# **DISEÑO E IMPLEMENTACION DE UN SISTEMA DE INFORMACION PARA EL ÁREA DE COMPRA Y SUMINISTRO (ALMACEN) DE LA UNIVERSIDAD SIMON BOLIVAR.**

**KELLY CELIS MORALES OFELIA GUAJE OVALLES SAUL PACHECO SIERRA** 

**CORPORACIÓN EDUCATIVA MAYOR DEL DESARROLLO UNIVERSIDAD SIMON BOLIVAR FACULTAD DE INGENIERIA DE SISTEMAS XI AN BARRANQUILLA 2003** 

-.

Profesor de la Asignatura

Director del Proyecto

Usuario del Sistema

Calificación: -----------

Observaciones:

ż

Barranquilla, Junio de 2003

*Dedicamos este trabajo primero que nada a Dios, Por* se *la fuente de inspiración de nuestras vidas;* <sup>a</sup> *Nuestros padres, por ofrecer apoyo incondicional en Toda nuestra carrera; y en fín a toda nuestra familia y Amigos.* 

*CON TODO NUESTRO CARIÑO.* 

### **AGRADECIMIENTOS**

Los autores expresan sus agradecimientos a:

Johan Mancera Moreno, Ingeniero de Sistemas, por sus valiosas orientaciones.

Al Departamento de Compras y Suministro (Almacén) por su colaboración, e inmenso aporte en el desarrollo del proyecto.

Juan Carlos Calabria, Ingeniero de Sistemas, por toda su dedicación y las primeras orientaciones.

A todos y cada uno de nuestros compañeros de estudio por su amistad e incondicional colaboración.

A Todas las personas que nos apoyaron y dieron una voz de aliento en cada paso de nuestra carrera.

### **CONTENIDO**

### INTRODUCCIÓN

ž

#### 1. PLANTEAMIENTO DEL PROBLEMA

- 1.1. Descripción del Problema
- 1.2. Formulación del Problema

#### 2. OBJETIVOS

- 2.1. Objetivo General
- 2.2. Objetivos Específicos

#### 3. JUSTIFICACION

- 4. ALCANCES Y LIMITACIONES
- 5. MARCO REFERENCIAL
	- 5.1. Marco Teórico
	- 5.2. Marco Referencial

### 6. METODOLOGÍA

- 6.1. Tipo de Estudio
- 6.2. Línea de Investigación
- 6.3. Metodología de un Sistema de Información

#### 7. **RECURSOS**

- 7.1. Recurso Humano
- 7.2. Recurso Financiero
- 7.3. Recurso Tecnológico

#### **8. CRONOGRAMAS** DE **ACTIVIDADES**

### **9. INGENIERIA DE LA INFORMACIÓN**

- 9.1. Historia de la Universidad Simón Bolívar
- 9.2. Misión
- 9.3. Visión
- 9.4. Propósitos
- 9.5. Himno
- 9.6. Descripción de la Universidad
- 9.7. Programas de la Universidad
- 9.8. Dependencias

### 10. INGENIERÍA DE REQUISITOS

10.1. Técnicas para el Levantamiento de la Información

10.1.1. Realización de Entrevistas

10.2. Descripción del Problema

10.2.1 Reconocimiento del problema

10.3. Especificación de Requisitos

10.3.1. Requisitos del sistema

- 10.4. Descripción Funcional
	- 10.4.1. Descripción procedimental

10.4.2. Funciones del Software

10.4.3. Restricciones generales

10.4.4. Interfaces del Software

10.4.5. Requisitos del Rendimiento

10.5. Despliegue de Funciones

10.5.1. Requisitos Esperados

10.5.2. Requisitos Normales

10.5.3. Requisitos Innovadores

10.6. Descripción de Control

10.6.1. Especificaciones de Control

10.6.2. Restricciones de Control

10.7. Descripción del Comportamiento

10.7.1. Estados del Sistema

10.7.1.1. Eventos y Acciones

10.8. Criterios de Validación

10.8.1. Límites de Rendimiento

10.8.2. Clases de Prueba

10.9. Diagramas de Caso de Uso

#### 11. ANALISIS DEL SISTEMA

- 11.1. Modelado de Procesos
- 11 .2. Diagramas de Información
	- 11.2.1. Definición de Entidades y Atributos
- 11.3. Modelo Entidad / Relación
	- 11.3.1. Diagrama Entidad/ Relación
	- 11.3.2. Descripción del Modelo
	- 11.3.3. Definición de Entidades y Atributos

### 12. DISEÑO DEL SISTEMA

- 12.1. Diseño de la Base de Datos
- 12.2. Diagrama de la Base de Datos
- 12.3. Diseño de la Interfaz Externa
	- 12.3.1. Panorama del Sistema
	- 12.3.2. Diagrama de Navegación Por Pantalla
	- 12.3.3. Disposición, Descripción y Especificación de Ventanas

12.3.4. Especificación de campos y de Recuperación de Datos

## 13. EVALUACION

- 13.1. Evaluación del Proyecto
- 13.2. Experiencias
- 13.3. Conclusiones

### ANEXOS

À.

### **INTRODUCCIÓN**

La Universidad Simón Bolívar ha tomado la decisión de sistematizar el área de Compra y Suministro, con el fin de estar a la altura de los demás Departamentos, para tener un mayor desempeño y de esta forma poder suplir las necesidades de las demás dependencias.

El propósito del proyecto es fortalecer el servicio prestado por el área, armonizando los diferentes aspectos que conllevan a éste, a un manejo eficiente en la entrega de suministros y por medio del uso adecuado de herramientas tecnológicas y automatizadas, prestar un mejor servicio.

Los sistemas de información son un instrumento fundamental en cualquier organización, y son importantes por que proporcionan de una manera ordenada y sencilla ayuda sobre los servicios que se presten, en el caso de la Universidad Simón Bolívar y más explícitamente en el área de Compra y Suministro (Almacén), se desea satisfacer las necesidades presentadas por los usuarios, y también de la misma área.

Una de las áreas que brinda y debería tener una vital importancia dentro de la Universidad sería Compra y Suministro (Almacén), cuyo objetivo es brindarle un servicio óptimo en la entrega de suministros a los departamentos pertenecientes a la Universidad, agilizando así el trabajo y de esta manera brindar un mejor servicio. En la actualidad, almacén no logra cubrir todas las necesidades que la Universidad tiene en esta área, no obstante al evaluar los procesos de ésta, esta justificada la implementación de un nuevo sistema el cual pueda cumplir todas las expectativas requeridas.

El sistema de Compra y Suministro (Almacén) en la actualidad se maneja manualmente y aunque suple las necesidades requeridas por sus usuarios, se cree necesario sistematizar para hacer del proceso un servicio eficaz y eficiente.

Se intenta fijar las bases necesarias para el diseño y puesta en marcha de un Sistema de Compra en el área de Compra y Suministro del Departamento de Sindicatura de la Universidad Simón Bolívar.

El propósito global del proyecto es brindar una solución integral a los usuarios finales del área, teniendo como punto de partida la exploración de campo y la recolección de información básica para llevarlo a cabo; respondiendo a la naturaleza gradual del proyecto.

Así mismo, es de interés particular para los realizadores del proyecto impulsar un nuevo sistema en esta área que permita una gestión eficiente y eficaz, y que paralelamente brinde a los usuarios un servicio de calidad, marcado por las ventajas competitivas que ofrece la tecnología en este nuevo milenio.

Por lo planteado anteriormente presentamos este proyecto ante el Ingeniero Eduardo Choto para hacer una propuesta de mejora, utilizando las herramientas necesarias que permitan a esta área agilizar los procesos en la parte de suministros.

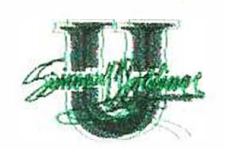

### **1. PLANTEA MIENTO D EL PROBLE M A**

Teniendo en cuenta el crecimiento que se ha presentado en la Universidad Simón Bolívar en los últimos años, y con el gran apoyo que brinda la nueva tecnología, es necesario crear un nuevo sistema que facilite el servicio que presta el área de Compra y Suministro, a los departamentos que constituyen la Universidad.

### **DESCRIPCIÓN DEL PROBLEMA**

La Universidad Simón Bolívar, cuenta con 6 sedes, 14 facultades y 10**<sup>1</sup>** dependencias de las cuales se derivan los diferentes departamentos y todos necesitan del servicio que brinda el área de Compra y Suministro.

Posterior a la exploración de carácter analítico que se llevo a cabo en las instalaciones del área de compra y suministro del Departamento de Sindicatura de la Universidad Simón Bolívar, y con la colaboración de las personas que laboran en las diferentes dependencias y que utilizan el servicio del área de Compra y

<sup>&</sup>lt;sup>1</sup> Datos suministrados por el Departamento de Bienestar de la Universidad Simón Bolívar.

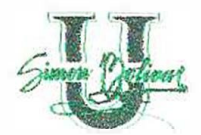

Suministro, se ha podido deducir que en la actualidad el 70% considera que el procedimiento en el manejo de la información y codificación de compras y suministros de insumos presenta deficiencia, en la prestación del servicio, disminuyendo directamente la confiabilidad en los resultados de esta área, presentando como resultado una serie de debilidades. A pesar de que en la oficina del área de Compra y Suministro se encuentra un computador, no se están aprovechando las herramientas de ayuda que este puede proporcionar.

El 80% considera que los suministros solicitados es demorado y muchas veces no hay entrega inmediata de los mismos, esto se debe a que hay retrazo en la búsqueda de información acerca de la existencia de suministros previos en el área. Además, no existe un control de los productos en existencia y esto da como resultado la poca confiabilidad en la información y registros manejados por el área.

Así en cuanto al manejo de la información en el área se encontró que los insumos no se encuentran clasificados por código, dando como resultado el atraso en la búsqueda de los suministros, y la entrega de los insumos se realiza 8 días después de la solicitud. Por otro lado, la mayoría de las veces no se están enviando todos los suministros solicitados, no se verifica que el suministro entregado a determinado departamento realmente lo necesite, puesto que no se sabe cuanto consume cada dependencia por mes.

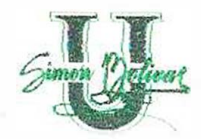

En conclusión las deficiencias y debilidades en la prestación del servicio en esta área, tienen un común denominador y es la falta de apoyo en herramientas tecnológicas que faciliten el manejo de la información haciendo más efectiva la prestación del servicio.

### **FORMULACIÓN DEL PROBLEMA**

Se tiene en cuenta para la elaboración del proyecto la siguiente pregunta general:

¿De qué manera el diseño e implementación de un nuevo sistema de manejo de información en el área de Compra y Suministro de la Universidad Simón Bolívar, incrementaría la eficacia en la prestación del servicio, la calidad de los mismos, la eficiencia en el manejo de información y la prontitud en la entrega de suministros?.

#### **2.O B J E T I V O S**

#### **OBJETIVO GENERAL**

>"' Diseñar e implementar un sistema de manejo de información, para optimizar el procedimiento realizado en el área de Compra y Suministro de la Universidad Simón Bolívar.

### **OBJETIVOS ESPECÍFICOS**

- Analizar y Evaluar los procedimientos llevados actualmente .por el área de Compra y Suministro (Almacén).
- Diseñar una interfaz para la captura de datos.
- Desarrollar un sistema de seguridad en cuanto al manejo de las existencias de los insumos manejados por esta área.
- Elaboración de reportes para verificación de existencias.

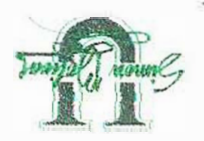

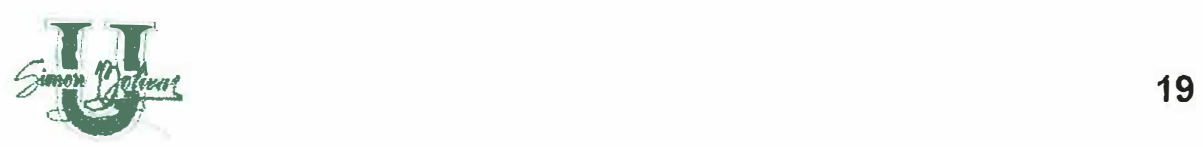

- •!• Codificar cada uno de los insumos manejados en el almacén de la Universidad Simón Bolívar.
- !• Diseñar una Base de Datos de los proveedores que surtirán el almacén.
- Desarrollar la aplicación en un lenguaje de programación (Visual Basic) que supla todas las necesidades planteadas con anterioridad.
- •:• Documentar el sistema: Manual de Usuario, Manual del Sistema y Manual del Programador.
- •:• Implantar niveles de seguridad en el sistema del área de Compra Y Suministro, con el fin de evitar situaciones fraudulentas que perjudiquen a la Universidad Simón Bolívar.

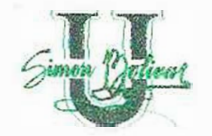

,..

### *3.* **J U S T I F I C A C I Ó N**

Atendiendo a la importancia metodológica y funcional de las compras dentro del área contable, es imperativo afirmar que en cualquier organización u entidad que maneje bienes y suministros a sus departamentos necesita diseñar una estrategia que le facilite y le permita tener organizada toda la información de datos y cantidades disponibles.

Consecuente con las deficiencias y falta de eficacia en la prestación del servicio en el área de compra y suministro; este estudio busca presentar alternativas de solución para cultivar el manejo óptimo en el sistema organizativo del área en cuestión. Así mismo se puede suscitar que desde el punto de vista económico, la aplicación de un nuevo sistema de control aportaría valiosos beneficios.

A través de esta investigación se plasmaron diferentes teorías que hacen parte del estado del arte, dando un enfoque a los diferentes conceptos de manejo y control de compras, la cual garantiza la obtención de las cantidades necesarias de productos en el momento oportuno determinando un sistema adecuado para saber

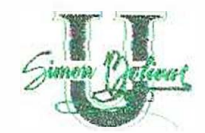

cuanto y como comprar; sistemas de información, que permiten almacenar y distribuir información en el entorno donde se desarrolle con el propósito de apoyar las funciones de los procesos que la componen, dando un enfoque amplio a los diferentes conceptos que acogen las teorías de compras para la correcta utilización de los datos; obteniendo como resultado la consecución de este proyecto, y logrando que la elaboración de un software de control de Compras, en el área de Compra y Suministro de la Universidad Simón Bolívar, genere grandes beneficios para dicha institución ya que va a contribuir con agilización para el manejo de la información en dicha área, ofreciéndole una herramienta que contribuya a la correcta y rápida manipulación de los datos utilizados en esta área, y de esta manera facilitar la entrega de los reportes en el tiempo estimado a las dependencias relacionadas con esta.

Por medio de la aplicación de estos conceptos los usuarios del sistema cuentan con una base estable que les proporcionan un buen resultado, y pretende que el sistema arroje las cantidades en existencia, renovando el resultado cada vez que se entregue un pedido y se descuente del sistema, Los precios de los insumos serán renovados cada vez que el proveedor provea los nuevos, cada insumo estará codificado y se llevará un control de entregas por dependencias, la base de datos de los proveedores sentarían las bases para plantear condiciones de contratos con proveedores, puesto que podría evaluarse técnicamente la selección del proveedor en cada uno de los insumos, manteniendo una base de datos actualizada en precios y negociando cantidades.

### **4. A L C A N C E Y L I M I T A C I O N E S**

El proyecto de investigación está enmarcado dentro del plan de desarrollo institucional de la Universidad Simón Bolívar que contempla la búsqueda de la eficiencia dentro del área de compra y suministro eliminando la perdida de información, lo cual puede lograrse fijando las bases que desarrollen una cultura de calidad que permita un mejor acercamiento entre el área y las demás secciones.

Este proyecto tiene como propósito propiciar un entendimiento que facilite la labor de gestión del área y la satisfacción de las necesidades de la población universitaria.

El proyecto busca convertirse en un medio eficaz para lograr los objetivos anteriormente expuestos, para lo cual se mantiene acorde con las perspectivas de crecimiento institucional y poblacional, y se espera sea flexible para que se ajuste a las necesidades futuras de la universidad sin embargo, contempla las siguientes limitaciones.

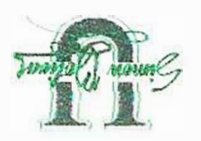

**zz** 

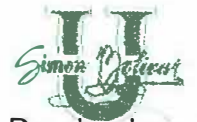

**�� <sup>23</sup>** Desde el punto de vista del espacio, el proyecto se divide en tres fases: la primera corresponde a la etapa de análisis de requisitos, en esta etapa en la que se recopila la información del sistema y los servicios que presta. La segunda corresponde a la etapa de diseño, en esta fase no existen limitaciones de espacio, puesto que se realiza en la Universidad Simón Bolívar; por último la etapa de desarrollo y puesta en marcha presenta limitaciones de espacio de desarrollo por la poca cantidad de computadores.

El proyecto está planificado para realizarlo en cuatro semestres, hasta el mes de junio de 2003, está proyectado realizar las etapas de análisis de requerimientos, diseño, puesta en marcha, pruebas y evaluación.

Los costos de investigación y puesta en marcha del proyecto, fijados en el presupuesto, son subsidiados por la Universidad Simón Bolívar.

Para el desarrollo del proyecto se requieren algunos recursos tecnológicos (hardware y software) y soporte técnico que son suministrados por la Universidad Simón Bolívar y son instalados adecuadamente en los sitios de trabajo asignado.

Tales requerimientos técnicos y tecnológicos son:

Procesador PENTIUM III o superior.

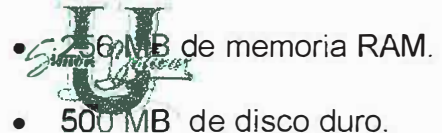

- •
- •Monitor VGA color.
- Unidad de CD ROM bajo Windows.
- •Impresora de matriz de punto de carro ancho.
- •UPS
- •Tarjeta de Red.
- •Papelería de 9 1/2 \* 11" y de 14 7/8 \* 11"

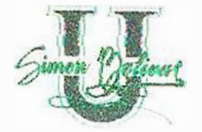

### **5. M A R C O R E F E R E N C I A L**

### **5.1 MARCO TEÓRICO**

"A lo largo de la historia el hombre ha necesitado trasmitir y tratar información de forma continua. Aun están en el recuerdo las señales de humo y los destellos con espejos que fueron utilizados hace ya bastantes años, y más recientemente los mensajes trasmitidos a través de cables utilizando el código Morse o la propia voz por medio de teléfono. La humanidad no ha parado de crear maquinas y métodos para procesar la información, con este fin surge la informática como una ciencia encargada del estudio y desarrollo de estas maquinas y métodos."<sup>2</sup>

Los autores Michiel Leenderes, Harold E. Fearon y Wilbur B. England, en la Tercera edición del Libro Administración de Compras y Materiales, toman el concepto de Flujo de Información en el área de Compra y suministros de abastecimiento de insumos, con el propósito de realizar una evaluación teórica de su conceptualización, etapas y procedimiento. De tal forma que se tomará como fundamento teórico sus disertaciones acerca del tema.

<sup>2</sup> Informática Básica, Página 1.

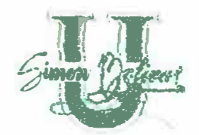

El área de compras y suministro de insumos requiere una amplia variedad de procedimientos de operación estándar para realizar las actividades diarias normales. La falta de control en la entrega de los insumos, La acumulación de memorandos solicitando un insumo, las consecuencias severas de un desempeño insatisfactorio, el no existir un control en las existencias de insumos y la contribución potencial a las operaciones efectivas de la Universidad inherentes a su funcionamiento son las cinco razones importantes para desarrollar un sistema consistente. El proceso de compras esta ligado estrechamente a casi todas las otras funciones incluidas en una organización, creando una necesidad de sistemas completo de información.

Partiremos este estudio definiendo el concepto de compras el cual involucra todo el proceso de localización de proveedores y fuentes de abastecimiento, adquisición de insumos a través de negociaciones de precios y condiciones de pago, así como el acompañamiento del proceso con el proveedor escogido y la recepción del insumo para controlar y garantizar el aprovisionamiento dentro de las especificaciones solicitadas.

El área de compras tiene por finalidad la adquisición de materiales, componentes y servicios para abastecer las necesidades de la empresa y en las fechas adecuadas. Para alcanzar tal finalidad, el área de compras precisa desarrollar y mantener fuentes de suministros adecuados.

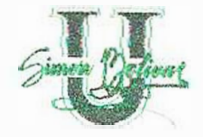

..:

En cuanto a su importancia podemos decir que el área de compras hoy es considerada un centro de ganancias y no simplemente un centro de costos, porque cuando es bien administrado, puede traer considerables economía y ganancias para la empresa.

Se presentará una definición breve de las extensas características de cualquier sistema de procedimiento consistente de compras. Las etapas indispensables en el procedimiento de compras son:

*1. Reconocimiento de una necesidad:* Cualquier compra se origina en el reconocimiento de una necesidad definida de algo en la organización. La persona responsable de alguna actividad en particular debe conocer cuales son los requerimientos individuales de la unidad qué, cuánto y cuándo se necesita, esto puede dar como resultado una requisición de material al departamento de almacén. Ocasionalmente estos requerimientos pueden ser satisfechos de la existencia excedente de otro departamento. Más temprano o tarde, desde luego será necesaria la compra de nuevos abastecimientos. El departamento es el responsable de ayudar ha anticiparse a las necesidades de los departamentos usuarios. Con frecuencia se recibe un número excesivamente grande de requisiciones marcadas "urgentes". No siempre se puede evitar que existan órdenes urgentes, pero debe existir la emergencia que justifique su uso. Sin embargo, hay órdenes urgentes que no se pueden justificar bajo ninguna base. Son aquellas requisiciones que surgen debido a: un control deficiente del

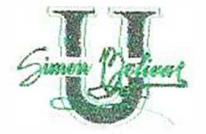

inventario, falta aparente de confianza en la capacidad del departamento de compras para conseguir con la oportunidad debida los materiales para la planta y la costumbre de marcar todas las requisiciones como "urgentes". Cualquiera que sea la causa, esas órdenes son costosas. Este costo más elevado se debe, en parte, a la mayor posibilidad de error cuando el trabajo se realiza bajo presión.

Una forma de solucionar y controlar el número excesivo de ordenes "urgentes", sería educar a los funcionarios del área del procedimiento adecuado de las compras, por ejemplo se podría establecer una regla que consistiría que cuando determinado departamento envíe un requisición urgente al departamento de compras, el departamento que la solicita debe explicar al jefe de compras la razón de la requisición de emergencia y obtener su aprobación. De esta forma se podría reducir en gran parte el número de requisiciones "urgentes".

*2. Descripción Exacta de la Mercancía Requerida:* El área de copras debe saber con exactitud que es lo que realmente necesita un departamento para realizar la compra. Por esta razón, es indispensable tener una descripción precisa de la necesidad del artículo, del producto o el servicio objeto de la requisición.

Como el departamento de compras es el último en ver la especificación antes de enviarla al proveedor, es clara la necesidad de un comprobación final. Esta comprobación no es posible si el personal del departamento de compras no esta familiarizado con el producto o con el servicio requerido. Cualquier pregunta con

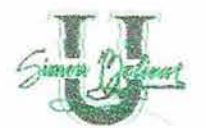

relación a la exactitud de la requisición se debe dirigir a quien la hizo y no únicamente en forma unilateral al departamento de compras. La importancia de una nomenclatura adecuada como un medio para evitar equivocaciones es de gran importancia. La forma más eficaz para asegurar esta uniformidad es mantener un listado de los artículos comprados usualmente en la oficina de compras. Si este listado es actualizado tienden a facilitar la uniformidad en la descripción. También permiten reducir el número de tamaños y grados poco usuales en los artículos sujetos a requisición y facilitan los procedimientos de contabilización y almacenamiento.

En las requisiciones se debe incluir la siguiente información:

Fecha.

*:-*

- Número (Identificación)
- Departamento en el que se origina.
- Descripción completa del insumo que se necesita, así como la cantidad.
- Fecha en la que se necesita el material.
- Firma de la persona autorizada para hacer la requisición.

Cuando menos se deben hacer dos copias de la requisición: el original que será conservado por el departamento de compras y el duplicado será retenido por quien hace la requisición. En el caso de empresas que operan con sistema computarizado de planeación de requerimientos de material **(PRM),** las requisiciones se generan automáticamente en la computadora. Es importante

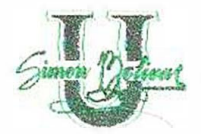

para el departamento de compras tener definid quien tiene el poder de hace la requisición. Bajo ningún concepto el departamento de compras puede aceptar requisiciones de alguien que no este autorizado específicamente. Todas las requisiciones deben ser comprobadas cuidadosamente antes de tomar cualquier acción. La cantidad requerida debe basarse en necesidades anticipadas y se necesita comparar con las cantidades económicas de compra. La fecha de envío pedida debe permitir tiempo suficiente para asegurar cotizaciones y muestras, si éstas son necesarias, y llevar a cabo la orden de comprar y obtener el envío. Cuando se reciben las cotizaciones de los diferentes proveedores, se pasan a una hoja de cotizaciones y se turnan al encargado de compras, quien determinará a qué vendedor se dirigirá la compra.

*3. Compras sin almacenar* o *Contratación de Sistemas:* Esta técnica ha sido utilizada con mayor frecuencia en la compra de papelería y artículos de oficina, de artículos repetitivos, materiales de mantenimiento y reparación y en productos de operación. Algunas organizaciones usan un sistema especial telefónico en sistemas de contratación, el cual requiere una terminal de transmisión de datos en el departamento de compras. El comprador inserta sencillamente una carta preperforada para cada artículo que se necesita e indica la cantidad requerida, la cual es transmitida electrónicamente a la computadora del vendedor, esta imprime la orden de compra al precio previamente acordado especificado para cada artículo. El contacto entre comprador y proveedor es por medio de una

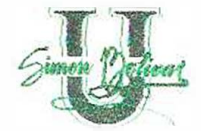

computadora, que utiliza una impresora a través de un mecanismo de computación. El sistema trabaja de la forma siguiente:

- El comprador coloca la orden para una familia de artículos.
- El proveedor envía las cantidades predeterminadas al área de conjunto de inventarios junto a la planta del comprador.
- El comprador inspecciona los artículos cuando éstos son enviados.
- La computadora dirige el almacenamiento a la gaveta o estante apropiado.
- Las hojas perforadas se preparan en la computadora. El comprador separa, físicamente, los artículos de los registros de inventario del vendedor.
- El vendedor presenta únicamente una factura mensual por todos los artículos que se han perforado en las hojas.
- El departamento de contabilidad del comprador hace únicamente un pago mensual por todos los artículos usados.
- La computadora prepara un informe sumario a intervalos predeterminados que presenta los artículos y las cantidades usadas, tanto el análisis del comprador como del vendedor, para la planeación y el reabastecimiento.

En cuanto a la selección de proveedores, esta constituye un papel importante de las funciones de compra que incluye la localización de fuentes calificadas de

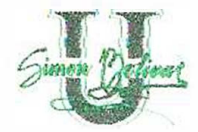

abastecimiento y la evaluación de la probabilidad de que un acuerdo de compra pueda resultar con el tiempo en el envío de un producto satisfactorio y en los servicios necesarios antes y después de la venta. Entre los registros básicos de una oficina de compras bien organizada deben existir:

- Los contratos importantes contra los cuales se asignan las ordenes a medida que se requiere.
- Una clasificación de productos y artículos comprados.
- Un registro de los proveedores.

Al hablar del análisis de las cotizaciones damos referencia al análisis de las cuotas y a la selección del proveedor, es necesario indicar aquí que existen etapas lógicas en las compras.

*4. Preparación de la Orden de Compra: La* asignación de una orden incluye usualmente la preparación de una orden de compra, a menos que en su lugar se use un acuerdo de ventas con algún proveedor o se emita contra una orden que la cubra. Una falla en el uso del contrato adecuado puede dar como resultado complicaciones legales serias. Además, la transacción puede no haber sido registrada en la forma debida. Por esta razón, aún cuando una orden sea dada por teléfono, debe ser seguida de una orden por escrito con fines de confirmación. En ocasiones, cuando se presentan situaciones urgentes, puede ser conveniente enviar un camión a recoger partes sin antes haber seguido el procedimiento usual

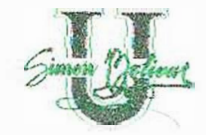

•'

de requisición y orden de compra. Pero en ningún caso salvo para las compras menores de cajas chicas no deben comprarse ningunos materiales sin una orden de algún tipo por escrito. En cuanto a la forma de orden de compra podemos decir que estas varían ampliamente tanto en formato como en proceso a seguir dentro de la organización. Los requerimientos indispensables en cualquier orden de compra satisfactoria son: el número de serie, la fecha de emisión, el nombre y dirección de la empresa que recibe la orden, la cantidad y descripción de los artículos que se ordenan, la fecha de envío requerida, las direcciones para su embarque, el precio, los términos de pago y las condiciones que regulan la orden. los datos que aparecen en la forma de orden de compra de cualquier compañía individual son, comúnmente, el resultado de la experiencia. Los artículos incluidos en las condiciones pueden ser:

- $\checkmark$  Existen medidas para proteger al comprador de artículos dañados por violaciones evidentes .
- $\checkmark$  . Se tienen especificaciones referentes a precios, tales como "si el precio no se establece en esta orden, el material no debe ser facturado a un precio superior al pagado en la última ocasión sin habernos notificados y obtenido nuestra aceptación .
- $\checkmark$  Contiene cláusulas que establecen que no se harán cargos por cajas, embalaje o por peso excesivo.
- $\checkmark$  . Se estipula que la aceptación de materiales está sujeta a la inspección de su calidad.

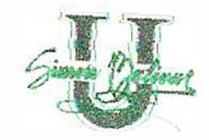

,.

- ./ Se requiere en caso de rechazo, que el proveedor reciba una orden del comprador antes que se haga un reemplazo.
- $\checkmark$  Se menciona el rechazo a causa de la calidad.
- $\checkmark$  Se advierte sobre la cancelación de la orden si los envíos no se reciben en la fecha especificada en la orden.
- $\checkmark$  Contiene condiciones que establecen que el vendedor puede aceptar letras de cambio giradas contra el comprador .
- $\checkmark$  Hace alguna mención a la cantidad excesiva o insuficiente en relación al pedido
- $\checkmark$  Proporciona información de temas de interés especial para las empresas que expiden las formas, que rigen asuntos como arbitraje y disposición de las herramientas necesarias para fabricar las partes.

Después que se ha enviado una orden de compra al proveedor, el comprador puede desear seguir y, o expedir la orden. Cuando la orden es emitida se indica una fecha apropiada de seguimiento. En algunas empresas, el departamento de compra tiene personal de tiempo completo para la expedición y el seguimiento.

Seguimiento es la verificación rutinaria de una orden para asegurar que el proveedor será capaz de satisfacer las promesas de envío. Si surgen problemas por ejemplo en la calidad o el envío, el comprador necesita saber esto tan pronto como sea posible, a modo que pueda tomar la acción apropiada. A menudo el seguimiento se hace por teléfono, para obtener información y respuesta de inmediato.

Envío es una forma de ejercer presión sobre los proveedores para lograr que satisfagan la promesa de envío o el envío sea realizado antes de lo programado. Puede incluir la amenaza de ordenar la cancelación o la eliminación de negocios futuros, si el vendedor no puede satisfacer el acuerdo.

La recepción adecuada de materiales y de otros artículos es de total importancia. Todos los embarques que ingresan debe ser verificados por el departamento de recepción, excepto en el caso de los artículos de poco valor, los cuales cuando se compran se instruye al proveedor los marque para su envío directo al usuario.

Algunas veces los proveedores son negligentes con respecto a la facturación de artículos enviados y puede ser necesario requerir la factura para completar la transacción. Por otro lado, en algunas ocasiones se solicita el pago de una factura antes de la recepción del material. El problema es: cuando las facturas incluyen descuento por pago anticipado, se paga la factura dentro del periodo de descuento, aún cuando el material todavía no se ha recibido, o usted retiene el pago hasta que llega el material, aún a riesgo de perder el descuento por pago inmediato.

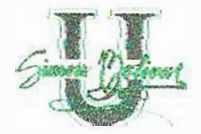

Los argumentos para retener los pagos de la factura hasta haber recibido los artículos son los siguientes:

- $\checkmark$  Frecuentemente la factura llega a manos de comprador hasta el final del periodo de descuento y, en ocasiones, puede tenerla hasta después que se ha recibido lo comprado .
- ./ No es una práctica sana pagar algo que se ha tenido la oportunidad de inspeccionarlo. La transacción de hecho no se ha terminado hasta que e! material o las partes se han aceptado verdaderamente, y hacer el pago antes de ello es prematuro. En efecto, legalmente la propiedad de los artículos no ha pasado al comprador hasta que éste lo ha aceptado.
- ./ En cualquier caso, la práctica común de fechar las facturas en la fecha de embarque debe ser enmendada para propiciar que el periodo de descuento sea a partir de la recepción de la factura o de los artículos.

*4. Liquidación de factura y pago: generalmente* las facturas llegan antes que los artículos, salvo en envíos locales, caso en el cual llegan casi simultáneamente con ellos. Debido que una factura constituye una demanda definida en contra del comprador, necesita ser manejada cuidadosamente. Es común que se pida que las facturas se presenten por duplicado. Además no es raro encontrar requisitos tales como "las facturas deben presentar nuestro número de orden y el precio especificado para cada uno de los artículos que la factura ampara".

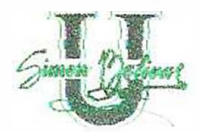

La factura debe ser revisada y comprobada. En muchas empresas priva el criterio de que el trabajo es de carácter contable, por lo cual el departamento de contabilidad le corresponde hacerlo. En estas compañías, la verificación de los envíos la da el departamento de recepción; el de inspección verifica la calidad; los precios, los términos y las extensiones son comprobados por pagaduría. Para este fin en la pagaduría se mantiene un expediente de cada una de las órdenes de compra. Los argumentos para este procedimiento son de que dichas comprobaciones son verdaderamente una función de contabilidad; que ello libera al departamento de compras de realizar una tarea que no le corresponde específicamente a compras; que así se concentra todo el trabajo contable en una sola oficina; y, se tiene una comprobación y un balance entre los compromisos de comprar y pagar al proveedor.

La razón principal para que las facturas sean comprobadas en el departamento de compras es que ahí fue donde se hizo el contrato original.

Después de haber pasado por toda las etapas descritas, todo lo que resta para la disposición de cualquier orden es completar los registros de departamento de compras. Esta operación comprende poco mas que reunir y archivar las copias del departamento de compras de los documentos relacionados a la orden y transferir a los registros apropiados la información que el departamento desea conservar.

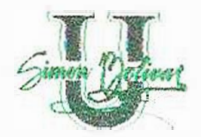

Muchas compañías presentan diferencias en las diversas formas y registros y en su importancia. Por ejemplo, una orden de compra constituye la evidencia de un contrato con una organización externa y como tal debe retenerse mucho más tiempo que una requisición, la cual es un memorando interno.

El mínimo que un registro básico, ya sea manual o por medio del sistema de cómputo, debe contener es:

- $\checkmark$  Registro de la OC, el cual identifica todas las OCS por un número e indica el estado abierto o cerrado de cada una de ellas.
- $\checkmark$  Expediente de orden de compra, que contiene una copia de todas las OCS, archivadas numéricamente .
- $\checkmark$  Archivos de artículos, que presentan todas las compras de cada artículo importante (fecha, vendedor, cantidad, precio, número de OC) .
- $\checkmark$  Archivo con la historia de proveedores, que tiene todas las compras asignadas con los principales proveedores, presenta su magnitud, y su valor total.

*5. Uso de la tecnología en las compras: Hasta* ahora, la consideración y el análisis de los procedimientos que se necesitan y se usan para llevar a cabo la función de compras se ha basado en el uso del equipo tradicional de oficinas y en sus métodos. Existen muchas áreas potenciales de aplicación de la tecnología (el computador) en las compras.
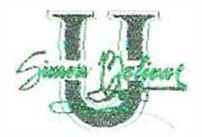

prontitud y exactitud. El sistema de cómputos también puede llegar a traducir los pronósticos en estimación de requerimientos y materiales que se necesitan, en cantidades y fechas de envío.

*Descripción de la necesidad:* la responsabilidad para el desarrollo de una descripción o especificación precisa d el producto o del artículo usado en la empresa, se basa normalmente en el departamento de ingeniería o en el usuario. Después de su determinación, la especificación se puede hacer fácilmente asequible registrando la especificación en el archivo de datos de la computadora.

*Determina y analiza fuentes posibles de abastecimiento:* cuando la requisición es procesada por la computadora, la in formación con relación a proveedores, almacenados precisamente en la memoria de la computadora, puede proporcionar listas de vendedores y sus precios pasados y registros del desempeño y preparar formas de solicitud de cotizaciones.

*Determina precio y términos:* las propuestas de proveedores se puede programar en la base de dato de la computadora, permitiendo a la computadora llegar a la asignación más eficientes del negocio en caso en los cuales existen muchas variables, así como descuentos por cantidad, términos de pago, cuevas de aprendizajes, tarifas y concesiones para transportación, plantas múltiples para ser abastecidas, oportunidades por ordenes agrupadas, y numerosos proveedores dispersos geográficamente.

**38** 

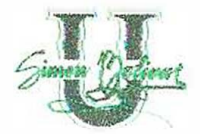

--

*Prepara y asigna* /as *OC:* se puede utilizar el juicio humano en la selección final de los proveedores. Pero una vez que se hace la selección y se ha determinado el precio, la computadora puede producir la orden de compra y automáticamente la forma de la orden. liberar

*Seguimiento y,* o *expedición de la orden:* cuando se ha colocado la OC se establece un estado de registro de la orden. Este registro se conserva hasta la fecha de registro de la recepción de los materiales ordenados, las facturas, las ordenes de cambio y los datos de expedición.

*Recepción e inspección de arlículos:* se puede alimentar el registro con el estado de la orden los informes de recepción e inspección y se puede usar en la revisión de la factura, en la conservación de registros de inventario y en la recopilación de informe sobre calidad.

*Liquidar la factura y pagar al proveedor:* cuando las facturas son recibidas, la computadora la compara con las órdenes de compras y es posible programar la computadora para revisar precios, cantidad, extensión, descuentos si los hay rutas y términos de transportación. Cuando todo esta en orden, se puede programar en forma automática un cheque ara el pago correspondiente y mantenerlo hasta la fecha en que se debe hacer el pago.

**39** 

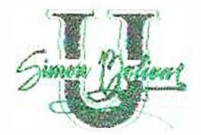

Cuando se instala un sistema de cómputo para utilizarlo en la realización de la función de compra, los pasos esenciales de una óptima compra siguen siendo los mismos que los métodos manuales. El cambio solo se presenta en la forma en que se realiza esas etapas esenciales. Cuando económicamente es posible introducir un sistema de cómputo, se obtienen cuatro ventajas fundamentales:

- $\checkmark$  El manejo electrónico de los procedimientos reduce el esfuerzo manual de los empleados a un mínimo.
- $\checkmark$  La información a partir de los registros está disponible en forma casi instantánea
- $\checkmark$  Se mejora el control de las operaciones, no solo por la disponibilidad en el momento de la información para tomar una buena decisión, sino también por la flexibilidad lograda por la facilidad de manejar grandes cantidades de detalles, disponiendo así de nuevas herramientas para el comprador y el administrador .
- $\checkmark$  Se mejora el desempeño de operación por la disponibilidad de información y el mejor control de las operaciones.

¿De que forma se puede aplicar el potencial de la computadora en las etapas del sistema de compra?

*Reconocimiento de la necesidad:* cuando la computación se utiliza en f horma adecuada puede ser de gran ayuda para analizar correspondiente a uso, mercados, factores económicos y uso esperado para concluir los pronósticos con

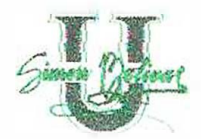

*Mantenimiento de Registros:* Las ordenes ya cerradas se llevan usualmente a un registro de orden durante cierto tiempo (puede ser seis meses), para permitir un tiempo adecuado para cualquier rechazo o ajuste. Los expedientes sobre el desempeño de la OC, los datos sobre el proveedor, 1 historial de éste y la historia de los artículos, se pueden mantener en la computadora y llamarse cada vez que se necesiten.

Mediante la técnica del manejo de inventarios la cual ayuda a determinar las preguntas básicas del control de inventario como cuanto pedir, cuanto tener almacenado y que productos controlar, existen técnicas tales como: Método ABC, método mini-max, existencias a la par que ayudan a llevar un buen control en el inventario, ya que este representa una porción significativa de los activos corrientes, el método confiable que se emplea como es la valorización de los inventarios es importante por que afectara las cifras de los estados financieros de la empresa.

La Universidad Simón Bolívar, al colaborar con la realización del software que adopta un sistema de información con soporte tecnológico del hardware y software y manejo de control de inventarios, sencillamente para hacer más eficiente y eficaz sus procesos y mejorar así el servicio hacia todo las dependencias, produciendo información, reportes y otras salidas.

**41** 

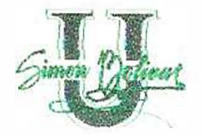

=

La finalidad del sistema de información es almacenar, distribuir información en el entorno de la institución y de sus operaciones internas, con el propósito de apoyar al área o funciones del área de Compra y Suministro de la Universidad Simón Bolívar, a las comunicaciones en las diferentes dependencias.

Desde el punto de vista de negocio, un sistema de información es una solución para la organización y administración basada en la tecnología de información a un reto que surge del medio ambiente.

Para diseñar un sistema de información de manera eficaz, primeramente es necesario entender el entorno, la estructura, la función y las políticas de la institución, así como el papel de la administración y la toma de decisión de está

Luego es necesario examinar las capacidades y oportunidades que proporcionan la tecnología de información actual para dar solución.

Los elementos claves de una institución son su personal, la estructura, los procedimientos, las operaciones y su cultura.

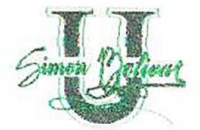

#### **5.2 MARCO CONCEPTUAL**

*En lo relacionado al tema de estudio,* se *definen unos términos considerados de gran importancia para la investigación.* 

**Administrador de Base de Datos:** Persona con conocimientos técnicos que tiene como labor de crear la base de datos y mantener un control completo sobre el sistema de manejo de la base de datos.

**Ciclo de Vida del Software:** Conjunto de Etapa que se suceden desde que se plantea un problema a informatizar hasta que este sistema deja de tener utilidad.

**Software:** Instrucciones detalladas, previamente detalladas que controlan y coordinan los componentes del hardware de computadora de un sistema de información.

**Hardware:** Equipo físico empleado para la alimentación, el procesamiento y las salidas de un sistema de información.

**Usuario:** Es la persona que utiliza en ultima instancia el computador y el software de aplicación como herramienta para desarrollar su trabajo o ayudarse en su actividad; Y por ello se considera en un principio como elemento perteneciente al personal informático.

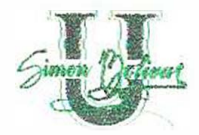

**Sistema Operativo:** Es el administrador de los recursos ofrecidos por el hardware para alcanzar un eficaz rendimiento de los mismos.

**Sistemas de Información:** Conjunto de componentes interrelacionados que nos permiten capturar, procesar, almacenar y distribuir la información para apoyar a la toma de decisión y el control en una institución.

**Herramientas Informáticas:** Son aquellos recursos que ayudan al tratamiento automático de la información.

**Base de Datos:** Colección de Archivos que están relacionados entre si, almacenados en conjunto sin redundancias perjudiciales o innecesarias, cuya finalidad es la de servir a una o mas aplicaciones de la mejor forma posible.

**Integridad:** En está época de intrusos informáticos y virus; la integridad del software a llegado a tener mucha importancia. Este atributo mide la habilidad de un sistema para resistir ataques contra la seguridad. El ataque se puede realizar en cualquiera de componentes del software: Programas, datos, documentos. Para medir la integridad se tienen que definir 2 atributos: Amenazas y Seguridad.

**Amenaza:** Es la probabilidad de que un ataque de un tipo determinado ocurra en un tiempo determinado.

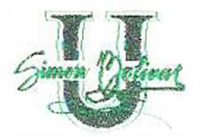

**Seguridad:** Es la probabilidad de pueda repeler el ataque de un tipo determinado.

**Confiabilidad:** El Software debe ajustarse a los requerimientos del usuario y llenar sus expectativas, con un margen mínimo de errores.

**Eficiencias:** Este es un indicador de sí la información manejada por el software está siendo obtenida con la utilización óptima de recursos informáticos tales como: Memoria, procesador, espacio en disco, etc.

**Inventario:** Es una lista de todos los artículos disponibles o en almacenamiento. Estos artículos se enumeran en orden lógico con su descripción, cantidad y valor total.

**Inventario Físico:** Es aquel que suministra información periódica sobre cantidades valores de los productos almacenados.

**Inventario Máximo:** Es la cantidad de un producto que el servicio de alimentación puede almacenar de acuerdo a su capacidad económica y administrativa y/o necesidad durante un periodo determinado.

**Controles:** Consiste en todos los métodos, políticas y procedimiento. Para asegurar la protección de los activos de la institución, la precisión y la Confiabilidad de sus registros.

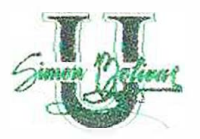

...

**Control de Inventario:** Proceso que garantiza la obtención de las cantidades necesarias de productos en el momento oportuno.

**Controles de Aplicación:** Son controles específicos dentro de cada aplicación. Como son los estándares y lineamientos de desarrollo, administración del proyecto, controles en las pruebas y conversiones.

**Orden de Pago:** Documento realizado en el momento de hacerle recibido a los elementos adjunto con la factura, para poderle realizar el pago.

**Orden de Entradas:** Documento realizado en el momento de recibo de mercancía para la certificar la entrada de estos a bodega.

**Orden de Salida:** Documento realizado en el momento de salida de artículos de bodega.

**Inventario Físico De Mercancía:** El Inventario de mercancías constituye el costo de los artículos comprados o producidos por una empresa para su comercialización.

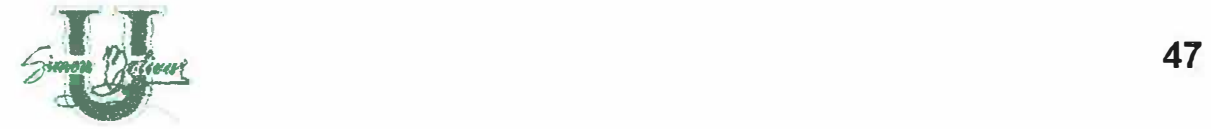

Se incluyen en el inventario:

Todas las mercancías de propiedad de la empresa que se encuentren dentro del almacén o bodega.

- + Las mercancías tránsitos.
- + Las mercancías entregadas en consignación.

Se excluyen del Inventario:

- + Las mercancías vendidas y que aún no son retiradas por los clientes.
- + Las mercancías recibidas en consignación.

**Sistema De Inventario Periódico:** Mediante este sistema el comerciante determina el valor de las existencias de mercancías por medio de un conteo físico en forma periódica.

**Sistema Permanente O Perpetuo:** Mediante este sistema la empresa conoce el valor de las mercancías en existencias sin necesidad de hacer un conteo físico ya que las entradas y las salidas de mercancías se registran directamente a la cuenta mercancía no fabricadas por la empresa a precio de costo.

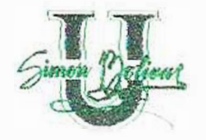

Las empresas requieren de un fichero o auxiliar de mercancías llamado Kardex, para el control de las existencias, cualquiera fuere el sistema utilizado.

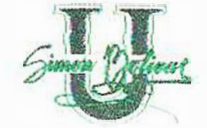

# **6. M E T O D O L O G Í A**

## **6.1. TIPO DE ESTUDIO**

El tipo de estudio **Técnico-Científico** es el que más se ajusta a las características del proyecto ya que este se concibió con fines prácticos y se realiza de manera gradual para cumplir con el objetivo final, que es la puesta en marcha del sistema de compra para el beneficio de la Universidad Simón Bolívar.

## **6.2. LINEA DE INVESTIGACIÓN**

La investigación está marcada en la línea de los **Sistemas de Información** y los **sistemas administradores de bases de datos** como herramientas que permitan implementar técnicas de avanzada a un proceso administrativo tradicional, enmarcados en los paradigmas de crecimiento institucional y desarrollo humano sostenible.

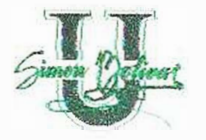

 $\geq$ 

**Pruebas:** una vez que se ha generado un código, comienza las pruebas del programa.

**Mantenimiento:** el software indudablemente sufrirá cambios después de ser entregado al cliente.

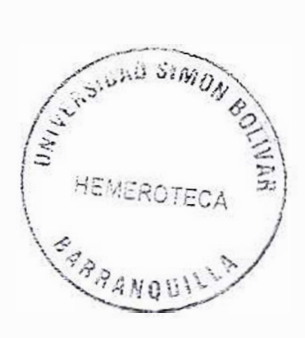

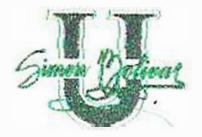

#### **6.3. METODOLOGIA DE UN SISTEMA DE INFORMACION**

La metodología a utilizar en el presente proyecto, esta basada en el modelo Lineal Secuencial

**Ingeniería de lnformación<sup>3</sup> :** acompaña a los requisitos que se recogen en el nivel estratégico de empresa y en el nivel del área de negocio.

**Análisis de requisitos de Software:** el proceso de reunión de requisitos se intensifica y se centra especialmente en el software.

**Diseño:** el proceso de diseño traduce requisitos en una representación del software que se pueda evaluar por calidad antes de que comience la generación de código.

**Generación de Código:** el diseño se debe traducir en una forma legible por la maquina.

<sup>&</sup>lt;sup>3</sup> Datos Suministrado Ingeniería de Software ROGER S. PRESSMAN pagina 60.

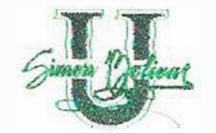

# **7. RECURSOS**

# **7.1 RECURSO HUMANO**

Para la realización del proyecto se contará con la colaboración de los integrantes y el Asesor del Proyecto.

## **7.2 RECURSO FINANCIERO**

El recurso financiero esta establecido por los precios actuales de los gastos hechos mensuales por el grupo. Ver Anexo # 3.

### **7.3 RECURSO TECNOLOGICO**

Los recursos tecnológicos con los que cuenta el grupo para el desarrollo del presente proyecto, son prestados por la Universidad Simón Bolívar.

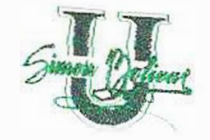

# **8. C R O N O G R A M A S** O **E A C T** I V I O **A** O **E S**

La planificación de actividades se traduce en un cronograma de trabajo que permite visualizar en forma clara los avances del proyecto, las actividades realizadas y las programadas. Ver anexo # 2.

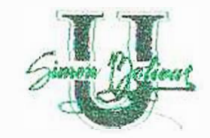

#### 9. **INGENIERIA DE LA INFORMACION**

### **9.1 HISTORIA DE LA UNIVERSIDAD SIMÓN BOLÍVAR**

Desde su llegada a la Universidad del Atlántico, el profesor JOSE CONSUEGRA HIGGINS, pone en práctica su concepto sobre la Universidad y el papel que debe jugar en nuestra sociedad; "es una especie de antena receptora, analista responsable y faro irradicador de estrategias ideológicas. En ella debe acometerse el estudio consciente de la realidad social para dotar a los teóricos e ideológicos de buena parte del material que esta sirviendo y habrá de servir a la formulación de los preceptos liberadores de nuestros países. Este concepto de la Universidad que se va más allá del tradicional que la concibe como simple superestructura al servicio del sistema, hace que desde el primer día de posesionarse del cargo de rector de esta Alma Mater, se le presente una fuerte oposición a la labor que desea realizar.

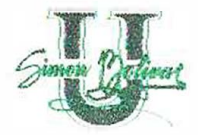

Así desde bien temprano se inicia la tarea de convertir a la Universidad en tribuna de denuncia, de estudio de los problemas de la colectividad y preparadora intelectual del pueblo explotado.

La masificación de la Alma Mater comienza con una campaña encaminada a abrir las puertas de esta a los hijos de los campesinos, los obreros y los empleados que nunca antes pudieron ingresar.

La población estudiantil al asumir Consuegra la Rectoría estaba por tres mil estudiantes y cuatro meses más tarde ascendía a seis mil, aumentándose los cupos en dicho periodo en un cien por ciento. Para lograr esto se restablecieron inscripciones gratuitas, se redujo el valor de las matriculas y se eligió e instaló un comité de admisiones autónomo constituido por estudiantes y profesores.

Esta política de democratización y masificación fue complementada responsablemente por una dinámica conducta encaminada a lograr nuevos recursos fiscales nacionales, departamentales, contratar profesores, traer conferencistas nacionales y extranjeros, enviar profesores a hacer cursos de especialización, publicación de libros, etc.

El día 25 de Agosto la represión llegó a su máximo extremo cuando el gobernador Abello Roca en un acto sin precedentes en la historia de la Universidad, violando

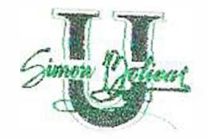

*:.* 

sus estatutos, despreciando su relativa autonomía y desconociendo la voluntad del Consejo Superior (que había elegido al rector para un período de tres años, del cual apenas había cumplido unos ocho (8) meses) destituyó al rector de la Universidad.

Las razones expuestas para justificar este insólito hecho y que salieron publicadas en varios periódicos del país fueron: "El rector CONSUEGRA HIGGINS no estaba funcionando. Los dineros destinados a inversiones que no eran indispensables. Lo gastaban en editar libros, traer conferencistas y enviar profesores a dictar conferencias y enviar profesores a dictar conferencias a Universidades de Centro América y países del Sur del Continente. Igualmente se concedían títulos honorarios a catedráticos.

Las actuaciones y declaraciones del Gobernador fueron repudiadas por toda la prensa del país sin distingo de colores políticos. Además los intelectuales del país y del extranjero, las Universidades públicas y privadas, las agrupaciones culturales, los sindicatos, etc., dieron a conocer su respaldo a CONSUEGRA HIGGINS por la labor realizada en bien de la Universidad.

También es digno mencionar que el acto represivo de destitución fue complementado con otro más reaccionario que consistió en nombrar como nuevo rector a GUILLERMO RODRIGUEZ FIGUEROA, pero a este Señor. El día de

**56** 

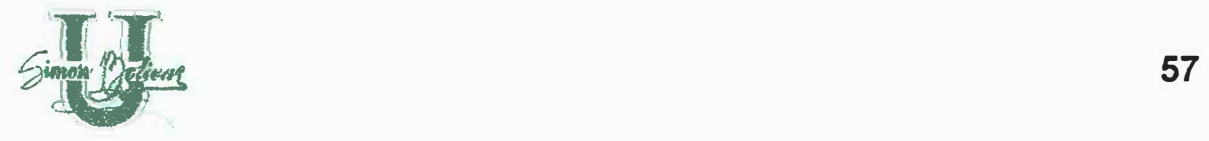

Agosto de la juventud estudiosa consciente de nuestra Institución, respaldada de sus profesores y trabajadores le impidió la entrada al recinto Universitario.

Ante este rechazo al nuevo rector, al primer mandatario del departamento ordenó la invasión a la Universidad por parte de las fuerzas combinadas del ejército y la policía. Fue en esta forma como pudo ingresar el "Policía Figueroa" al Alma Mater. Igualmente, a partir de su ingreso de desató la más grande represión que se haya dado en la vida de esta casa de estudios contra profesores, estudiantes y trabajadores. Se clausuraron semestres, se expulso masivamente a profesores y estudiantes, se aumentaron las matriculas, se disolvió el comité de admisiones, etc., o sea que de un día para otro se acabo con la gran labor realizada por CONSUEGRA HIGGINS en los ocho meses que estuvo al frente de la Universidad del Atlántico.

Igual que el estudiantado del resto del país, durante todo el año de 1.971 y primer semestre de 1.972, el estudiantado de la Universidad del Atlántico había demostrado su gran capacidad de combate luchando por la solución a problemas internos. Pero el segundo semestre del año 72, la represión del gobierno ya llegaba al límite máximo hasta el punto de convertir a varias Universidades del país en verdaderos cuarteles de policía. Es así como el estudiantado y profesorado consecuente es expulsado de esta Institución y vetado su ingreso a otras universidades oficiales. Lo anterior conduce a un grupo de catedráticos y directivos reprimidos a fundar una verdadera CASA DE ESTUDIOS SUPERIORES

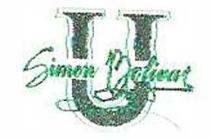

a la cual ingresaran aquellos estudiantes y profesores ultrajados por RODRIGUEZ FIGUEROA.

Los objetivos de este grupo de Catedráticos e intelectuales eran: "Formar una Universidad Latinoamericana completamente diferente a la actual que sigue respondiendo a esquemas obsoletos, alejados de las exigencias actuales de nuestros pueblos. Más que simples abogados, economistas y sociólogos aspiramos a formar profesionales con respaldo cultural e ideológico. Hombres en condiciones de responder a las exigencias del país y con capacidad para estudiar y comprender sus problemas."

#### **9.2 MISION**

La CORPORACION MAYOR DE DESARROLLO SIMON BOLIVAR, es una Casa de Estudios Superiores del pueblo, para la investigación científica, la formación técnica y la promoción cultural e ideológica.

Sin animo de lucro, no oficial, dedicada al servicio de la profundización del proceso de formación personal y profesional con una concepción integral que permite el desarrollo de las facultades humanas, orientándolas al servicio de la cultura regional, nacional y Latinoamericana y a la producción del conocimiento científico, teniendo como fundamento el ideario Bolivariano de un ser humano autónomo, ético y culto, y una sociedad libre, justa y solidaria.

**58** 

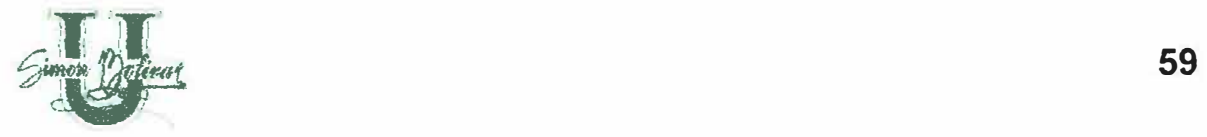

Para cumplir su función social de Docencia, Investigación y Extensión. La Corporación Educativa Mayor de Desarrollo Simón Bolívar se caracteriza por la actualización y universalización de los saberes, fundamentada en los aportes que las Ciencias Sociales, Naturales y Exactas brindan para la comprensión total de la realidad, realidad que ha sido fragmentada para aproximarnos a una compleja expresión; y a la flexibilidad del currículo que tendrá como Norte la creación de una Teoría Social - Económica para el Desarrollo Latinoamericano en consonancia con el entorno y la gestión oportuna, eficaz y eficiente de los procesos administrativos y de los recursos para el logro de los propósitos institucionales, de tal manera que la comunidad educativa pueda cumplir su papel de constructora de la sociedad proyectada en esta misión.

#### **9.3 VISION**

La CORPORACION EDUCATIVA MAYOR DE DESARROLLO SIMON BOLIVAR es una comunidad universitaria científica que se empeña en crear, reproducir y difundir el conocimiento a favor de una sociedad desarrollada, autónoma, justa y solidaria.

La corporación pretende incorporarse al futuro como una institución que forma líderes y dirigentes con conciencia nacional y Latinoamericana, con responsabilidad ética, identificados con el compromiso histórico de

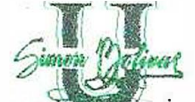

enriquecimiento espiritual e intelectual de la sociedad y el fortalecimiento de la identidad regional, nacional y latinoamericana en la conquista del sueño Bolivariano de una América unida y solidaria.

En tal sentido, la CORPORACION MAYOR DE DESARROLLO SIMON BOLIVAR, se constituirá en factor de Desarrollo Humano Local, Regional y Nacional mediante la construcción de un Modelo de Desarrollo Social que se fundamente en los principios de la pluralidad de las Culturas y la Participación Democrática de sus Actores.

Con propósito definido en la utilización de sus recursos en la formación humanística de sus estudiantes, se esmera en crear y mantener bibliotecas y museos que sirven de símbolos de su responsabilidad en el fomento de la cultura y la formación de profesionales capaces de responder a las exigencias del desarrollo.

#### **9.4 PROPOSITOS**

+ Formular una teoría económica y social que pueda interpretar los fenómenos propios del subdesarrollo *y* ofrecer estrategias adecuadas para su superación.

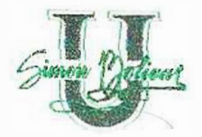

- Realizar investigaciones de carácter socioeconómico, políticos, jurídicos y culturales de la localidad de nuestra sociedad y proponer soluciones y estrategias de desarrollo, que conduzcan al establecimiento de una senda armónica local, regional y nacional.
- Facilitar experiencias de aprendizaje que le permitan a cada estudiante acceder reflexiva, critica y creativamente nuestra herencia cultural diversa y compleja que de paso habilite para la creación, desarrollo y transmisión de conocimientos que le capacite para cumplir con sus funciones profesionales, investigativos y de servicio social que requieren la región y el país.
- • Proporcionar condiciones democráticas que le facilite a la comunidad educativa desarrollar sus capacidades autónomas para emitir juicios respetables y respetuosos, ante las diferentes comunidades a las que pertenece, y frente al principio de autoridad como elemento rector de vida.
- + Promover ambientes pedagógicos que favorezcan el desarrollo de la capacidad de comprensión, de discernimiento y de juicio en el educando.
- Favorecer relaciones sociales, éticas que permitan construir colectivamente los valores de la convivencia pacífica, promover la unidad, descentralización y actuar armónicamente entre sí y con las demás estructuras educativas.

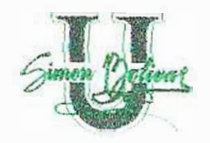

#### **9.5 HIMNO**

## *CORO*

*Simón Bolívar, Ciencia y Libertad Simón Bolívar, tu Universidad* 

*I* 

*La experiencia que cubre* mis años, Es *un germen de aurora boreal; Soy el surco feraz que germina En* las *luchas que debo librar* 

*11* 

*Soy la llama procera que ofrece En* /os *claustros radiantes el saber, A este mundo colmado de bienes Repleto de amor, de paz y de fe.* 

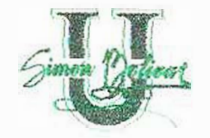

Soy *la madre género esperanza Soy cultura, ciencia y libertad*  Es *mi afán extinguir la ignorancia Soy el pueblo y traigo la paz.* 

*111* 

#### *IV*

*Tras* /as *metas gloriosas del arte, Del deporte y la ciencía social; Nuestras* a/mas *conducen la entorcha Que despide* su *lumbre, ¡oh luz! Inmortal.* 

## **9.6 DESCRIPCION DE LA UNIVERSIDAD**

La CORPORACION EDUCATIVA MAYOR DE DESARROLLO SIMON BOLIVAR esta situada en varias sedes.

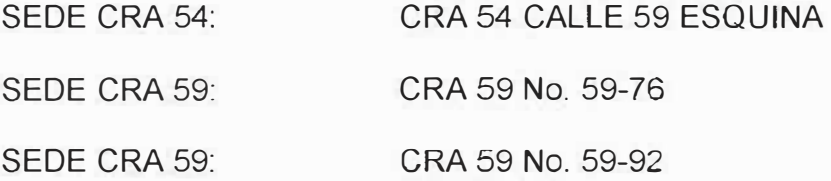

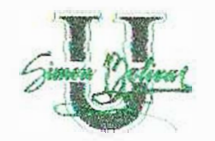

SEDE D POSTGRADOS: CRA 54 No. 64-223 TELEFONO DEL PBX: 3 44 43 33

#### **9. 7 PROGRAMAS**

PSICOLOGIA

FISIOTERAPIA

TRABAJO SOCIAL

BASICA PRIMARIA

CIENCIAS SOCIALES

DERECHO

INGENIERIA DE SISTEMAS

INGENIERIA COMERCIAL

INGENIERIA INDUSTRIAL

ECONOMIA

SOCIOLOGIA

ADMINISTRACION DE EMPRESAS

CONTADURIA PÚBLICA

ENFERMERIA SUPERIOR

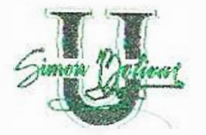

## **9.8 DEPENDENCIAS**

RECTORIA

SINDICATURA

CONTABILIDAD

DECANATURAS

**BIBLIOTECA** 

BIENESTAR

�

CREDITO Y COBRANZAS

ADMISIONES Y MATRICULAS

DIRECCION INFORMATICA

CENTRO DE COMPUTOS.

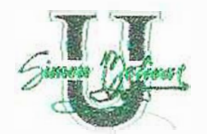

#### **10. 1 N GEN I E RIA DE REQUISITOS**

La ingeniería de requisitos es una tarea de ingeniería del software en la cual una de sus funciones es eliminar ambigüedades del problema para así poder saber que la solución va a funcionar. Esta ambigüedad puede incluir requisitos que el usuario no puedan determinar y que el ingeniero le pueda especificar.

En esta etapa se especifican las funciones y el rendimiento del software, indica la interfaz del software con otros elementos del sistema, establece las restricciones que debe cumplir el software y refina la definición del software. Finalmente, la especificación de los requisitos proporciona al diseñador y al cliente los medios para valorar la calidad una vez que se ha construido el software.

La ingeniería de requisito puede dividirse en 5 tareas:

- 1. Realización de entrevistas a los usuarios.
- 2. Reconocimiento de problema
- 3. Restricción Funcional

 $5^\circ$ 

4. Desplíegues de las funciones de calidad.

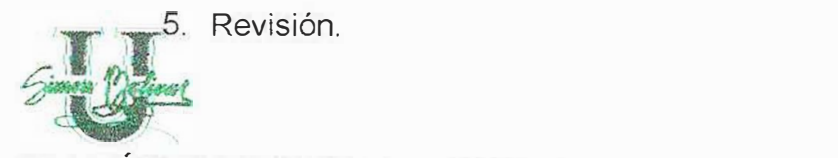

### **10.1 TÉCNICAS PARA EL LEVANTAMIENTO DE LA INFORMACION**

#### **1 O. 1.1 Realización de Entrevistas**

Mediante esta técnica se pudo conocer cada una de las necesidades y especificaciones funcionales requeridas por el software donde se logro, saber las expectativas de los usuarios de la herramienta al ser implementada. Descubriendo así los requisitos esperados y normales que hay que tener en cuenta.

**67** 

Se indago cada uno de los procesos con sus elementos de entradas y salidas para así diseñar el diagrama de flujo de datos y de procesos que es lo primordial para la construcción del mismo.

#### **10.2 DESCRIPCION DEL PROBLEMA**

#### **10.2.1 Reconocimiento del problema**

SITUACION ACTUAL DEL ÁREA DE COMPRA Y SUMINISTRO DE LA UNIVERSIDAD SIMON BOLIVAR.

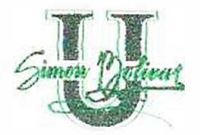

La oficina de esta área está ubicada en las instalaciones de la Sede Administrativa de la Universidad Simón Bolívar. La planta de personal la conforman siete (4) trabajadores: la jefe del Departamento de Sindicatura, la jefe del área de Compra y Suministro, una asistente y un auxiliar de bodega. El organigrama de la empresa es el siguiente:

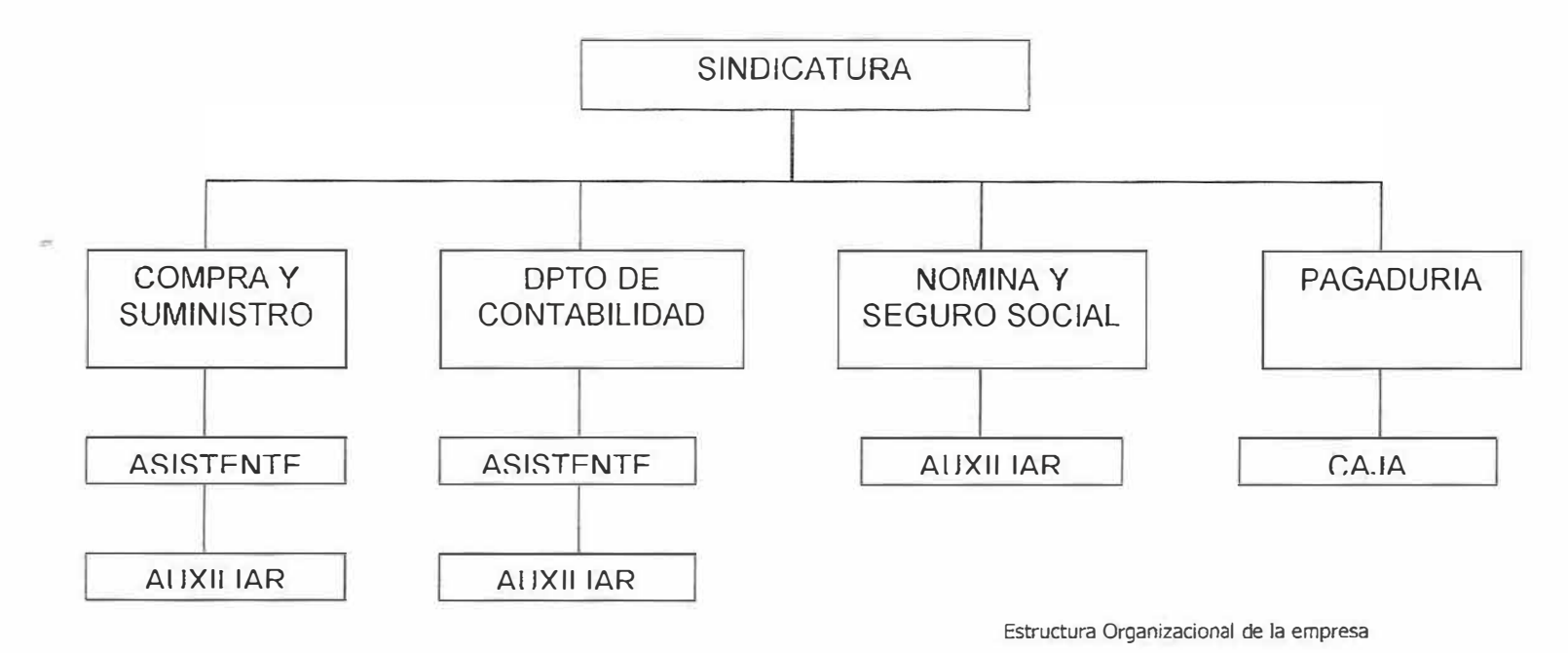

El área de Compra y suministro se encargan de la administración de insumos en la Universidad Simón Bolívar.

Actualmente el sistema es manejado de forma manual y no se tiene información exacta de los insumos entregados a cada dependencia.

**68** 

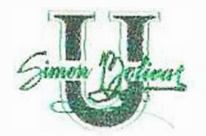

No existe un control de existencias de los insumos que se encuentran en el almacén, por lo tanto cada vez que una determinada dependencia solicita un insumo, esta área demora en la entrega del mismo presentándose una acumulación de memorandos solicitando el servicio.

No existe sistema de inventario. Las dependencias que desean saber cuanto consumen en un tiempo específico, no lo saben porque no se tiene un histórico de las cantidades consumidas por la misma.

No se cuenta con una tabla de proveedores. Si se quiere obtener los datos de un proveedor determinado y su calificación de acuerdo a los insumos que vende no se puede obtener ya que no existen los medios para tales consultas.

El control en la entrega de insumos se facilitaría si se tienen las cantidades en existencia y renovando este resultado cada vez que se entregue uno.

Tener los precios de los insumos en un determinado momento es importante para saber de que tanto dinero tengo que disponer para realizar un pedido al proveedor.

Cuando la dependencia realiza un pedido de insumo, esta lo hace a través de un memorando el cual cada una tiene un formato diferente (ver anexo No.14) o sea, no existe un formato especifico para todos para la solicitud del insumo.

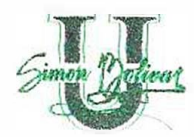

Una vez solicitado el suministro al área de Compra esta lo recibe y cuando se tenga tiempo se dirigen a los estantes a ver si hay en existencia o no. Y si hay entregan el suministro sin ningún documento que especifique la cantidad, descripción, fecha y totalidad del insumo entregado ni mucho menos se controla la persona que recibe y la que realiza la solicitud del pedido.

Cuando el área necesita un producto se llama al proveedor y se realiza el pedido para ello si se tiene un formato de memorando para realización de pedido (ver anexo No.14) Donde se consigna la fecha y la descripción de los insumos requeridos, de la misma manera los proveedores entrega una factura especificando los suministros enviados, la cantidad y el valor unitarios de cada insumo.

Cabe anotar que los insumos no están codificados ni ubicados en la estantería de manera ordenada por ello la demora en la entrega del insumo.

#### **10.3 ESPECIFICACIÓN DE REQUISITOS**

#### **10.3.1 Requisitos del Sistema**

En la entrevista que se realizó con el auxiliar y la jefe de Compra y Suministro, describieron el procedimiento que realiza esta área e informaron los requerimientos del sistema.

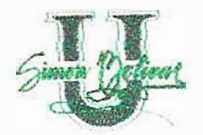

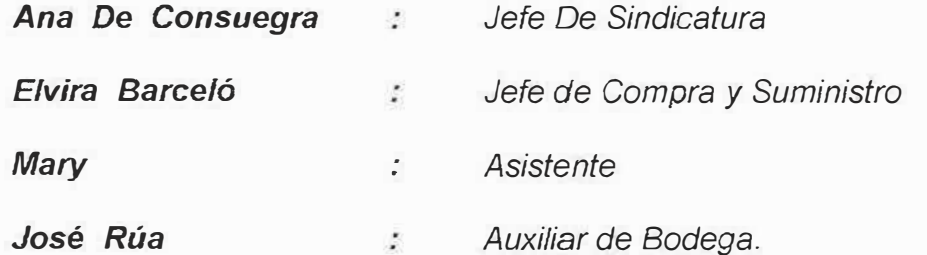

Estos funcionarios de la Universidad informaron sobre cada uno de los siguientes procesos:

- Recibo de Memorando (solicitud del Insumo)
- Revisión de Memorando y existencia en almacén.
- Seleccionar Suministro.
- Autorizar Suministro
- Enviar Suministro.
- Recibo de suministro.
- Pedido al proveedor.
- Verificación de suministros entregados por el proveedor.

Cada uno de estos procesos fueron evaluados independientemente teniendo en cuenta los objetivos y delimitaciones del proyecto para determinar los requisitos que debe cumplir el área de Compra y Suministro (Almacén).

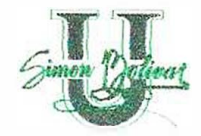

Para el mejoramiento de algunos procesos es necesario un nuevo sistema de información que mejore el servicio a los usuarios internos (departamentos, secciones).

Teniendo en cuenta la delimitación de tiempo y en común acuerdo con los usuarios del sistema se estipulan los siguientes requisitos:

#### *Cuadro N <sup>º</sup>1 Requisitos del Sistema*

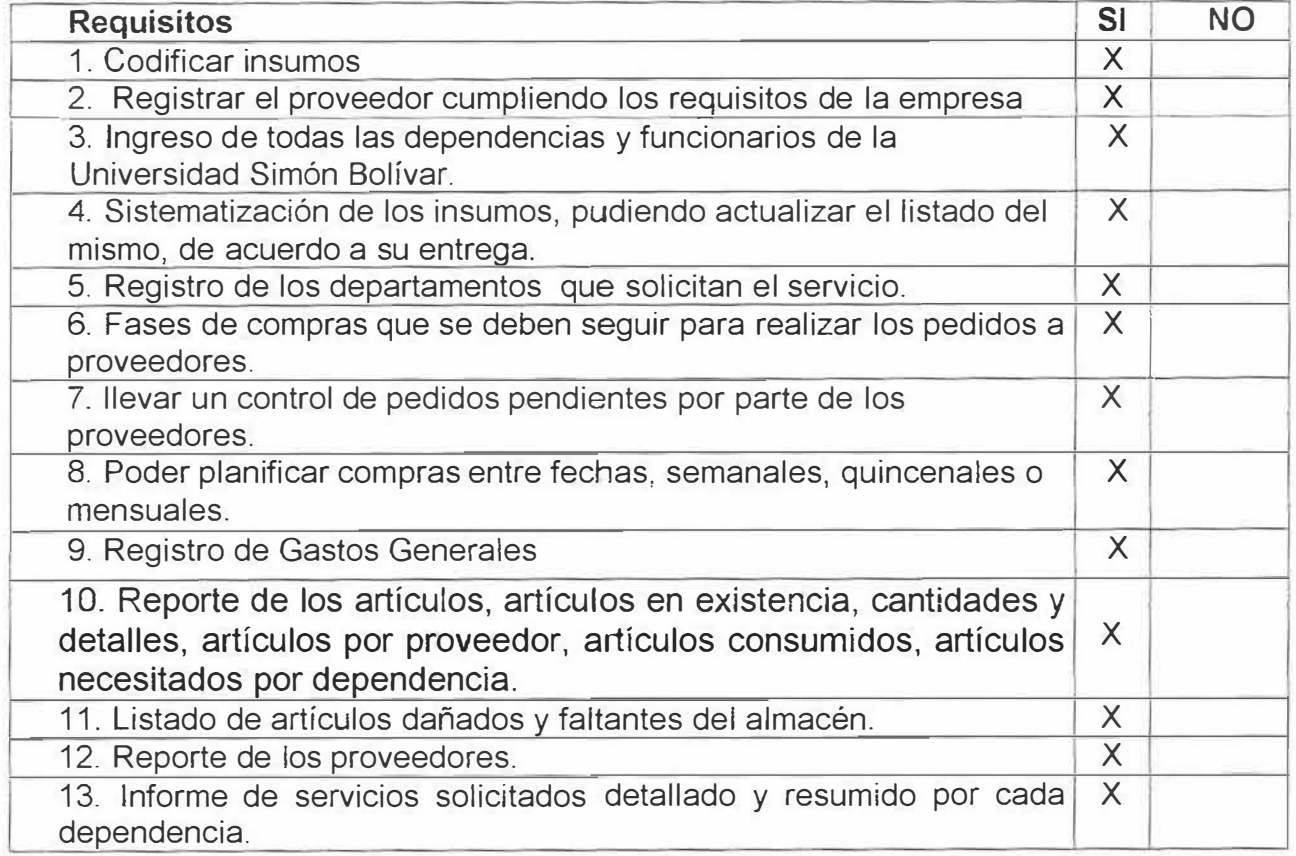

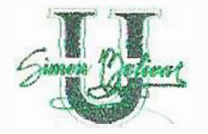

#### **10.4 DESCRIPCION FUNCIONAL**

#### **10.4.1 Descripción procedimental**

El Modulo ha realizar será diseñado de forma tal que, todas las operaciones que este maneje sean de fácil comprensión y manejo para las personas que vayan a utilizarlo. Este consta de 5 etapa parametrización, actualización, movimientos, consultas y reportes.

Datos básicos que debe tener el software para su funcionamiento:

- ./ *Bodega:* Actualmente la Universidad Simón Bolívar contiene una bodega donde se almacenan los suministros.
- $\checkmark$  Unidades de medidas de los artículos.
- $\checkmark$  Recurso humano que se encuentra integrado por los usuarios, el personal de planta.
- $\checkmark$  Ingreso de los proveedores.
- $\checkmark$  Saldos iniciales de existencias de cada uno de los artículos en almacén.
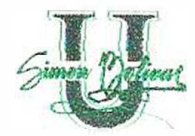

 $\checkmark$  Artículos clasificados por grupos y clase.

## **10.4.2 Funciones Del Software**

Una vez parametrizado el software, se inician cada unos de los procesos los cuales son:

# *Recibir Memorando*

*Introducción:* El departamento se dirige a entregar un memorando para solicitar el suministro que necesita.

*Entradas.·* Memorando

*Procesamiento:* La persona se acerca al auxiliar de Compra y Suministro con una solicitud elaborada previamente en los formatos de solicitudes, creados por la Universidad para este fin, se la entrega al auxiliar.

Salida: previa verificación de existencias, para la entrega.

# *Verificación de Memorando*

*Introducción:* El auxiliar de almacén verificará el memorando antes de realizar el pedido.

*Entradas:* - Información del memorando verificado.

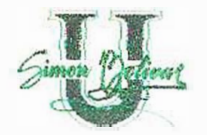

- Cantidad de suministros.

- Departamento a enviar.

*Procesamiento:*  memorando. El auxiliar de Compra y Suministro se encargan de revisar el

*Salida:* Verificación del memorando para despachar pedido.

## *Autorización De Memorando*

*Introducción:* El memorando deberá ser autorizado por la jefe de compra y suministro para realizar pedido.

*Entrada:* Memorando ya verificado por auxiliar de Compra y Suministro.

*Procesamiento:* El auxiliar de bodega se dirige al jefe de Compra y Suministro para que le autorice el memorando ya verificado.

*Salida:* Autorización del memorando para entrega de suministro.

#### *Entrega de Suministro*

*Introducción:* El auxiliar de bodega después de verificado y autorizado el memorando se dirige a la entrega de suministro.

*Entradas:* Verificación y autorización de memorando.

*Procesamiento:* El auxiliar se dirige a la bodega para clasificar la mercancía solicitada de cada departamento.

*Salida:* Entrega de pedido a cada departamento.

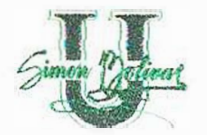

### *Existencia de suministro en Bodega*

*Introducción:* El auxiliar verifica existencia en bodega de los suministros solicitados.

*Entradas:* Solicitar pedidos a proveedores.

*Procesamiento:* El auxiliar verifica en bodega el suministro existente para realizar pedido.

*Salidas:* Entrega de pedido solicitados a los proveedores.

# *Solicitud de Suministro a Proveedores.*

*Introducción:* El auxiliar solicita pedido a los proveedores de suministros no existentes en bodega.

*Entradas:* Orden de compra y factura.

*Procesamiento:* El auxiliar realizará una orden de compra de los artículos solicitados no existentes a los proveedores.

*Salidas:* Entrega de pedidos solicitados.

#### *Revisión de Suministro Comprado*

*Introducción:* El auxiliar verificará el suministro entregado para un control.

*Entradas:* Mercancía con factura.

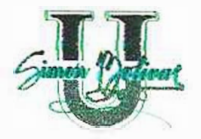

*Procesamiento:* El proveedor le entrega la factura de compra y el auxiliar revisará para que no haya faltante.

*Salida:* Mercancía verificada.

#### *Devolución de suministro*

*Introducción:* El auxiliar realiza devolución por mal estado de la mercancía. *Entradas: Se* realiza una remisión para la devolución después de autorizada por el jefe de Compra.

*Procesamiento:* El auxiliar revisará la mercancía, si encuentra mercancía en mal estado o más de lo pedido, realizará una devolución a los proveedores. *Salida: Artículos* entregados a los proveedores.

#### *Planificación de compra*

Se puede planificar las compras entre fechas, quincenales o mensuales, se debe seleccionar los insumos de todos los días y el numero de persona que solicitan el servicio en cuanto a necesidades.

#### *Proceso de salida para artículos*

Suministros entregados a las dependencias de la Universidad Simón Bolívar, se elabora la orden de salida a medida que se le da de baja del inventario.

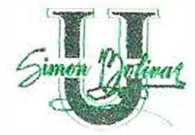

Descontando del inmediato las cantidades retiradas por cada artículo y guardando en tabla de insumos.

#### *Proceso de revisión:*

Proceso el cual se realiza cuando se necesita realizar alguna actualización o eliminación de algún dato. Con previa autorización.

#### **10.4.3 RESTRICCIONES GENERALES**

El software debe tener interfase sencilla y amistosa con el usuario final que permite entrar a los programas mediante la filosofía de menús, recibiendo mensajes claros de ayuda por pantalla.

La institución debe formular una política de información, donde, en estas se tracen procedimientos y responsabilidades específicas, que definan que personal de la institución manipularan la información, donde puede distribuirse la información y quien es el responsable de actualizar y dar mantenimiento a dicha información.

Cada usuario debe tener una contraseña cual debe ser propia de este para ingresar al menú de opciones del software, evitando de esta manera proteger que este lo manipulen personas que no lo sepan manejar.

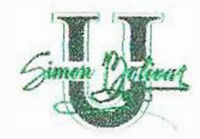

La base de datos debe ofrecer una seguridad para la protección de los datos que en ella se encuentre limitando así el acceso de archivos específicos como: menús, entradas, salidas, ajuste de inventario, reversión. Esta seguridad debe permitir realizar un seguimiento de todas las transacciones realizadas en la aplicación en la que este involucrados los datos privados del área, los cuales deben estar disponibles para la realización de auditorias.

El computador debe asegurarse para que solo tengan acceso a él, personas autorizadas.

Los requisitos mínimos del software están relacionados con el cumplimiento de las siguientes funciones:

- •Atención de usuarios.
- •Gestión comercial, financiera y técnica.
- •Estadísticas y auditoria del sistema
- •Parametrización del sistema.
- •Sistematización de datos.
- •Administración, seguridad e Integridad del sistema.

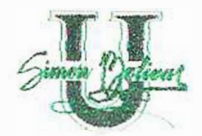

# **10.4.4 Interfaces del Software**

Las interfaces con el usuario deben diseñarse de manera flexible, permitiendo a la persona conectarse a la base de datos mediante un nombre de usuario y una contraseña, con una conexión apropiada.

Para la correcta aplicación de lo anterior se debe reeducar y capacitar a las personas encargadas de los procesos. Tomar en cuenta los factores humanos involucrados en el trabajo con el sistema, e incluir el desarrollo de software y mecanismos comprensibles para la corrección de errores. Estas deben estar bien organizadas para la presentación de los datos.

#### **10.4.5 Requisitos del Rendimiento**

Los procesos deben ser veraces, óptimos, eficientes, los resultados arrojados deben ser confiables, consistentes y precisos en todos los cálculos realizados.

**80** 

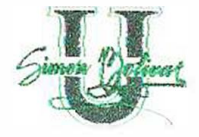

...

El software debe proporcionar el filtrado adecuado de los datos, para evitar sobrecarga a las personas encargadas de los procesos con demasiada información.

La obtención de los datos debe ser en tiempo real, para dar solución a los problemas que ocurran en el momento.

Este sistema a su vez debe ser flexible, para poderlo reparar de manera rápida y fácil cuando ocurra un determinado problema; y poder ser modificado a medida que los requerimientos del sistema cambien con el tiempo. Como por ejemplo: poder ingresar nuevos artículos, nuevos proveedores que suministren insumos, etc. Permitir a los usuarios estructurar sus propios reportes y combinar los distintos datos pudiendo hacer comparaciones de los precios de los artículos por proveedores por mes, semestre en ambos, y otros más. Ser fácil de aprender y utilizar, cumpliendo con las normas de desempeño.

Todos los procedimientos deben ser automatizados para tener acceso rápido a los datos y entregarlos reportes oportunamente y con la información necesaria.

Se deben verificar los datos para fines de precisión e integridad cuando entre el sistema.

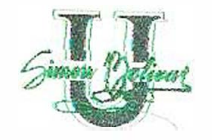

# **10.5 DELPLIEGUE DE FUNCIONES**

#### **10.5.1 Requisitos Esperados**

La información debe estar disponible de manera oportuna, y en un formato útil para quienes las necesiten, donde los informes resumidos al final del proceso. En efecto, representen los datos históricos que van hacer usado para reducir problemas futuros.

El software debe satisfacer las especificaciones y necesidades del usuario. Donde el tiempo de repuesta tiene que ser optimo al realizar su consulta y así ayudar a realizar su trabajo de manera eficiente.

Se debe entregar un manual que contenga una buena documentación la cual muestre como opera el sistema desde el punto de vista del usuario.

#### **10.5.2 Requisitos Normales**

Se debe sistematizar cada uno de los procesos y ser autorizado por el nivel administrativo.

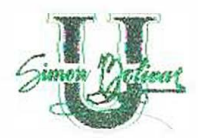

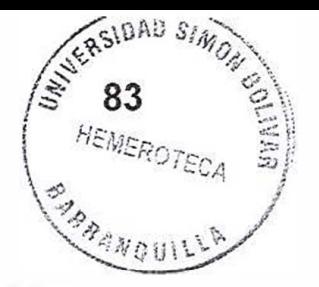

Todas las operaciones deben ser registradas en el software. Los datos deben ser ingresados con precisión y correctamente, ser autorizados o al menos verificados en relación con lo adecuado de la operación, refiriéndose si una operación captura los datos correctos de un proveedor determinado, o si la asignación del insumo se está entregando a los funcionarios que deben ser.

La información debe quedar debidamente registrada, monitoreada y autorizada cuando se diligencie los documentos fuentes.

Generación automática de la planilla de movimiento diario, con sus existencias, compras, consumo con sus cantidades.

#### **10.5.3 Requisitos Innovadores**

El sistema de información va a diseñar de manera radical los procesos de negocios para mejorar la rapidez de servicio y la calidad. Este diseño sirve para reorganizar los flujos de trabajos, combinar pasos para reducir desperdicios de tiempo y eliminar tareas repetitivas.

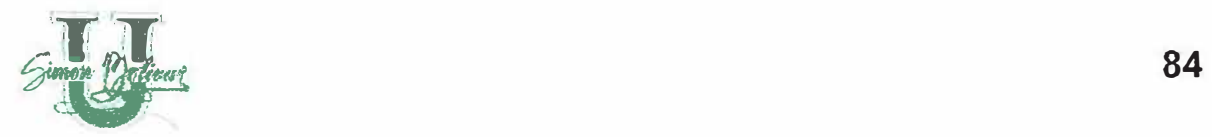

,.

El sistema contara con un manual, que muestre como opera el sistema desde el punto de vista técnico. Con controles de seguridad de los programas para evitar cambios daños en la información no autorizados al sistema.

Mantener un registro en donde se detallen todas las actividades, por ejemplo la hora, fecha y persona que trabaje Durante el procesamiento de información de determinado día, este registro puede imprimirse para su revisión. De manera que los resultados anormales y las acciones puedan ser investigadas.

Este software debe estar totalmente parametrizado, es decir, el usuario define sus propias características de tal forma que el sistema se adapte completamente a sus necesidades, permitiendo variarlas en el tiempo según lo exijan las condiciones imperantes.

Este debe estar en capacidad de producir cualquier informe o consulta de carácter periódico ya sea diario, semanal, quincenal, mensual, trimestral, semestral, anual, bianual o entre dos fechas cualesquiera.

Actualizar la base de datos en forma simultánea con la entrada de transacciones, permitiendo así tomar decisiones ágiles y oportunas.

Debe poseer facilidades de recuperación en caso de fallas de energía o caídas de! sistema, garantizado así la integridad de la información.

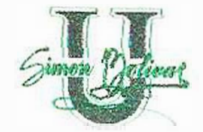

El software tiene incluido el uso de palabras de acceso asignadas solamente a personas autorizadas, nadie puede entrar al sistema sin una palabra de acceso valida.

Rutinas para verificar los datos de entrada y corregir los errores antes del procesamiento. Que los datos estén completos y sean precisos para asegurar que los resultados sean precisos.

Utilización del modelo de reposición de artículos, para que no existan faltantes en el inventario. Para esto se debe tener en cuenta el stock mínimo para cada artículo.

#### **10.6 DESCRIPCION DEL CONTROL**

#### **10.6.1 Especificación del Control**

Dentro de la aplicación tenemos en cuenta controles que ayudan que el software de resultados efectivos y eficientes. A continuación mencionaremos los controles a tener en cuenta:

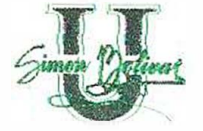

*Control de acceso al sistema:* verificación de identificación y clave secreta de los usuarios que ingresan al sistema.

- *Control de acceso a opciones de menú:* acceso permitido o denegado a opciones de menú de acuerdo con los privilegios o permisos que tenga el usuario que ingresó al sistema.
- *Intentos no autorizados al sistema:* El sistema debe permitir tres claves erróneas a la tercera debe sacarlo del programa dejarlo en el escritorio.
- *Control de cambio de estado de usuario:* manejo de causales para el cambio de estado de usuarios.
- *Control en el ingreso de los proveedores:* este tiene que cumplir con estas características: Tener Nit, estar registrado en la cámara de comercio y las especificadas por la empresa.

*Control de acceso a creación de usuarios del sistema.* 

*Control de privilegios de administrador del sistema.* 

*Control una salida y una entrada tiene que hacer movimiento.* 

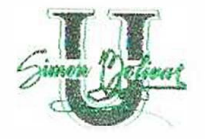

*Control de los insumos entregados por dependencia.* 

*Control de calidad y precio de los insumos comprados a los proveedores.* 

## **10.6.2 Restricción de Control**

- El sistema debe tener los siguientes controles:
- ./ Acceso de usuarios a los menús debe ser autorizado por un administrador del sistema.
- $\checkmark$  Debe existir identificación y contraseña para los usuarios del sistema.
- ./ Debe existir constancia de documentación escrita para la realización de los siguientes procesos:
	- Consulta de proveedores
	- Ingreso de la Orden de Entrada de insumos.
	- Ingreso de la orden de salida de insumos.
	- Selección del insumo.
	- Planificación de compra
	- Generación de reportes de insumos entregados a las dependencias.

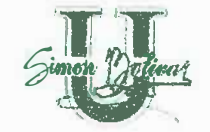

- Ingreso de la parametrización del software.
- Generación de las planillas de movimiento diario y mensual.

# **10.7 DESCRIPCIÓN DEL COMPORTAMIENTO**

## **10.7.1 Estados del Sistema**

 $\checkmark$  los insumos pueden tener dos posible estado:

*Activo:* Los que actualmente se utiliza para la compra o retiro de materiales para el inventario.

*Inactivo:* Un producto que actualmente no tiene ningún Movimiento dentro de los inventarios

 $\checkmark$  Los proveedores tienen dos posibles estados:

*Activo:* Que actualmente tiene negocios con la institución.

*Inactivo:* Que actualmente no posee ninguna relación con la institución.

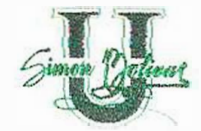

 $\checkmark$  Los proveedores tienen cuatro posibles calificaciones:

*Malo:* Que el proveedor no cumple con la entrega de los insumos.

*Regular:* Que el proveedor cumple pero no satisfactoriamente con todos los insumos solicitados.

*Bueno.* El proveedor cumple con la entrega de insumos.

*Excelente:* El proveedor cumple con la entrega de insumos a tiempo y en buen estado.

 $\checkmark$  Los grupos tienen dos posibles estados:

*Activo:* Que actualmente existe

*Inactivo:* Que actualmente no existe.

 $\checkmark$  Las clases tienen dos posibles estados:

*Activo:* Que actualmente existe esa clase.

*Inactivo:* Que actualmente no existe esa clase.

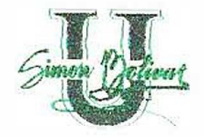

--

 $\checkmark$  Las secciones tienen dos posibles estados:

*Activo:* Que actualmente existe dentro de la Universidad.

*Inactivo:* Que fue eliminada dicha sección dentro de la Universidad

 $\checkmark$  Los Pendientes tienen dos posibles estados:

*Pendiente:* Son los insumos que no han sido entregados por el proveedor.

*Entregado:* Cuando el proveedor entrega el insumo .

 $\checkmark$  Los precios tienen dos posibles estados:

*Activo:* Que actualmente se compra a ese precio.

*Inactivo: Que fue eliminado el precio o cambiado.* 

 $\checkmark$  Los Cargos tienen dos posibles estados:

*Activo:* Que actualmente existe dentro de la Universidad.

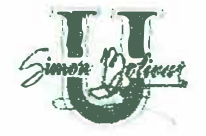

*Inactivo:* Que fue eliminado dicho sección dentro de la Universidad

./ La Agenda de Pedidos tiene 3 posibles estados:

*Procesado: Indica* que el pedido ya fue recogido por el área de Compra y Suministro.

*Activo:* Que actualmente el pedido para las secciones esta abierto.

*Inactivo:* Indica que el pedido ya esta cerrado, pero el área de Compra no lo ha recogido.

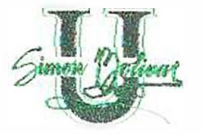

# **10.7.1.1 Eventos y Acciones**

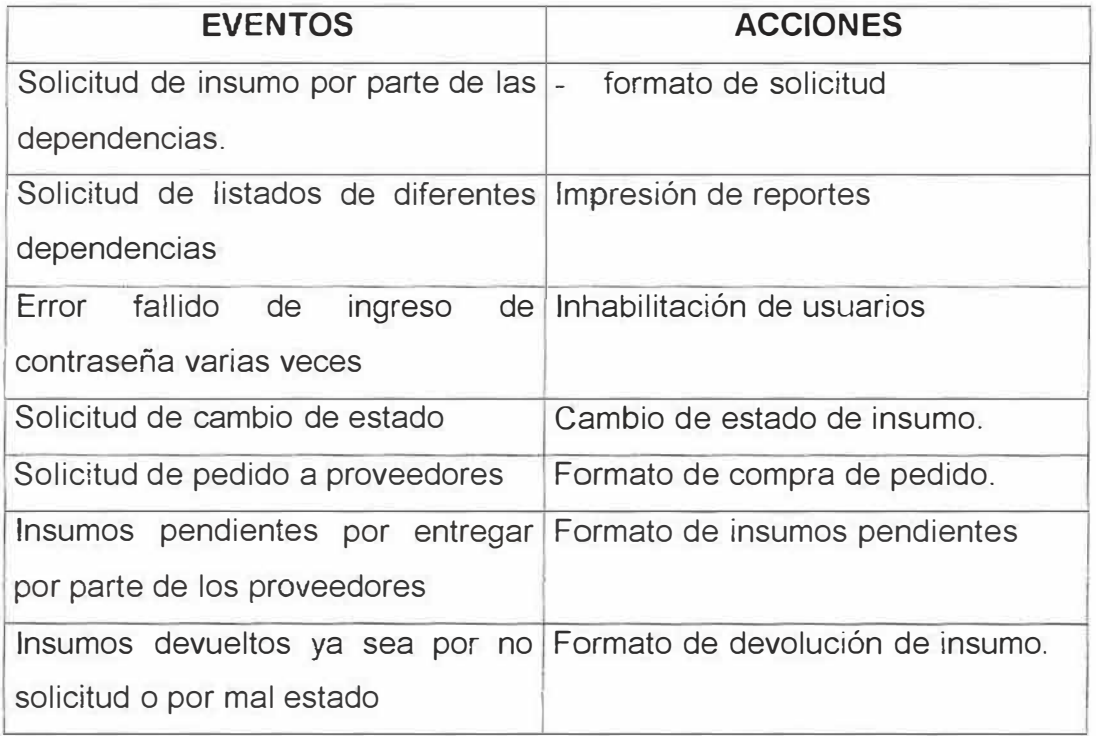

# **10.8 CRITERIOS DE VALIDACIÓN**

# **10.8.1 Limites de Rendimiento**

Se reconocerá como satisfactorio el rendimiento de la aplicación si cumple con los siguientes requisitos:

**92** 

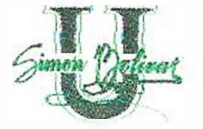

- ../ Fácil manejo y correcta creación de los Parámetros para que el software sea implementado
- $\checkmark$  Optimo manejo de los pedidos por cada una de las dependencias que utilizan el área de compra y suministro.
- $\checkmark$  Listado de los insumos consumidos por cada dependencia.
- $\checkmark$  Listado de proveedores que suministran los insumos.
- $\checkmark$  Grabación del insumo físico, y poder realizar ajuste al inventario.
- ./ Poder obtener cantidad necesitada de insumo, de acuerdo al numero de personas que solicitan el mismo.
- ./ Realizar procesos de planificación de compra.

### **10.8.2 Clase de Prueba**

Las clases de prueba seleccionadas para la evaluación del software antes de su implementación final son:

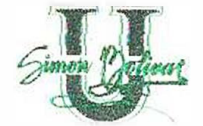

...

- Prueba de validación.
- Prueba de seguridad del sistema.
- Prueba de unidad.

Las pruebas se realizarán con el fin determinar si el Software construido se ajusta a los requisitos planteados por el cliente. Para asegurar que son implementadas correctamente sus funciones especificas y con el fin de descubrir errores dentro del ámbito del modulo. También se evaluará el nivel de seguridad e integridad brindado por el sistema.

Para el desarrollo del plan de prueba, se tomaran datos reales con que cuenta el área de compra y Suministro, donde el personal encargado se compromete hacer el ingreso de datos y la verificación de cada uno de los procesos. Evaluando reportes consultas y determinando que la información arrojada por el sistema sea clara y oportuna. A lo largo del desarrollo del plan de pruebas se elaborará una lista de deficiencias del software con el fin de realizar los ajustes necesarios.

# **10.9 DIAGRAMAS DE CASO DE USO ��\ \_\_ -**

 $\sim$ 

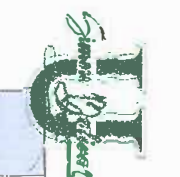

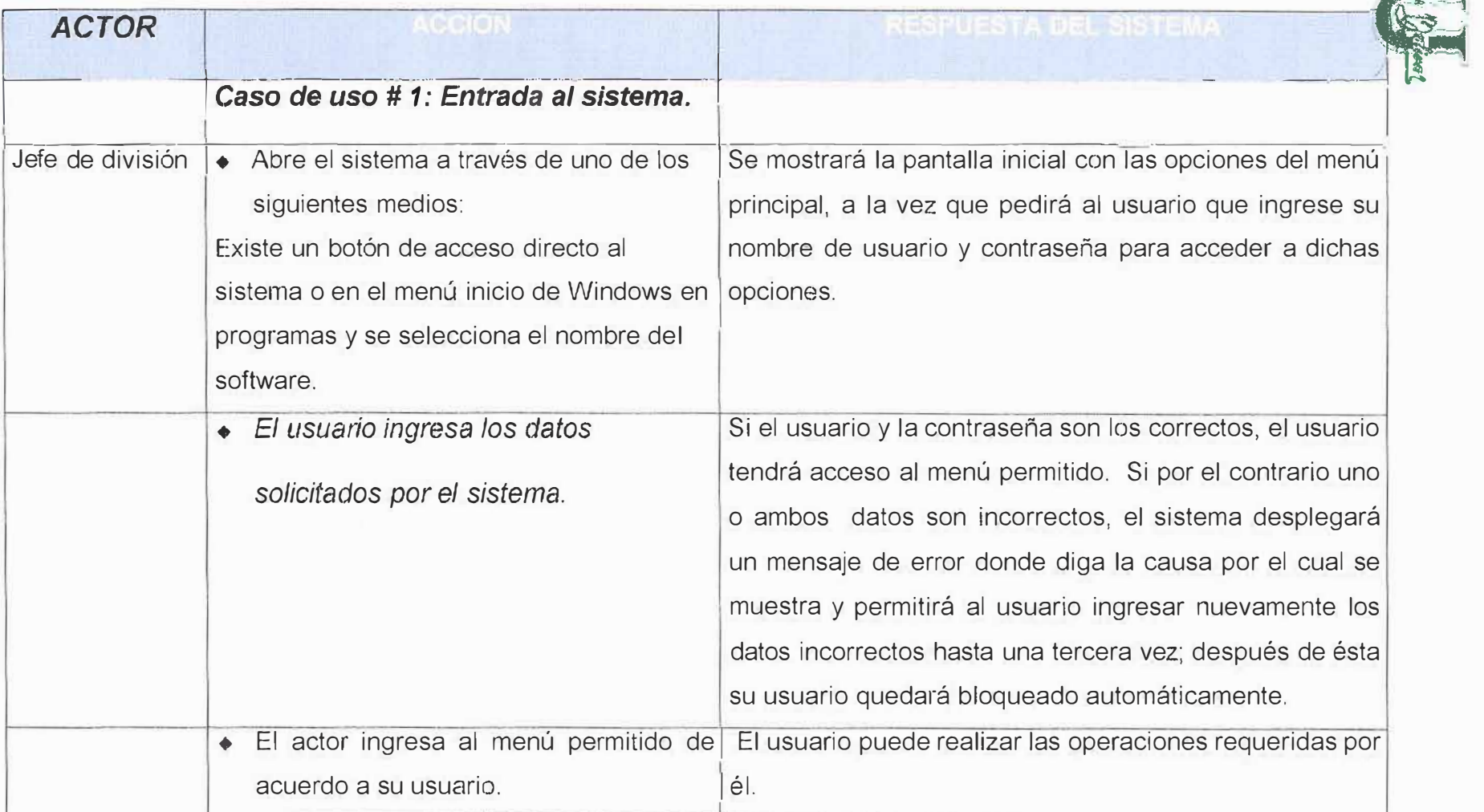

/1 **V )1** 

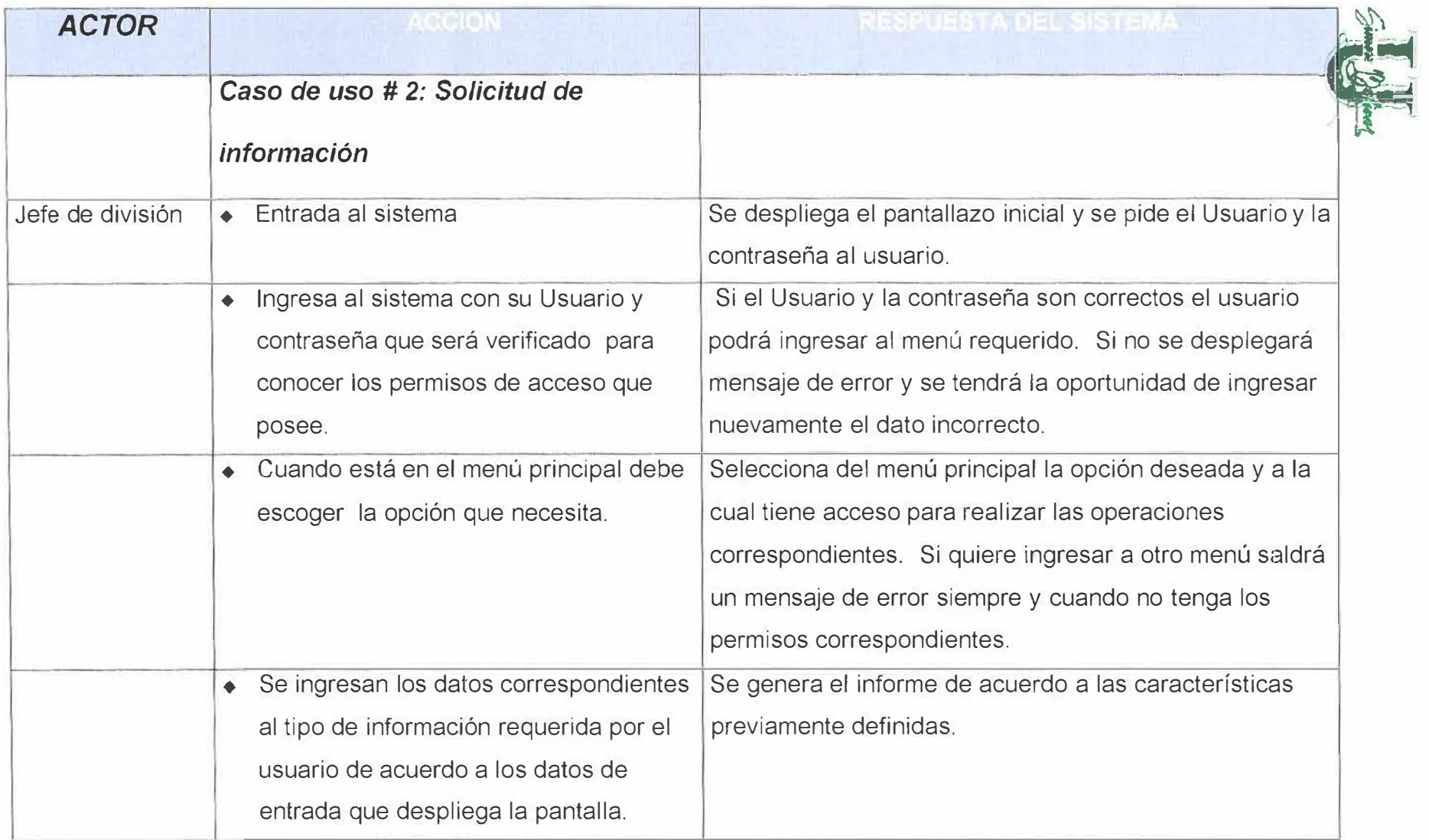

y

**X** 

 $\theta$ 

**1,** 

1

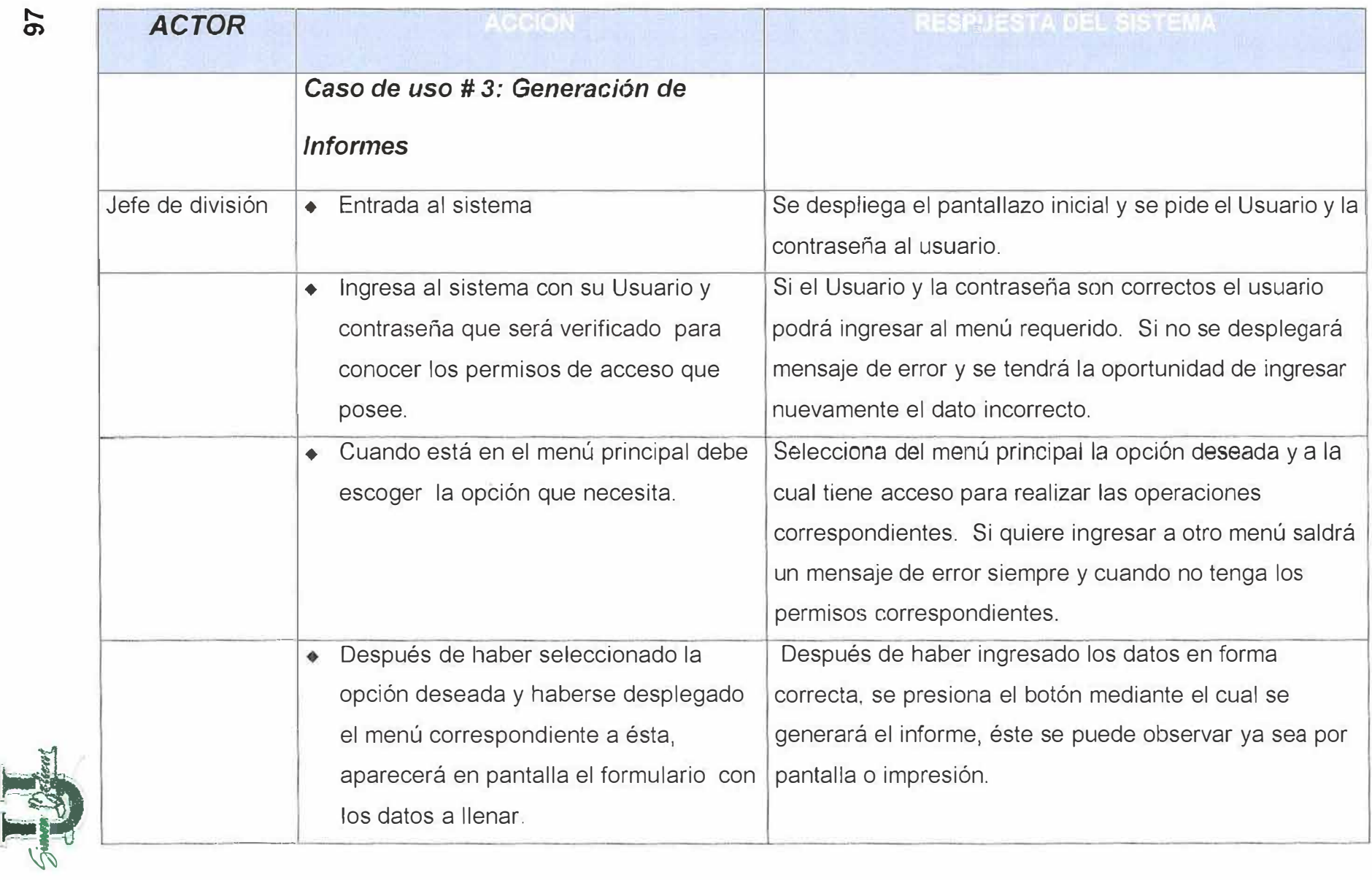

 $\ell$ 

 $\langle \rangle$ 

" **O)** 

 $\overline{d}$ 

 $\ell_1$ 

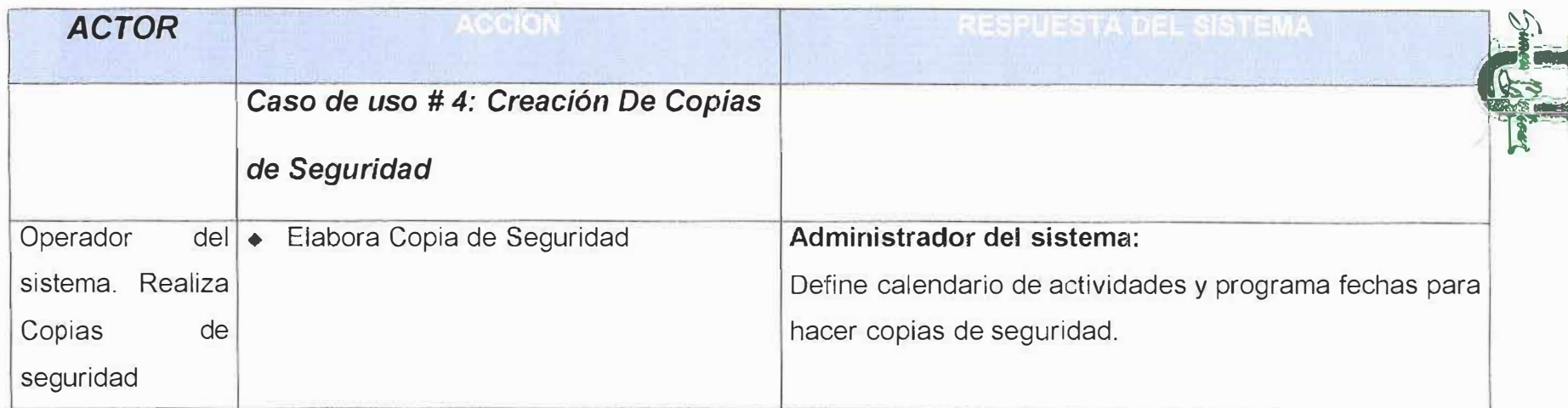

 $\mathbf{V}$ 

 $\vec{B}$ 

 $\mathbb U$ 

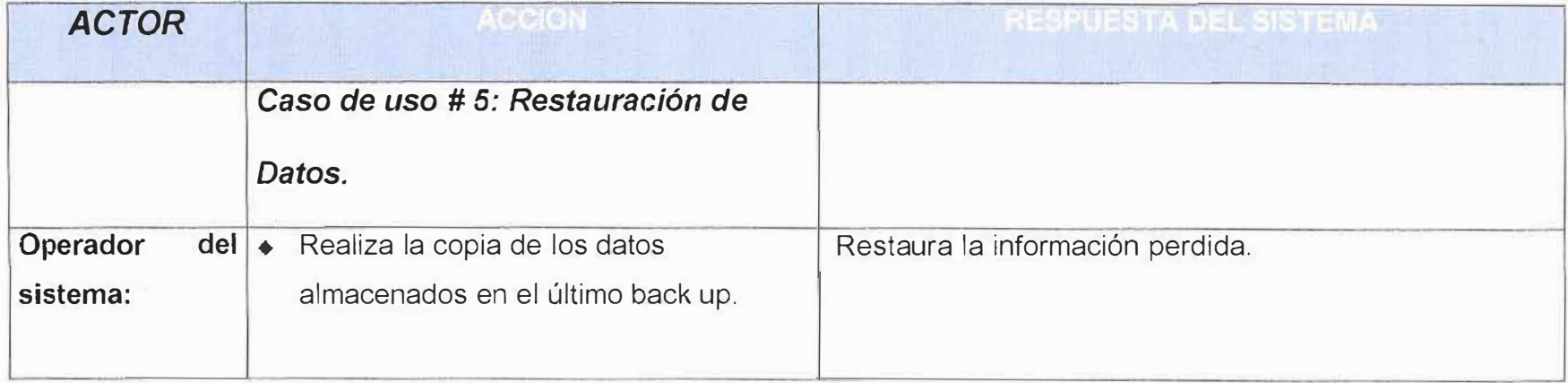

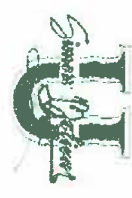

 $\mathcal{Y}$ 

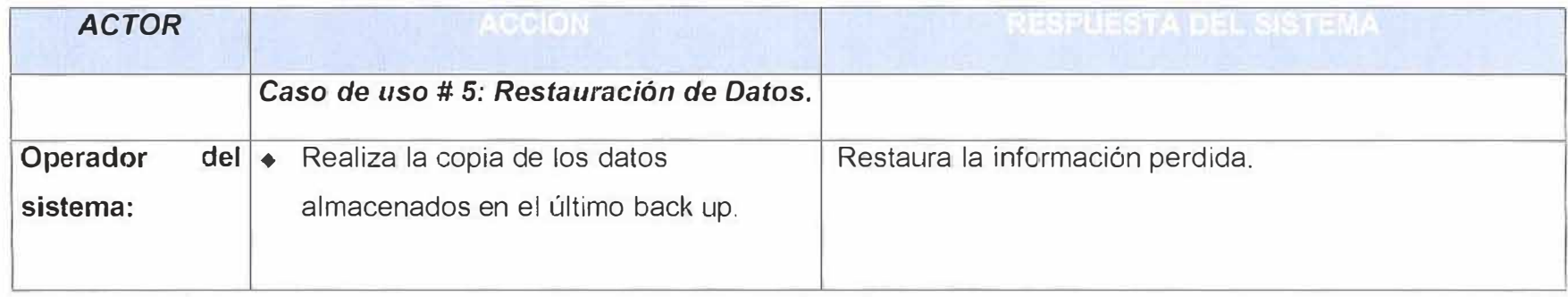

 $\theta$ 

 $\vec{Q}$ 

 $\vee$ 

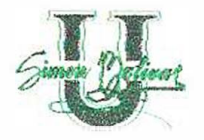

# 11. ANÁLISIS DEL SISTEMA

# 11.1 MODELADO DE PROCESOS

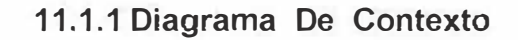

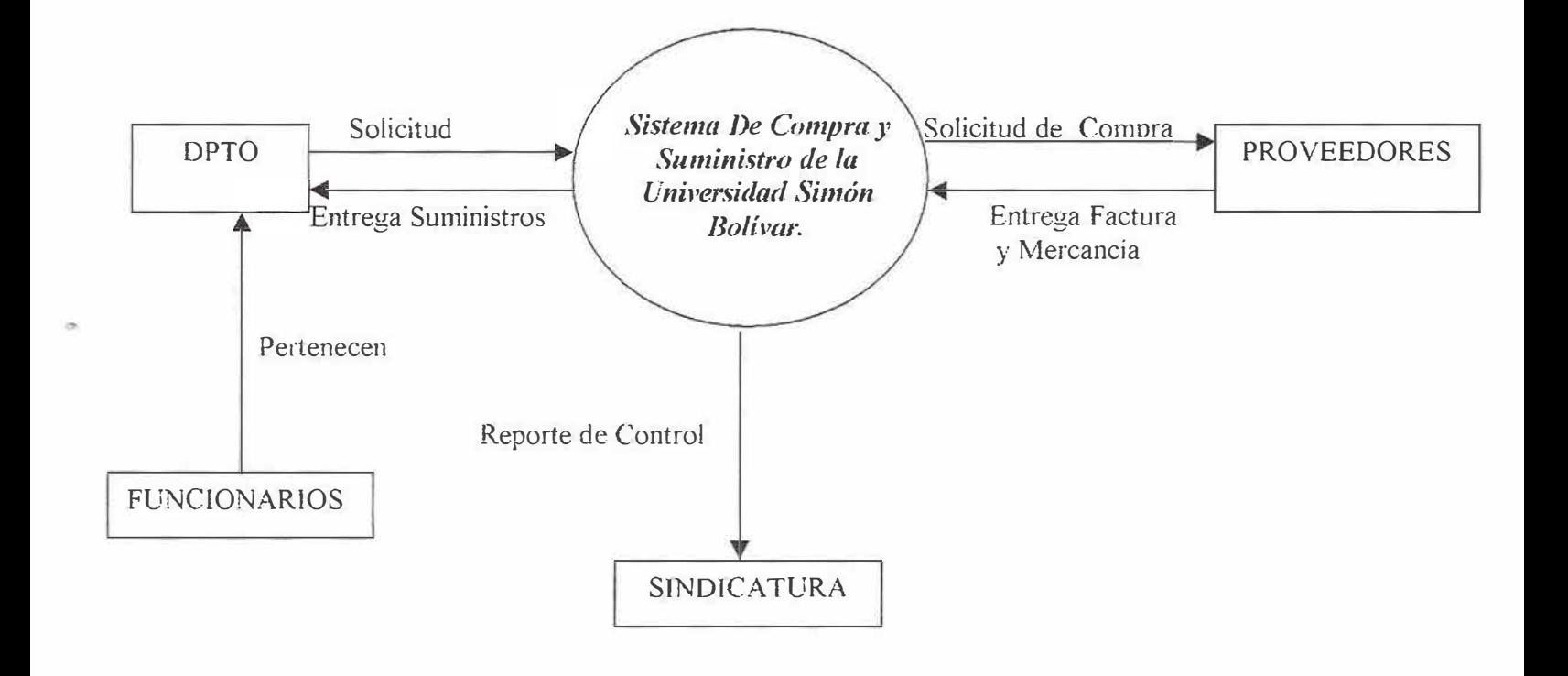

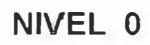

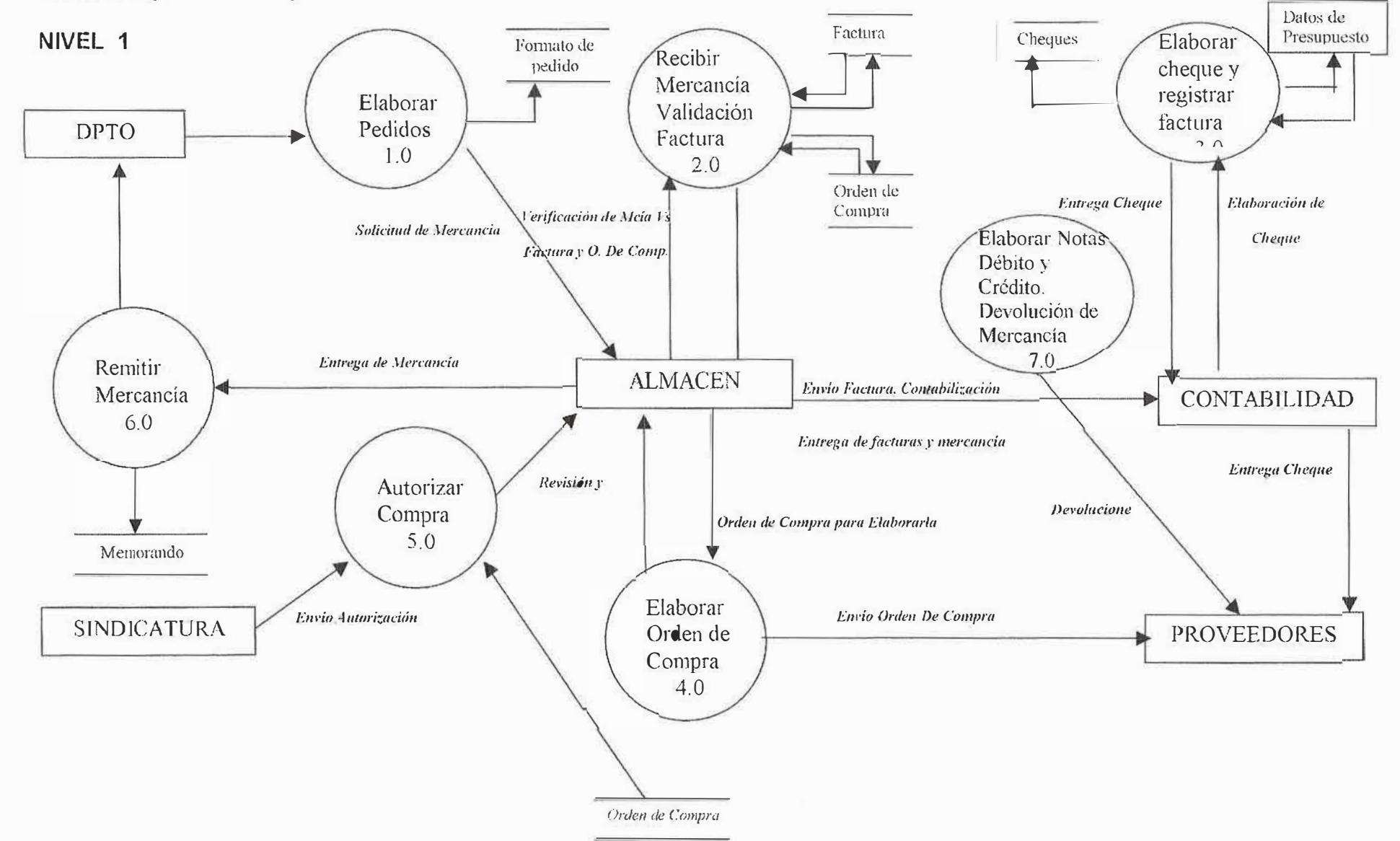

11.1.2 Diagrama de Flujo de Datos

W.

 $\beta$ 

 $\alpha$ 

de.

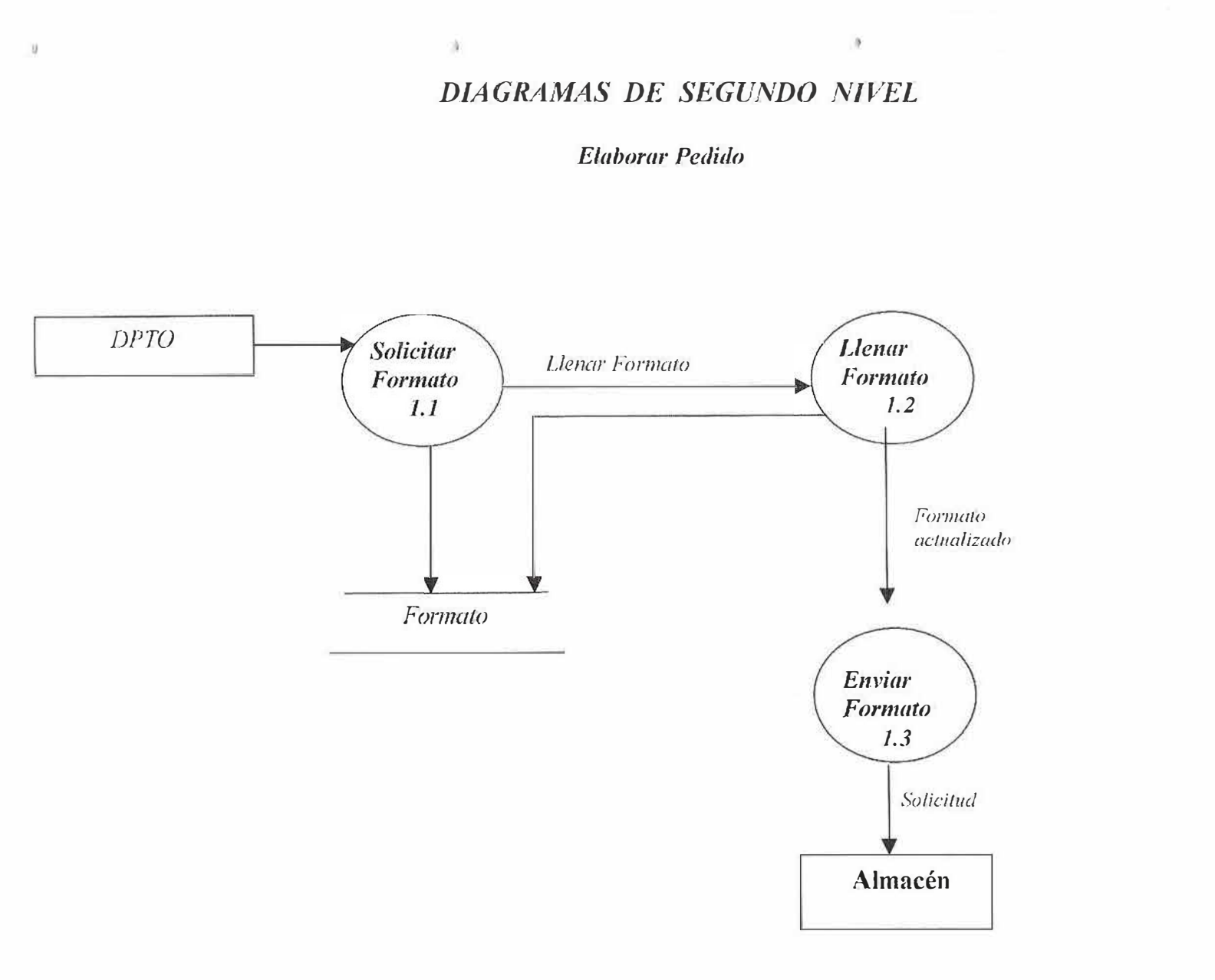

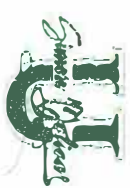

¥

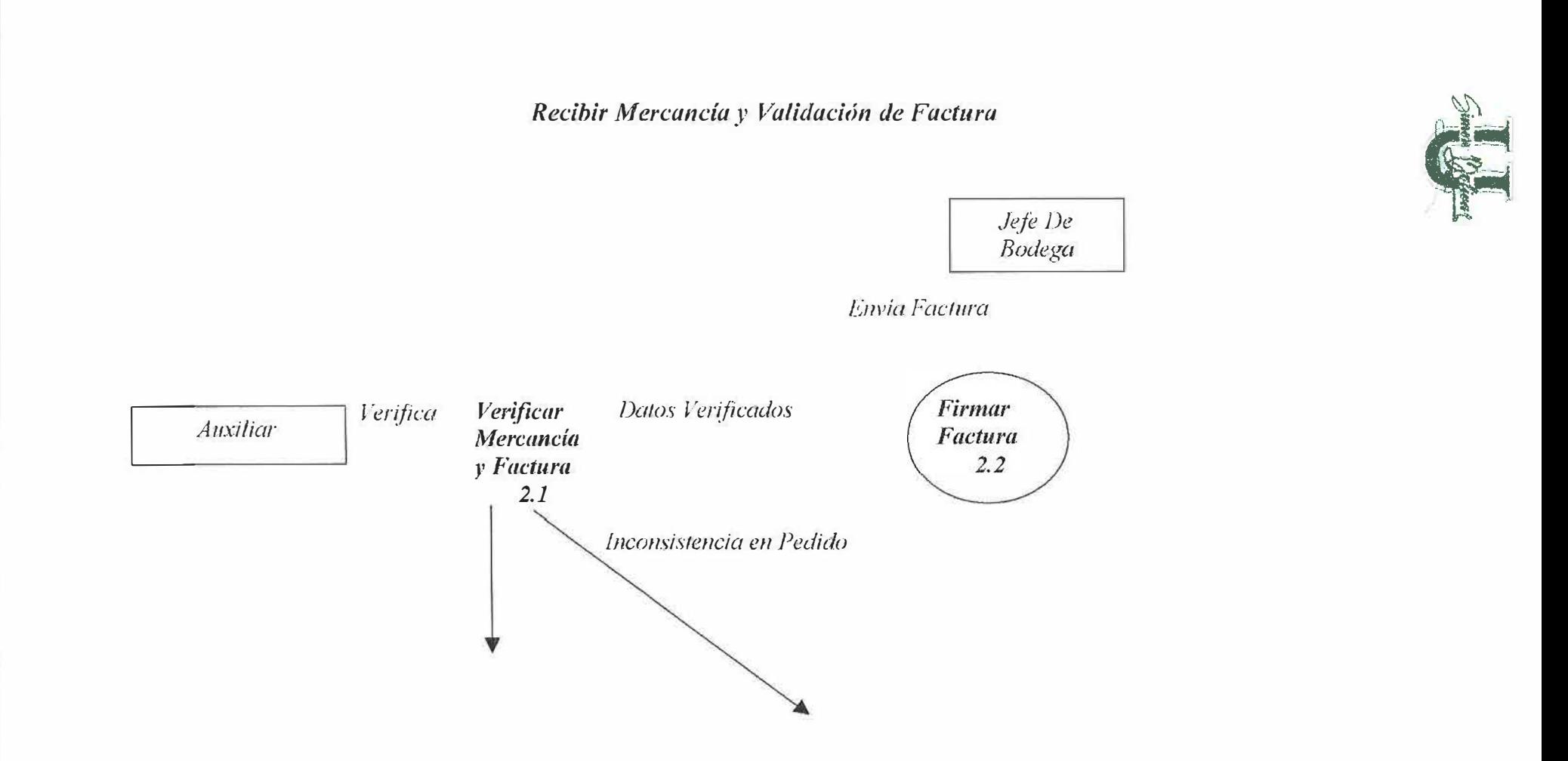

 $\mathcal Y$ 

 $\hat{u}$ 

 $\mu$ 

 $\mathbf{b}$ 

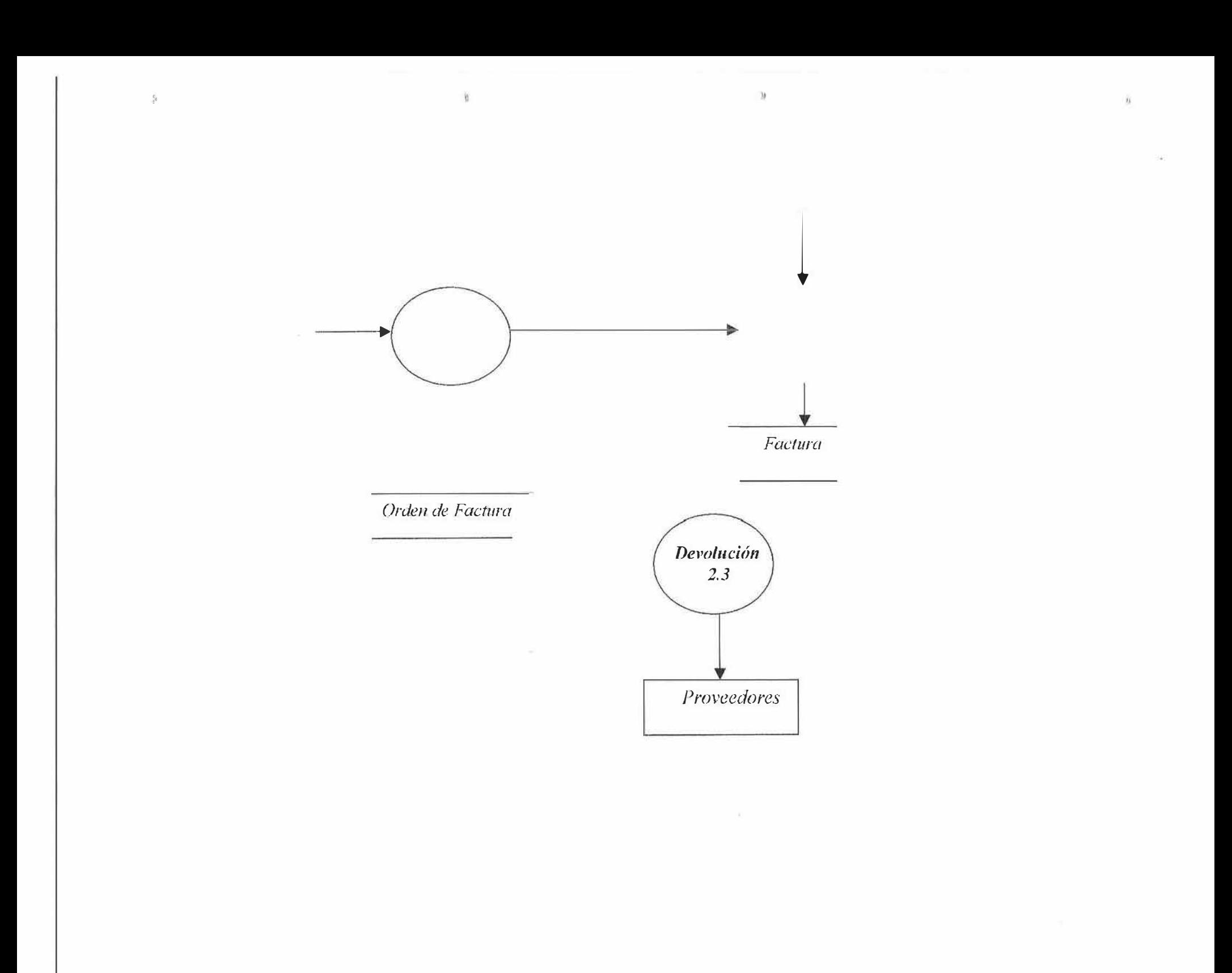

**Elaborar Cheque y Registrar Factura** 

 $\mathcal{U}$ 

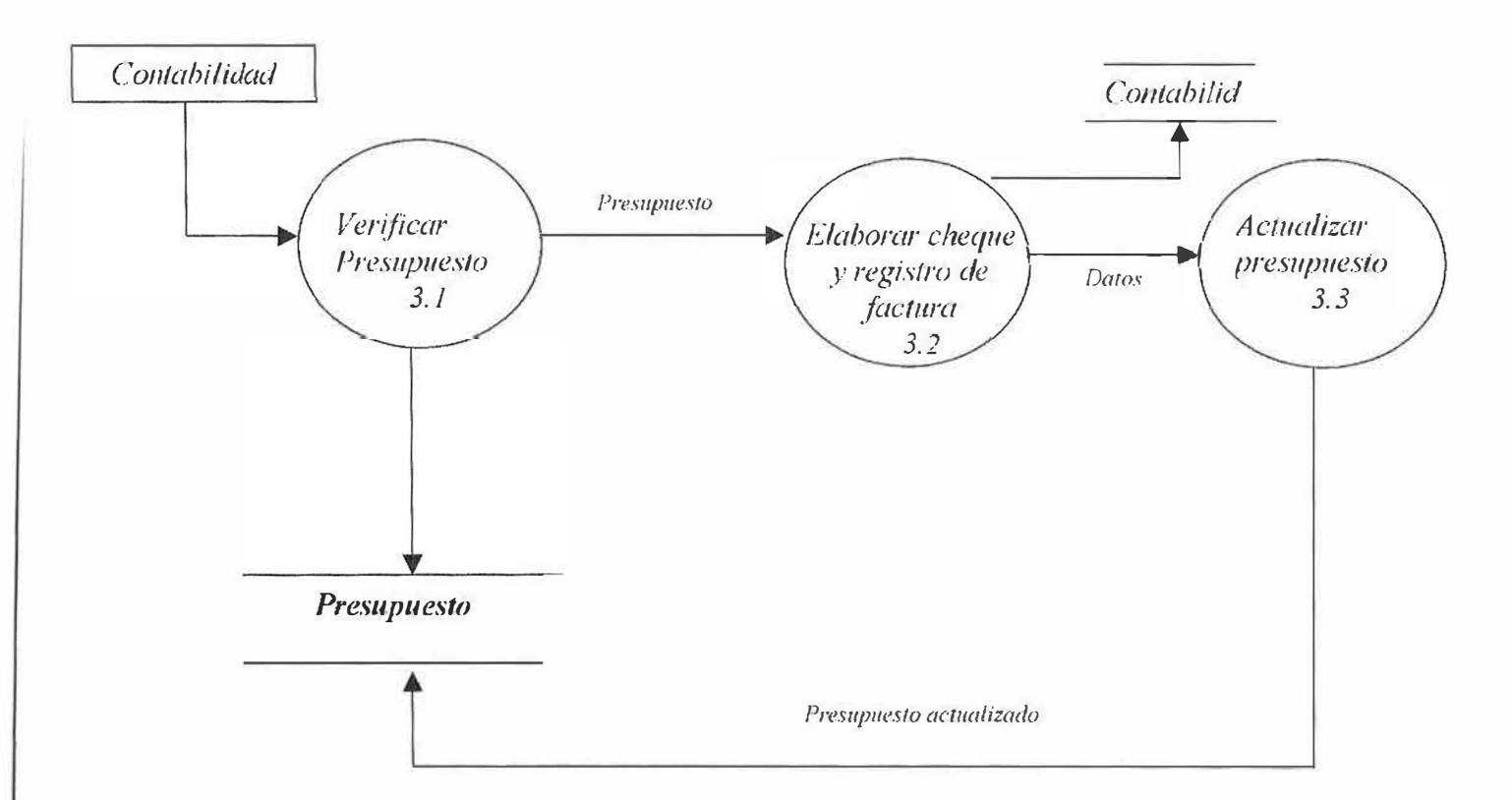

 $\theta$ 

 $\frac{2\pi}{14}$ 

'n.

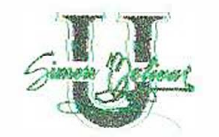

×

 $\tilde{\mathcal{Q}}$ 

ğ,

 $\tilde{\omega}$ 

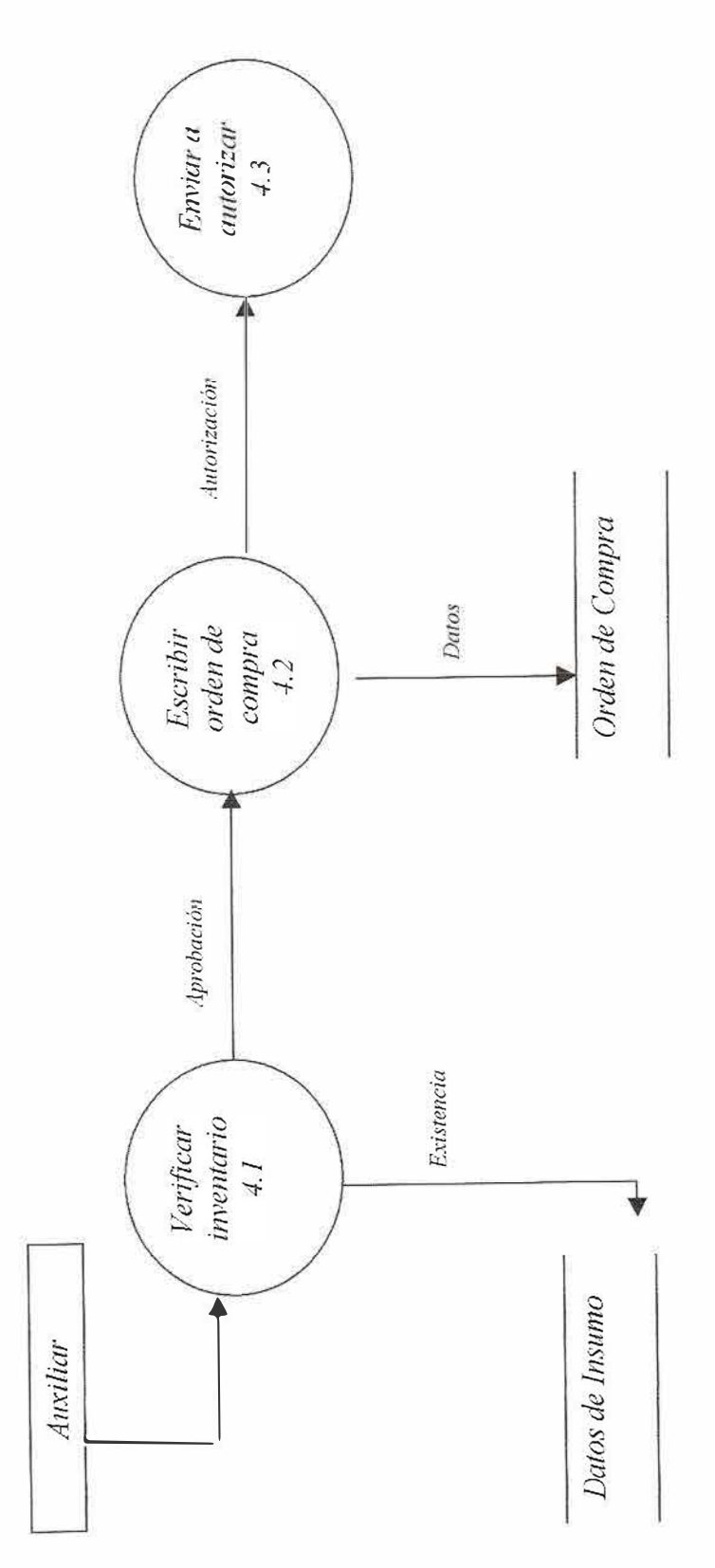

Elaborar Orden De Compra

# **Autorizar Compra**

 $\bar{J}$ 

 $\lambda$ 

 $\mathfrak{f}_d$ 

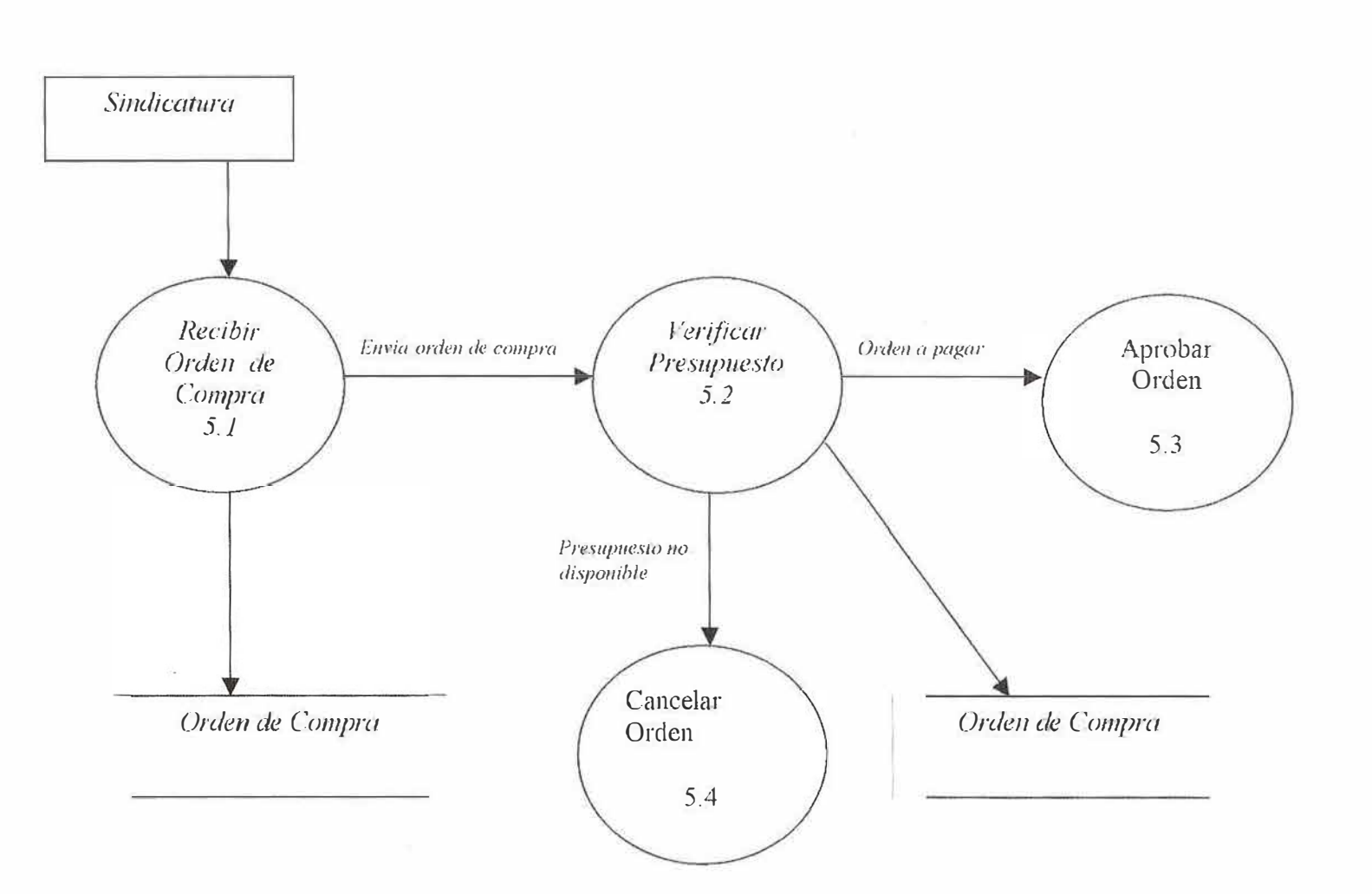

 $\tilde{\chi}_\ell$ 

# Remitir Mercancia

 $\mathfrak{f}_\theta$ 

 $\theta$ 

 $\frac{1}{2}$ 

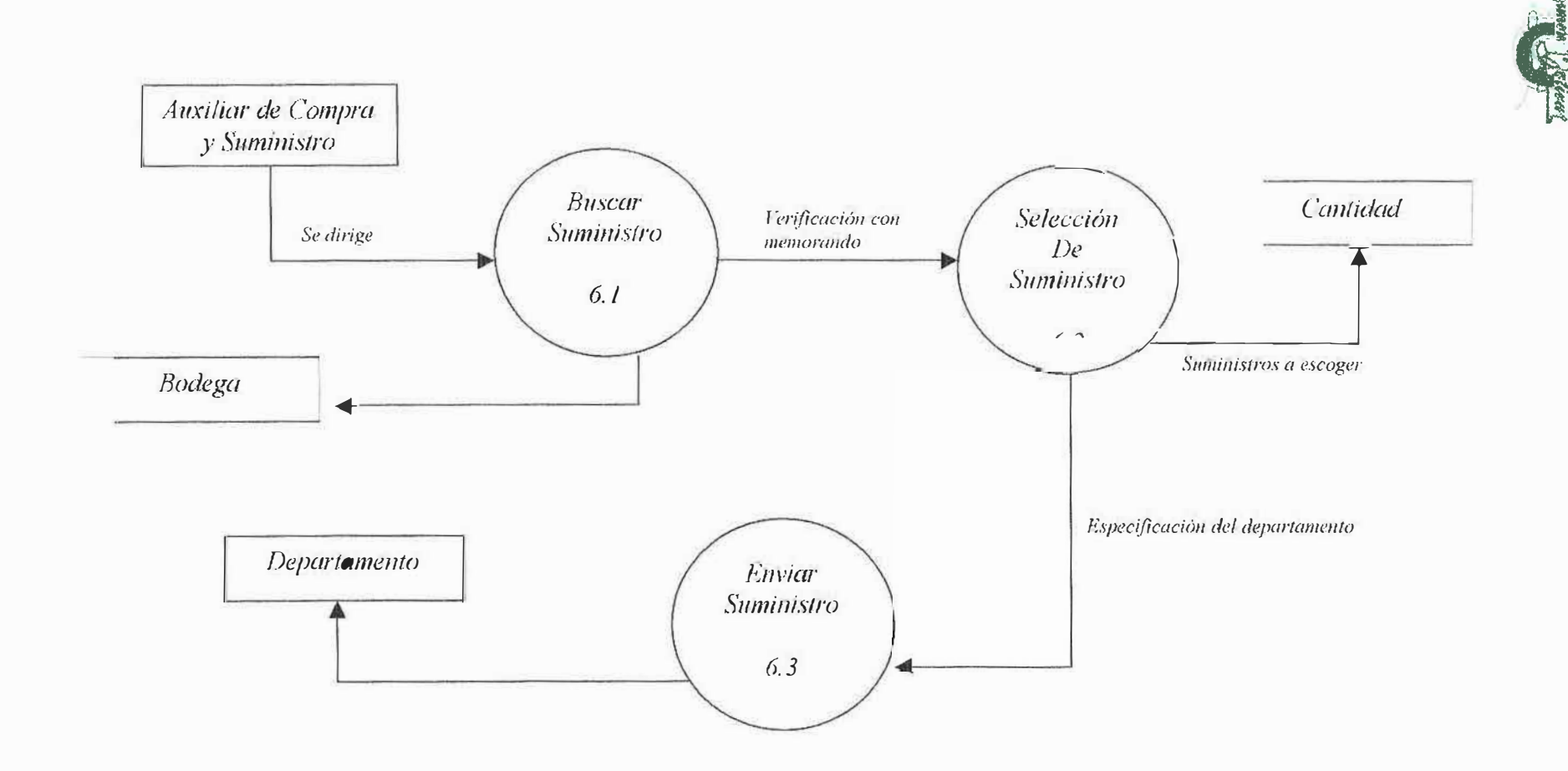

 $\sim$ 

 $\mathcal{N}$ 

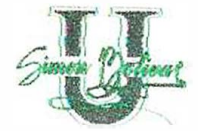

# 11.2 DIAGRAMA DE INFORMACION

# 11.2.1 Definición de Entidades y Atributos

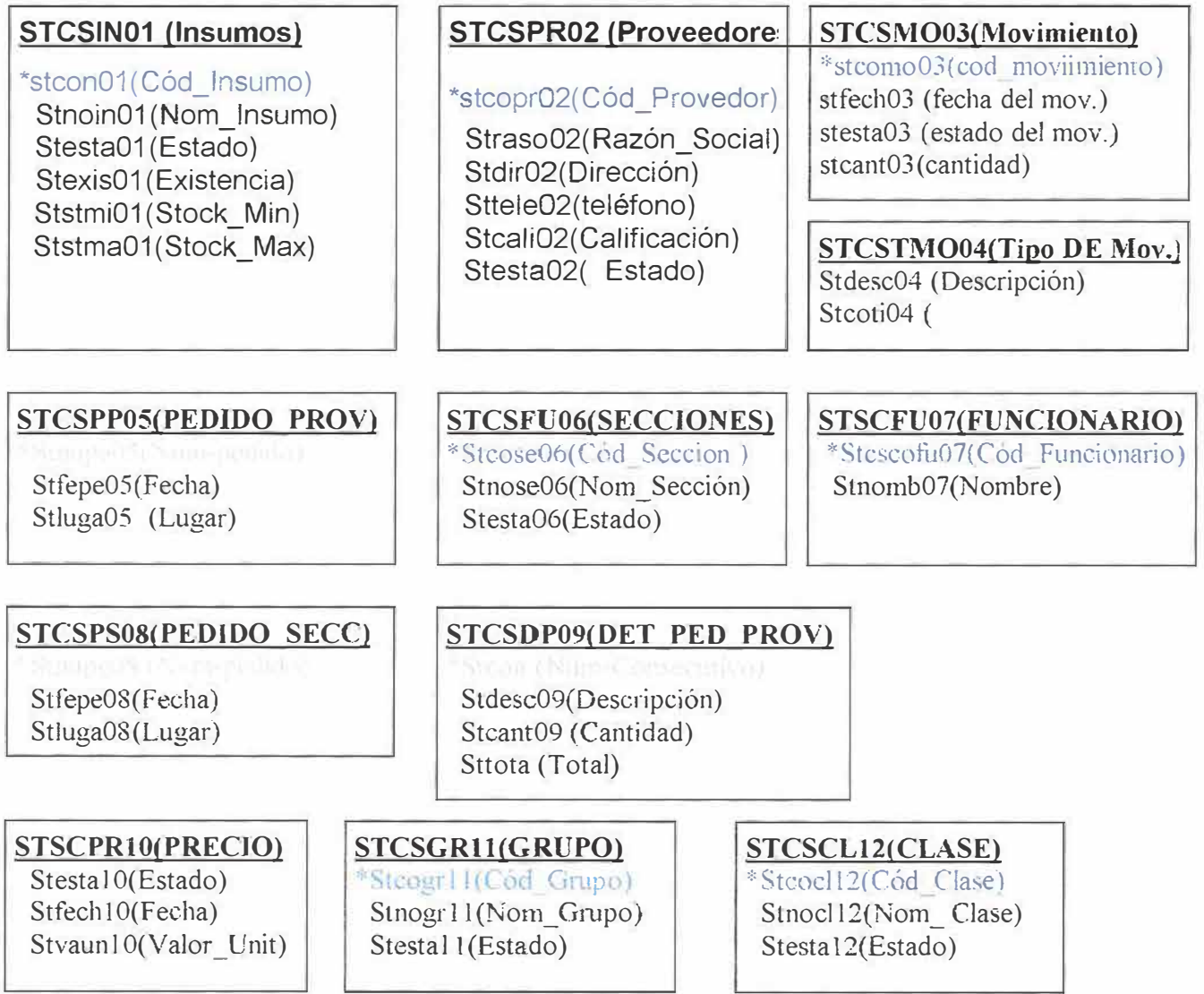
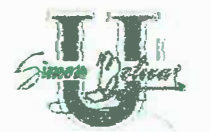

## **STCSOB13(OBSERVACIÓN)**

Steoob13(Cod Observacion) Stdesc13()Descripción

#### STCSDP15(DET PED SECCION)

Stcant 15(Cantidad) Sttota15(Total)

#### STCSPE14(PENDIENTES)

\*Stcope14(Cod pendiente) Stdesc14(Descripción) Stesta14(Estado) Stfepe14(Fecha Pendiente) Stcant14(Cantidad)

#### STCSPI16(PROV INSUMO)

\*Steoin01(Cód Insumo)

#### STCSCR17(CARGOS)

Stnoca17(Nom Cargo) Stesta17(Estado)

**STCSES19(ESTANTE)** 

# **STCSPN18(ENTRE PAÑOS)**

Starea 18(Area) Stvolu18(Volumen)

#### STCSIP20(ENTREPAÑOS INSUMO))

\*Steoin01(Cód Insumo)

**STCSDV21(DEVOLUCIONES)** Stcant21(Cantidad)

#### **STCSAG23(AGENDA DE PEDIDOS)**

\*Steons23(Num consecutivo) Stfein23(fecha inicio) Stfefi23(Fecha Final) Stesta23 (Estado)

\*Steoco22(Cod Consecutiva) #Stdesc22(Descripción)

STCSCO22(CONSECUTIVOS)

#### **STCSPE24(PERIODOS)** \*Staño24(año) \*Stmes24(Mes) Stesta24(Estado)

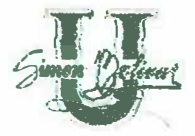

#### **CONVENCIONES**

Ejemplo:

1. Llaves de una tabla: los atributos llave de cada tabla se han denotado con un símbolo de asterisco (\*), ubicado antes del nombre del mismo.

> **INSUMO** Cod. Insumo Nom\_Insumo Existencias

Los atributos Cód\_Insumo, es el atributo llave de la tabla de Insumo. El atributo

nombre de Insumo pertenece a la misma tabla pero no es llave.

#### 11.3 MODELO ENTIDAD RELACION

#### 11.3.1 Diagrama entidad Relación

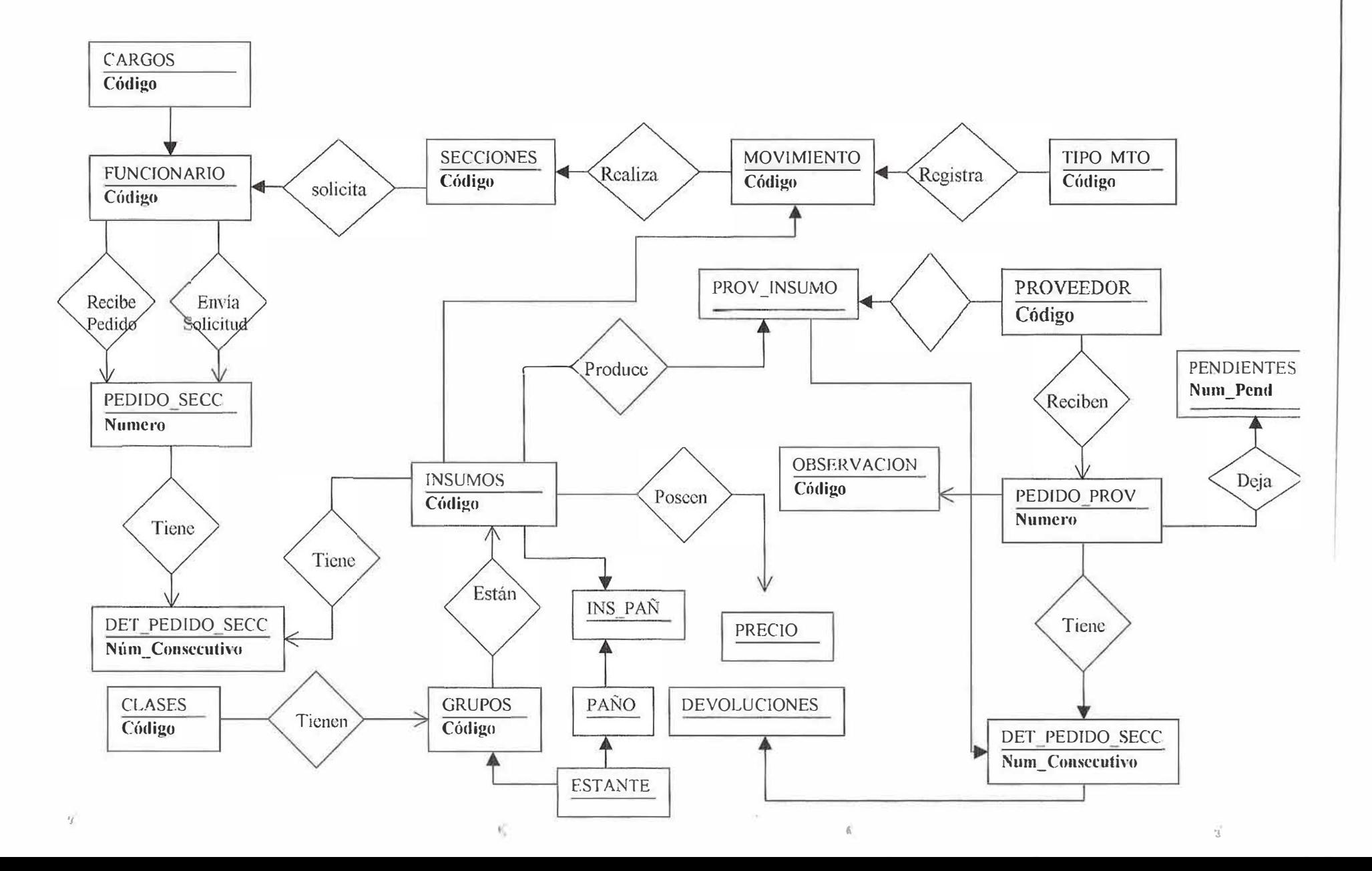

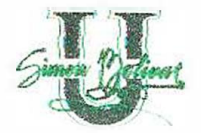

#### **11.3.2 Descripción del Modelo**

El modelo del sistema del área Compra y Suministro de la Universidad Simón Bolívar realiza compras a diferentes proveedores de insumos que solicitan los funcionarios pertenecientes a diferentes secciones dentro de la Universidad. La Solicitud y entrega de insumos es un proceso masivo realizado periódicamente de acuerdo a las políticas establecidas por la empresa, es decir, que puede ser semanal, mensual, cada dos meses, trimestral, etc.

En el proceso de solicitud de compra al proveedor y la entrega de la mercancía por parte de ellos se recopila toda la información concerniente al insumo del consumo del mismo; de acuerdo con esta información se realiza una solicitud de pedido para cada proveedor y se genera la compra del insumo. Este es el proceso básico del sistema.

La ubicación del insumo dentro de los estantes correspondientes es importante, para su posterior ubicación dentro del sistema para ello se tienen divisiones por clase y estas a su vez se dividen en grupos un ejemplo para la ubicación sería ubicar un lápiz este es el insumo estaría en el grupo de papelería en la clase de útiles de oficina.

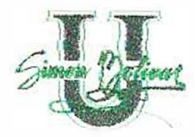

Cada vez que se realice un movimiento de insumos estos deberán ser registrados y descontados dentro de las respectivas tablas.

#### **Convenciones del diagrama**

**Entidades:** Se denotan por un rectángulo describiendo en mayúscula el nombre de la entidad y a definiendo sus atributos es minúscula. De estos atributos, la llave primaria se denota en negrita.

**Relaciones:** Representadas por un rombo describen en su interior la relación de una primera entidad con una segunda, esta es definida unidireccional mente para facilitar la comprensión del modelo.

#### **Cardinalidad:**

Las relaciones uno a uno se denotan así: Las relaciones uno a muchos se denotan por dos flechas: — **>** 

# 11.3.3 Definición de Entidades y Atributos

 $\overline{\Omega}$ 

# Tabla Insumos

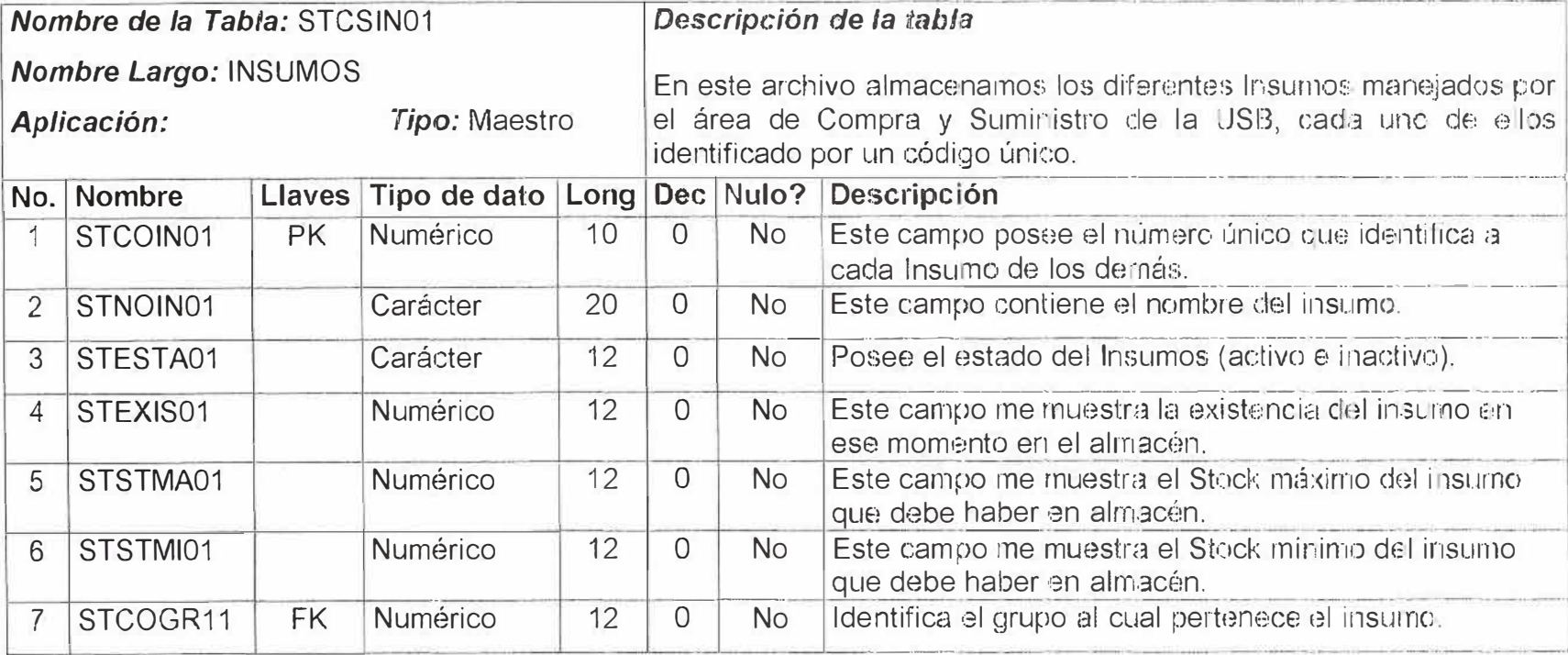

'N.

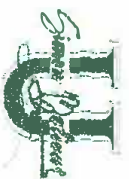

 $\mathcal{X}$ 

# Tabla Proveedores

 $\beta$ 

 $\overline{\mathcal{R}}$ 

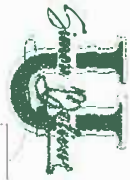

×

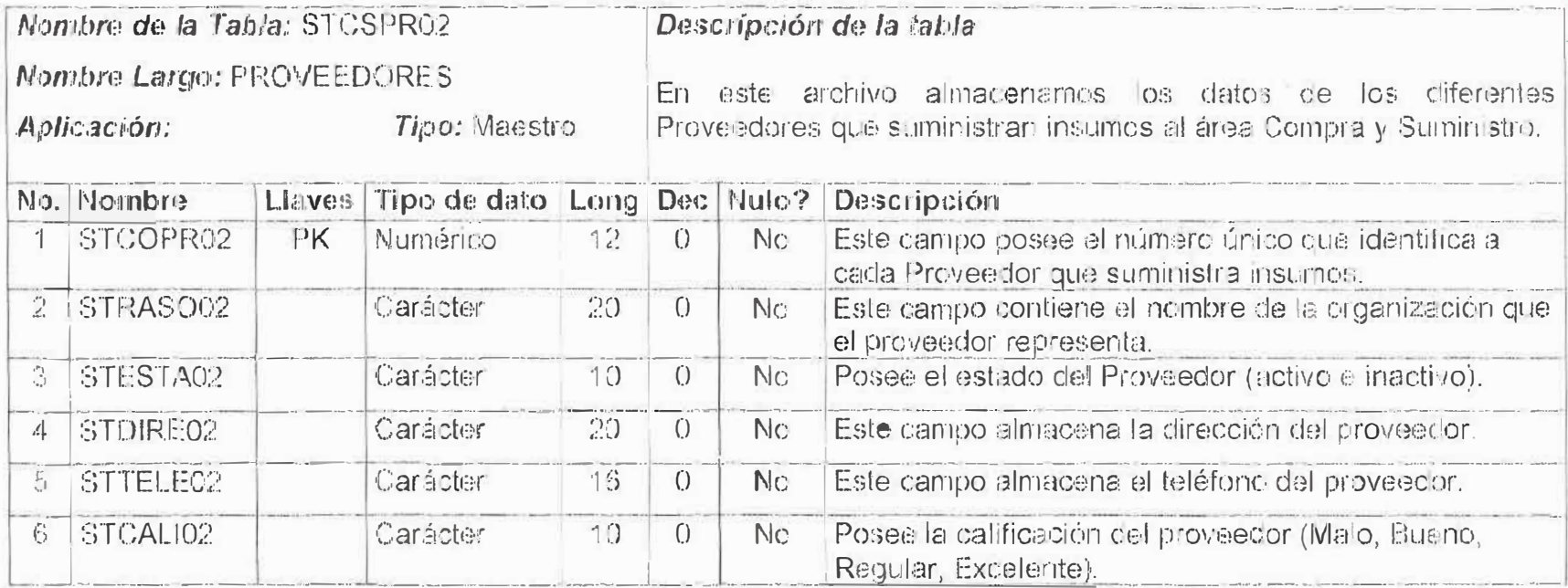

**D** 

# Tabla Movimiento

 $\mathbf{0}$ 

 $\bar{\boldsymbol{\lambda}}$ 

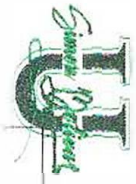

V.

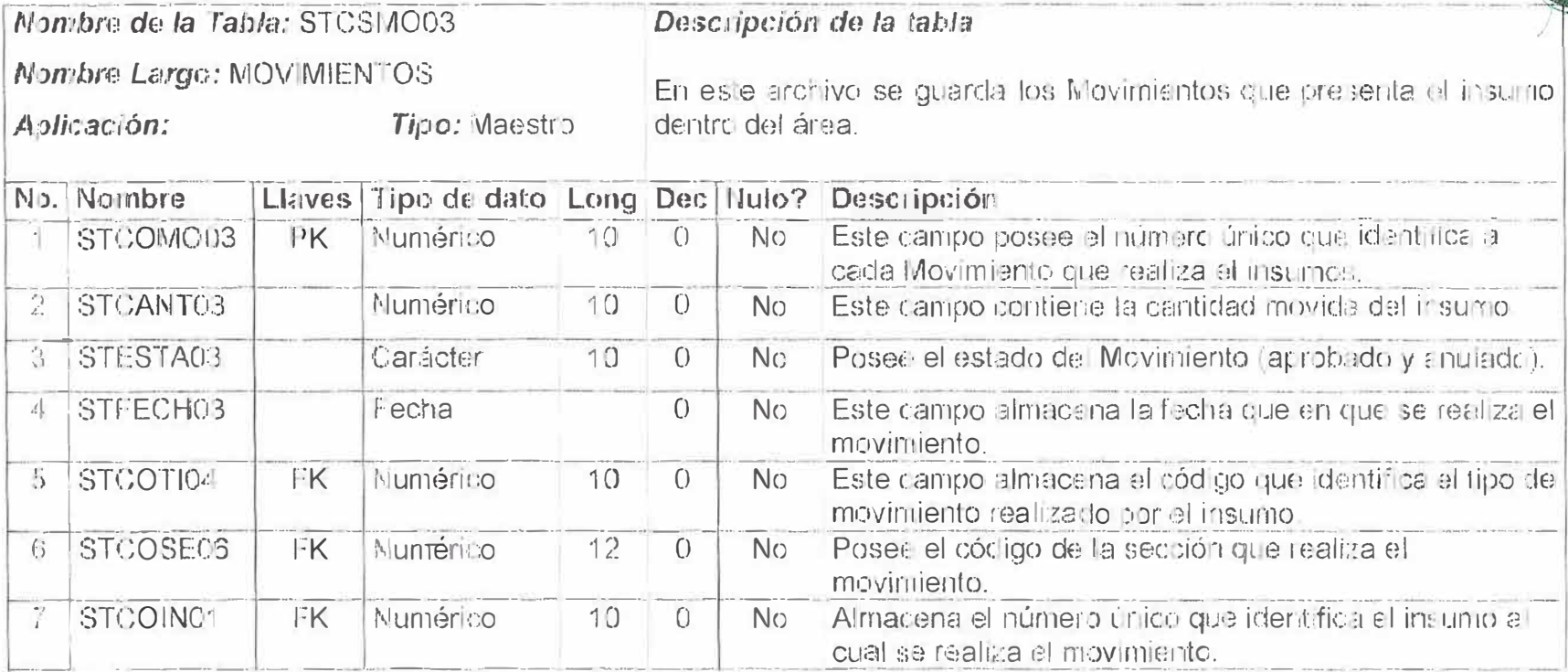

 $\beta$ 

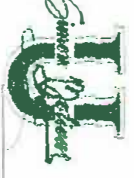

 $\hat{y}$ 

# Tabla Tipo De Movimiento

 $M$ 

 $\alpha$ 

 $\hat{\ell}$ 

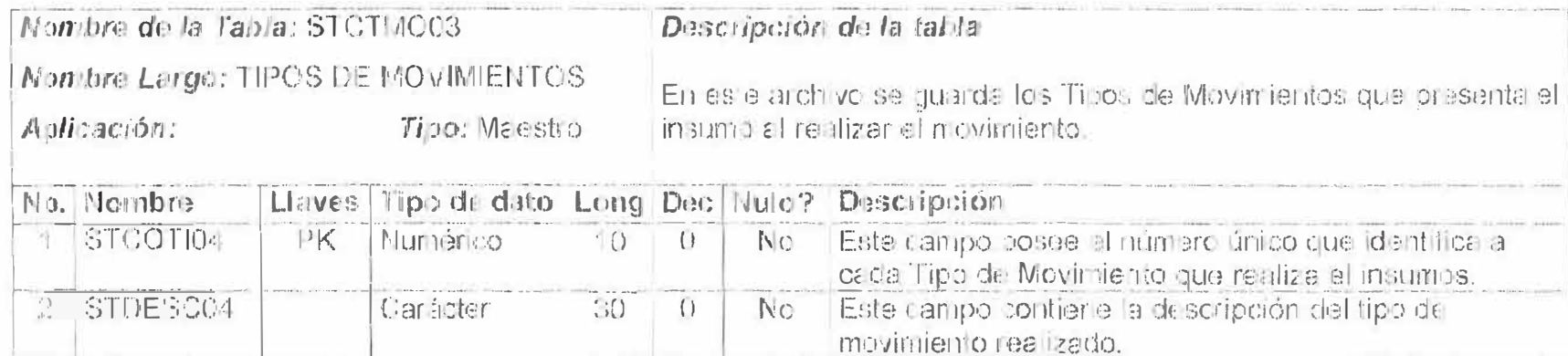

 $\mathcal{G}_l$ 

# Tabla Pedido Proveedor

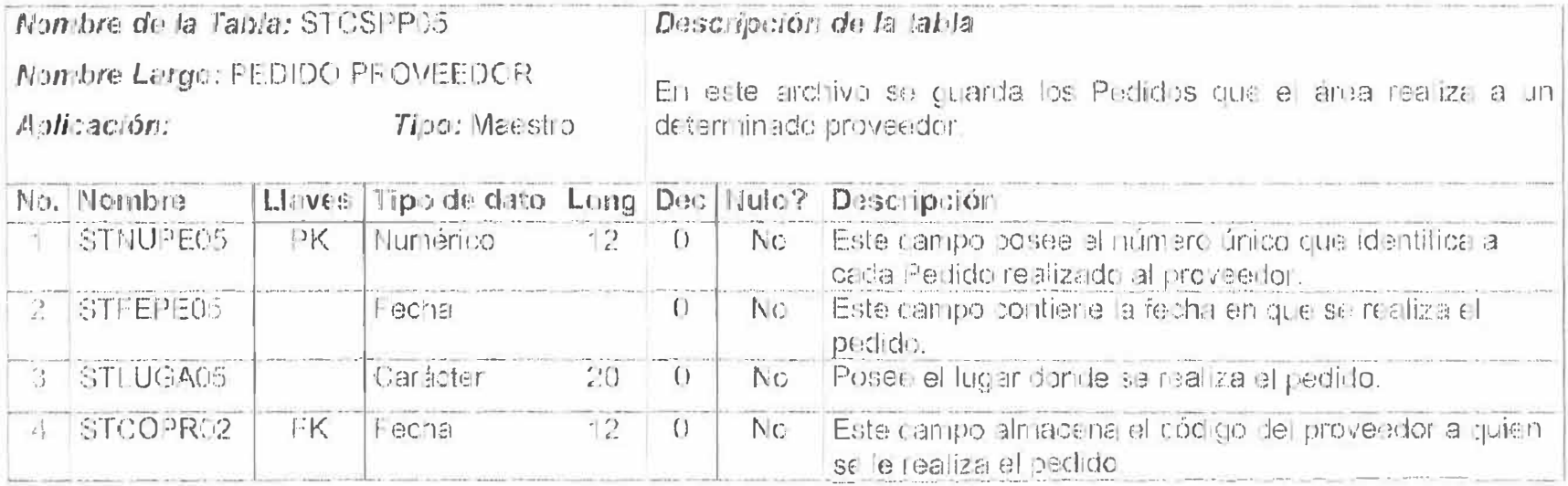

117

# **Tabla Secciones**

 $\frac{2}{\pi}$ 

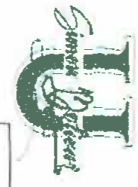

.,

 $\tilde{\omega}$ 

 $\mathcal{S}$ 

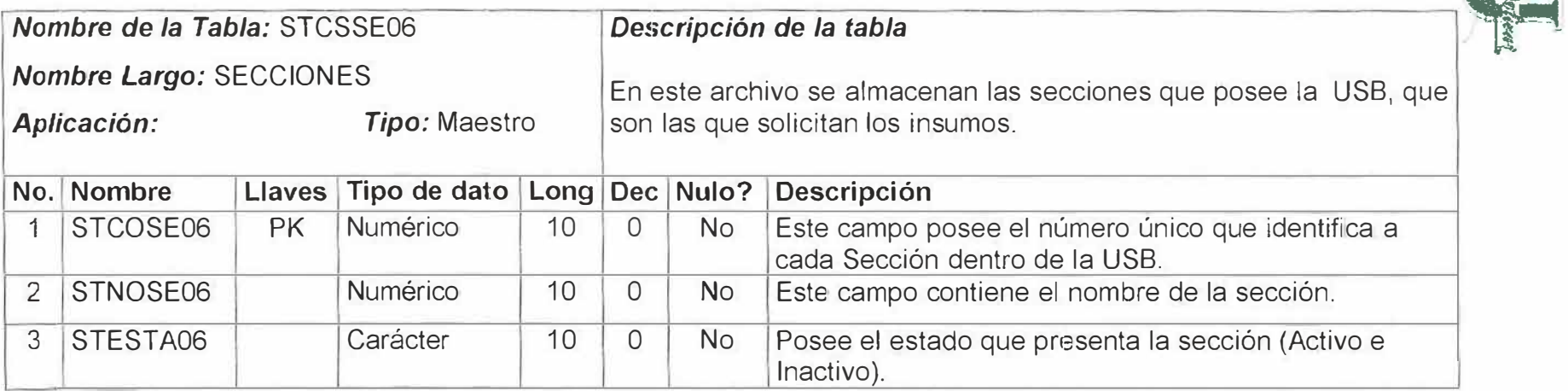

 $\mathcal{Y}$ 

# **Tabla Funcionarios**

 $\overline{r}$ 

*i* 

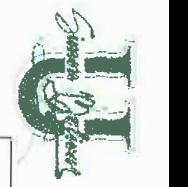

y

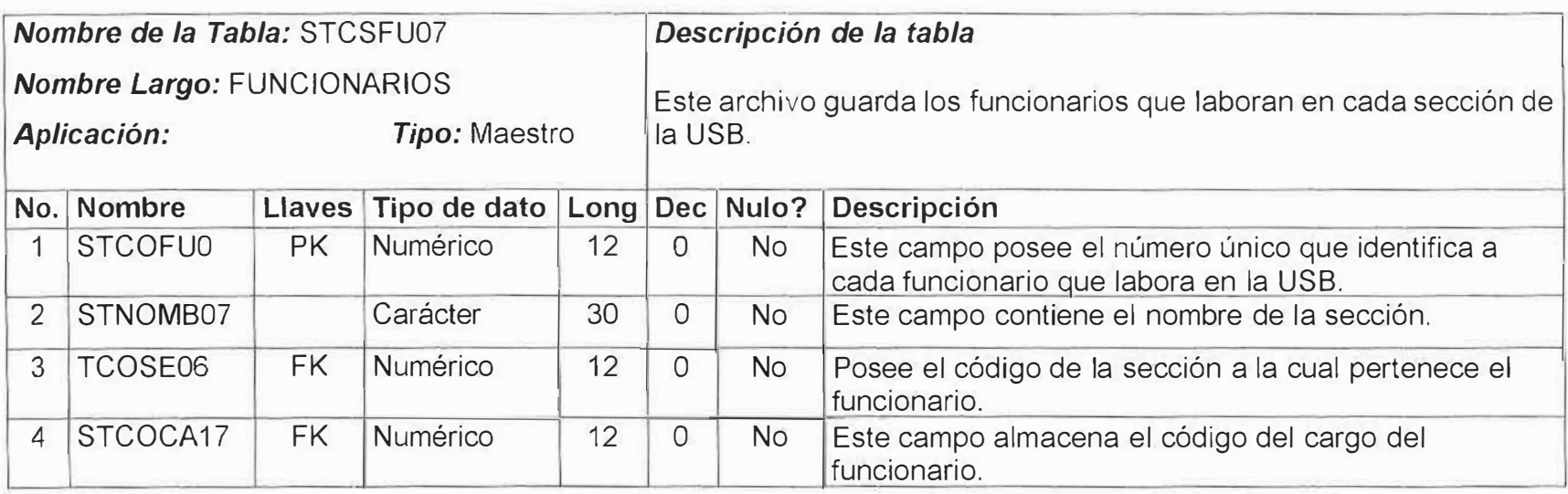

*�.* 

# **Tabla Pedido Sección**

 $\overline{y}$ 

'

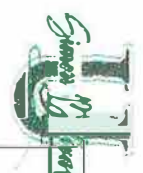

**ll** *<sup>t</sup>*

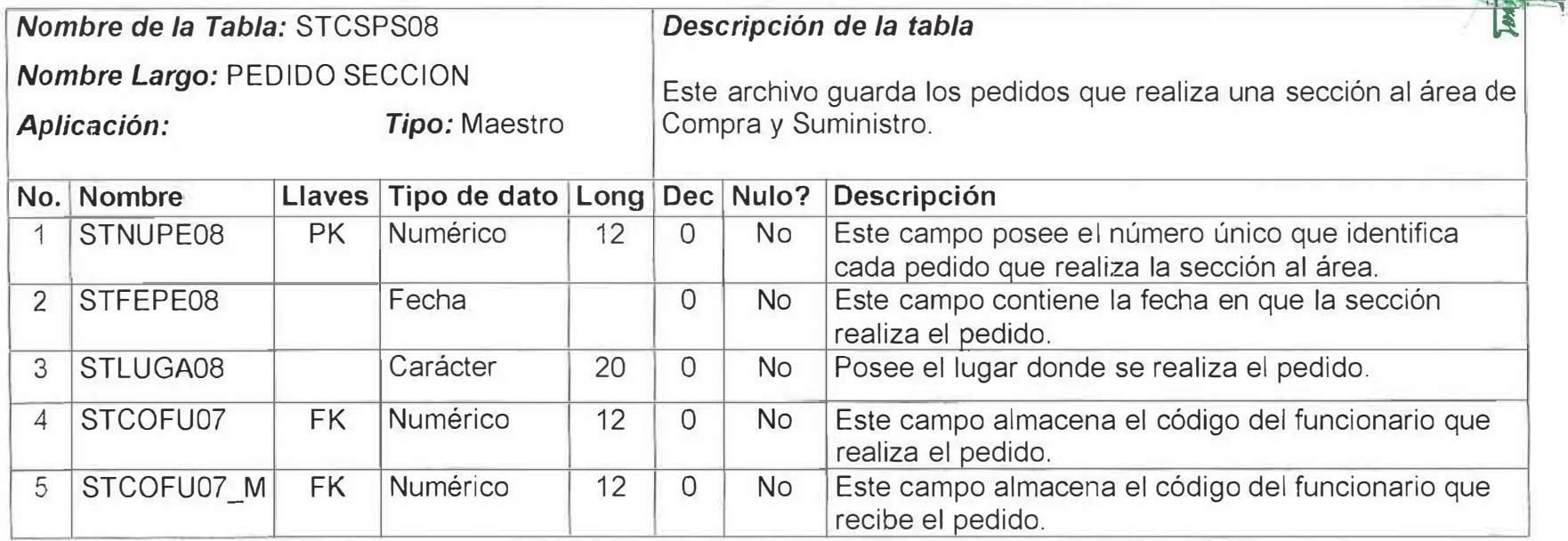

# **Tabla Detalle Pedido Sección**

 $\tilde{g}$ 

 $\overline{y}$ 

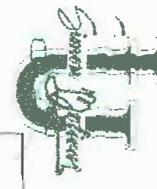

f

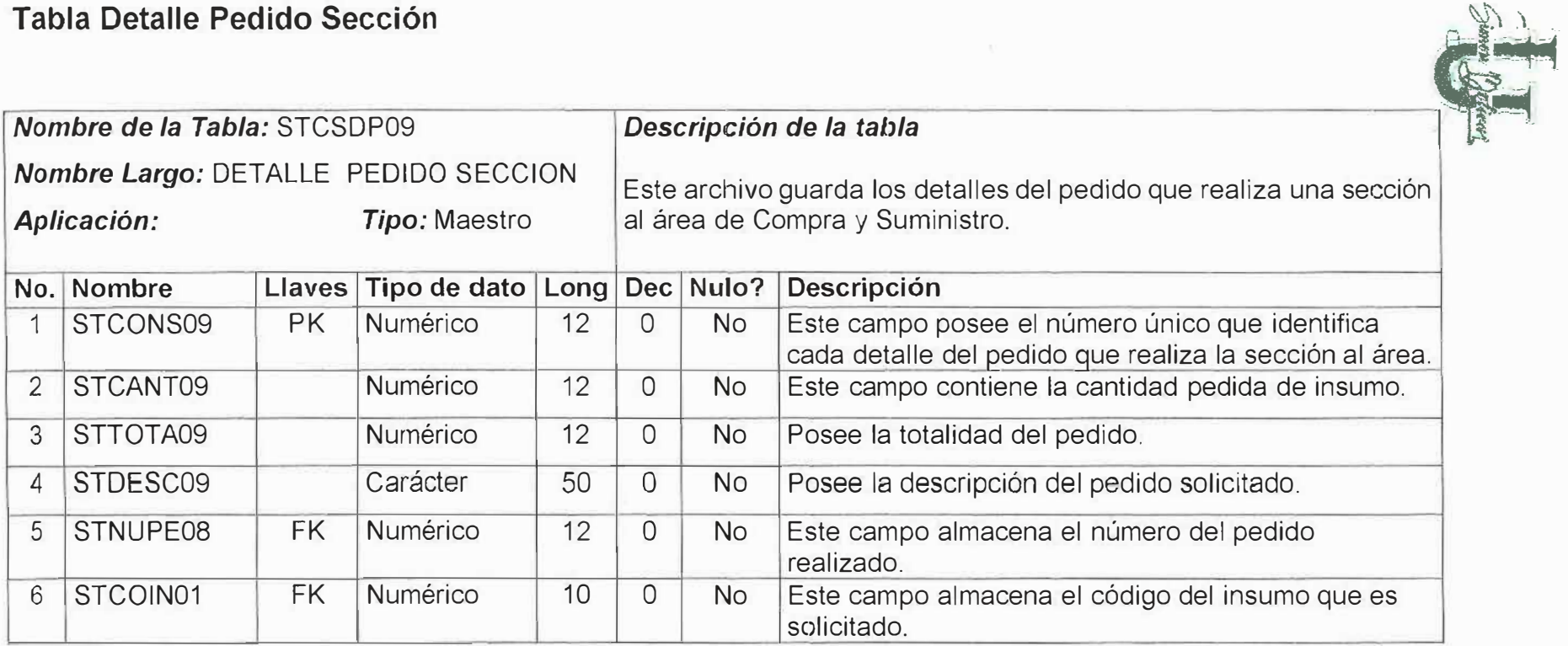

 $\alpha$ 

# **Tabla Precio**

 $\vec{V}$ 

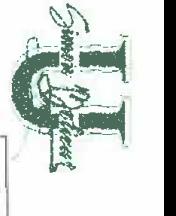

*t* 

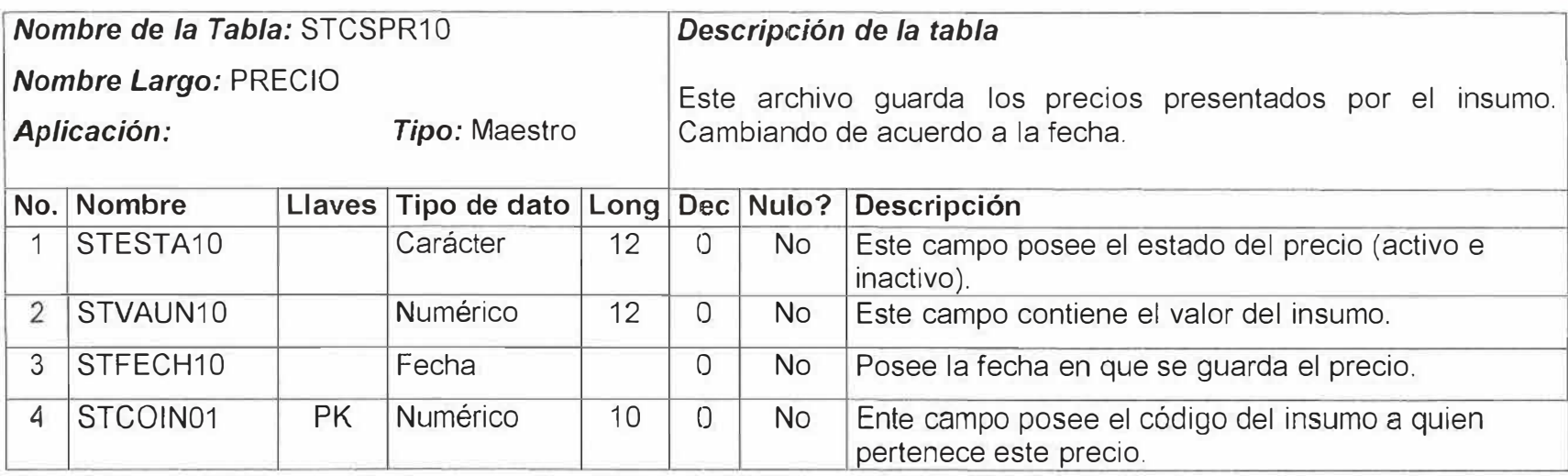

 $\bar{3}$ 

 $J_{\frac{3}{2}}$ 

# **Tabla Grupo**

 $\mathcal{C}$ 

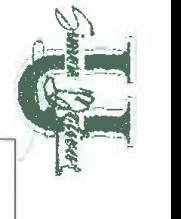

 $\tilde{E}$ 

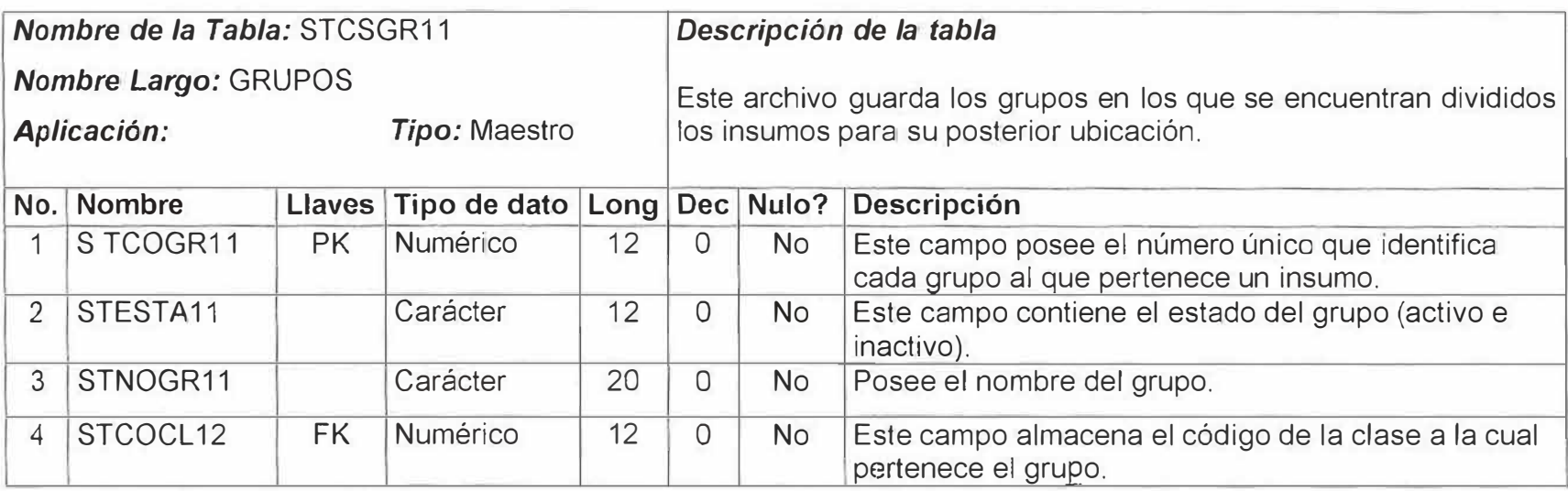

š

 $\bar{\mathcal{R}}$ 

# **Tabla Clase**

 $\vec{v}$ 

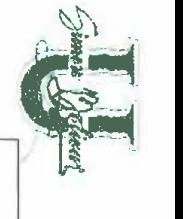

**R** 

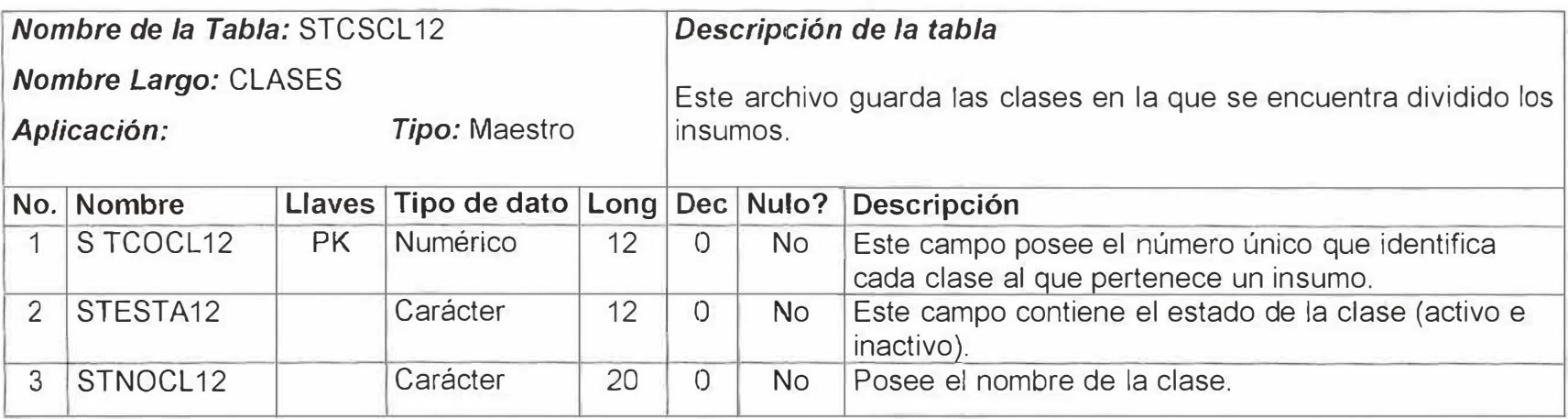

ğ.

# **Tabla observaciones**

 $\ddot{y}$ 

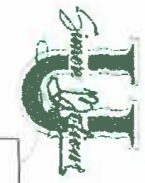

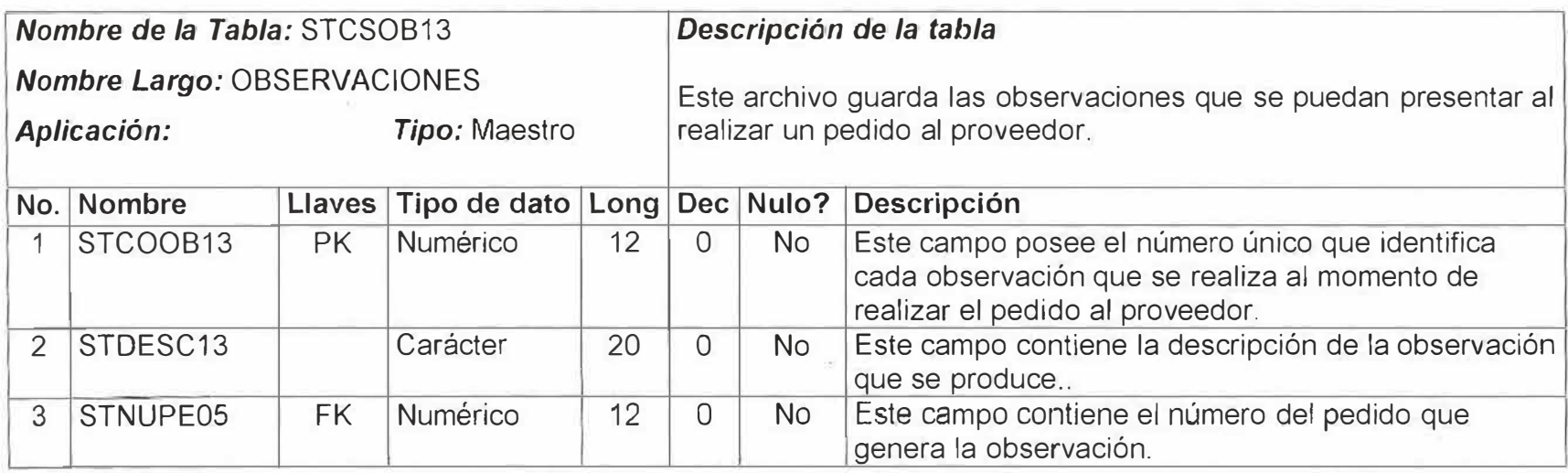

 $\mathcal{Y}$ 

# **Tabla Pendientes**

. i

 $\hat{\gamma}_I$ 

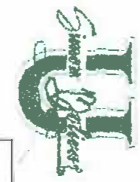

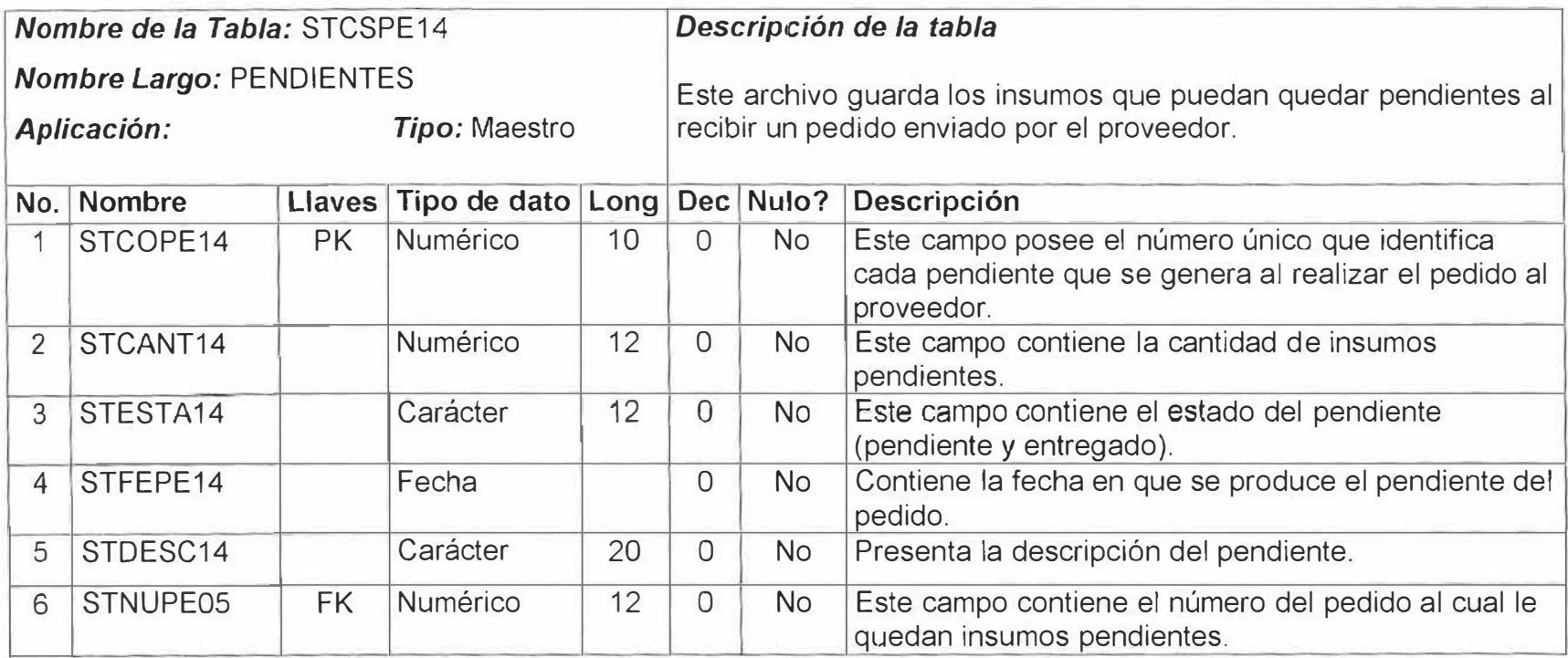

 $\mathbf{f}$ 

## **Tabla Detalle Pedido Proveedor**

- is

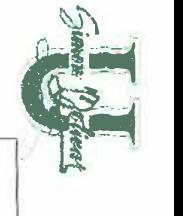

 $\bar{n}$ 

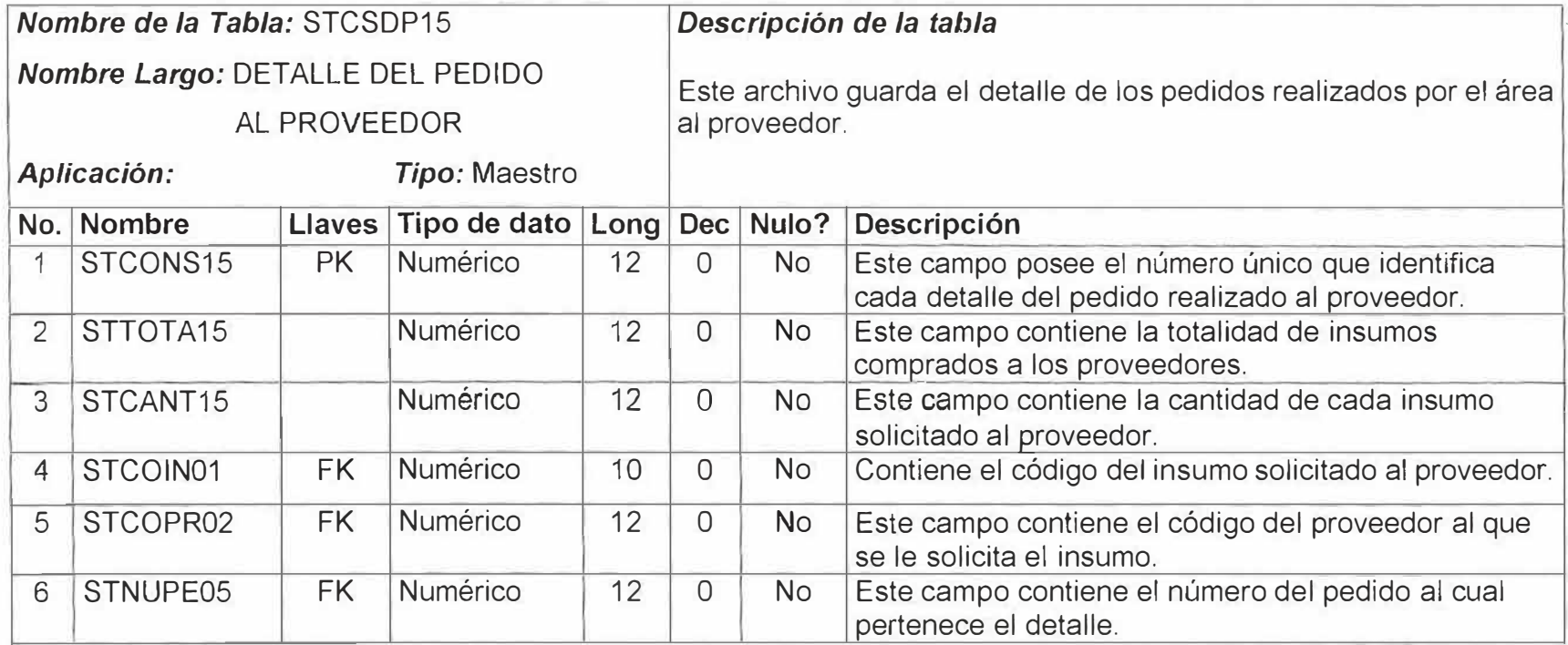

 $\ell_{\rm f}$ 

# **Tabla Proveedor\_ Insumo**

 $\bar{\mathcal{N}}$ 

,,

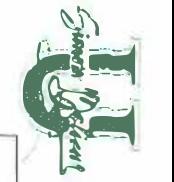

Ŵ.

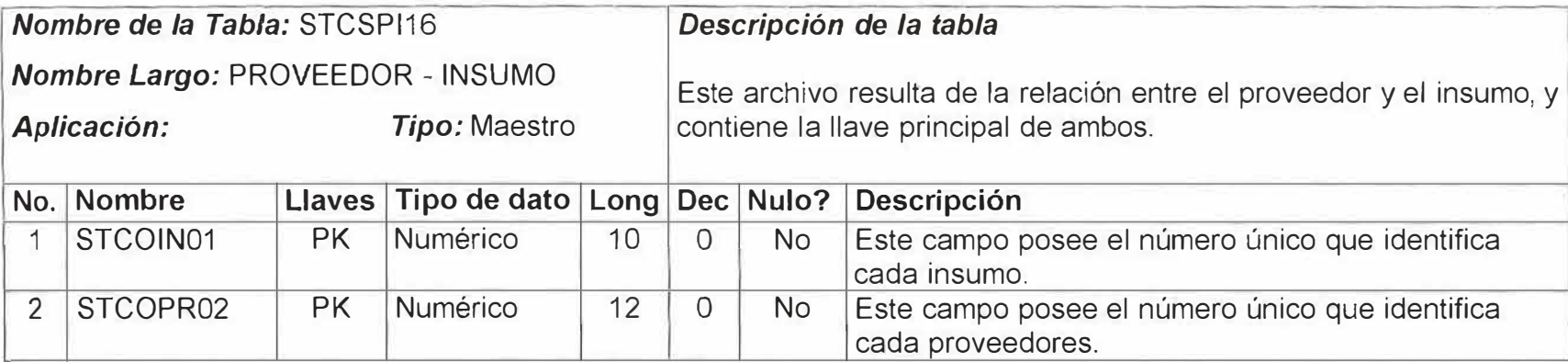

ίv.

# **Tabla Cargos**

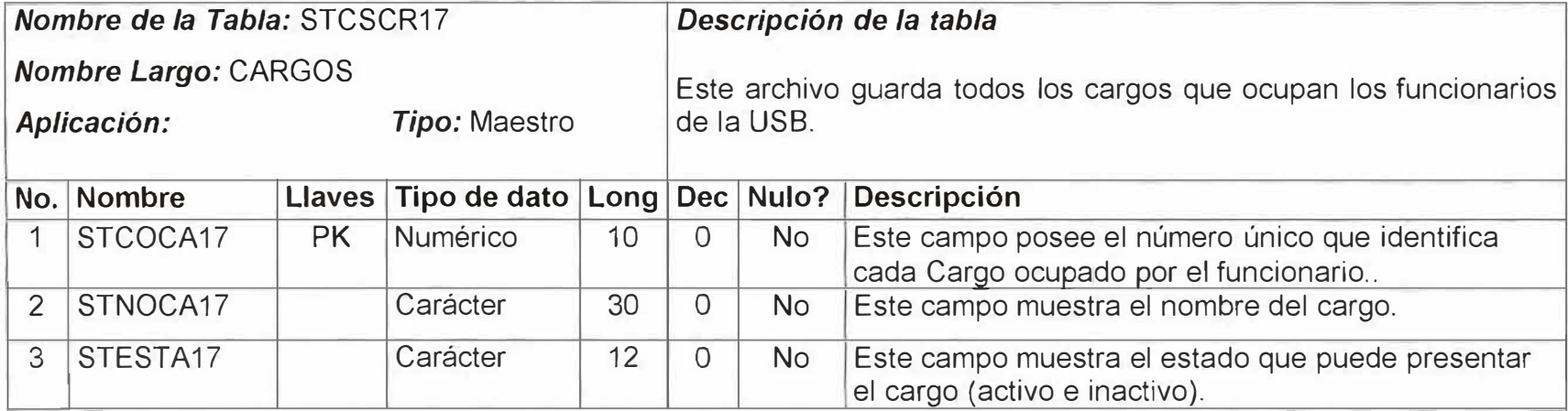

## **Tabla Entre Paños**

*:,* **1,** 

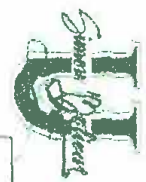

'·

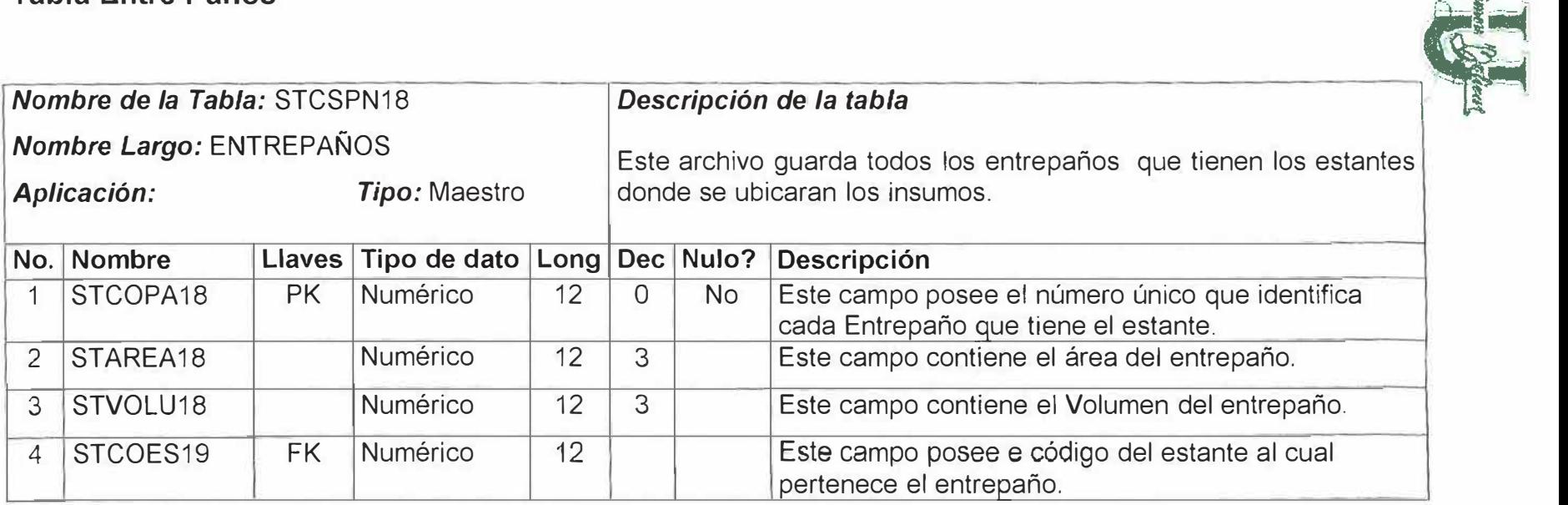

 $\mathcal{C}$ 

# **Tabla Estante**

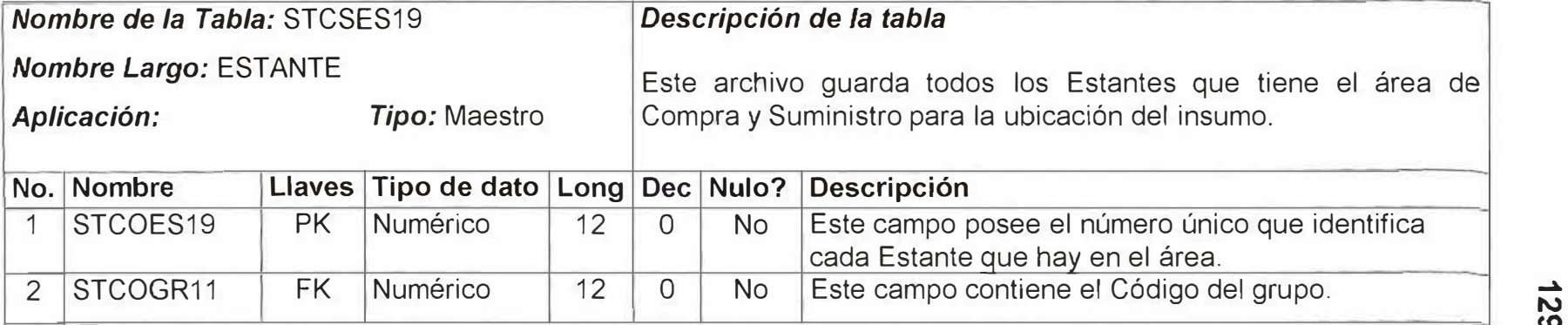

**1\.) U)** 

# **Tabla Entrepaños\_Estante**

V.

 $\overline{\mathcal{H}}$ 

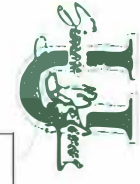

 $\overline{\epsilon}$ 

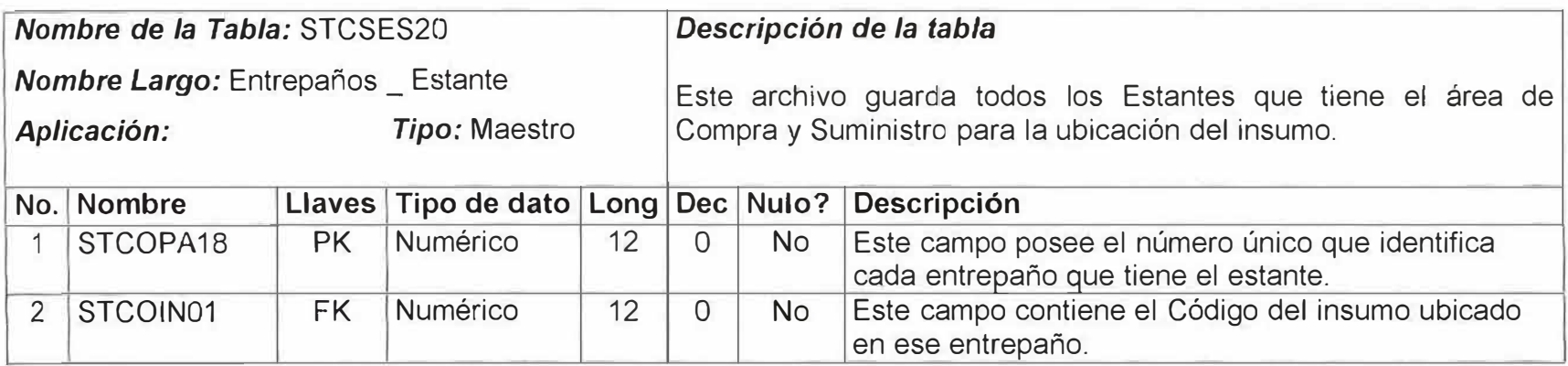

 $\mathcal{Y}$ 

# **Tabla Devoluciones**

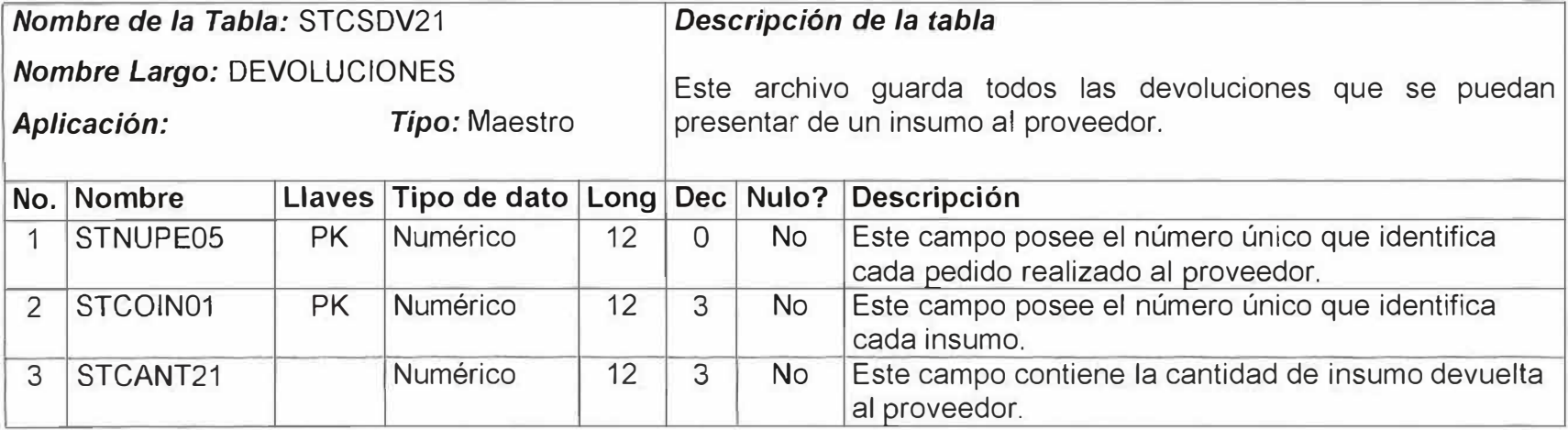

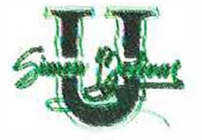

## **12. DISEÑO DEL SISTEMA**

#### **12.1 Diseño de la Base de Datos**

#### **Convenciones:**

...

Llaves *de cada tabla:* Los atributos que componen la llave primaria de cada tabla se encuentran en negrilla.

#### **Funcionarios (STCSFU07)**

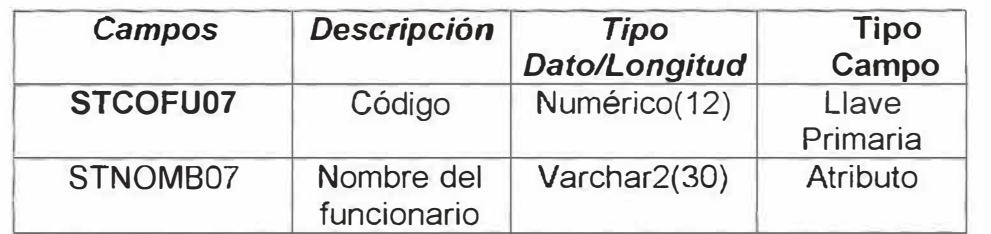

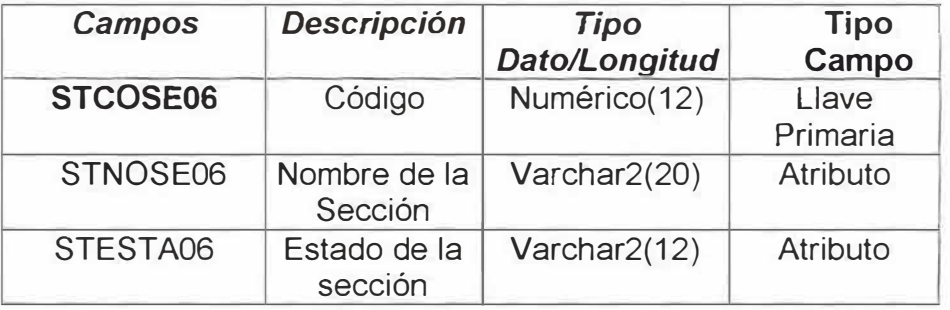

# **Insumos (STCS1N01)**

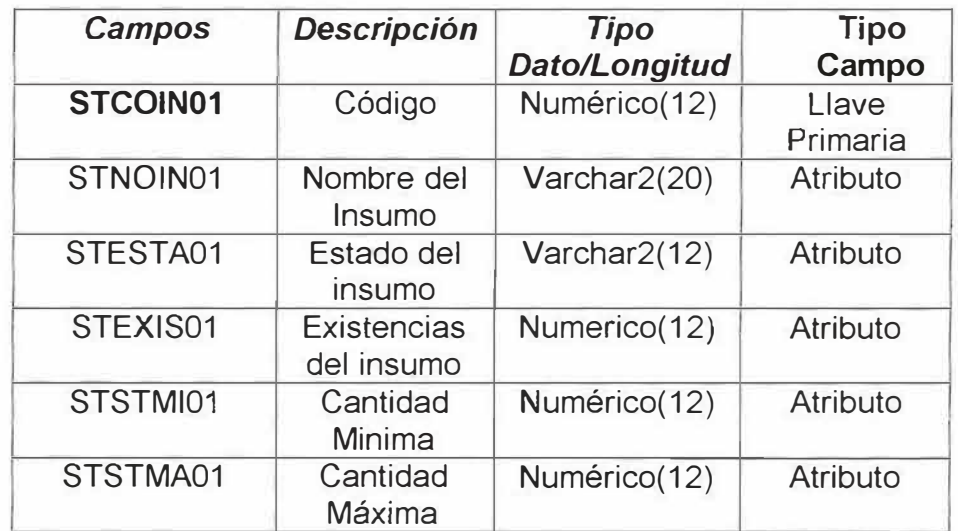

# **Precio (STCSPR10)**

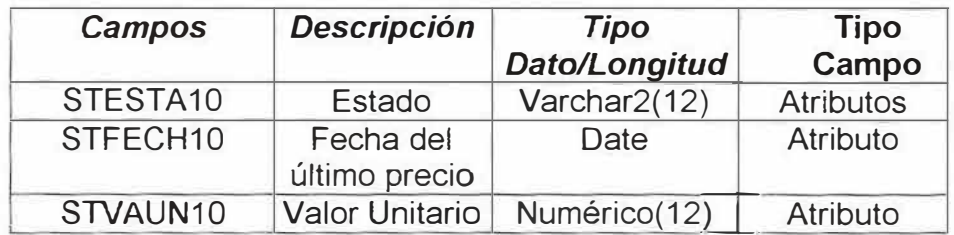

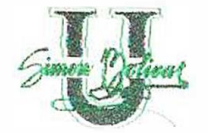

# **Grupos (STCSGR11)**

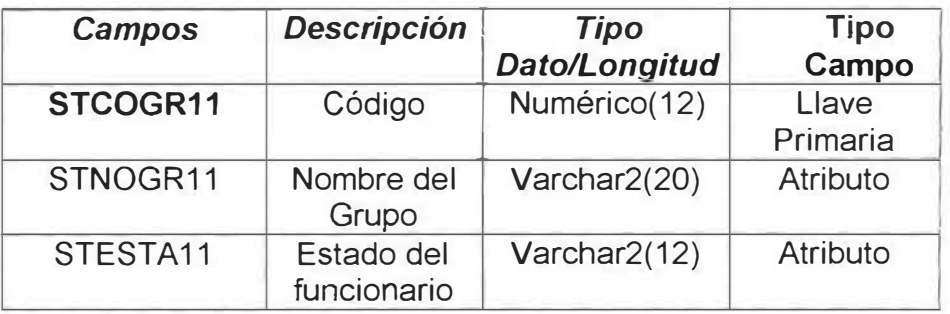

# Clases (STCSCL12)

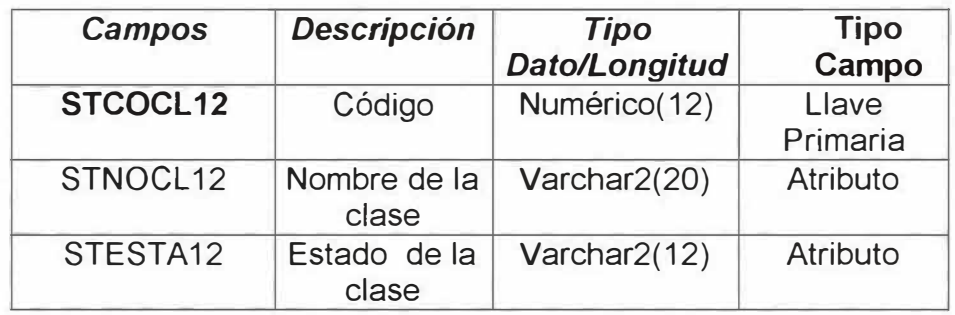

# **Pedido\_seccion (STCSPS08)**

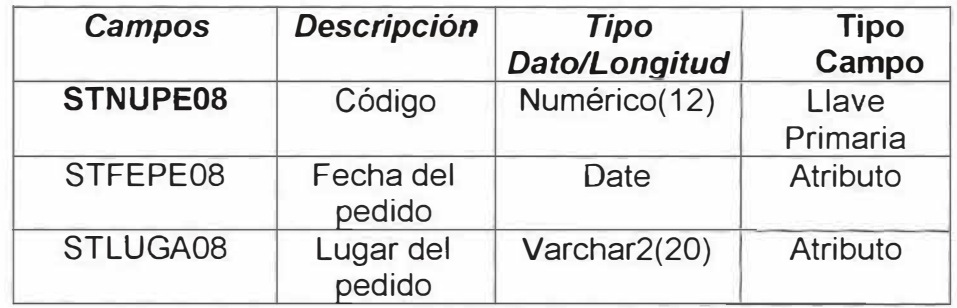

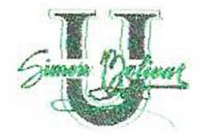

..

# **Detalle\_pedido\_seccion (STCS0P09)**

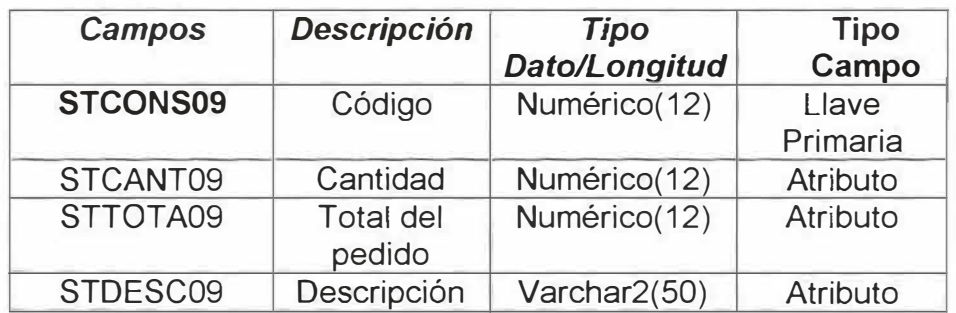

# **Proveedores (STCSPR02)**

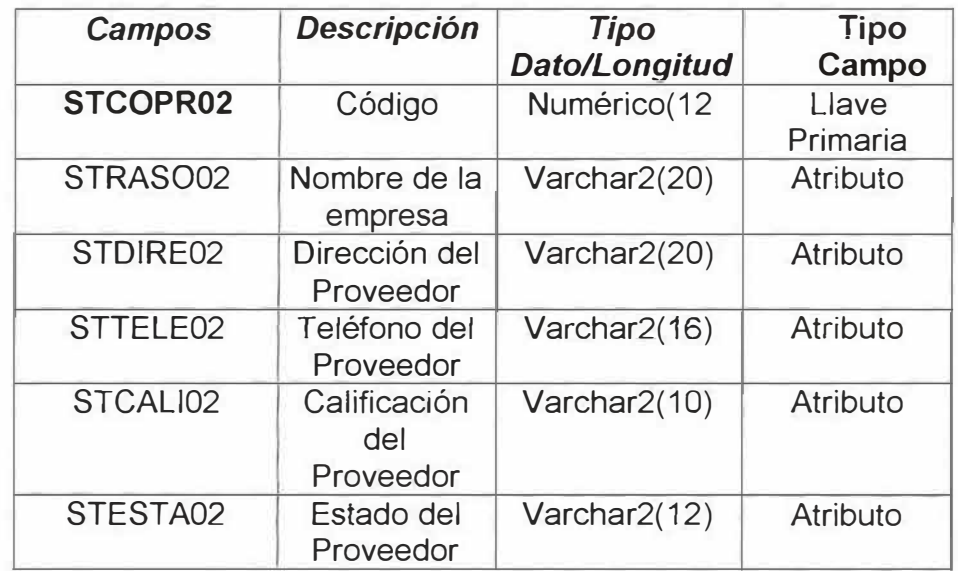

# **Pedido\_proveedor (STCSPP05)**

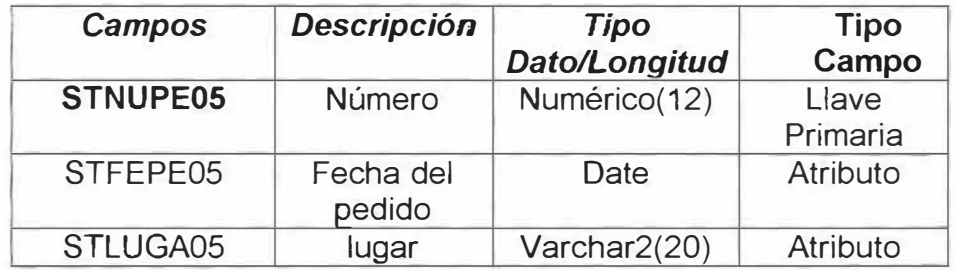

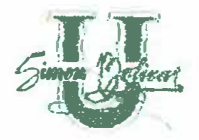

## **Detalle \_Pedido \_Proveedor (STCSDP15)**

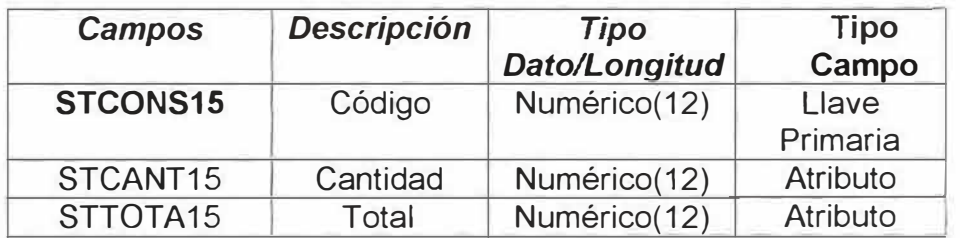

#### **Observaciones (STCS0813)**

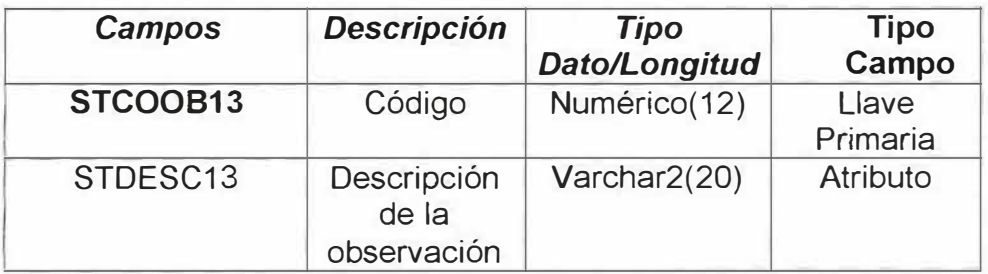

# **Pendientes (STCSPE14)**

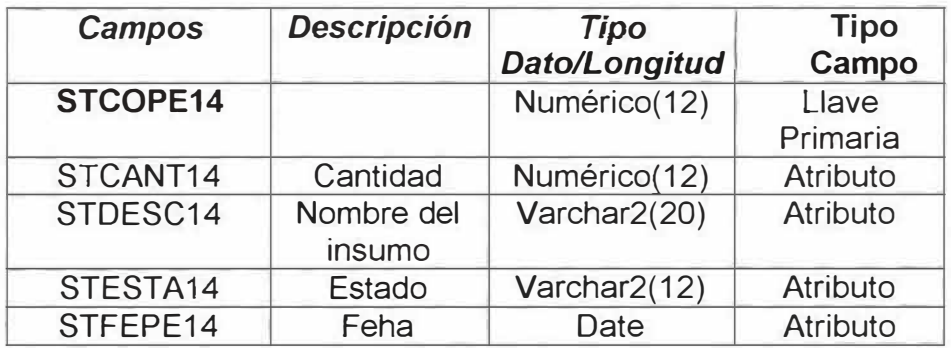

## **Proveedor\_lnsumos (STCSPl16)**

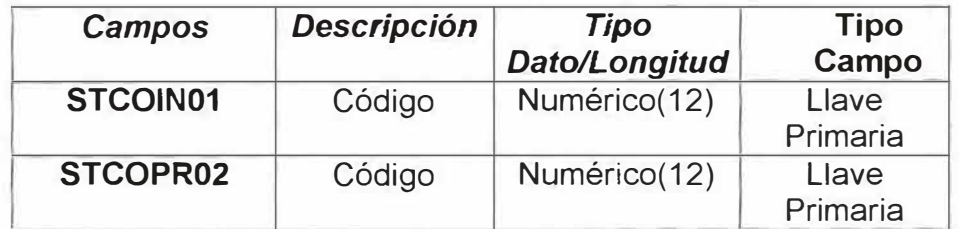

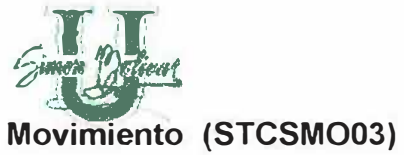

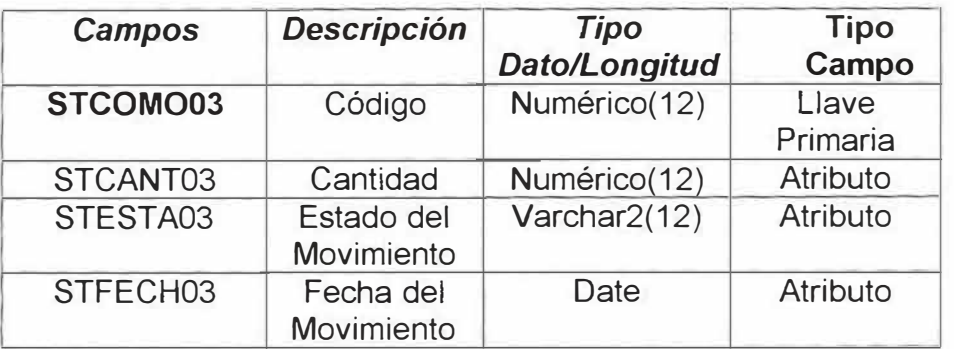

# **Tipo\_movimiento**

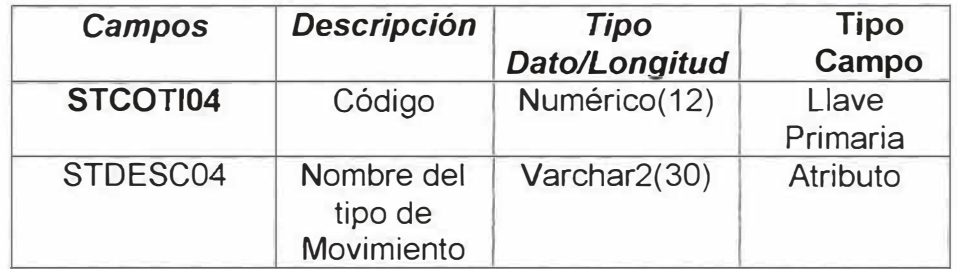

# **Cargos**

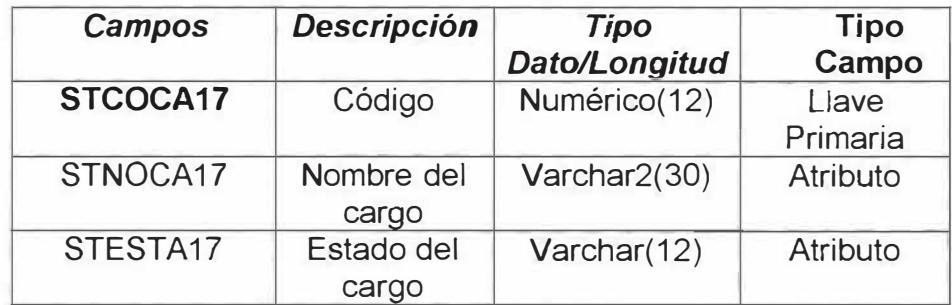

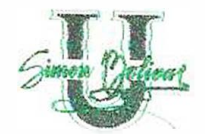

#### **Entrepaños (STCSPN18)**

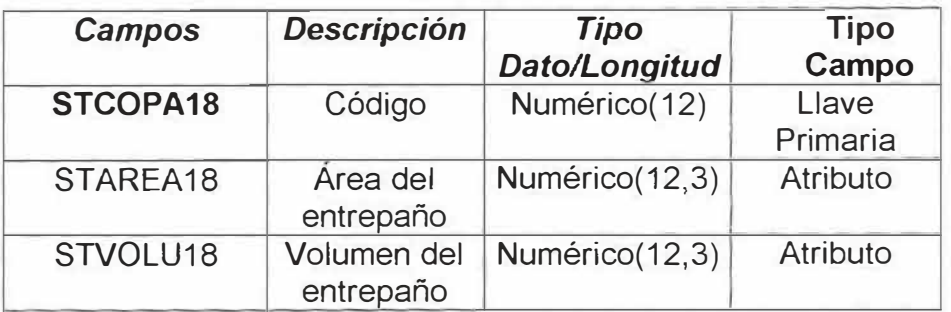

## **Estantes (STCSES19)**

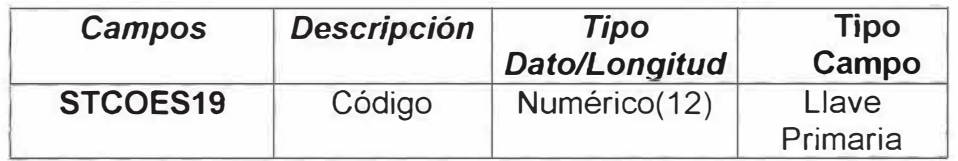

## **Insumos\_ Entrepaños (STCS1P20)**

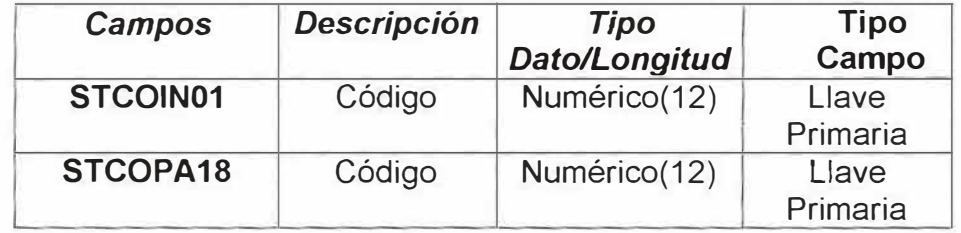

# **Devoluciones (STCSDV21)**

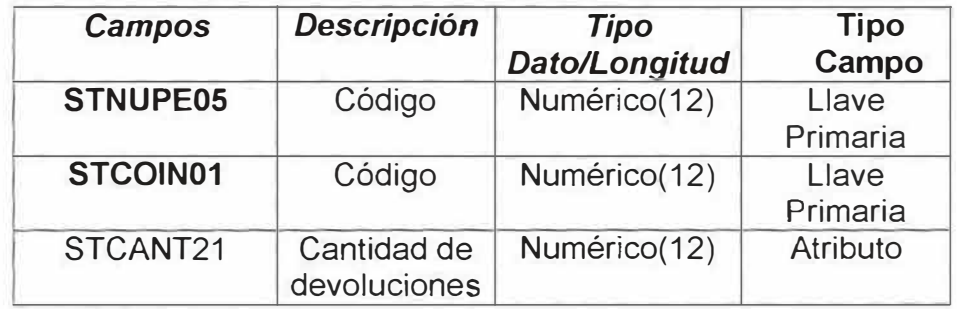

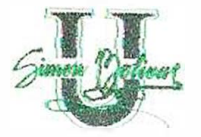

#### **12.2 DIAGRAMA DE BASE DE DATOS**

#### **Diagrama de Funcionarios**

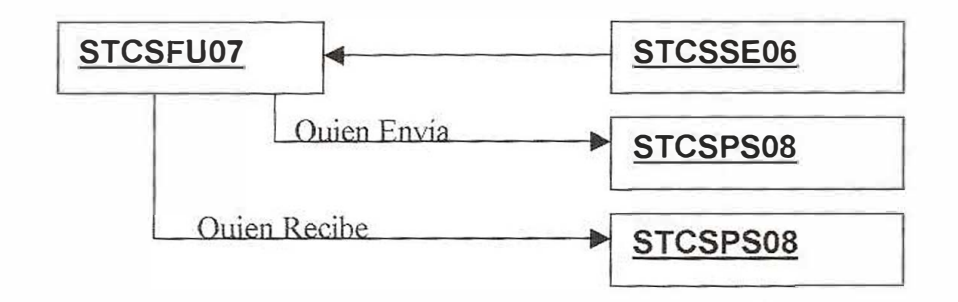

En el diagrama ER se tiene la entidad Funcionarios con el atributo de nombre, este se normaliza en tabla, cada una con un código, dándose las relaciones de una sección con varios funcionarios y un funcionarios realiza varios pedidos, de igual manera sucede con los otros atributos.

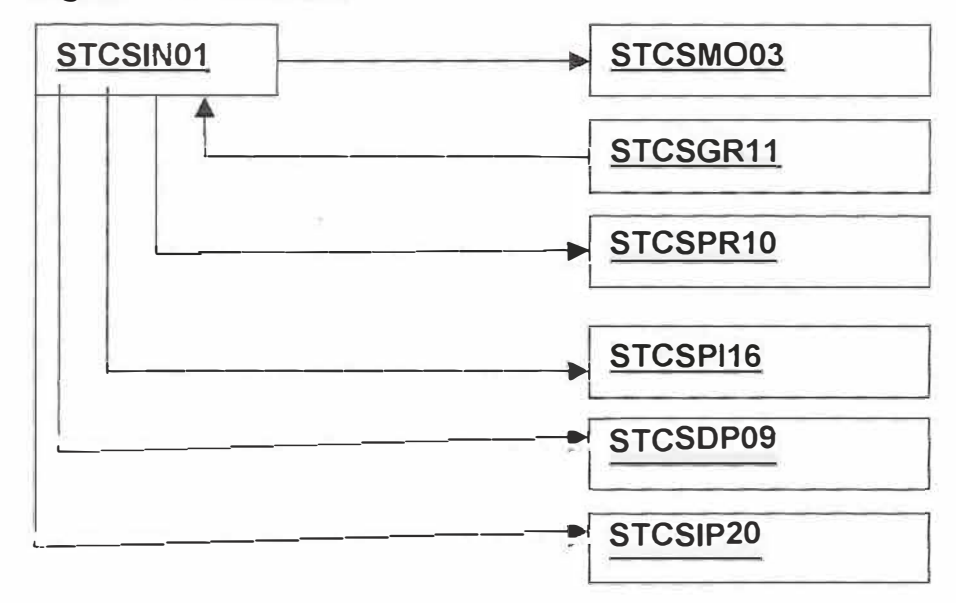

#### **Diagrama de Insumos**

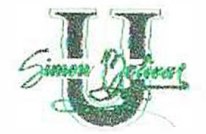

#### **Diagrama de Proveedores**

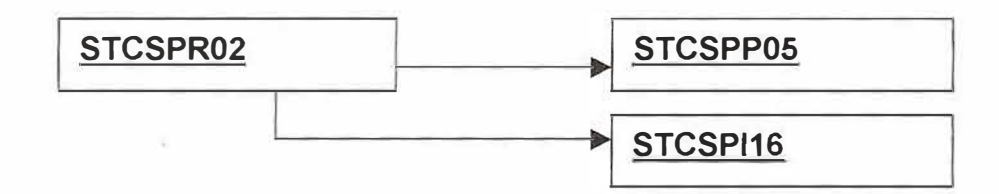

#### **Diagrama de Movimientos**

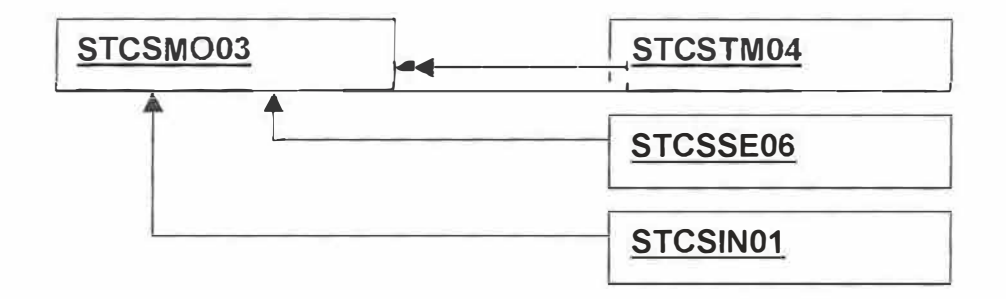

#### **12.3 DISEÑO DE LA INTERFAZ EXTERNA**

#### **12.3.1 Panorama del Sistema**

El Sistema de Compra y Suministro de la Universidad Simón Bolívar estará conformado por un menú principal, desde el cual se podrá tener acceso a las diferentes opciones que contendrá la aplicación.

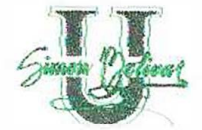

Estas opciones serán las siguientes:

- **Parámetros**
- Procesos
- Imprimir Reportes
- Reporte Estadístico
- Ayuda
- Salir

Cada una de ellas tendrá sus propias opciones, las cuales podrán verse en el diagrama de navegación de pantallas.

El usuario tendrá acceso al menú principal una vez haya digitado correctamente su identificación y su contraseña en la ventana de **Verificación de usuario,** que estará dispuesta de la siguiente forma:

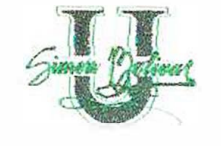

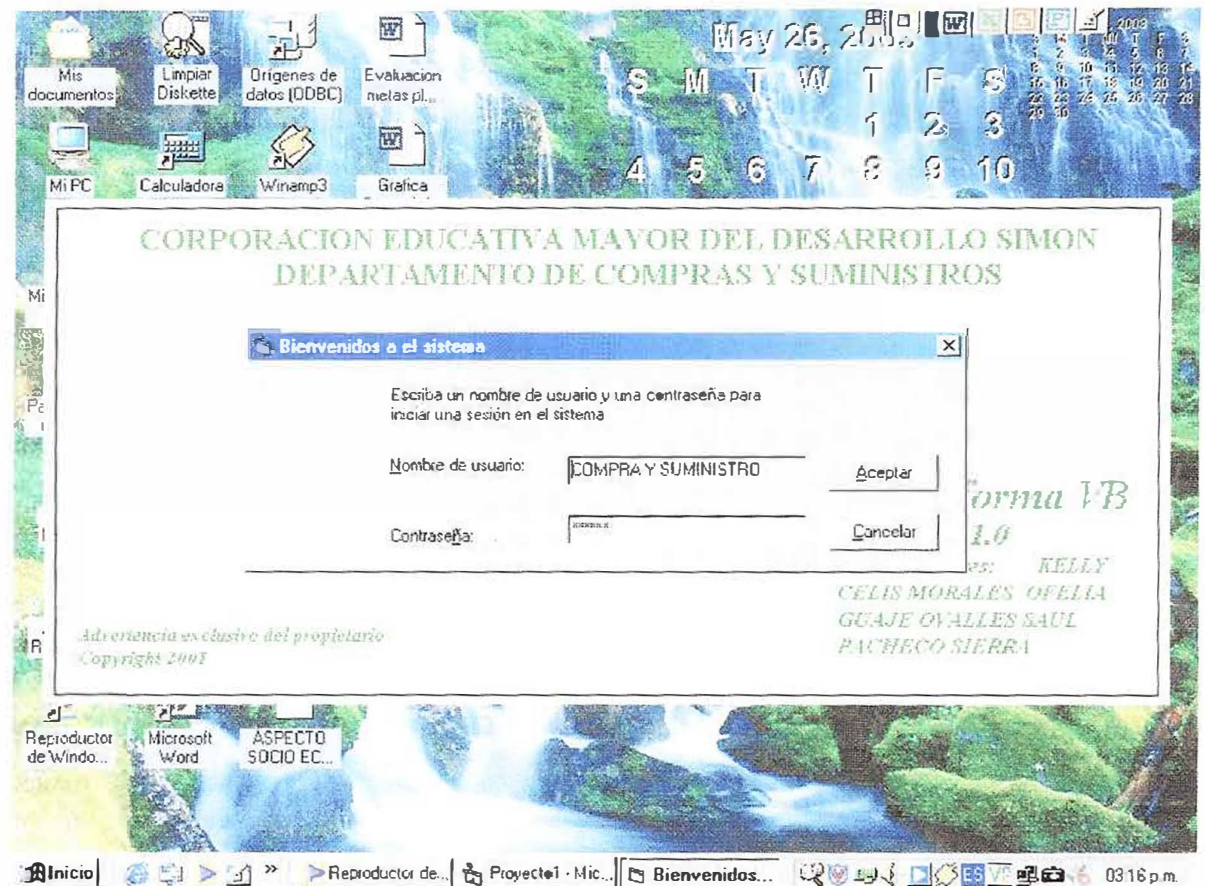

En ella se pide la identificación del usuario del sistema y su contraseña.

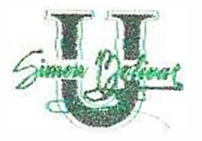

El botón Aceptar verificará que el usuario y contraseña sean los correctos, y si es así, mostrará la pantalla de menú principal.

El botón Salir cancelará el intento de ingresar al sistema.

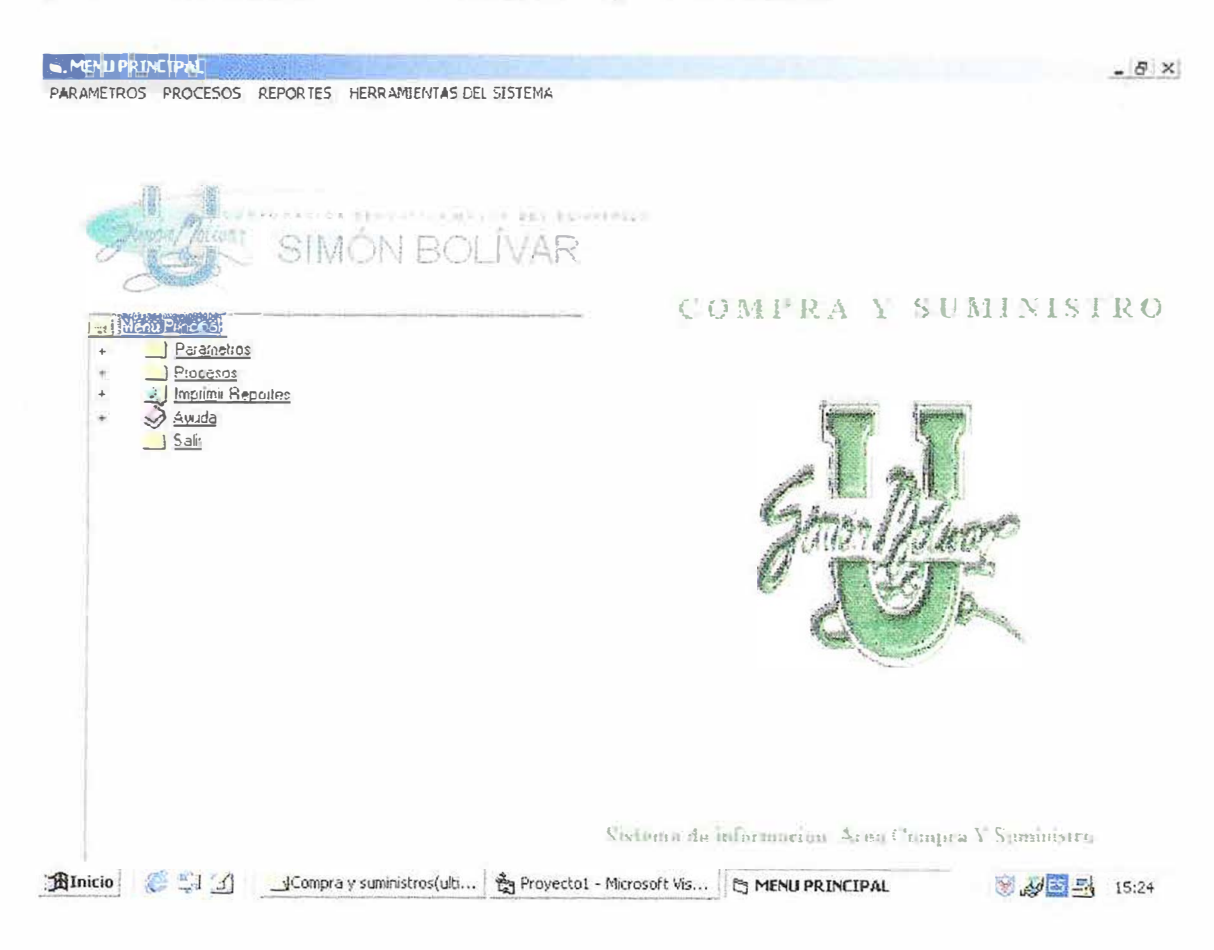

12.3.2 Diagrama De Navegación por Pantalla

床

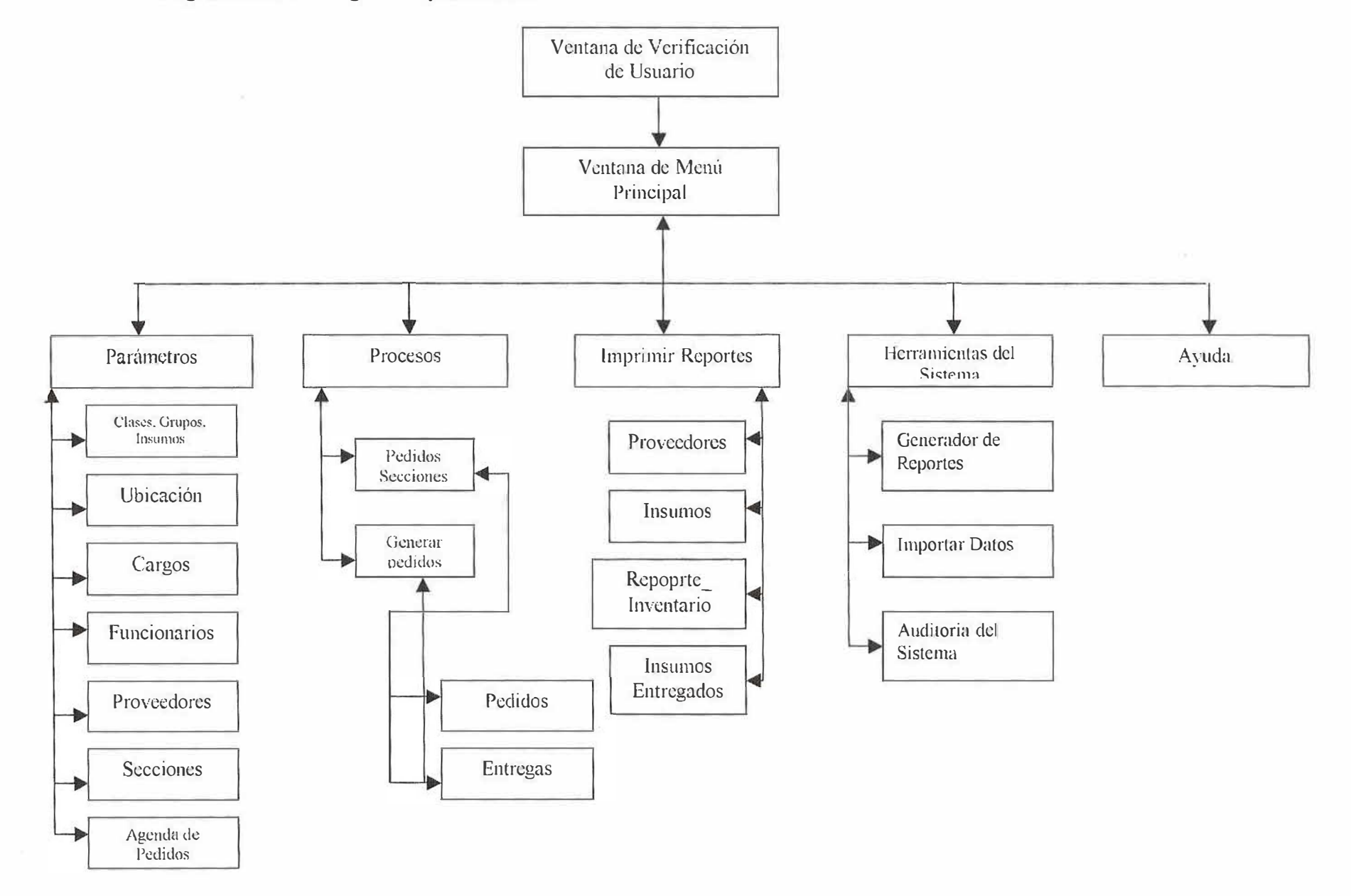

 $\mathbf{Y}$ 

 $\hat{g}$ 

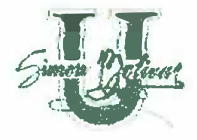

#### 12.3.3 Disposición, Descripción y Especificación de Ventanas

Para el sistema de Compra y Suministro de la Universidad Simón Bolívar se diseño una pantalla que se describe a continuación:

#### Pantalla de Menú

La disposición de esta pantalla es así:

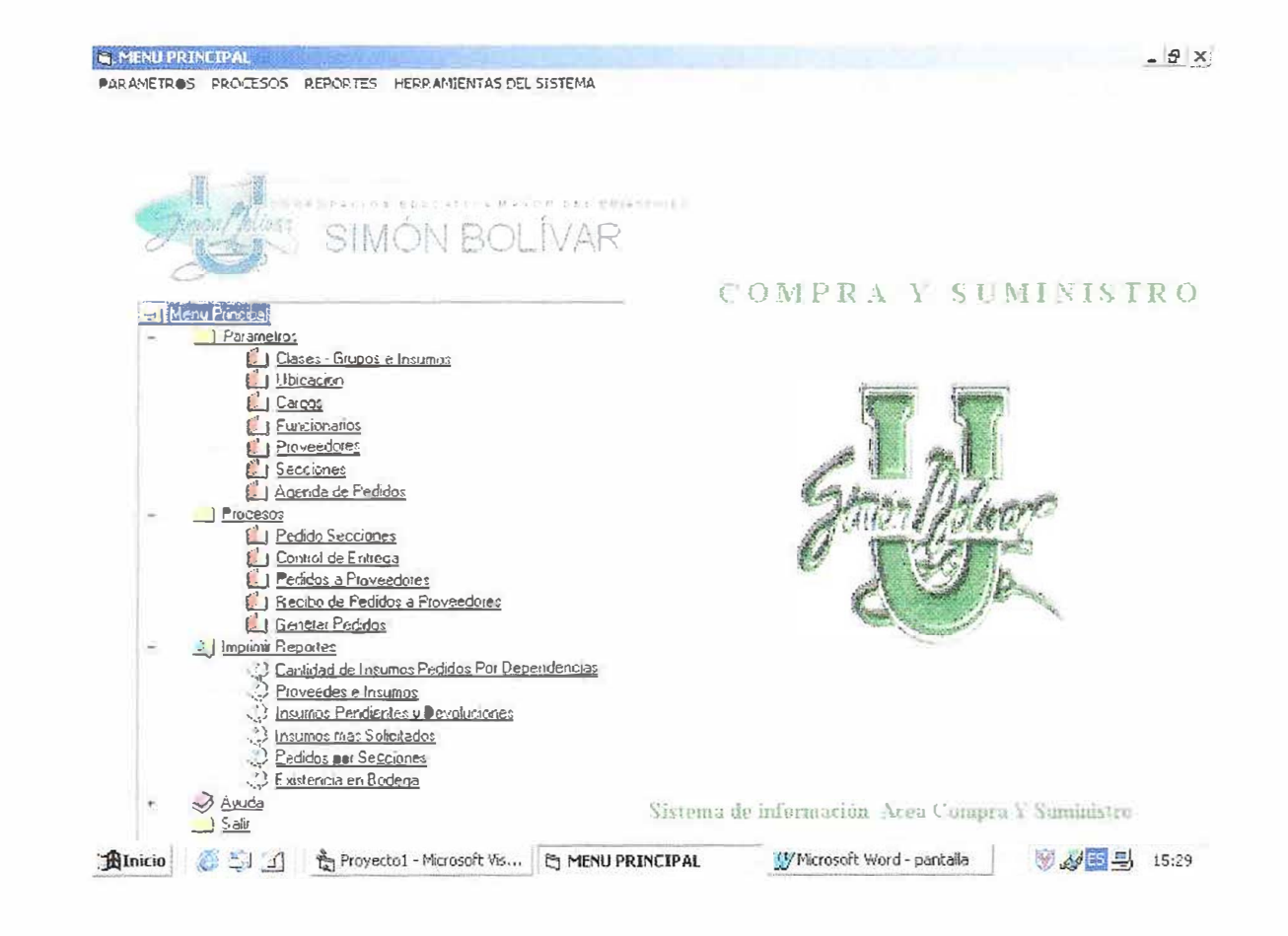
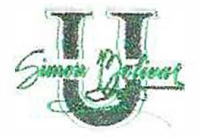

...

**Descripción:** Este tipo de pantalla presentará al usuario diferentes opciones que le permitirán navegar a través de las distintas funciones del sistema.

La pantalla de Inicio o Menú Principal corresponde a este tipo de pantalla.

**Especificación de ventana:** La pantalla de menú principal se abrirá cuando la verificación de usuario ha sido exitosa, se cerrara haciendo click en la opción Salir que se encuentra en el grupo de opciones de Menú.

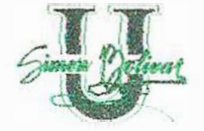

## PANTALLA DE PARÁMETROS

### Disposición

 $\infty$ 

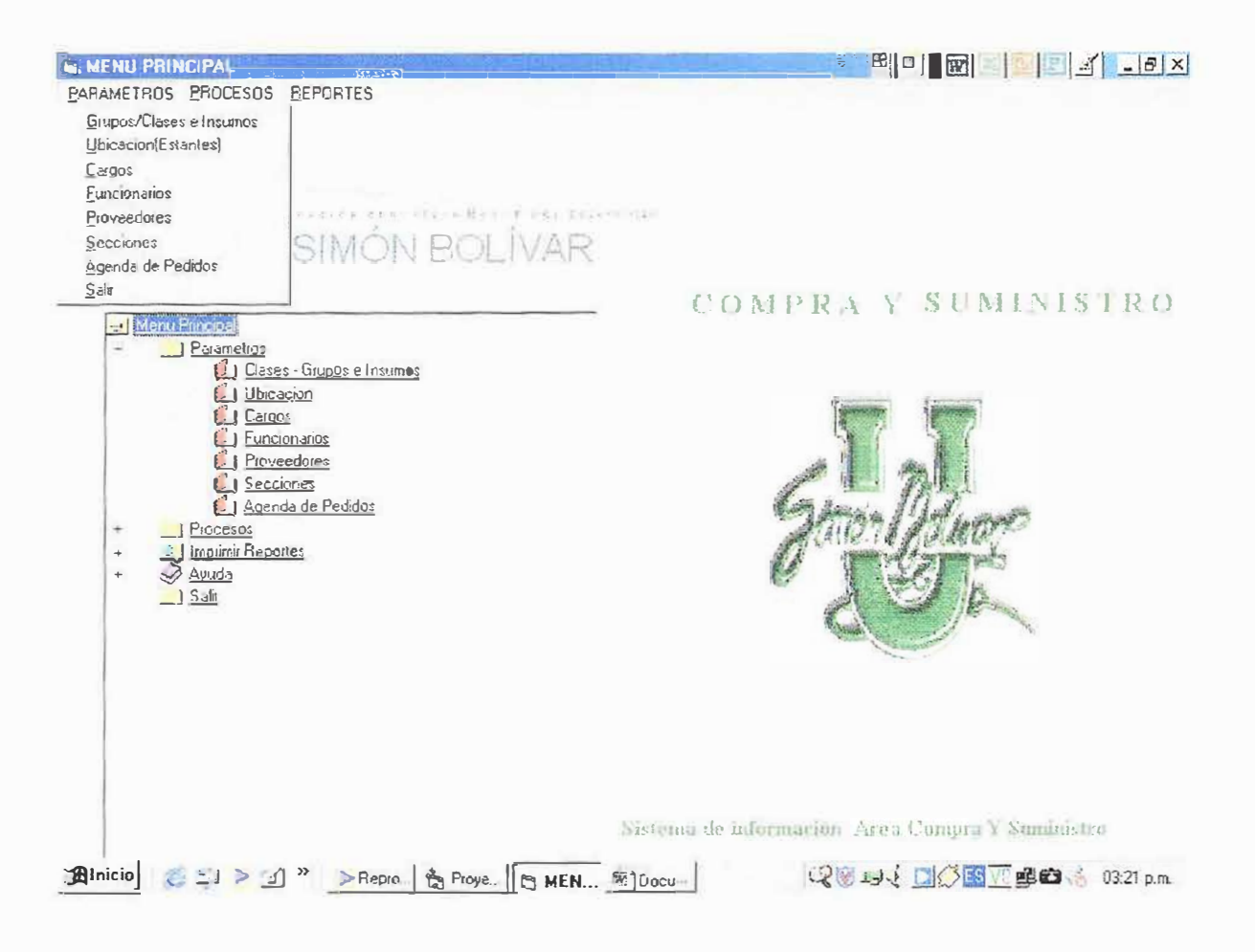

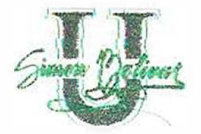

### PANTALLA DE PROCESOS

### **Disposición**

×

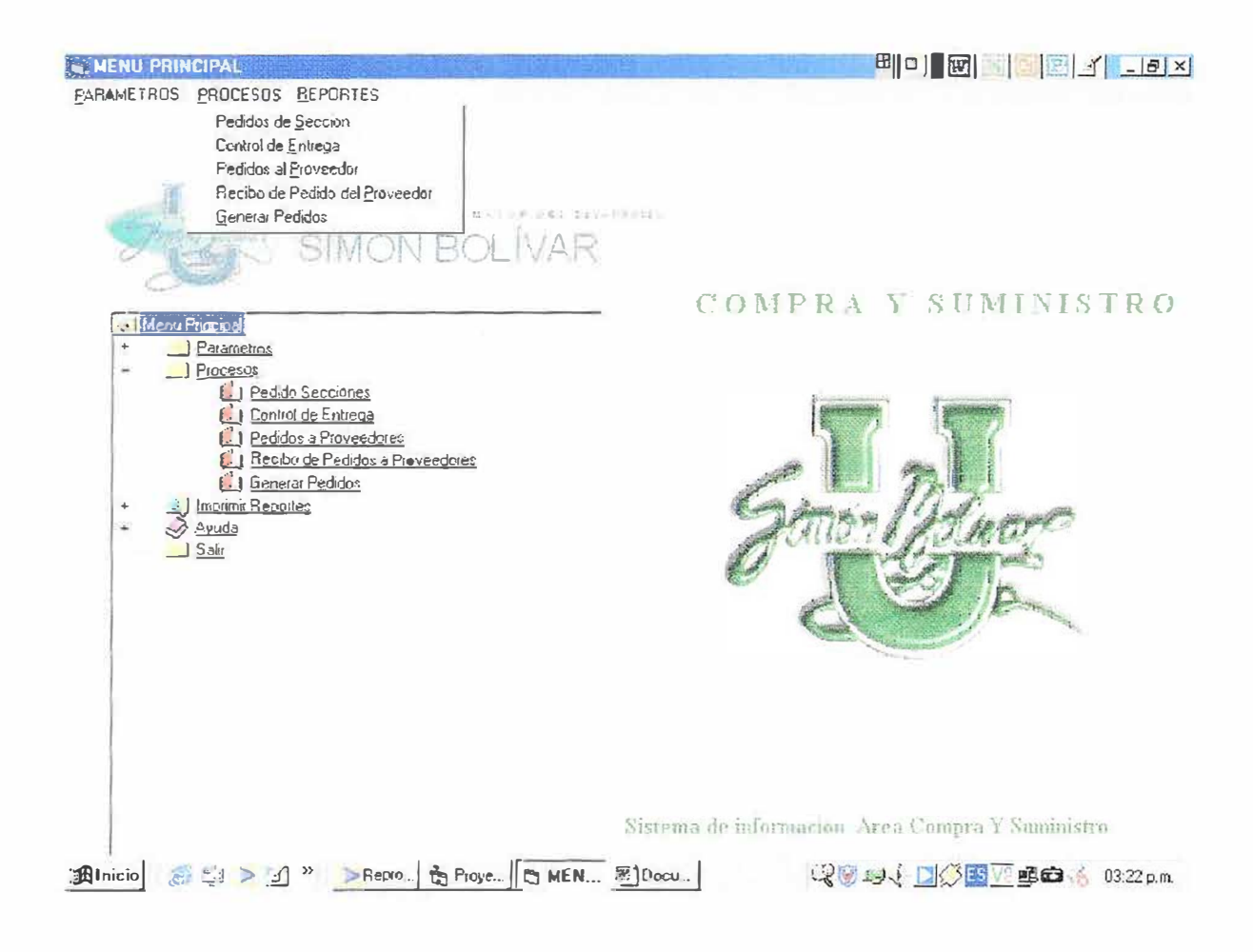

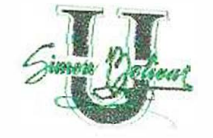

S.

### PANTALLA DE REPORTES

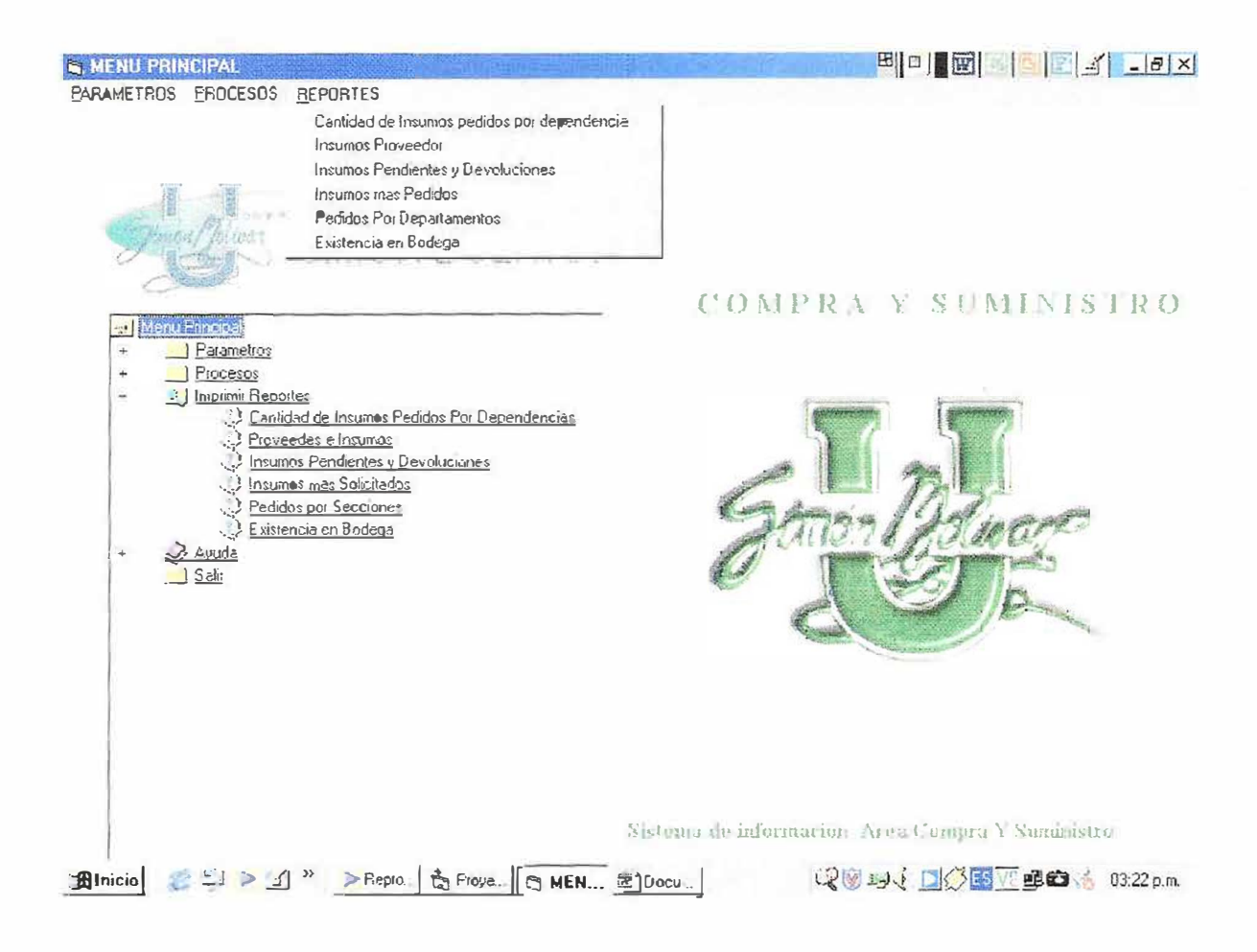

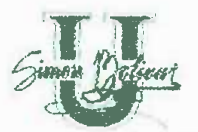

PANTALLA DE HERRAMIENTAS DEL SISTEMA

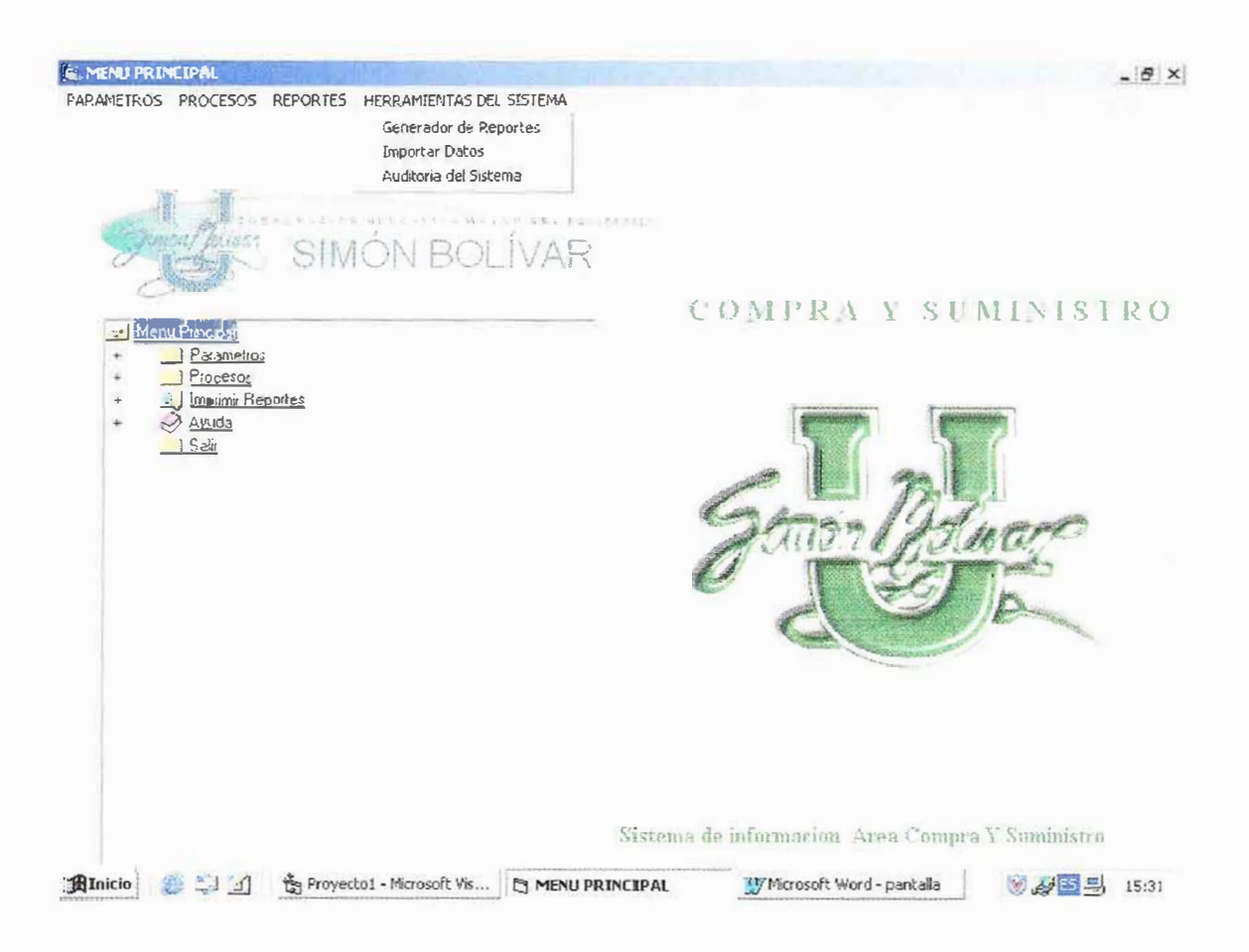

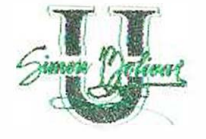

## PANTALLA DE CAPTURA DE DATOS DE CLASES, GRUPOS E INSUMOS

## Disposición Pestaña de Clases

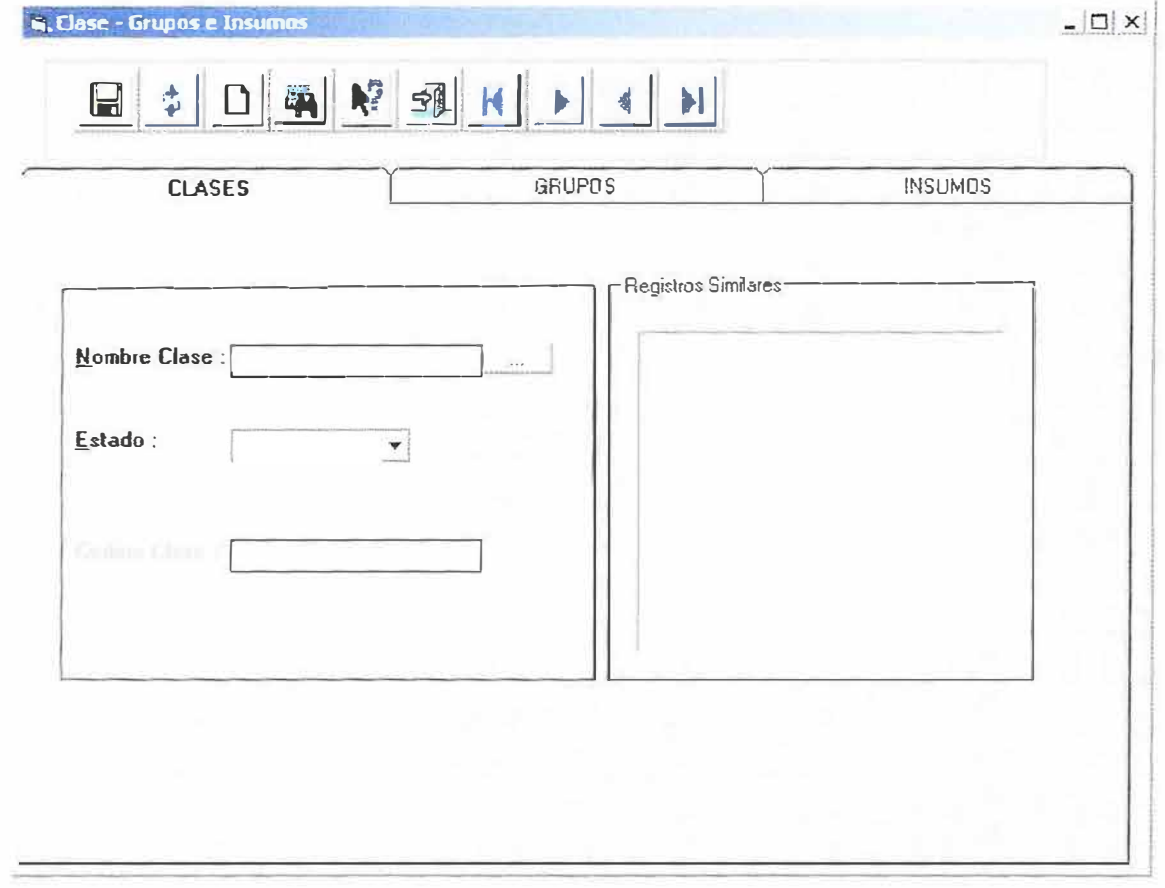

Descripción: Este tipo de pantalla estará conformado por un menú de herramientas, botones de comando que incluirán botones de desplazamiento que permitirán al usuario moverse de un registro a otro.

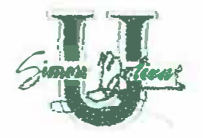

Además si llevan cabecera, esta estará conformada por etiquetas que indicarán los nombres de campo y por cuadros de texto para insertar o visualizar la información almacenada.

En otros casos la pantalla de tipo formulario se puede utilizar para visualizar la información contenida en una tabla, utilizando, si lo desea, criterios de selección.

De cualquier forma estas pantallas se utilizarán para la creación, actualización o consulta de registros.

#### **Botones de Comando**

Para facilitar el entrenamiento del usuario y mejorar la calidad del software, se estandarizaron los botones de comando cuyas funciones se detallan a continuación:

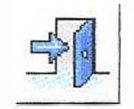

Salir o Cerrar: Para salir de la pantalla y volver a la pantalla

anterior.

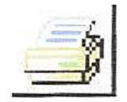

Enviar información a la impresora.

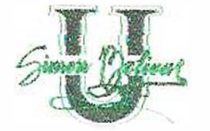

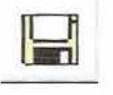

Guardar: Su función es insertar un registro

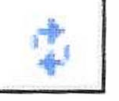

Actualizar su función es actualizar un registro.

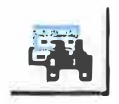

Consultar su función es la de consultar un registro.

Limpiar: su función es la de limpiar la información en pantalla de un registro.

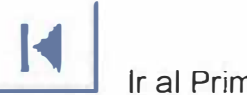

� Ir al Primer Registro.

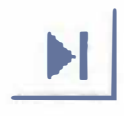

� Ir al último Registro.

Volver al Registro Anterior.

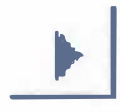

**Ir al Siguiente Registro.** 

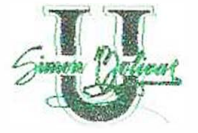

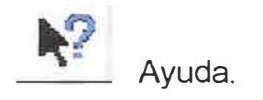

## Disposición de Pestaña de Insumos

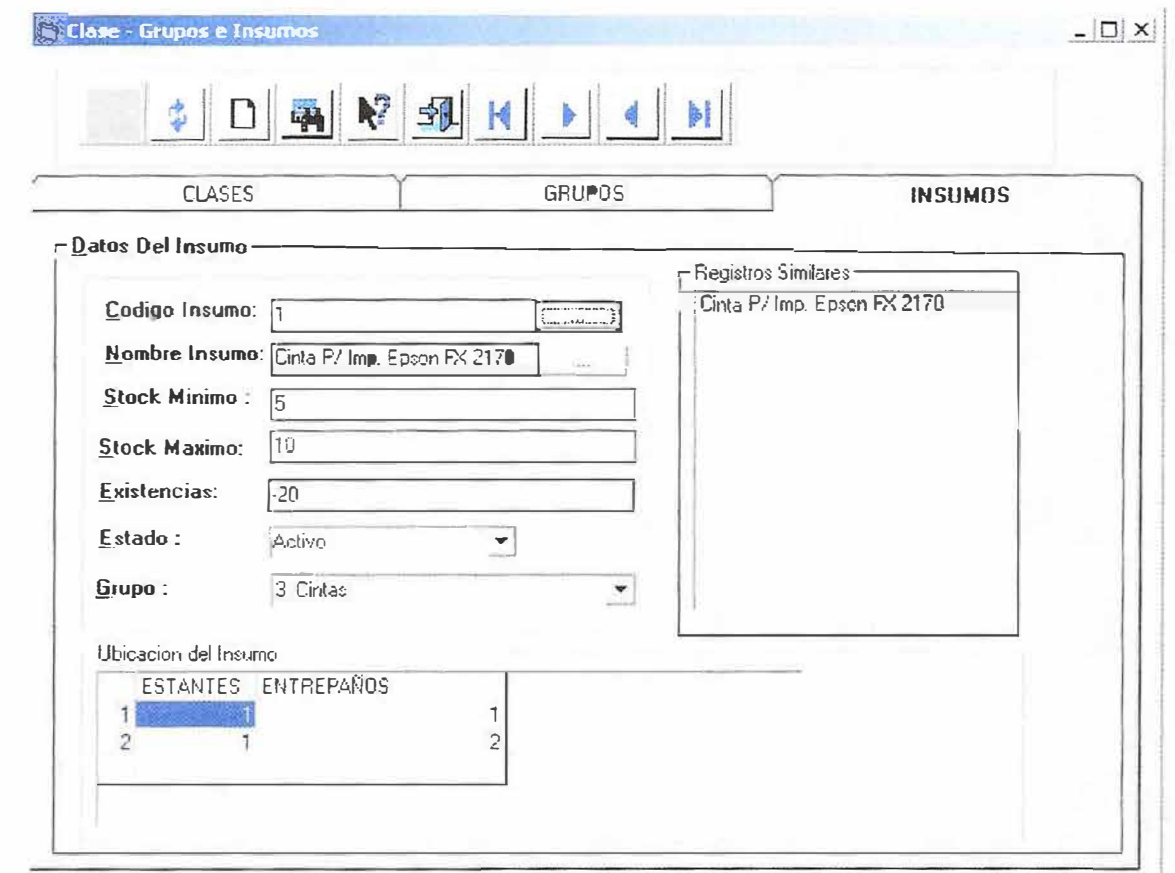

Al igual que en las clases, grupos e insumos, presentan la misma captura de información y los mismos botones de menú.

153

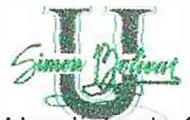

Una lista de Como seleccionar los Estados en pantalla para que el usuario lo digite mucho más rápido y sea una información segura.

# **Disposición**

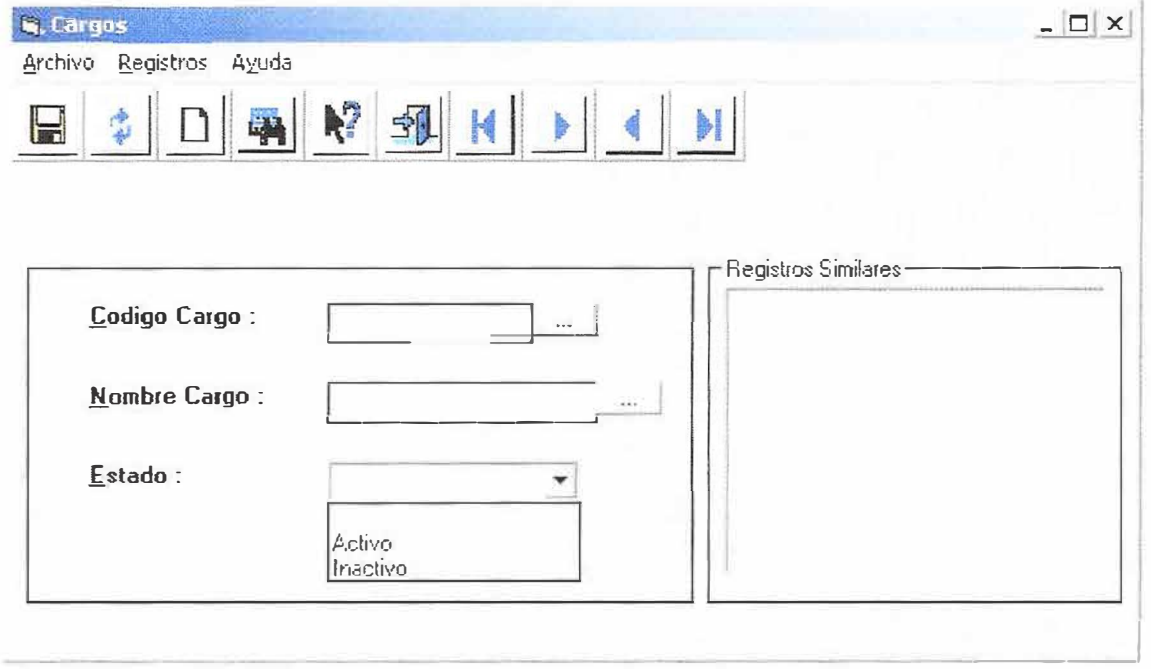

También se Presenta un menú de ayuda en caso de que no se tengan algunos datos a buscar.

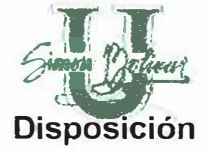

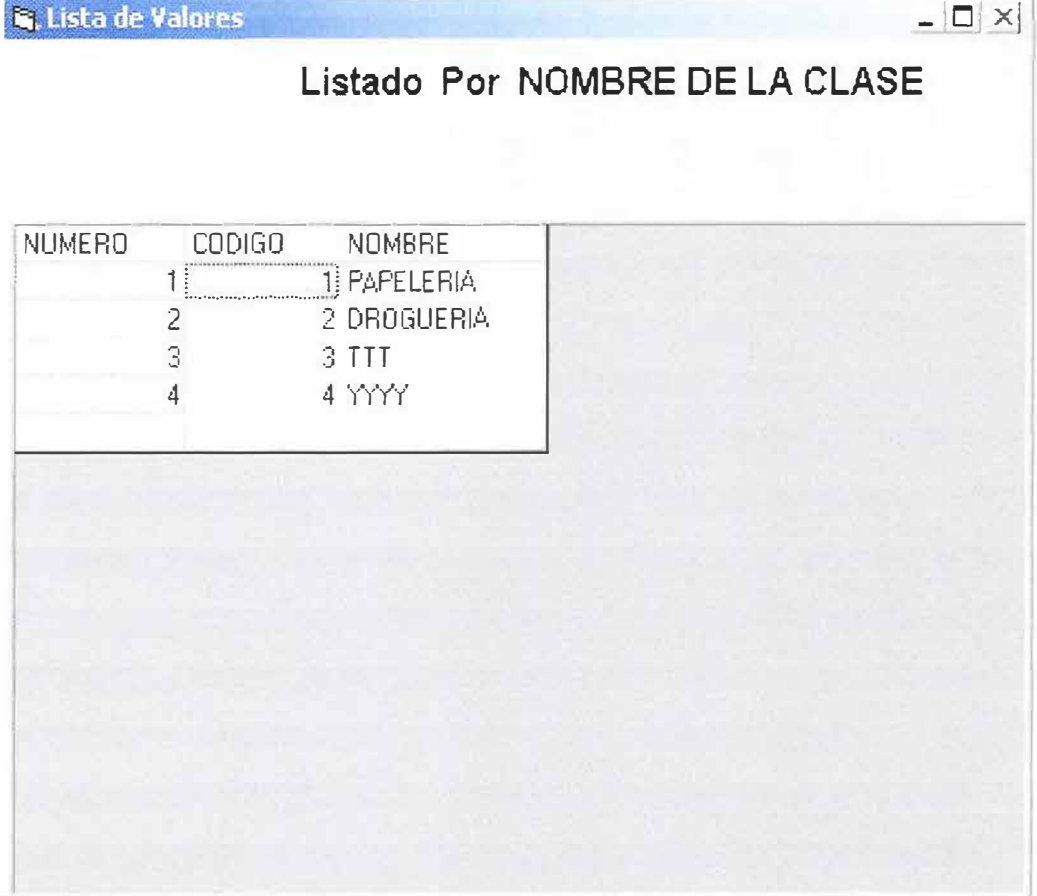

Los proveedores presentan esta forma para calificación:

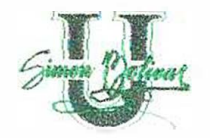

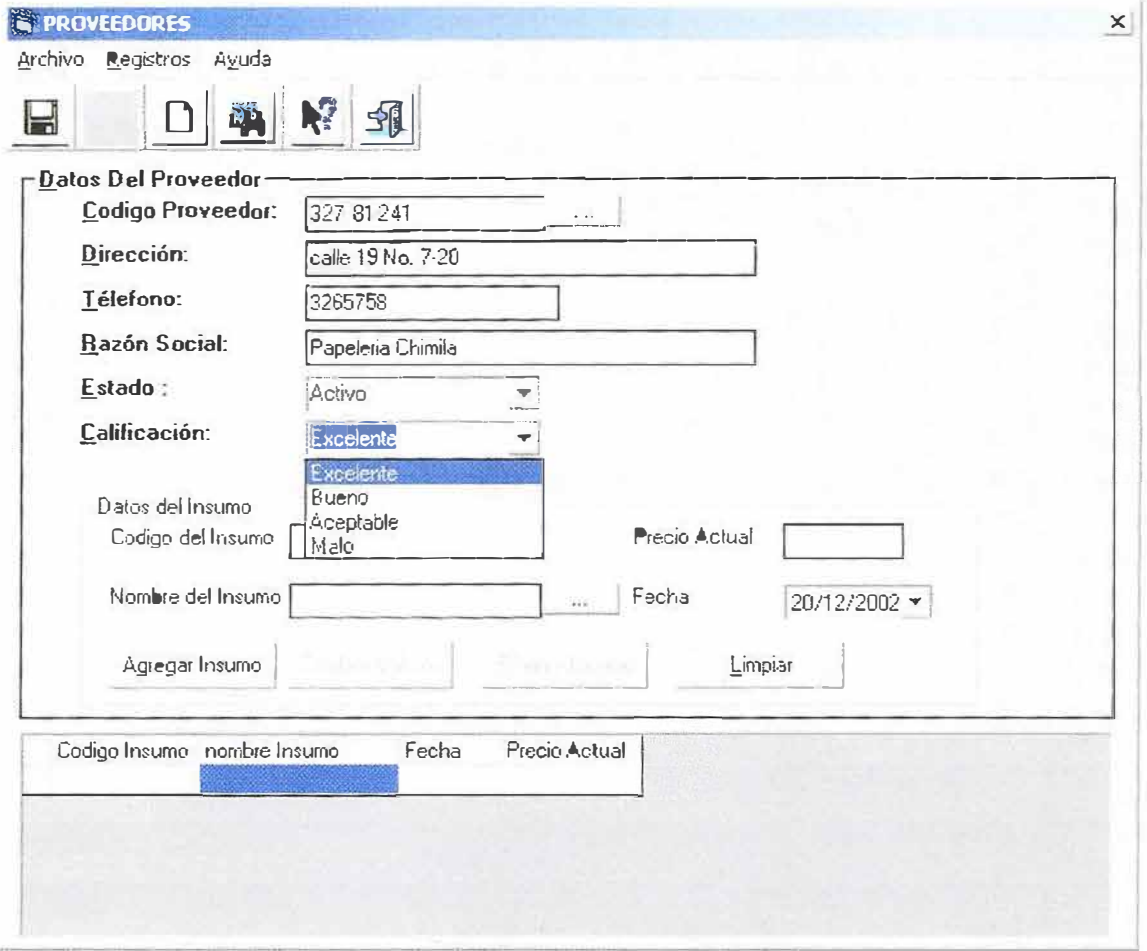

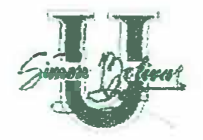

# PANTALLA DE CAPTURA UBICACIÓN DE LOS INSUMOS

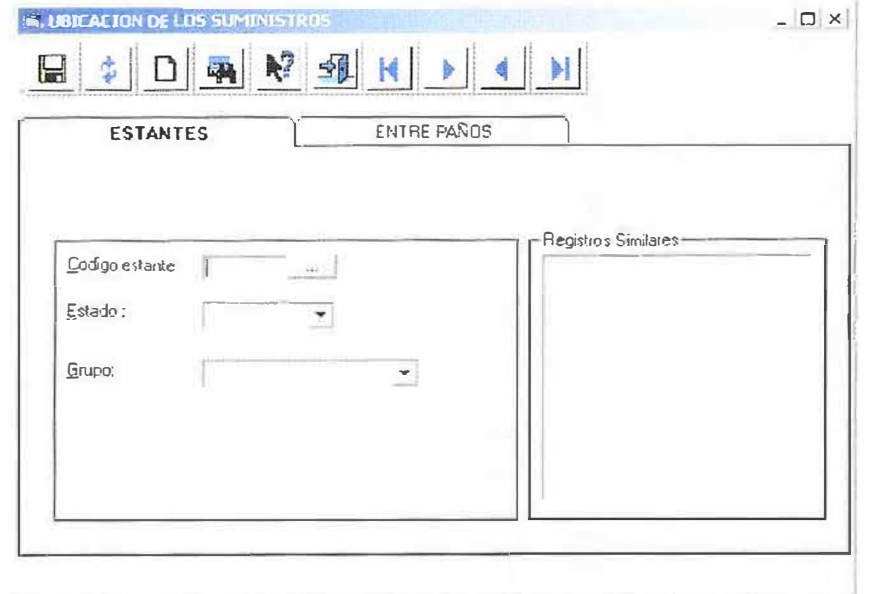

# Disposición de pestaña de estantes:

# Disposición de pestaña de Entrepaños:

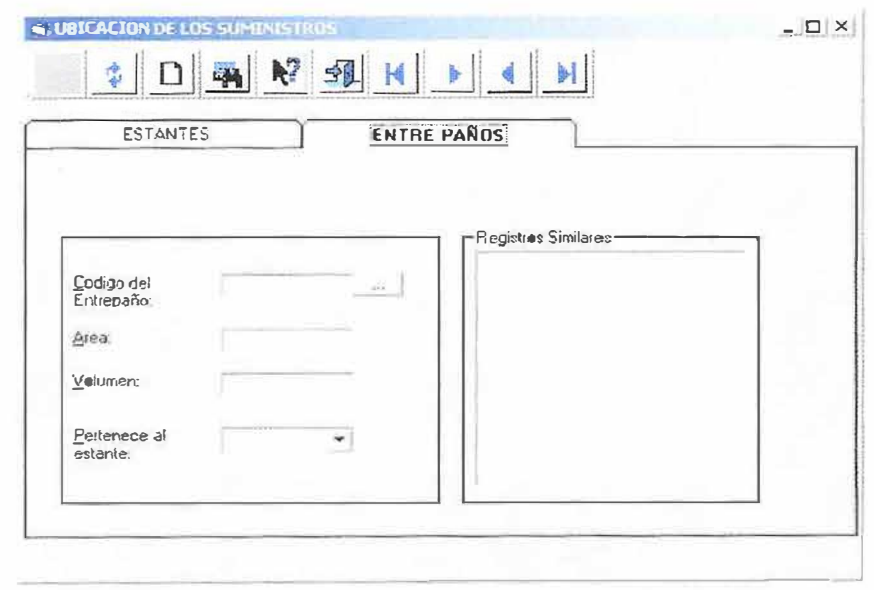

# PANTALLA DE CAPTURA DE FUNCIONARIOS

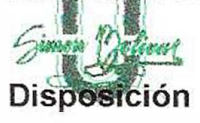

..

-·

.-

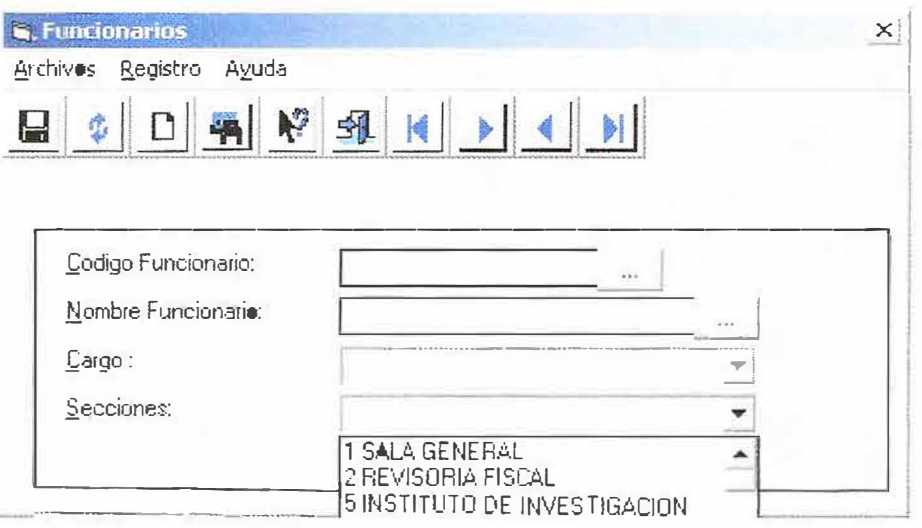

# **PANTALLA DE CAPTURA DE AGENDA DE PEDIDOS:**

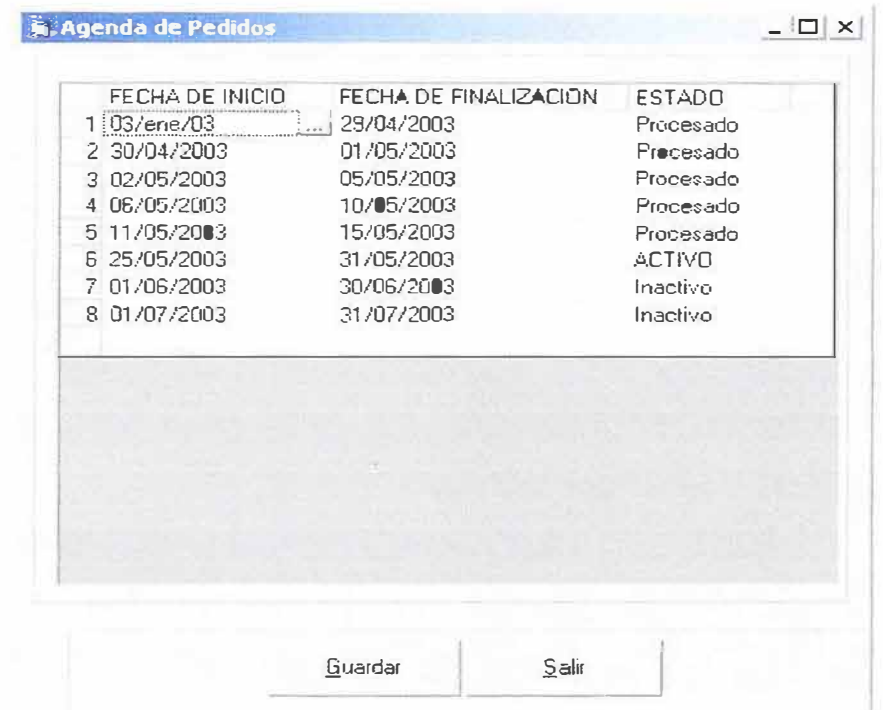

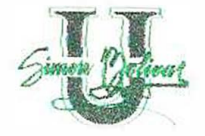

# PANTALLA DE CAPTURA DE PEDIDOS DE SECCION

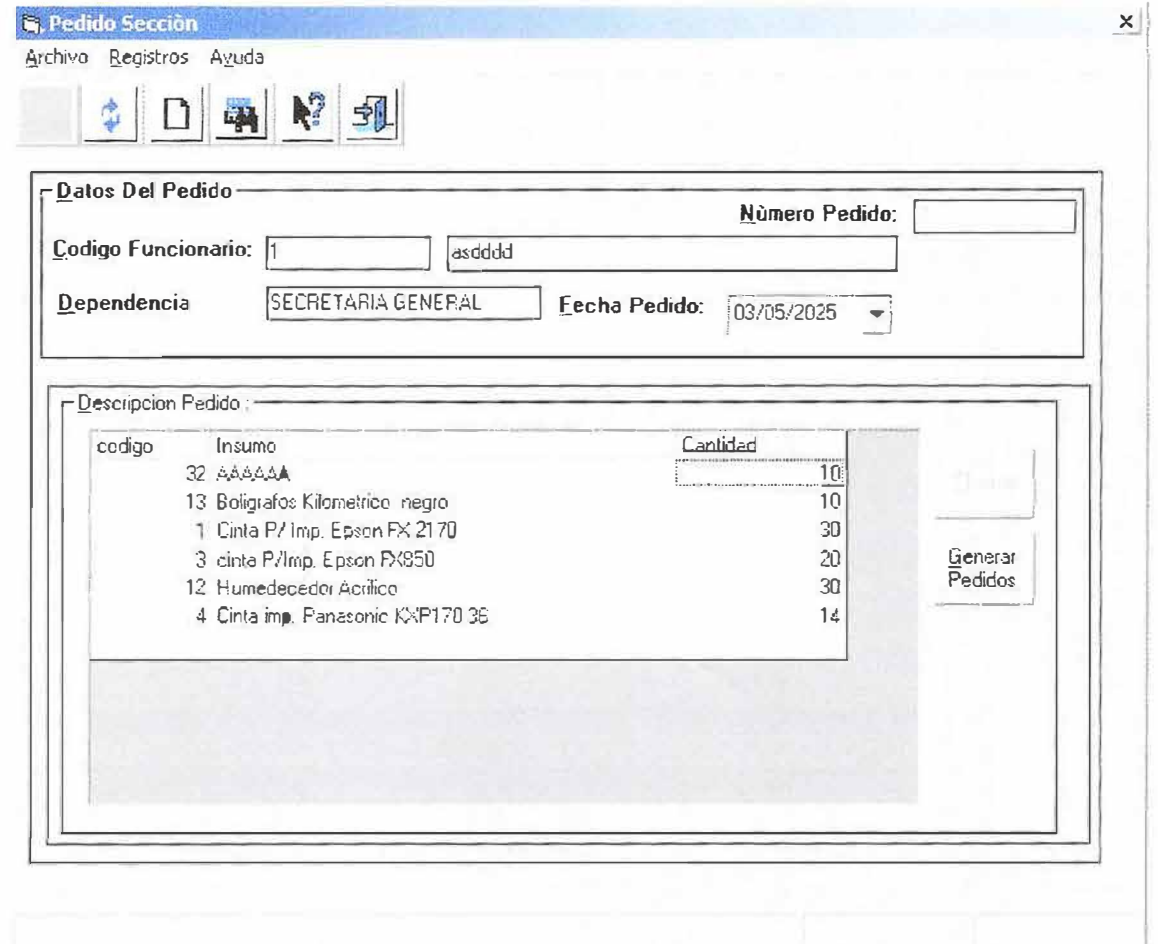

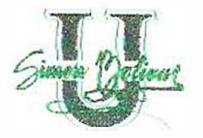

# PANTALLA DE CAPTURA DE CONTROL DE ENTREGA

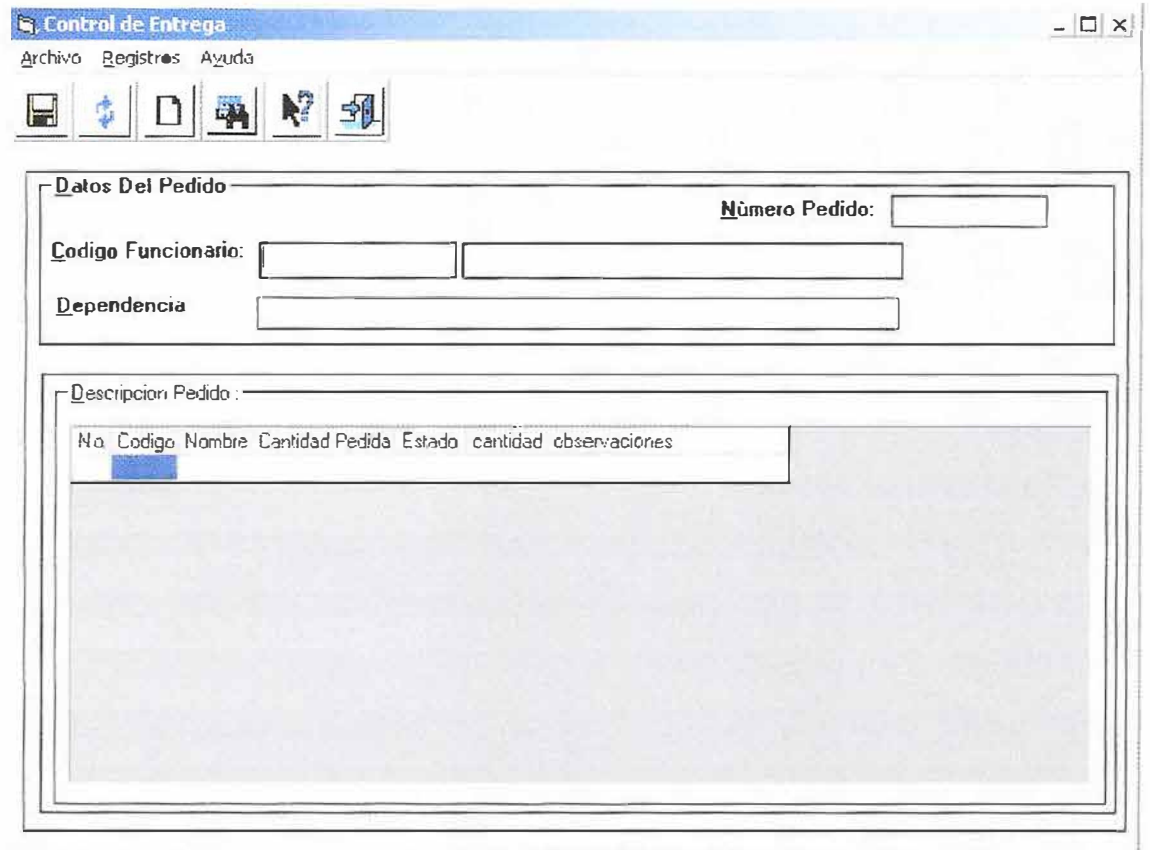

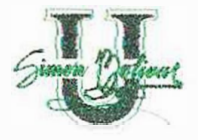

# **PANTALLA DE CAPTURA DE PEDIDOS DE PROVEEDOR**

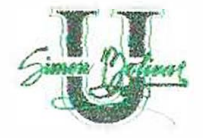

# PANTALLA DE CONTROL DE ENTREGA DE INSUMOS

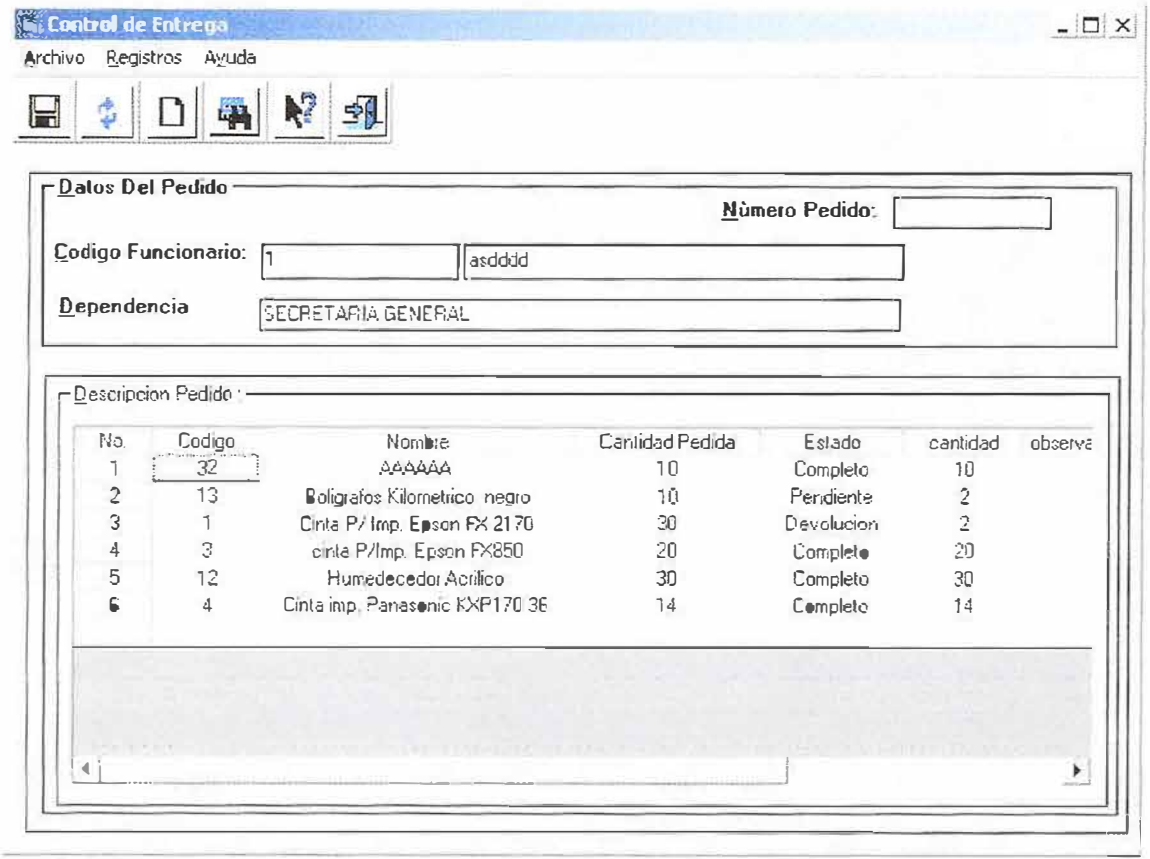

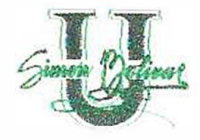

#### 12.3.4 Especificaciones de Campo y de Recuperación de Datos

Una vez descritos los tipos de pantalla que se utilizarán, se establecerá una correspondencia entre las pantallas y los datos que contendrán, además se especificará a cual de los tipos descritos pertenecerá cada una.

Nombre de Pantalla: Menú Principal

Tipo de Pantalla: Menú

Especificaciones de campo: Ninguna

Especificaciones de recuperación: Ninguna

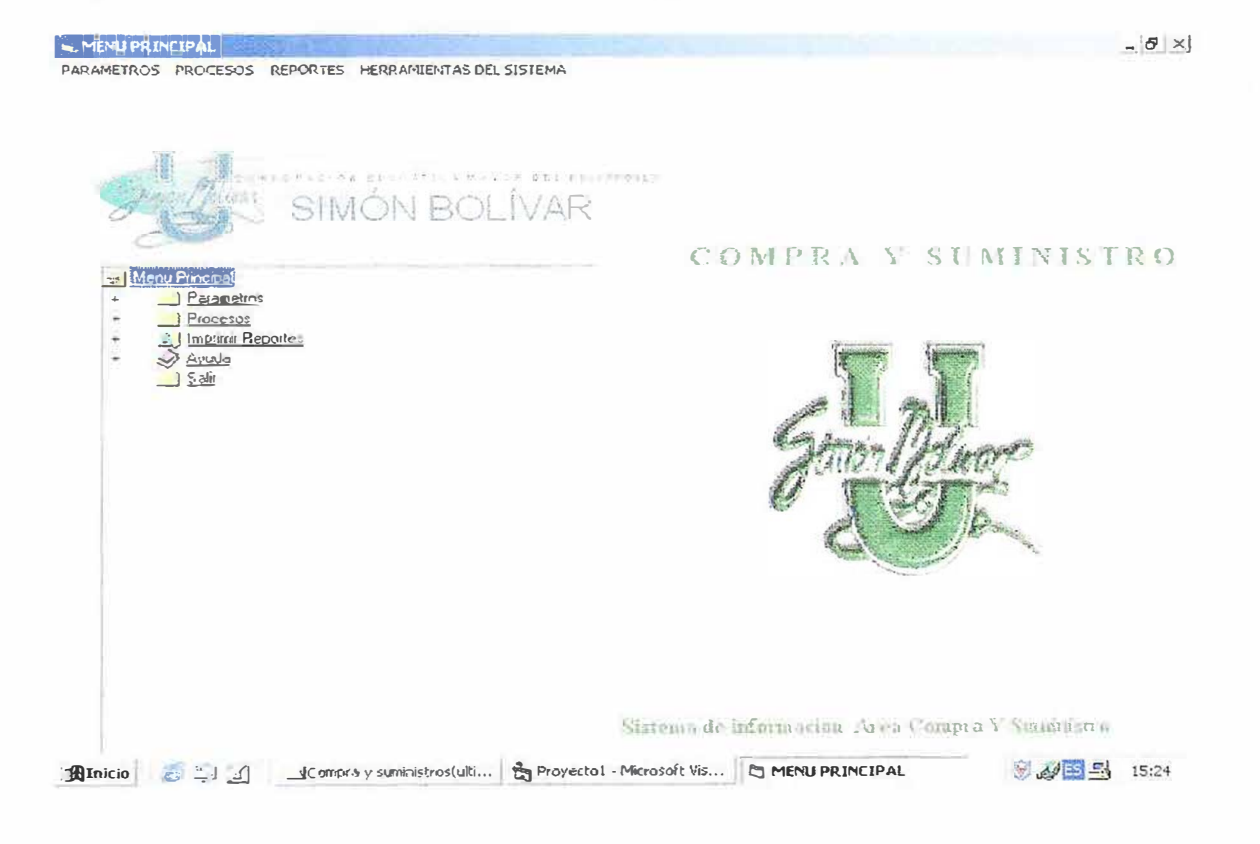

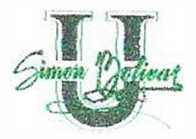

Descripción de la ventana: Esta pantalla es la primera que aparece en la aplicación, le sirve al usuario para navegar a través de las diferentes opciones del Sistema. Las opciones que contiene son: parámetros, procesos, Reportes, Herramientas del Sistema, Ayuda y Salir.

Nombre de Pantalla: Verificación de usuario del sistema

Tipo de Pantalla: Captura de datos

Descripción de ventana:

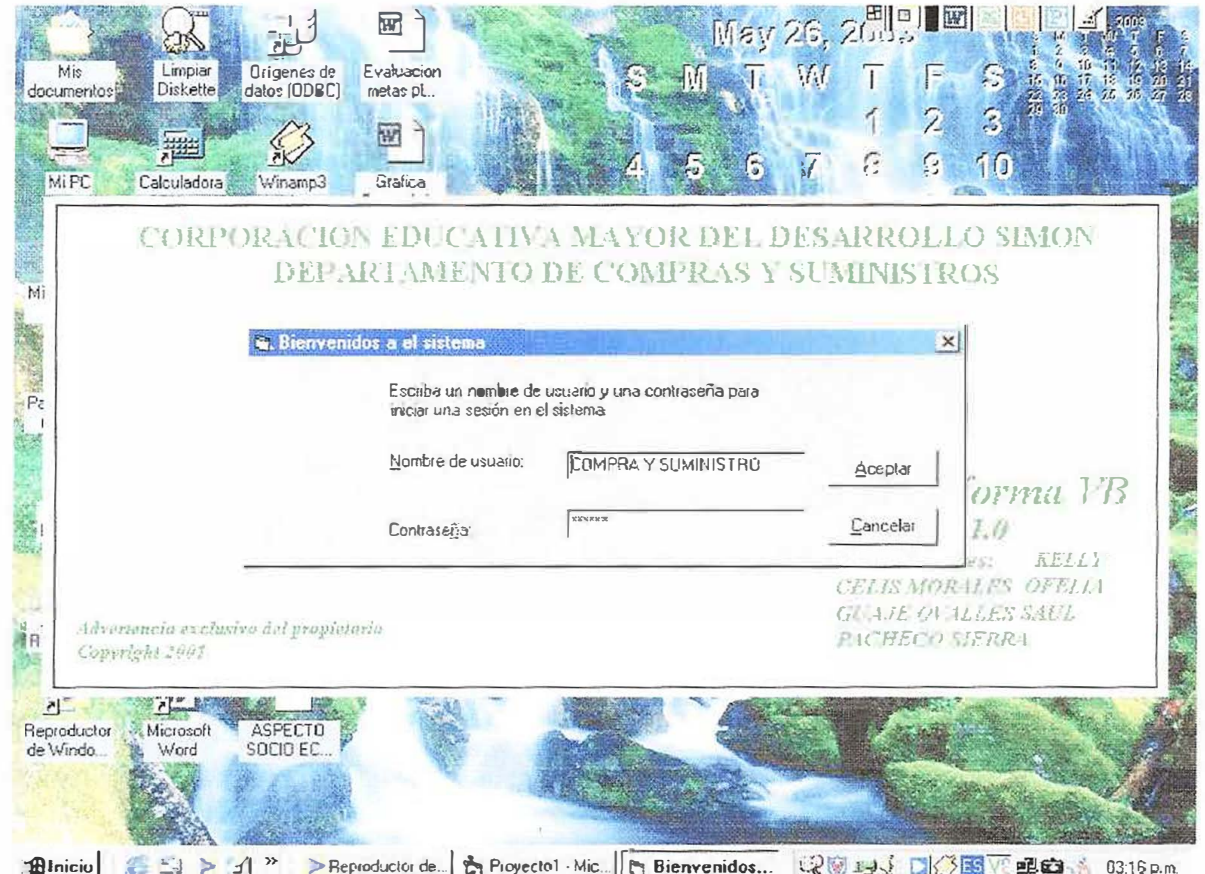

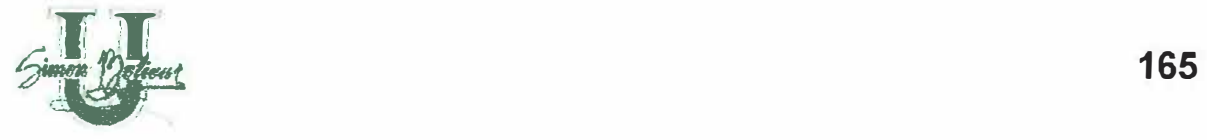

Esta ventana aparece al iniciar una sesión y solicita la identificación del usuario del sistema y su contraseña.

# **Especificaciones de campo:**

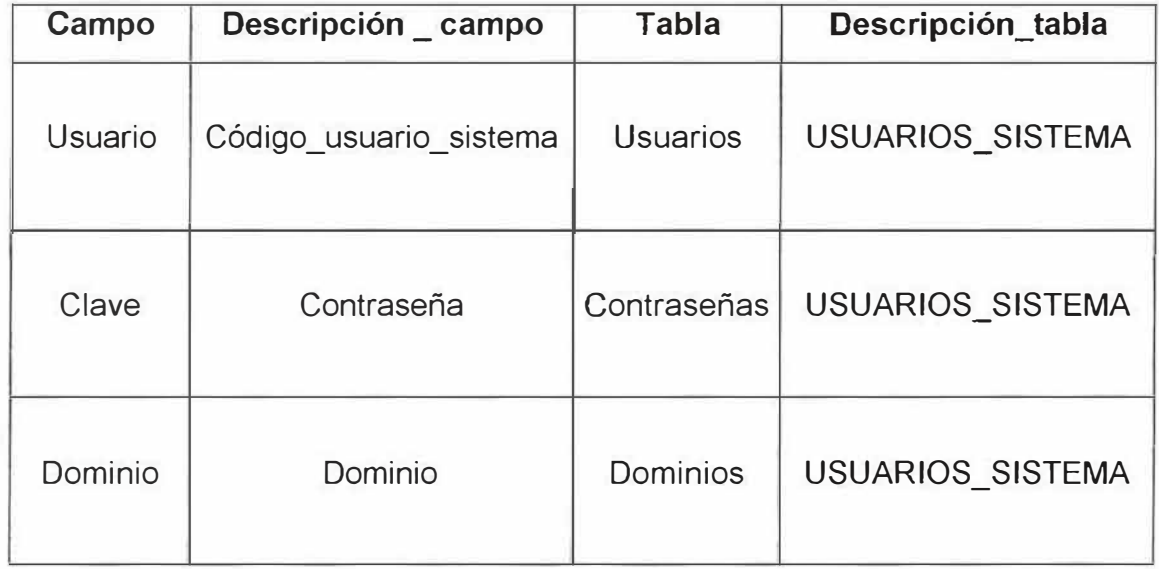

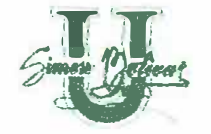

## **13. E V A L U A C I Ó N**

### **13.1. EVALUACIÓN DEL PROYECTO**

Para las personas participantes en este proyecto los resultados logrados han sido buenos porque se cumplieron las metas propuestas en cuanto a tiempo y recursos.

Por otro lado, se lograron los objetivos trazados desarrollando un software de calidad que satisfizo los requerimientos del cliente y colmó ampliamente sus expectativas.

Para nosotras el proyecto fue enriquecedor porque se adquirió experiencia en el campo de las relaciones comerciales, la selección de proveedores, la aplicación de metodologías de trabajo fundamentadas en la investigación y el conocimiento de ubicación, compra y entrega de insumos.

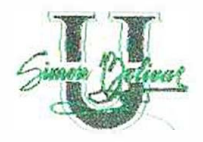

Además, tuvimos la oportunidad de experimentar con nuevas herramientas de apoyo que facilitaron nuestra labor y nos permitieron ampliar el horizonte de nuestro proyecto.

#### **13.2. EXPERIENCIAS**

El desarrollo del proyecto nos permitió vivir situaciones que nos ayudaron a crecer profesionalmente, por ejemplo, desarrollamos un carácter investigativo, conscientes de la importancia de desarrollar un software de calidad acorde con los planes de crecimiento institucional, en pro de este objetivo analizamos diferentes alternativas de desarrollo buscando la que mejor se adaptara a nuestras necesidades.

Además, comprendimos la importancia de la comunicación con el cliente y lo hicimos partícipe del proyecto a fin de reducir el impacto que pudiera producir la llegada de una nueva herramienta, a la vez que el usuario final se convirtió en el evaluador permanente del software durante su etapa de desarrollo.

Es grato saber que nuestro trabajo es aceptado y valorado porque contribuye a mejorar las condiciones de trabajo de otras personas.

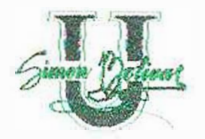

Conocimos los beneficios de una buena planificación y sobre todo la importancia de cumplir los pequeños avances fijados para la entrega avances que nos permitieron llegar al final sin contratiempos para cumplir con el cliente.

Reconocemos la dificultad que representa trabajar en con el tiempo estricto en la elaboración del Software, esto retrasa la agenda de actividades y el cumplimiento de compromisos determinados con anterioridad.

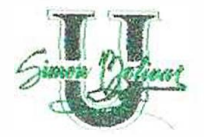

#### **13.3. CONCLUSIONES**

La realización del presente proyecto nos ha permitido conocer la realidad de implementar un nuevo sistema de información, los problemas que esto lleva consigo, la importancia de conocer las ventajas de la nueva tecnología utilizada racionalmente al servicio de la institución.

El propósito del presente proyecto ha sido colaborar, en la medida de lo posible, con el mejoramiento de la situación que presenta el área, brindando una herramienta que permita automatizar el proceso de Entrega y Compra de insumos a un costo razonable con el fin de brindar al funcionario una atención oportuna y personalizada que motive el desempeño del mismo en sus labores dentro de la Institución.

Por otro lado, el proyecto nos ha permitido además de desarrollar nuestra conciencia social, aplicar los conocimientos adquiridos en las aulas sobre todo en el área de Ingeniería del software.

El desarrollo consciente y sistemático del plan de trabajo ha permitido comprobar la eficacia de algunos conceptos y metodologías para racionalizar el trabajo del

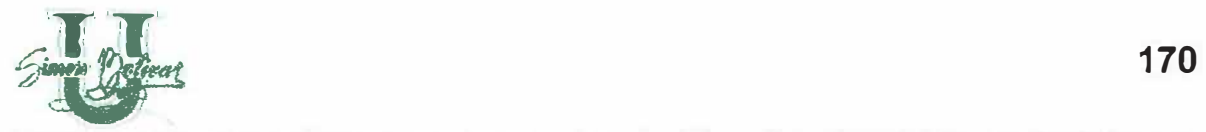

:.

desarrollador de software, como son la planificación mesurada, la gestión del riesgo, el control de cambios, la gestión de configuración del software y la estimación correcta de recursos, todos estos aspectos bien entendidos y aplicados conllevan a lograr un software de calidad sin desperdicios de tiempo y dinero.

Es importante resaltar la trascendencia de buenos asesores que con sus conocimientos y experiencia guíen al estudiante para evitarle cometer errores previsibles, y con su consejo oportuno faciliten la corrección de las acciones equivocadas.

Desarrollar software de calidad es una labor ardua que requiere de mucha investigación, dedicación y sentido común, por eso es importante que el estudiante de Ingeniería de Sistemas se enfrente a un reto como este con el fin de adquirir la experiencia que le permita fortalecer su perfil profesional.

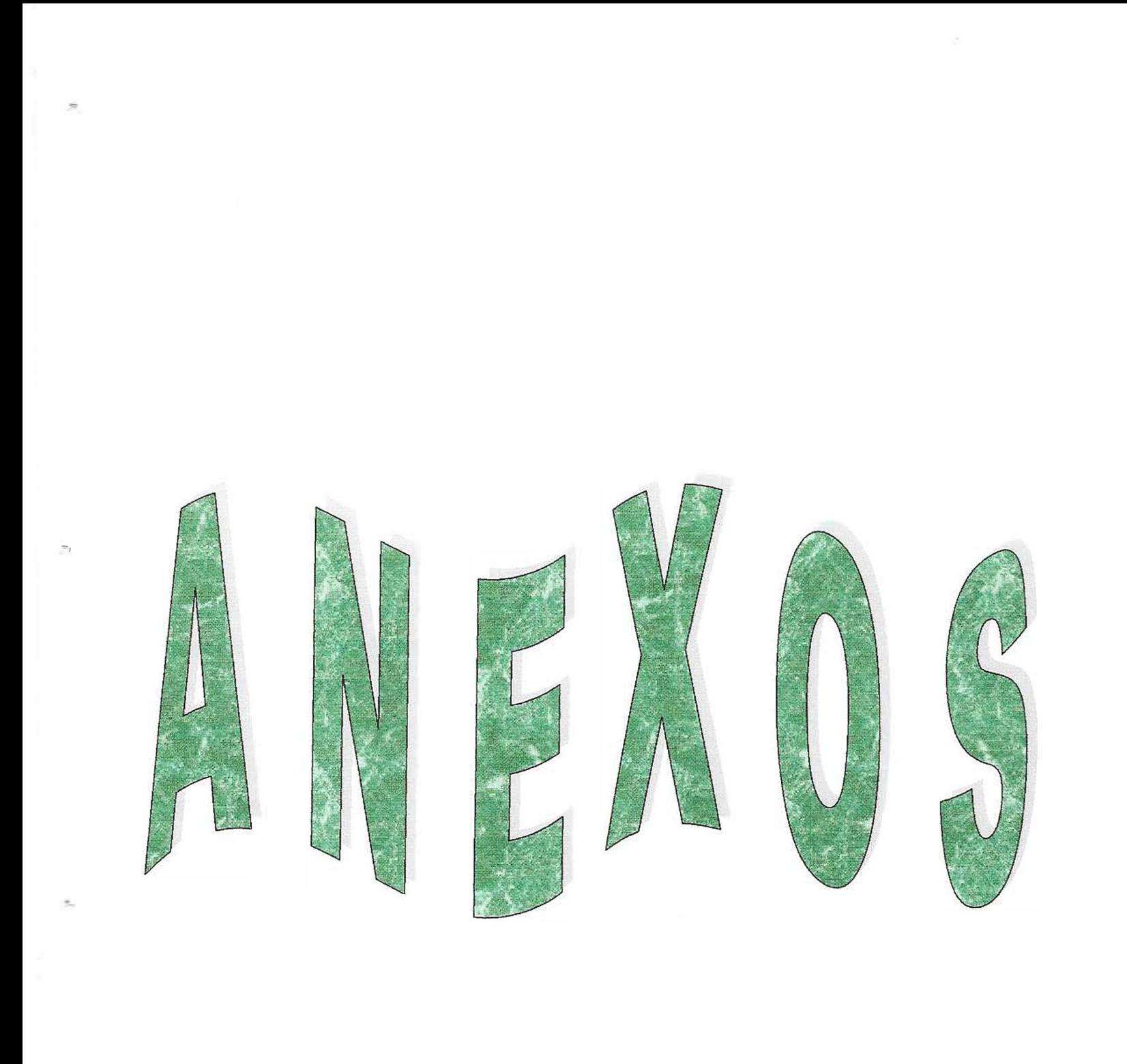

### **ANEXO 1. FICHA TECNICA DEL PROYECTO**

# Diseño e Implementación de un Sistema de información para el área de Compra y Suministro de la Universidad Simón Bolívar. **1 INTEGRANTES**  • Kelly Celis Morales. • Ofelia Guaje Ovalles. • Saúl Pacheco Sierra. **PROFESIONALES DE APOYO DIRECTOR DEL PROYECTO Nombre: Empresa donde labora: Cargo:**  <sup>1</sup>**ASESOR METODOLOGICO- TÉCNICO**  <sup>1</sup>**Nombre: I Empresa donde labora: Cargo:**  Johan Javier Mancera Universidad Simón Bolívar. **Docente** Johan Javier Mancera Universidad Simón Bolívar Docente.

*TITULO* 

### **LINEA DE INVESTIGACION**

*La investigación está marcada en la línea de* sistemas *de información, lenguajes de programación informática visuales y sistemas manejadores de bases de datos que permitan implementar técnicas de avanzada a un proceso administrativo tradicional.* 

#### **OBJETIVO**

Diseñar, desarrollar e implantar un sistema de Compra dentro del área de Compra y Suministro de la Universidad Simón Bolívar. Con el fin de optimizar la Compras de los insumos a través de la automatización de procesos.

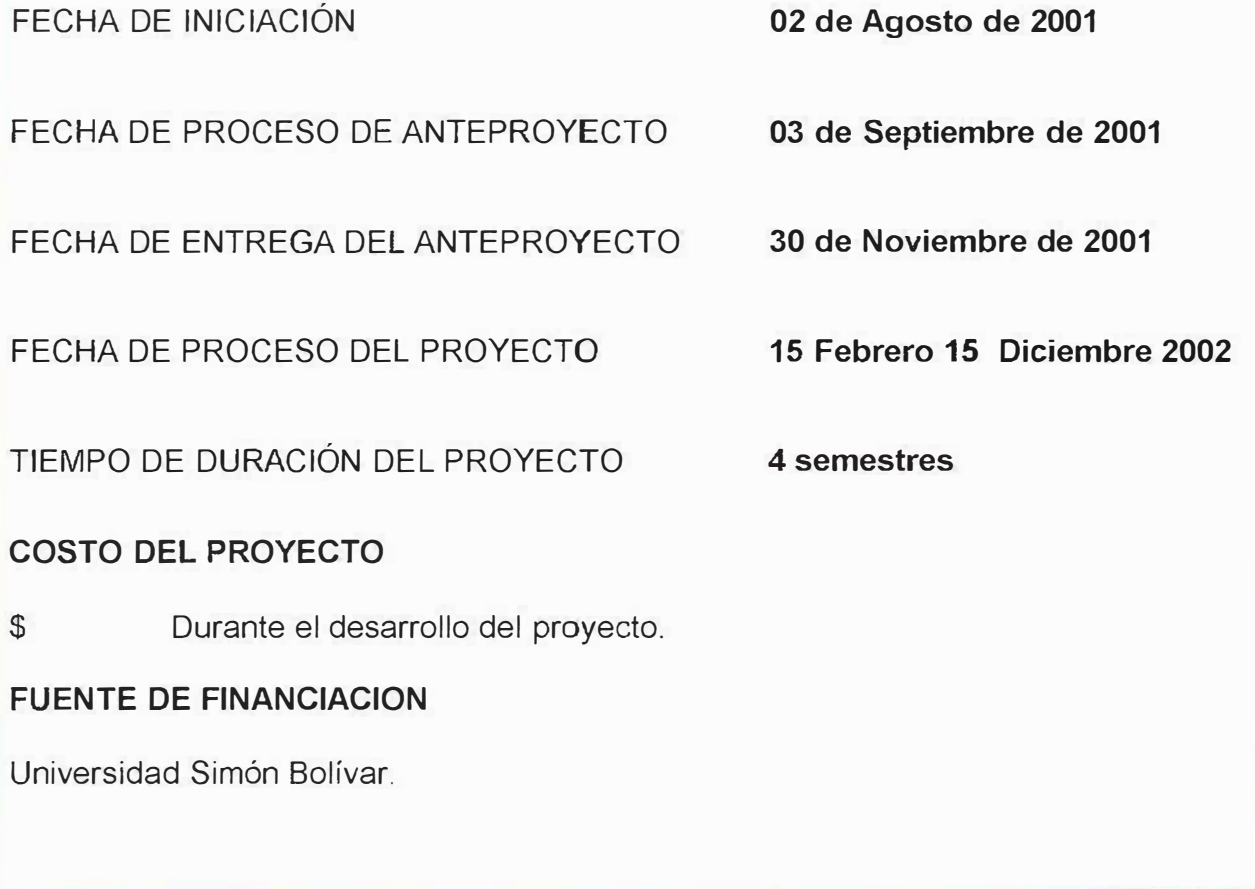

#### ANEXO 3. CRONOGRAMA DE ACTIVIDADES

 $\frac{1}{2}n$ 

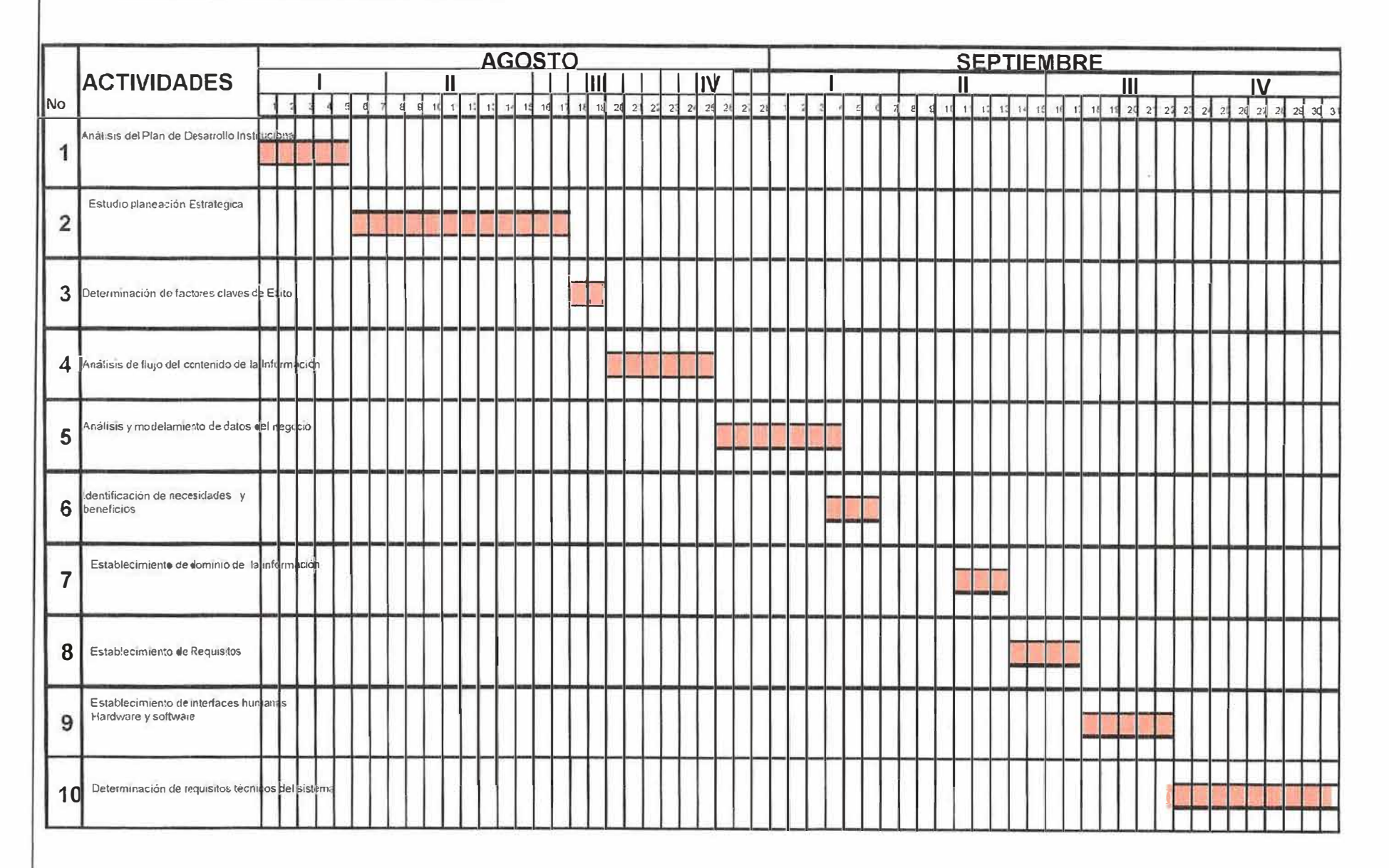

 $\sim$ 

Tu.

 $1^{\circ}$ 

 $\sim 10^{-1}$ 

 $\mathcal{V}$ 

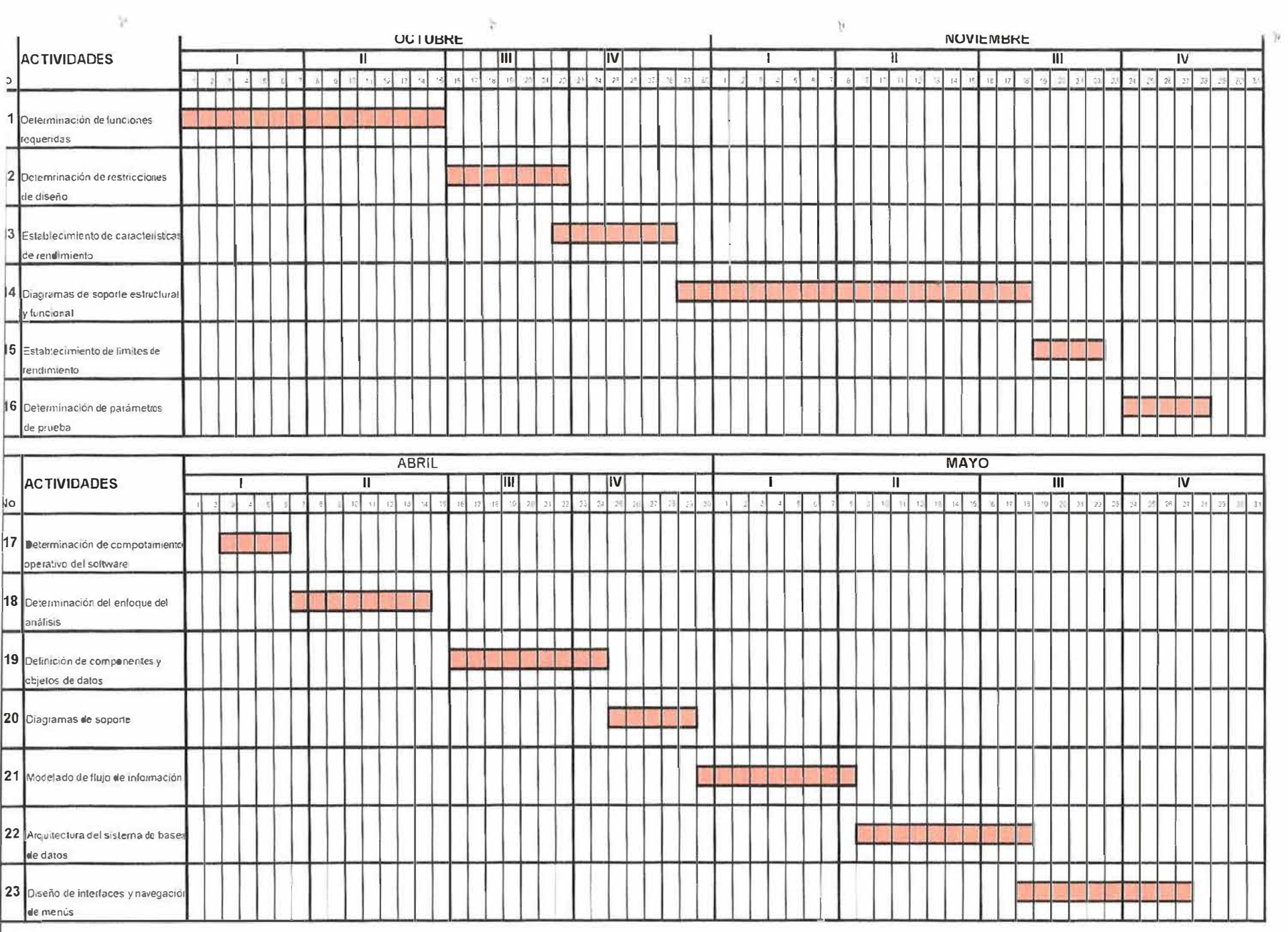

## *ANEX04. PRESUPUESTO*

### *Costo de Realización Mensual*

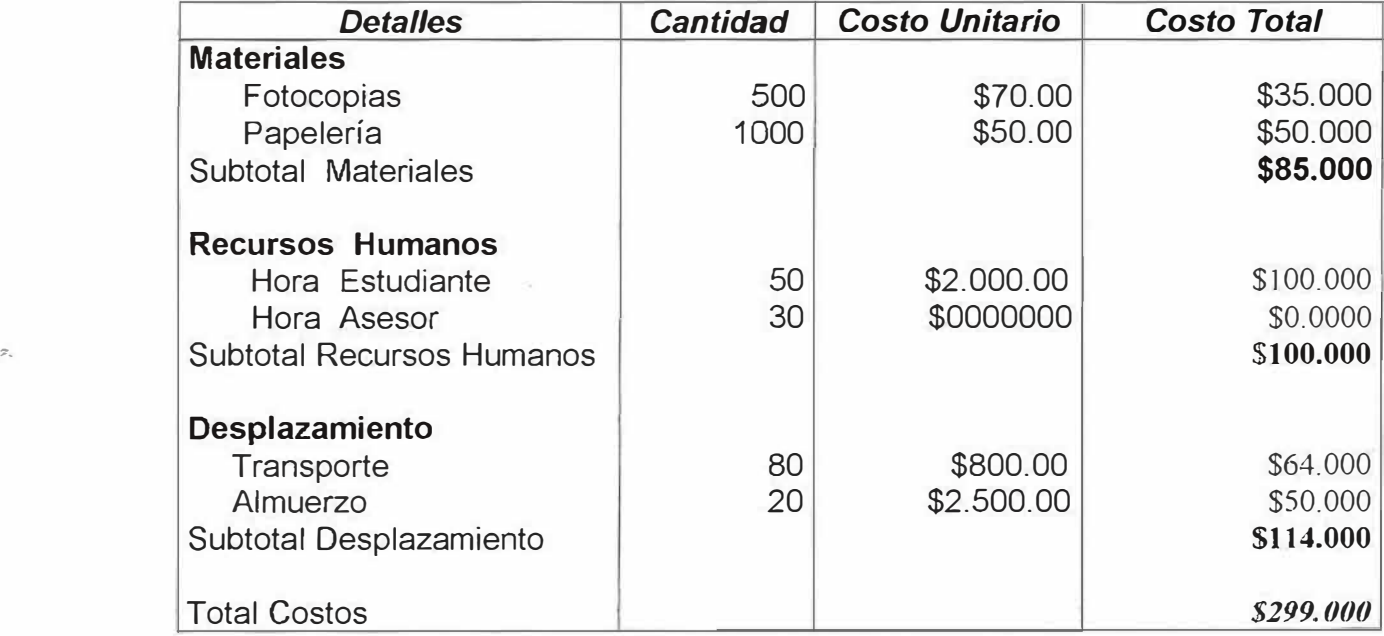

# **Duración del Proyecto: 4 semestres**

×.

**Costo Total del Proyecto: 20 meses\*\$ 299.000** = \$ **5.980.000** 

#### **ANEXO 5. FORMATO DE ENCUESTA**

.....

1. Cada cuanto realizan una solicitud al área de Compra y Suministro?

Semanal \_\_\_\_\_\_\_\_\_ Quincenal \_\_\_\_\_\_\_\_ Mensual \_\_\_\_\_\_\_\_\_ Otros \_\_\_\_\_\_

2. La entrega de los Suministros solicitados es?

Rápida Demorada

3. Los suministros solicitados son entregados?

Totalmente Parcialmente

4. Actualmente cuentan con un software para la solicitud de los suministros?

**Si** -- **No** ---

5. Cree usted que es necesario implementar un nuevo sistema en el área de compra y suministro?

 $Si$   $No$   $\longrightarrow$ 

6. Le gustaría que el área estuviera sistematizada?

 $Si$   $No$   $\longrightarrow$ 

### **ANEXO 6. FORMATO DE ENTREVISTA**

**1.** ¿Qué función realiza el área de Compra y Suministro en la Universidad Simón Bolívar?

2. ¿Qué función realiza usted en esta área?

**3.** ¿ Cómo se llevan a cabo los procesos dentro de esta área?

**4.** ¿Cómo se llevan a cabo las solicitudes de los suministros de los diferentes departamentos?

5. ¿Cada cuanto reciben una solicitud de suministro?

6. ¿Qué tiempo tardan en entregar el suministro?

**7.** ¿cómo se controlan la entrega de suministros a los diferentes departamentos?

**8.** ¿Cómo se lleva a cabo la compra de suministros a los diferentes proveedores?

**9.** ¿Cada cuanto realizan la compra?

,.

**10.** ¿Qué factores se tienen en cuenta al momento de realizar una compra de suministros?

**11.** ¿Qué tiempo demora el proveedor en la entrega del suministro?

**12.** ¿De que forma realizan la revisión del suministro?

**13.** ¿Cómo se lleva a cabo una devolución a proveedores?

**14.** ¿Qué dificultades encuentra usted en el proceso llevado actualmente en el área de Compra y Suministro?

**15.** ¿Le gustaría que el proceso llevado por el área de Compra y Suministro fuera Sistematizado? ¿Por qué?
#### **ANEXO 7. ANÁLISIS DE TABULACIÓN DE ENCUESTA PARA INGENERIA DE REQUISITOS**

### **CORPORACIÓN EDUCATIVA MAYOR DEL DESARROLLO**  *S <sup>I</sup>MON BOLIVAR*

#### **INSTRUMENTO PARA LA RECOLECCIÓN DE INFORMACIÓN FORMATO DE ENCUESTA**

1. Cada cuanto se realiza una solicitud al área de compra y suministro?

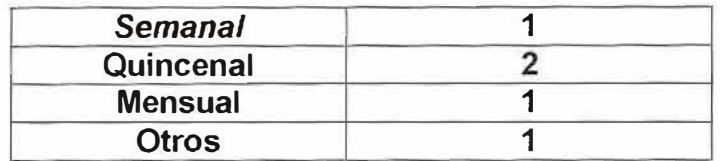

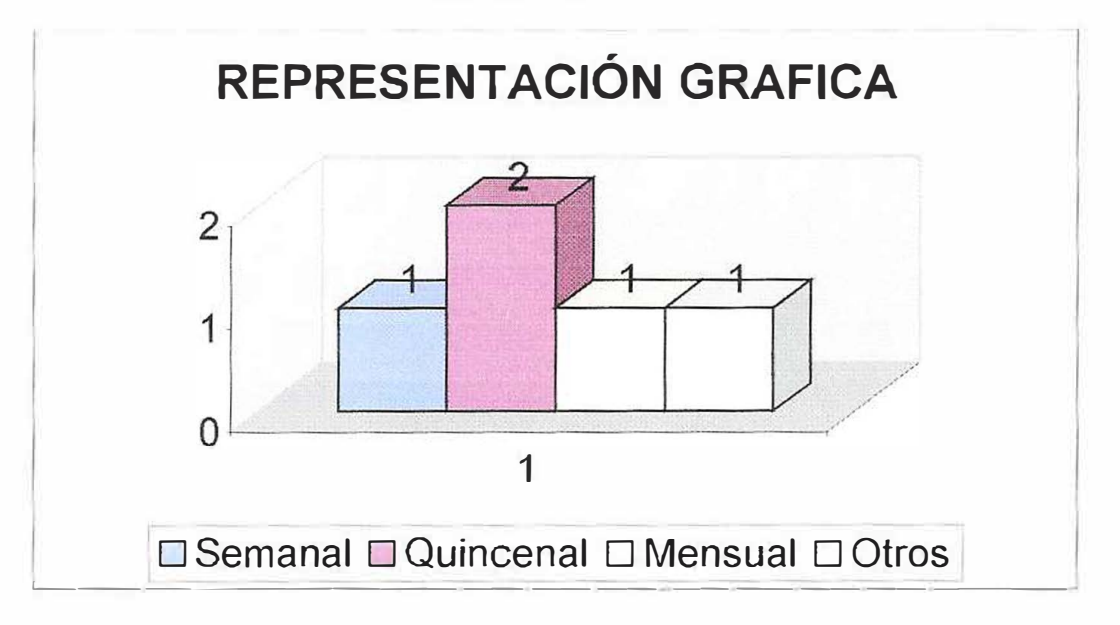

2. La entrega de los suministros solicitados es ?

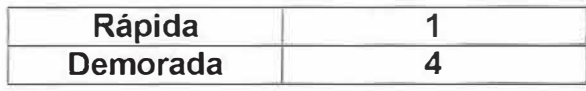

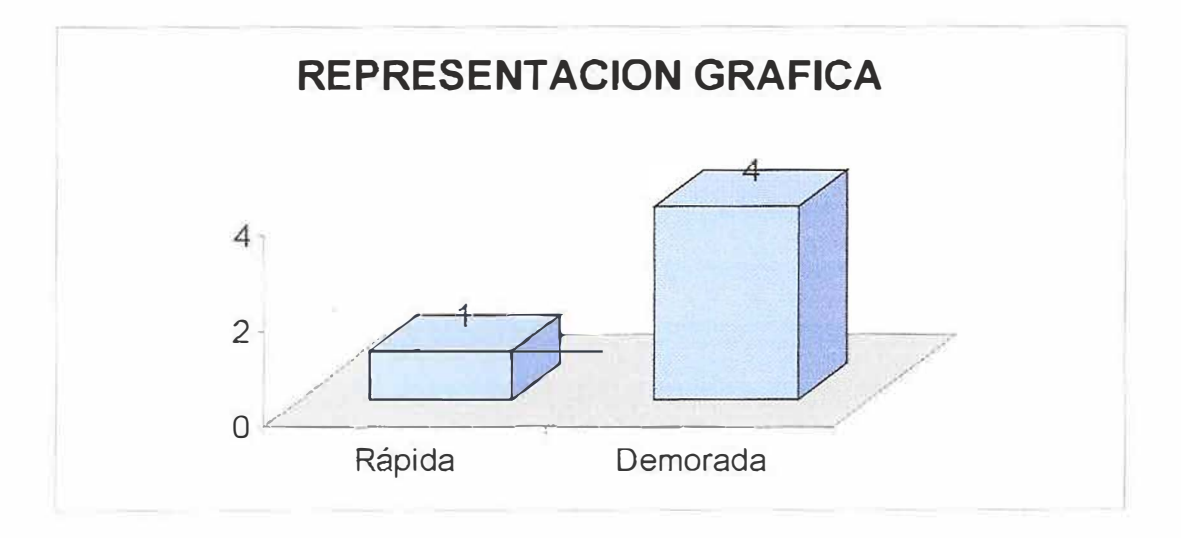

3. Los suministros solicitados son entregados?

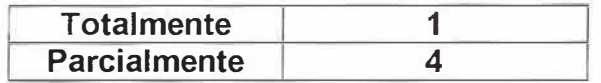

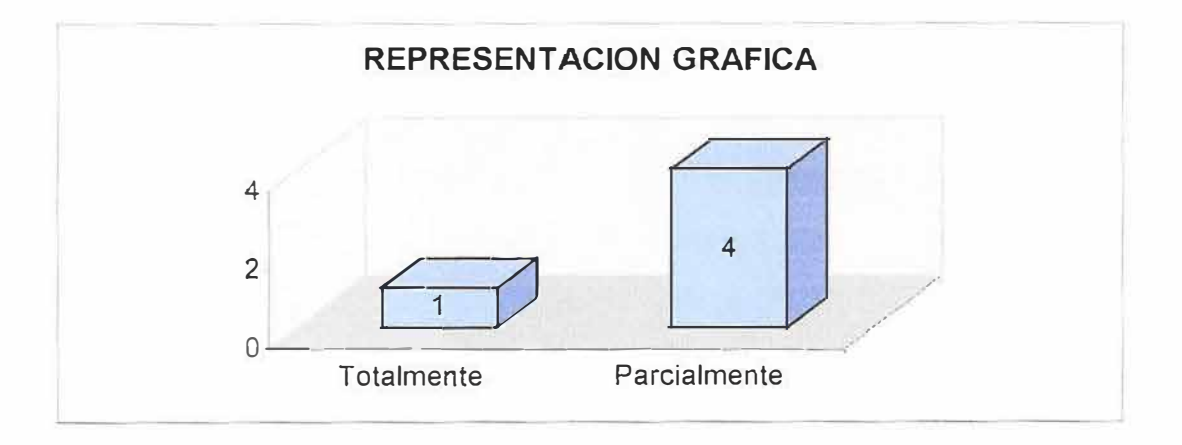

·'

4. Actualmente cuentan con un software para la solicitud de los suministros ?

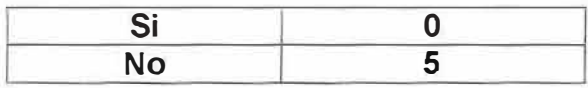

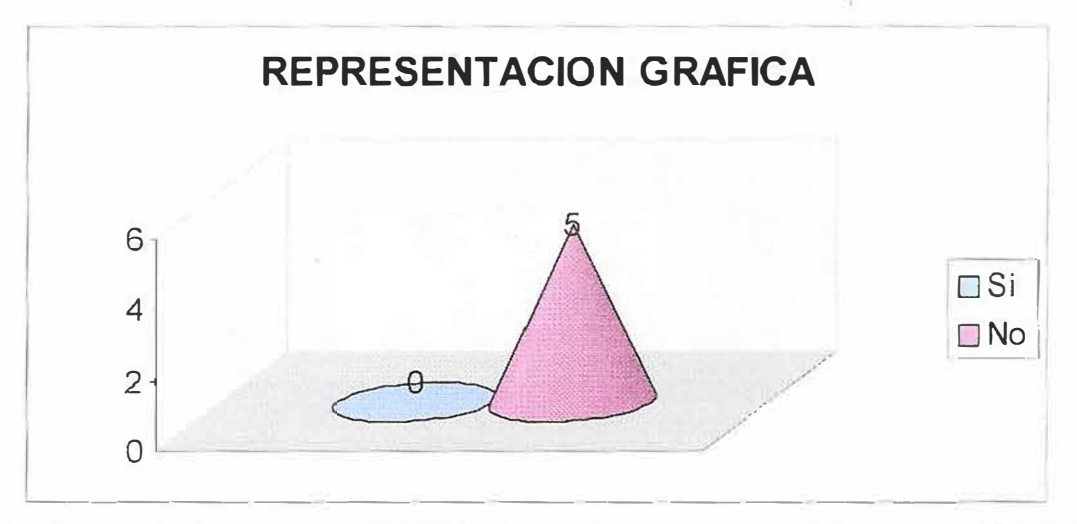

5. Cree usted que es necesario implementar un nuevo sistema en el área de compra y suministro ?

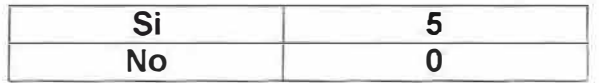

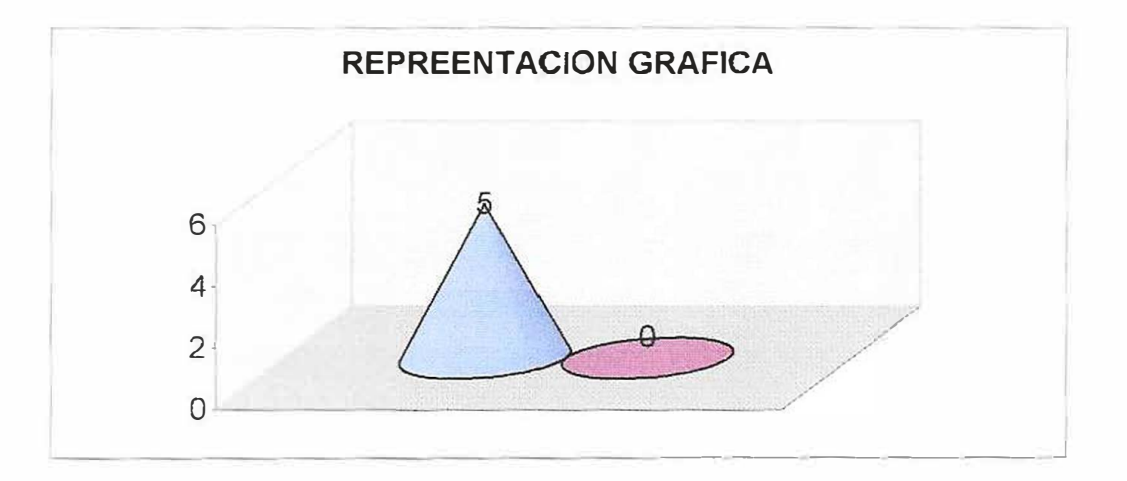

6. Le gustaría que esta área estuviera sistematizada ?

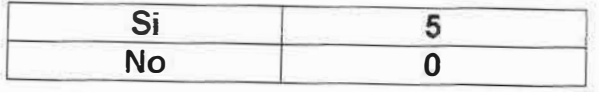

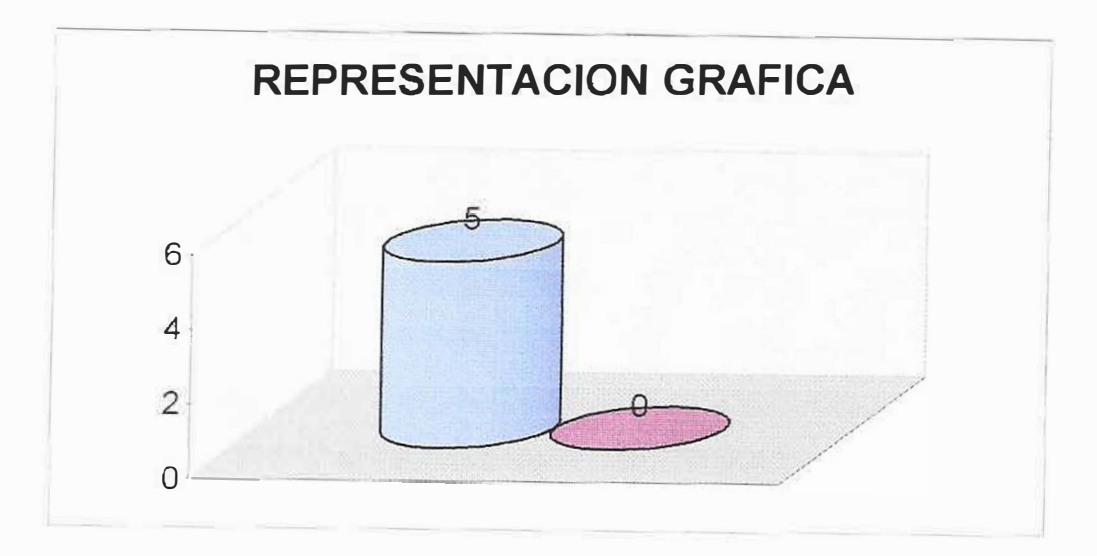

## *FICHAN<sup>º</sup>3*

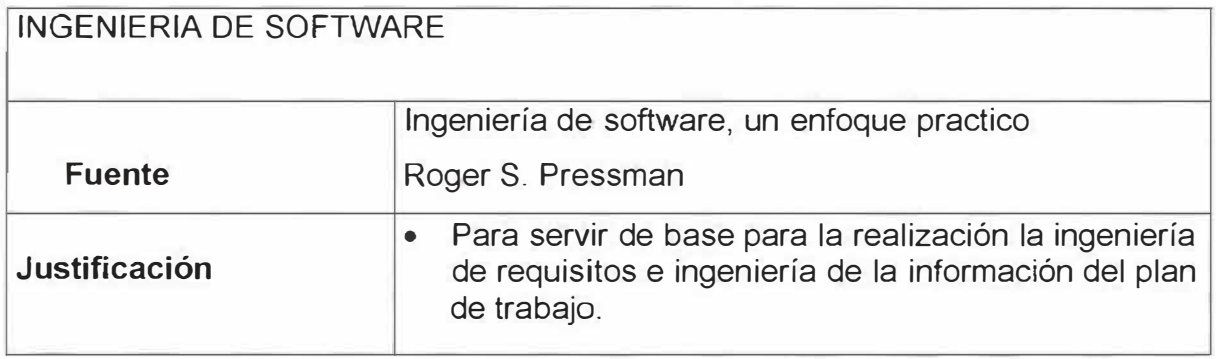

### *FICHAN<sup>º</sup>4*

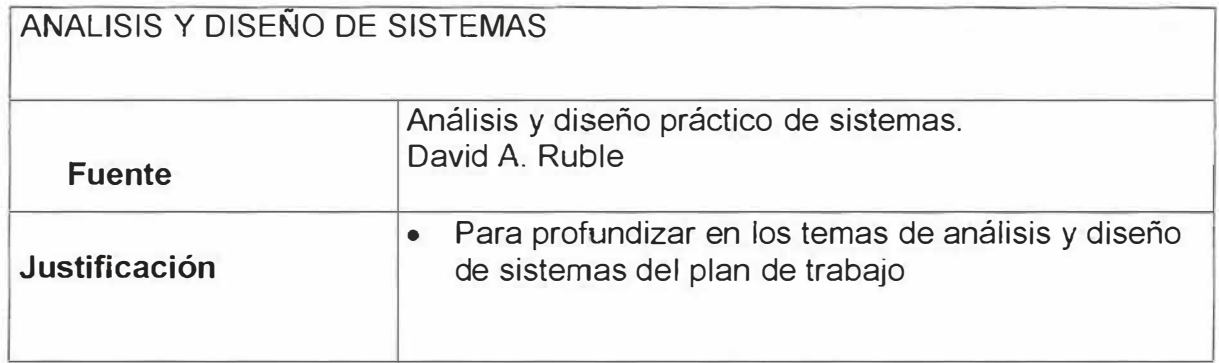

## *FICHAN<sup>º</sup>5*

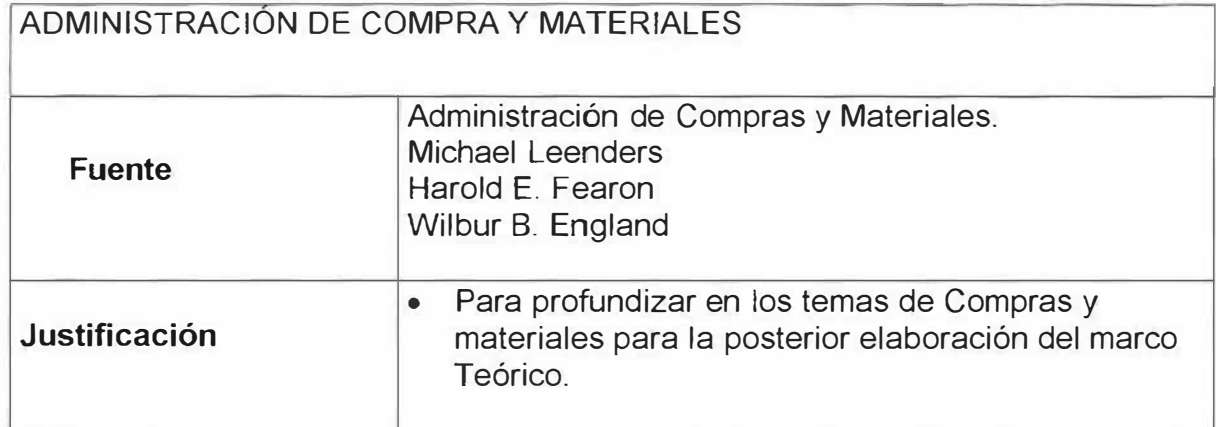

# **ANEXO 8. FICHAS BIBLIOGRAFICAS**

## *FICHAN<sup>º</sup>1*

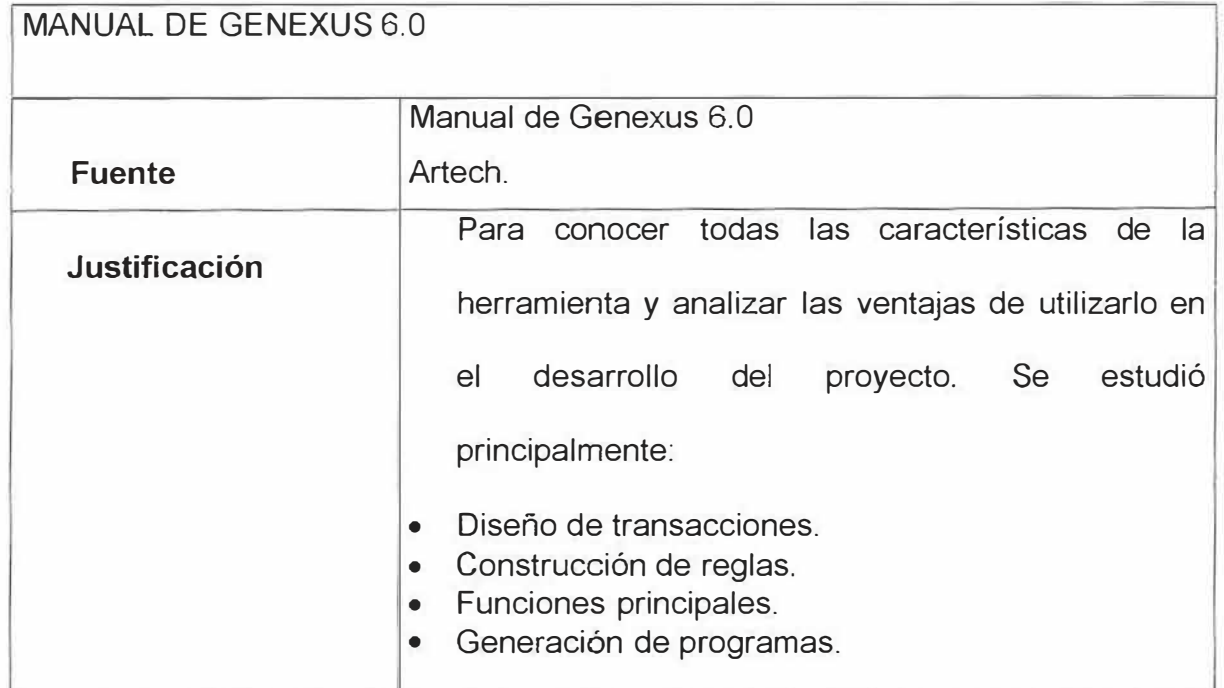

### *FICHAN<sup>º</sup>2*

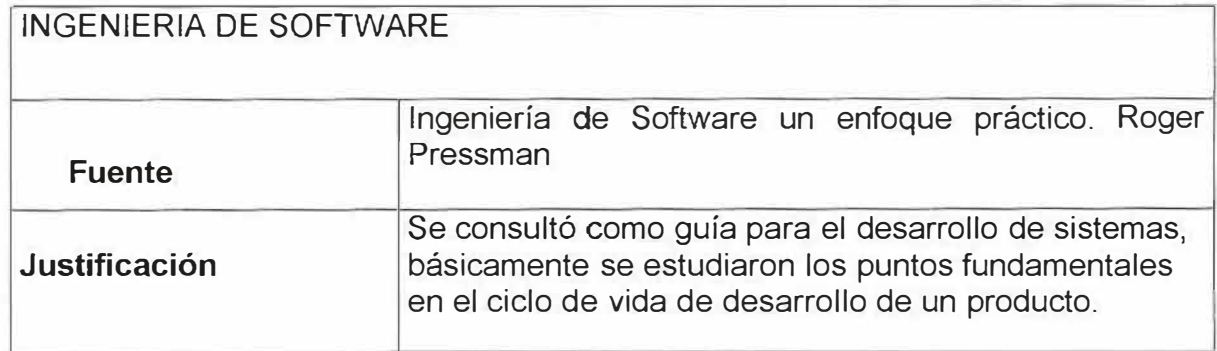

#### **ANEXO 9. FORMATOS DE DOCUMENTOS EMPLEADOS EN EL AREA DE COMPRA Y SUMINISTRO**

**1. Solicitud de compra a proveedores**

**2. Remisión enviada con los suministros**

 $\sim$ 

 $\mathbf{x}_0$ 

**3. solicitud de suministro al área de compra por parte de los Departamentos**

 $\mathcal{Z}$ 

ä

 $\sim$ 

 $\mathcal{F}$ 

#### **ANEXO 10. SCRIPS DE CREACIÓN DE TABLAS**

```
PROMPT Creating Table 'STCS1N01' 
CREATE TABLE STCS1N01( 
STESTA01 VARCHAR2(12) NOT NULL, 
STCOIN01 NUMBER(12) NOT NULL,
STSTMA01 NUMBER(12) NOT NULL,
STSTMI01 NUMBER(12) NOT NULL,
STNOIN01 VARCHAR2(20) NOT NULL,<br>STEXIS01 NUMBER(12) NOT NULL,
           NUMBER(12) NOT NULL,
STCOGR11 NUMBER(12) NOT NULL, 
PRIMARY KEY(STCOIN01));
```
/

COMMENT ON COLUMN Sstcsin01.stesta01 IS 'estados que van a tener muchos campos de la 8/D'

/ PROMPT Creating Table 'STCSPR02' CREATE TABLE STCSPR02( STRAS002 VARCHAR2(20) NOT NULL, STDIRE02 VARCHAR2(20) NOT NULL, STTELE02 VARCHAR2(16), STCALI02 VARCHAR2(10), STCOPR02 NUMBER(12) NOT NULL, STESTA02 VARCHAR2(12) NOT NULL, PRIMARY KEY(STCOPR02)); /

COMMENT ON COLUMN STCSPR02.STCALI02 IS 'Calificacion del proveedor'

/

COMMENT ON COLUMN STCSPR02.STESTA02 IS 'estados que van a tener muchos campos de la 8/D'

/

PROMPT Creating Table 'STCSM003'

CREATE TABLE STCSMO03( STCOM003 NUMBER(10) NOT NULL , STFECH03 DATE NOT NULL, STESTA03 VARCHAR2(10) NOT NULL, STCANT03 NUMBER(10) NOT NULL, STCOTI04 NUMBER(10) NOT NULL, STCOSE06 NUMBER(12) NOT NULL, STCOIN01 NUMBER(10) NOT NULL, PRIMARY KEY(STCOM003));

COMMENT ON COLUMN STCSM003.STESTA03 IS 'estado del movimiento'

/

PROMPT Creating Table 'STCSTM04' CREATE TABLE STCSTM04( STDESC04 VARCHAR2(30) NOT NULL, STCOTI04 NUMBER(12) NOT NULL, RIMARY KEY( STCOTI04));

/

PROMPT Creating Table' STCSPPOS'

CREATE TABLE STCSPP05( STFEPEOS DATE NOT NULL, STLUGAOS VARCHAR2(20)NOT NULL, STNUPEOS NUMBER(12)NOT NULL, STCOPR02 NUMBER(12)NOT NULL, PRIMARY KEY{STNUPEOS)); /

PROMPT Creating Table' STCSSE06'

CREATE TABLE STCSSE06( STC0SE06 NUMBER(12) NOT NULL, STN0SE06 VARCHAR2(20) NOT NULL, STESTA06 VARCHAR2(12) NOT NULL, PRIMARY KEY (STC0SE06));

COMMENT ON COLUMN STCSSE06.STESTA IS 'estados que van a tener muchos campos de la B/0'

/

PROMPT Creating Table ' STCSFUO?'

CREATE TABLE STCSFU07( STNOMB07 VARCHAR2(30) NOT NULL, STCOFU07 NUMBER(12) NOT NULL, STC0SE06 NUMBER(12)NOT NULL, STCOCA17 NUMBER(12)NOT NULL, PRIMARY KEY{STCOFU07));

/

#### PROMPT Creating Table ' STCSPS08'

CREATE TABLE STCSPS08( STFEPE08 DATE NOT NULL, STNUPE08 NUMBER(12) NOT NULL, STLUGA08 VARCHAR2(20) NOT NULL, STCOFUO? NUMBER(12) NOT NULL, STCOFUO? \_M NUMBER(12) NOT NULL, PRIMARY KEY(STNUPE08));

*I* 

PROMPT Creating Table ' STCSDP09'

CREATE TABLE STCSDP09 ( STCONS09 NUMBER (12) NOT NULL, STTOTA09 NUMBER(12) NOT NULL, STCANT09 NUMBER(12) NOT NULL, STDESC09 VARCHAR2(50) NOT NULL, STNUPE08 NUMBER(12) NOT NULL, STCOIN01 NUMBER(12) NOT NULL, PRIMARY KEY(STC0NS09,STNUPE08,STC0IN01));

*I* 

PROMPT Creating Table ' STCSPR10'

CREATE TABLE STCSPR10( STESTA10 VARCHAR2(12) NOT NULL, STVAUN10 NUMBER(12) NOT NULL,<br>STFECH10 DATE NOT NULL. DATE NOT NULL, STCOIN01 NUMBER(12) NOT NULL, PRIMARY KEY(STCOIN01));

/

COMMENT ON COLUMN STCSPR10. STESTA10 IS 'estados que van a tener muchos campos de la B/0'

*I* 

PROMPT Creating Table 'STCSGR11'

CREATE TABLE STCSGR11( STESTA11 VARCHAR2(12) NOT NULL, STCOGR11 NUMBER(12) NOT NULL, STNOGR11 VARCHAR2(20) NOT NULL, STCOCL12 NUMBER(12) NOT NULL, PRIMARY KEY(STCOGR11)); /

....

-

COMMENT ON COLUMN STCSGR11.STESTA11 IS 'estados que van a tener muchos campos de la 8/D'

/

PROMPT Creating Table 'STCSCL12'

CREATE TABLE STCSCL12( STCOCL12 NUMBER(12) NOT NULL, STNOCL12 VARCHAR2(20) NOT NULL, STESTA12 VARCHAR2(12) NOT NULL, PRIMARY KEY(STCOCL12));

/

COMMENT ON COLUMN STCSCL 12.STESTA12 IS 'estados que van a tener muchos campos de la B/D'

/

PROMPT Creating Table 'STCS0813'

CREATE TABLE STCSOB13( STCOOB13 NUMBER(12) NOT NULL, STDESC13 VARCHAR2(20) NOT NULL, STNUPE05 NUMBER(12) NOT NULL, PRIMARY KEY(STCOOB13));

/

PROMPT Creating Table 'STCSPE14'

CREATE TABLE STCSPE14( STCOPE14 NUMBER(12) NOT NULL, STCANT14 NUMBER(12) NOT NULL, STESTA14 VARCHAR2(12) NOT NULL, STFEPE14 DATE NOT NULL, STDESC14 VARCHAR2(20) NOT NULL, STNUPE05 NUMBER(12) NOT NULL, PRIMARY KEY(STCOPE14));

/

PROMPT Creating Table 'STCSDP15'

CREATE TABLE STCSDP15( STCONS15 NUMBER(12) NOT NULL, STTOTA 15 NUMBER(12) NOT NULL, STCANT15 NUMBER(12) NOT NULL, STCOIN01 NUMBER(12) NOT NULL, STCOPR02 NUMBER(12) NOT NULL, STNUPEOS NUMBER(12) NOT NULL, PRIMARY KEY(STCONS15,STNUPE05,STCOIN01));

/

PROMPT Creating Table 'STCSPl16'

CREATE TABLE STCSPl16( STCOIN01 NUMBER(12) NOT NULL, STCOPR02 NUMBER(12) NOT NULL, PRIMARY KEY(STCOIN01,STCOPR02));

/

PROMPT Creating Table 'STCSCR17'

CREATE TABLE STCSCR17( STCOCA17 NUMBER(12) NOT NULL, STNOCA17 VARCHAR2(30), STESTA17 VARCHAR2(12), PRIMARY KEY(STCOCA17)); /

COMMENT ON COLUMN STCSCR17.STESTA17 IS 'estados que van a tener muchos campos de la 8/D'

/

PROMPT Creating Table 'STCSPN18'

CREATE TABLE STCSPN18( STCOPA 18 NUMBER(12) NOT NULL, STAREA18 NUMBER(12,3), STVOLU18 NUMBER(12,3), STCOES19 NUMBER(12) NOT NULL, PRIMARY KEY(STCOPA 18));

/

PROMPT Creating Table 'STCSES19'

CREATE TABLE STCSES19( STCOES19 NUMBER(12) NOT NULL, STCOGR11 NUMBER(12) NOT NULL, PRIMARY KEY(STCOES19));

/

PROMPT Creating Table 'STCS1P20'

CREATE TABLE STCS1P20( STCOPA18 NUMBER(12) NOT NULL, STCOIN01 NUMBER(12) NOT NULL, PRIMARY KEY(STCOPA18,STCOIN01));

/

PROMPT Creating Table 'STCSDV21'

CREATE TABLE STCSDV21( STNUPEOS NUMBER (12) NOT NULL, STCOIN01 NUMBER (12) NOT NULL, STCANT21 NUMBER (12) NOT NULL, PRIMARY KEY(STNUPE05,STCOIN01)); /

#### **ANEXO 12. CREACIÓN DE CONSTRAINT**

 $\sim$ 

ALTER TABLE STCSFU07 ADD CONSTRAINT STCSFU07 STCSCR17 FK FOREIGN KEY (STCOCA17) REFERENCES STCSCR17(STCOCA17):

ALTER TABLE STCSFU07 ADD CONSTRAINT STCSFU07 STCSSE06 FK FOREIGN KEY (STC0SE06) REFERENCES STCSSE06(STCOSE06);

ALTER TABLE STCSMO03 ADD CONSTRAINT STCSMO03 STCSSE06 FK FOREIGN KEY (STC0SE06) REFERENCES STCSSE06 (STCOSE06);

ALTER TABLE STCSPS08 ADD CONSTRAINT STCSPS08 STCSFU07 FK FOREIGN KEY (STCOFU07) REFERENCES STCSFU07 (STCOFU07);

ALTER TABLE STCSDP09 ADD CONSTRAINT STCSDP09 STCSPS08 FK FOREIGN KEY (C) REFERENCES STCSPS08 (STCSPS08);

ALTER TABLE STCS0P09 ADD CONSTRAINT STCSDP09\_STCS1N01\_FK FOREIGN KEY (STCOIN01) REFERENCES STCS1N01 (STCOIN01 );

ALTER TABLE STCSMO03 ADD CONSTRAINT STCSMO03\_STCSIN01\_FK FOREIGN KEY (STCOIN01) REFERENCES STCSIN01 (STCOIN01);

ALTER TABLE STCSPR10 ADD CONSTRAINT STCSPR10 STCSIN01 FK FOREIGN KEY (STCOIN01) REFERENCES STCSIN01 (STCOIN01);

ALTER TABLE STCSIN01 ADD CONSTRAINT STCS1N01\_STCSGR11\_FK FOREIGN KEY (STCOGR11) REFERENCES STCSGR11 (STCOGR11 );

ALTER TABLE STCSGR11 ADD CONSTRAINT STCSGR11 STCSCL12 FK FOREIGN KEY (STCOCL12) REFERENCES STCSCL12 (STCOCL12);

ALTER TABLE STCSPl16 ADD CONSTRAINT STCSPl16\_STCS1N01\_FK FOREIGN KEY (STCOIN01) REFERENCES STCSIN01 (STCOIN01);

AL TER TABLE STCSPl16 ADD CONSTRAINT STCSPl16\_STCSPR02\_FK FOREIGN KEY (STCOPR02) REFERENCES STCSPR02 (STCOPR02);

ALTER TABLE STCSPP05 ADD CONSTRAINT STCSPP05\_STCSPR02\_FK FOREIGN KEY (STCOPR02) REFERENCES STCSPR02 (STCOPR02);

# **DISEÑO E IMPLEMENTACION DE UN SISTEMA PARA AGILIZAR EL PROCESO DE COMPRA Y SUMINISTRO (ALMACEN) DE LA UNIVERSIDAD SIMON BOLIVAR.**

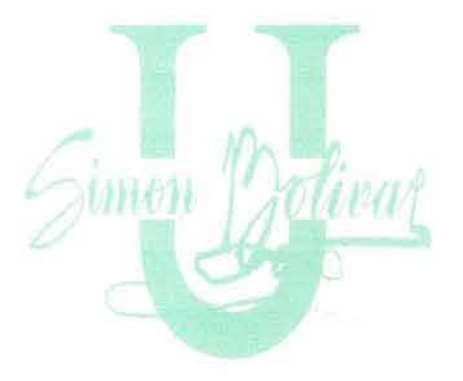

*MANUAL DEL SISTEMA* 

*KELL Y CELIS MORALES OFELIA GUAJE OVALLES SAUL PACHECO SIERRA* 

**CORPORACIÓN EDUCATIVA MAYOR DEL DESARROLLO UNIVERSIDAD SIMON BOLIVAR FACUL TAO DE INGENIERIA DE SISTEMAS XI AN** 

**BARRANQUILLA - 2003** 

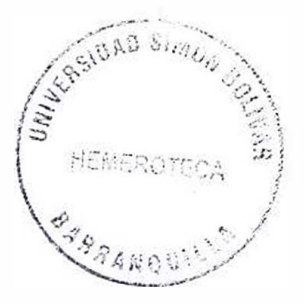

### **DISEÑO E IMPLEMENTACION DE UN SISTEMA PARA AGILIZAR EL**

# **PROCESO DE COMPRA Y SUMINISTRO (ALMACEN) DE LA UNIVERSIDAD**

#### **SIMON BOLIVAR.**

### **TABLA DE CONTENIDO**

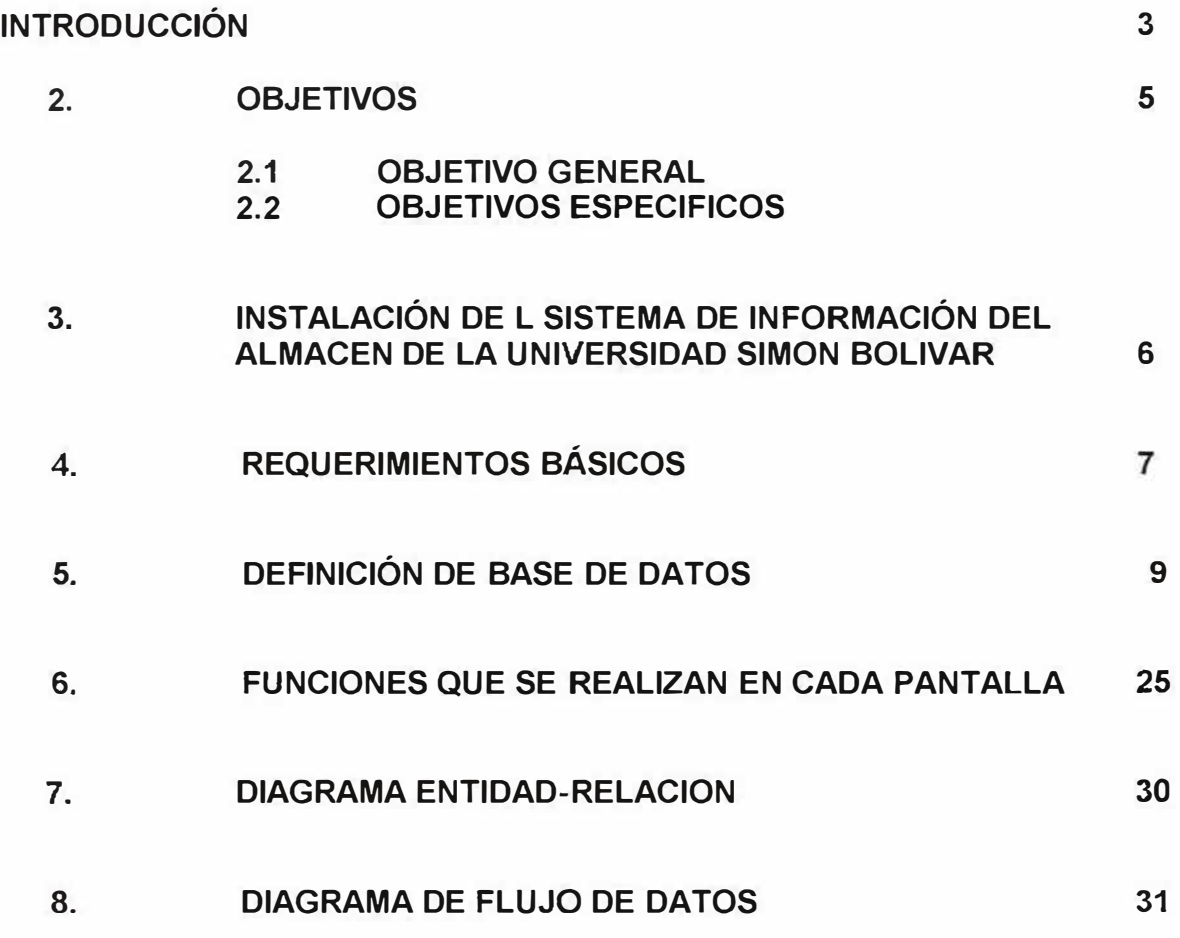

--

#### **INTRODUCCIÓN**

En nuestros días la mayoría de las instituciones se han preocupado por implementar nuevas tecnologías basándolas mas específicamente en computadores, esto se ha realizado con el fin de obtener y procesar más rápidamente la información que ellos manejen , esto debido a que una de las cosas más importantes que las instituciones hoy en día manipulan son las informaciones, tanto las que ellas recibe; como las que ella puede ofrecer.

El objetivo principal que tiene el Departamento de Compra y Suministro de la Corporación Educativa Mayor del Desarrollo Simón Bolívar es brindarle un mejor servicios a todos los departamentos que a ella lo conforman.

Para poder lograr este objetivo el Departamento de compra y suministro cuenta con una serie de procedimientos que al darles cumplimiento se podrá aun mas mejorar el servicio.

Este presenta unas limitaciones en el manejo de la información, por tal motivo este proyecto tiene como propósito principal dar soluciones a los problema que tienen

referencia al proceso de la información tanto de los insumos, proveedores, precios, funcionarios, departamentos.

Para darle desarrollo e implementar el Sistema de Información del Departamento de Compra y Suministro, se debe tener con total claridad las necesidades que se presentan en el y las desventajas que esta presentando actualmente el sistema.

A pesar de que el departamento de Compra y suministro lleva muchos años trabajando con el sistemas que actualmente lleva, este no es confiable como tampoco es eficiente, por este motivo se ha pensado en el desarrollo e implementación de un sistema que cumpla con los requerimientos y necesidades que en la actualidad presente el departamento de compra y suministro.

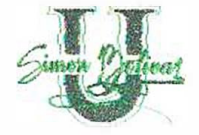

...

#### **2. OBJETIVOS**

#### **2.1 OBJETIVO GENERAL**

Mostrarle al usuario del sistema cada uno de los procesos que conforman la aplicación. Esto se hace con el fin de proporcionarle una herramienta al usuario para facilitarle un mejor uso de la aplicación, al igual que sirve como herramienta de soporte para que los usuarios conozcan los datos con los que están interactuando y de cómo puede utilizar los procesos para obtener los resultados esperados.

,,

#### **2.2 OBJETIVOS ESPECIFICOS**

- Brindarle al usuario una explicación acerca el uso de cada uno de los procesos del sistema.
- Permitir que el usuario se familiarice con el sistema.
- Proporcionarle al usuario una capacitación de la manera como pueden utilizar el sistema sin ningún inconveniente.

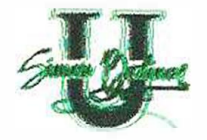

S

#### **3. INSTALACION**

Para que usted pueda instalar en su computador e implementar un sistema para agilizar el proceso de Compra y Suministro ( Almacén) de la Universidad Simón Bolívar; debe utilizar el programa instalar, el cual se encarga de copiar el programa ejecutable, la base de datos, el sistema de ayuda en líneas y otros componentes que contiene el programa.

El proceso del instalación e implementación de un sistema para agilizar el proceso de Compra y Suministro ( Almacén) de la Universidad Simón Bolívar, le ira indicando paso a paso lo que usted debe ir realizando.

Como información preliminar para el proceso de instalación del programa del departamento de compra y suministro de la Universidad Simón Bolívar, se debe conocer el tipo de equipo en el cual se va a realizar la instalación. Observe los requerimientos básicos de hardware y software para darle una utilización adecuada al programa .

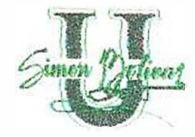

Herramienta para soporte de información (motor de base de datos Oracle, herramienta de diseño e implementación del software ( oracle designer, Microsoft Visual Basic), herramienta de generación de reportes ( Cristal Report).

#### **4. REQUERIMIENTOS BÁSICOS**

El Programa para implementar un sistema para agilizar el proceso de Compra y Suministro ( Almacén) de la Universidad Simón Bolívar, es un sistema que opera a 32 bits, por lo cual requiere esencialmente de ciertos componentes de hardware y software los cuales permitan su instalación y su correcta operación.

Su configuración a 32 bits conlleva a una mejora en el rendimiento del procesamiento , hecho por el cual se hace necesario su montaje sobre una plataforma operacional que soporte sistemas de archivos de 32 bits.

La plataforma operacional Microsoft Windows posee las características antes mencionadas, por lo tanto las versiones 95, 98, NT Server, NT Workstation son las más aptas para soportar la operatividad del sistema del departamento de compra y suministro.

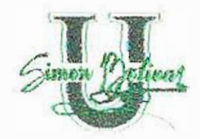

Se debe tener en cuenta la velocidad del procesador durante el procesamiento del equipo donde se tenga pensado la instalación del programa para implementar un sistema para agilizar el proceso de Compra y Suministro ( Almacén) de la Universidad Simón Bolivar. Por tal razón, se debe contar con procesadores Pentium III o superiores.

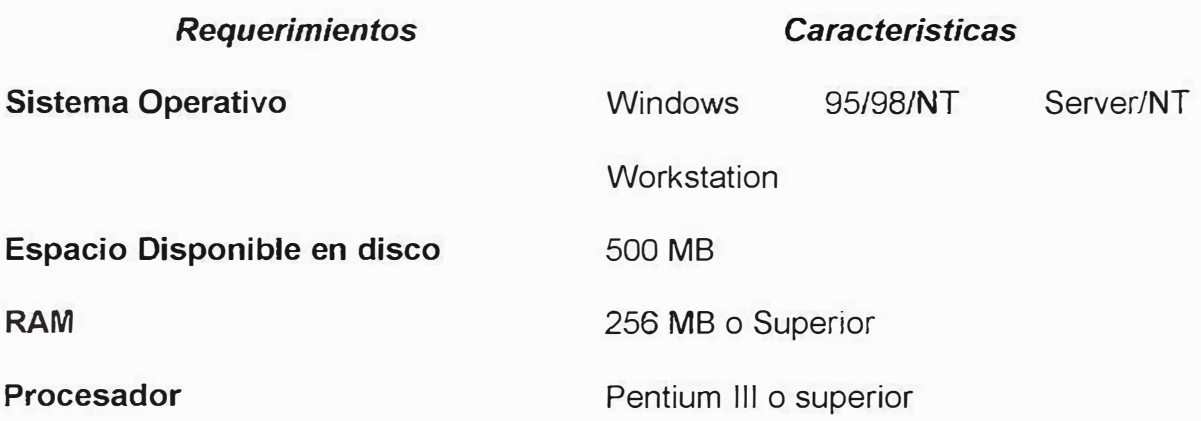

Para su adecuado funcionamiento el sistema debe disponer de un computador que posea las siguientes características:

#### **HARDWARE:**

·'

- Procesador Pentium 111 o superior
- Disco duro con 500 MB de espacio libre
- Memoria RAM de 256 megabytes

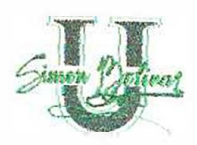

#### **SOFTWARE:**

- Windows 95/98/NT Server/ NT Workstation
- La configuración regional de la hora debe estar en formato AM: PM

# **5. DEFINICIÓN DE LA BASE DE DATOS DEL SISTEMA DE INFORMACIÓN DEL DEPARTAMENTO DE COMPRA Y SUMINISTRO DE LA UNIVERSIDAD SIMON BOLIVAR**

La Base da Datos que se utilizó para la aplicación fue ORACLE Versión 8.0.

Las tablas que fueron creadas para el sistema de información del Departamento de Compra y suministro fueron:

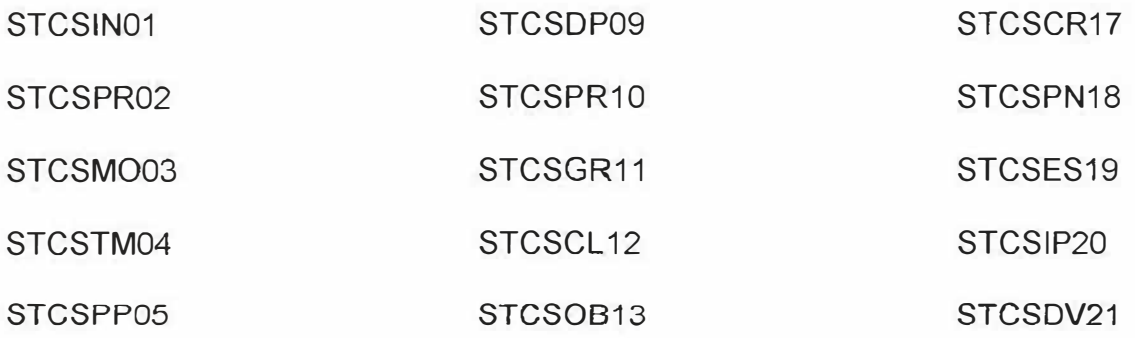

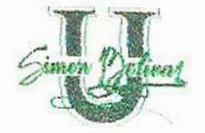

STCSSE06

STCSFU07

STCSPS08

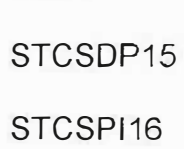

STCSPE14

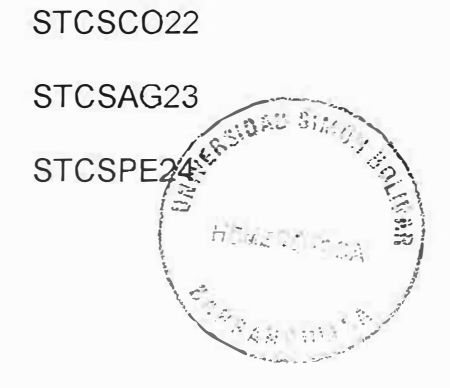

### *CREA TE TABLE STCSIN01 (*

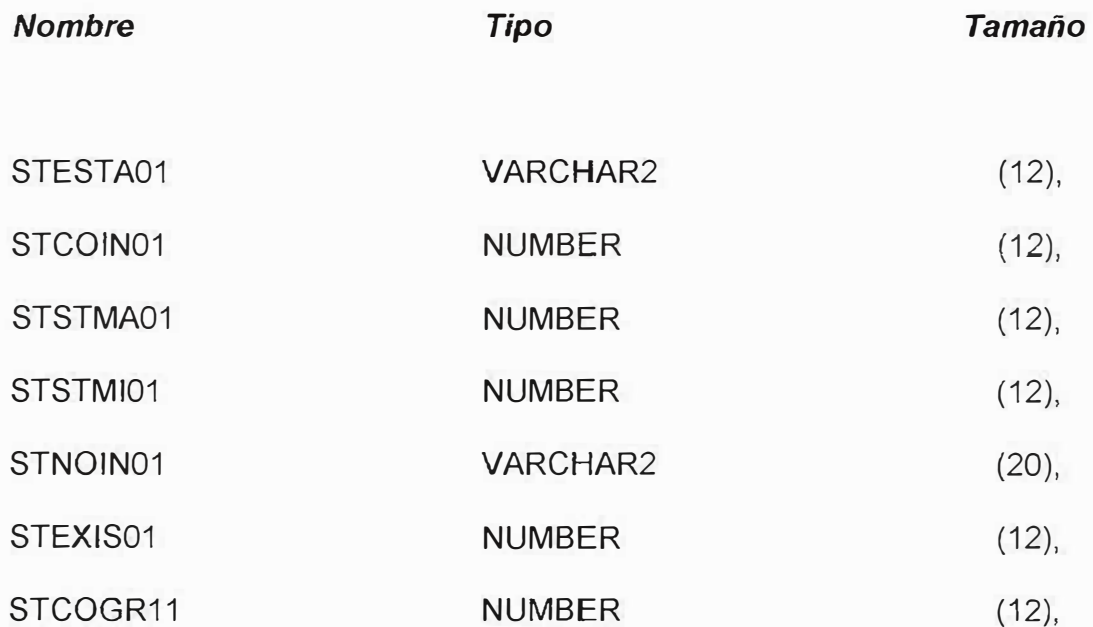

PRIMARY KEY(STCOIN01));

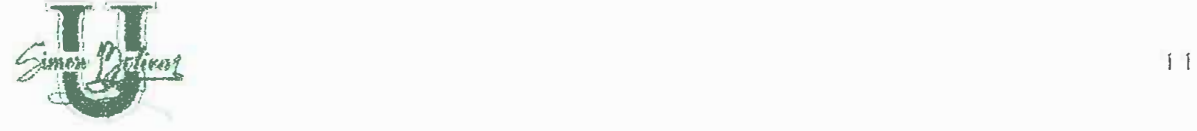

# *CREATE TABLE STCSPR02(*

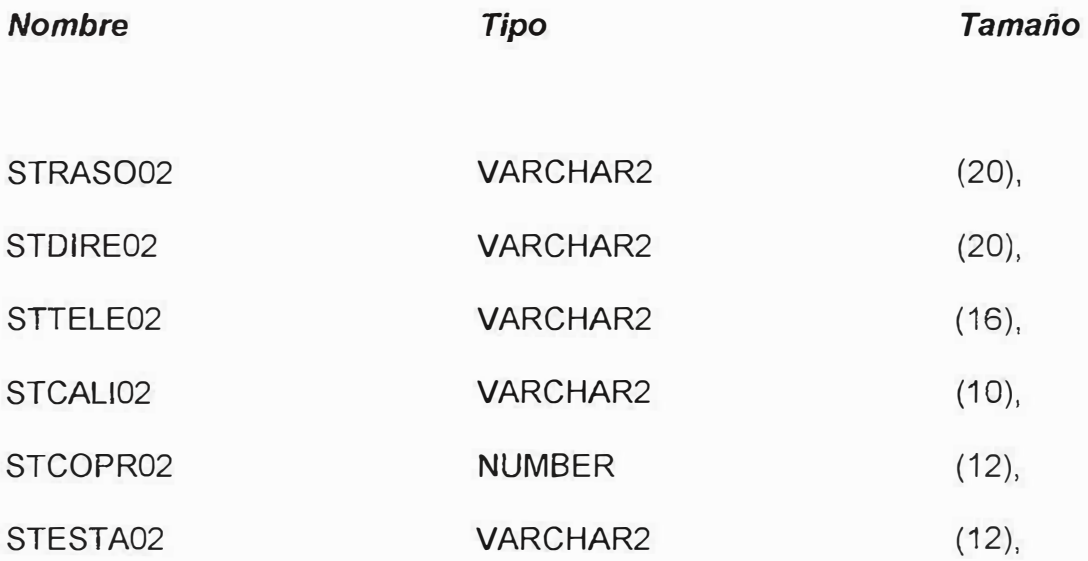

PRIMARY KEY(STCOPR02));

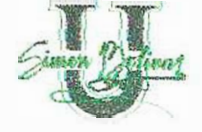

# **CREATE TABLE STCSM003(**

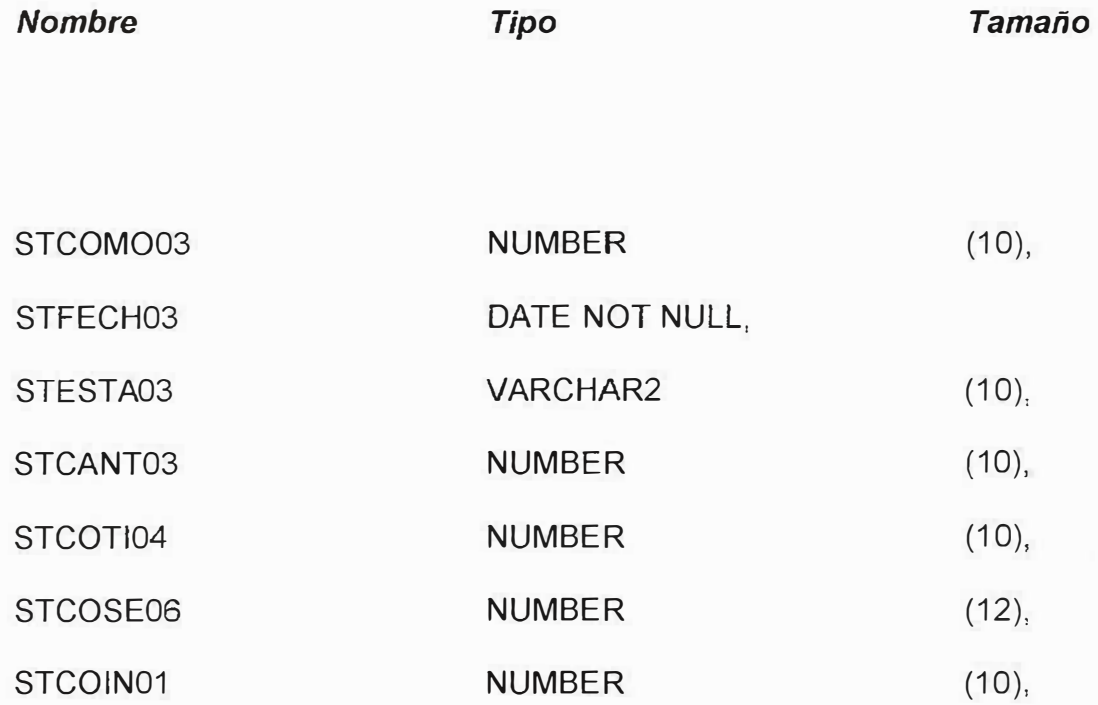

PRIMARY KEY(STCOM003));

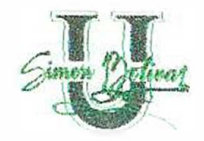

# *CREA TE TABLE STCSTM04(*

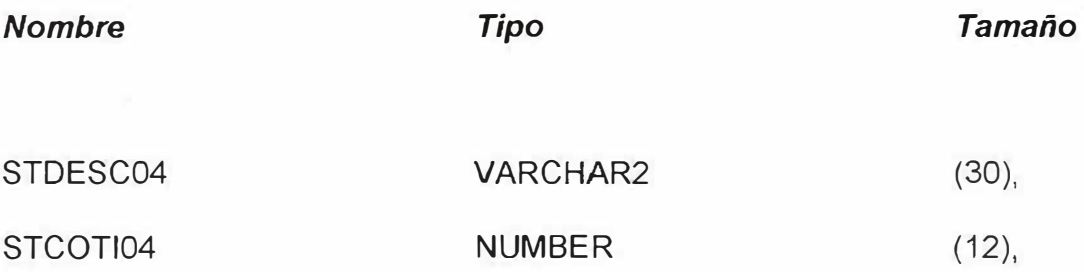

PRIMARY KEY( STCOTI04));

**CREATE TABLE STCSPP05(** 

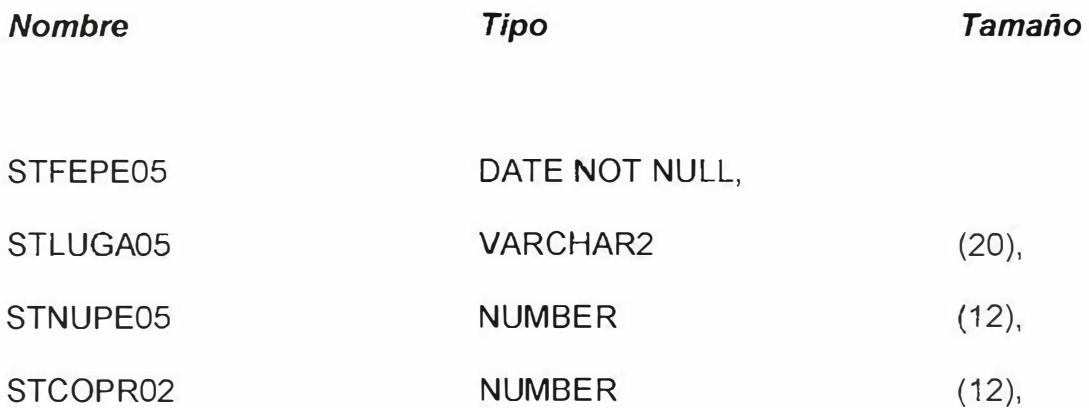

PRIMARY KEY(STNUPEOS));

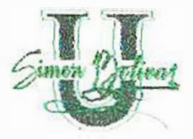

# **CREATE TABLE STCSSE06(**

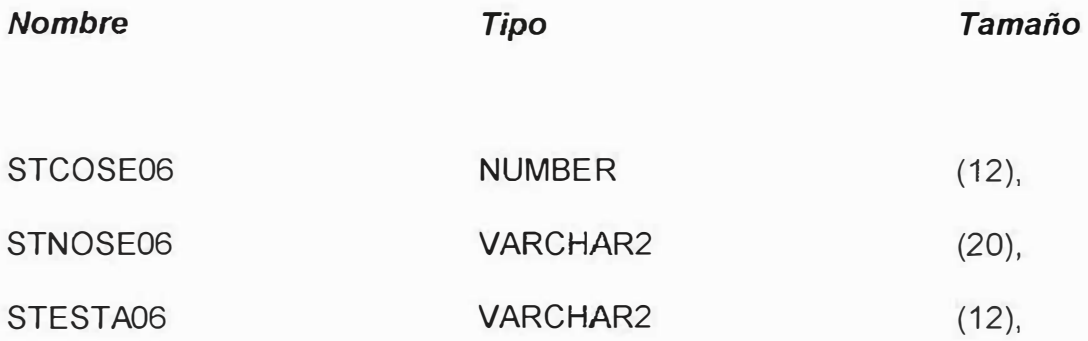

PRIMARY KEY (STCOSE06));

# **CREATE TABLE STCSFU07(**

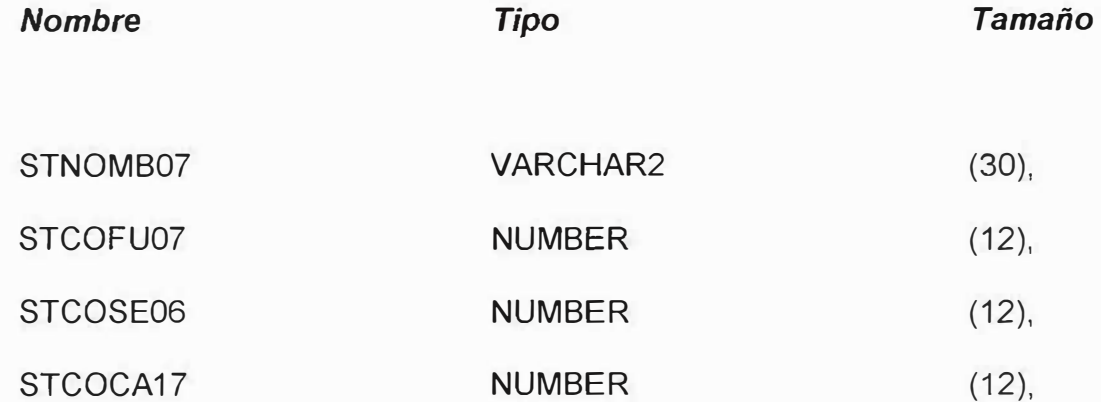

PRIMARY KEY(STCOFU07));

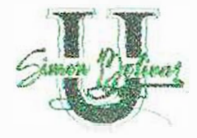

# **CREATE TABLE STCSPS08(**

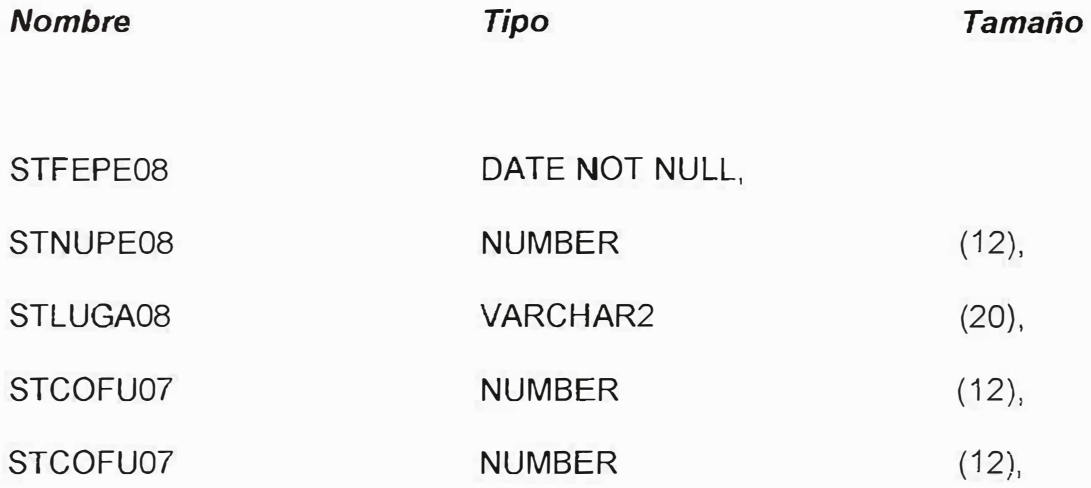

PRIMARY KEY(STNUPE08));

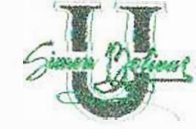

# **CREA TE TABLE STCSDP09 (**

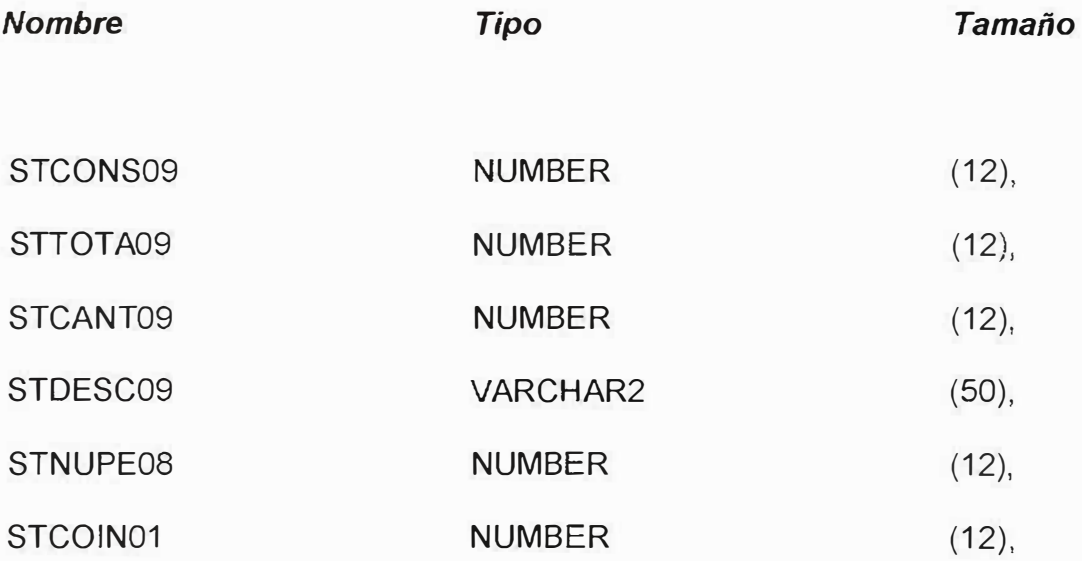

PRIMARY KEY(STCONS09, STNUPE08, STCOIN01));

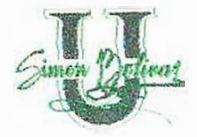

# **CREATE TABLE STCSPR10(**

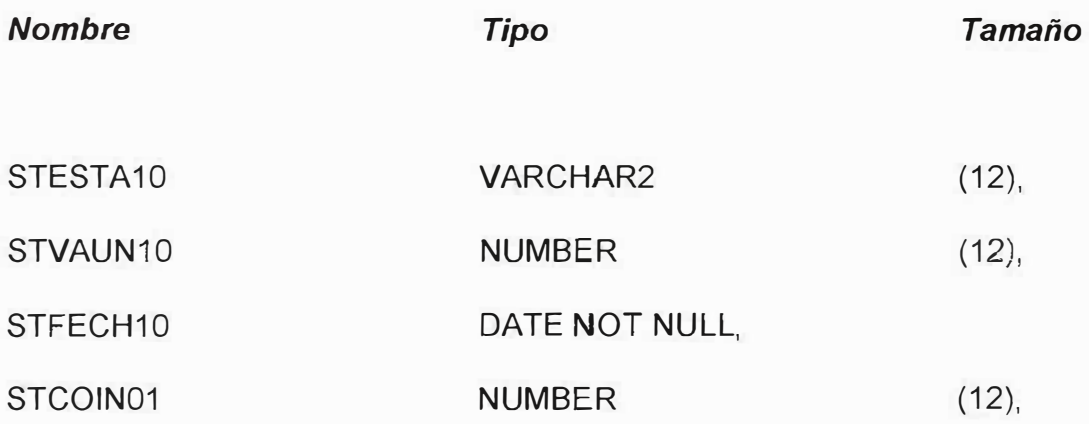

PRIMARY KEY(STCOIN01));

*CREATE TABLE STCSGR11(* 

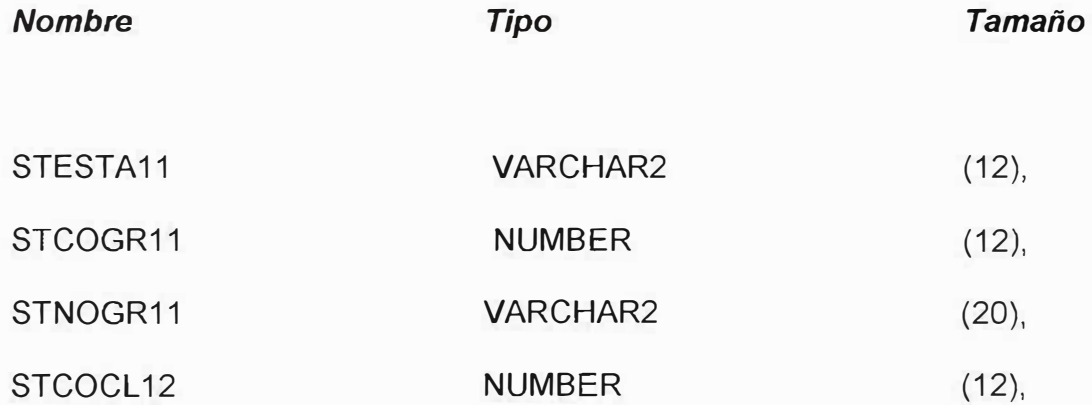

PRIMARY KEY(STCOGR11));

í7

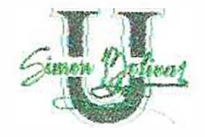

# **CREATE TABLE STCSCL12(**

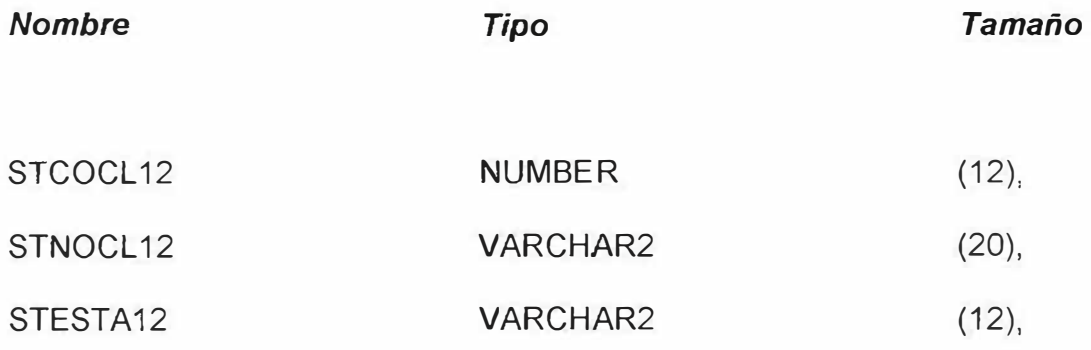

PRIMARY KEY(STCOCL12));

### **CREATE TABLE STCS0B13(**

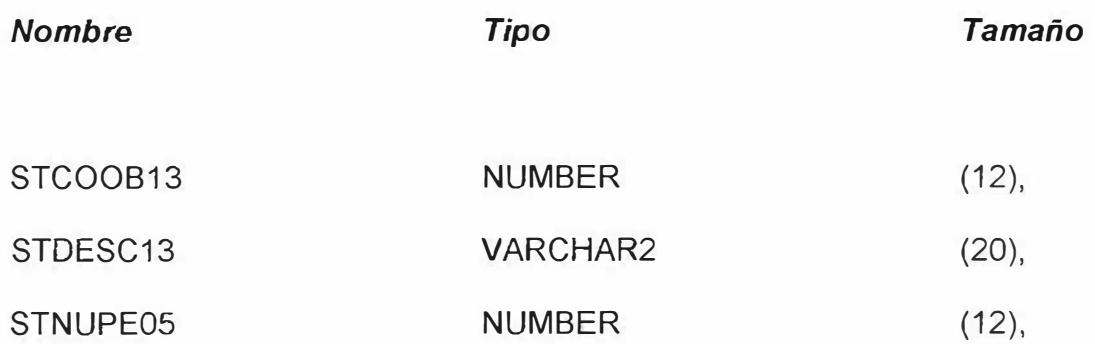

PRIMARY KEY(STCOOB13));

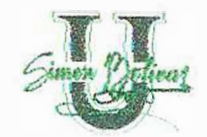

# *CREATE TABLE STCSPE14(*

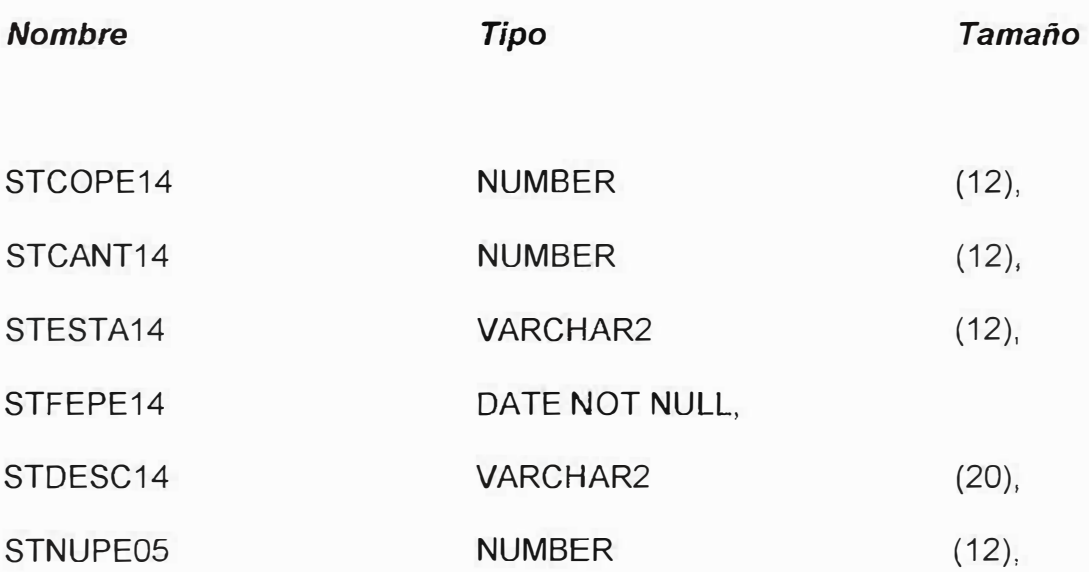

PRIMARY KEY(STCOPE14));
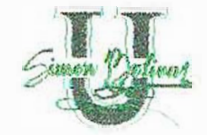

## **CREA TE TABLE STCSDP15(**

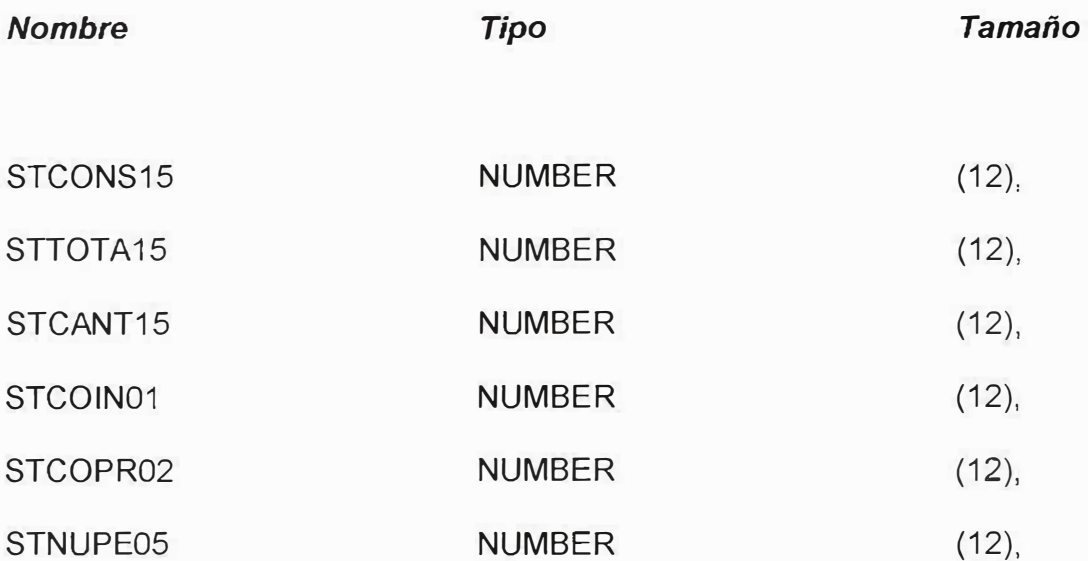

PRIMARY KEY(STCONS15, STNUPE05, STCOIN01));

## **CREATE TABLE STCSPl16(**

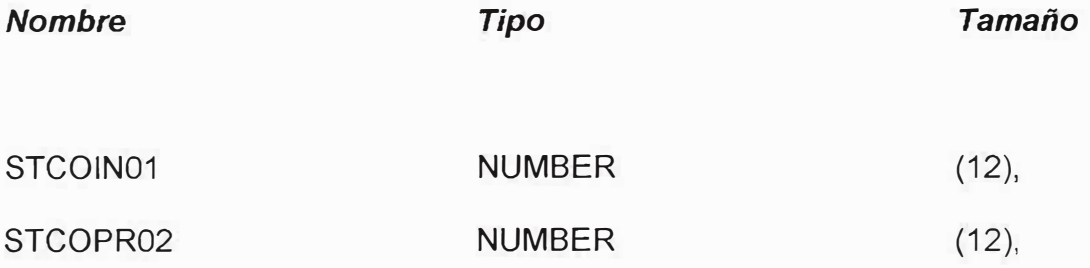

PRIMARY KEY(STCOIN01,STCOPR02));

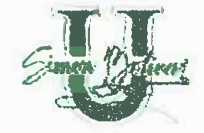

## **CREATE TABLE STCSCR17(**

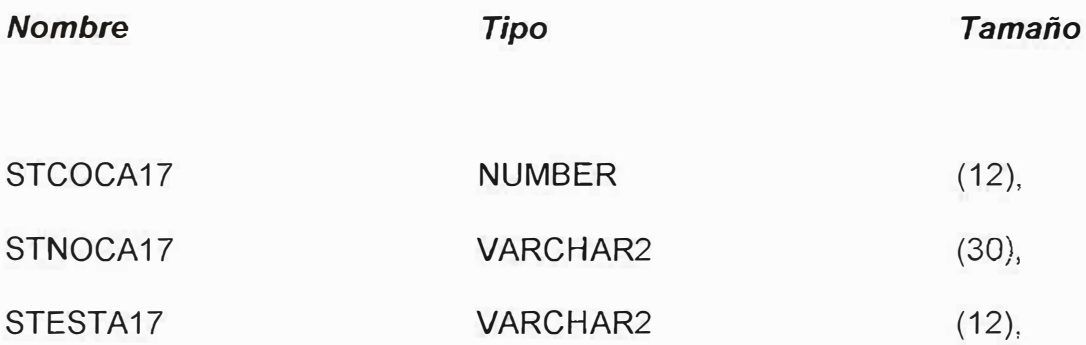

## PRIMARY KEY(STCOCA17));

## **CREATE TABLE STCSPN18(**

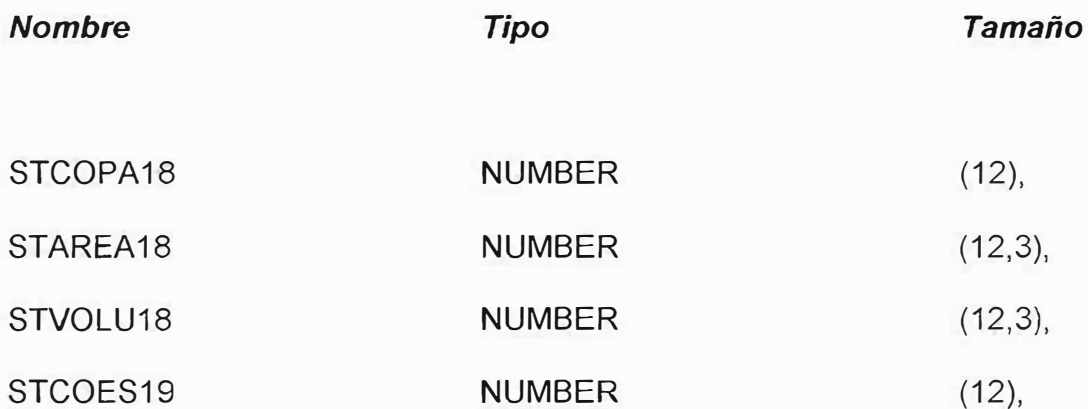

PRIMARY KEY(STCOPA18));

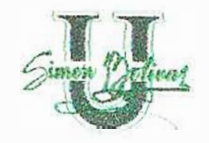

## **CREATE TABLE STCSES19(**

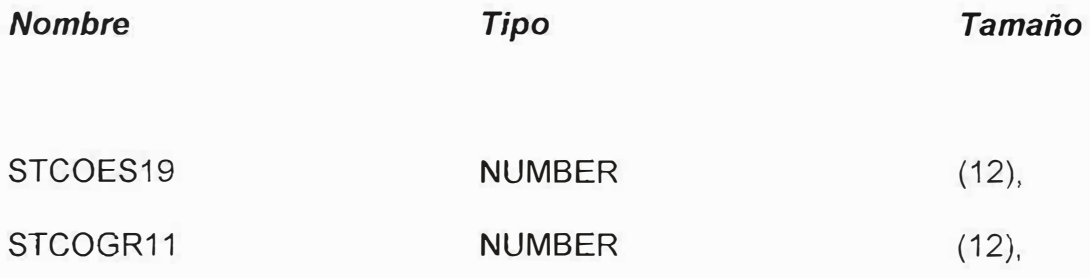

PRIMARY KEY(STCOES19));

**CREATE TABLE STCS1P20(** 

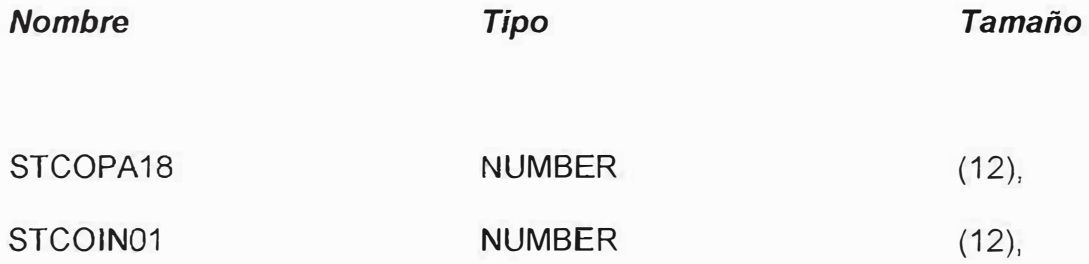

PRIMARY KEY(STCOPA18, STCOIN01));

--

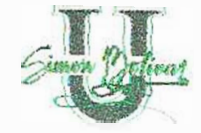

## **CREATE TABLE STCSDV21(**

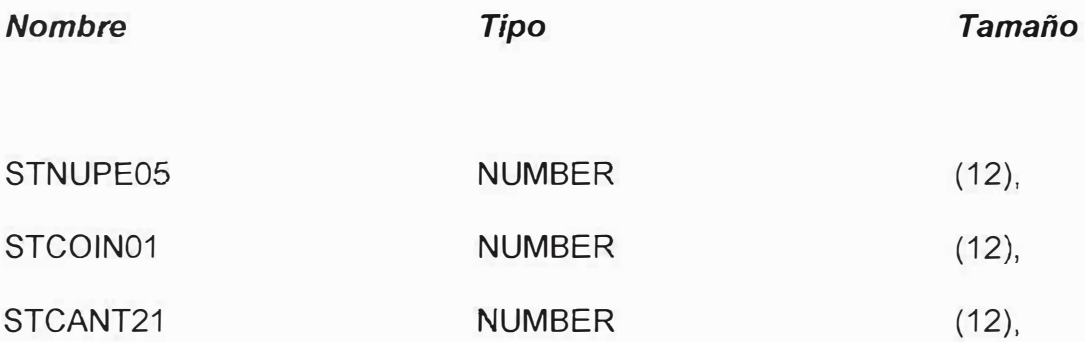

PRIMARY KEY(STNUPE05, STCOIN01));

## **CREATE TABLE STCSC022(**

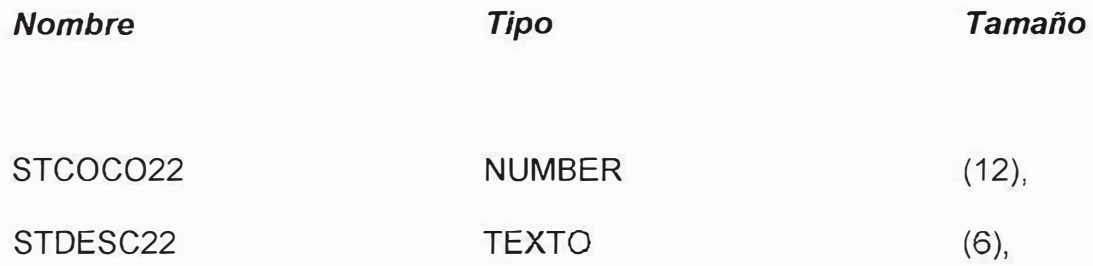

PRIMARY KEY(STCOC022,STDESC22));

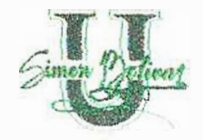

 $\sim$ 

## **CREATE TABLE STCSAG23(**

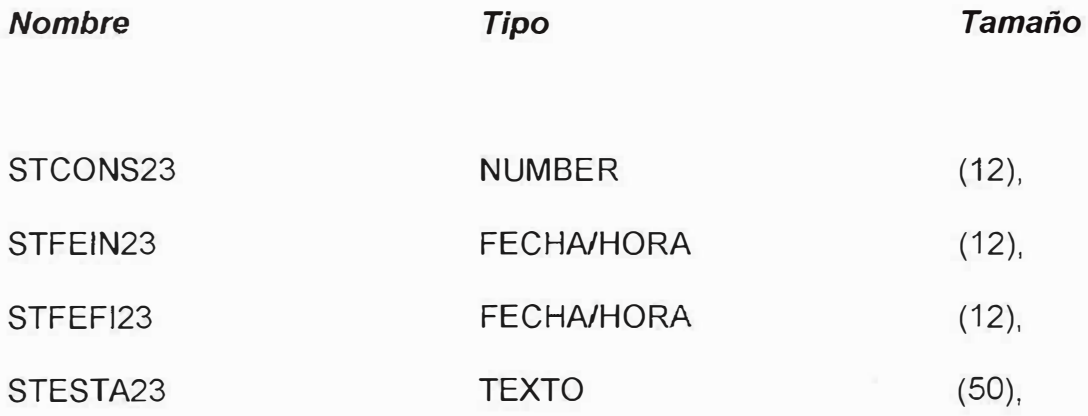

PRIMARY KEY(STCONS23));

**CREATE TABLE STCSPE24(** 

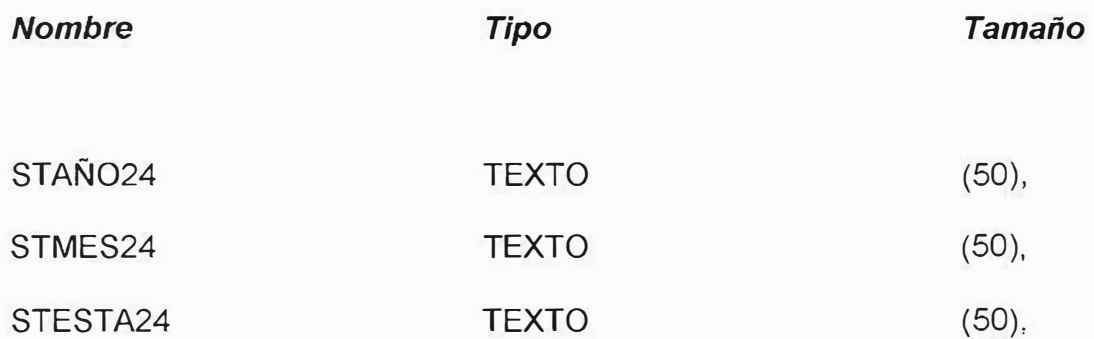

PRIMARY KEY(STAÑ024, STMES24));

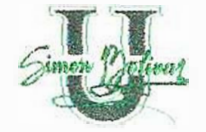

## **6. FUNCIONES QUE SE REALIZAN EN CADA PANTALLA**

#### **1. Menu Ingresar**

#### **1.1 Pantalla de Grupo / Clase e Insumo**

- Búsqueda de Grupo Private Sub buscar\_Click()
- Busqueda de la Clase Private Sub buscar click ()
- Busqueda del Insumo- Private Sub buscar Click()
- Ingreso del Grupo- Private Sub Guardar\_Click()
- Ingreso del Clase- Private Sub Guardar Click()
- Ingreso del Insumo- Private Sub Guardar\_Click()
- Modificación del Grupo Private Sub Modificar Click()
- Modificación del Clase Private Sub Modificar Click()
- Modificación del Insumo Private Sub Modificar Click()

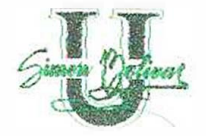

#### **1.2 Pantalla de Estantes y Entrepaño**

- **\*** Busqueda del Estante- Private Sub buscar\_ClicK()
- •!• Busqueda del Entrepaño- Prívate Sub Buscar\_click()
- •!• Ingreso del No. Del estante Prívate Sub Guardar\_click()
- Ingreso del Entrepaño Private Sub Guardar\_Click()
- •:• Modificar el estante Private Sub Modificar\_click()
- Modificar el entrepaño Private Sub Modificar\_Click()

#### **1.3 Cargos**

- •:• Busqueda del Cargo- Prívate Sub buscar\_Click()
- Ingreso del cargo- Private Sub Guardar\_Click()
- Modificación del Cargo Private Sub Modificar Click()

#### **1.4 Funcionarios**

- •:• Busqueda del Funcionario- Prívate Sub buscar\_Click()
- •:• Ingreso del Funcionario- Prívate Sub Guardar\_Click()
- Modificación del Funcionario Private Sub Modificar Click()

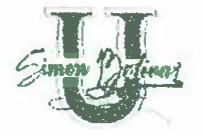

## **1.5 Proveedores**

- •!• Busqueda del Proveedor- Private Sub buscar\_Click()
- Ingreso del Proveedor- Private Sub Guardar\_Click()
- Modificación del Proveedor Private Sub Modificar Click()

#### **1.6 Secciones**

- Busqueda de Secciones- Private Sub buscar\_Click()
- •:• Ingreso del Sección- Private Sub Guardar\_Click()
- Modificación de la Sección Private Sub Modificar Click()

## **1. 7 Agenda de Pedidos**

- !• Ingreso de la fecha- Prívate Sub Guardar\_Click()
- Modificación de la fecha Private Sub Modificar Click()

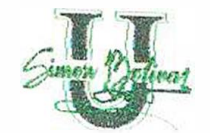

## **2. MENU DE PROCESOS**

#### **2.1 Pedido de Sección**

- Busqueda del Funcionario- Private Sub buscar Click()
- Busqueda el Insumo-Private Sub Buscar Click ()
- Ingreso del Pedido- Private Sub Guardar Click()
- Modificación del Pedido Private Sub Modificar Click()

### **2.2 Control de Entrega**

- Busqueda del Funcionario- Private Sub buscar Click()
- \* Busqueda del Insumo-Private Sub Buscar Click()
- Ingreso de entrega del pedido- Private Sub Guardar Click()
- Modificación de la entrega Private Sub Modificar Click()

### **2.3 Pedidos al Proveedor**

- \* Busqueda del Proveedor- Private Sub buscar Click()
- Busqueda del Insumo Private Sub Buscar\_Clic()
- Ingreso del Pedido- Private Sub Guardar Click()
- Modificación del Pedido Private Sub Modificar Click()

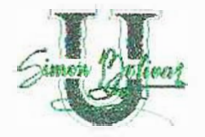

## **2.4 Recibo de pedido al proveedor**

- •!• Busqueda del Proveedor- Prívate Sub buscar\_Click()
- Busqueda del Insumo Private Sub Buscar\_Clic()
- Ingreso del Pedido- Private Sub Guardar\_Click()
- \* Modificación del Pedido Private Sub Modificar Click()

## 7. DIAGRAMA ENTIDAD RELACION

 $\rightarrow$ 

 $\Phi(\vec{z})$ 

 $\parallel$  ,  $\mathfrak{f}_1$ 

 $\mathbf{u}$ 

#### Diagrama entidad Relación

¥.

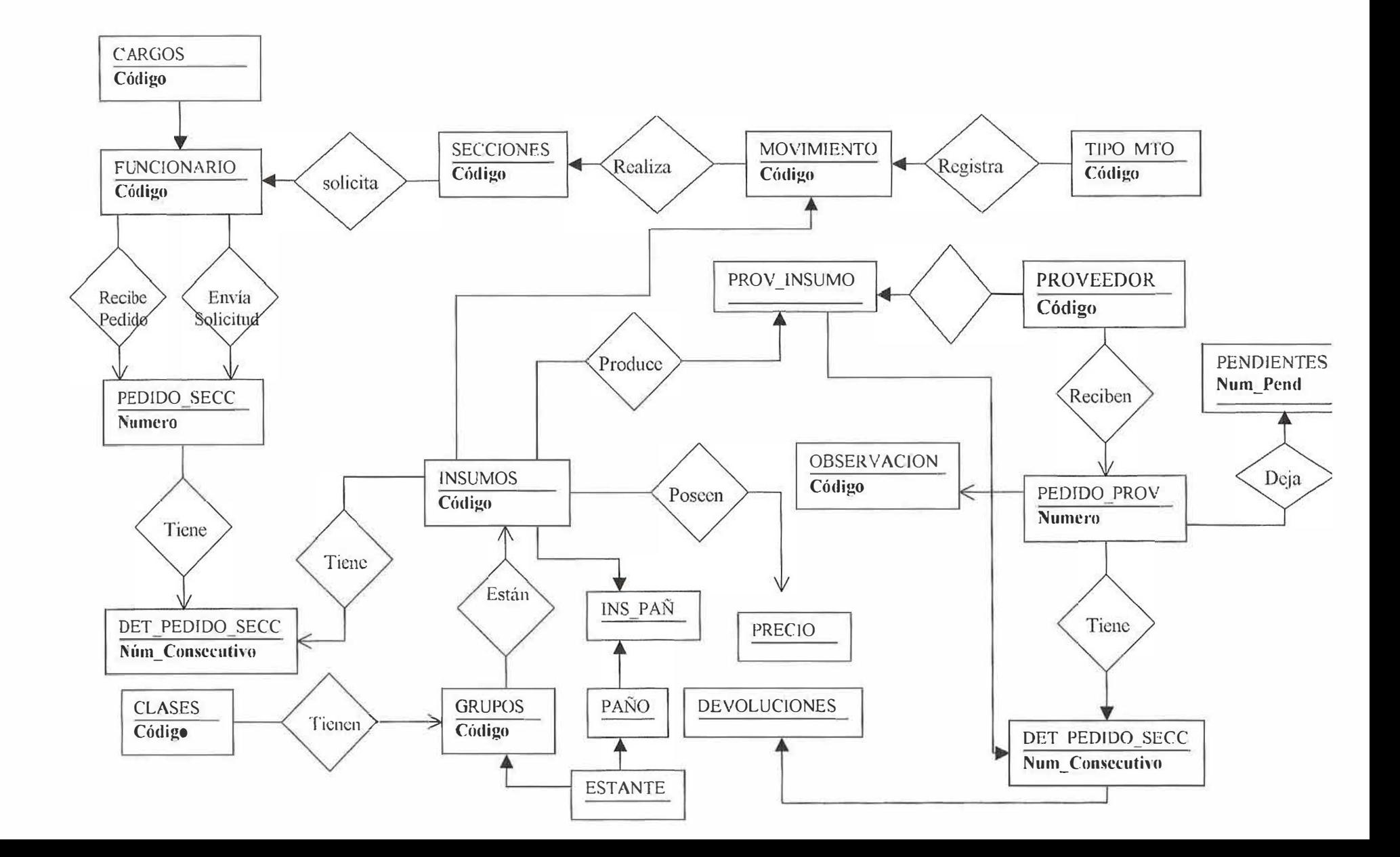

#### **8. DIAGRAMA DE FLUJO DE DATOS**

 $\overline{\mathcal{Y}}$ 

**Diagrama De Contexto** 

 $\frac{1}{2}$ 

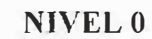

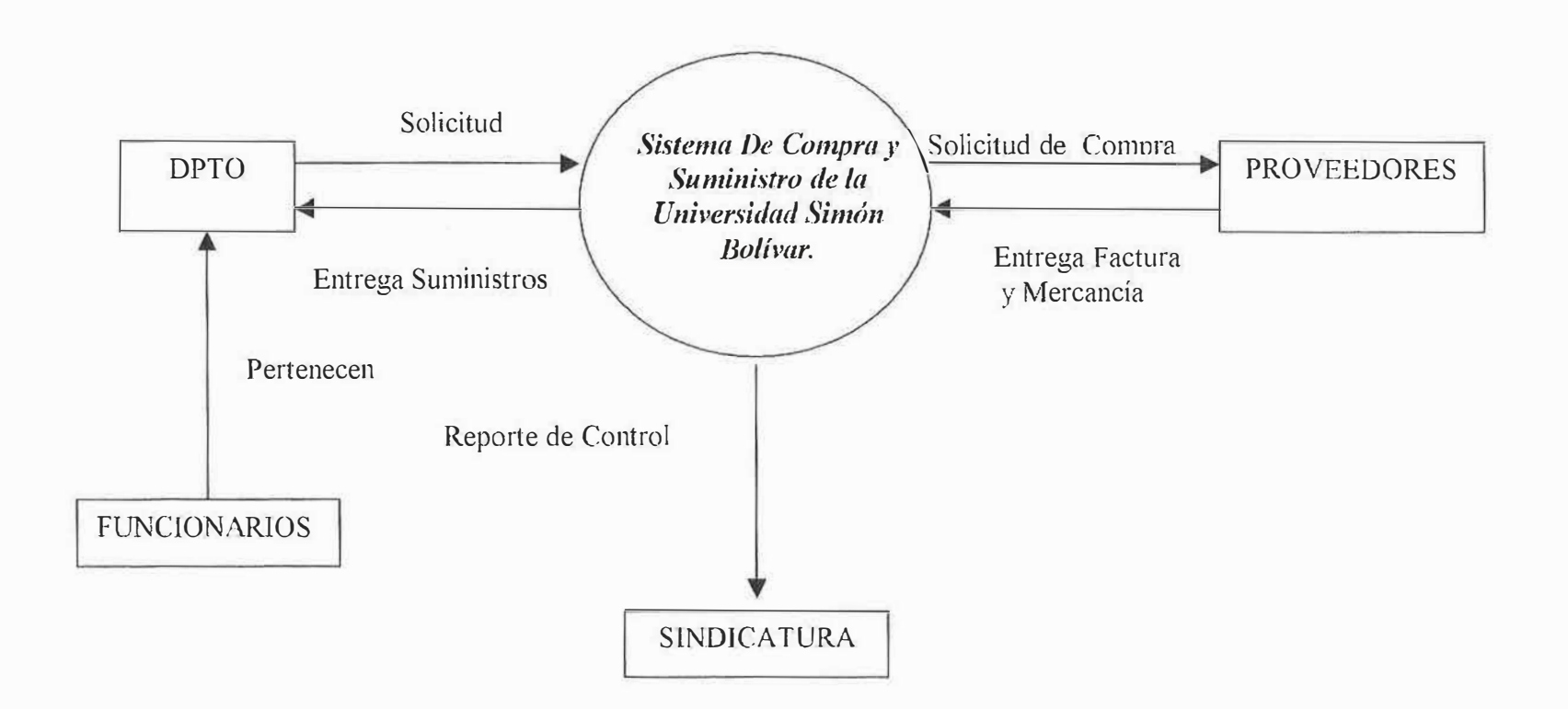

 $\overline{\mathbf{b}}$ 

 $\overline{\mathbb{F}}_I$ 

Manual de Usuario

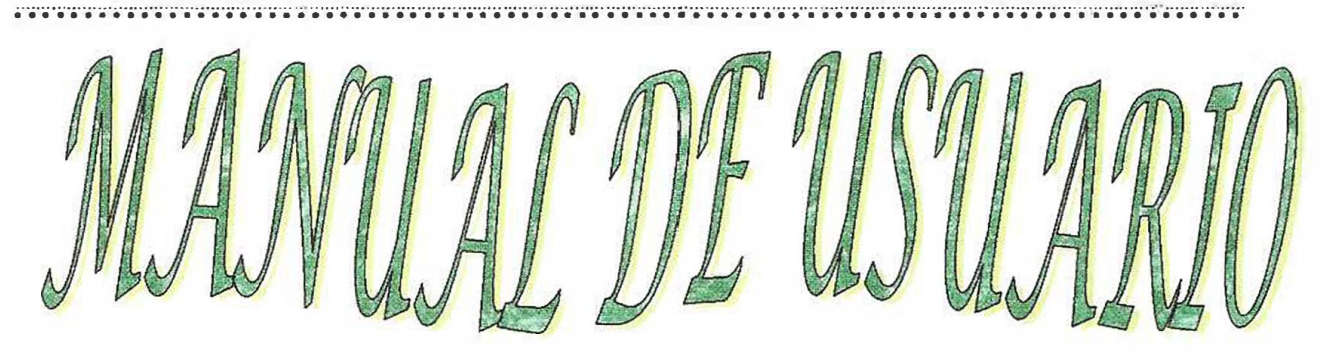

DISEÑO E IMPLEMENTACION DE UN SISTEMA DE INFORMACION PARA EL ÁREA DE COMPRA V SUMINISTRO (ALMACEN) DE LA UNIVERSIDAD  $SIMON$   $BOLIVAR$ .

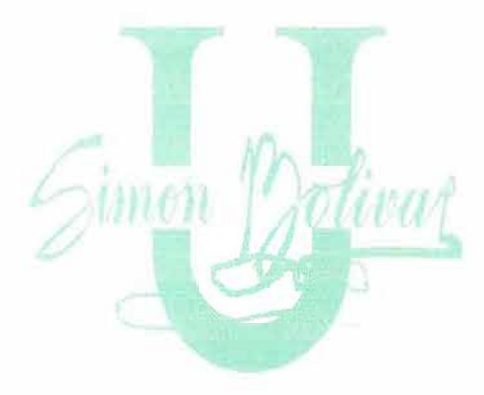

**KELLY CELIS MORALES** OFELIA GUAJE OVALLES SAUC PACHFCO SIFRRA

CORPORACIÓN EDUCATIVA MAYOR DEL DESARROLLO UNIVERSIDAD SIMON BOLIVAR FACULTAD DE INGENIERIA DE SISTEMAS XI AN BARRANQUILLA 2003

# CONTENIDO

## **BIENVENIDOS**

#### **Antes de Comenzar**

**Convenciones Generales** Convenciones de Teclado Convenciones del Mouse

Para Que Sirve El Módulo de Compras y Suministros de la U.S.B. Términos Utilizados en Este anual

Entrar al Módulo Compras y Suministros de la U.S.B.

Que Hay en la Pantalla del Módulo Compras y Suministros

La Barra de Menús

La Barra de Herramientas

La Barra de Estado

Acciones que se pueden realizar

Salir del Módulo Compras y Suministros de la U.S.B.

## CAPITULO I. CÓMO EMPEZAR?

**Formulario principal** 

**Opción Parámetros** Opción procesos **Opción Reportes** Opción Herramientas del Sistema.

## CAPITULO II. CONOCIENDO EL SISTEMA

Mensajes de información.

2. MENÚ DE PARÁMETROS.

2.1. Formulario de Clases, Grupos e Insumos

Al dar clic en la Pestaña Clases Al dar clic en la Pestaña Grupos Al dar clic en la Pestaña Insumos

## 2.2. Formulario de Ubicación de Insumos

Al dar Clic en la Pestaña Estantes Al dar clic en la Pestaña Entrepaños

- 2.3. Formulario de Cargos
- 2.4. Formulario de Funcionarios
- 2.5. Formulario de Proveedores
- 2.6. Formulario de Secciones
- 2.7. Formulario de Agenda de Pedidos

#### **3. MENU PROCESOS**

- 3.1. Formularios de Pedido de Sección
- 3.2. Formulario de Control de Entregas
- 3.3. Formulario de Pedidos de Proveedor
- 3.4. Formulario de Recibo Pedidos (Proveedor)
- 3.5. Generar Pedidos.

#### **4. MENU DE REPORTES**

- 4.1. Cantidad de insumos pedidos por dependencia
- 4.2. Insumos Proveedor.
- 4.3. Insumos Pendientes y Devoluciones
- 4.4. Insumos más Pedidos

..

- *4.5. Pedidos Por Sección.*
- *4.6. Existencia en Bodega.*

#### **5. MENU DE HERRAMIENTAS**

- *5.1. Formulario de Generador de Consultas*
- *5.2. Formulario de Importación de Datos.*
- *5.3. Formulario Configuración de la Pantalla*
- *5.4. Formulario Auditoria de Sistema* 
	- *5. 4.1. Búsqueda General*
	- *5.4.2. Búsqueda por Usuario*
	- *5. 4.3. Búsqueda por Fecha*
	- *5. 4. 4. Búsqueda por Usuario y Fecha*
	- *5.4.5. Búsqueda por Detalles*

## INTRODUCCION

Este Manual se ha desarrollado con el fin de cubrir todas y cada una de las inquietudes que se le pueden presentar al usuario al momento de la utilización del Módulo Compras y Suministros de la Universidad Simón Bolivar.

El sistema presentado ante ustedes es un Software diseñado para servir al Área de Compras y Suministros (Almacén) ubicada en el Departamento de Sindicatura de la Universidad Simón Bolivar.

Con este manual se explica de forma detallada la aplicación, el funcionamiento de cada uno de los formularios que la componen y las operaciones que se pueden realizar en cada uno de ellos.

## OBJETIVO

Ser guía para el usuario final, para una mayor utilización de la aplicación, orientándolo al manejo de los diferentes formularios.

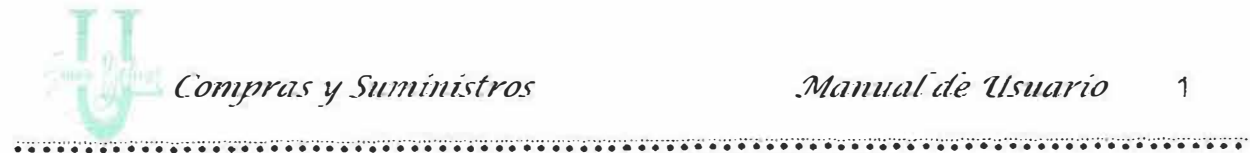

Manual de Usuario 1

# BIENVENIDOS

## Antes de Comenzar

#### **Convenciones Generales**

Antes de comenzar a utilizar el módulo de Compras y Suministro, es importante que se entienda los términos y las convenciones que se emplean en este documento.

## Convenciones de Teclado

Todos los nombres de tecla se muestran en versales. Por ejemplo, la tecla Alternativa se muestra como ALT, la tecla Escape como ESC (las teclas de algunos teclados pueden tener títulos distintos de los que se indican en este manual).

Manual de Usuario 2

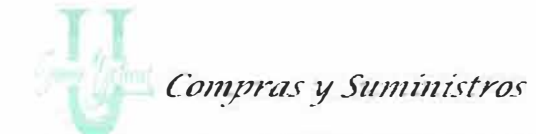

**Comentarios Teclas** 

> Teclas de método Teclas que se utilizan con frecuencia en Abreviado combinaciones secuencias  $\circ$ como método abreviado para una tarea. Por ejemplo, MAYÚSCULAS + F12 significa que hay que mantener presionada la tecla MAYÚSCULA y a la vez presionar F12; ALT, F4, significa presionar y soltar cada una de estas teclas, en el orden especificado.

> Tecla RETORNO Estas teclas normalmente realizan la misma.

> **Y Tecla ENTER** acción, en el Sistema, "Presione ENTER" significa que puede presionar ENTER o RETORNO, a menos que se especifique lo contrario de forma explícita.

Teclas de flecha Utilice las teclas FLECHA ARRIBA.

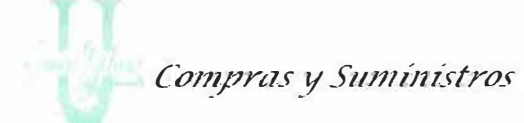

•. • · • · •· ·•· • · • · •· ..... ... .. ....... ... .................. ·• ·• · •· •· ·• · • ·••••••• • · •· .•..•.•.•.•..•.•.•.•. .•.•.•.• ..•. ¡; ................. ·• · • · • · .•.•.•.•..•..•.•. ;,. · .•..•.•.•. •. •.•.•. ·•· • · • .•..•..•.• ' •..•. •.•.

*INICIO; FIN; Av.*  PAG, Re PAG **FLECHA ABAJO, FLECHA IZQUIERDA,**  FLECHA DERECHA para desplazar el punto de inserción. Algunas de estas teclas pueden utilizarse en combinación, como **CTRL.** + **INICIO.** 

*Teclado numérico* Si su teclado es ampliado, podrá escribir números con el teclado numérico, a condición de que antes haya presionado la tecla **BLOQ NUM.** 

#### **Convenciones del** *Mouse*

Con el Módulo de Compra y Suministro, podrá utilizar un Mouse de un botón o de varios botones.

- Si tiene Mouse de varios botones, el botón principal será el izquierdo, salvo que lo configure de una forma diferente. En los procedimientos en que sea necesario hacer "Clic" con e botón secundario, se hará referencia a él como "el botón derecho del Mouse".
- •!• "Señalar" significa colocar el extremo del puntero sobre el elemento de la pantalla al que desee señalar.

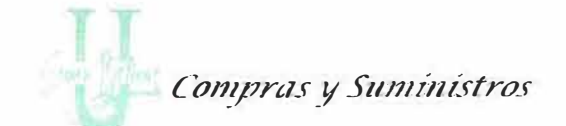

Entrar al Módulo de Compras  $\mathcal{Y}$ 

## Suministro de la U.S.B.

Para entrar a El Módulo Compras y Suministros, es necesario hacer "Clic" sobre el botón Inicio y en el menú programas ubique la opción Compras y Suministros.

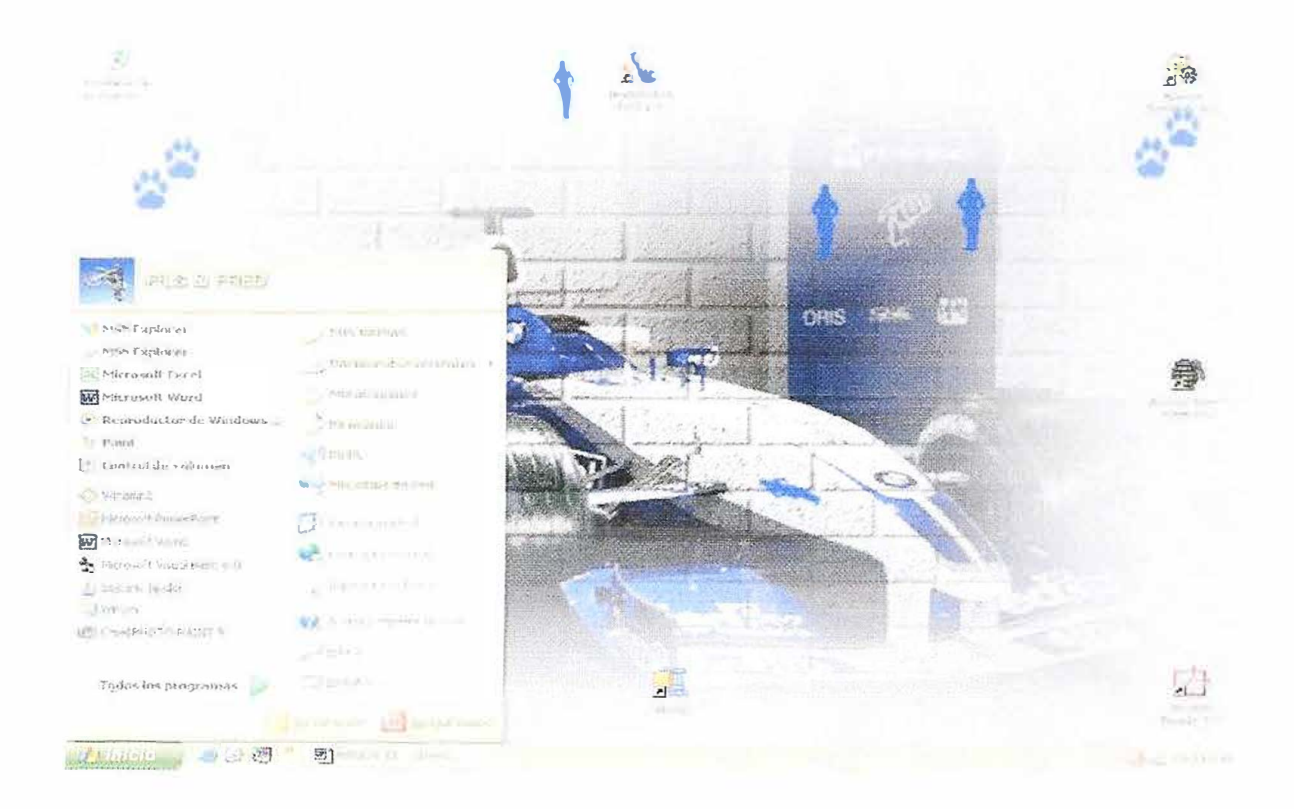

Utilizando el Mouse ubique el icono que identifica el módulo de facturación y haga doble "Clic".

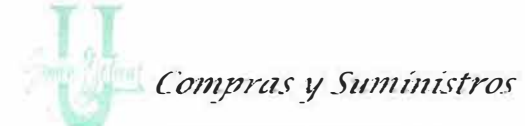

De inmediato se presenta en la pantalla una ventana de Inicio de sesión con datos

definidos para identificar al usuario que desea ingresar al sistema.

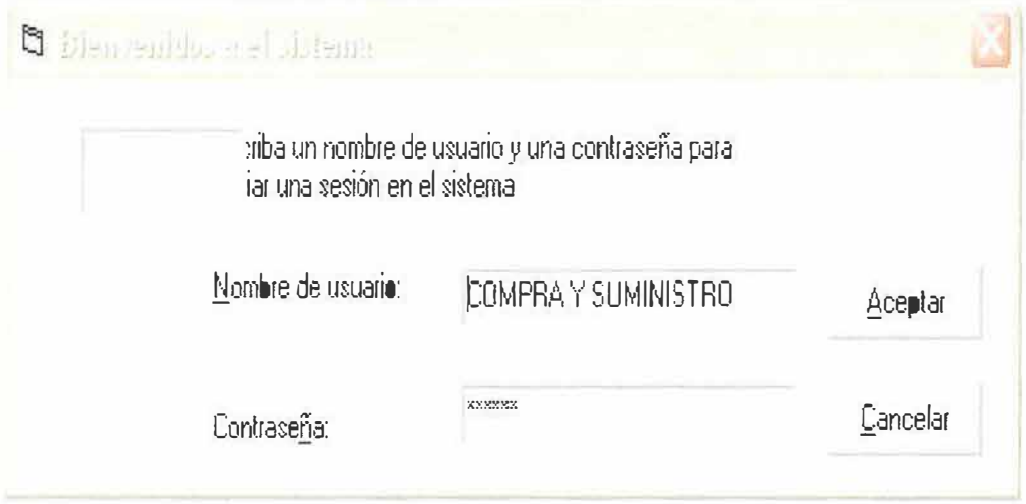

A través de este formulario se ingresa a la aplicación, debe introducir el nombre del usuario y la contraseña.

Nombre de Usuario: Este campo valida la existencia del usuario en el Sistema. Aquí el usuario debe digitar el nombre de usuario que le fue asignado para identificarse en el sistema.

Contraseña: Es la clave que garantiza que es un usuario autorizado. Por lo tanto debe ser personal y discreta.

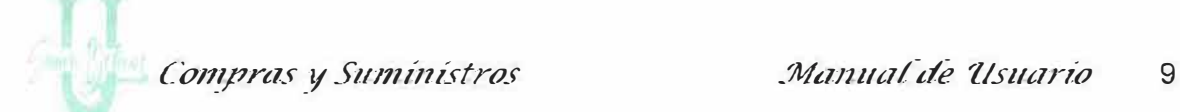

. ................. ............ ........................ ........ ..................................... ·· ·········· ................... ....... ········· ................... ·•······ ............ ·············' .. .. Al terminar la instalación, el sistema crea un usuario, con el cual se puede ingresar al sistema, este permanecerá vigente hasta que se actualicen los usuarios reales para cada proceso.

Si la identificación y contraseña son válidas, el Sistema presentará la ventana principal del módulo de Compras y Suministros. En caso contrario, indicará que el usuario o la contraseña son incorrectos. (Figura).

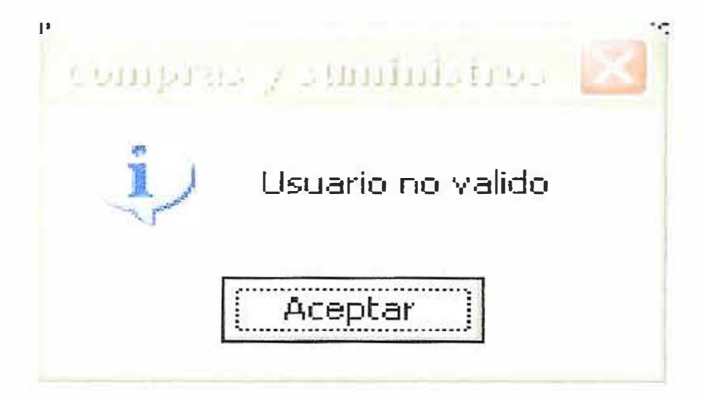

Tiene solo tres intentos para identificarse como usuario valido. En caso de reportar error al suministrar los datos regresará al Escritorio de Windows.

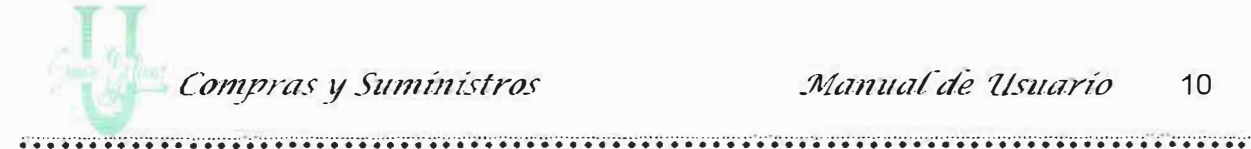

## Qué hay en la pantalla del Módulo de Compras y Suministros de La Universidad Simón Bolivar?

Si el nombre del usuario y contraseña son correctos se presenta la ventana principal del sistema.

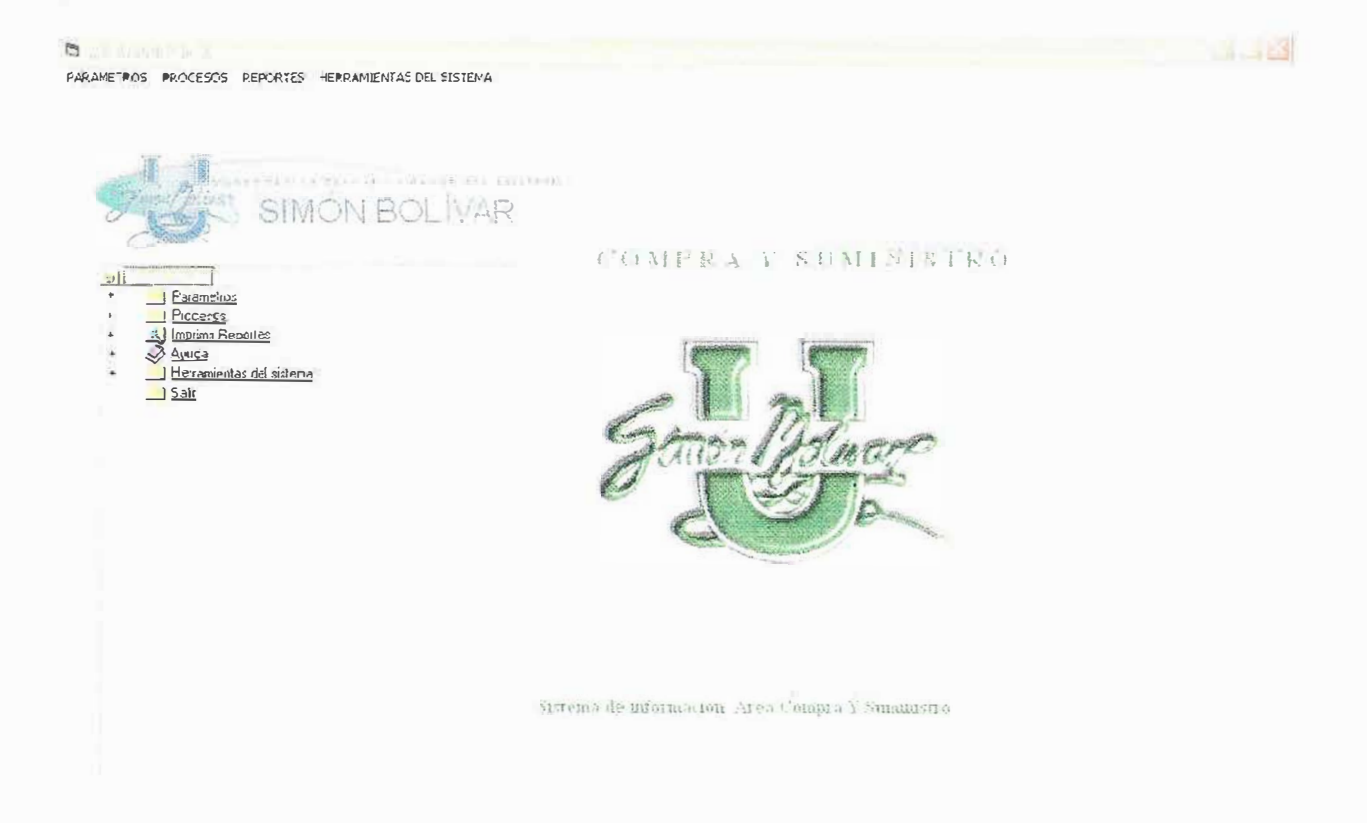

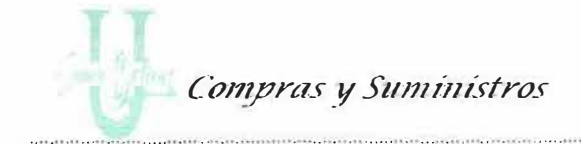

Manual de Usuario 11

Se observan las secciones típicas de un programa para ambiente Windows como son: Una barra de menús, una presentación en forma de Tree View en la parte izquierda con cada una de las opciones del programa, un cuerpo de la pantalla, y via simo una barra de estado.

La Barra de Menús: Para facilitar el manejo del Sistema, se despliega el la parte superior de la pantalla una barra con los nombres que identifican o agrupan opciones que realizan tareas con un fin común. Cada uno de estos componentes se denomina menú.

> La barra de menús permanecerá a disposición del usuario durante todo el tiempo en que se encuentre activo el sistema y le permite acceder componentes del sistema, en cualquier momento.

> Si un menú se despliega en forma opacada, indicará que no se encuentra disponible para el usuario activo (No tiene privilegios), dependiendo de la ventana activa el sistema presenta disponibles o no algunos MENUS

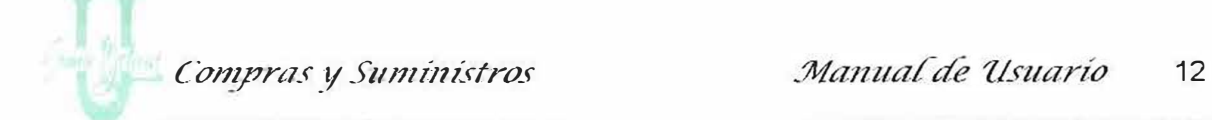

,.

·······;¡············ ························································ · ···· .. ....................................................................... .................. ................................ . de la barra principal. Ej.: El Menú Reportes. Para activar un menú hay dos opciones:

- Hacer "Clic" sobre su nombre.
- Presionar simultáneamente la tecla ALT y la letra subrayada en el menú.

Las opciones presentadas por los Menús, Parámetros, Procesos y Reportes, se presentarán disponibles dependiendo del menú que se encuentra activo en el momento de ser seleccionados.

**La Barra de Herramientas:** La barra de herramientas se presenta al ingresar a uno de los menús presentados. Contiene una representación gráfica de las opciones más comúnmente empleadas por el usuario para agilizar su trabajo en el sistema. A continuación se asocian los iconos de la barra de herramientas con las opciones que permiten ejecutar.

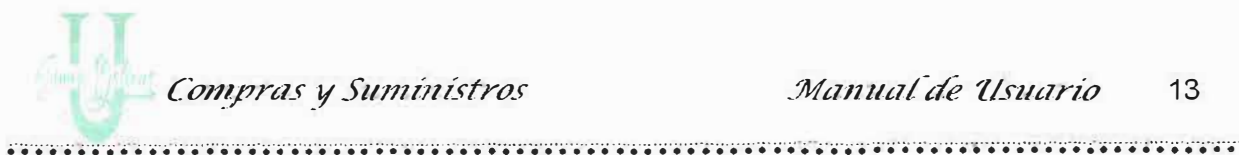

Una

guardar

 $\nu e z$ 

información ha side

digitada, esta se puede

"Clic" en el hotón

Guardar de la barra

de herramientas.

que

Haciende

li

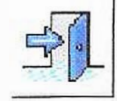

Permite salir del programa

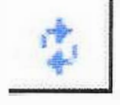

Permite actualizar los registros.

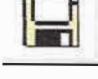

Guardar los nuevos registros.

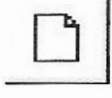

Permite limpiar la pantalla.

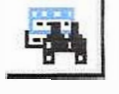

Realiza búsqueda de información

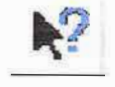

Presenta una ayuda en línea para los usuarios.

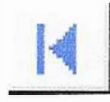

Busca y se ubica en el primer registro de información. Se ubica en el Registro anterior al que se encuentra activo.

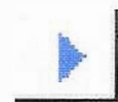

Se ubica en el registro siguiente al que se encuentra activo.

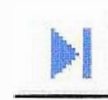

Busca y se ubica en el último registro de información.

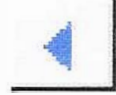

Se ubica en el registro anterior al que se encuentra activo.

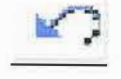

Deshacer una opción realizada con anterioridad.

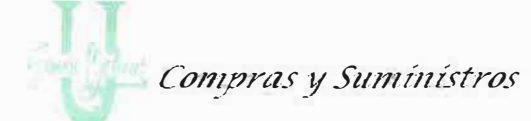

Manual de Usuario  $14$ 

Esta barra es utilizada para presentar mensajes La Barra de Estado: informativos de la aplicación.

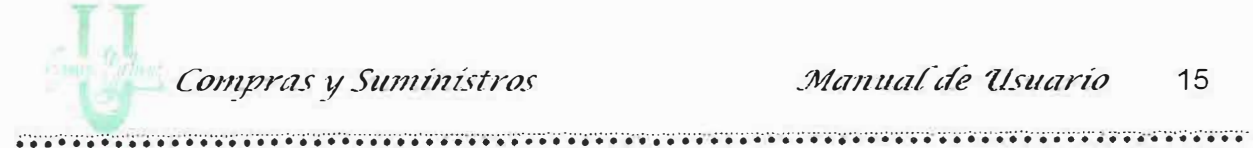

Manual de Usuario 15

Acciones que se pueden Realizar

En este punto usted puede realizar una de las siguientes acciones para la utilización del Sistema:

Navegar en la Barra de Menús o por la secuencia del Árbol de Navegación:

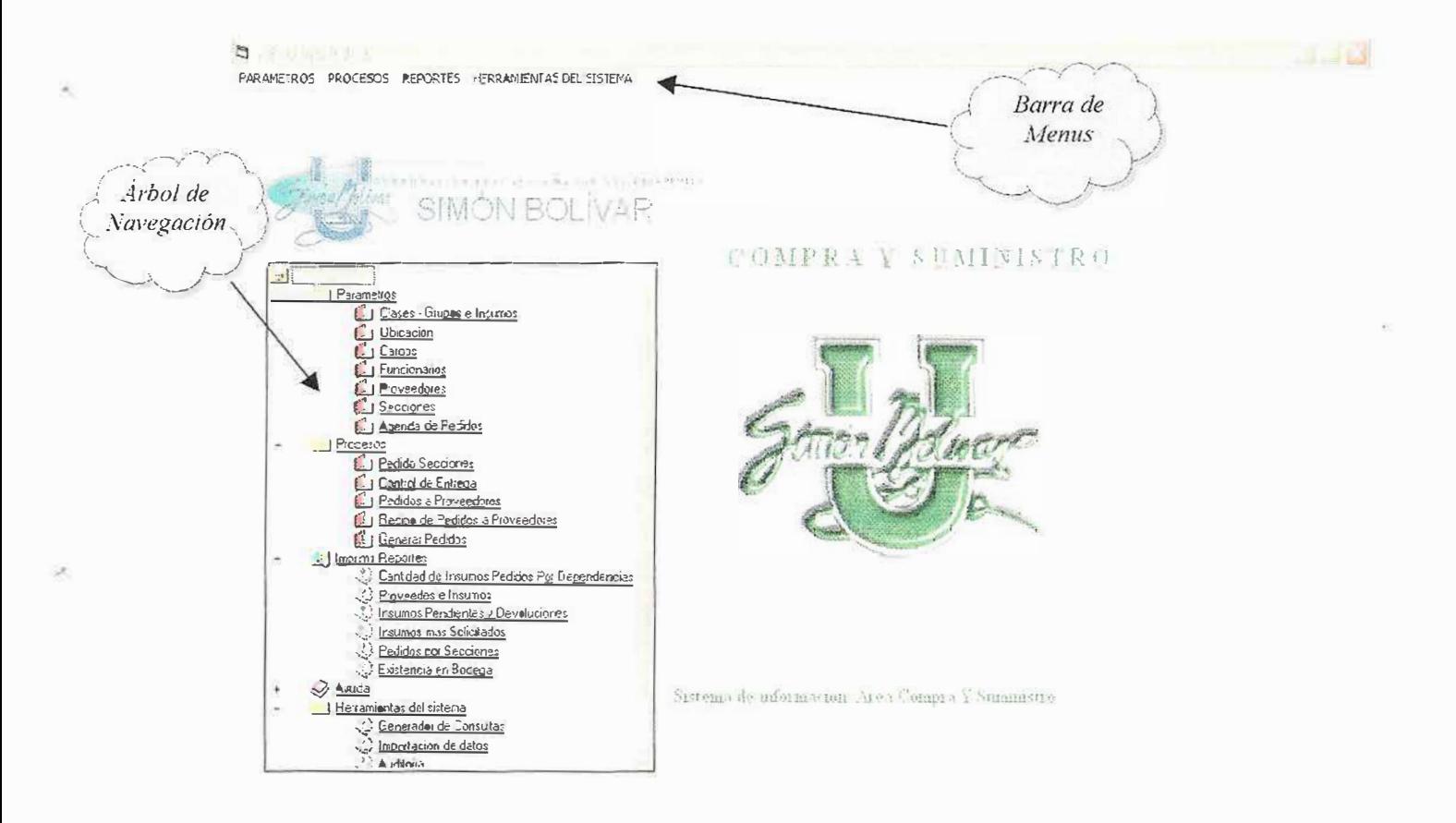

- 1) Barra de Menús.
- 2) Árbol de Navegación

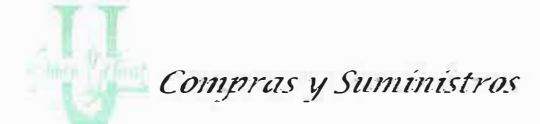

Usted puede ingresar a cualquiera de los menús utilizando la barra de menús o utilizando el árbol de navegación que esta el la parte izquierda de su pantalla. Solamente dando un "Clic" en la opción a realizar.

Nota: Tanto la barra de menús como el árbol de navegación tienen las mismas opciones.

## **Buscar Información:**

Para obtener información se debe hacer "Clic" en el botón de búsqueda que se encuentra en la Barra de herramientas. Para obtener información por lo menos se debe conocer el código o el nombre a buscar. También puede obtener una listado pulsando la tecla de puntos suspensivos que se encuentra al lado de cada caja de texto de los códigos y nombre. Ver figura.

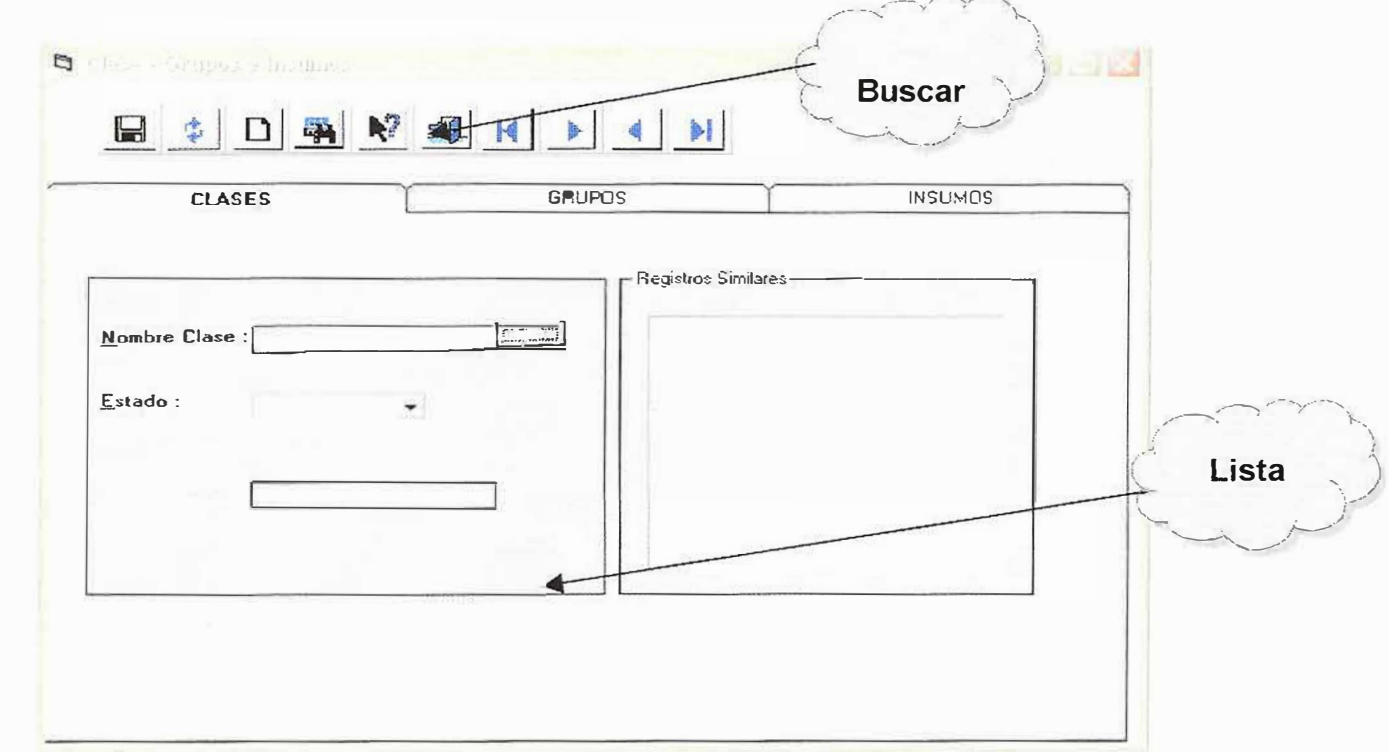

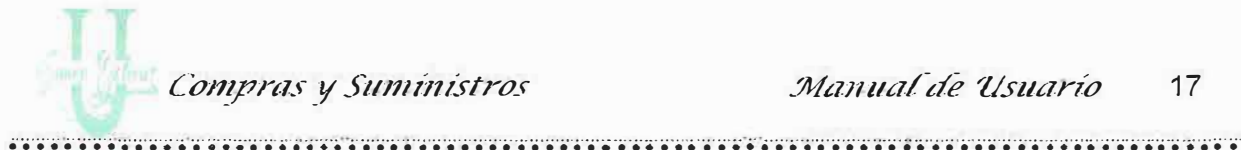

# Salir del Módulo Compras y Suministros de la  $U.S.B.$

Para salir del Módulo y regresar a Windows, tiene que hacer:

- Usar el menú de herramientas, seleccione el menú de parámetros la  $\bullet$ opción Salir.
- Usar el árbol de navegación, escoja la opción Salir al final del árbol.  $\bullet$

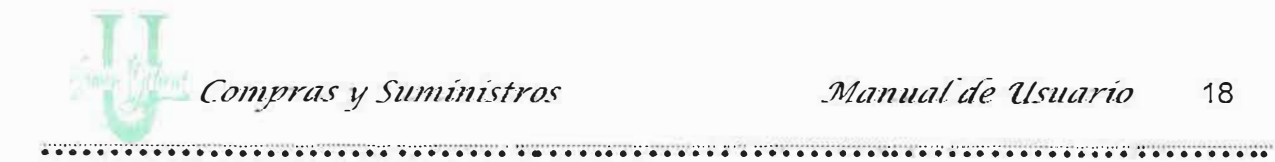

## CAPITULO I

## Como Empezar?

## Formulario del Menú Principal

Podemos navegar por medio del árbol de Navegación.

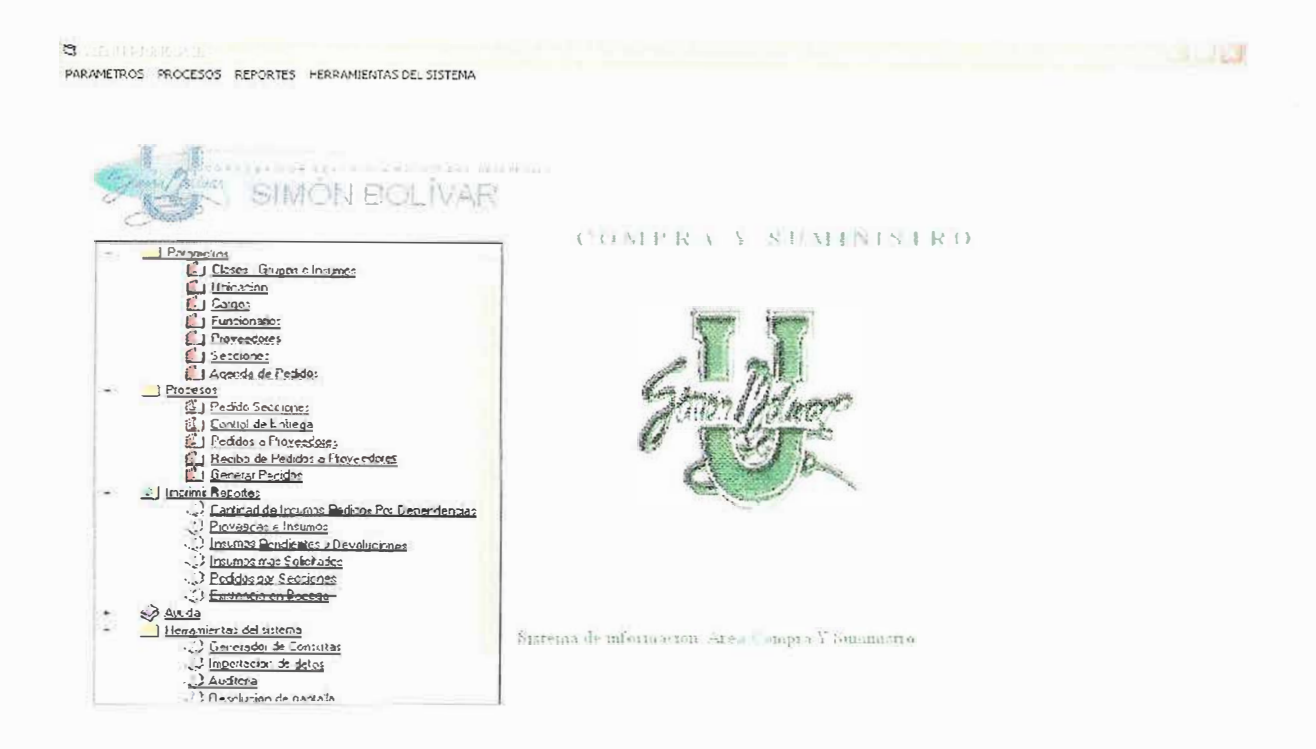

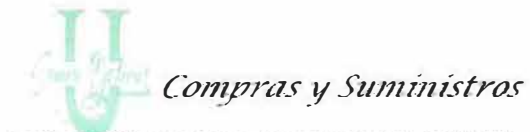

O podemos navegar a través de las barras de menú, se presentan las mismas opciones. Las opciones que se aprecian son:

## **Opción Parámetros**

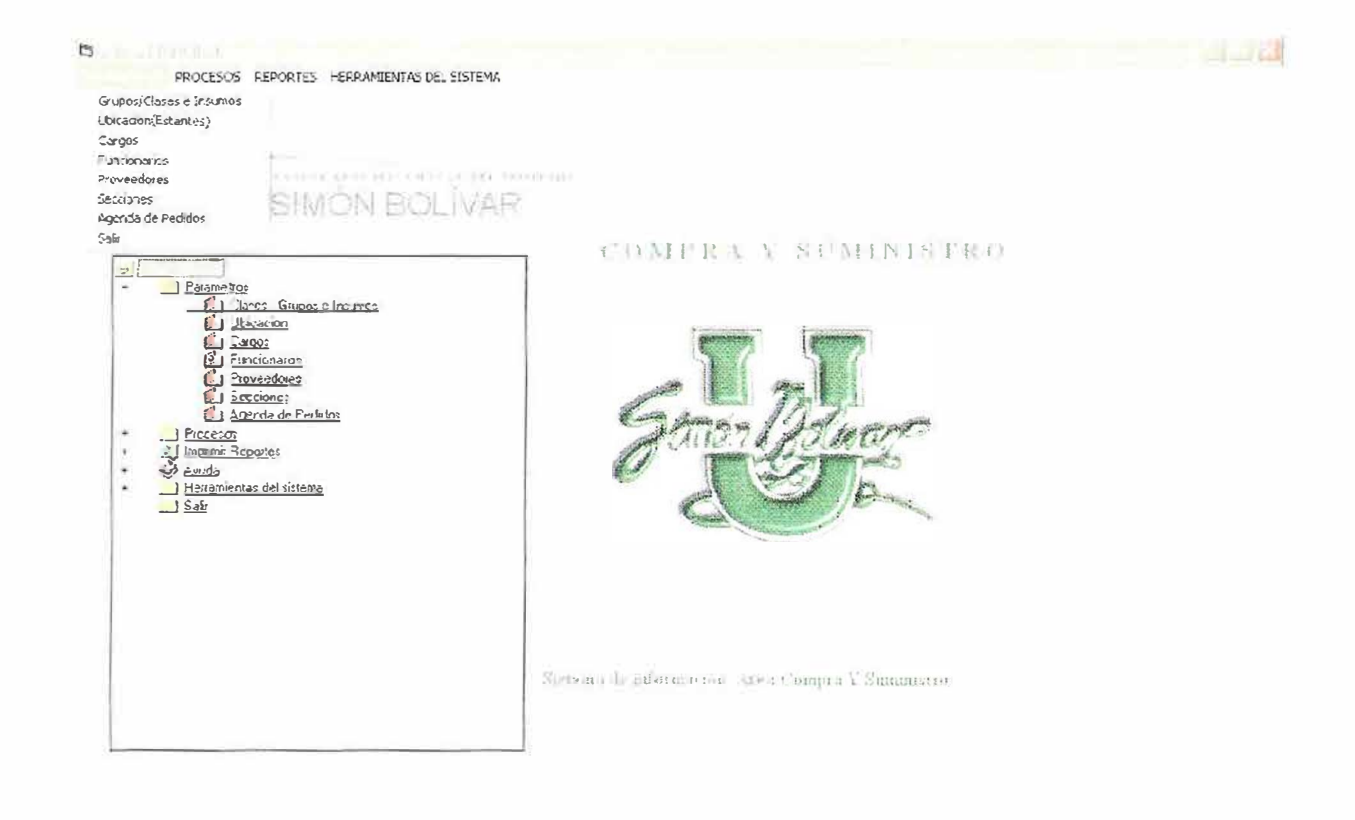

Esta opción presenta los siguientes submenús:

← Clases, Grupos e Insumos: Nos traslada a un formulario múltiple donde podemos encontrar un formulario de Insumos, un formulario de Grupos y un formulario de Clases. Con el fin de ubicar un suministro.

÷

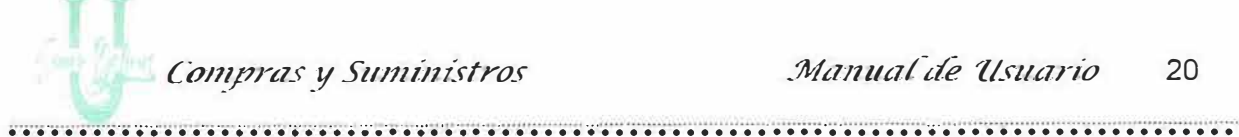

,

- ./ **Ubicación:** Despliega un formulario doble donde se ubica el insumo, en Estantes y Entrepaños, guardando la ubicación de cada uno.
- ./ **Cargos:** Muestra el formulario para crear, actualizar y buscar los diferentes cargos que existen dentro de la Universidad.
- ./ **Funcionarios:** Muestra el formulario de información de los funcionarios que desempeñan cierto cargo dentro de la Universidad.
- ./ **Proveedores:** Muestra el formulario de información de los proveedores que suministran insumos al área de Compras y Suministros de la Universidad Simón Bolívar.
- ./ **Secciones:** Muestra el formulario donde puedo crear y consultar las secciones que existen en la Universidad, o sea, como los departamentos en que se encuentra dividida.
- ./ **Agenda de pedidos:** Muestra el formulario donde se despliega una agenda que es la que se puede ver la fecha límite en la que los usuarios pueden realizar un pedio al área de Compra y Suministro.
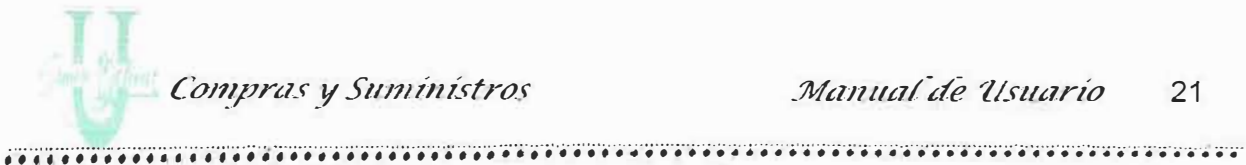

**Opción Procesos:** 

 $\alpha$ 

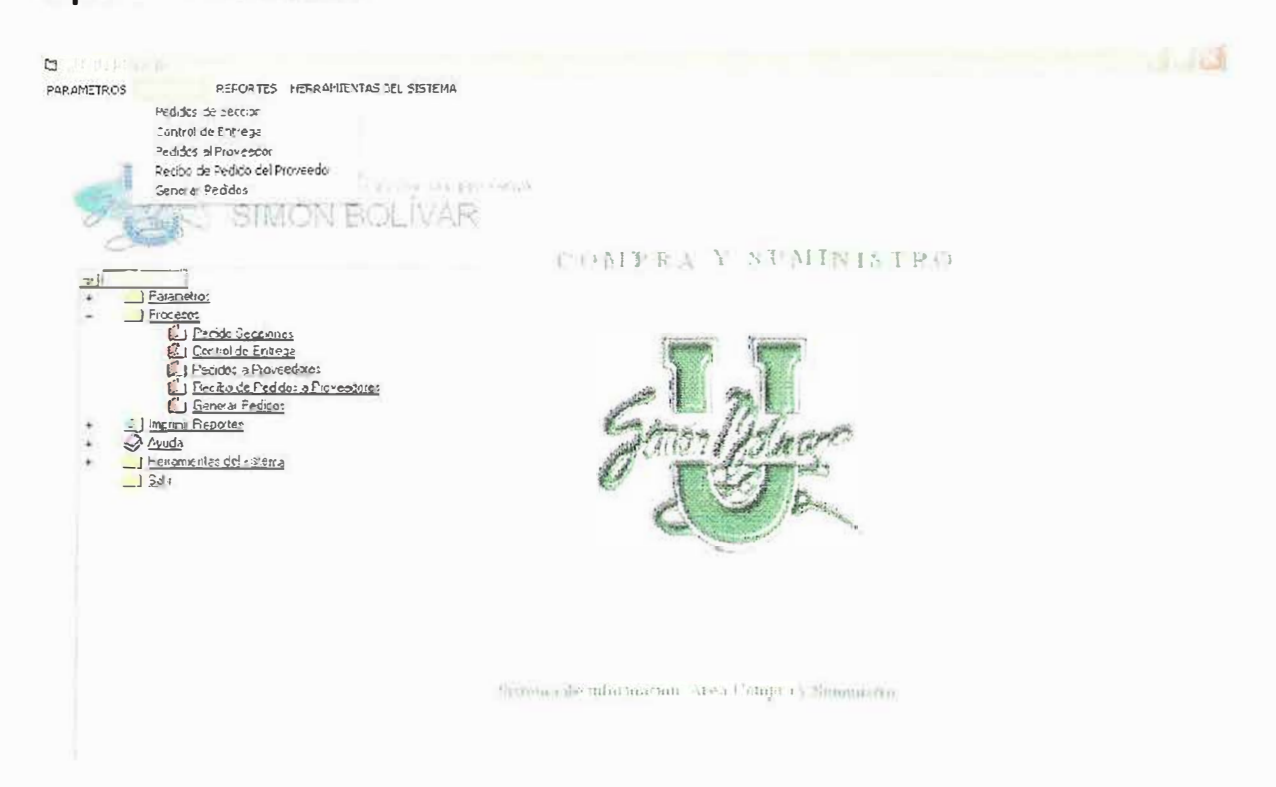

En esta opción se despliega un submenú donde aparecen las siguientes opciones:

- ← Pedidos Secciones: Nos traslada a un formulario donde el funcionario puede realizar su pedido al área de Compra y Suministro.
- ← Control de Insumos: Despliega un formulario donde el área de Compra y Suministro puede llevar un control de los insumos entregados a la diferentes secciones de la Universidad.

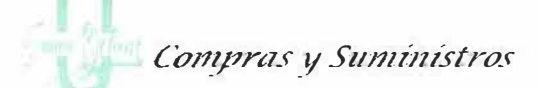

- ← Pedidos a Proveedores: Despliega un formulario donde Almacén puede realizar la orden de pedido al proveedor, según los pedidos realizados por cada sección, y según los stock de cada insumo.
	- Generar Pedidos: Muestra un formulario donde se aprecia el pedido generado por una determinada sección.

## **Opción Reportes:**

Aquí podemos apreciar la lista de reportes que se pueden imprimir, dependiendo de lo que la sección necesita saber.

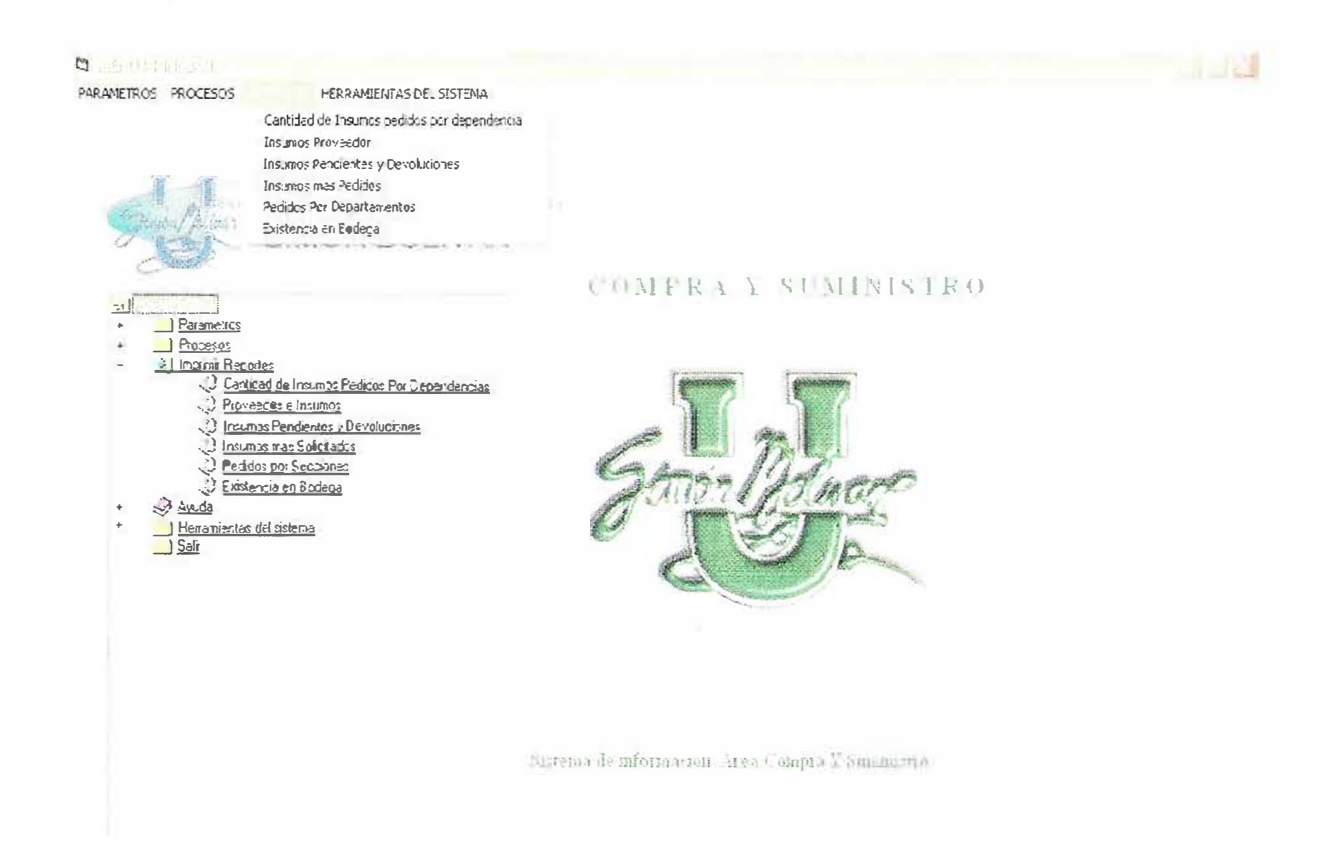

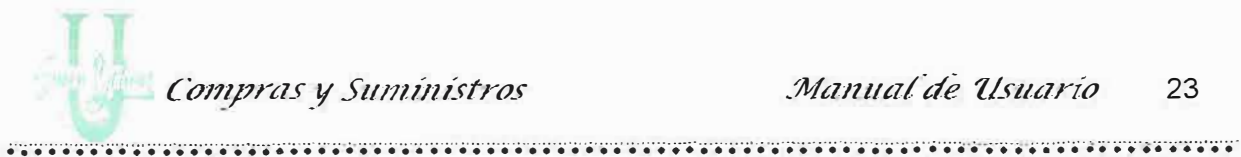

### Opción de Herramientas del sistema

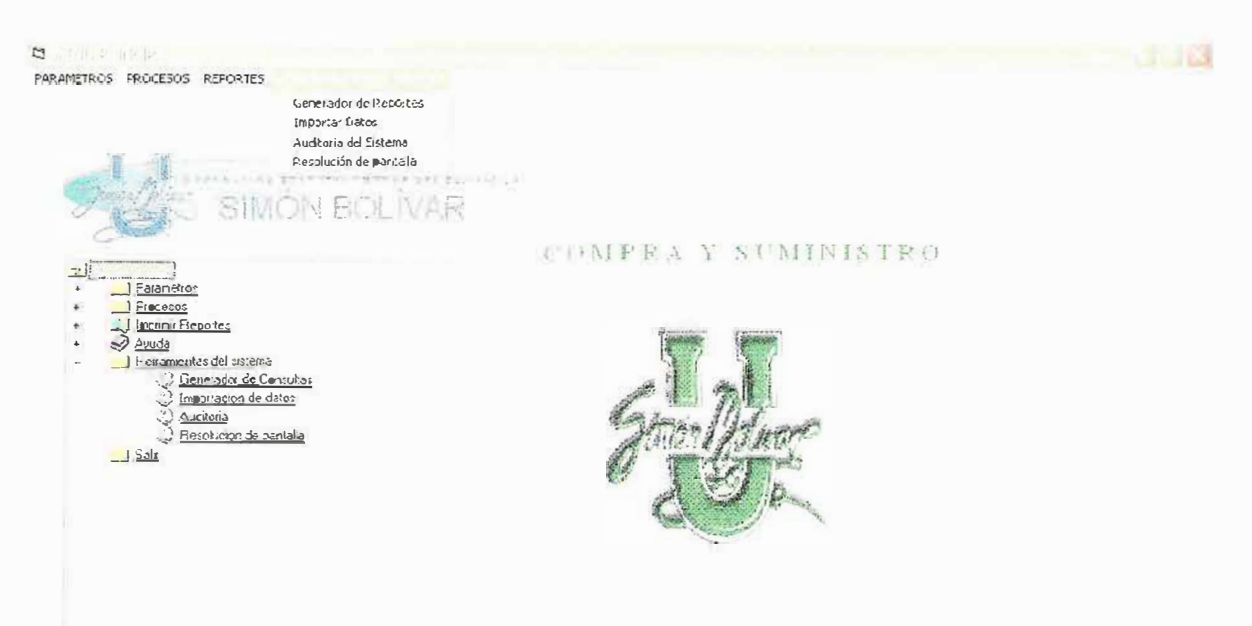

The same of a state in the date on the basic space of

En esta opción se despliega un submenú donde aparecen las siguientes opciones:

- Generador de Reportes: Nos traslada a un formulario donde el funcionario puede generar su reporte realizando consultas inmediatas al sistema. Funciona como un generador de consultas al sistema.
- √ Importar Datos: Muestra el formulario donde el usuario puede importar datos desde cualquier tipo de documento hacia las tablas del Software.

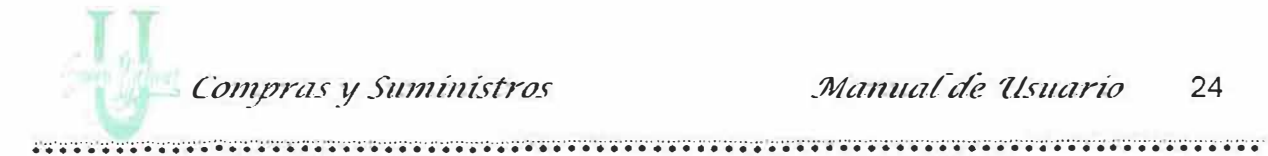

- ← Auditoria del sistema: Este formulario es el encargado de registrar todas las transacciones que se realizan en el sistema de Compra y Suministro.
- ← Resolución de Pantalla: Este formulario es el encargado de configurar el tamaño de la pantalla.

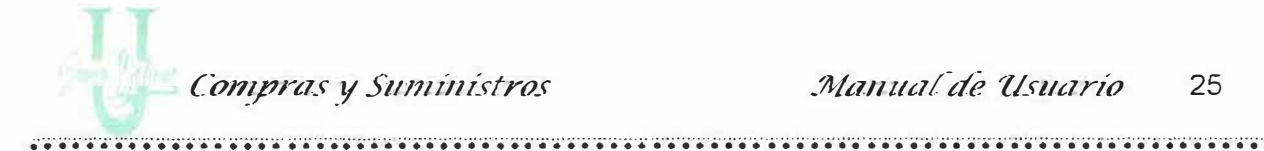

# CAPITULO II

# Conociendo El Sistema

#### Mensajes de Información.

Al realizar las operaciones de Guardar y actualizar en todos los formularios, el usuario recibirá mensajes de información que confirman que la operación se ha realizado. Ejemplos:

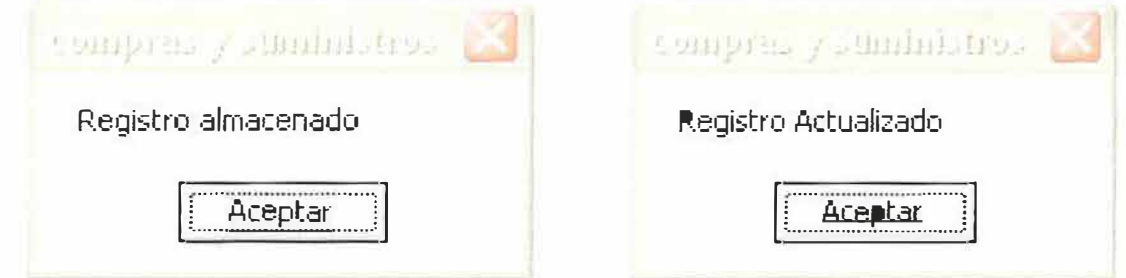

Al realizar una consulta mediante el teclado digitando un código que no exista. también se presentan en pantalla mensajes de información.

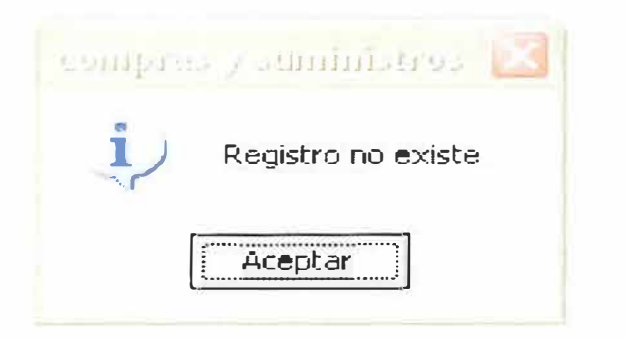

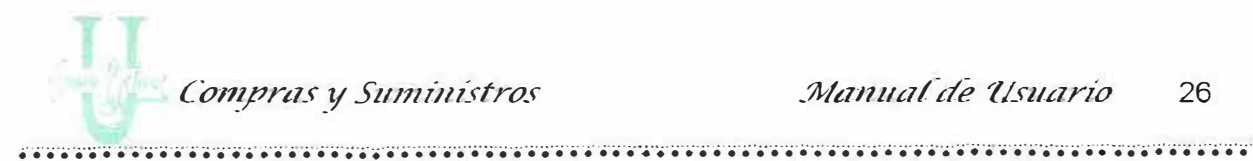

Al ingresar los datos por el teclado de cualquiera de los registros y al no ser llenados totalmente también se despliega un formulario de mensajes que le indica lo que debe realizar:

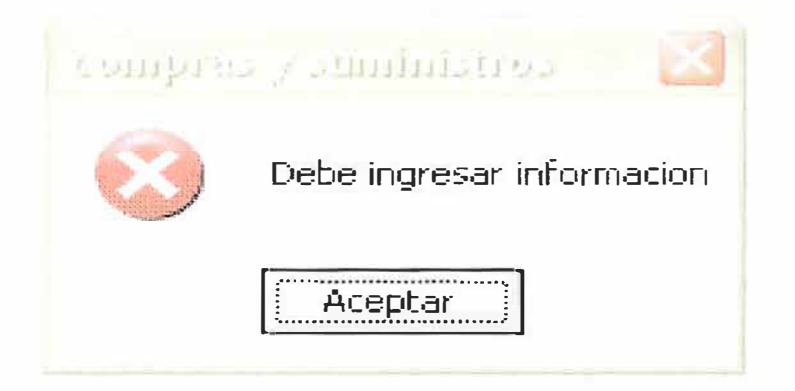

Debe tener en cuenta que:

← Las cajas de texto en las que se debe introducir número no acepta letras y viceversa.

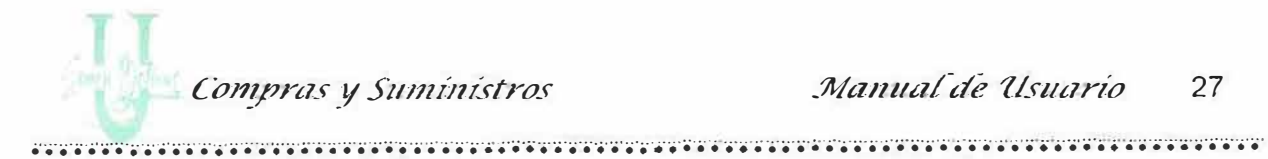

## 2. MENU DE PARAMETROS

# 2.1 Formulario de Clases, Grupos e Insumos

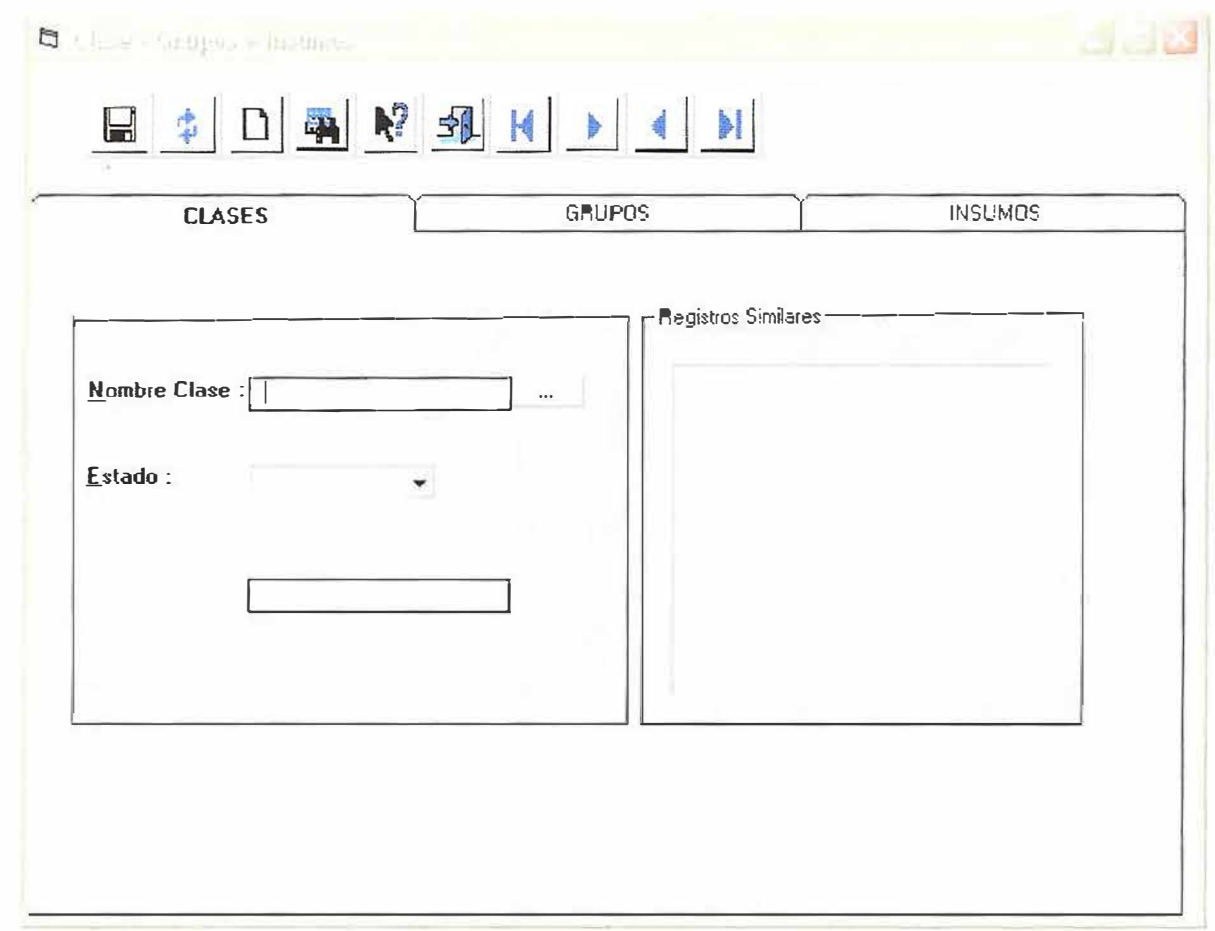

En este formulario esta diseñado con el fin de llevar un seguimiento a la hora de crear un insumo ubicándolo por clases y grupos.

Las opciones que se pueden realizar son:

- Guardar: Esta opción permite almacenar en la base de datos las clases, los grupos y los Insumos que pueden identificar un insumo.
- Actualizar: Esta opción permite actualizar un registro (Clase, Grupo e Insumo) que se encuentra almacenado en la base de datos. El código es el único campo que no se puede modificar.
- > Limpiar: Esta opción permite limpiar la información que se presenta actualmente en la pantalla correspondiente a una clase, un grupo o un insumo.
- Consultar: Permite consultar una clase, un grupo o un insumo que actualmente existen, al dar un "Clic" en este botón, se despliega una tabla que contiene todos los códigos y nombres de las clases, grupos e insumos almacenados, esta opción también se puede realizar dando un "Clic" en el botón de puntos suspensivos que aparece a la derecha de cada caja de texto correspondiente al código o nombre de cada Clase, Grupo e Insumo. Teniendo esa tabla, puede seleccionar el registro que desee tener en la pantalla. También puede digitar el código, en caso de que no exista recibirá un mensaje indicando que el código no existe.

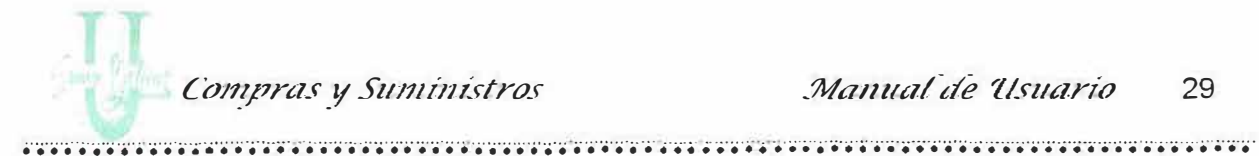

- > Ayuda: Le muestra información acerca de lo que puede realizar en cada uno de los formularios.
- > Salir: Cierra el formulario.

También tiene unos botones que permiten ir al primer registro, ir al último registro almacenado, ir al registro anterior del que esta actualmente o al siguiente.

Estas opciones van ha aparecer en cada una de las pestañas que allí se muestran (Clase, Grupos e Insumos).

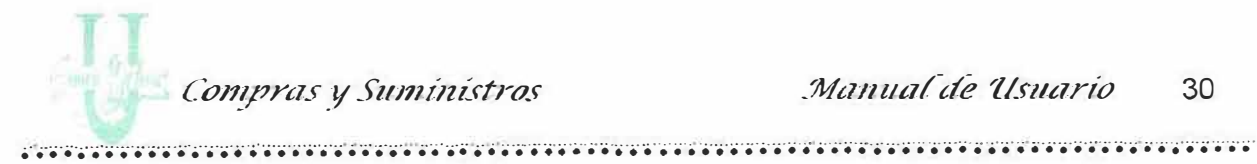

Al dar Clic en la Pestaña Clases:

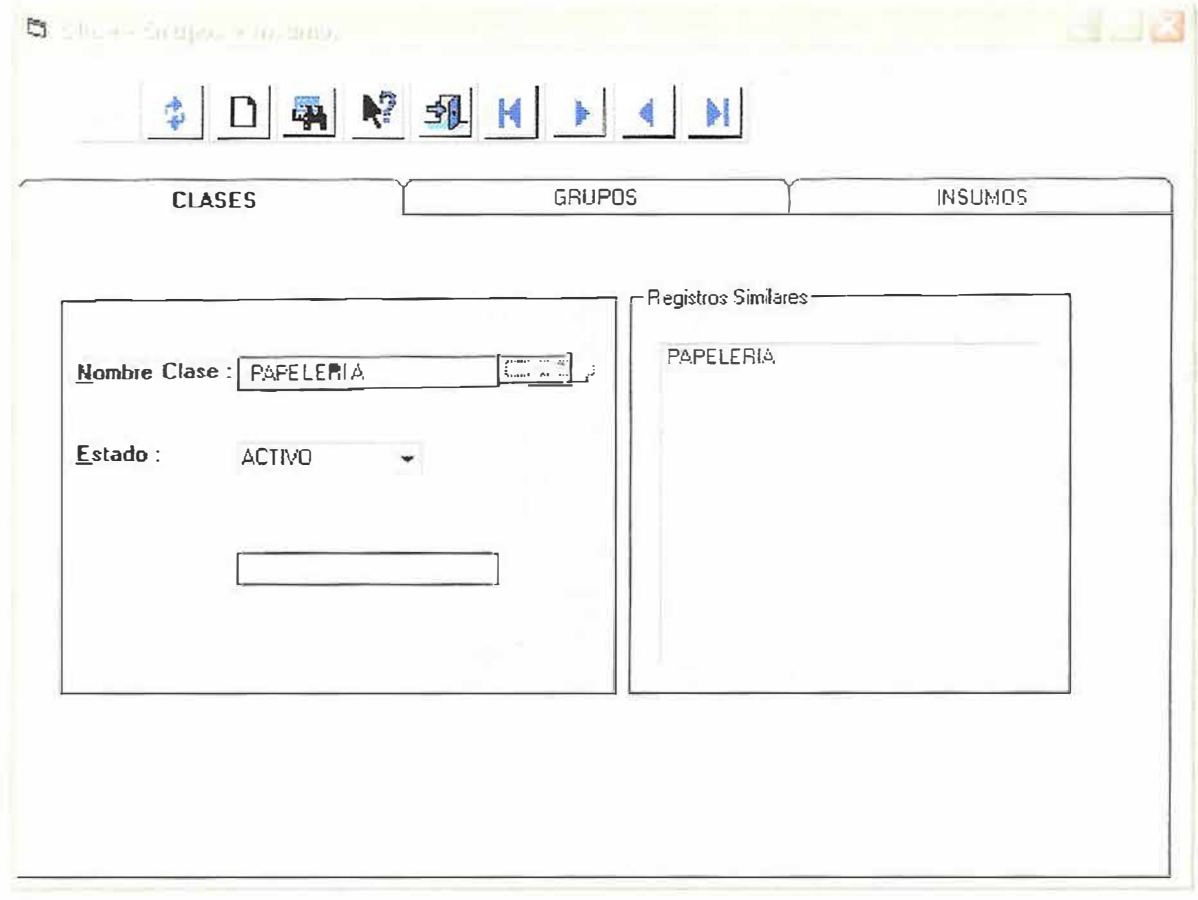

Cada clase tiene código, nombre y estado, todos los campos deben estar debidamente diligenciados.

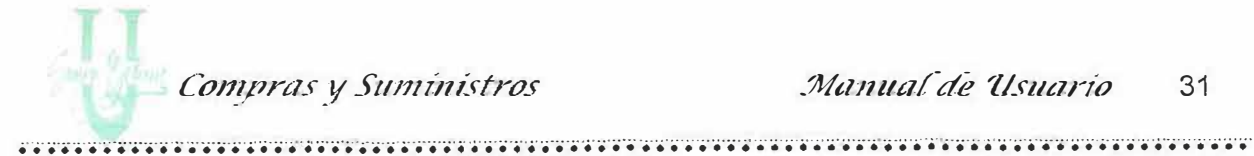

**Descripción de Campos:** 

Código: En este campo se almacena el código de la clase, debe ser numérico. El sistema no le permite ingresar caracteres especiales, letras o espacios en blanco.

Nombre: En este campo se almacena el nombre de la clase, se permite ingresar letras, números, caracteres especiales y espacios en blanco.

Estado: En este campo se almacena el estado de la clase, se muestra en un combo donde usted puede escoger Activo o Inactivo con solamente dar un "Clic" en la opción.

El código de la clase el programa lo toma automáticamente, digite el nombre de la clase, si no recuerda el nombre presione el botón de ayuda y aparecerá una lista de códigos con sus respectivos nombres y el bajará la información solicitada.

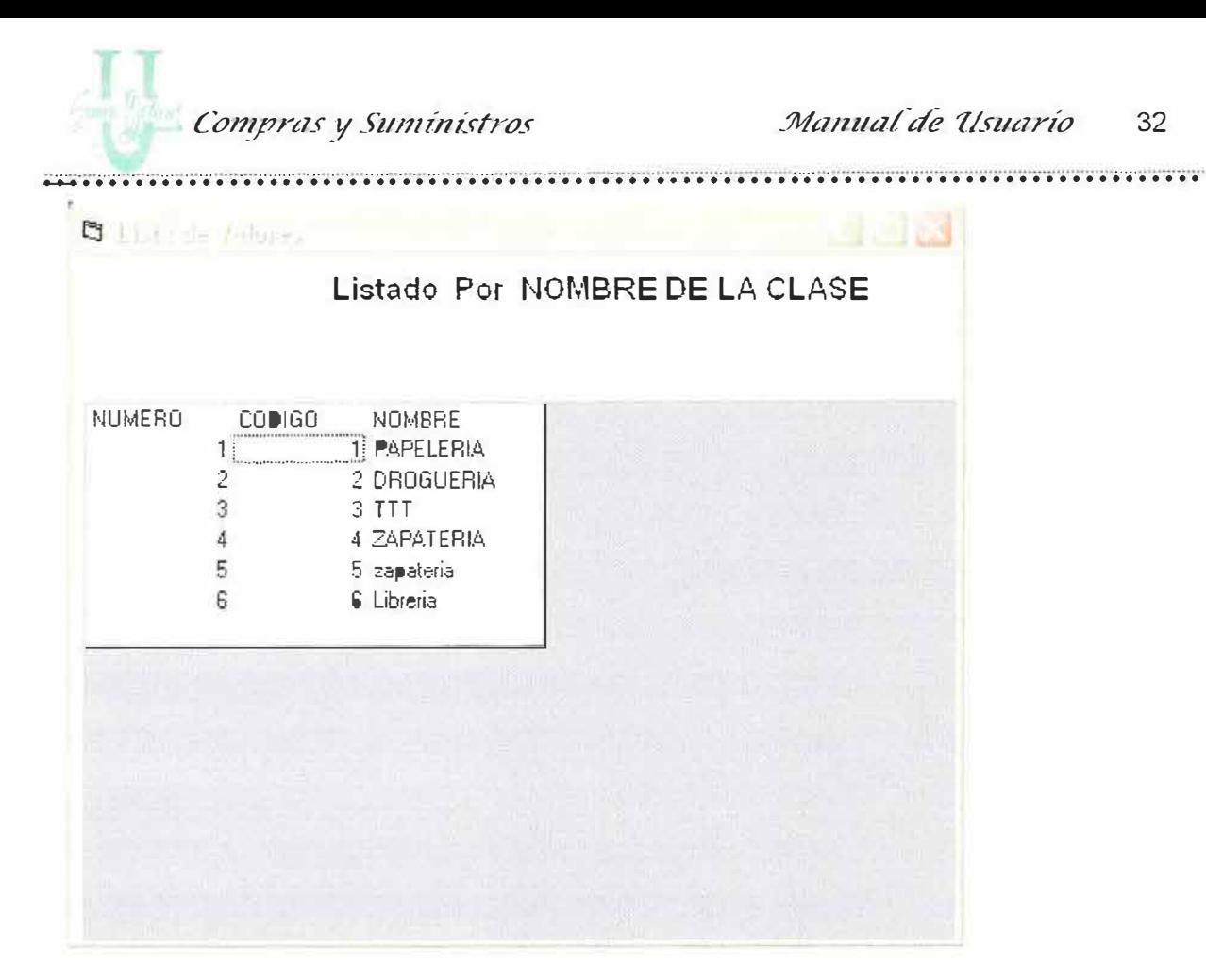

32

Cuando escoja la clase buscada por usted, le bajara la información correspondiente al registro elegido.

Si desea crear una nueva clase escriba el nombre de la clase y escoja el estado de la misma en el combo que se presenta al frente de él, luego déle "Clic" al botón de Guardar en la barra de herramientas, aparecerá el siguiente mensaje:

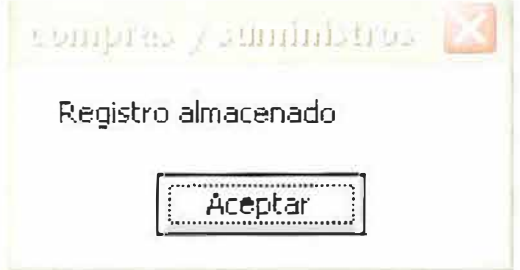

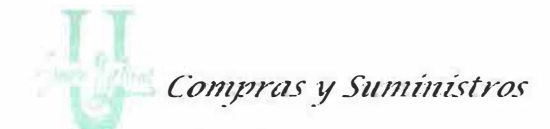

Si por el contrario lo que quiere es cambiar alguna información de la clase déle "Clic" al botón Actualizar. Le aparecerá el siguiente mensaje:

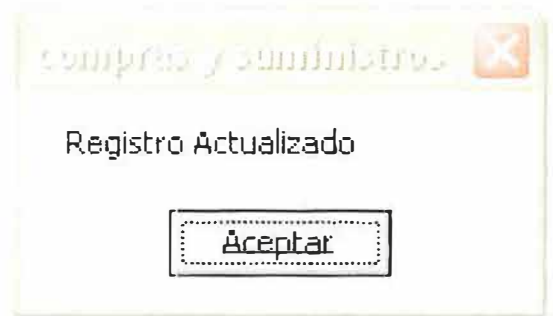

En la parte derecha del formulario se presenta una lista de registros similares en caso de que requiera una búsqueda más rápidamente, colocando la letra inicial del nombre.

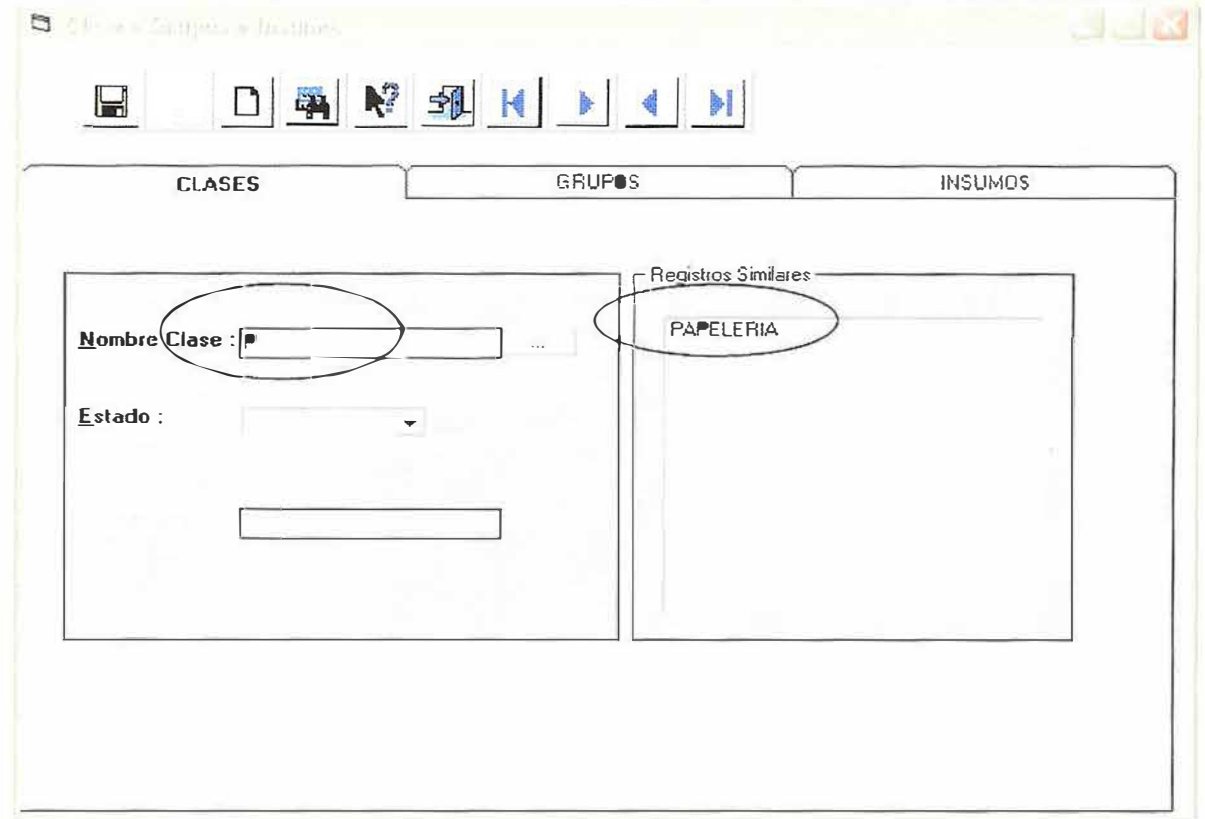

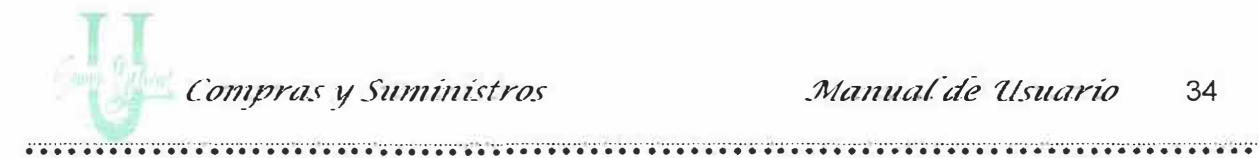

Al dar Clic en la pestaña Grupos:

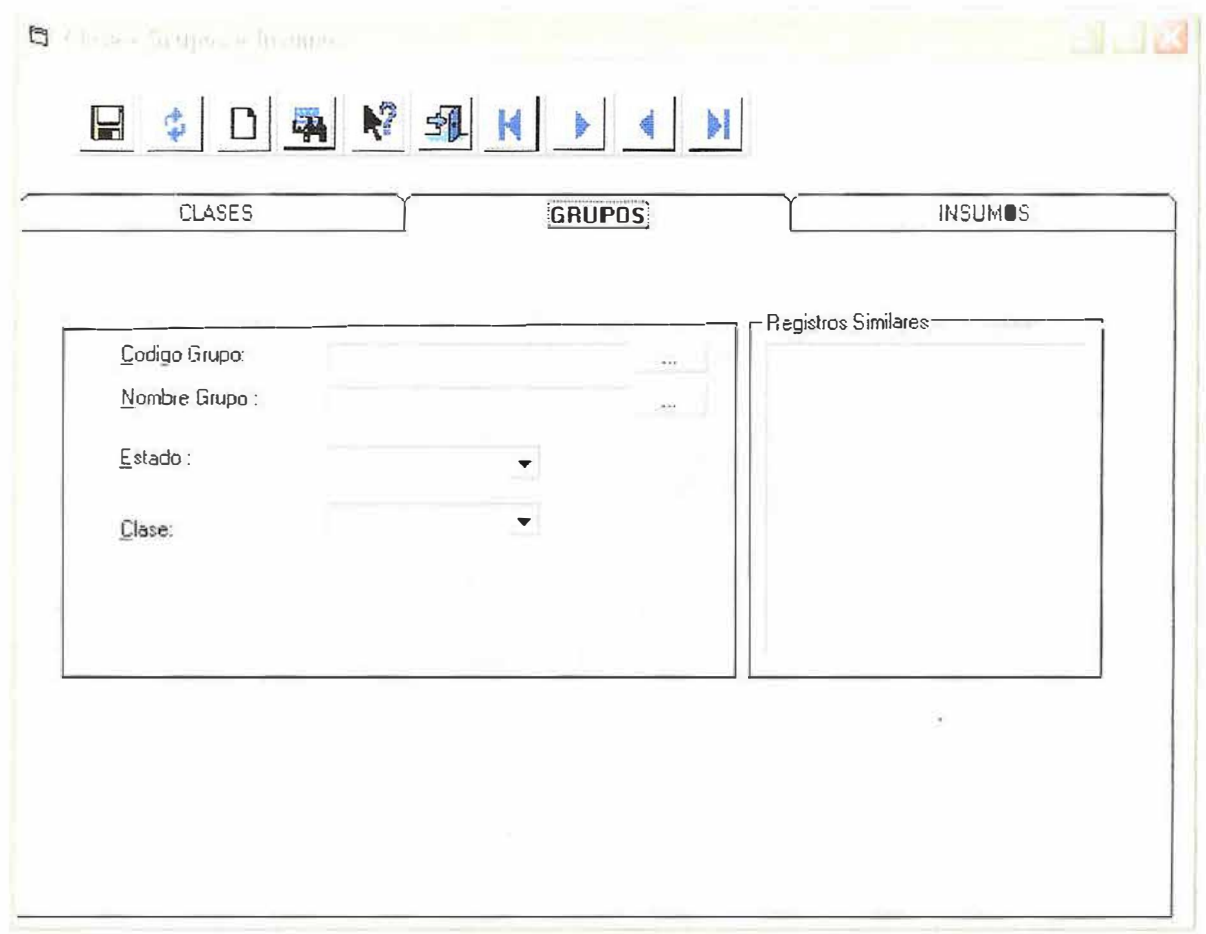

Cada grupo contiene código, nombre, estado y además presenta un combo donde puede escoger la clase a la cual pertenece ese grupo, todos los campos deben estar debidamente diligenciados.

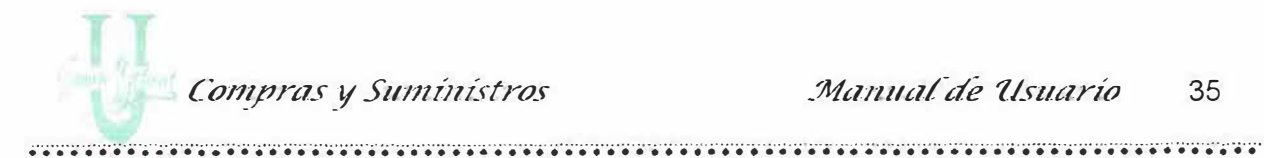

Descripción de Campos:

Código: En este campo se almacena el código del grupo, debe ser numérico. El sistema no le permite ingresar caracteres especiales, letras o espacios en blanco.

Nombre: En este campo se almacena el nombre del grupo, se permite ingresar letras, números, caracteres especiales y espacios en blanco.

Estado: En este campo se almacena el estado del grupo, se muestra en un combo donde usted puede escoger Activo o Inactivo con solamente dar un "Clic" en la opción.

Clase: Además presenta un combo donde puedes escoger la clase a la cual pertenece ese grupo como por ejemplo el grupo de papeles pertenece a la clase de Papelería, la clase es el padre, y el grupo es el hijo.

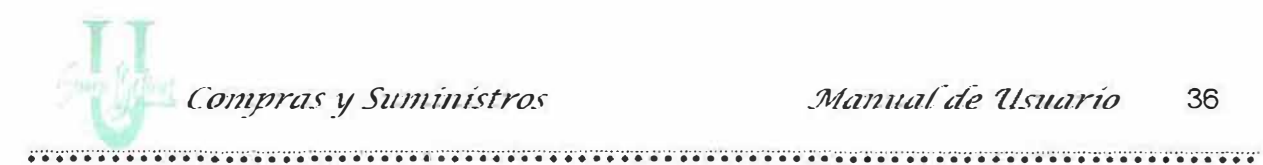

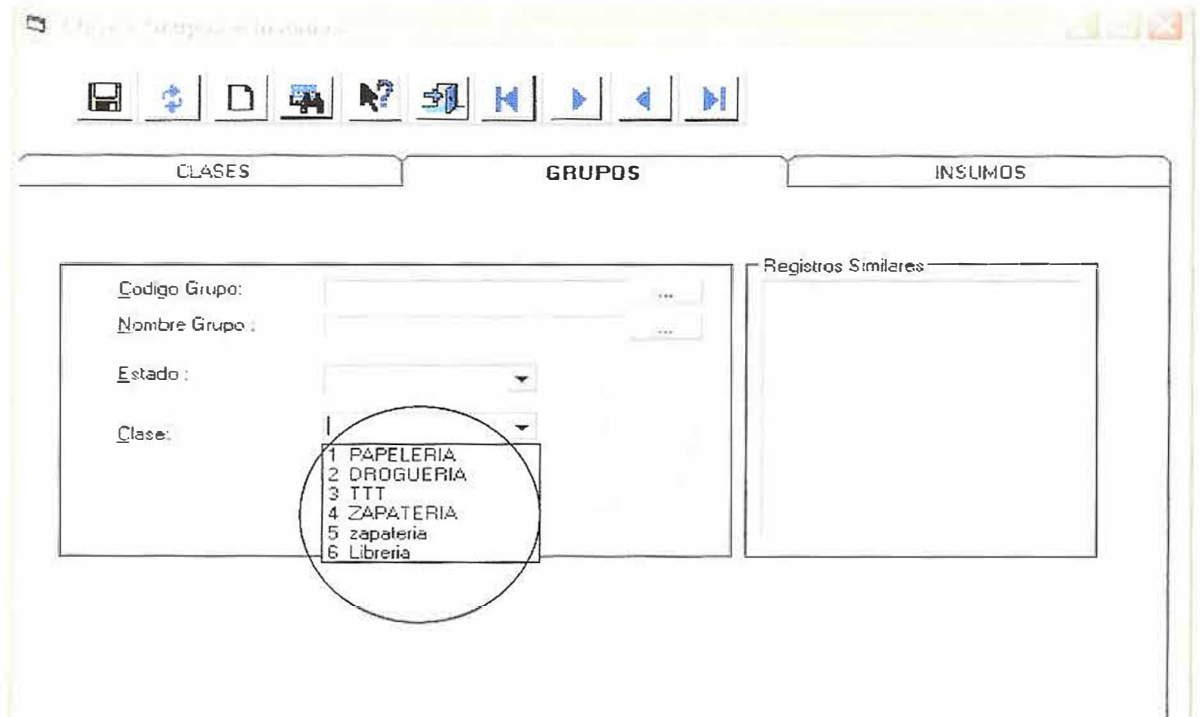

Al escoger la pestaña de Grupos presenta la misma barra de herramientas que en la clase.

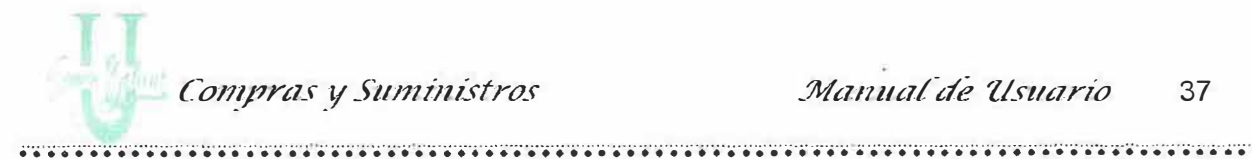

## Al dar Clic en la pestaña Insumos:

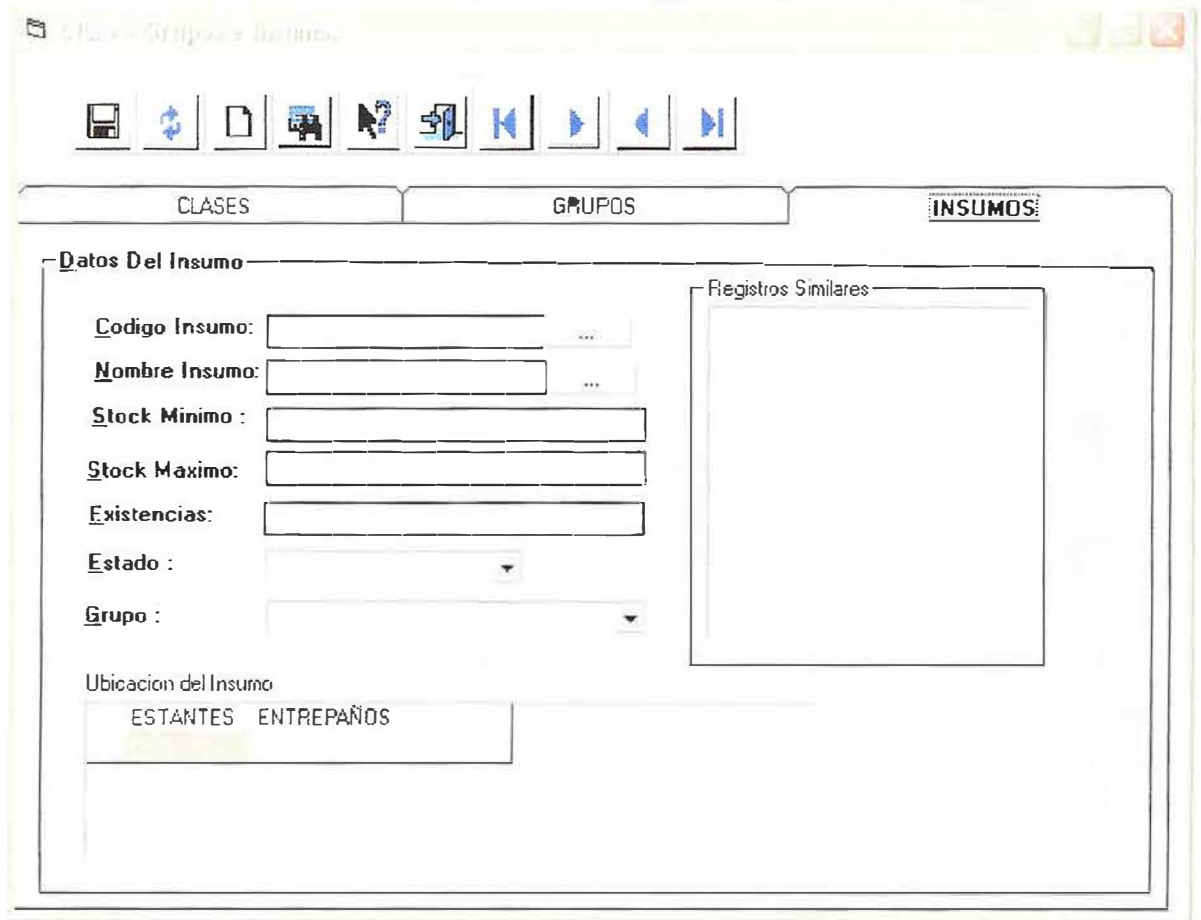

Cada Insumo contiene código, nombre, stock mínimo, stock máximo, existencias, estado y además presenta un combo donde puede escoger el grupo al cual pertenece ese insumo, todos los campos deben estar debidamente diligenciados. En la parte inferior se presenta dos columnas con la ubicación del insumo (estante y el entrepaño).

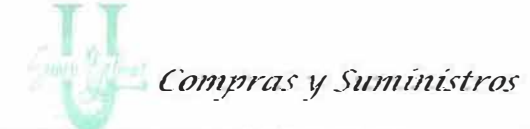

Frame Datos del Insumo:

Aquí se digita los datos del insumo:

**Descripción de Campos:** 

Código: En este campo se almacena el código del Insumo, debe ser numérico. El sistema no le permite ingresar caracteres especiales, letras o espacios en blanco.

Nombre: En este campo se almacena el nombre del insumo, se permite ingresar letras, números, caracteres especiales y espacios en blanco.

Stock Mínimo: En este campo se almacena el stock mínimo, o sea, la cantidad mínima de insumos que debe haber en el almacén.

Stock Máximo: En este campo se almacena el stock máximo, o sea, la cantidad máxima de insumos que debe haber en el almacén.

Existencias: En este campo se almacena las existencias del insumo, o sea, la cantidad que existe de ese insumo en el almacén desde la última actualización.

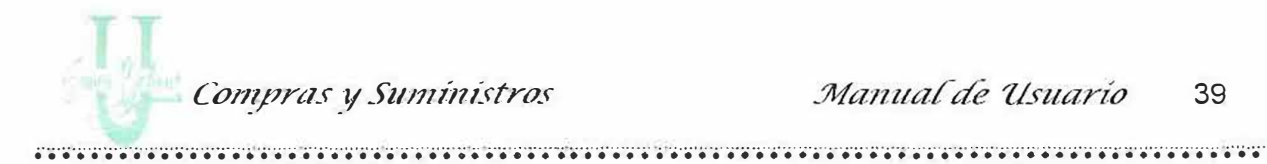

**Grupo:** En este campo se presenta una lista de todos los grupos existentes para escoger al cual pertenece el insumo que se desea almacenar.

**Estado:** En este campo se almacena el estado del insumo, se muestra en un combo donde usted puede escoger Activo o Inactivo con solamente dar un "Clic" en la opción.

#### *Frame Ubicación Del Insumo:*

**Descripción de Campos:** 

**Estantes:** Este campo muestra los estantes guardados previamente en el formulario de estantes, escoja el estante en el cual va estar ubicado el insumo.

**Entrepaños:** Este campo muestra los entrepaños creados con anterioridad en el formulario de entrepaños, escoja el entrepaño en el que se va ha ubicar el insumo.

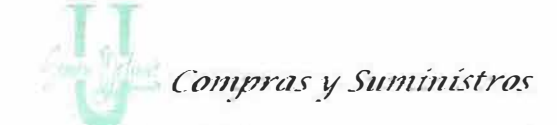

Aquí muestra una lista de los estantes y entrepaños que usted puede seleccionar

donde quiera ubicar el insumo. Ver figura

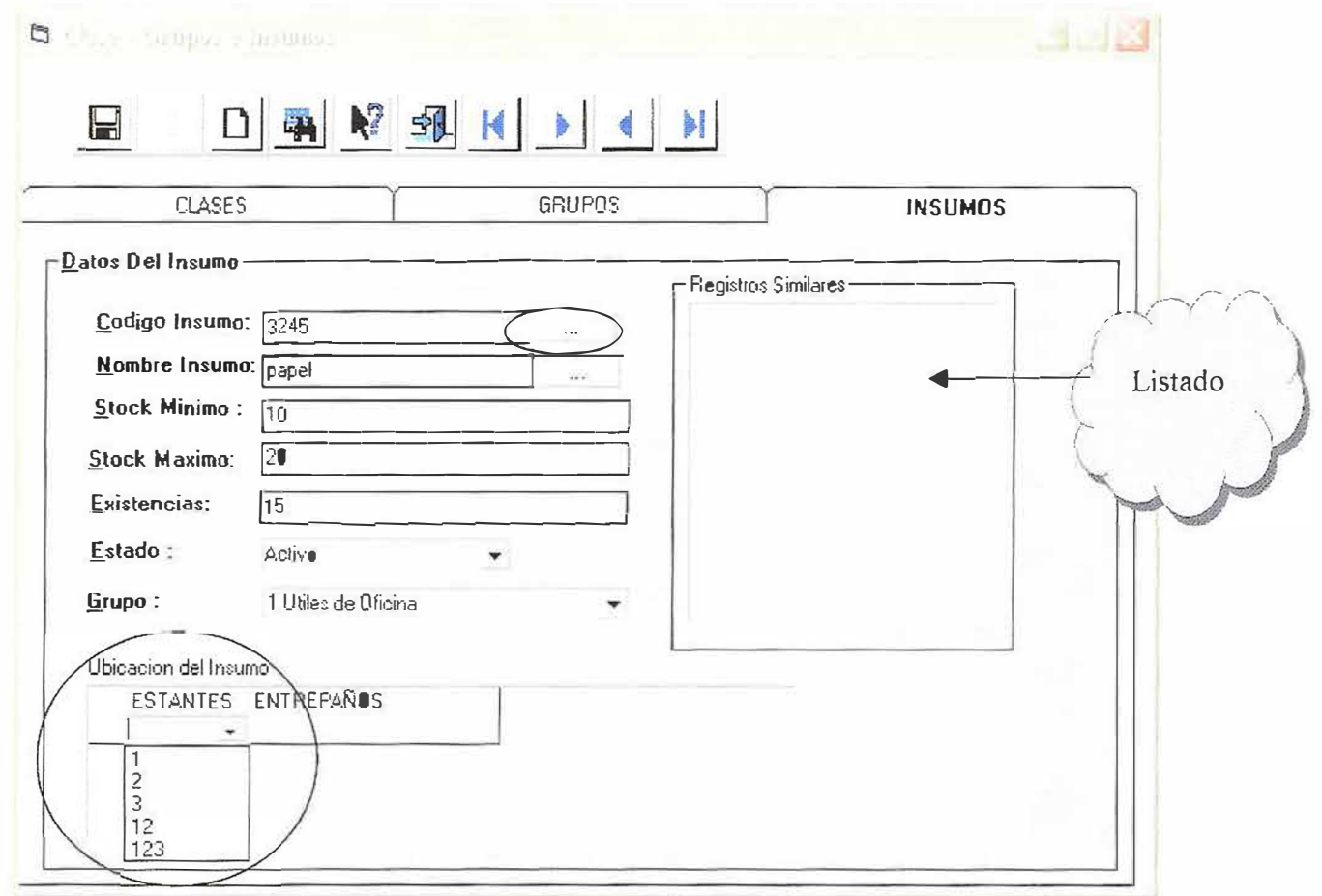

#### **Frame Registros Similares:**

Aquí se muestra los registros similares, es una lista de todos los nombres o códigos, que empiezan con determinado carácter pulsado en el código o nombre. Cuando se quiera buscar un registro y no se tiene el código se puede consultar dando"Click" en el botón [...] y se mostrará un formulario donde se lista el

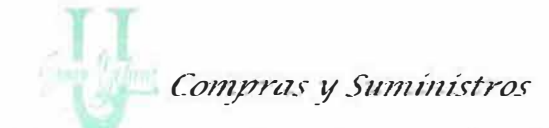

código y el nombre del insumo. Si se desea ver la información completa de uno en especial de le "Clic" al insumo deseado o ENTER y el automáticamente baja toda la información correspondiente al insumo solicitado.

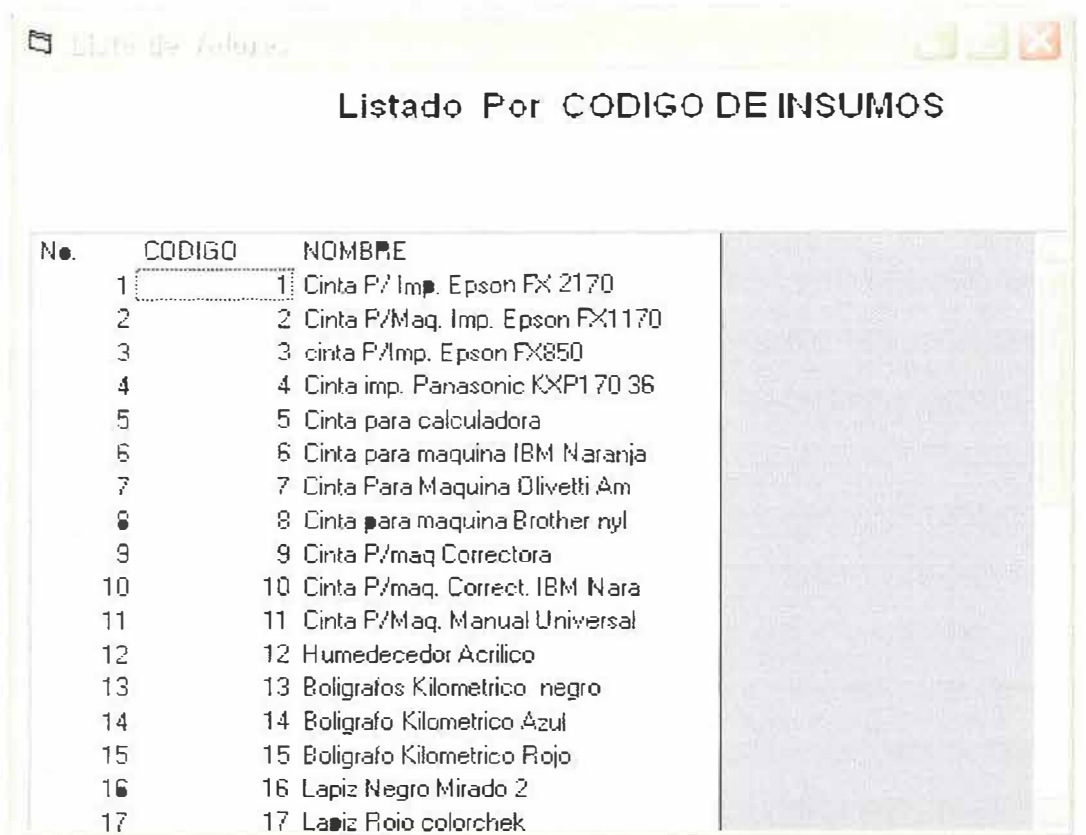

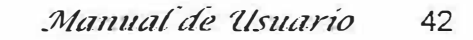

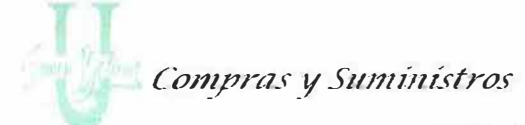

# 2.2. Formulario de ubicación de los Insumos

Permite almacenar los estantes y entrepaños para la posterior ubicación de los insumos en el área de Compra y Suministro (Almacén) de la Universidad Simón Bolívar. Se presenta en un formulario que contiene dos pestañas una de estantes y otra de entrepaños esto con el fin de hacer la ubicación de una manera más rápida y eficiente.

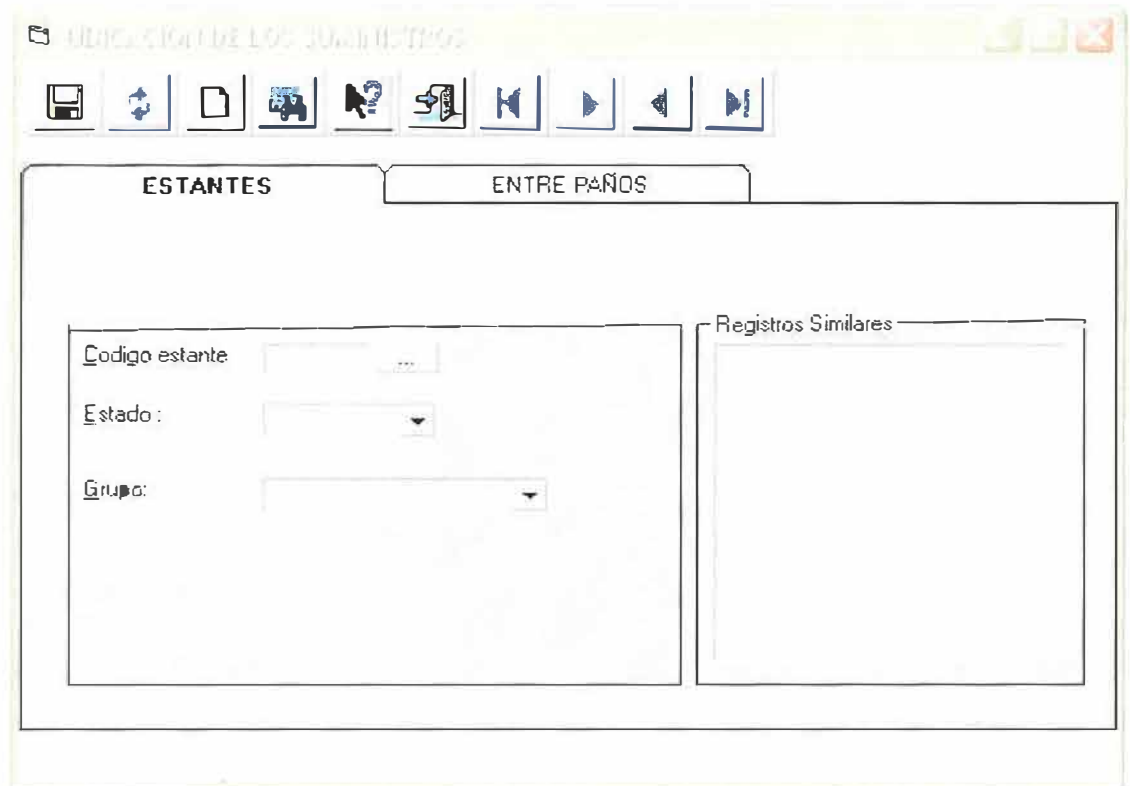

Las opciones que se pueden realizar son:

 $\triangleright$  Guardar: Esta opción permite almacenar en la base de datos los estantes y los entrepaños en los que se puede ubicar un Insumo dentro del área de Compra y Suministro de la U.S.B.

 $\frac{1}{2}$  . The contract of the contract of the contract of the contract of the contract of the contract of the contract of the contract of the contract of the contract of the contract of the contract of the contract of t

- > Actualizar: Esta opción permite actualizar un registro (Estante y Entrepaños) que se encuentra almacenado en la base de datos. El código es el único campo que no se puede modificar.
- > Limpiar: Esta opción permite limpiar la información que se presenta actualmente en la pantalla correspondiente a un estante y un entrepaño.
- > Consultar: Permite consultar la información de un estante o un entrepaño que actualmente exista, al dar un "Clic" en este botón, se despliega una tabla que contiene todos los códigos y nombres de los estante o entrepaños almacenados, esta opción también se puede realizar dando un "Clic" en el botón de puntos suspensivos que aparece a la derecha de cada caja de texto correspondiente al código o nombre de cada estante y entrepaño. Teniendo esa tabla, puede seleccionar el registro que desee tener en la pantalla. También puede digitar el código, en caso de que no exista recibirá un mensaje indicando que el código no existe.

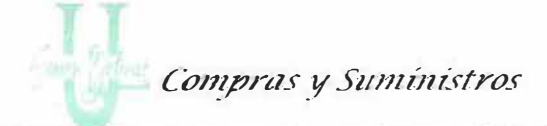

- Ayuda: Le muestra información acerca de lo que puede realizar en cada uno de los formularios.
- > Salir: Cierra el formulario.

También tiene unos botones que permiten ir al primer registro, ir al último, al anterior o al siguiente.

Estas opciones van ha aparecer en cada una de las pestañas que allí se muestran (Estantes y Entrepaños).

Al dar Clic en la Pestaña Estantes:

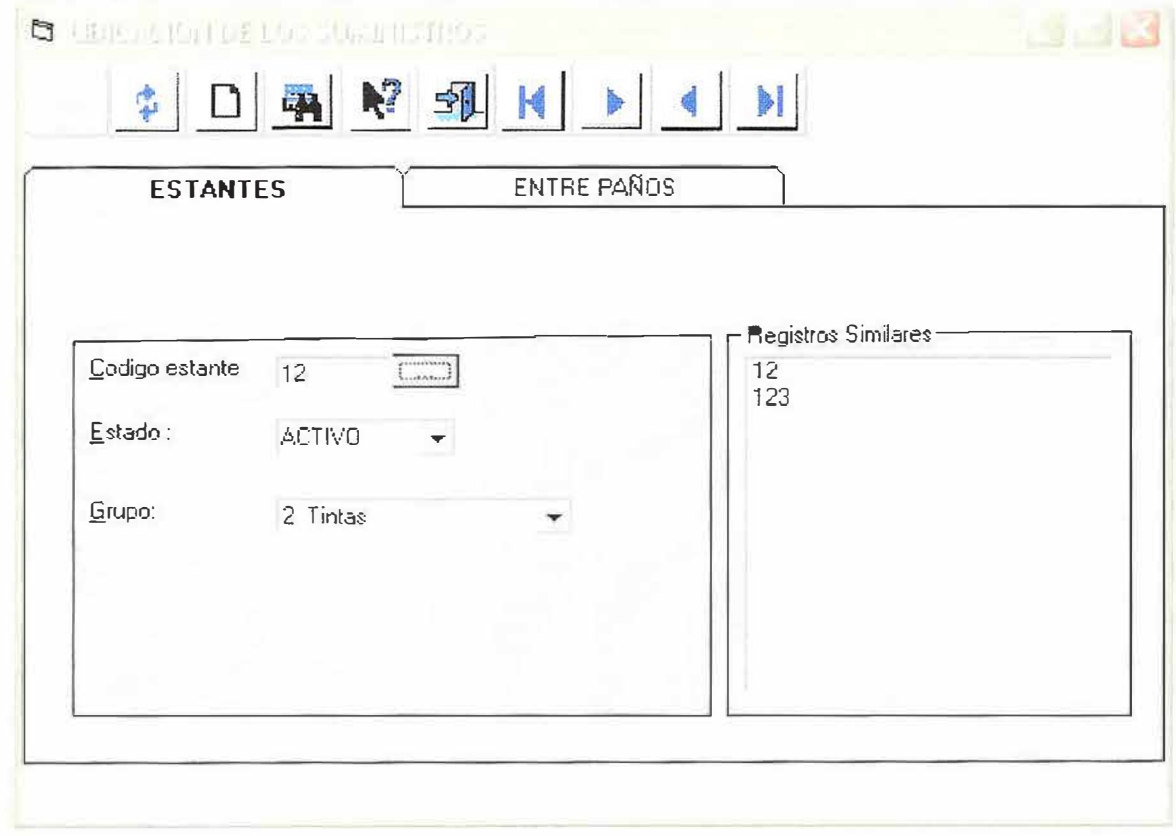

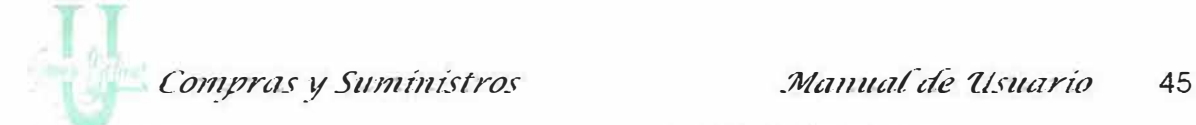

Cada Estante tiene código, estado y grupo, todos los campos deben estar debidamente diligenciados.

#### **Descripción de Campos:**

**Código:** En este campo se almacena el código del estante, debe ser numérico. El sistema no le permite ingresar caracteres especiales, letras o espacios en blanco.

**Estado:** En este campo se almacena el estado del Estante, se muestra en un combo donde usted puede escoger Activo o Inactivo con solamente dar un "Clic" en la opción.

**Grupo:** Aquí se presenta una lista de todos los grupos creados, al dar un "Clic" en uno lo escoge automáticamente.

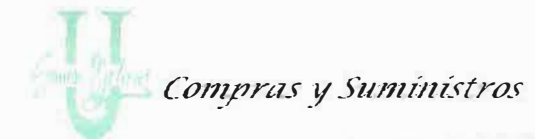

HEMEROTECA

Digite el Código del estante, si no recuerda el código presione el botón de consulta

Sessibility SIMON BOS y aparecerá una lista de códigos con sus respectivos nombres y el bajará la información solicitada.

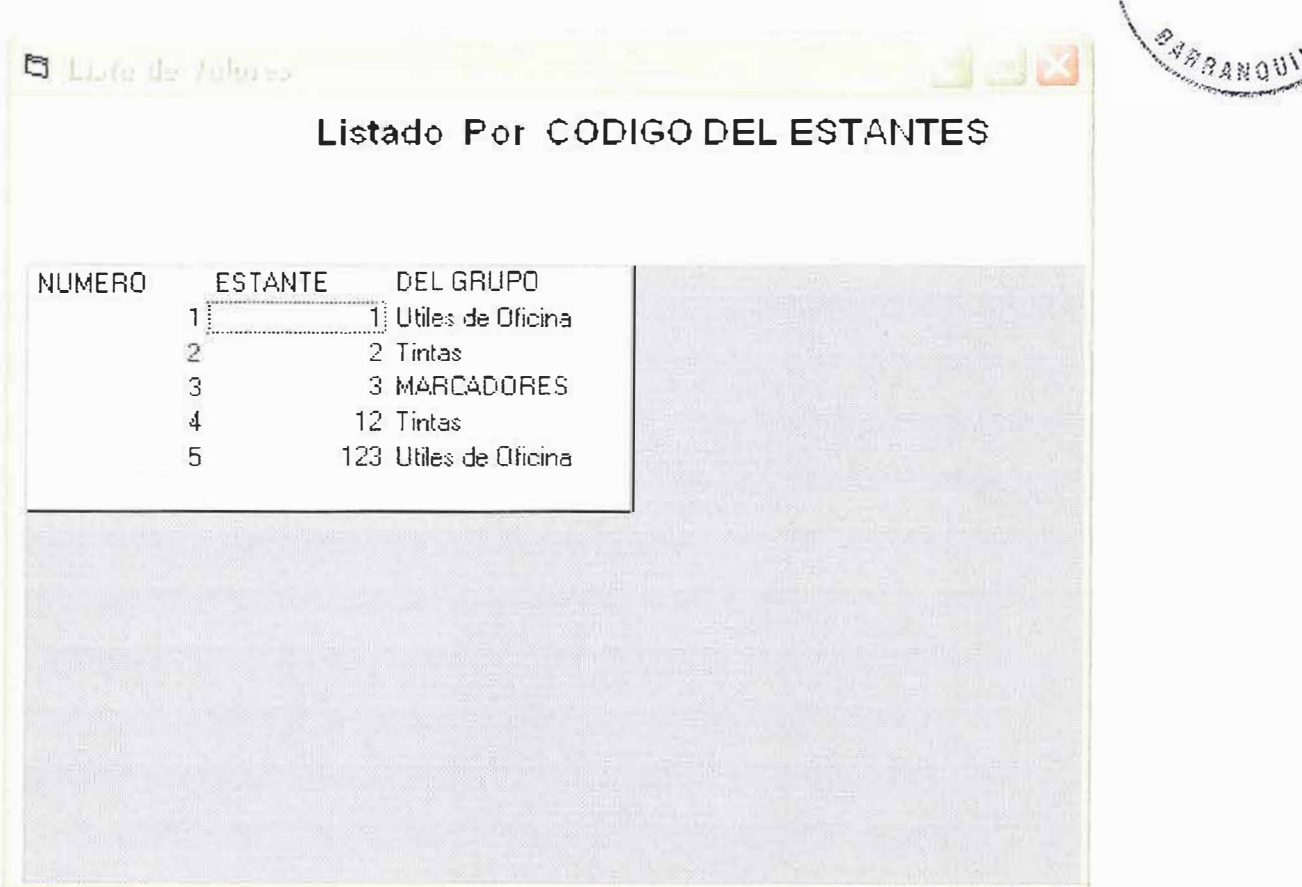

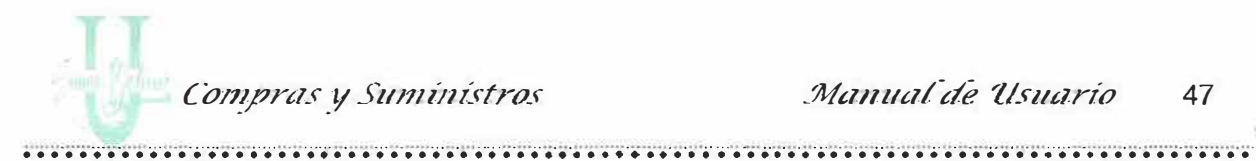

Al dar Clic en la Pestaña Entrepaños:

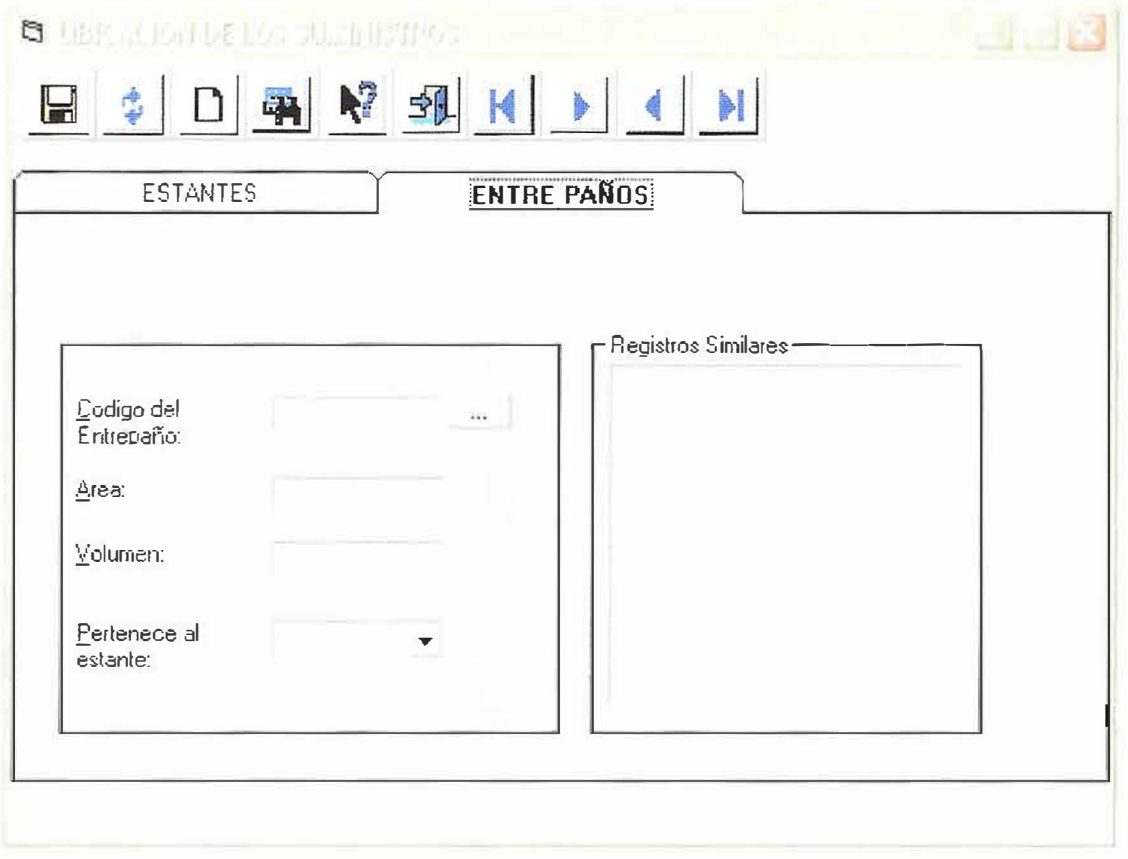

Cada entrepaño contiene código, área, volumen, y el estante al cual pertenece. Todos los campos deben estar debidamente diligenciados.

#### Descripción de Campos:

Código: En este campo se almacena el código del entrepaño, debe ser El sistema no le permite ingresar caracteres especiales, letras o numérico. espacios en blanco.

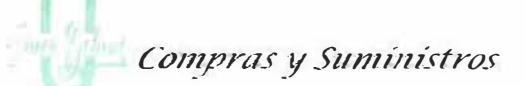

•··•· •·•· ·¡····. •· •· .•.•.•..•. ·• · • · •· .. ................ .. ....... ·•· • · • · ···¡· ·•·• · •· .•.•. •.•..•. ·• ·• · • .•. ·• · • · •· .•..• ·• · •· .•.• · • · •· ·•·•· • · •· •.•.• •. ·•· • · • · •··•· • · •.•. •. ·• · •·•· •· •· •·•· ·¡· ·• · • · •· ·••• · •· **Área:** En este campo se almacena el área del entrepaño, sólo permite ingresar números.

**Volumen:** En este campo se almacena el volumen del entrepaño, sólo permite ingresar números.

**Estante al cual pertenece:** En este campo se almacena el estante al cual pertenece el entrepaño que se va ha crear, se muestra en un combo donde usted puede escoger de los estantes creados el que usted necesita con solamente dar un "Clic" en él.

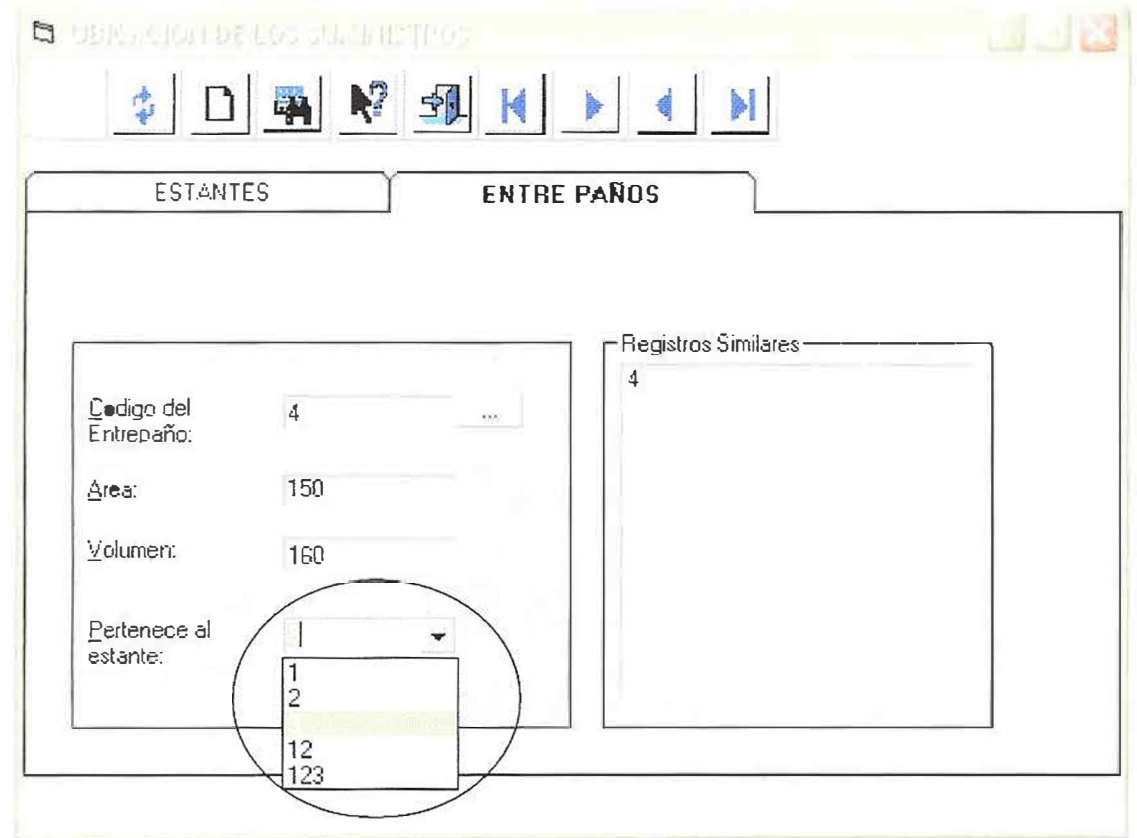

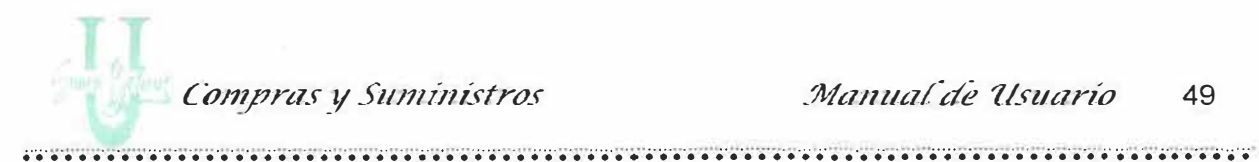

## 2.3. Formulario de Cargos

El formulario permite crear y obtener todos los Cargos que existen en la Universidad Simón Bolívar. Cada cargo contiene un Código, un nombre y un estado. Este formulario además de presentar las opciones en una barra de menús, también muestra estas mismas opciones en una barra de herramientas.

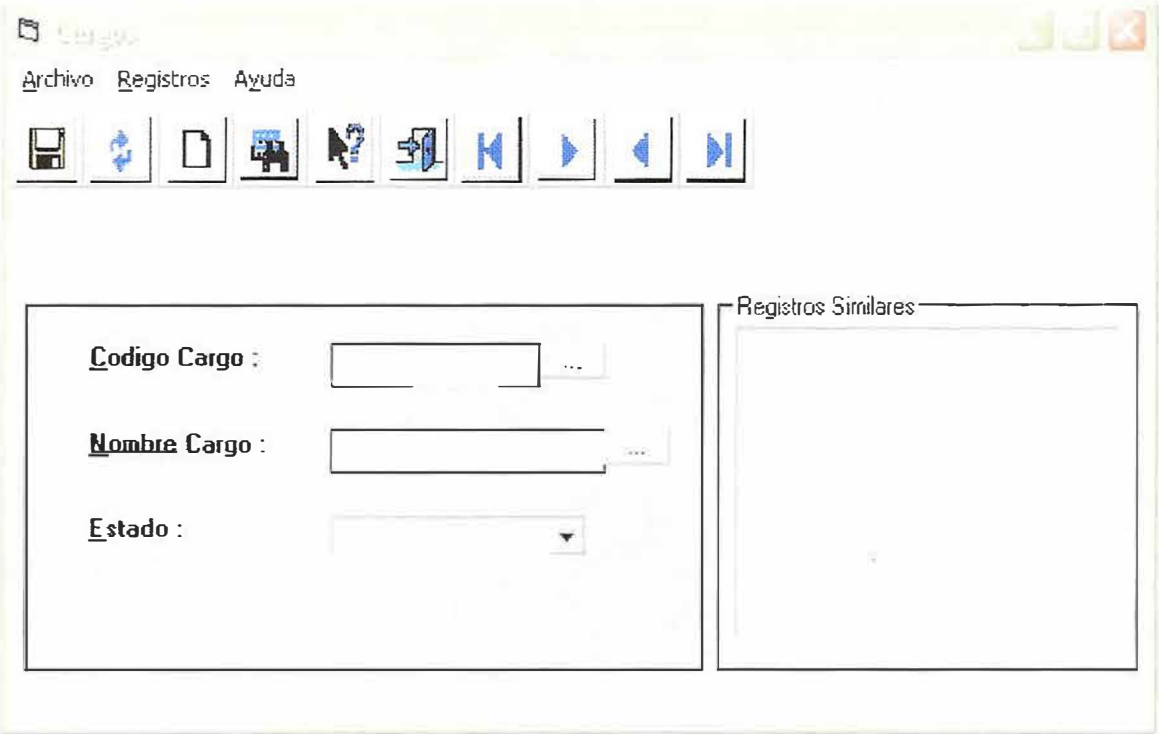

Las opciones que se pueden realizar son:

- ................................................ ......................................... ............................................................................................... ... ........................ **→ Guardar:** Esta opción permite almacenar en la base de datos los cargos existentes en la Universidad Simón Bolívar.
	- ., **Actualizar:** Esta opción permite actualizar un registro (Cargos) que se encuentra almacenado en la base de datos. El código es el único campo que no se puede modificar.
	- **Elmpiar:** Esta opción permite limpiar la información que se presenta actualmente en la pantalla correspondiente al cargo.
	- ,.. **Consultar:** Permite consultar la información de un cargo que actualmente exista, al dar un "Clic" en este botón, se despliega una tabla que contiene todos los códigos y nombres de los cargos almacenados, esta opción también se puede realizar dando un "Clic" en el botón de puntos suspensivos que aparece a la derecha de cada caja de texto correspondiente al código o nombre de cada cargo. Teniendo esa tabla, puede seleccionar el registro que desee tener en la pantalla. También puede digitar el código, en caso de que no exista recibirá un mensaje indicando que el código no existe.
	- **Ayuda:** Le muestra información acerca de lo que puede realizar en cada uno de los formularios.

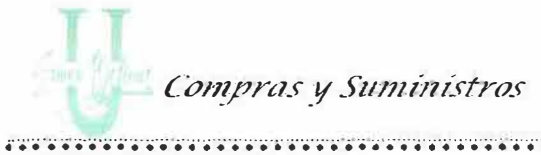

> Salir: Cierra el formulario.

También tiene unos botones que permiten ir al primer registro, ir al último, al anterior o al siguiente.

Si observamos en la parte superior se encuentra una barra de menús que a través de la cual podemos realizar las operaciones igual que dando Clic en la barra de herramientas. Estas opciones son:

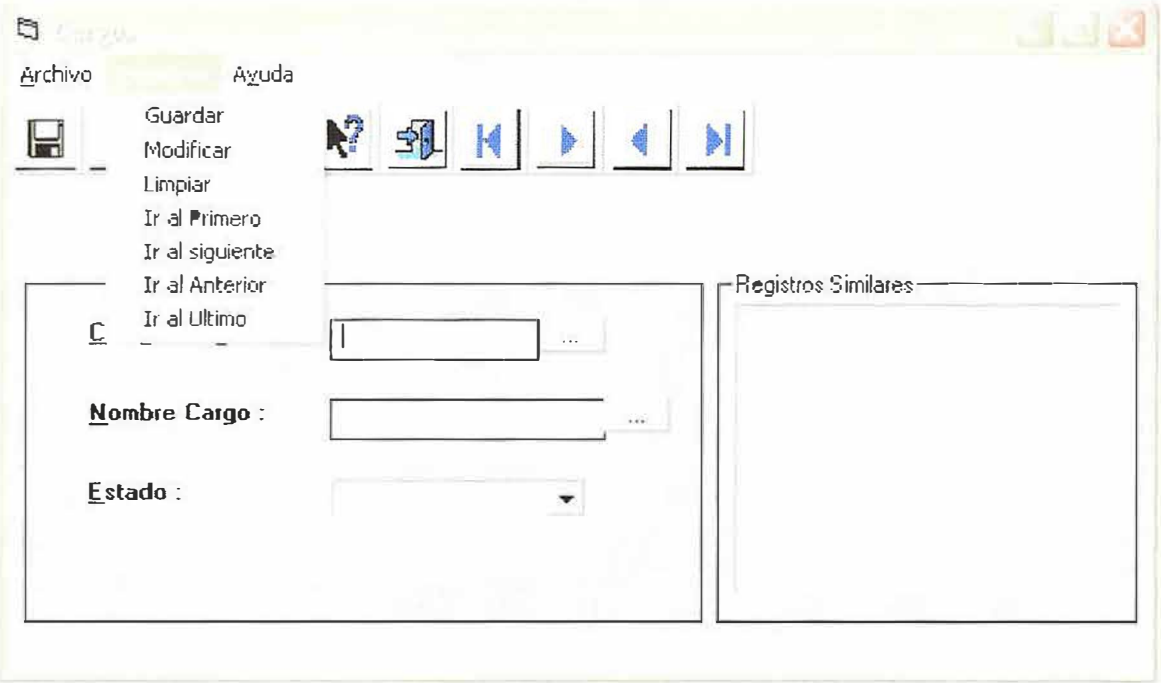

Archivo: Contiene un submenú de Salir, el cual permite salir del formulario.

Registros: Contiene todas las opciones que aparecen en la barra de herramientas.

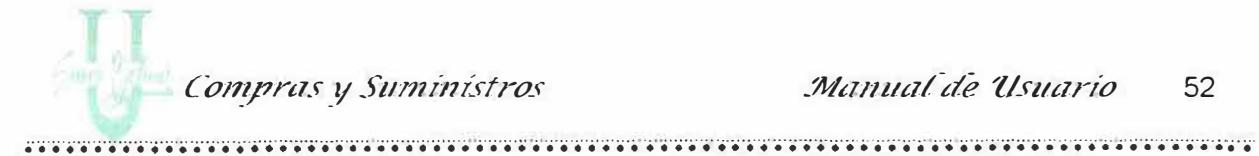

Ayuda: presenta una ayuda en línea del formulario.

Descripción de Campos:

Código: En este campo se almacena el código del Cargo, debe ser numérico. El sistema no le permite ingresar caracteres especiales, letras o espacios en blanco.

Nombre: En este campo se almacena el nombre del cargo, sólo permite ingresar letras, números, caracteres especiales y espacios en blanco.

Estado: En este campo se almacena el estado del Cargo, muestra una lista de los 2 posibles estados que puede tener el cargo Activo o Inactivo, dando "Click" se escoge el estado. Ver figura.

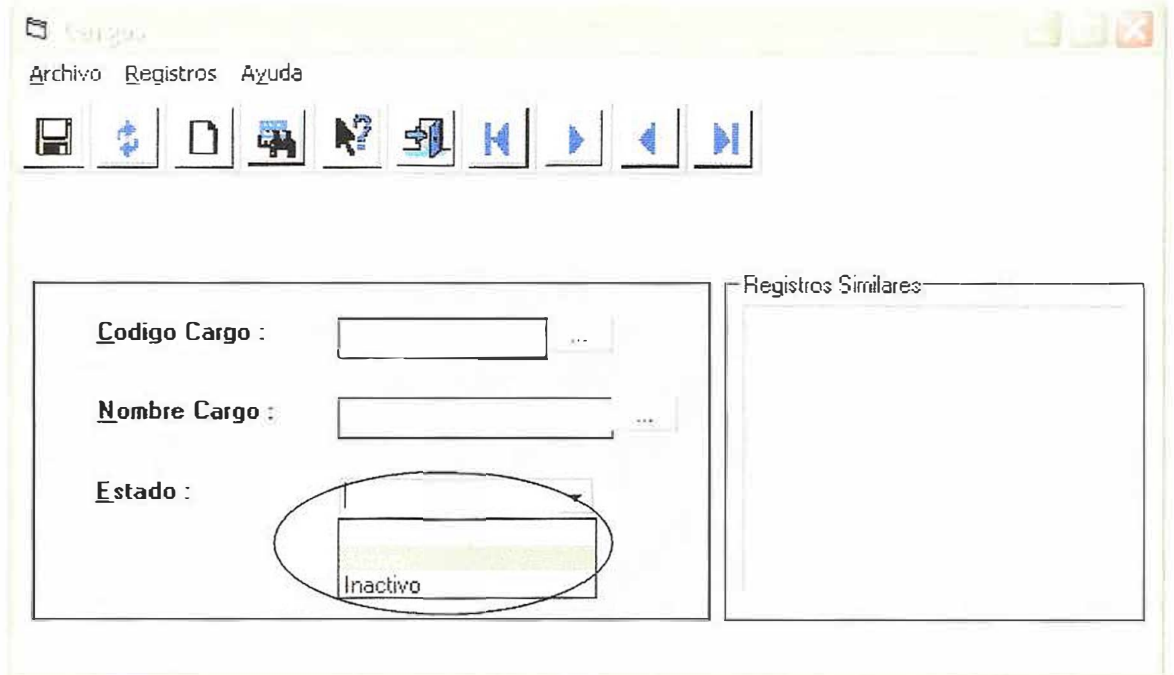

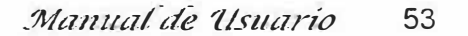

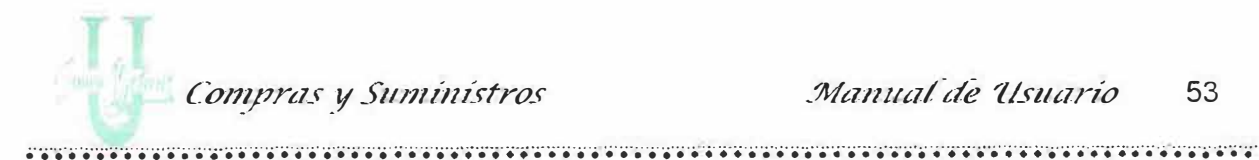

#### 2.4. Formulario de Funcionarios

El formulario permite crear y obtener todos los Funcionarios que existen en la Universidad Simón Bolívar. Cada Funcionario de identifica con un Código único, un nombre, el cargo que desempeña y la sección donde labora el funcionario. Este formulario además de presentar las opciones en una barra de menús, también muestra estas mismas opciones en una barra de herramientas.

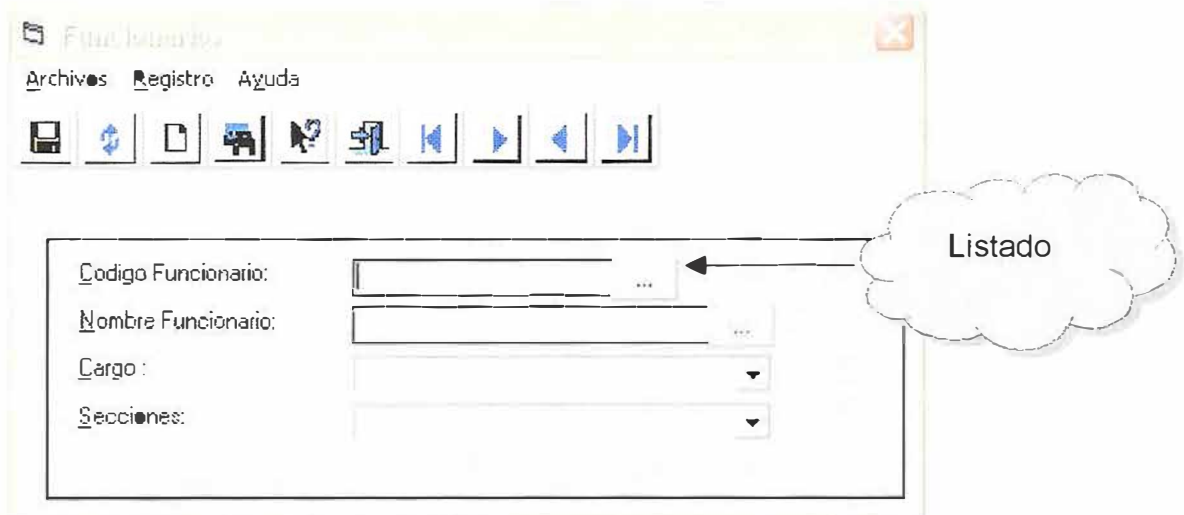

**Descripción de Campos:** 

Código: Se debe introducir el código del funcionario que se desee almacenar, debe ser numérico. El sistema no le permite ingresar caracteres de otro tipo. Este campo se puede consultar presionando el botón de puntos suspensivos.(1).

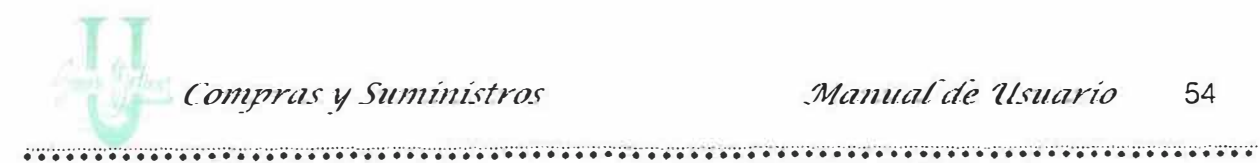

**Nombre:** En este campo se almacena el nombre del funcionario, se permite ingresar letras, números, caracteres especiales y espacios en blanco.

**Cargos:** Presenta una lista de todos los Cargos existentes, con el fin de que se escoja el cargo realizado por el funcionario a ingresar.

**Secciones:** Presenta una lista de todas las secciones o departamentos que existen en la Institución, muestra las que han sido creadas en el formulario de secciones. Escoja la sección a la cual pertenece su cargo. Ver figura.

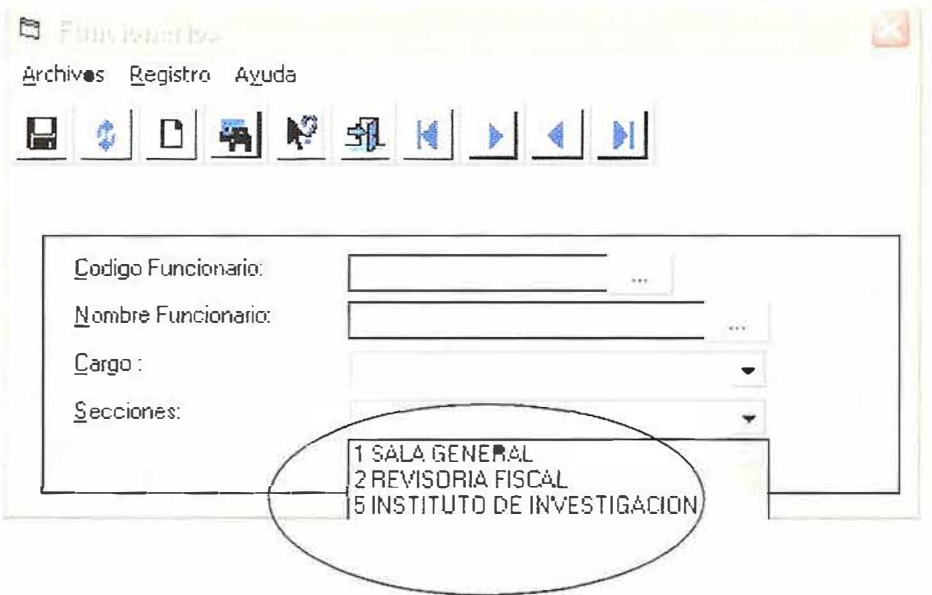

Las operaciones que se pueden realizar son:

../ **Guardar:** Esta opción permite almacenar en la base de datos al funcionario,

para ser utilizado en el momento en que se necesite.

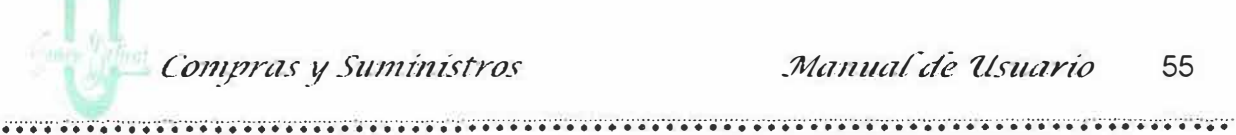

- ./ **Actualizar:** Esta opción permite actualizar un registro (Funcionarios) que se encuentra almacenado en la base de datos. El código es el único campo que no se puede modificar.
- ./ **Limpiar:** Permite limpiar la información correspondiente a los funcionarios que actualmente se encuentra en pantalla.
- **Consultar:** Permite consultar un registro que actualmente existe, al dar un Clic en ese botón se despliega una tabla que contiene todos los códigos y nombres de los funcionarios almacenados. Esta operación también se puede realizar presionando el botón que se encuentra al lado de la caja de texto correspondiente al código del funcionario, o en su defecto si se olvida el código por medio del nombre. Teniendo esa tabla, puede seleccionar el funcionario que desee tener en la pantalla. También puede digitar el código, en caso de que este no exista recibirá un mensaje indicando que el código no está asociado a ninguna sección .
- ./ **Ayuda:** Le muestra información acerca del formulario .
- ./ **Salir:** Cierra el formulario de Funcionarios.

*:-*

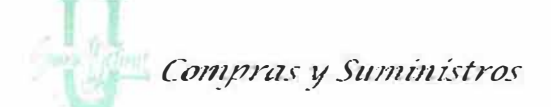

Además presenta los botones de ir al primer registro, ir al siguiente, al anterior

y al último registro que se encuentra de funcionarios.

En este formulario se puede apreciar una barra de menús en la cual se encuentran las mismas opciones de la barra de herramientas. Ver figura.

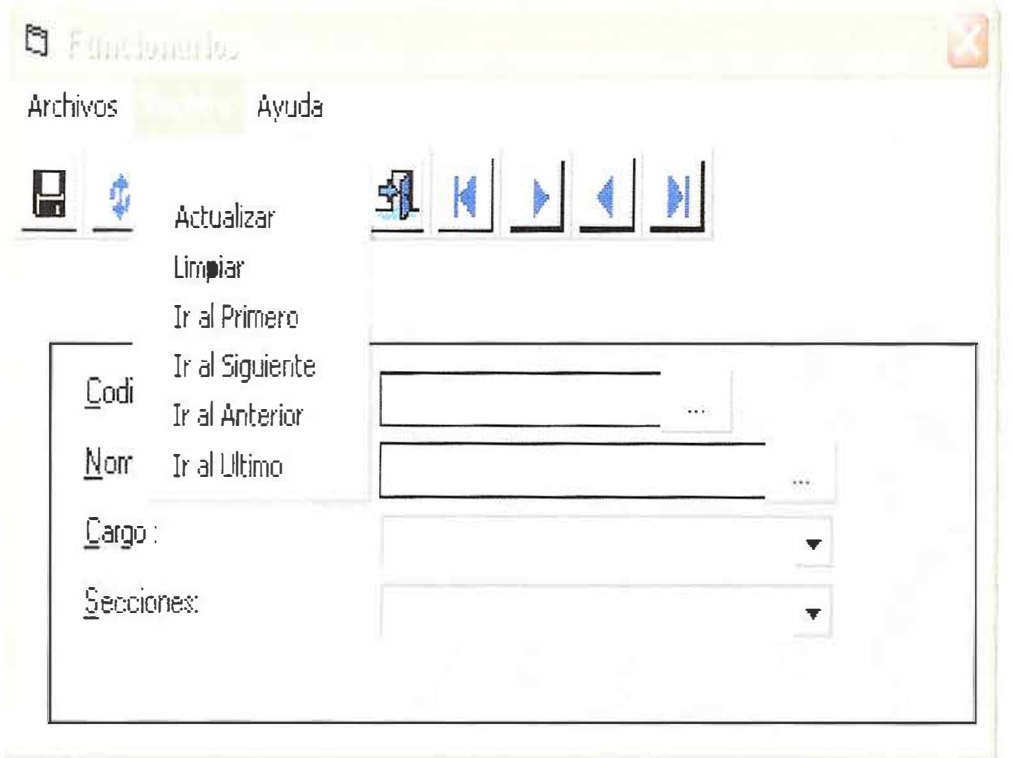
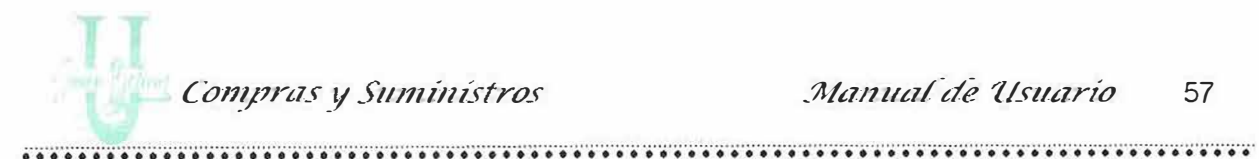

### 2.5. Formulario de Proveedores

Este formulario permite crear y obtener todos los Proveedores que tiene relación o venden sus insumos a la Universidad Simón Bolívar. Cada proveedor contiene un frame con los datos del proveedor y otro frame con los datos del Insumo que el proveedor distribuye a la U.S.B. Este formulario además de presentar las opciones en una barra de menús, también muestra estas mismas opciones en una barra de herramientas.

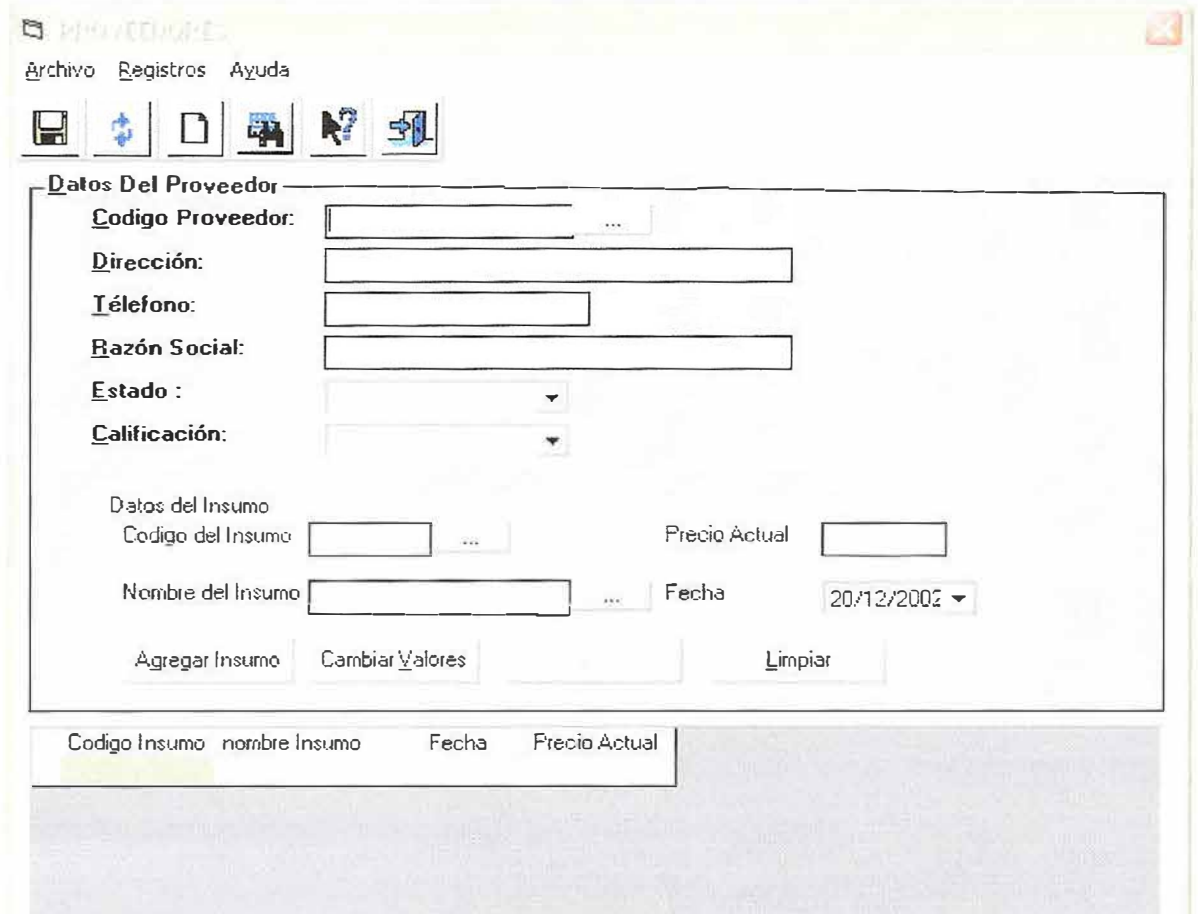

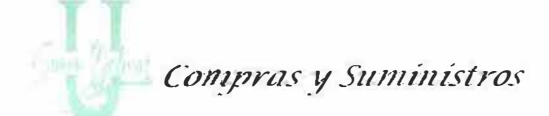

Para cada Proveedor se presentan los siguientes datos: código, dirección, Teléfono, Razón Social, estado y calificación, todos los campos deben estar debidamente diligenciados. En la parte inferior se presenta un frame donde se agregan los datos del insumo que suministra el proveedor, en la parte inferior del formulario se observa una lista de todos los insumos que el proveedor suministra.

Las operaciones que se pueden realizar son:

- ← Guardar: Esta opción permite almacenar en la base de datos al Proveedor, con los insumos que él suministra.
- $\checkmark$  Actualizar: Esta opción permite actualizar un registro (Proveedores) que se encuentra almacenado en la base de datos. El código es el único campo que no se puede modificar.
- ← Limpiar: Permite limpiar la información correspondiente a los Proveedores que actualmente se encuentra en pantalla.
- $\checkmark$  Consultar: Permite consultar un registro que actualmente existe, al dar un Clic en ese botón se despliega una tabla que contiene todos los códigos y nombres de los Proveedores almacenados. Esta operación también se puede realizar presionando el botón que se encuentra al lado de la caja de texto correspondiente al código del Proveedor, o en su defecto si se olvida

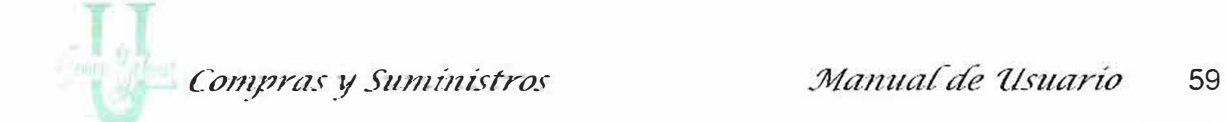

·· · · · ··· .. ···· ·· .......... ............. ...... ......... ··· · ··· ......................... ......... · · · · •··· ............ ' ........................... ·· · ·· ... ·· ··· ..... ........ ··•· · · •· ·•· · · · ......... •· · ·•· ..•. el código por medio del nombre. Teniendo esa tabla, puede seleccionar el Proveedor que desee tener en la pantalla. También puede digitar el código, en caso de que este no exista recibirá un mensaje indicando que el proveedor no existe.

v' **Ayuda:** Le muestra información acerca del formulario.

v' **Salir:** Cierra el formulario de Proveedores.

Además presenta los botones de ir al primer registro, ir al siguiente, al anterior y al último registro que se encuentra.

En este formulario se puede apreciar una barra de menús en la cual se encuentran las mismas opciones de la barra de herramientas.

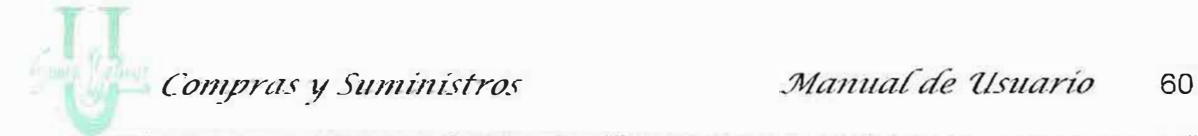

······ · ...................... ·• · · · · ·•· .....•..•..•. · ·· ·•···· · ·•· .......... .................. ... ..... ....................................................... ' .................. ' ..... ·· · · · · ·•·· · · · · ··· · · ·.

#### *Frame Datos del Proveedor:*

Aquí se digita los datos del Proveedor:

### **Descripción de Campos:**

**Código:** En este campo se almacena el código del Proveedor, debe ser numérico. Este dato puede ser el Nit de la empresa. El sistema no le permite ingresar caracteres especiales, letras o espacios en blanco.

**Dirección:** En este campo se almacena la dirección del Proveedor, se permite ingresar letras, números, caracteres especiales y espacios en blanco.

**Teléfono:** En este campo se almacena el Teléfono del proveedor, debe ser numérico. El sistema no le permite ingresar caracteres especiales, letras.

**Razón Social:** En este campo se almacena el nombre del proveedor,

**Estado:** En este campo se almacena el estado del Proveedor, se muestra en un combo donde usted puede escoger Activo o Inactivo con solamente dar un "Clic" en la opción.

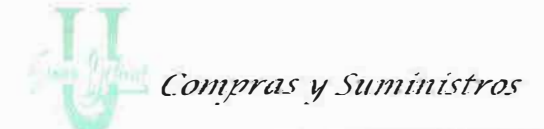

Calificación: En este campo se almacena la calificación del proveedor, dependiendo de la atención y calidad de los insumos que él suministre, esta calificación puede ser: Buena, Mala, Regular y Excelente.

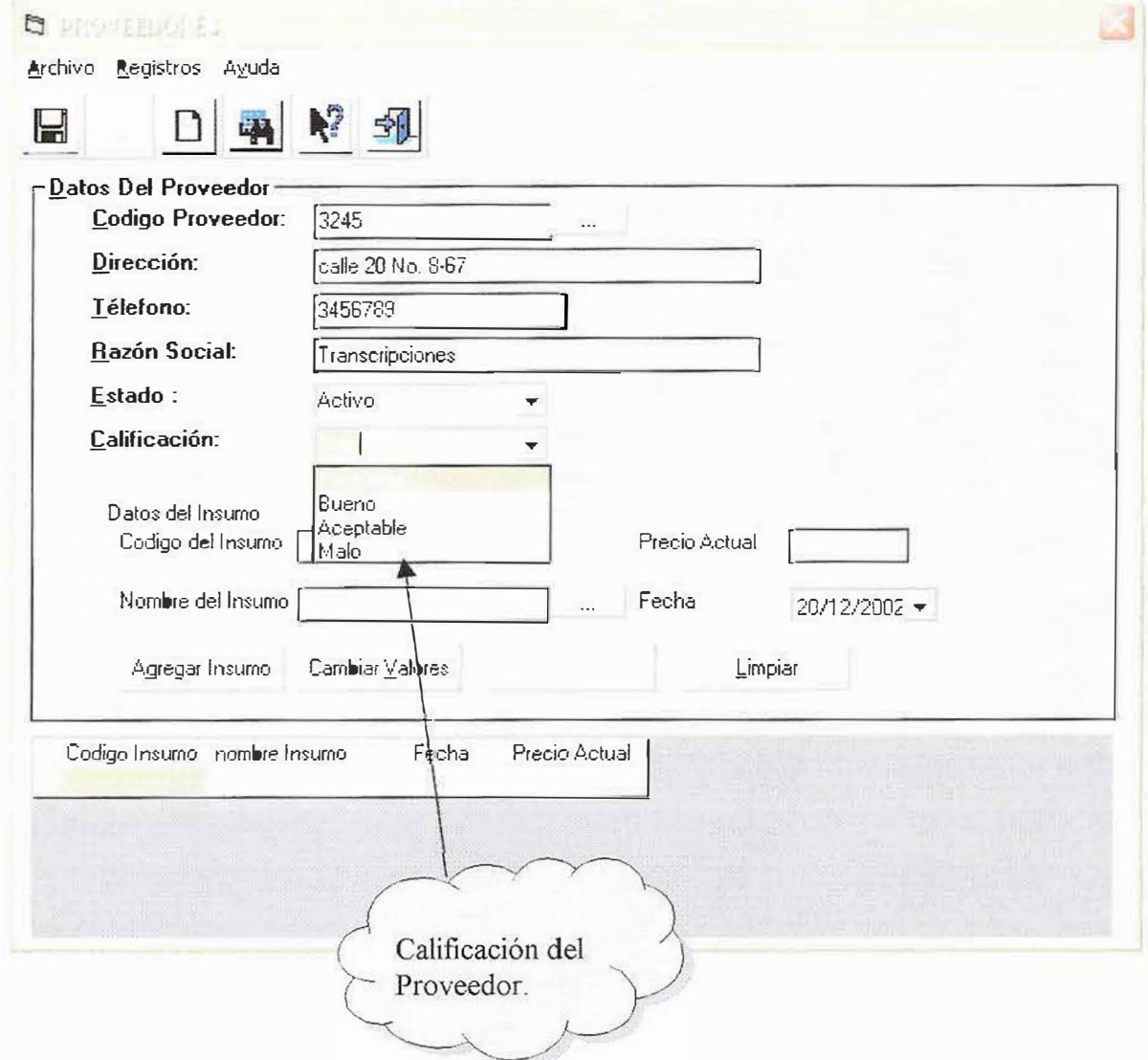

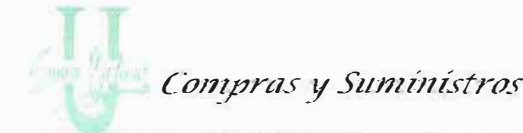

............. .... .............................................................................. ........... .............................................. ............................ .........................

*Frame Datos Del Insumo:* 

#### **Descripción de Campos:**

**Código del Insumo:** Este campo muestra los códigos de los insumos guardados previamente en el formulario de Insumos, el cual presenta un botón donde se listan los insumos existentes y usted puede escoger el que el proveedor suministra.

**Precio:** Este campo almacena el precio actual de ese insumo, este dato es suministrado por el proveedor. Escriba el precio del Insumo.

**Nombre del Insumo:** Este campo me permite visualizar el nombre del insumo suministrado por el proveedor. También posee un botón donde puede consultar por el nombre en caso de olvidar el código del insumo.

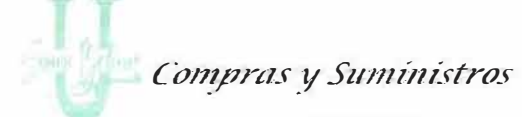

Fecha: Este campo permite escoger por medio de un formato especial la fecha en que se almacenan los datos del proveedor. Escoja la fecha actual. Ver figura.

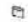

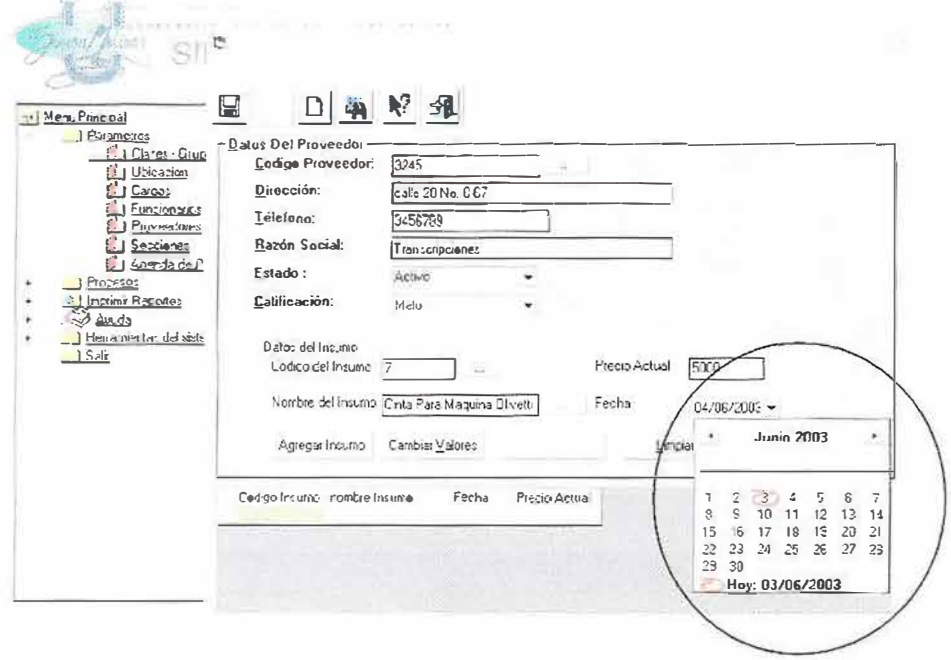

Además de presentar estos campos en este frame se observan unos botones de herramientas, los cuales permiten realizar ciertas funciones. Las cuales son:

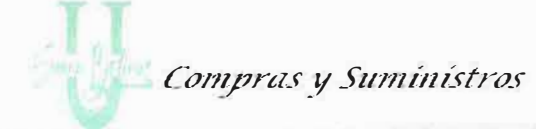

· Agregar Insumo: Esta opción me permite agregar el insumo descrito al proveedor, observe que el botón se habilita, haga clic sobre él para agregar el insumo al listado. Repita todos los pasos anteriores hasta que usted considere que ha agregado todos los insumos.

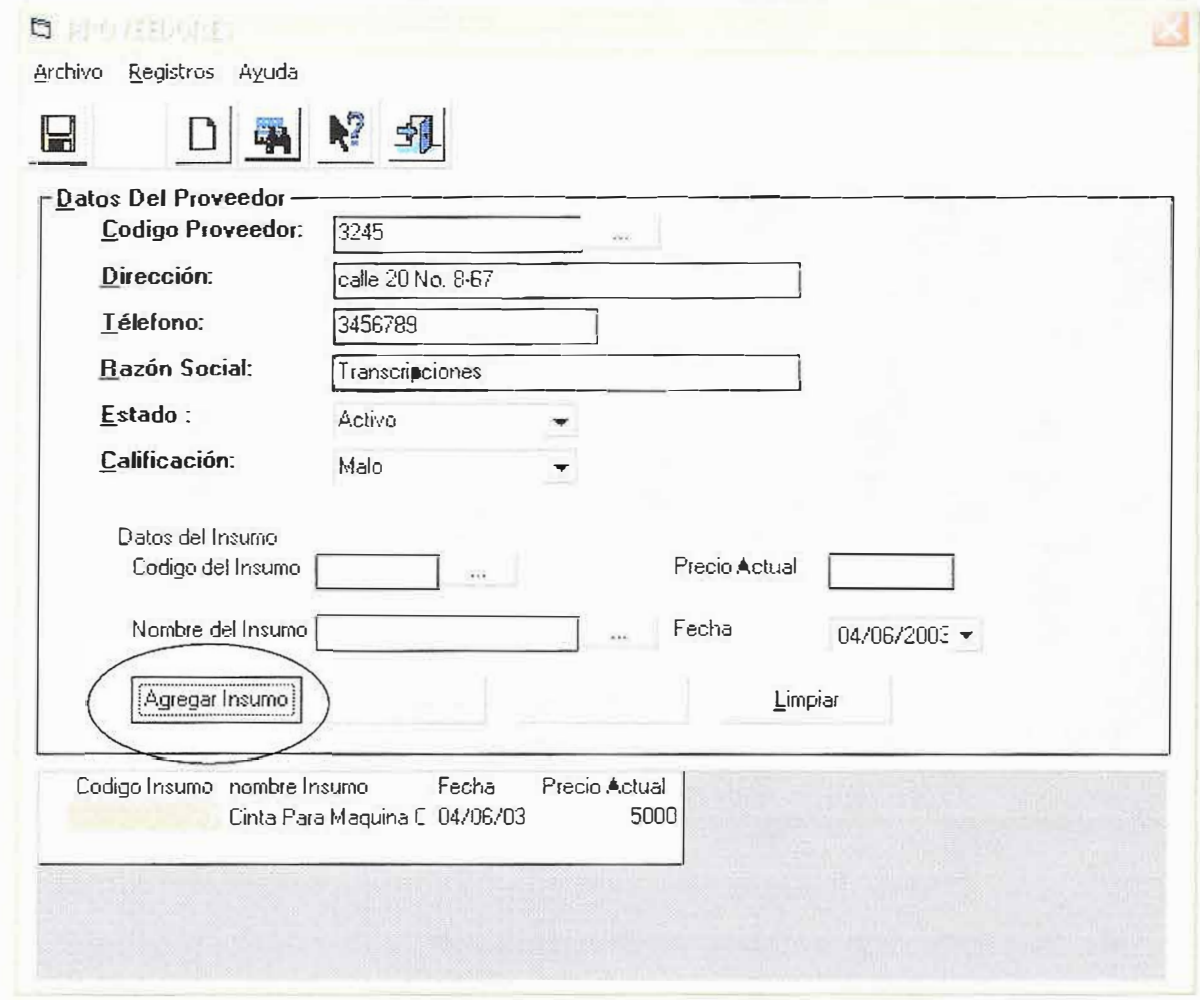

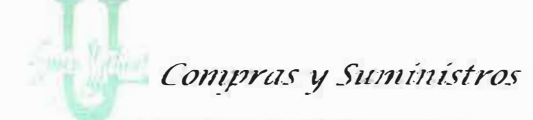

• Cambiar Valores: Este le permite cambiar el valor del insumo haga esto cada vez que el proveedor le suministre un nuevo precio del insumo, es una modificación de precio.

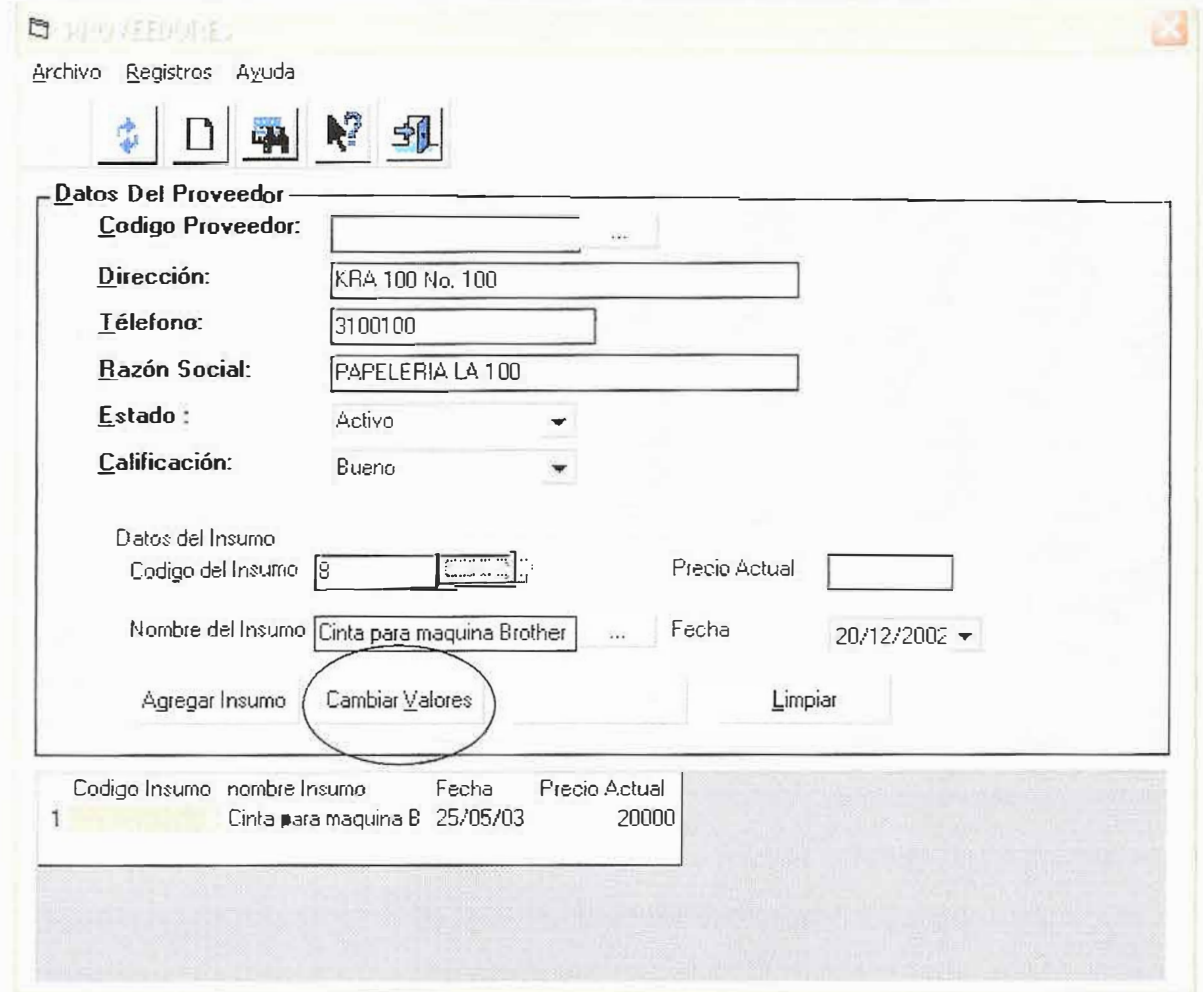

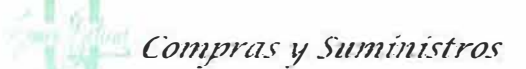

- - · Eliminar Insumo: Para eliminar insumos ya creados siga los siguientes pasos:

Haga clic sobre el insumo que desea eliminar. Observe que se ilumina el botón de eliminar.

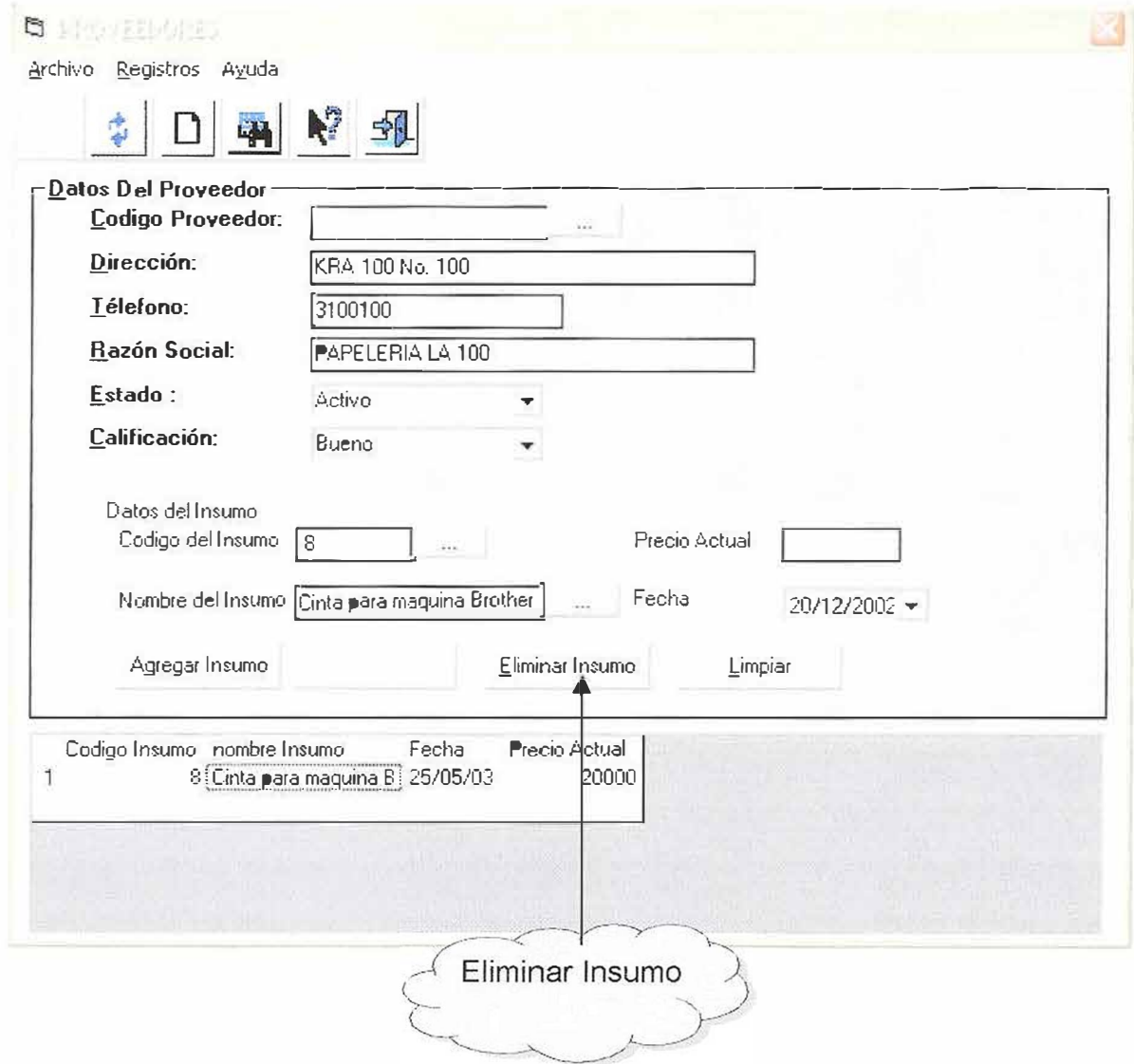

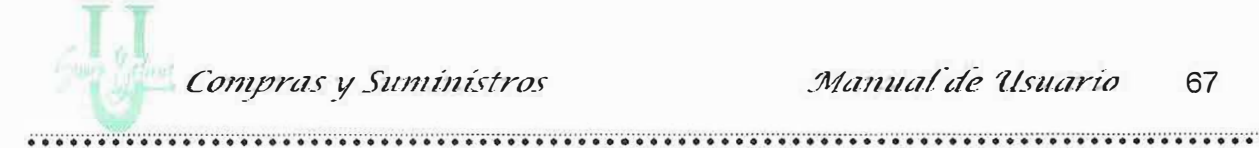

Haga clic en el botón Eliminar, le aparecerá el siguiente mensaje

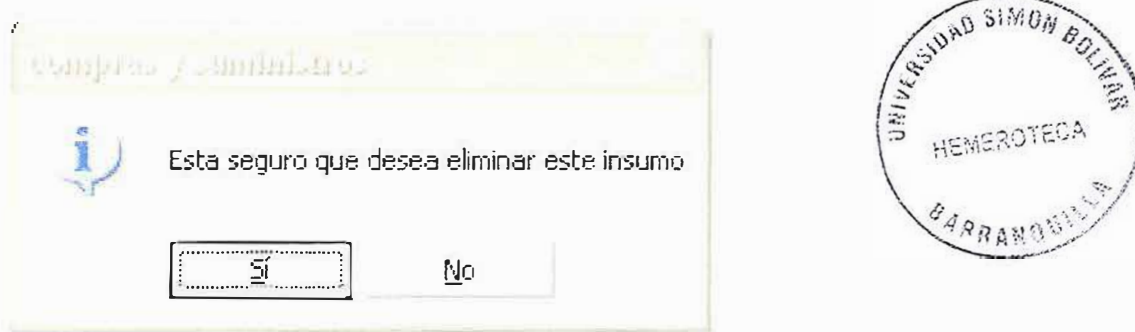

• Limpiar: Permite limpiar los datos del insumo, para buscar otro nuevo.

Después de anexar todos los insumos suministrados por el proveedor, pulse el botón de Guardar, para guardar todos los datos del proveedor.

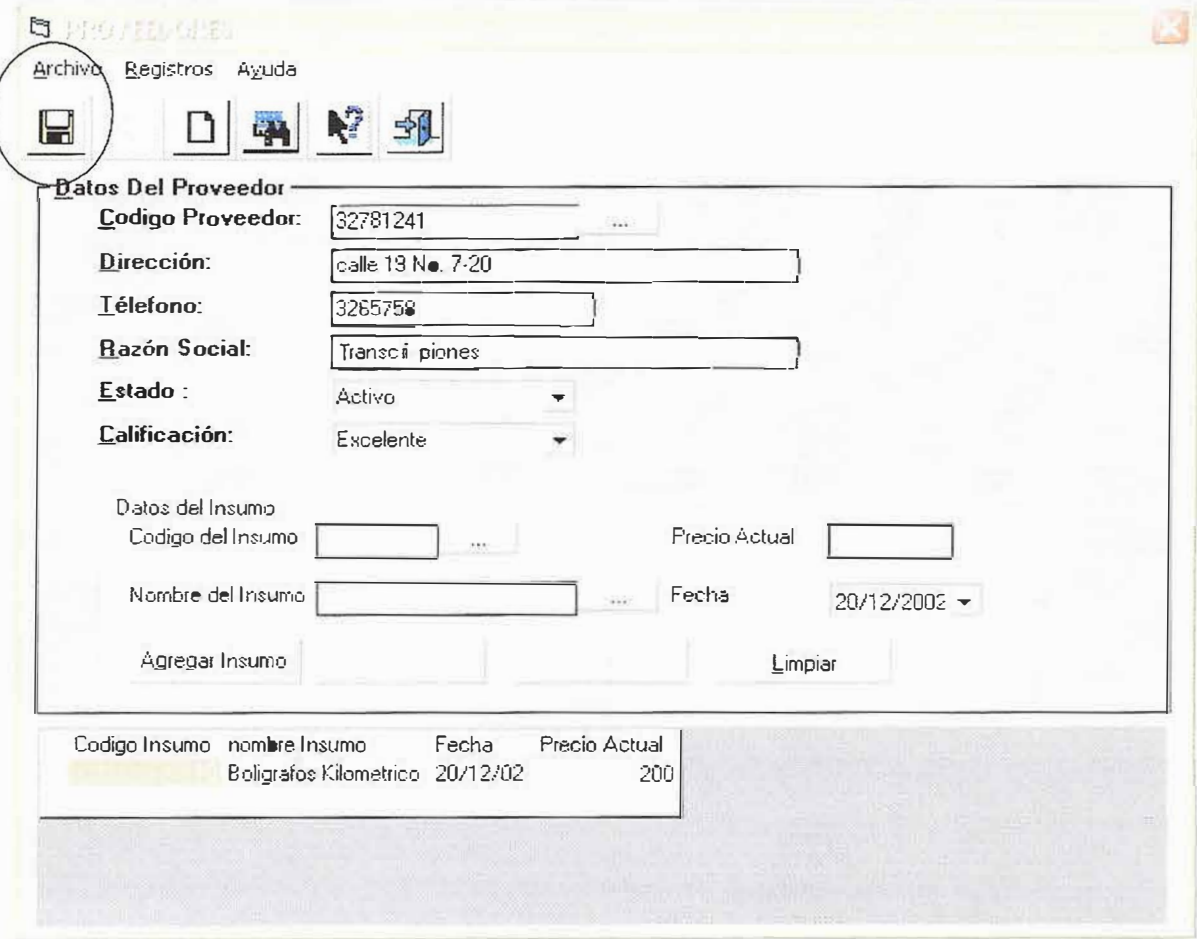

Compras y Suministros

2.6. Formulario de Secciones

El formulario permite crear y obtener todos los datos referentes a las secciones o departamentos que se encuentran creadas en la Universidad Simón Bolívar. Cada Sección de identifica con un Código único, un nombre y un estado de la misma. Este formulario además de presentar las opciones en una barra de menús, también muestra estas mismas opciones en una barra de herramientas.

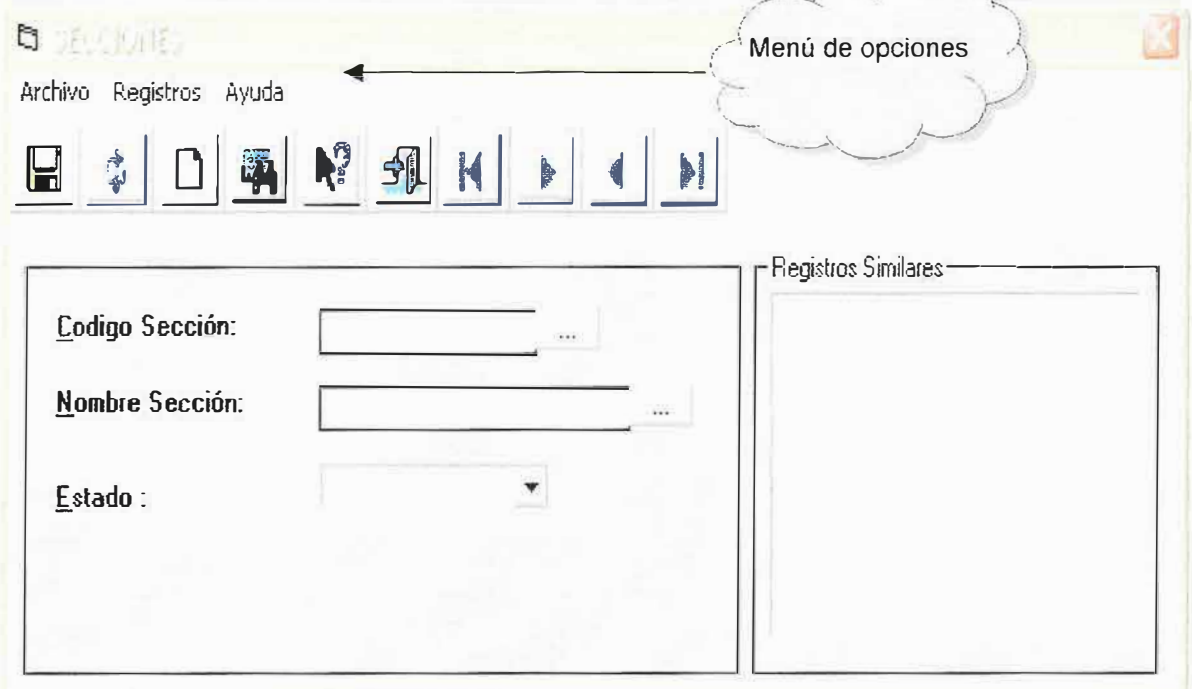

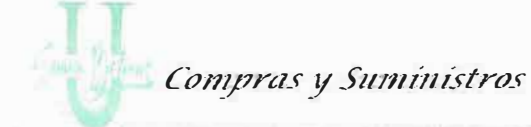

.......................................................................................................................... ' •.•• •.•.•.•. •.•.. .......•..•..•.• · · ··· .•.•.•..•......•.....•.•.•.•. ·· ·• · •...... '

#### **Descripción de Campos:**

**Código:** Se debe introducir el código de la que se desee almacenar, debe ser numérico. El sistema no le permite ingresar caracteres de otro tipo. Este campo se puede consultar presionando el botón de puntos suspensivos.

**Nombre:** En este campo se almacena el nombre de la sección, se permite ingresar letras, números, caracteres especiales y espacios en blanco.

**Estado:** Presenta una lista de Los posibles estados que puede tener una sección. Escoja el estado deseado dando un clic sobre él.

Las operaciones que se pueden realizar son:

- ../ **Guardar:** Esta opción permite almacenar en la base de datos la Sección, para ser utilizado en el momento en que se necesite .
- ../ **Actualizar:** Esta opción permite actualizar un registro (Secciones) que se encuentra almacenado en la base de datos. El código es el único campo que no se puede modificar.

............... · · · ····· · · ... ···· · · ............. ·· ··· ·· · ........ ............. .......•....... ...... .......... ...................................................... ' ...•..•.•.•..•. ·· · · · · ·•··• .•.•..•..•.•.

- ./ **Limpiar:** Permite limpiar la información correspondiente a las Secciones que actualmente se encuentra en pantalla.
- ./ **Consultar:** Permite consultar un registro que actualmente existe, al dar un Clic en ese botón se despliega una tabla que contiene todos los códigos y nombres de las Secciones almacenados. Esta operación también se puede realizar presionando el botón que se encuentra al lado de la caja de texto correspondiente al código de la sección, o en su defecto si se olvida el código por medio del nombre. Teniendo esa tabla, puede seleccionar la sección que desee tener en la pantalla. También puede digitar el código, en caso de que este no exista recibirá un mensaje indicando que el código no está asociado a ninguna sección .
- **√ Ayuda:** Le muestra información acerca del formulario.
- ./ **Salir:** Cierra el formulario de Secciones.

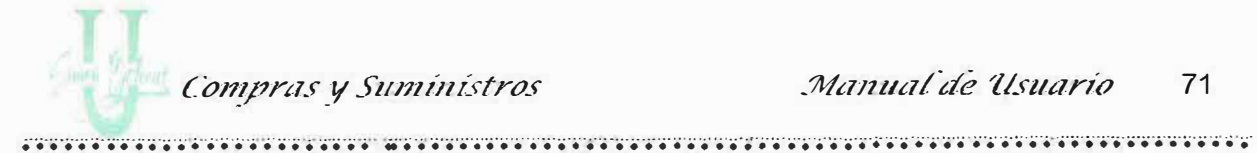

Además presenta los botones de ir al primer registro, ir al siguiente, al anterior y al último registro.

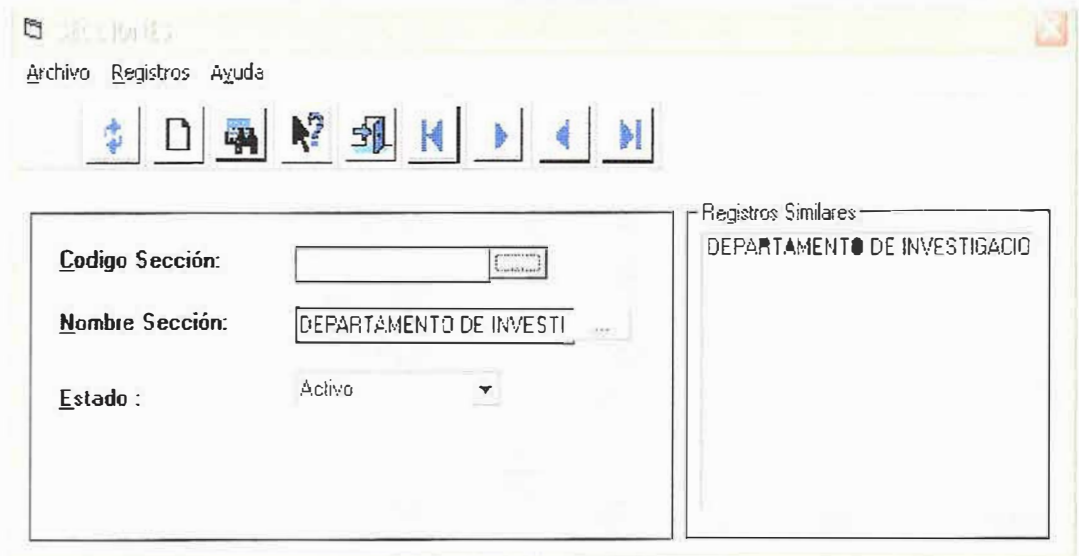

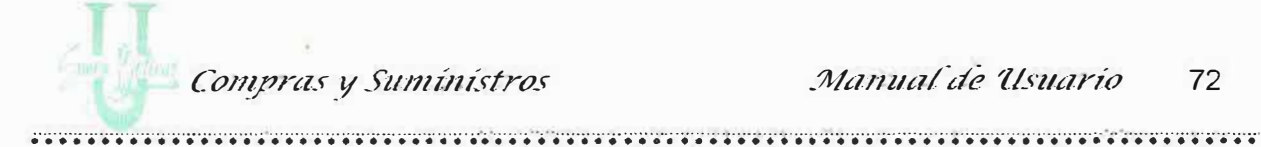

## 2.7. Formulario De Agenda De Pedidos

Este formulario permite crear y obtener la fecha de inicio y la fecha de finalización que tiene la sección para realizar un pedido al área de Compra y Suministro. Esta fecha presenta varios estados, los cuales van cambiando automáticamente dependiendo la fecha actual. Este formulario además presenta 2 opciones:

Para escoger la fecha haga un "Clic" al final de la caja de texto de las fechas, automáticamente aparecerá el calendario.

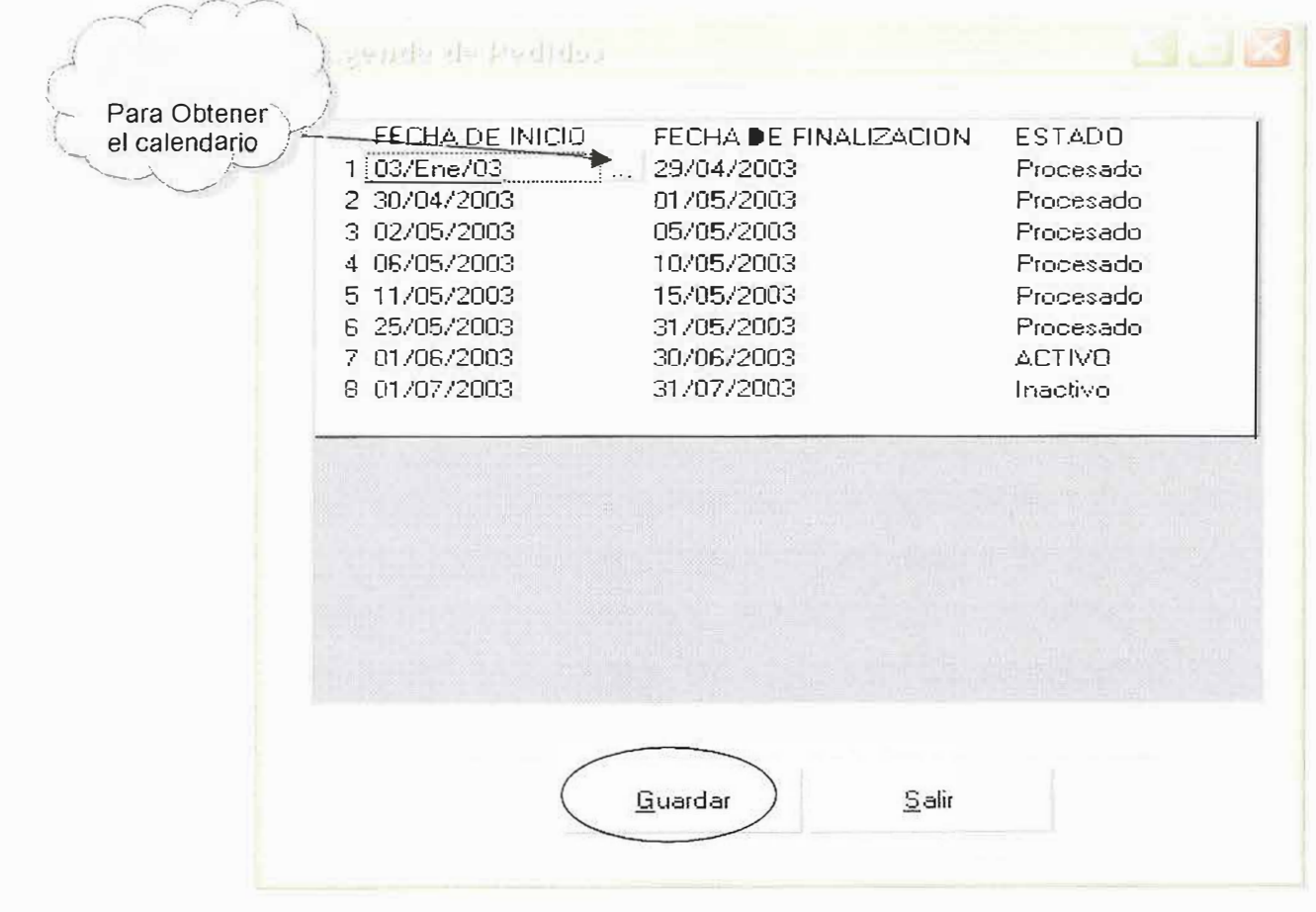

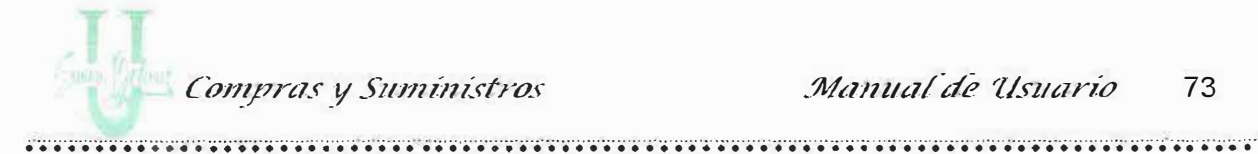

Guardar: Permite guardar las fechas que el área de Compra y Suministro crea conveniente para la solicitud del insumo.

Salir: Permite salir del formulario Agenda de Pedidos.

Cuando el Estado de la fecha sea Inactivo quiere decir que la fecha aún no ha llegado, cuando sea Activo quiere decir que se pueden realizar aún pedidos, es decir, la fecha de finalización aún no ha llegado; y cuando aparezca procesado quiere indicar que la fecha para la solicitud del pedido ya finalizó.

 $\Box$ 

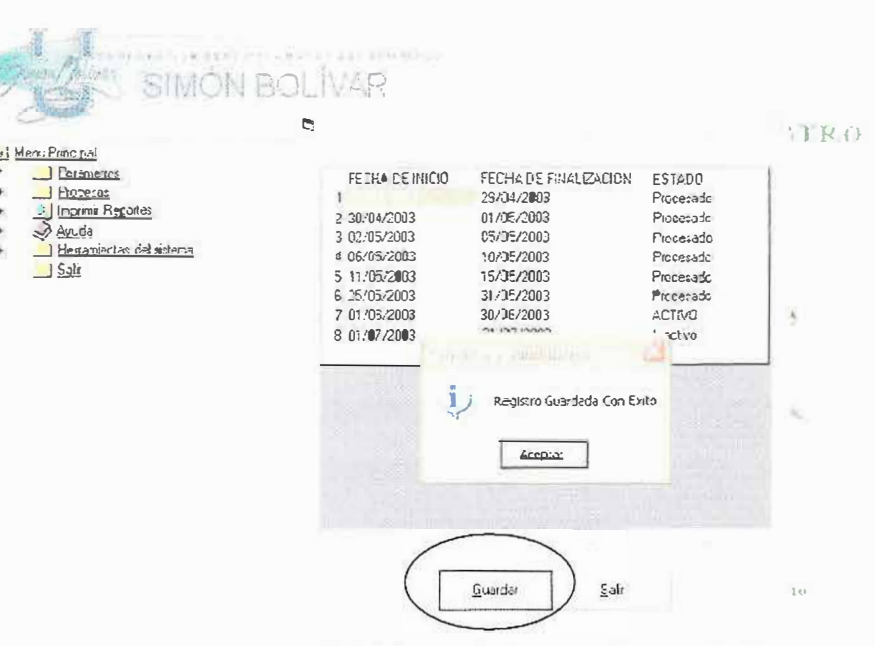

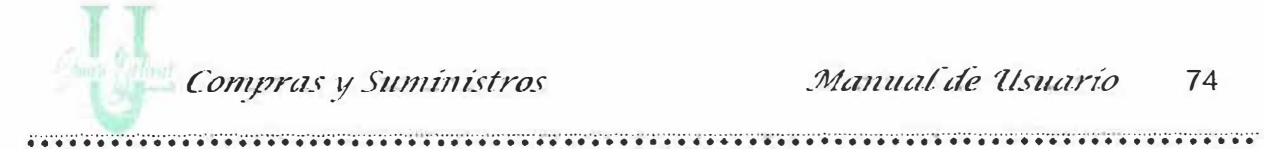

## 3. MENU DE PROCESOS

## 3.1. Formulario De Pedido Sección

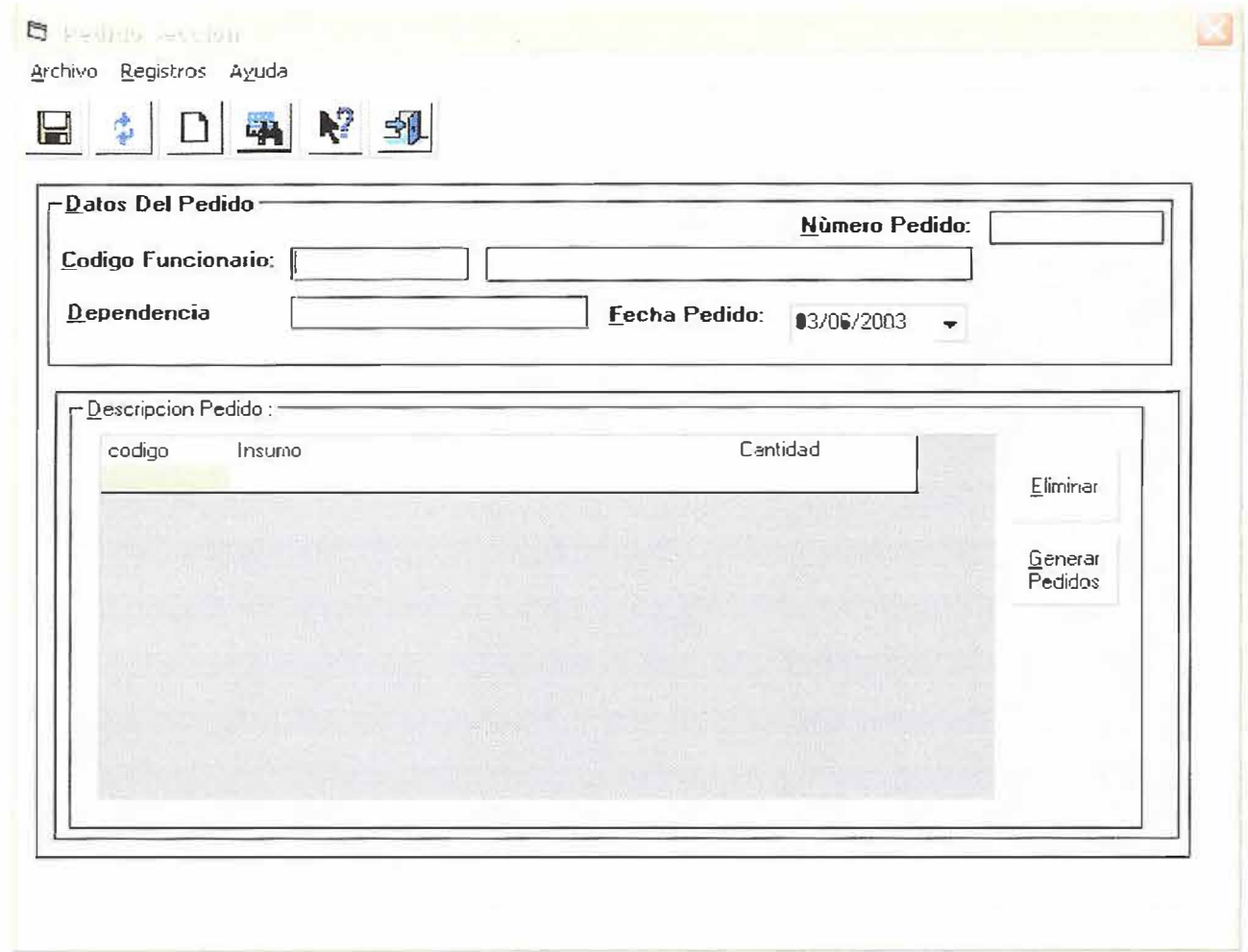

Este formulario le permite a la sección, por medio del funcionario realizar el pedido de insumos que se necesitan al área de Compra y Suministros.

# Compras y Suministros

. ... .. . .. . .. .. .. . · ....... ............. . ..· . ·. ·............................. .... · .......... ...... · ........................ . Este formulario esta diseñado con el fin de llevar un seguimiento a la hora de realizar un pedido por parte de las secciones.

Las opciones que se pueden realizar son:

- >- **Guardar:** Esta opción permite almacenar en la base de datos los pedidos realizados por la sección.
- >- **Actualizar:** Esta opción permite actualizar un registro (Pedido) que se encuentra almacenado en la base de datos. El código es el único campo que no se puede modificar.
- > **Limpiar:** Esta opción permite limpiar la información que se presenta actualmente en la pantalla correspondiente a un pedido de insumos.
- >- **Consultar:** Permite consultar un pedido realizado por la sección, que actualmente existe al digitar el código del funcionario y pulsar la tecla <ENTER> el sistema procede a bajar la información del pedido.
- > **Ayuda:** Le muestra información acerca de lo que puede realizar en el formulario.
- , **Salir:** Cierra el formulario.

..

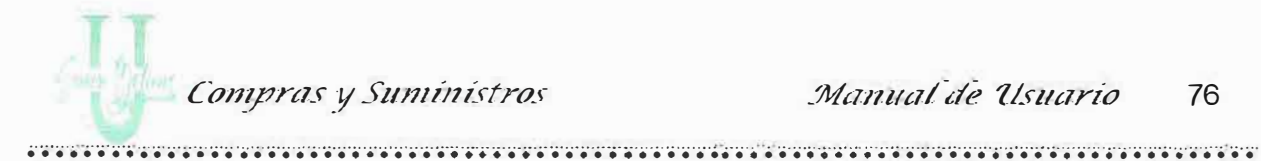

Descripción de Campos:

## Frame Datos del Pedido:

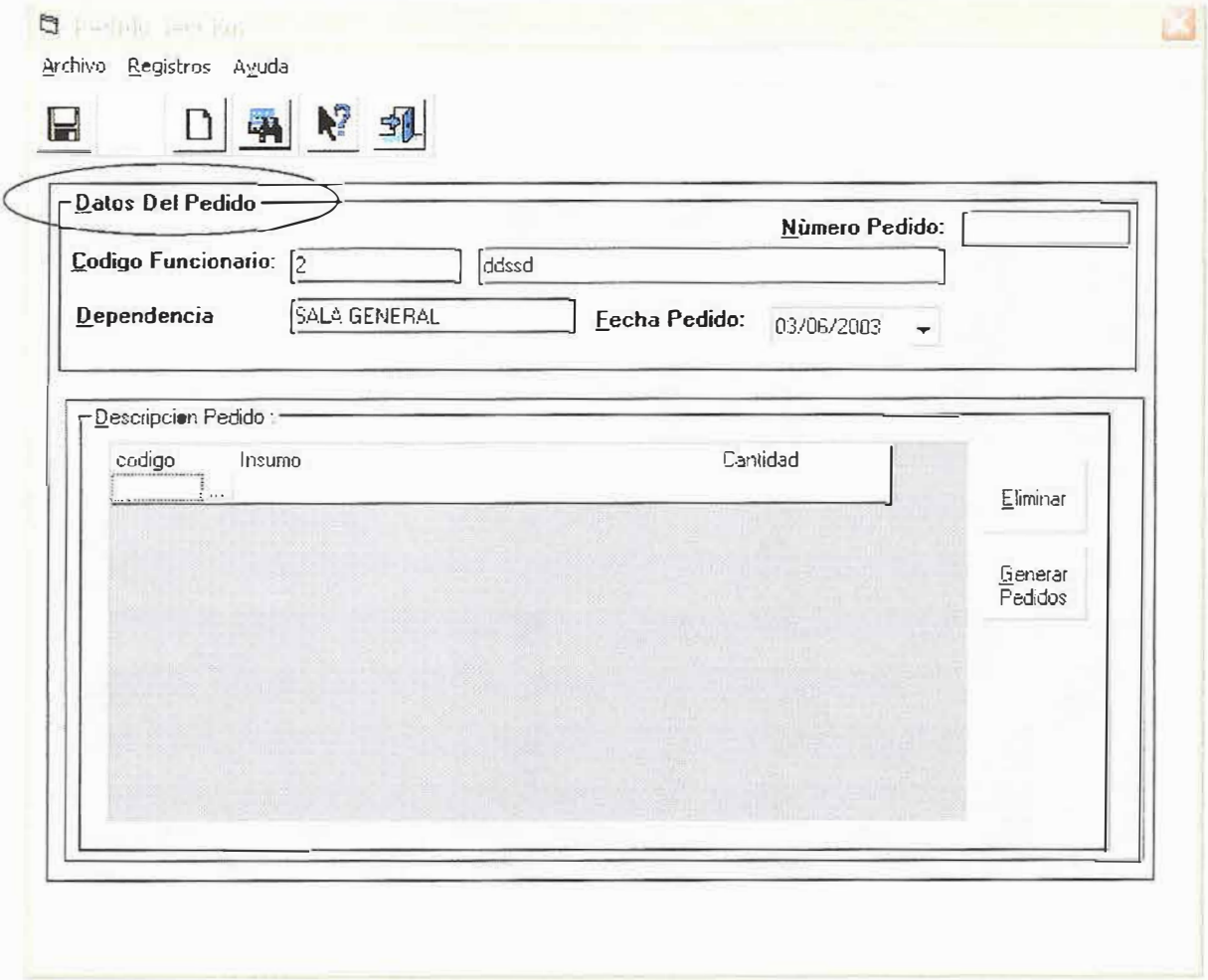

Este frame me permite digitar los datos básicos del pedido.

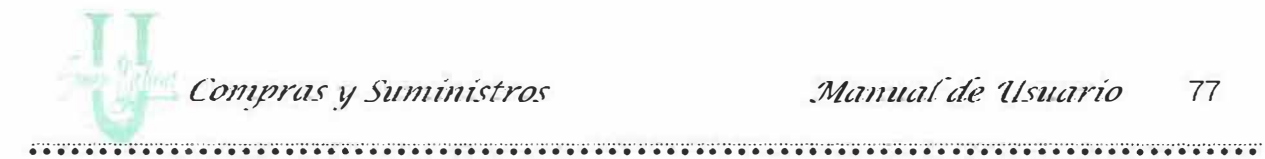

Número de Pedido: Este número es asignado automáticamente por el sistema, es un número consecutivo. No digite nada acá.

Código del Funcionario: Proceda a digitar el código asignado previamente en el formulario de funcionarios.

Si el código es correcto quiere decir que existe el funcionario, el Sistema baja toda la información correspondiente a él, como el nombre y la dependencia con la cual labora actualmente.

Fecha de Pedido: Muestra el calendario, para que usted proceda a escoger la fecha en que realiza el pedido. Ver figura.

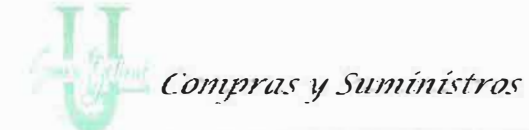

### Frame Descripción del Pedido:

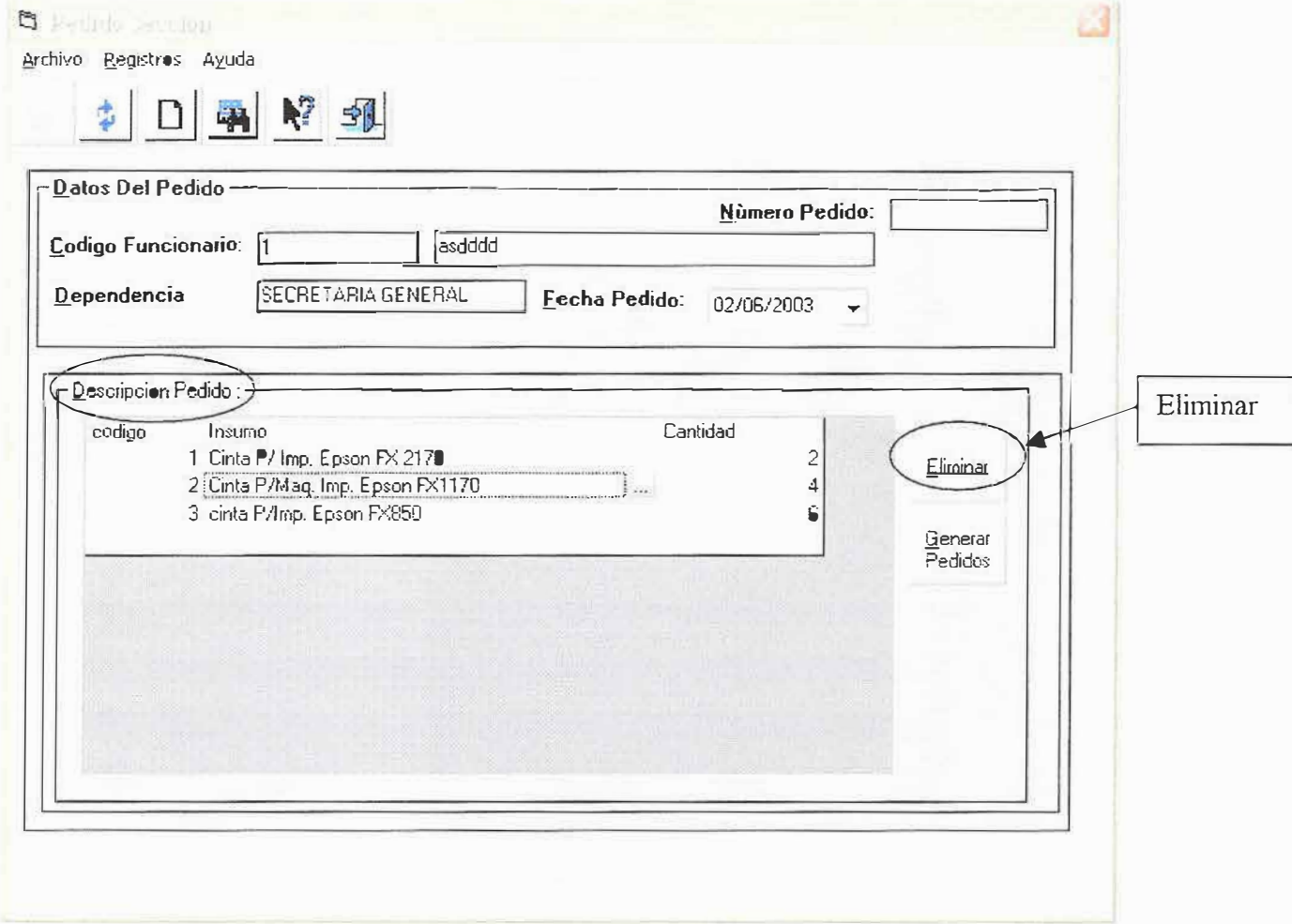

Este Frame me permite realizar una descripción del pedido que se va ha realizar.

Código del Insumo: Pulse al final de la caja de texto y aparecerá una pequeña ayuda de los códigos que existen, digite el primer número del código y aparecerá una lista de los que empiezan con ese número. Escoja el código correspondiente, aparecerá el nombre del insumo en la columna correspondiente.

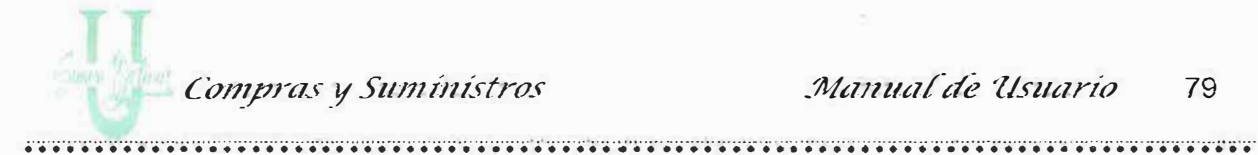

Nombre del Insumo: Al igual que el código, me permite escoger el nombre

pulsando las primeras letras del mismo, dando un "Clic" puedo escogerlo.

Cantidad: Escriba la cantidad que va ha solicitar de ese insumo escogido antes.

Si desea eliminar un insumo solicitado, haga "Clic" en la línea donde esta el insumo a eliminar, haga "Clic" en el botón Eliminar y el insumo desaparecerá del listado.

Ahora haga clic en el botón de Guardar de la barra de herramientas. Aparecerá este mensaje:

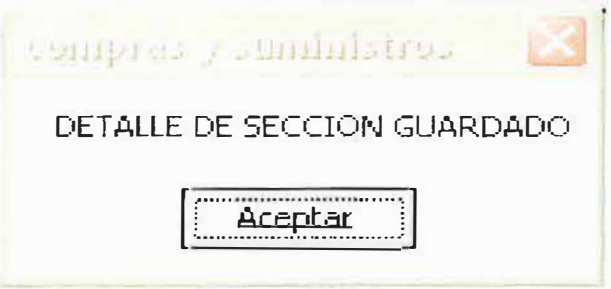

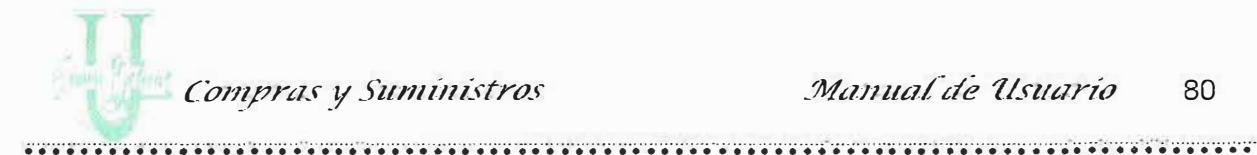

Cuando la fecha de pedido ha finalizado y desea abrir un nuevo pedido aparecerá el mensaje:

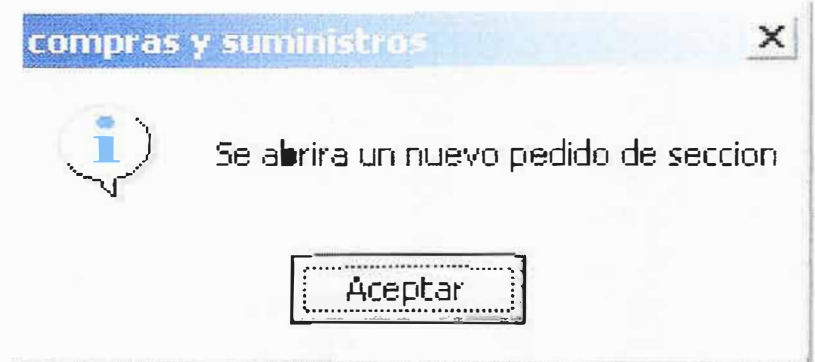

Pulse Aceptar si quiere abrir un nuevo pedido, si por el contrario, no se ha cerrado el pedido aún, agregue insumos a la lista y pulse el botón de Actualizar. Le aparecerá el mensaje:

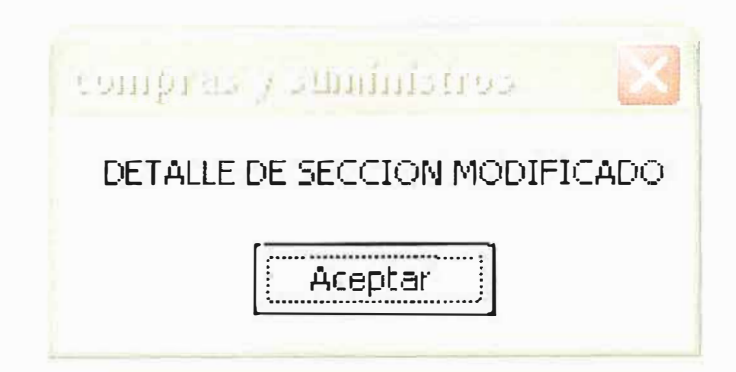

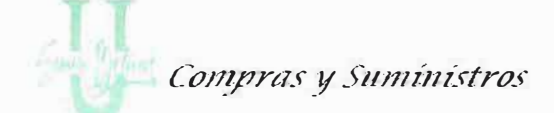

Si desea ver los pedidos realizados por las secciones haga un clic al botón de

Generar pedidos. Y abrirá el formulario de generar pedidos. Ver Procesos.

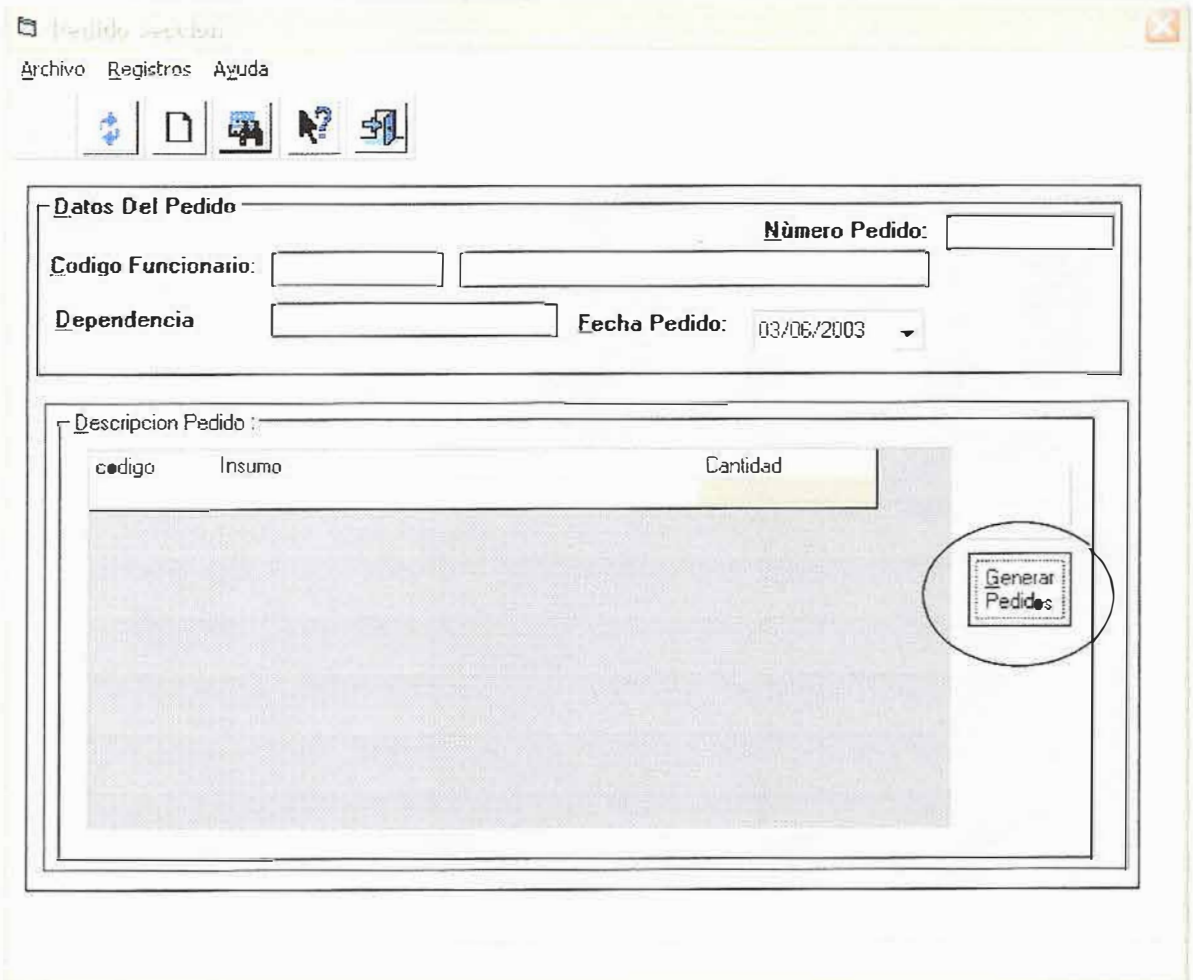

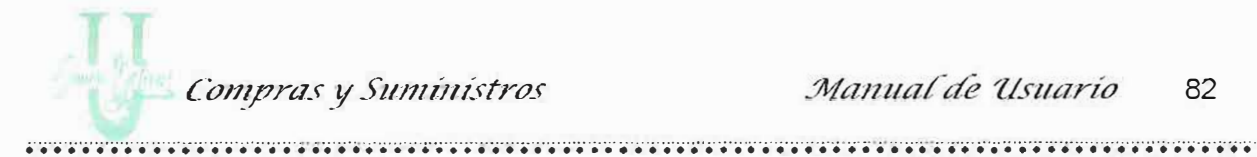

# 3.2. Formulario de Control de Entregas

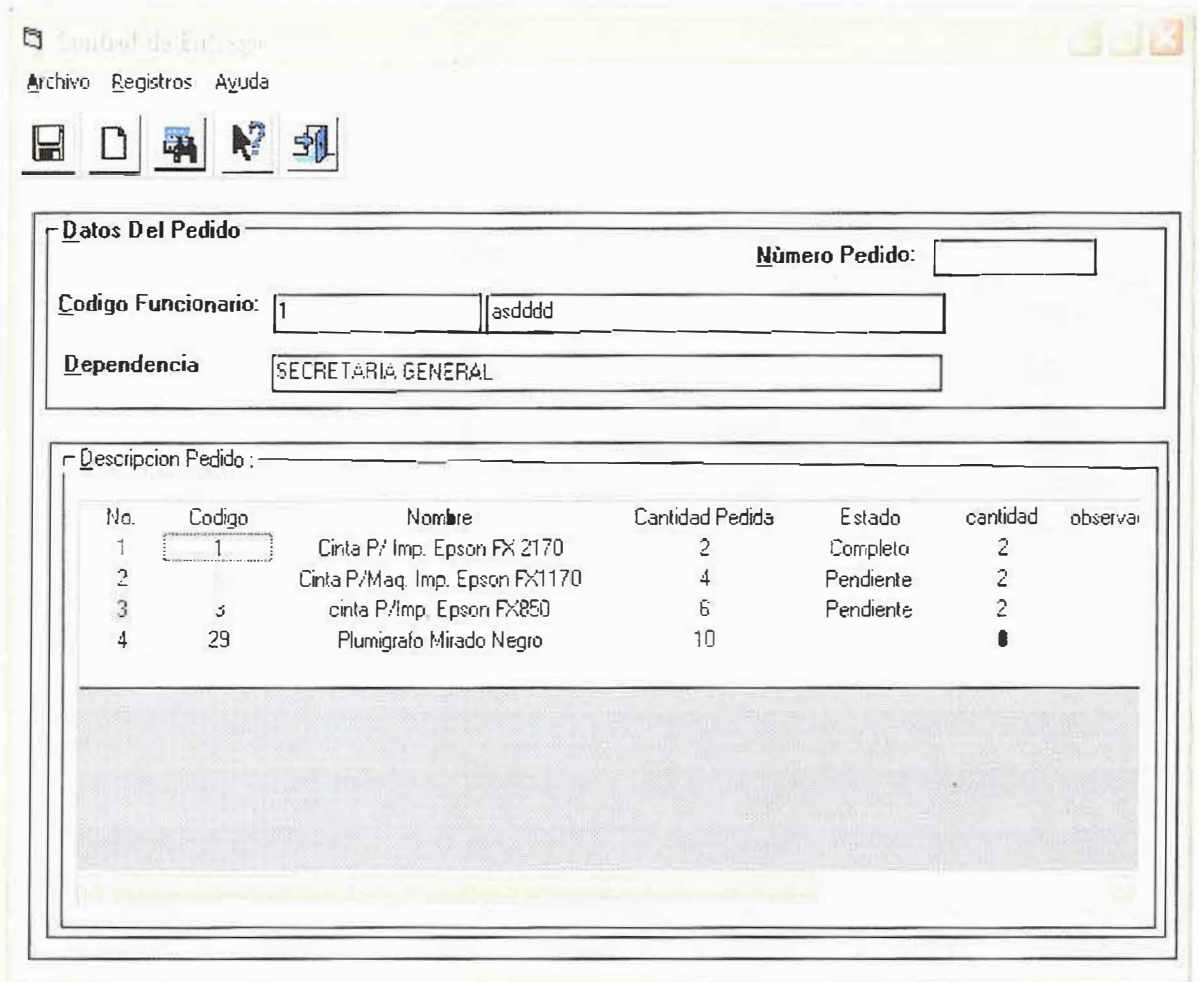

Este formulario le permite llevar un control en la entrega de suministros por parte del área de Compra y Suministro a los funcionarios que realizaron los pedidos.

### Compras y Suministros

Este formulario esta compuesto por una barra de herramientas y también presenta las mismas opciones dentro de unas barras de menú.

Las opciones que se pueden realizar son:

- Guardar: Esta opción permite almacenar en la base de datos los detalles de las entregas de los pedidos realizados por la sección.
- Actualizar: Esta opción permite actualizar un registro (Control de entregas) que se encuentra almacenado en la base de datos.
- > Limpiar: Esta opción permite limpiar la información que se presenta actualmente en la pantalla correspondiente a un Control de entregas.
- Consultar: Permite consultar un pedido realizado por la sección, que actualmente existe al digitar el código del funcionario y pulsar la tecla <ENTER> el sistema procede a bajar la información del pedido. Esto con el fin de llenar la información correspondiente a la cantidad entregada y el estado en que se encuentra el insumo.
- Ayuda: Le muestra información acerca de lo que puede realizar en el formulario.
- > Salir: Cierra el formulario.

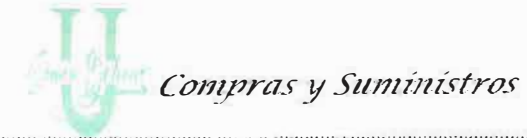

................................................ ................. ' ............•................................................... ···•· •.•..•.•.•..•... ·•·•· ......... . ....................... •···•·· ......•.•.•.

# **Descripción de Campos:**

### **Frame Datos del Pedido:**

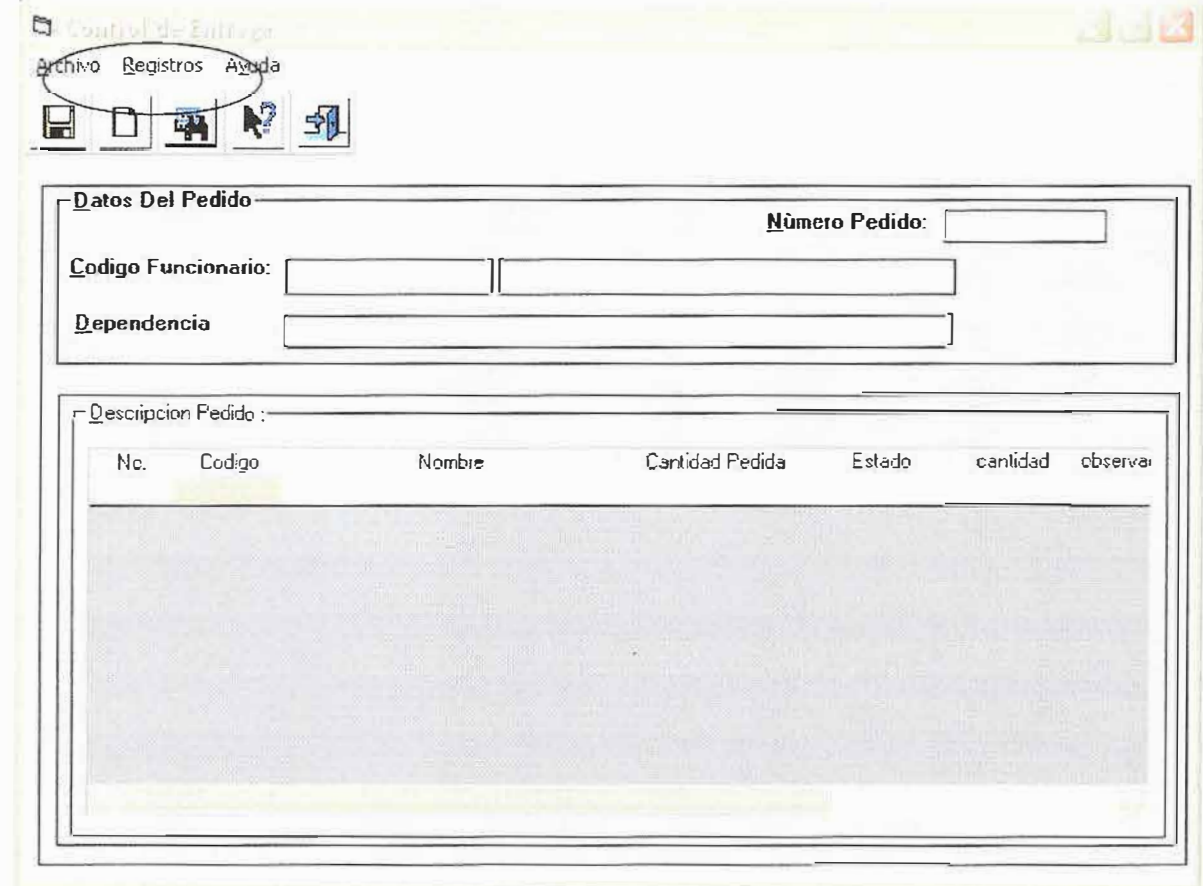

Este frame me permite digitar los datos básicos del pedido\_

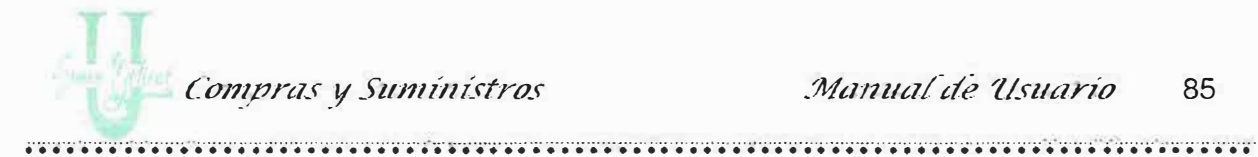

Número de Pedido: Este número es asignado automáticamente por el sistema, es un número consecutivo. No digite nada acá.

Código del Funcionario: Proceda a digitar el código asignado previamente en el formulario de funcionarios.

Si el código es correcto quiere decir que existe el funcionario, el Sistema baja toda la información correspondiente a él, como el nombre y la dependencia con la cual labora actualmente.

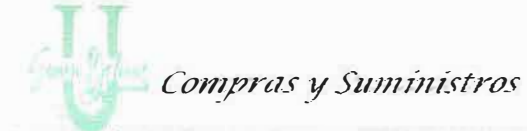

#### Frame Descripción del Pedido:

Este frame permite visualizar los detalles de los insumos solicitados por el funcionario que se solicito en la parte superior digitando el código.

Aquí se muestra unos campos, donde se puede digitar información, la idea de esto es para llevar el control de los insumos que se vayan entregando de acuerdo a la cantidad pedida por la sección.

#### **Descripción de Campos:**

Código: Muestra el código del insumo solicitado. No permite ser modificado.

Nombre: Muestra el nombre del insumo, se llena automáticamente al escoger el código o viceversa.

Cantidad Pedida: Visualiza la cantidad de ese insumo solicitada por la dependencia.

Estado: Este campo permite ingresar información correspondiente al estado de entrega del insumo, es Completo cuando la cantidad del insumo solicitada es igual al la de insumo entregado. Se debe tener en cuenta que:

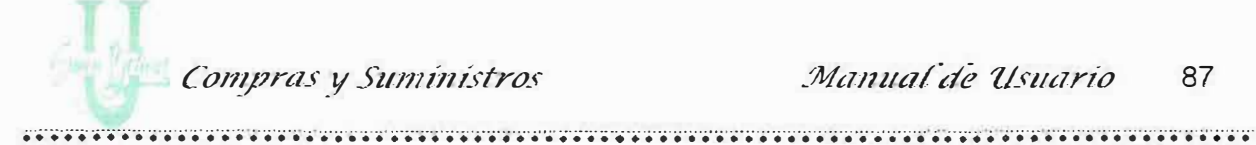

• Cuando el estado se coloca en Pendiente, quiere decir, que faltan insumos por entregar aquí me permite escribir en la columna de Cantidad donde coloco la cantidad de insumo que quedan pendientes.

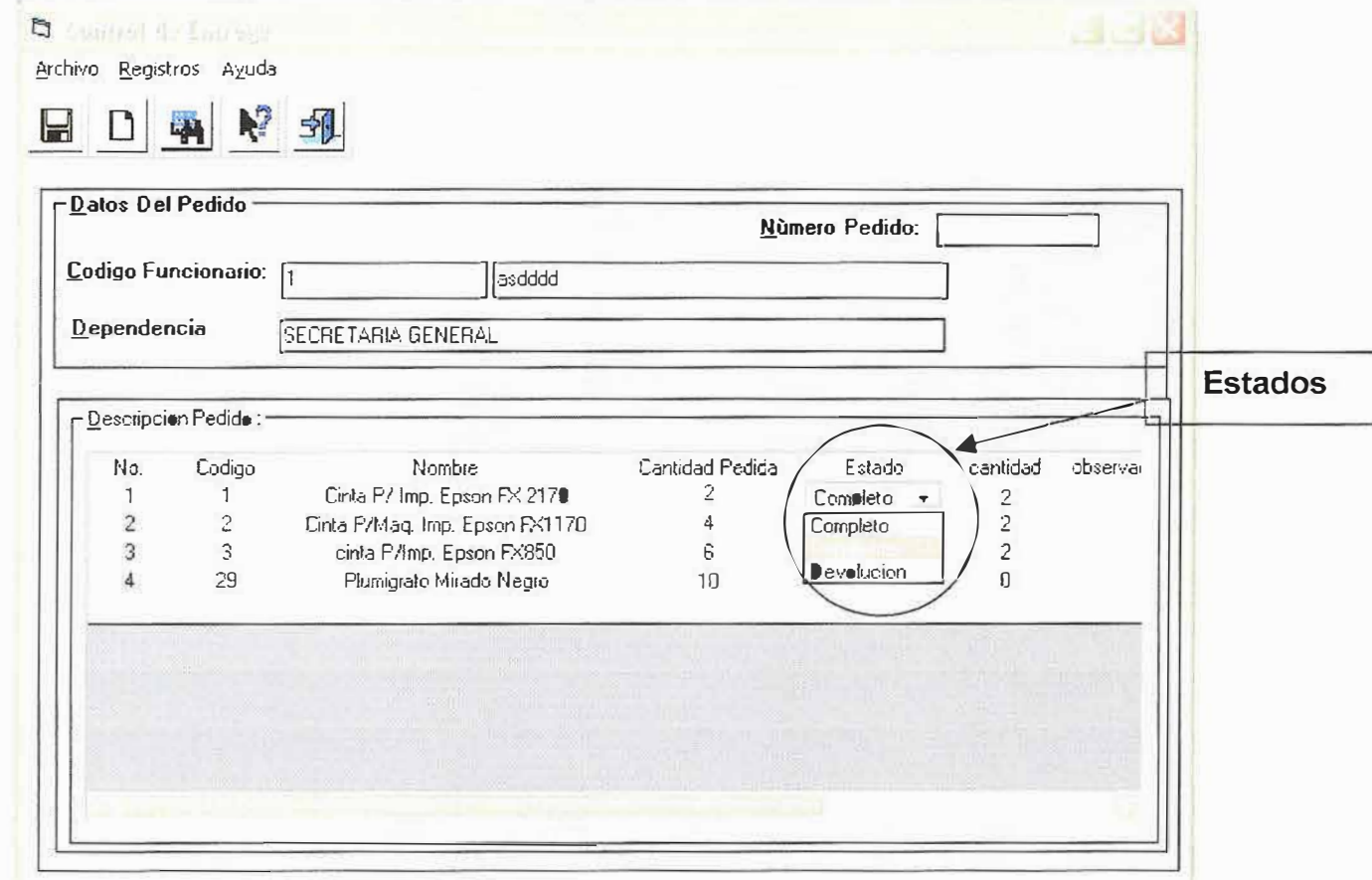

Si el estado es devolución también debo escribir en la columna de cantidad  $\bullet$ la cantidad devuelta y en la columna de Observación el motivo de la devolución.

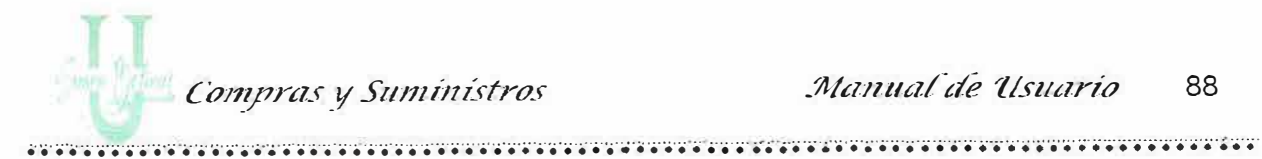

Luego de rectificar el insumo solicitado contra el insumo entregado procedo a dar un clic en el botón de guardar para almacenar la información. Si por el contrario lo que realice fue una modificación de algún insumo entregado, procedo a dar un clic al botón de Actualizar de la barra herramientas.

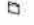

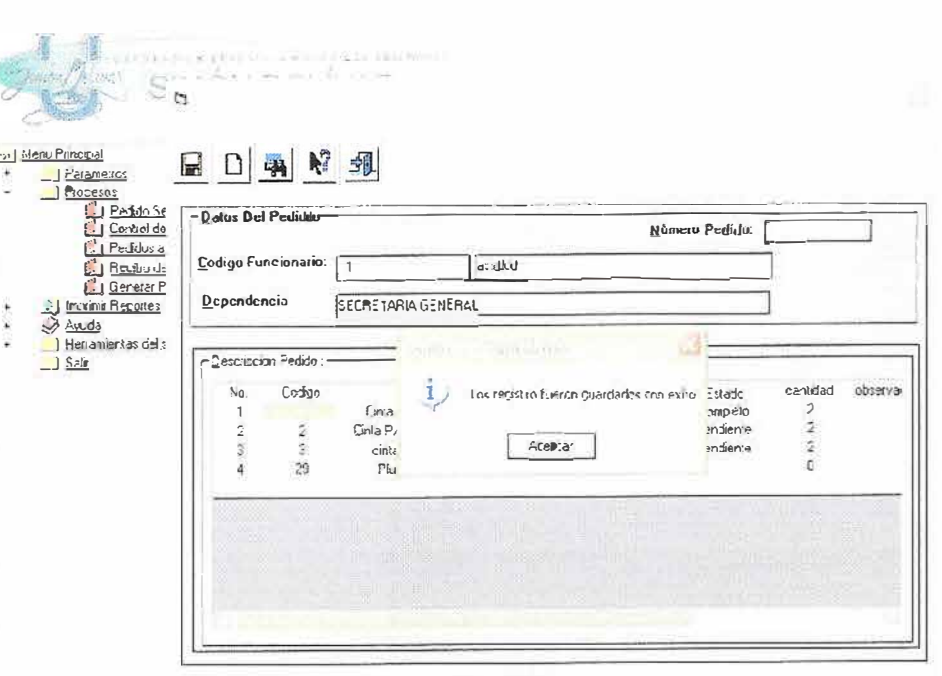

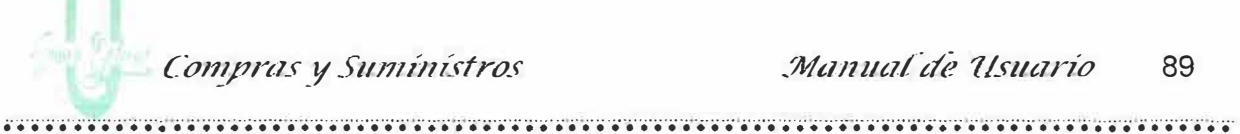

## 3.3. Formulario de Pedidos al Proveedor

Este formulario me permite llevar un control cuando recibo pedidos solicitados por el Almacén a los proveedores.

Este formulario esta compuesto por una barra de herramientas y también presenta las mismas opciones dentro de unas barras de menú.

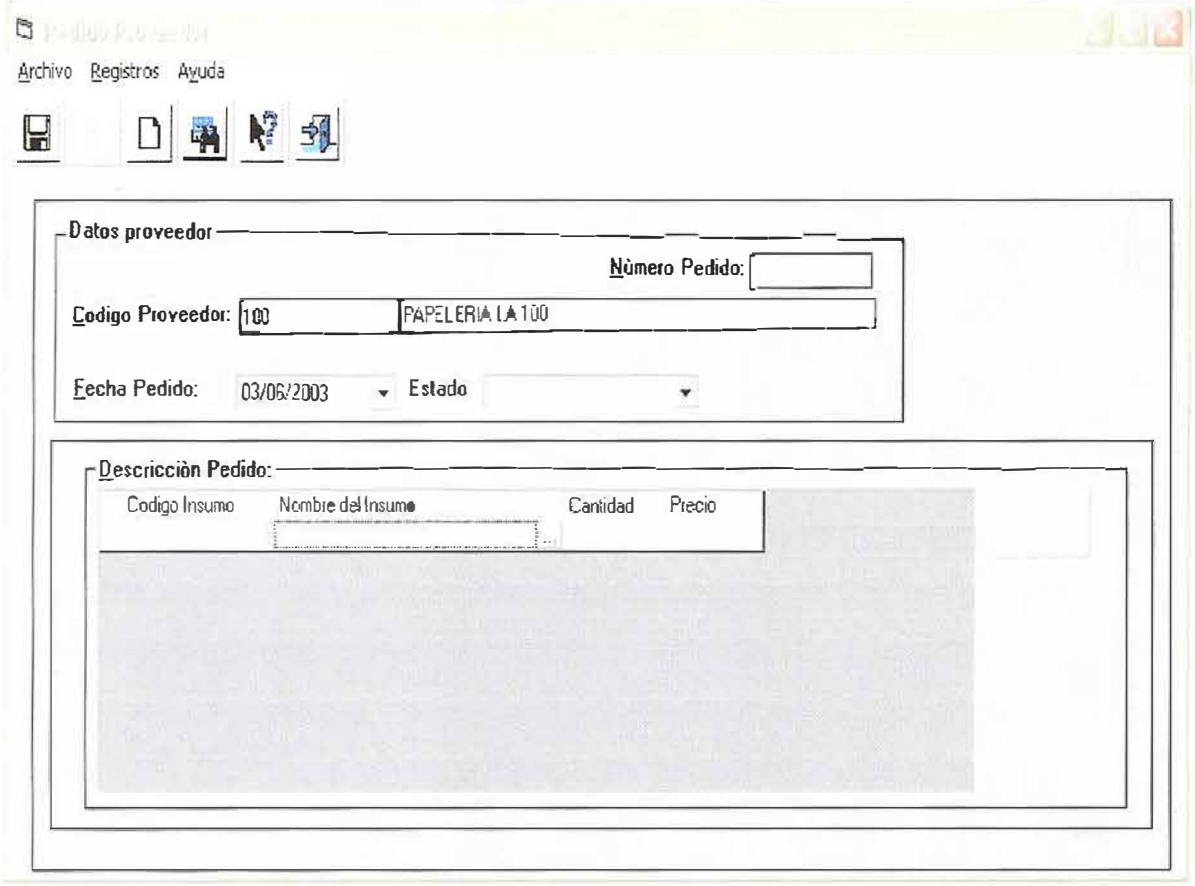

Las opciones que se pueden realizar son:

- Guardar: Esta opción permite almacenar en la base de datos los detalles de los pedidos realizados a los proveedores.
- > Actualizar: Esta opción permite actualizar un registro (Pedido Proveedor) que se encuentra almacenado en la base de datos.
- > Limpiar: Esta opción permite limpiar la información que se presenta actualmente en la pantalla correspondiente a un Pedido al Proveedor.
- > Consultar: Permite consultar un pedido hecho a un proveedor, que actualmente existe al digitar el código del proveedor y pulsar la tecla <ENTER> el sistema procede a bajar la información del pedido. Esto con el fin de llenar la información correspondiente a la cantidad solicitada y el precio actual del insumo.
- Ayuda: Le muestra información acerca de lo que puede realizar en el formulario.
- Salir: Cierra el formulario.

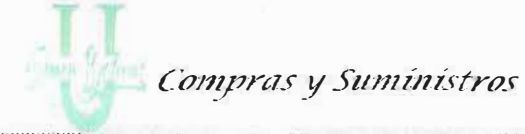

**Descripción de Campos:** 

Frame Datos del Proveedor:

Este frame me permite visualizar los datos básicos del proveedor.

Número de Pedido: Este número es asignado automáticamente por el sistema, es un número consecutivo. No digite nada acá.

Código del Proveedor: Proceda a digitar el código del proveedor, asignado previamente en el formulario de Proveedores.

Si digita un código del proveedor que no se encuentra en la tabla de Proveedores, el sistema le envía el siguiente mensaje:

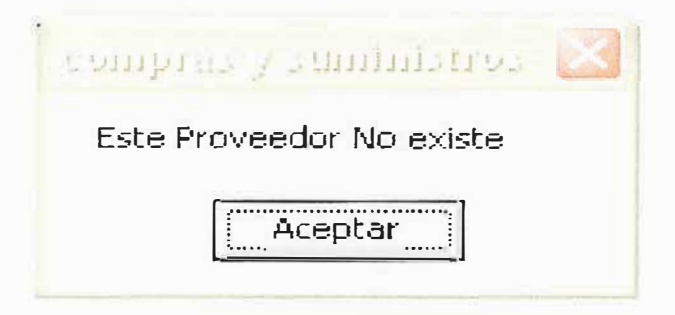

Si el código es correcto quiere decir que existe el proveedor, el Sistema baja el nombre de la razón social.

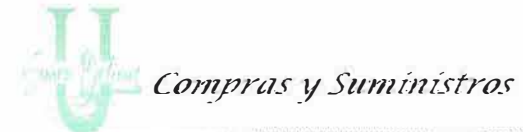

g

Fecha de Pedido: Muestra el calendario, para que usted proceda a escoger la fecha en que realiza el pedido. Ver figura.

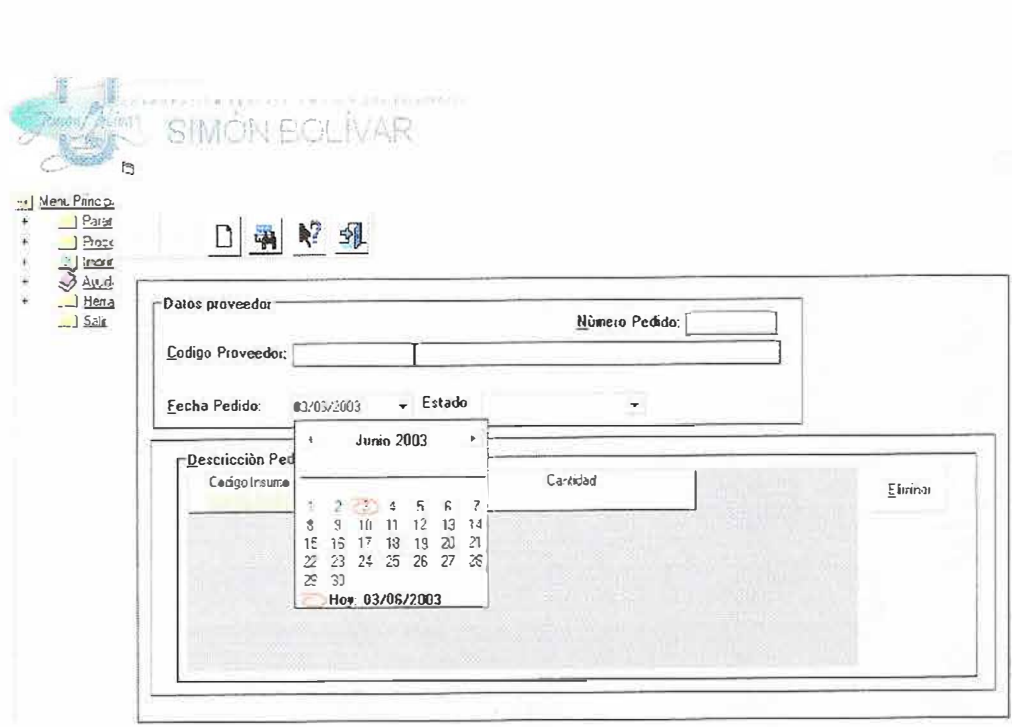
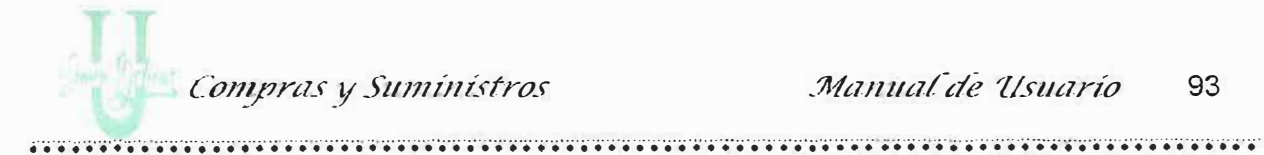

Estado: Escoja el estado en que se encuentra el pedido al proveedor:

Terminado: Indica que el pedido puede esta terminado aquí se permite modificar.

Procesado: Indica que el pedido al proveedor ya fue procesado.

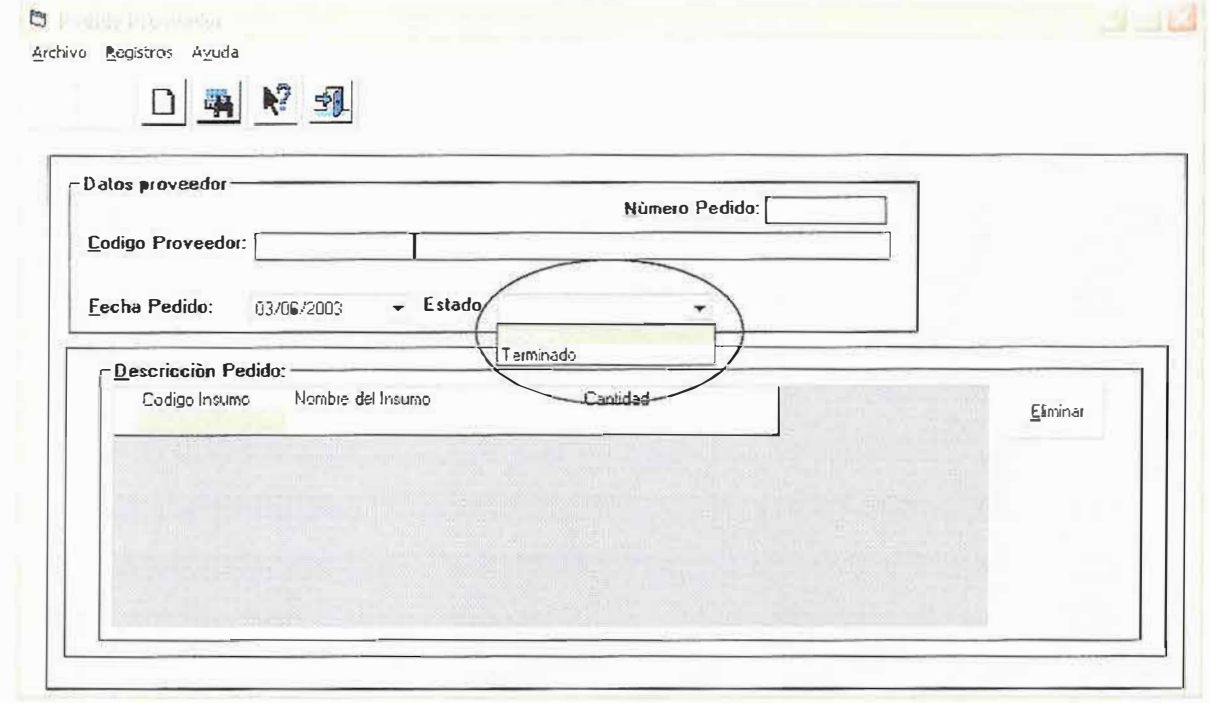

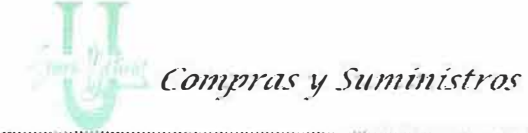

Frame Descripción del Pedido:

Este Frame me permite realizar una descripción del insumo que se va ha solicitar.

Código del Insumo: Pulse al final de la caja de texto y aparecerá una pequeña ayuda de los códigos que existen, digite el primer número del código y aparecerá una lista de los que empiezan con ese número. Escoja el código correspondiente, aparecerá el nombre del insumo en la columna siguiente.

Nombre del Insumo: Al igual que el código, me permite escoger el nombre pulsando las primeras letras del mismo, dando un "Clic" puedo escogerlo. Ver figura.

O

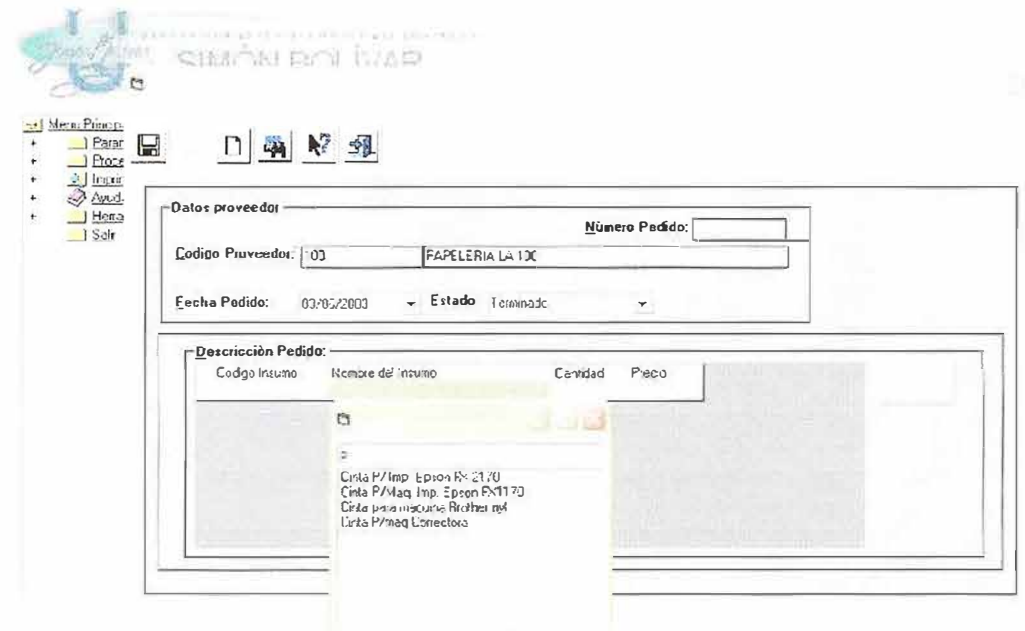

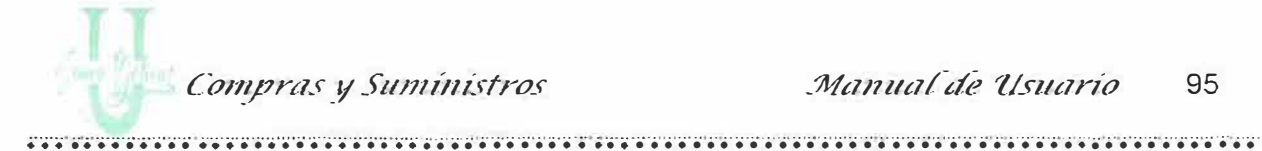

Cantidad: Escriba la cantidad que va ha solicitar de ese insumo escogido antes.

Si desea eliminar un insumo solicitado al proveedor, haga "Clic" en la línea donde esta el insumo a eliminar, haga "Clic" en el botón Eliminar y el insumo desaparecerá del listado.

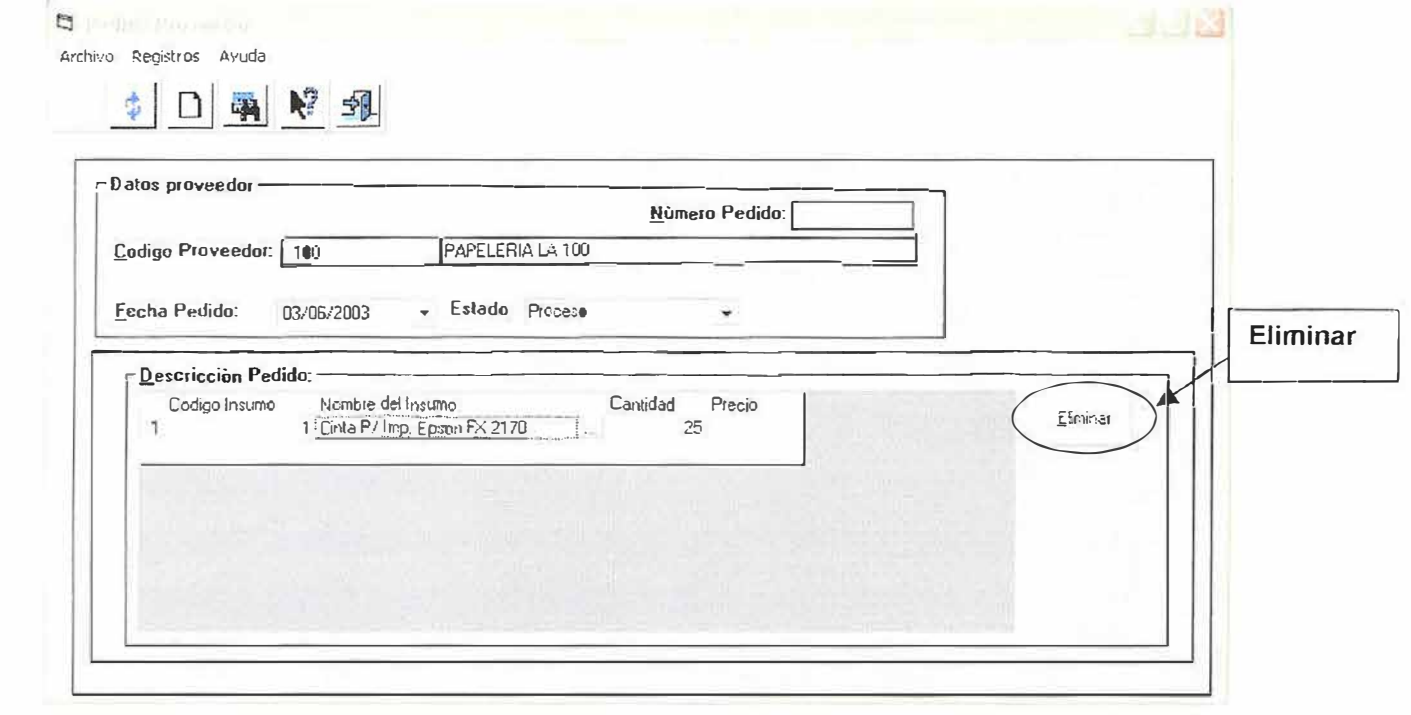

Ahora haga clic en el botón de Guardar de la barra de herramientas. Aparecerá este mensaje:

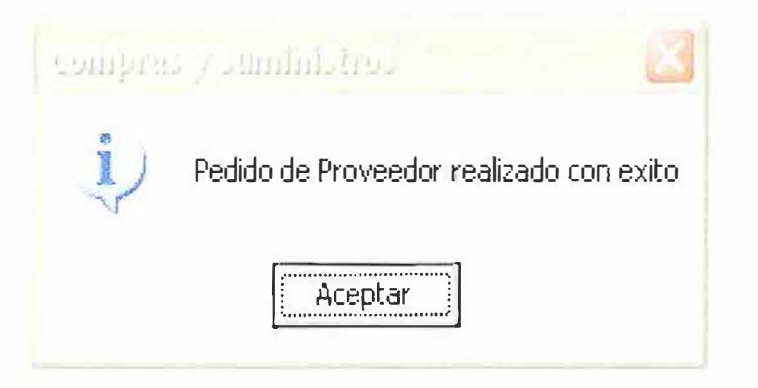

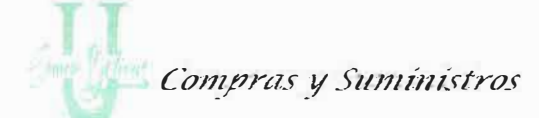

Cuando la fecha de pedido ha finalizado y desea abrir un nuevo pedido aparecerá

el mensaje:

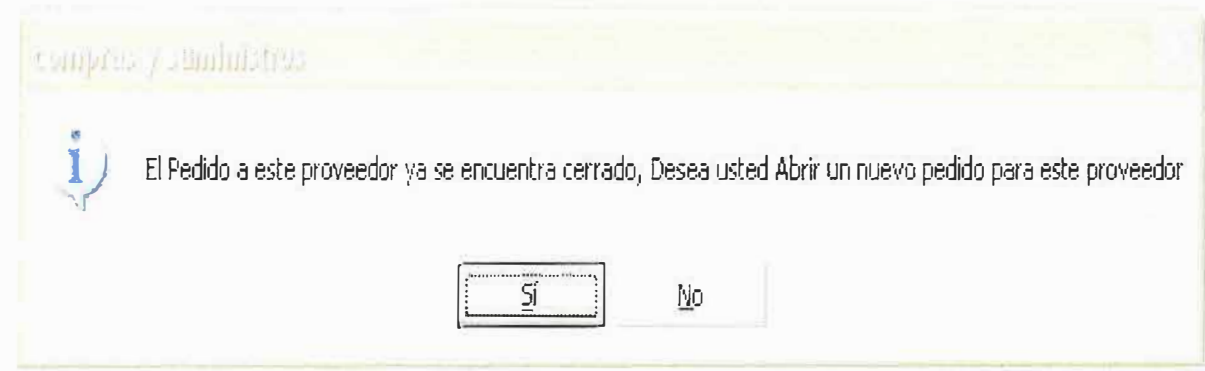

Pulse Aceptar si quiere abrir un nuevo pedido, si por el contrario, no se ha cerrado el pedido aún, agregue insumos a la lista y pulse el botón de Actualizar. Le aparecerá el mensaje:

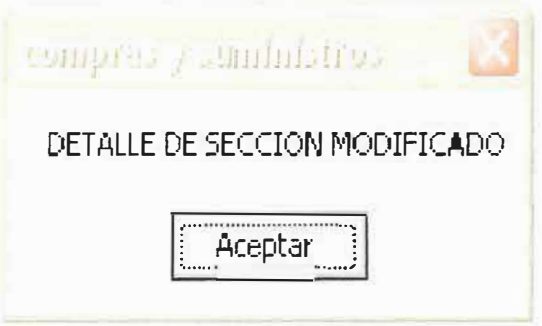

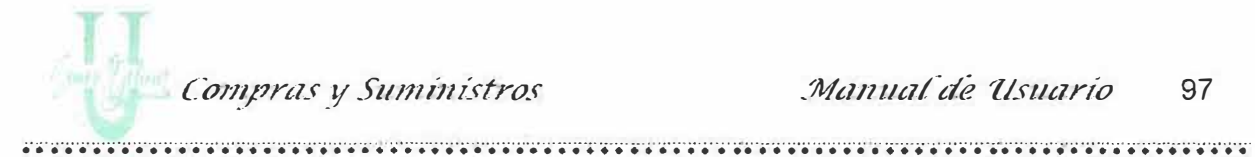

# 3.4. Formulario de Recibo Pedidos al Proveedor

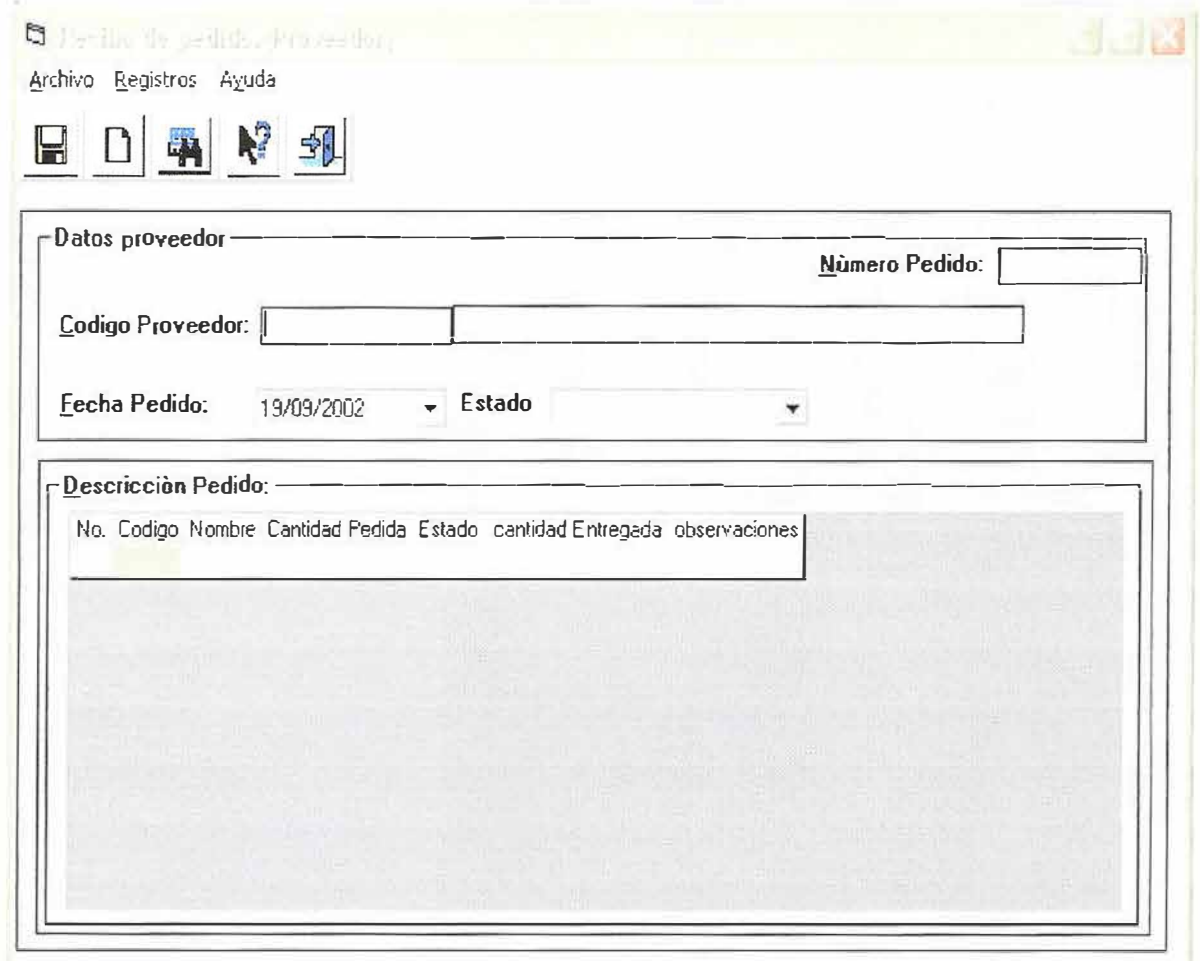

Este formulario le permite llevar un control en la entrega de insumos que hace el proveedor al área de Compra y Suministro.

Este formulario esta compuesto por una barra de herramientas y también presenta las mismas opciones dentro de unas barras de menú.

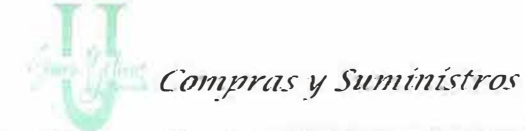

,.

.................•.......... ...... ·················· ............................................ .. .................. ......................... ................... ................... ...... ................... . Las opciones que se pueden realizar son:

- ,. **Guardar:** Esta opción permite almacenar en la base de datos los detalles de las entregas de los pedidos hechos al proveedor.
- ,. **Actualizar:** Esta opción permite actualizar un registro (Pedidos al Proveedor) que se encuentra almacenado en la base de datos.
- ,. **Limpiar:** Esta opción permite limpiar la información que se presenta actualmente en la pantalla correspondiente a un Pedido al Proveedor.
- ,. **Consultar:** Permite consultar un pedido realizado al proveedor, que actualmente existe al digitar el código del Proveedor y pulsar la tecla **<ENTER>** el sistema procede a bajar la información del pedido. Esto con el fin de llenar la información correspondiente a la cantidad entregada y el estado en que se encuentra el insumo. Si el pedido se encuentra cerrado el sistema realiza la siguiente pregunta:

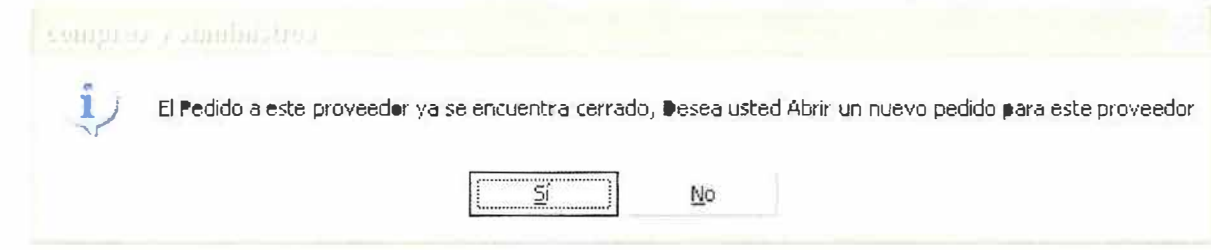

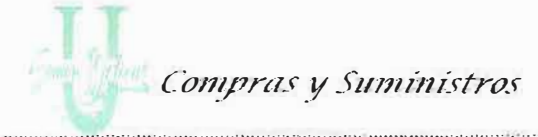

- > Ayuda: Le muestra información acerca de lo que puede realizar en el formulario.
- > Salir: Cierra el formulario.

# Descripción de Campos:

#### Frame Datos Proveedor:

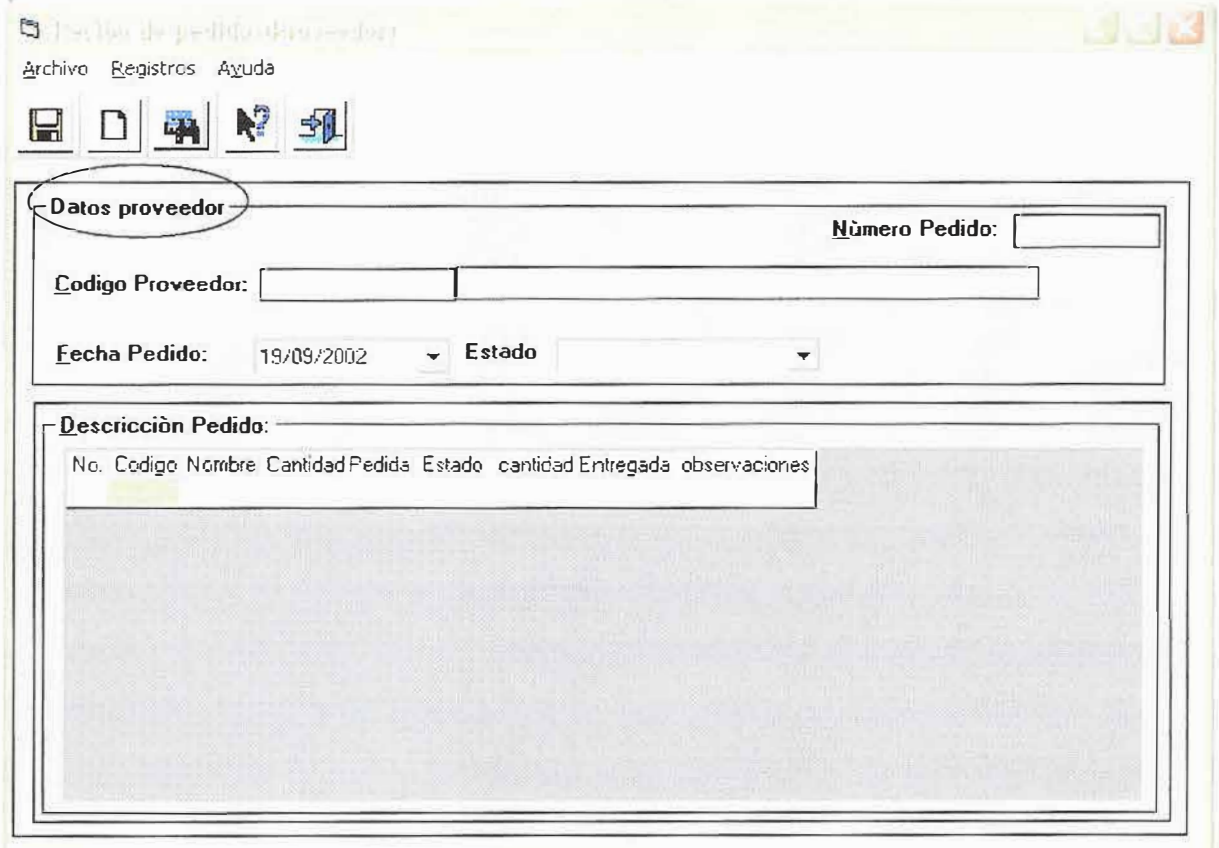

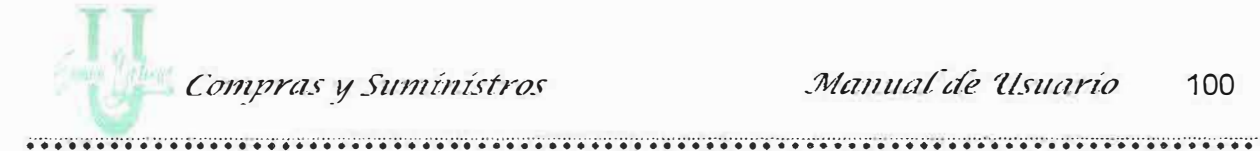

Este frame me permite digitar los datos básicos del pedido.

Número de Pedido: Este número es asignado automáticamente por el sistema, es un número consecutivo. No digite nada acá.

Código del Proveedor: Proceda a digitar el código asignado previamente en el formulario de Proveedores.

Si el código es correcto quiere decir que existe el Proveedor, el Sistema baja la razón Social del proveedor automáticamente.

Fecha Pedido: Escoja la fecha en que se realiza el recibo de los insumos por parte del proveedor. Posee un formato especial de fecha. Ver figura.

Estado: Presenta dos posibles valores Terminado y Procesado.

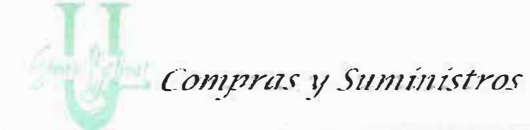

#### Frame Descripción del Pedido:

Este frame permite visualizar los detalles de los insumos solicitados por el área de Compra y Suministro al proveedor solicitado en la parte de datos del proveedor.

Aquí se muestra unos campos, donde se puede digitar información, la idea de esto es tener el control de los insumos que se solicitaron contra los insumos entregados por el proveedor...

**Descripción de Campos:** 

Código: Muestra el código del insumo solicitado. No permite ser modificado.

Nombre: Muestra el nombre del insumo, se llena automáticamente al escoger el código o viceversa.

Cantidad Pedida: Visualiza la cantidad de ese insumo solicitado.

Estado: Este campo permite ingresar información correspondiente al estado de recibo del insumo. Se debe tener en cuenta que:

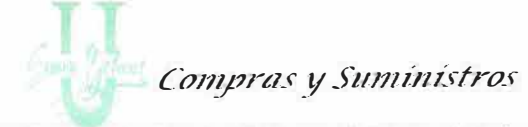

- · es Completo cuando la cantidad del insumo solicitada es igual al la de insumo entregado.
- Cuando el estado se coloca en Pendiente, quiere decir, que faltan insumos por recibir aquí me permite escribir en la columna de Cantidad donde coloco la cantidad de insumo que quedan pendientes.

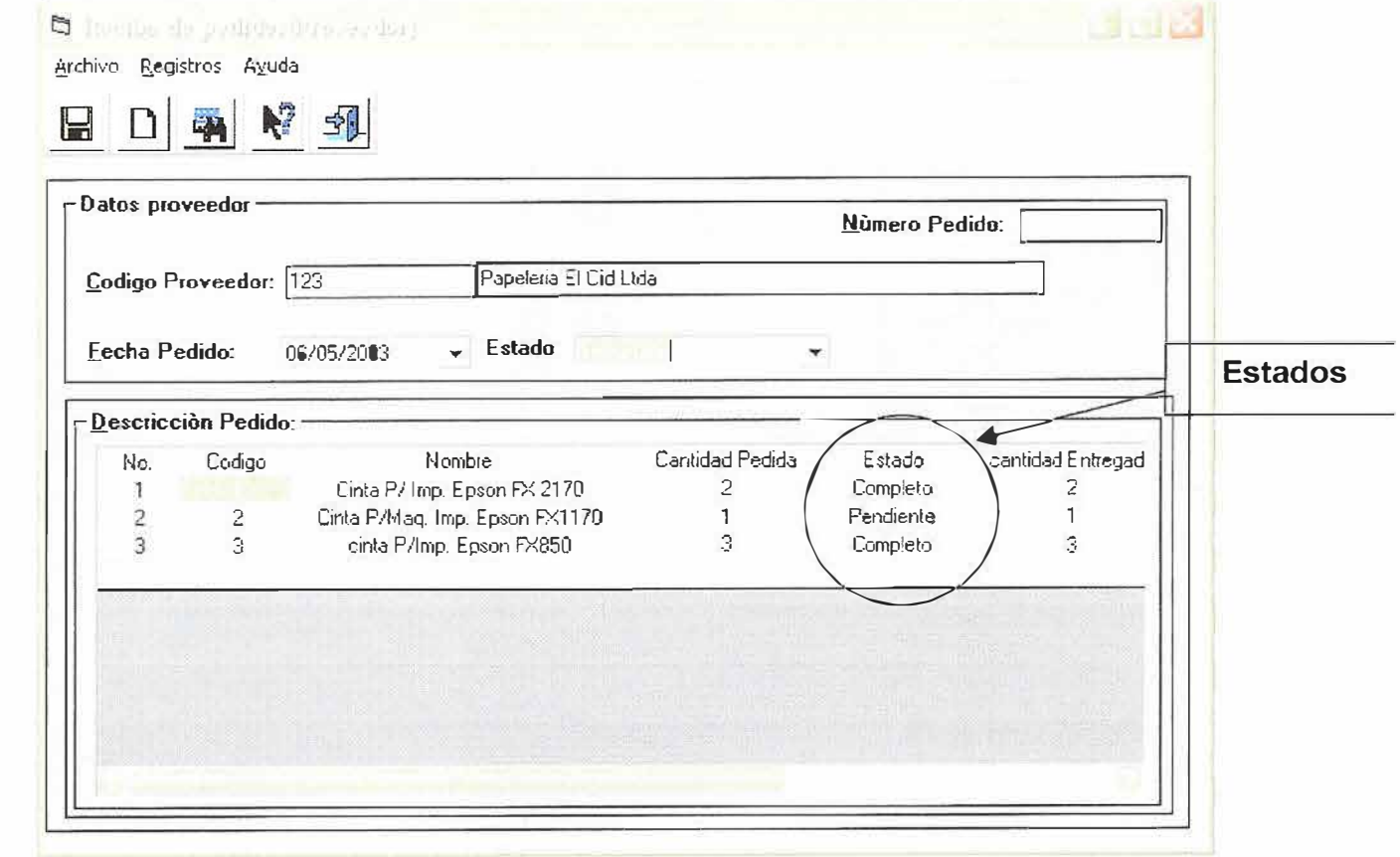

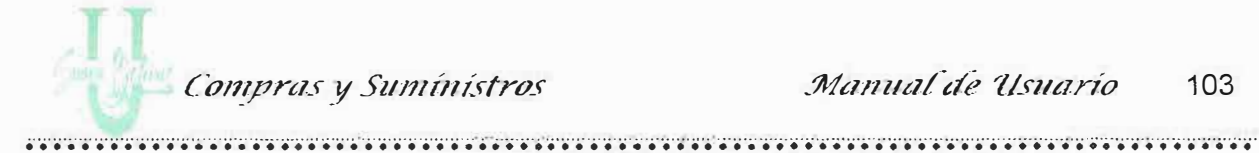

- 
- · Si el estado es devolución también debo escribir en la columna de cantidad la cantidad devuelta y en la columna de Observación el motivo de la devolución.

Luego de rectificar el insumo solicitado contra el insumo entregado procedo a dar un clic en el botón de guardar para almacenar la información. Se presenta el siguiente mensaje:

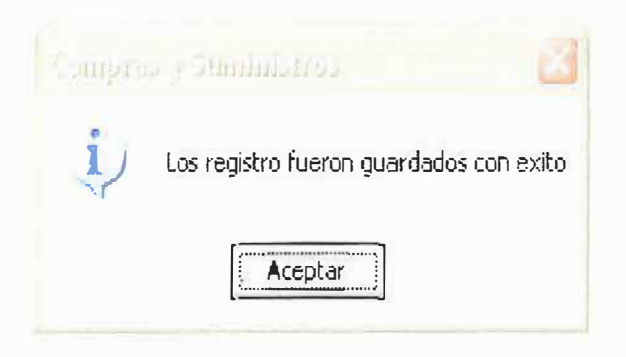

--

**3.5. Formulario de Generación de Pedidos** 

# Este formulario me permite imprimir el pedido realizado por las secciones en pantalla, si lo desea puede desde acá imprimir en papel dándole un clic al botón de imprimir.

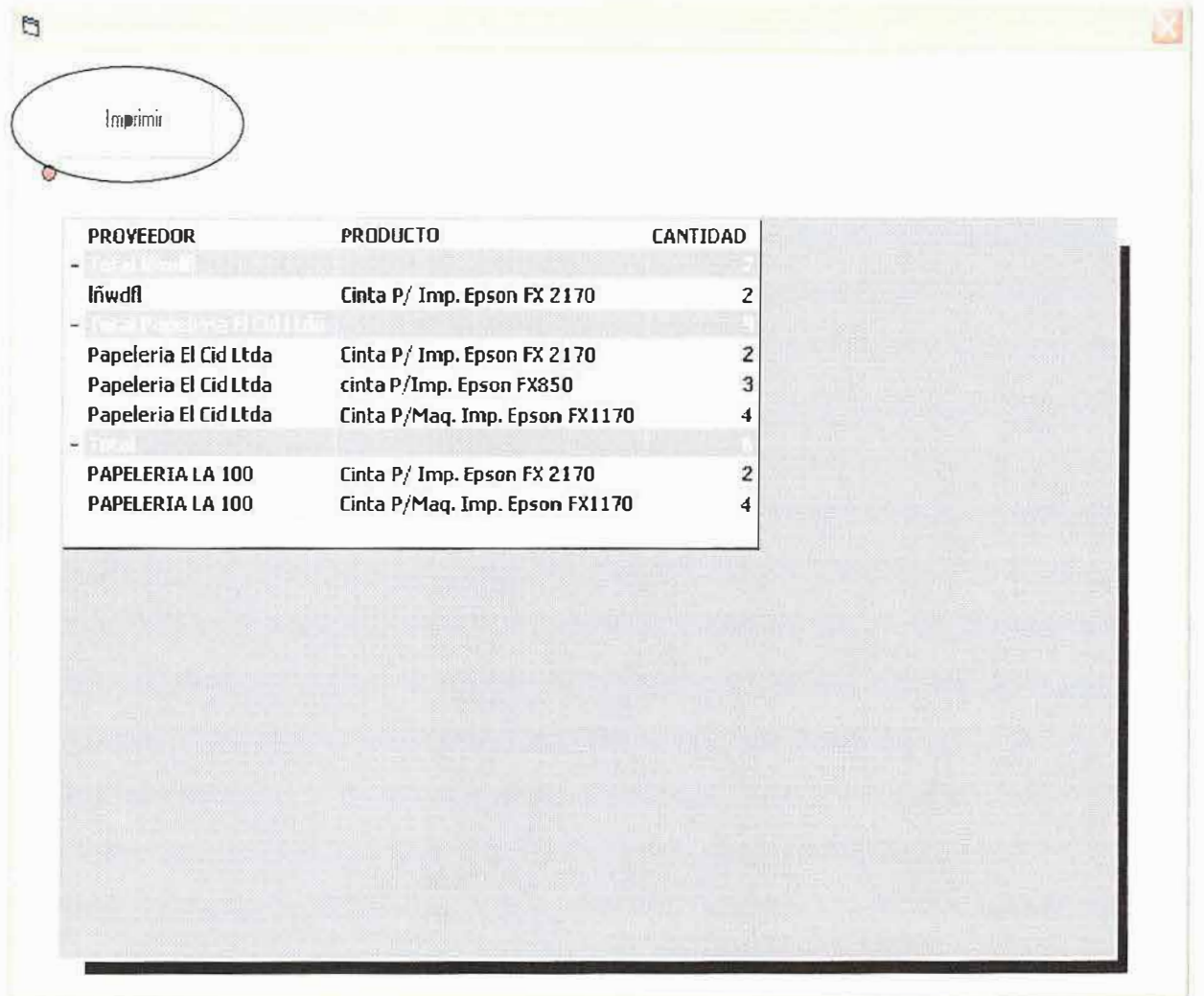

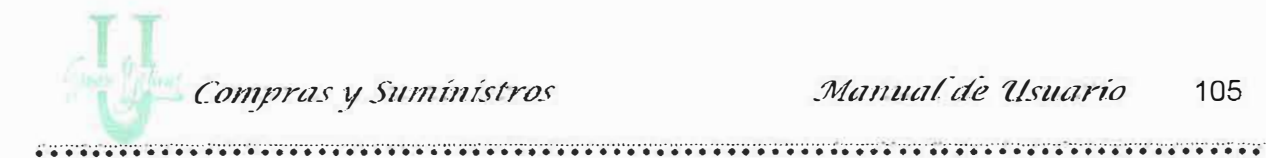

# 4. MENU DE REPORTES

Para acceder a esta opción solo haga "Clic" en el menú Reportes o a través del árbol de navegación haciendo doble "Clic" sobre la carpeta de Reportes como aparece en la figura.

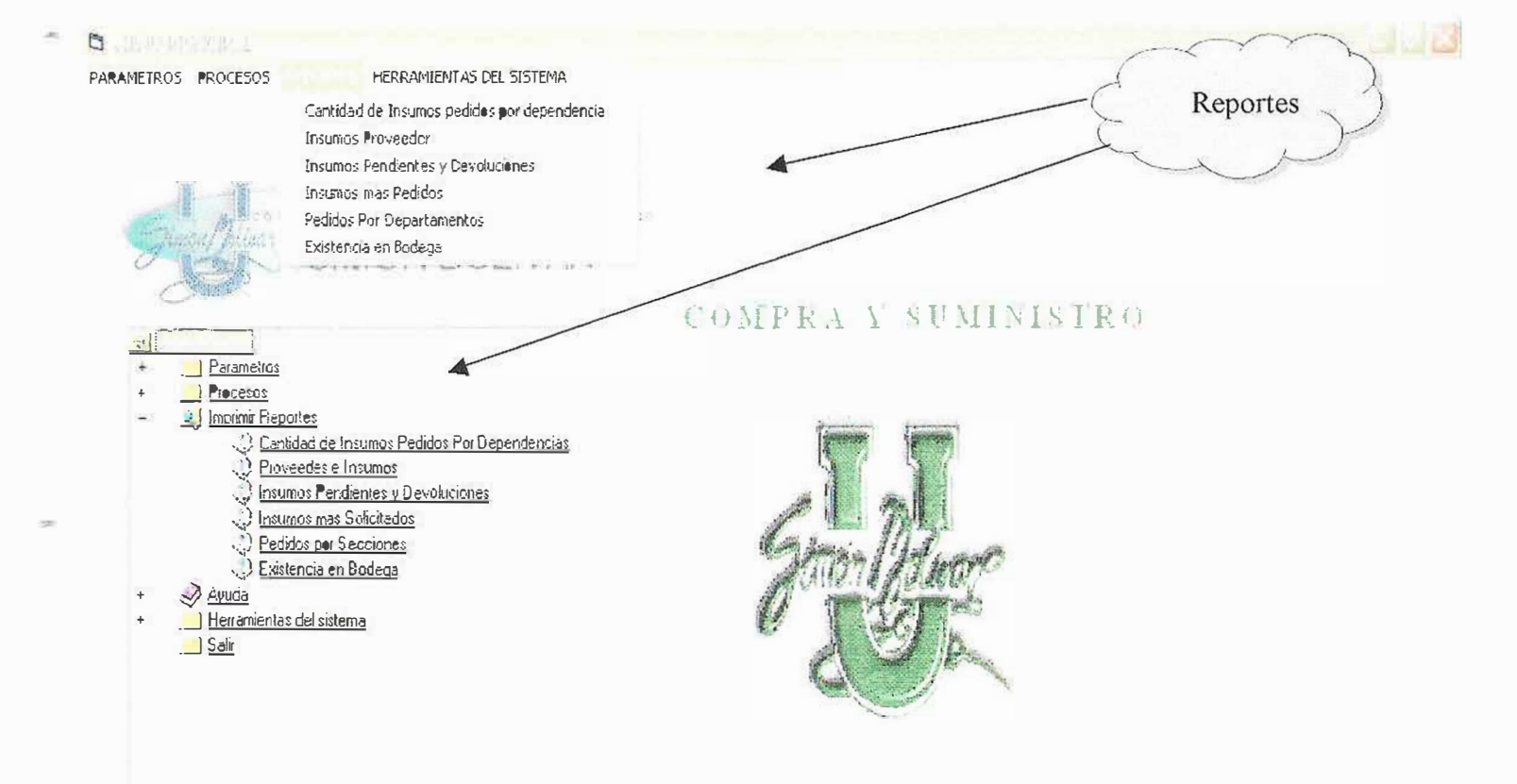

Stiretn's de niother ton Aer Compreh Schmutche

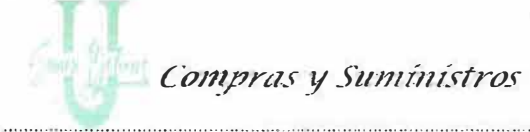

Luego escoja el Reporte que desea imprimir.

- 4.1. Cantidad de Insumos Pedidos por Dependencia
- 4.2. Insumos, Proveedor
- 4.3. Insumos Pendientes y Devoluciones.
- 4.4. Insumos más Solicitados
- 4.5. Pedidos Realizados por Dependencia
- 4.6. Existencia en Bodega.

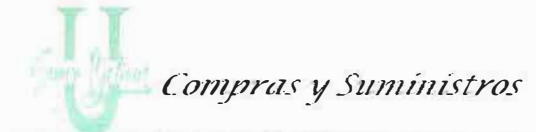

# Formulario de Cantidad de Insumos pedidos por  $4.1.$ Dependencia

Por medio de este formulario usted podrá realizar la impresión del reporte de Insumos por Dependencia utilizando como parámetros las fechas.

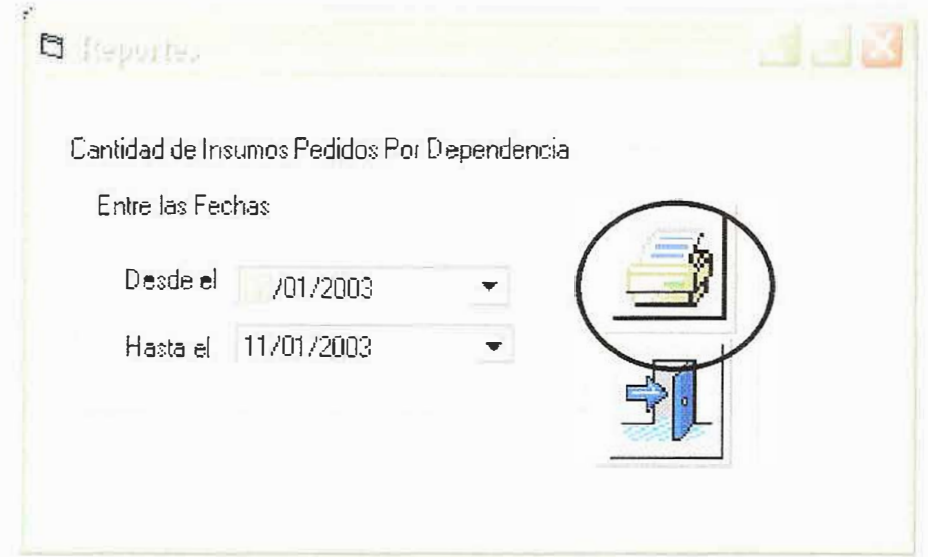

Una vez seleccionada la fecha podrá imprimir el reporte pulsando el botón de imprimir. Le aparecerá una pantalla con los resultados solicitados por usted.

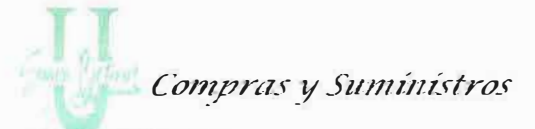

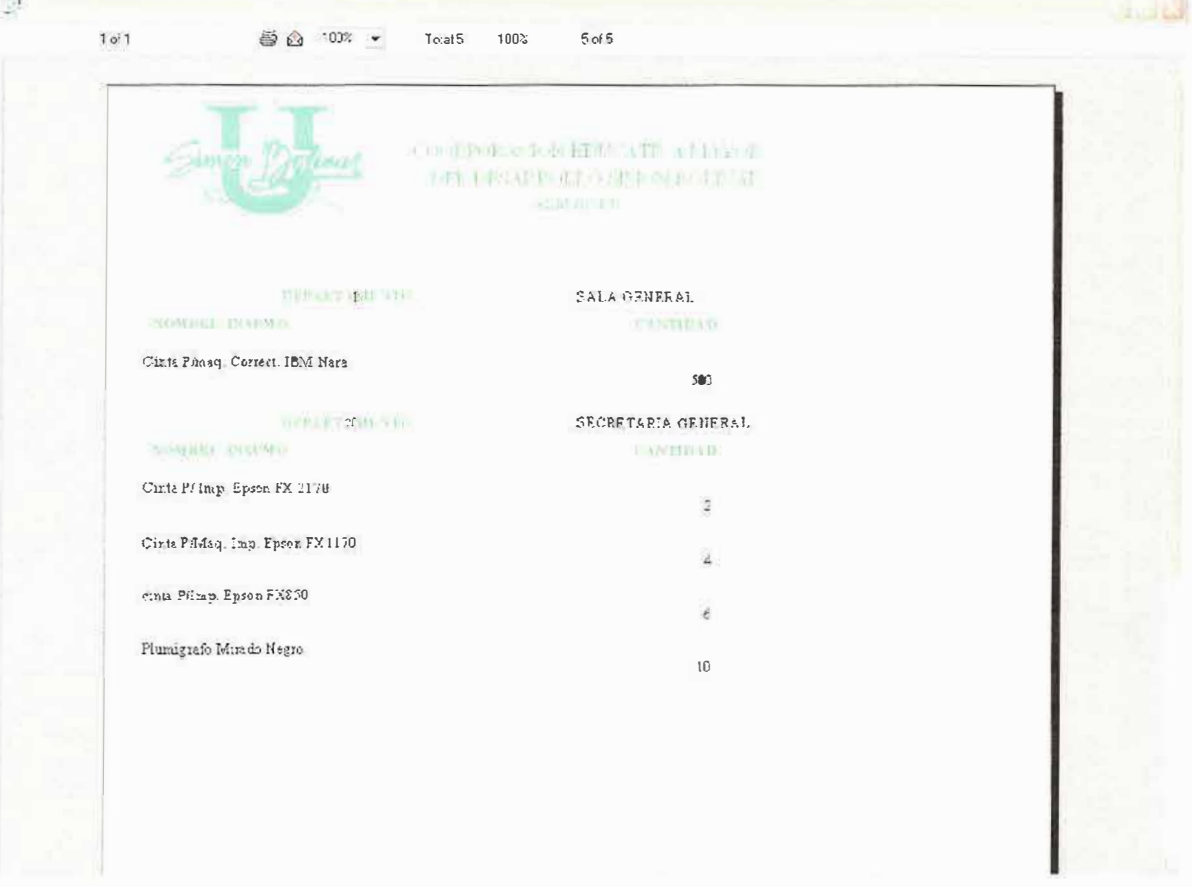

Si por el contrario usted lo que desea es salir del formulario pulse el botón de Salir.

Ver Figura:

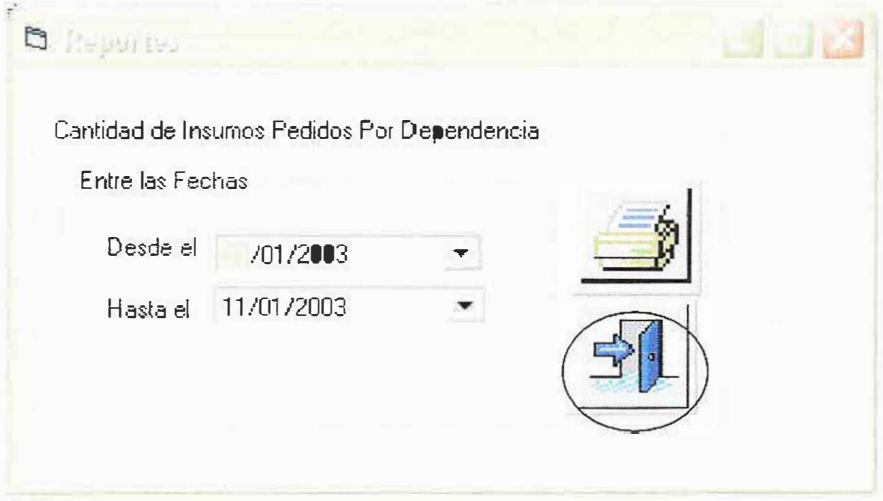

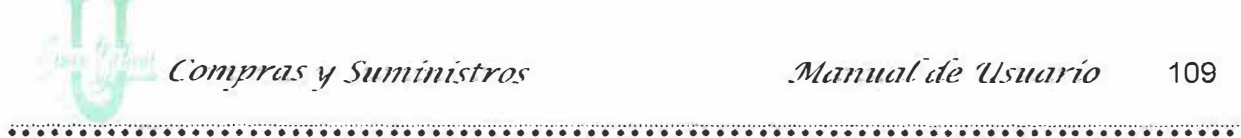

#### 4.2. Formulario de Insumos, Proveedor.

Este formulario podrá realizar la impresión del reporte de Insumos, que suministra el proveedor. Este formulario tiene la opción de escoger si quiere imprimir los insumos suministrados por todos los proveedores Ver figura.

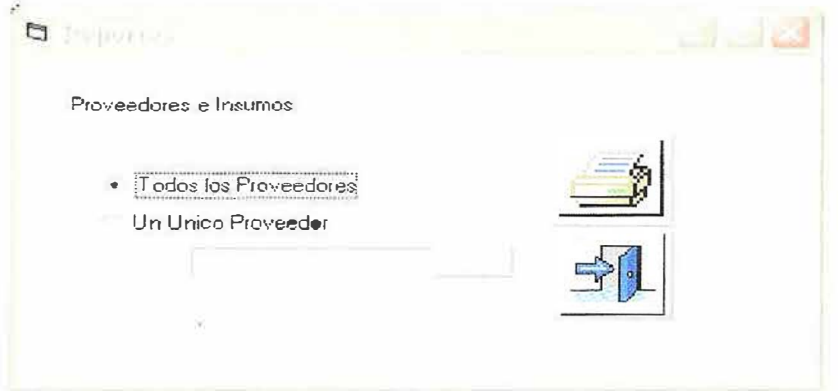

O escoger la opción de Un Único Proveedor. Cuando escoja esta opción se habilitara la casilla donde debe digitar el nombre del proveedor, para ello se muestra al lado un botón que al ser pulsado me muestra una lista de los proveedores, al darle clic a uno de ellos el bajara el nombre del proveedor. Ver figura.

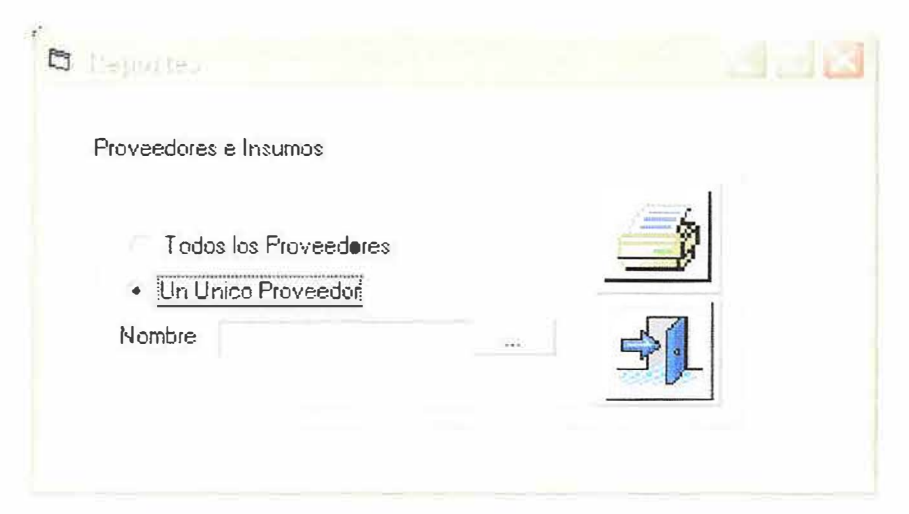

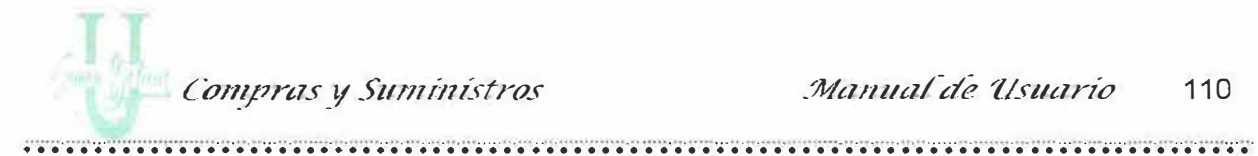

**D** Live de Lingua 1.43 Listado Por Proveedores RAZON SOCIAL Ne. CODIGO 100 PAPELERIA LA 100  $\begin{array}{c} 1 \\ 2 \\ 3 \end{array}$ 123 Papeleria El Cid Ltda

Una vez seleccionado el proveedor podrá imprimir en pantalla el reporte pulsando el botón de imprimir ver figura:

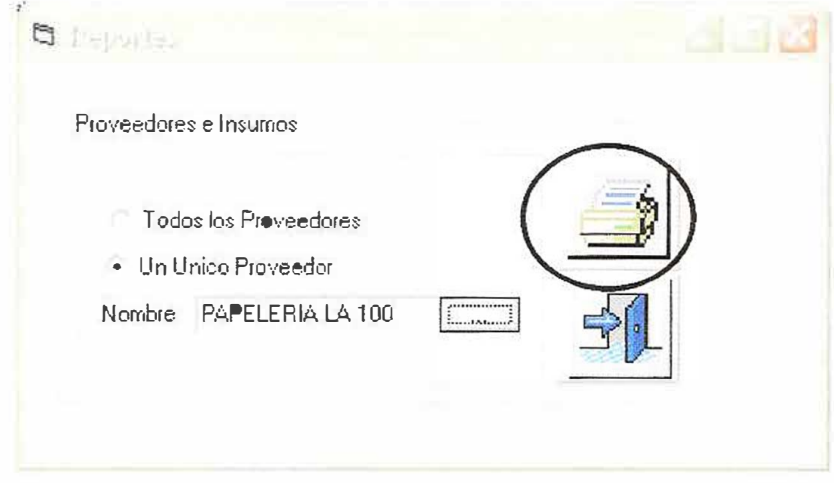

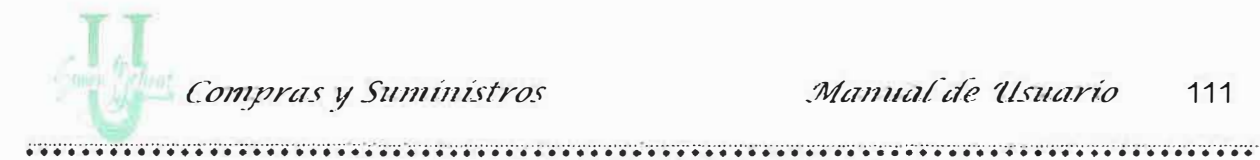

Al pulsar la tecla imprimir aparece la pantalla.

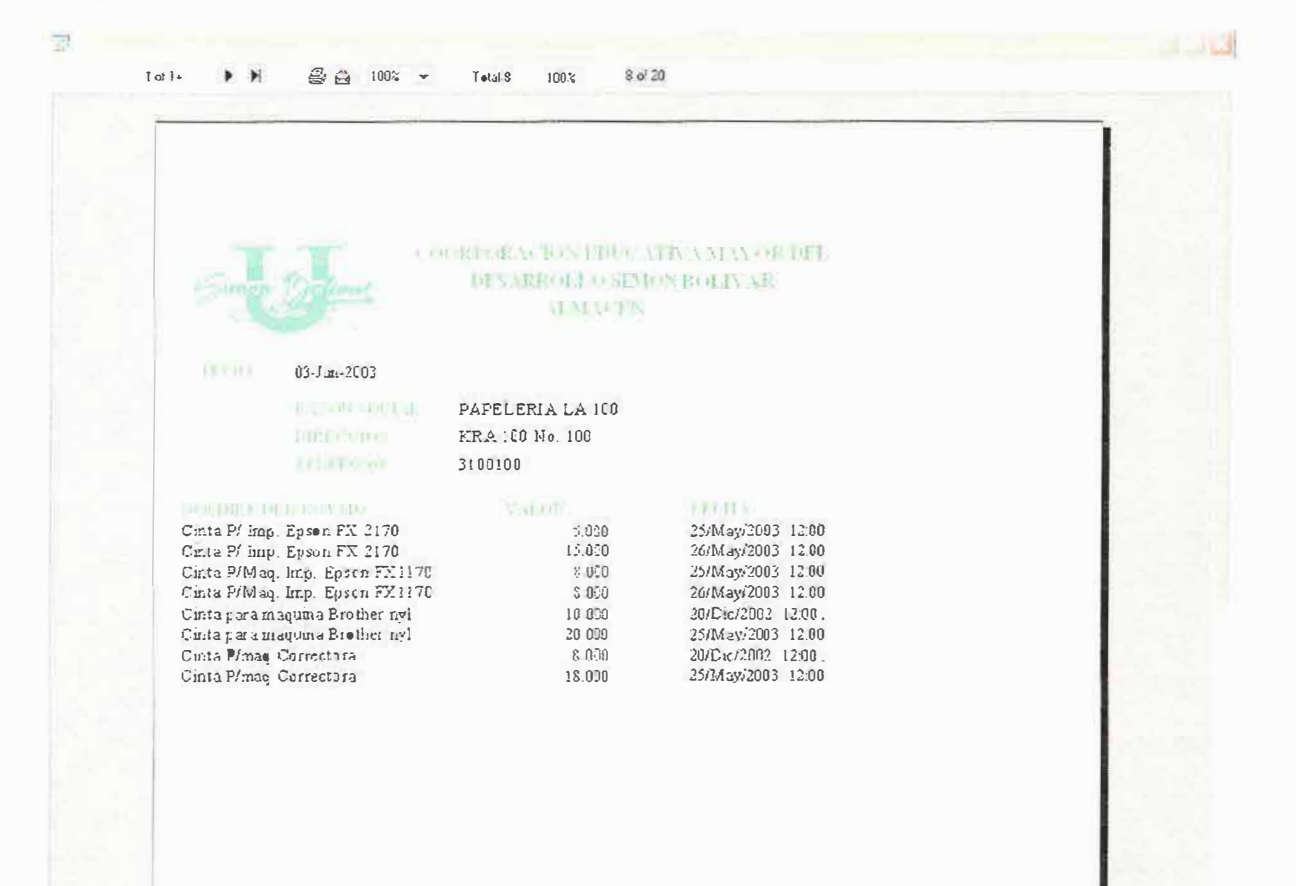

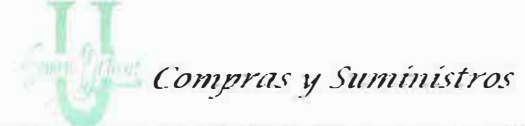

# 4.3. Formulario de Insumos Pendientes y Devoluciones.

En este formulario podrá realizar la impresión del reporte de los insumos pendientes o insumos devueltos a los proveedores.

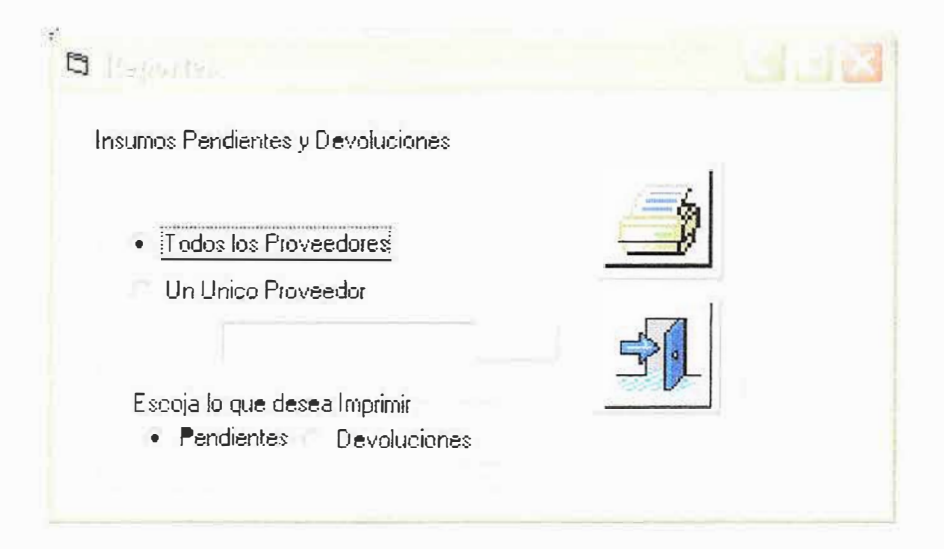

Escoja la opción de todos los proveedores, o un único proveedor, para esta opción tenga en cuenta los mismos pasos de la impresión del reporte 4.2.

Luego escoja una de las siguientes opciones:

Pendientes: Imprime los insumos que están pendientes.

Devoluciones: Imprime los pedidos devueltos.

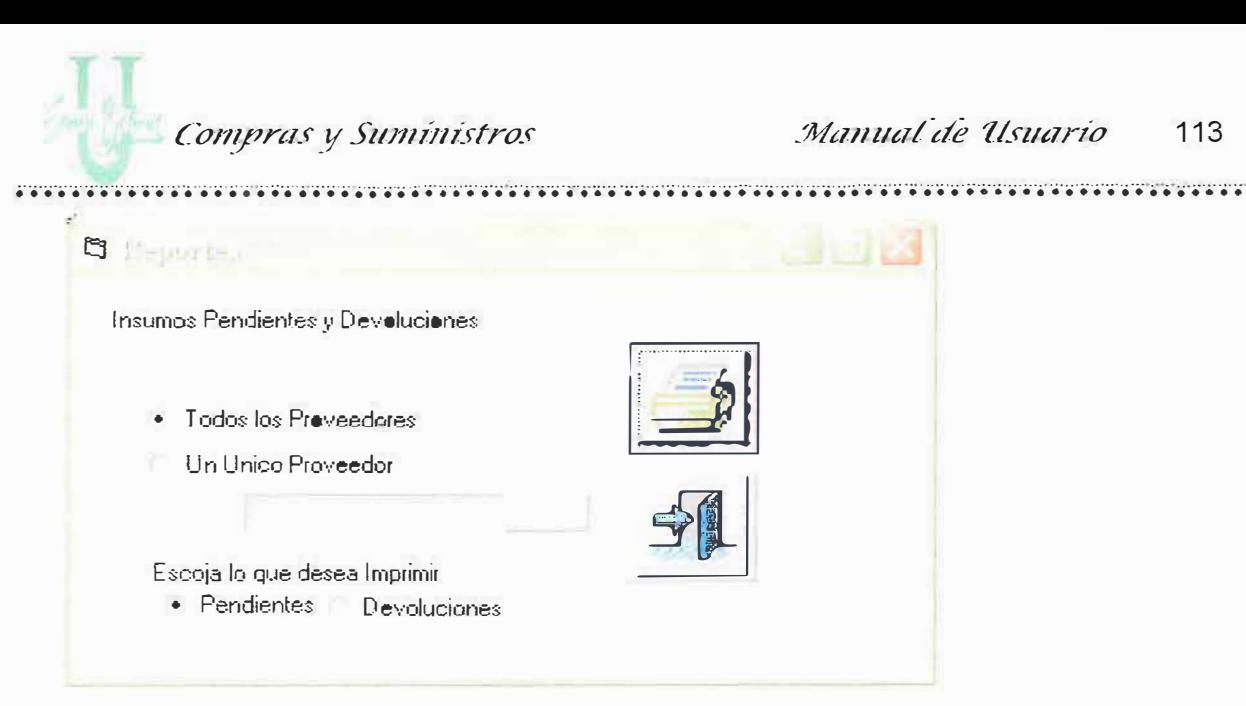

Una vez seleccionadas las opciones pulse el botón de imprimir.

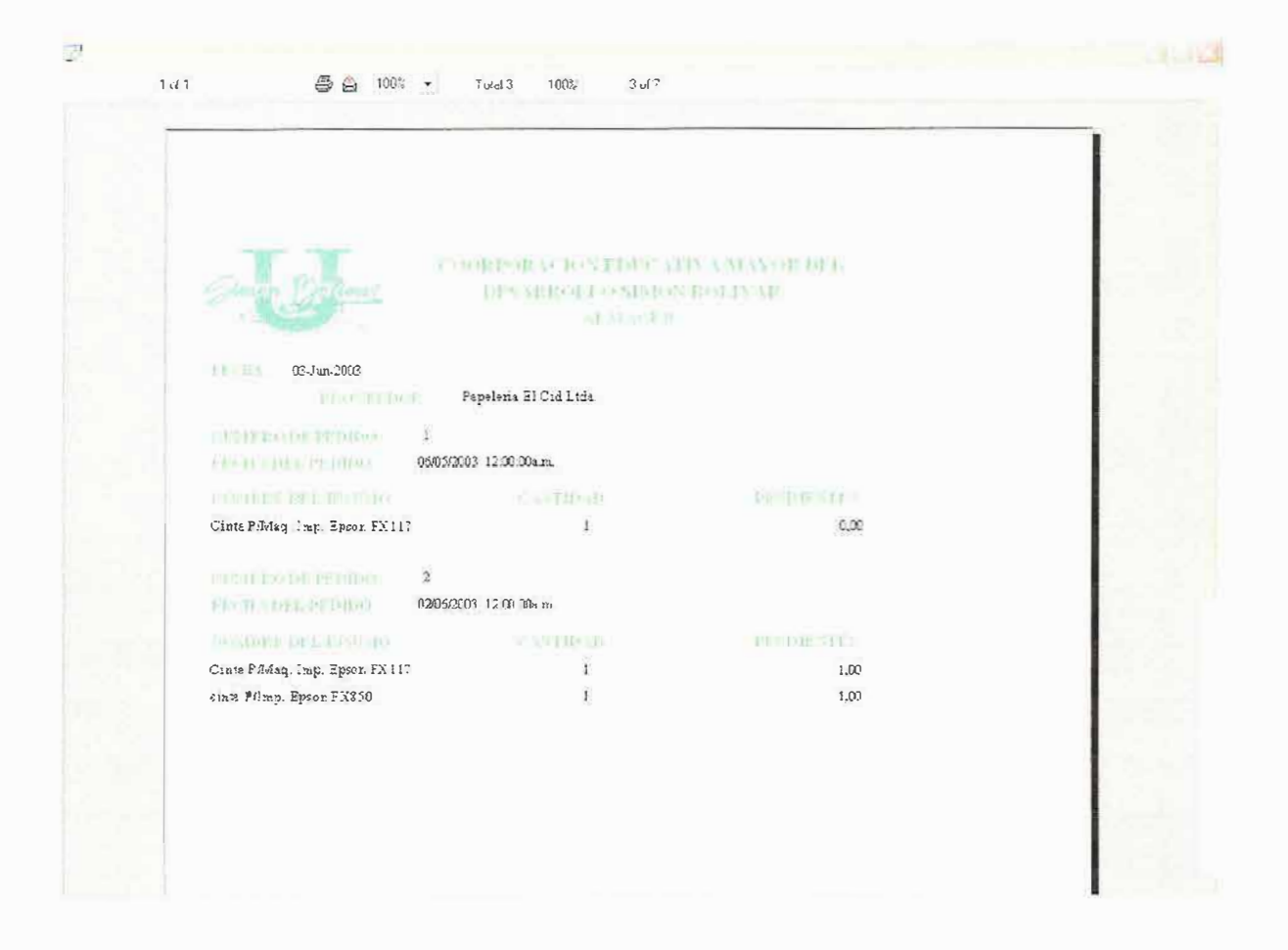

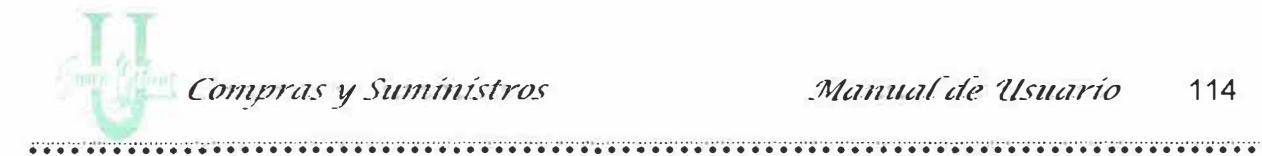

# **4.4. Insumos Más Solicitados**

Por medio de este formulario usted podrá realizar la impresión del reporte de Insumos más solicitados, utilizando como parámetros las fechas.

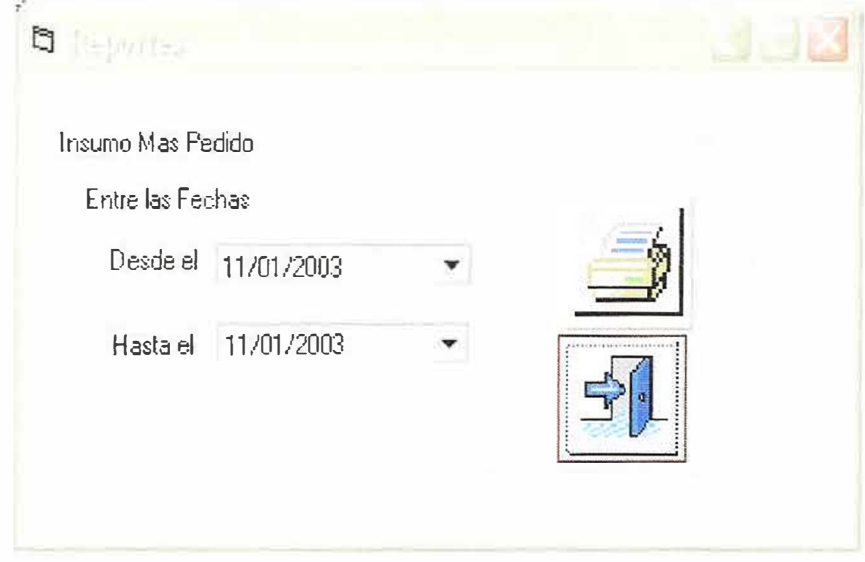

Después de escogidas las fechas usted podrá imprimir el reporte pulsando el botón de imprimir. Le aparecerá un listado de la siguiente manera:

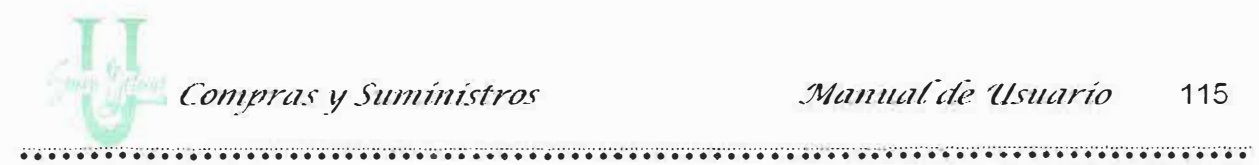

Presenta una gráfica donde se puede observar el porcentaje que ocupa cada uno de los insumos solicitados.

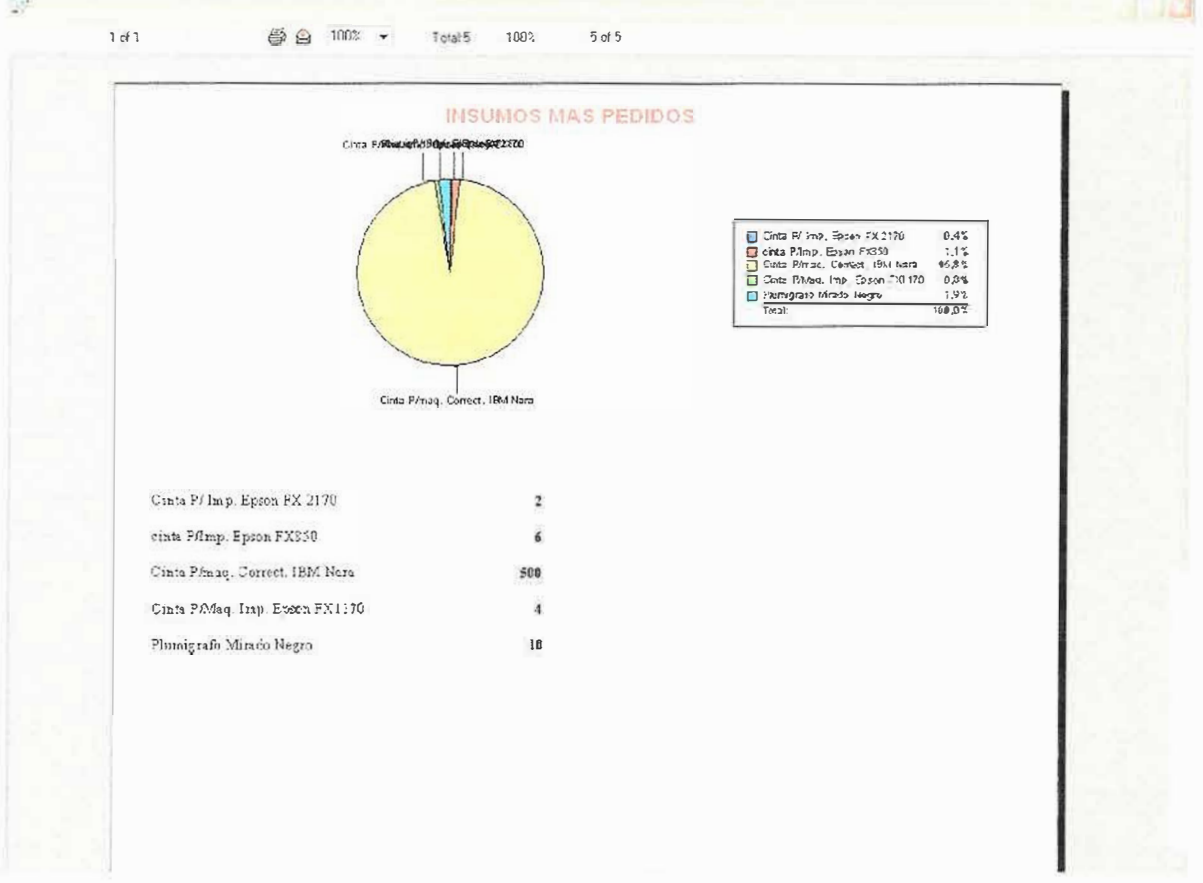

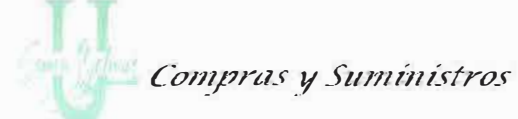

.. ................. ·· · · · · ... ......................... ··· · ··· ·· ................................. · · · · ·· ................................................................ ' ........................................ .

#### **4.5. Pedidos Realizados Por Secciones**

Por medio de este formulario usted podrá realizar la impresión del reporte de los Pedidos realizados por las secciones al área de Compra y Suministro de la Universidad Simón Bolívar, para esto usted deberá escoger las fechas desde donde hasta donde quiere la impresión, además de escoger todos los departamentos, o un único departamento.

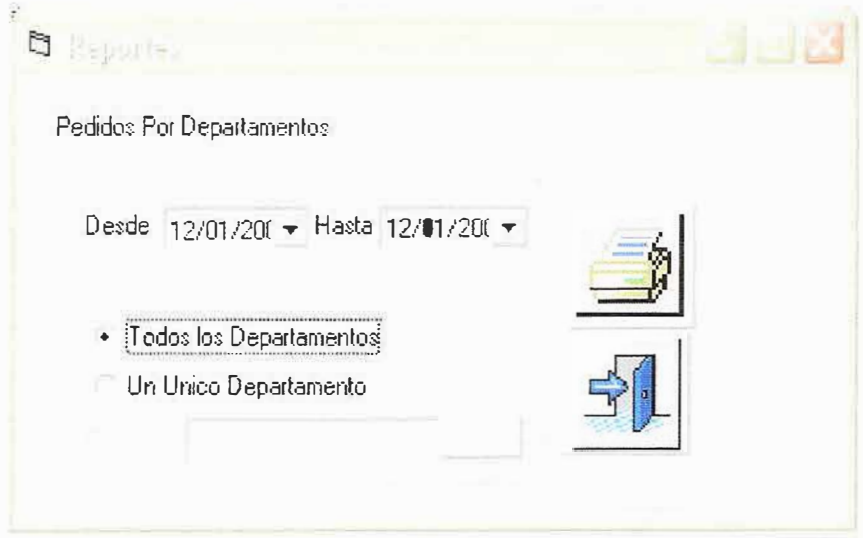

Para imprimir un único Departamento usted deberá escoger o escribir el nombre del departamento, para ello se presenta una lista de los departamentos existentes, pulsando el botón encontrado después de la caja de texto del nombre. Ver figura:

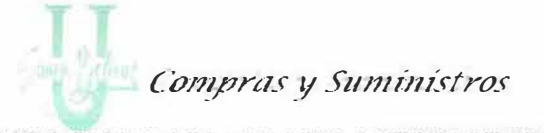

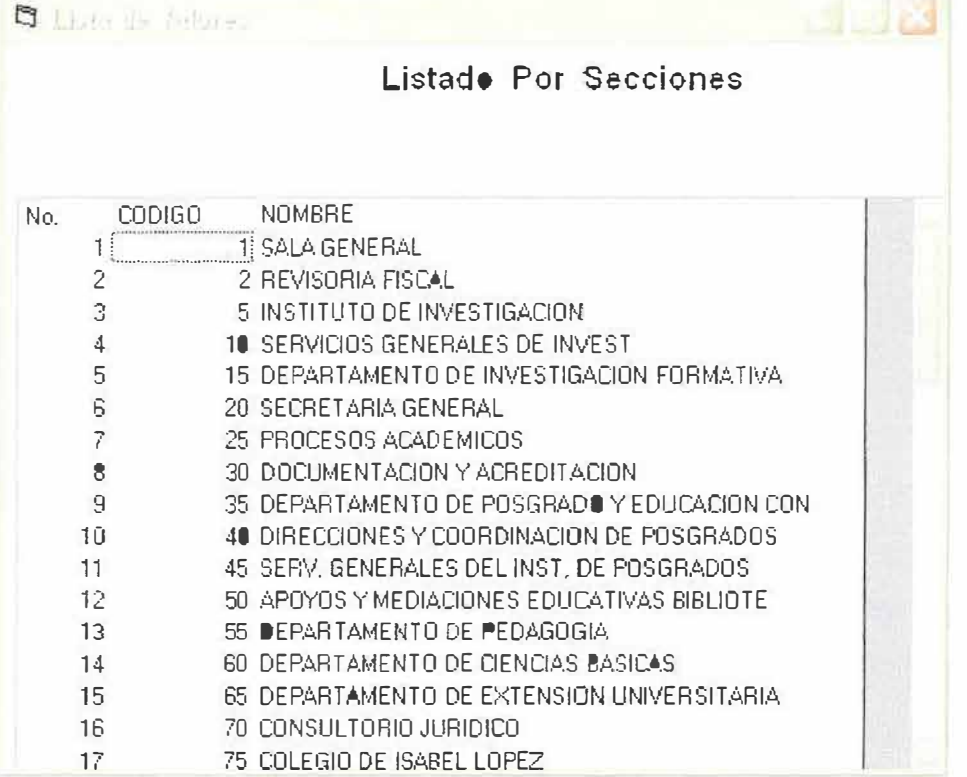

Al dar clic en uno de ellos automáticamente baja el nombre de las secciones.

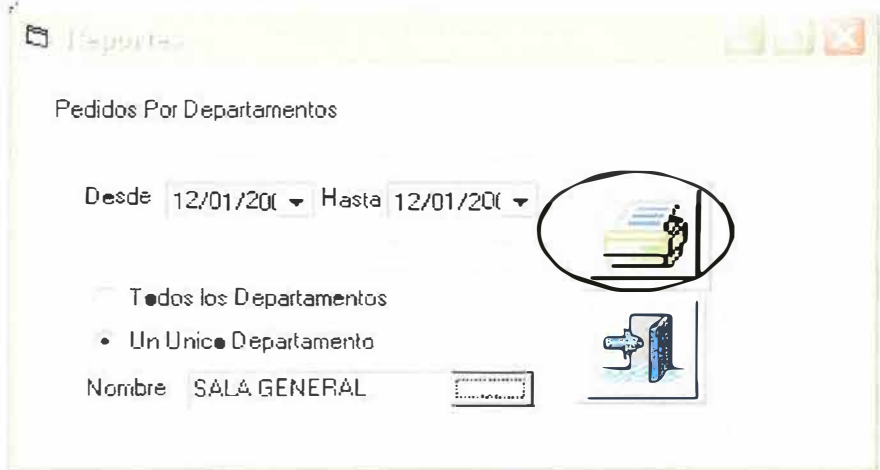

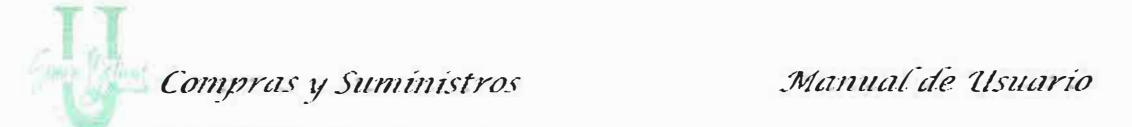

Si desea imprimir el Reporte pulse el botón Imprimir le aparecerá una pantalla así:

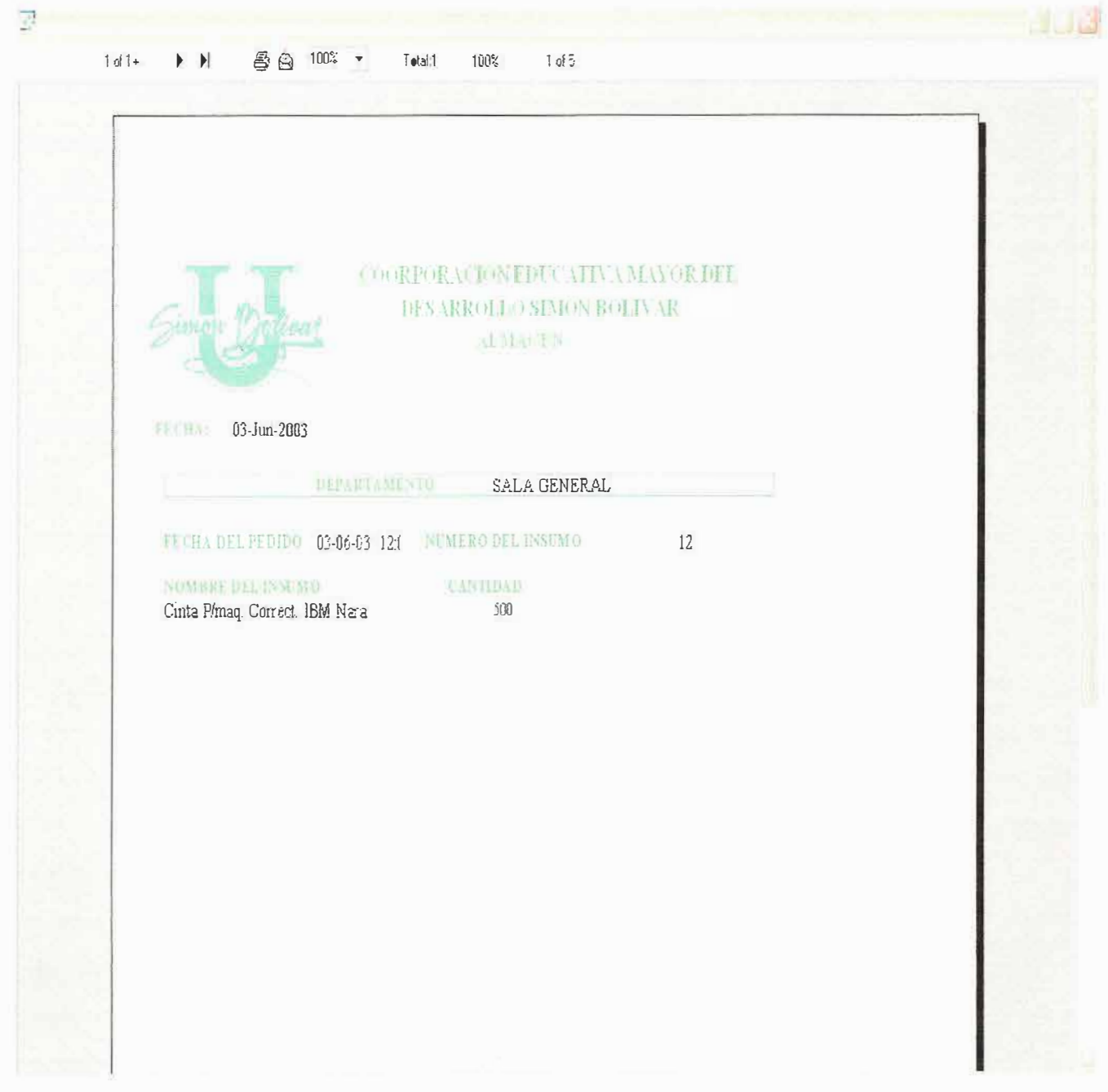

Compras y Suministros

### 4.6. Existencia en Bodega

En este formulario podrá realizar la impresión de las existencias que hay de insumos en el almacén. Para ello solo déle un clic en el árbol de navegación o en la barra de menús en la opción de reportes al submenú "Existencias en Bodega" ver figura:

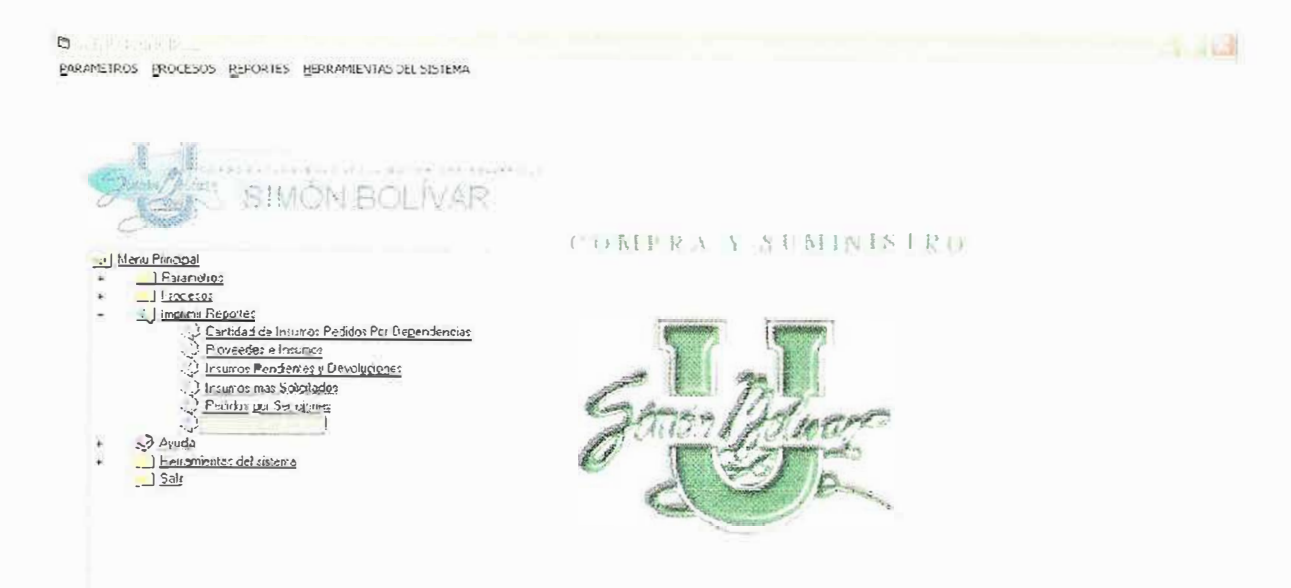

Sumetan de milentancien Aren Compra Y Summano

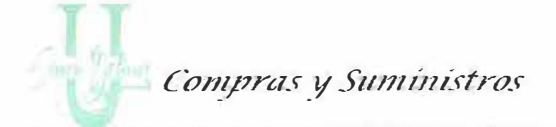

, principality of the compact of the control of the control of the control of the control of the control of the control of the control of the control of the control of the control of the control of the control of the contr

# Le mostrara una pantalla de la siguiente manera:

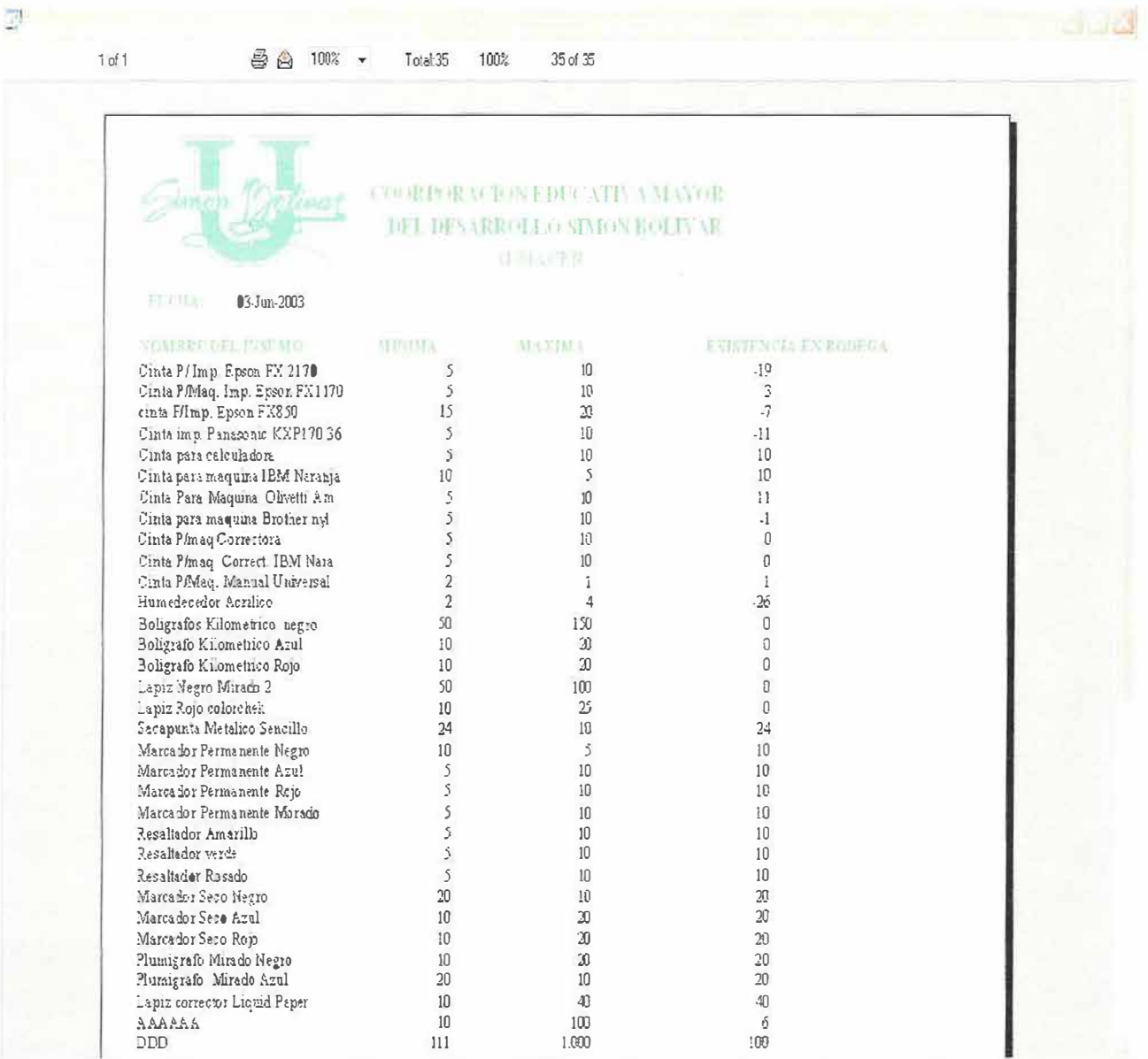

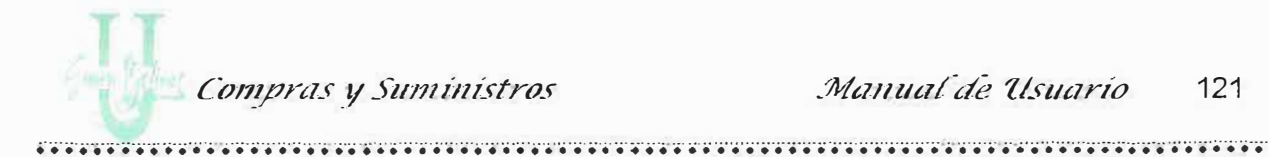

#### 5. MENU DE HERRAMIENTAS DEL SISTEMA

El sistema de información de Compras y Suministros posee poderosas herramientas para facilitar el manejo de la información:

Entre ellas encontramos:

- 5.1. Generador de Reportes
- 5.2. Modulo de Importación de Datos.
- 5.3. Auditoria del Sistema
- 5.4. Resolución de Pantalla.

Para Ingresar a estas opciones solo tiene que hacer clic en el Menú Herramientas y escoger la opción que desee o también a través del árbol de navegación haciendo doble clic en la carpeta. Ver Figura:

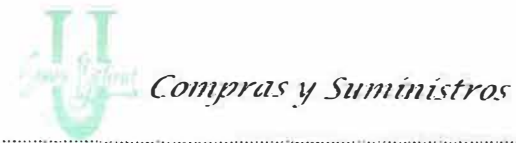

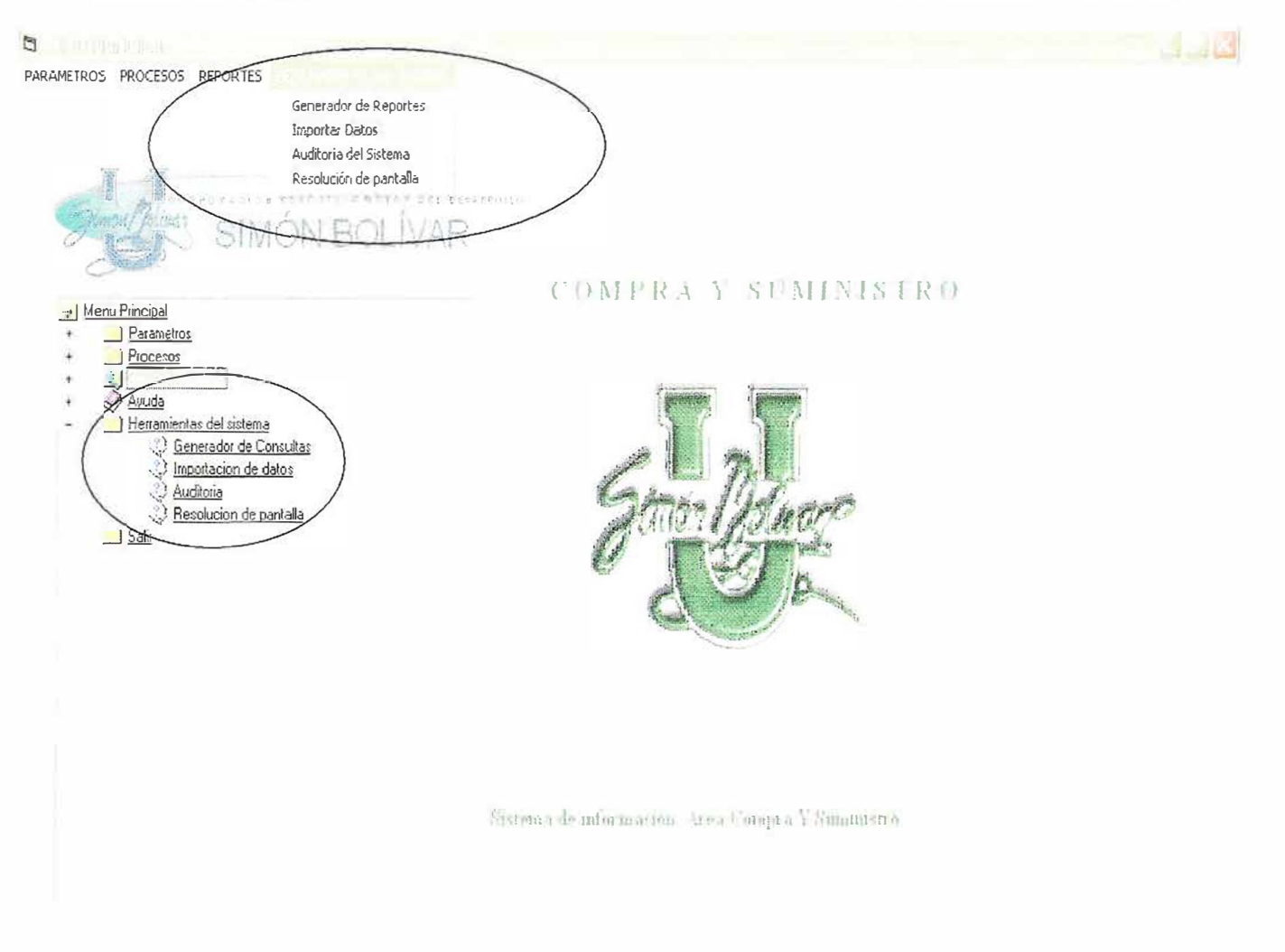

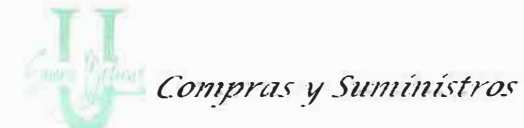

 $\frac{1}{2}$  ,  $\frac{1}{2}$  ,  $\frac{1$ 

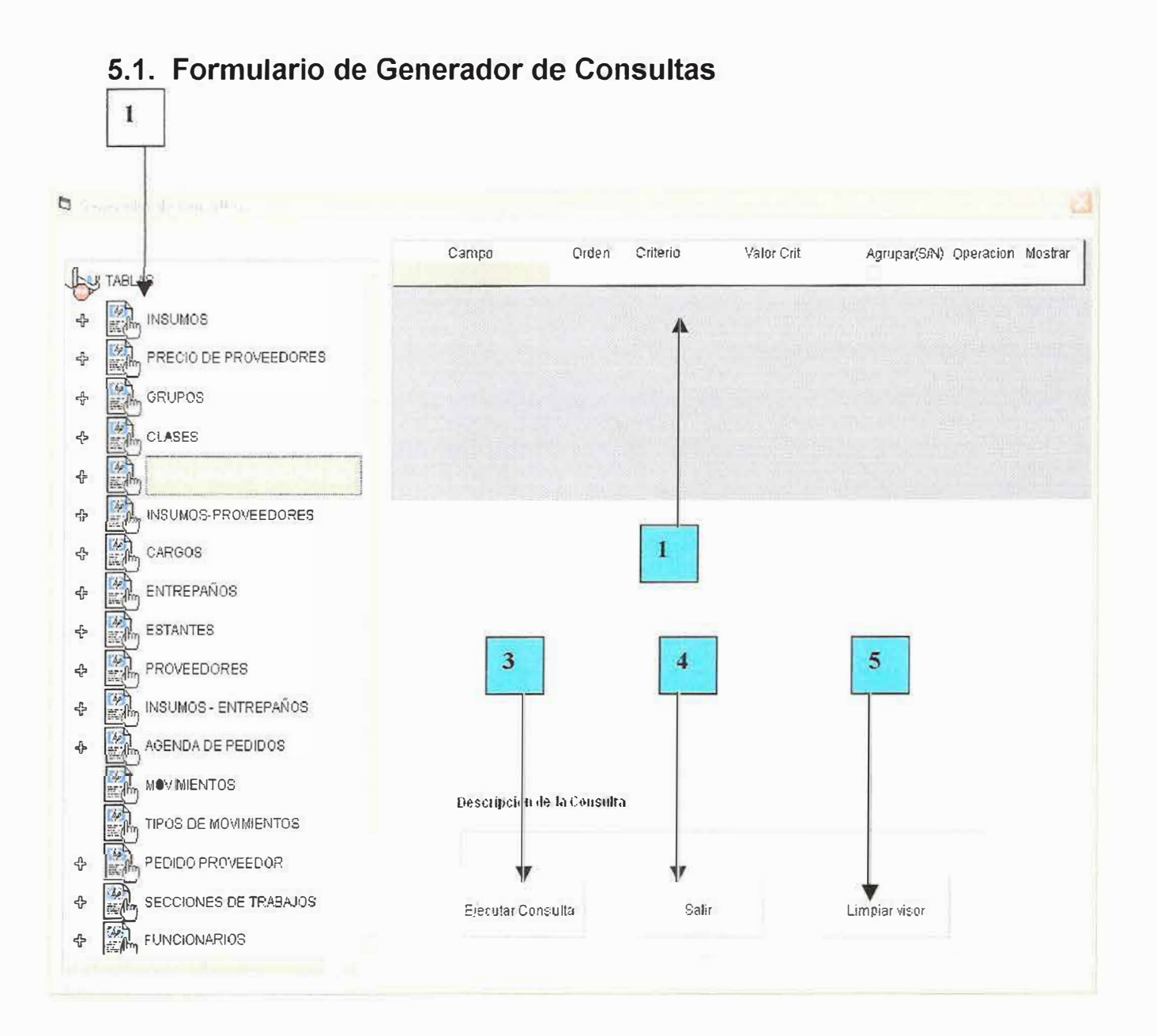

El generador de reportes es de mucha ayuda para usted señor usuario a que le permite realizar reportes que no se encuentran especificados por el sistema.

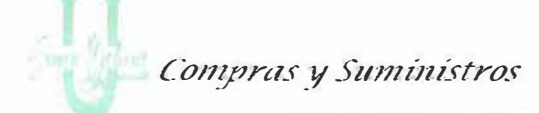

•..•.•.•..•..•.•..............•..•.•....•..•.........• ' •.•..•..•.•.......... ' ......•.•.................•.•.•. ·•··•·•···•· ...•.•. ····•········ .•.• ' ..... ···•·•···· .•........•.•.•..•..•.•.. ... •.. ' ................ . El formulario esta compuesto por as siguientes opciones:

• Un árbol de navegación donde aparece una lista con todas entidades de las tablas, de donde las cuales usted va ha obtener la información que esta buscando. (1).

La información esta compuesta por entidades y atributos, por ejemplo la entidad Insumos esta compuesta por los atributos, código de insumo, Nombre el insumo, Existencias, Stock mínimo, Stock máximo.

• En el objeto que esta marcado con el número (2) usted observa que cuando escoja un atributo de alguna entidad, en el árbol de navegación le aparecerá en este listado.

El listado cuenta con opciones para mejorar su consulta, a continuación explicamos para que sirve cada columna del listado (2).

**Campo:** Indica el atributo escogido por usted.

**Orden:** indica si usted quiere que la información obtenida le aparezca ordenada por este campo en forma ascendente o en forma descendente.

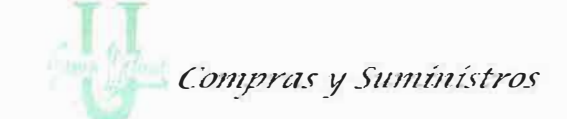

Los campos criterios y valor: se utiliza para filtrar la información, por ejemplo usted puede buscar el insumo cuyo código es igual a numero 002594. Esto se reflejaría en el listado (2), escogiendo el signo "=" en la columna de criterio y escribiendo el numero 1998112261 en la columna valor.

Agrupar: la columna agrupar sirve para que la información que se produce se agrupe por el campo que usted desee.

Por ejemplo puede escoger los funcionarios y agruparlos por secciones.

Operación: la columna función se utiliza para realizar operaciones sobre los campos o atributos:

- 1. AVG: calcula el promedio del campo escogido por usted.
- 2. COUNT: cuenta la cantidad de registros encontrados en ese campo.
- 3. SUM: suma los valores del campo escogido
- 4. MIN: escoge el valor menor del campo escogido.
- 5. MAX: escoge el valor mayor del campo escogido.

Mostrar: si usted chequea este campo esta indicando que el campo se mostrara en la consulta, en caso contrario esta indicado que este campo no se mostrara en el resultado de la consulta.

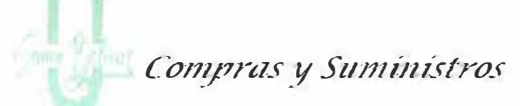

A continuación le mostraremos un pequeño ejemplo de las distintas consultas que

puede realizar la herramienta Generador de Consultas del sistema de información.

En este ejemplo se realizara una consulta de los insumos que tienen precio, los insumos con código 1.

Para esto siga los siguientes pasos:

Abra la entidad de Insumos y escoja el código y nombre del insumo.

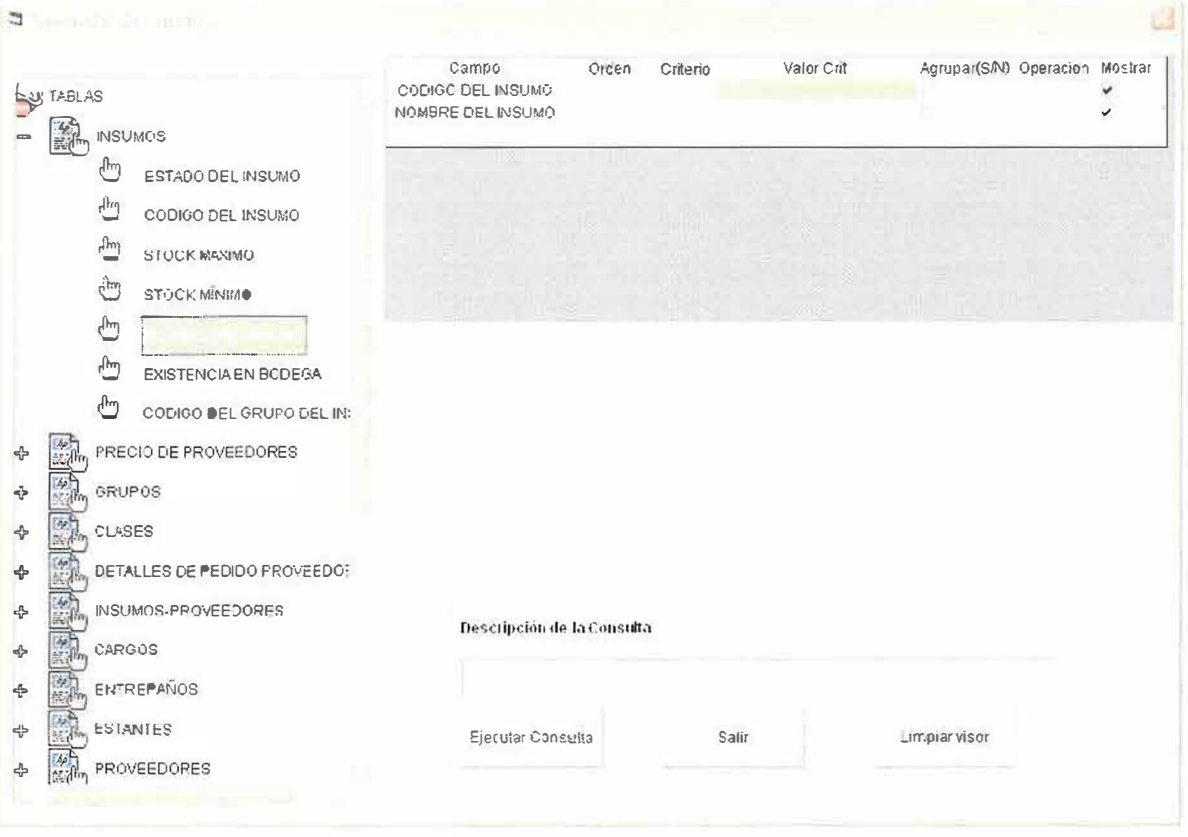

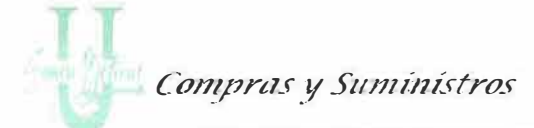

Observe que a medida que usted escoge los atributos de Insumos estos aparecen

en el listado (2).

Ahora en la entidad grupo que aparece resaltada, escoja el atributo nombre del grupo.

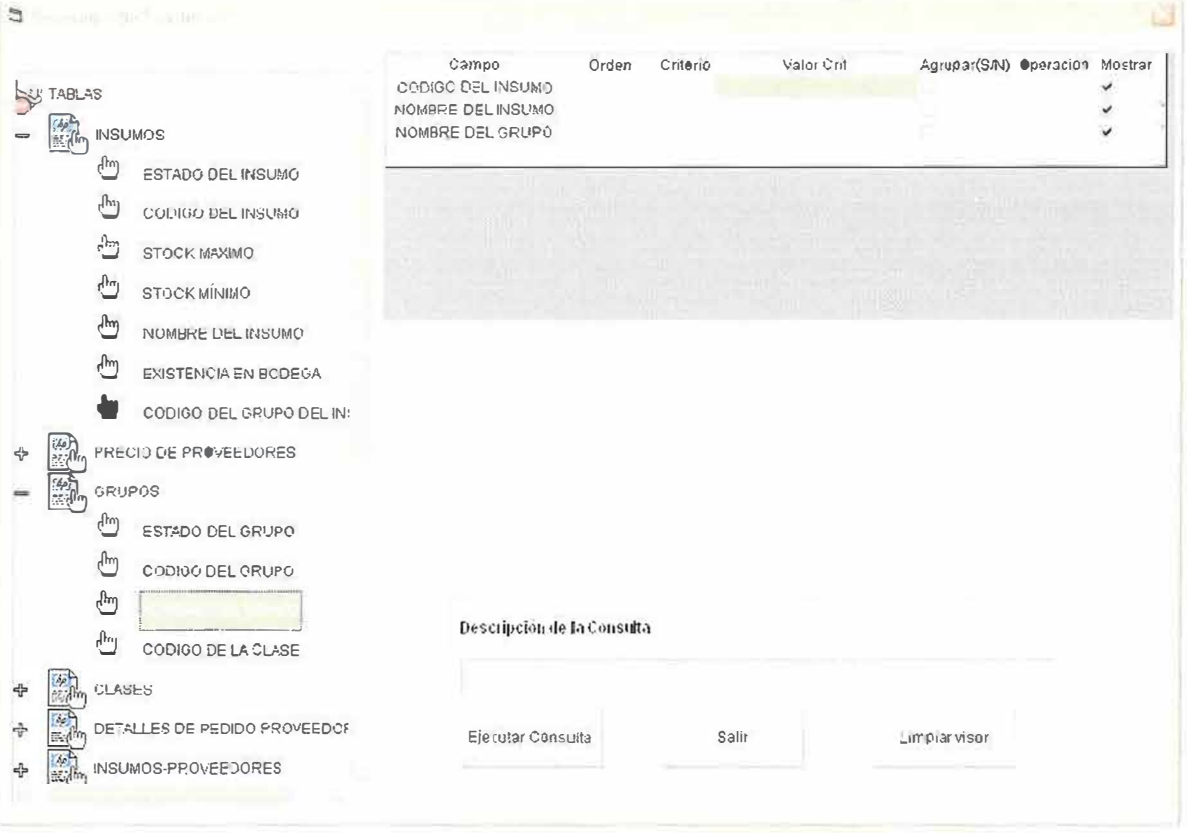

En la columna criterios escoja la opción "=" y en la columna valor escriba el número 1 que pertenece a grupos de Papelería.

Compras y Suministros

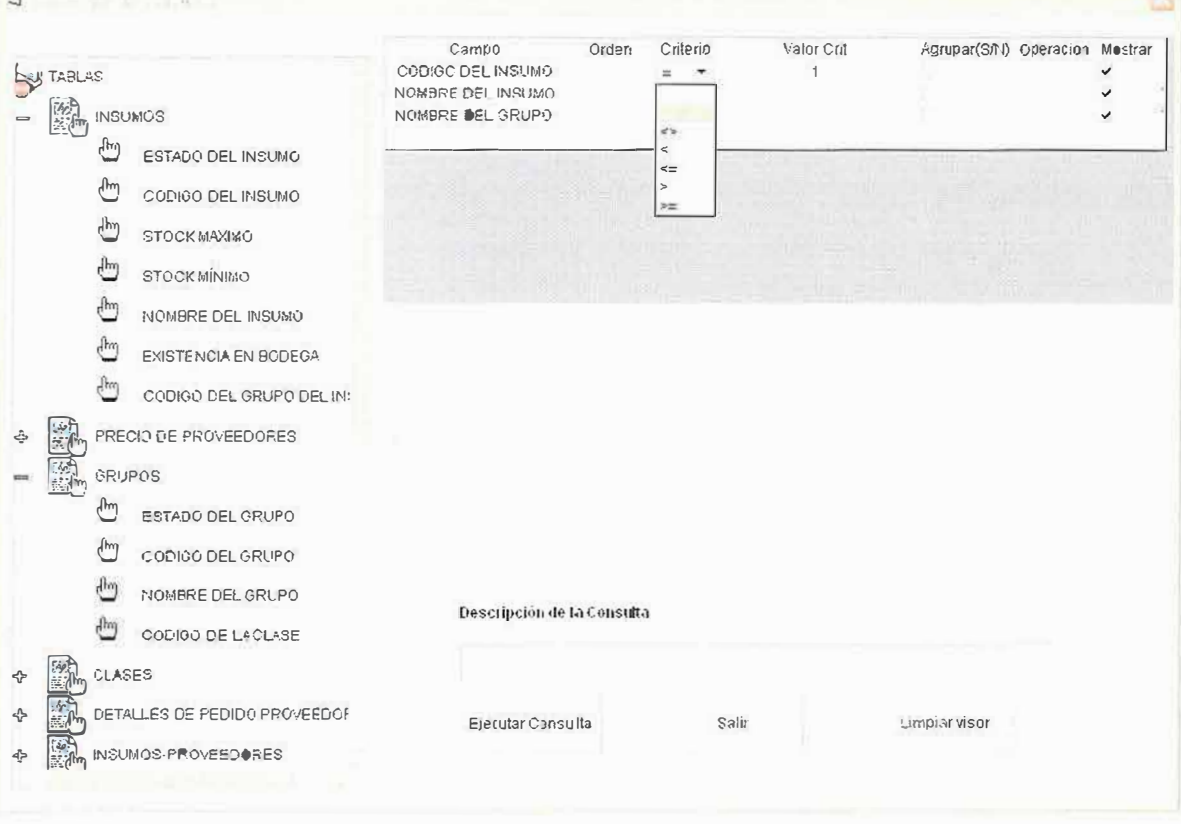

A continuación haga clic sobre el botón ejecutar consulta (3) y le aparecerá el resultado de la consulta.
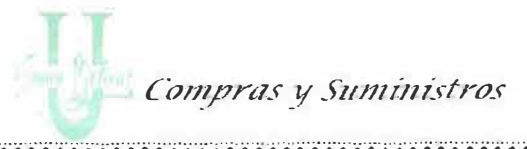

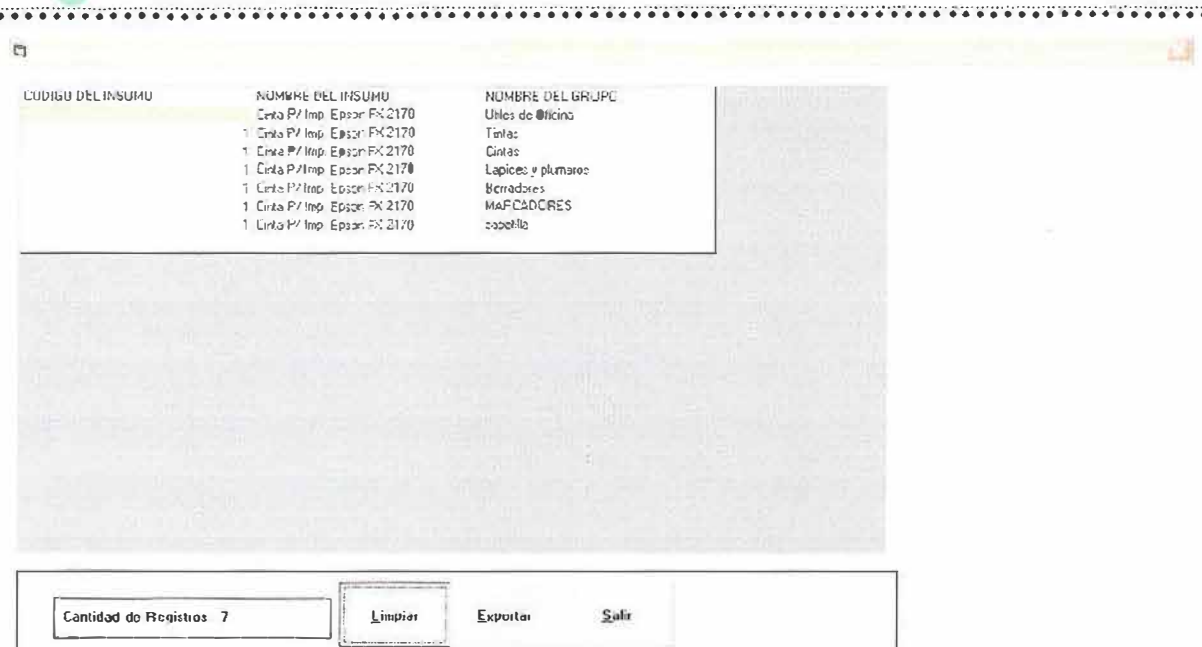

Cuando usted realiza una consulta puede hacer uso de la herramienta exportación de datos, la cual le permite enviar el resultado de su consulta a otro formato como lo es Excel, documento de texto, etc., lo único que tiene que hacer es dar clic sobre el botón exportar.

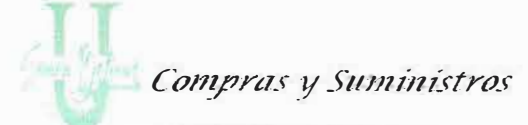

- 13

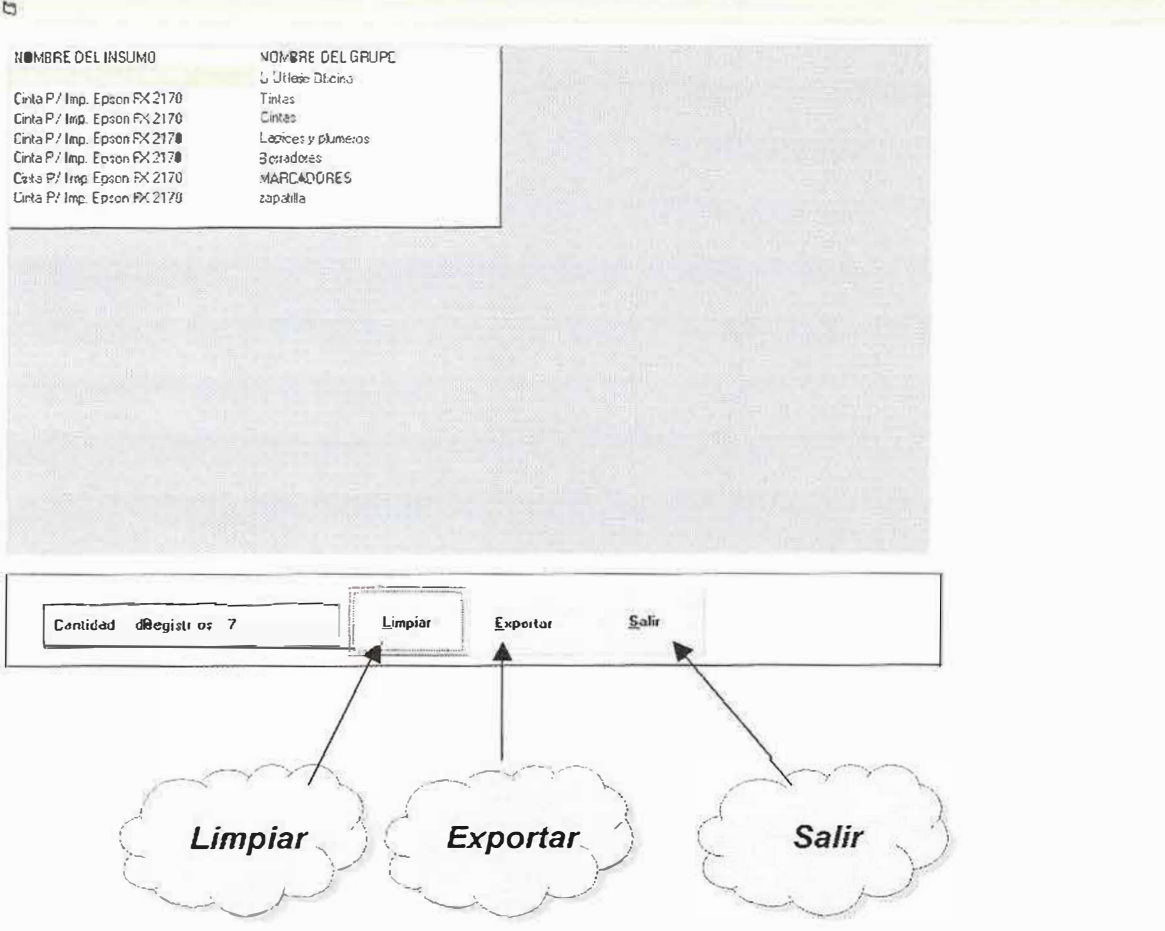

Si lo que desea es limpiar los resultados solo pulse el botón Limpiar.

Si desea salir pulse el botón Salir.

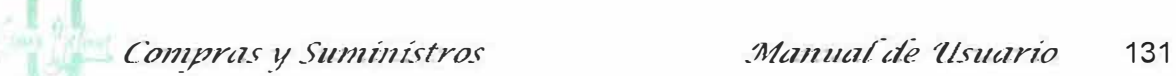

# **5.2. Formulario de Importación de Datos**

Este modulo le permite al usuario realizar importación de datos desde cualquier tipo de documento hacia las tablas del software de "Sindica". Para realizar la importación usted deberá seguir los siguientes pasos: ver figura 1.

•..•.•.•..•..•.•.•..•..•.•.•..•..•.•.•..•. ·• · • · • •..•.•.•..•..•.•.•..•..•.•.•..•..•.•. ¡; .•..•.•. ¡; .•..•.•.•..•..•. • · • ·•· ................................... .. .......... ................ ................... ·•· • · ••

- 1. Seleccione la tabla de la lista desplegable que desea importar los datos en los campos *"Nombre del Campo"* y *"Tipo de Datos"* se mostrara los datos de la tabla.
- 2. Haga Clic en el botón Importar para que se realice la operación.
- 3. Seleccione el archivo donde se encuentran los datos y presione el botón abrir y le devolverá al módulo de importación. Ver figura 2.
- 4. En caso de errores se mostrará un mensaje de error y deberá presionar el botón aceptar y se regresará al módulo de importación, si desea guardar los errores de la importación haga clic en el botón Guardar. **Ojo.**
- 5. Si desea seguir con la importación presione el botón limpiar y repita los pasos 1,2,3.
- 6. Si desea Salir de la opción de importación de datos haga clic en el botón Salir.

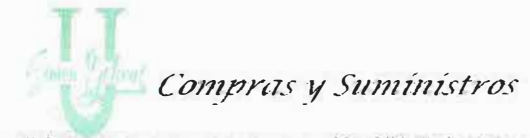

 $\mathbf{A}$ 

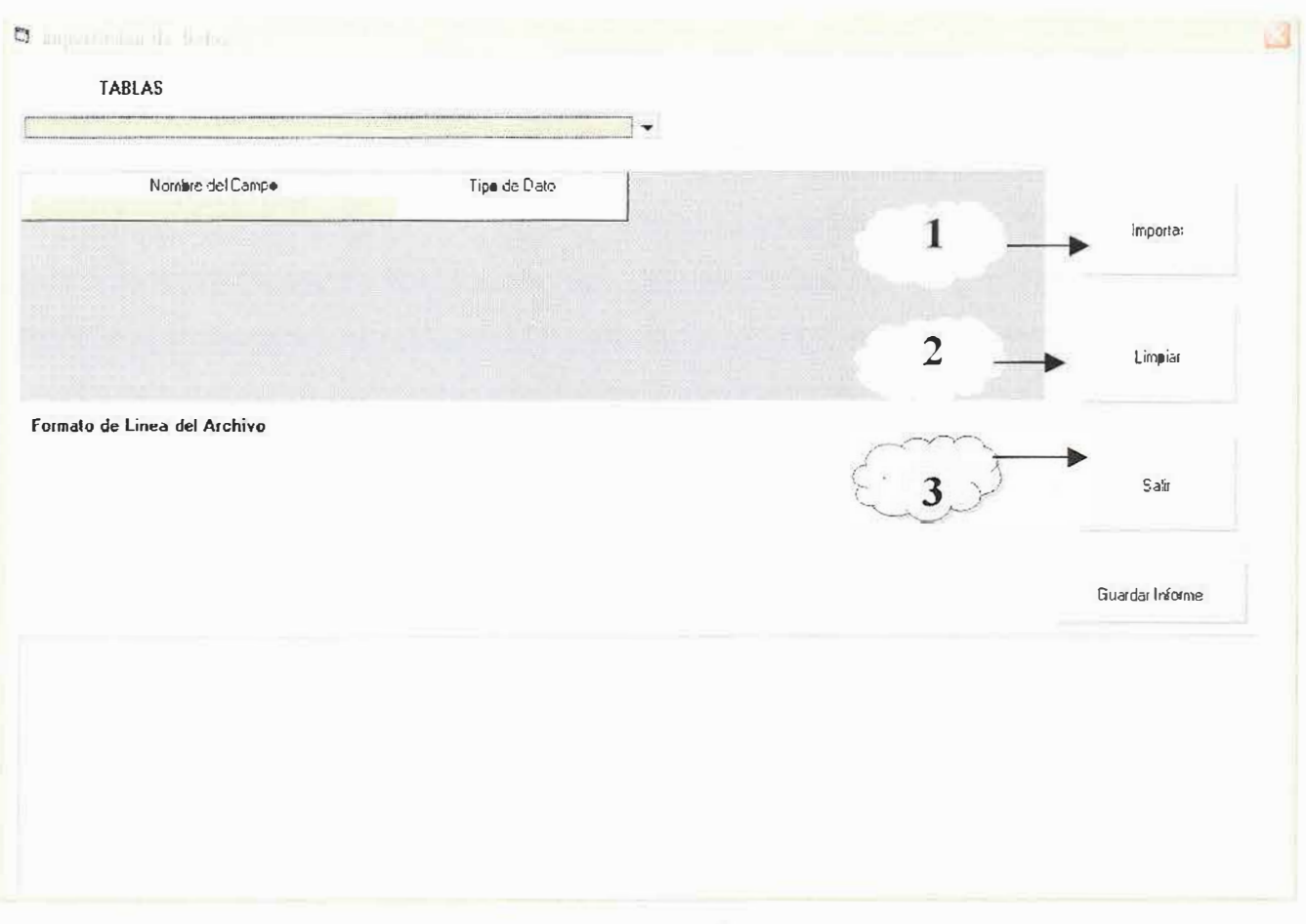

Figura 1.

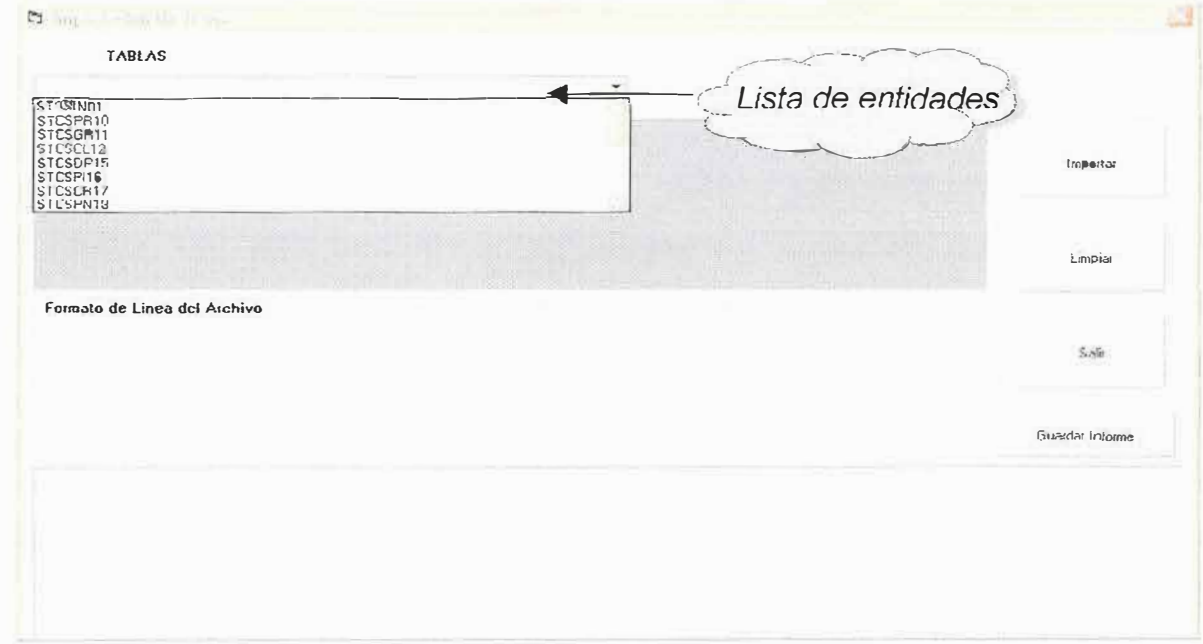

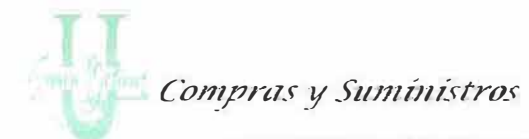

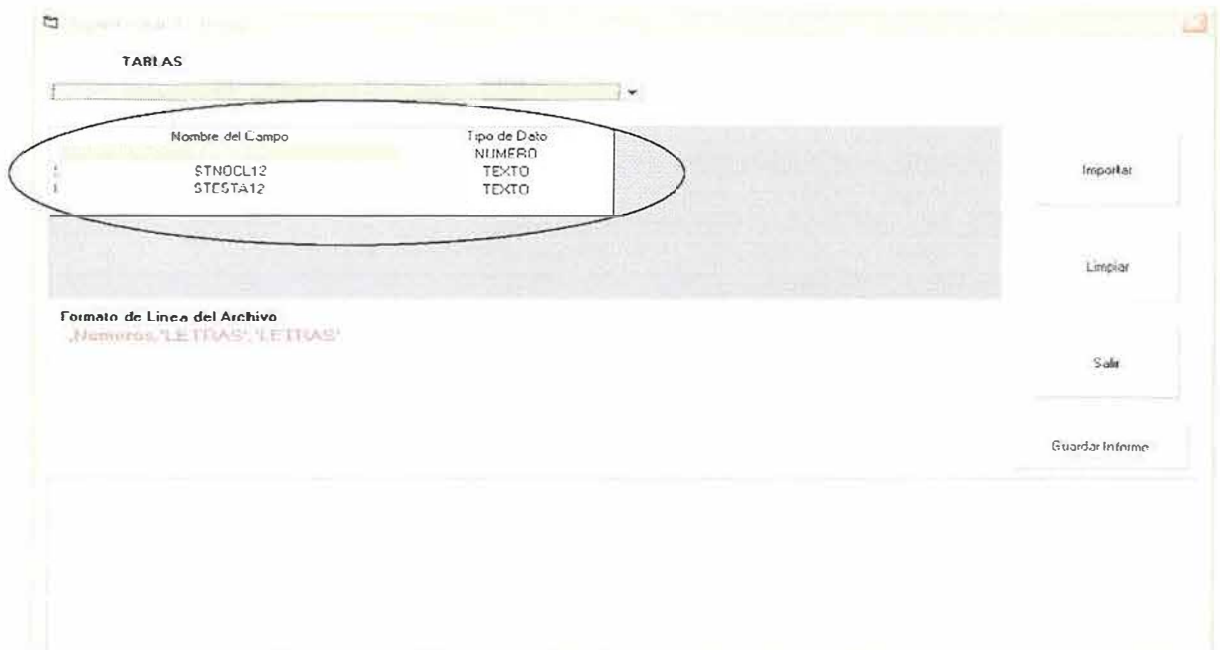

# Baja los campos al escoger la entidad

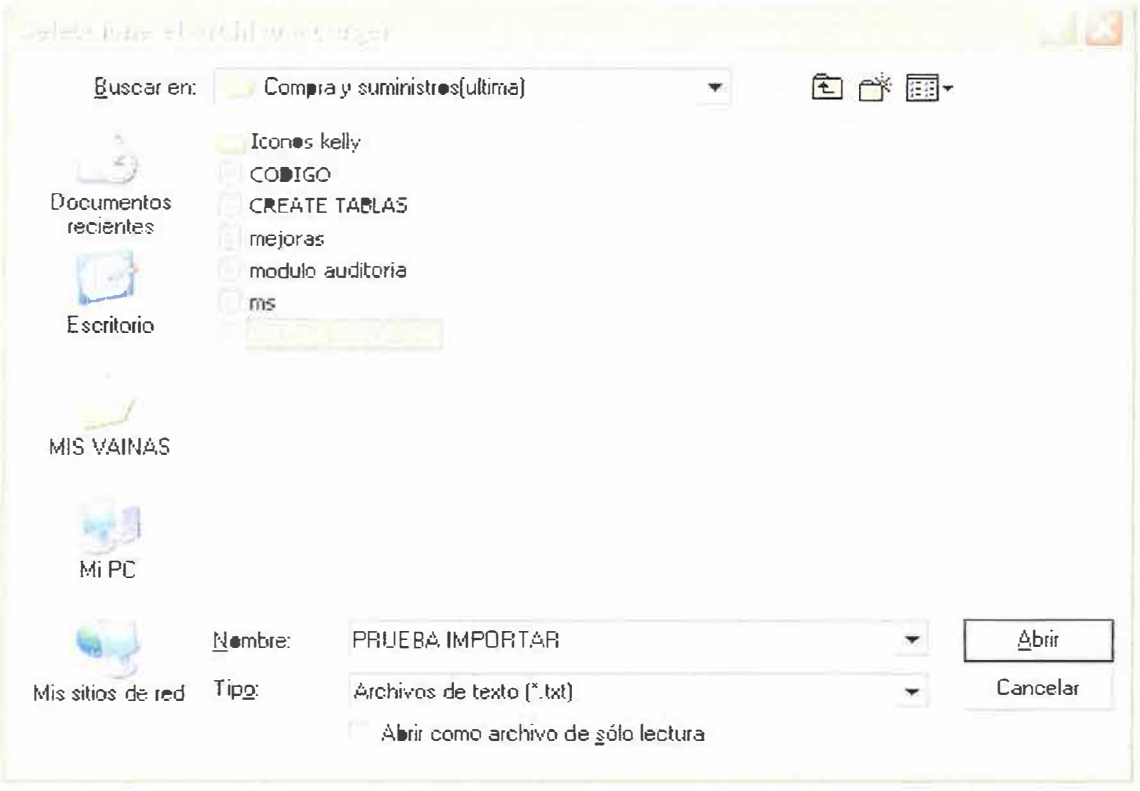

Figura 2.

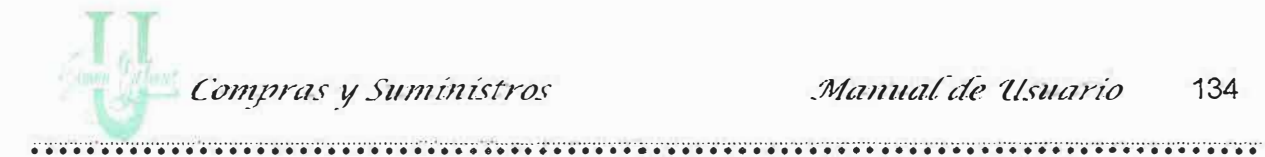

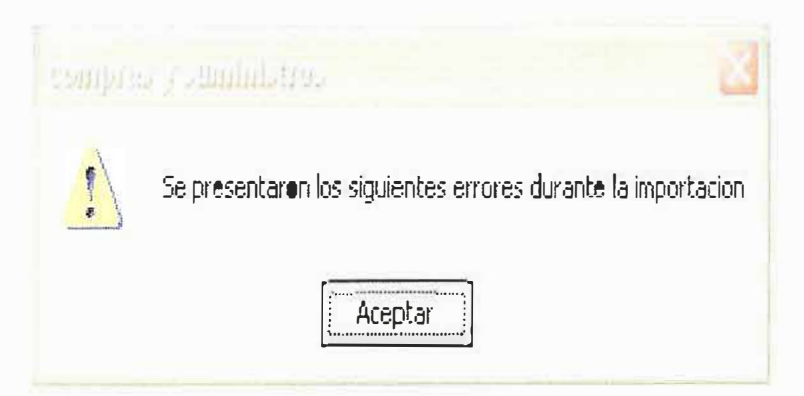

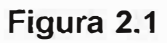

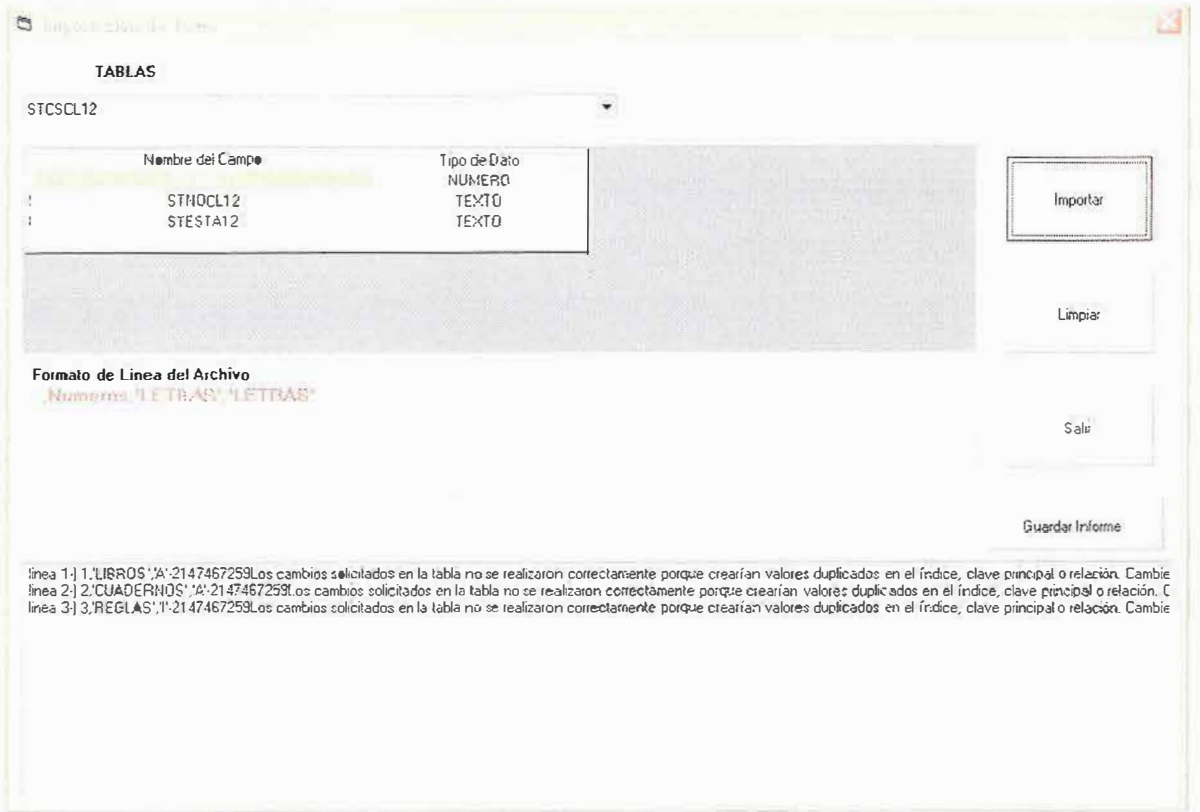

Figura 2.3

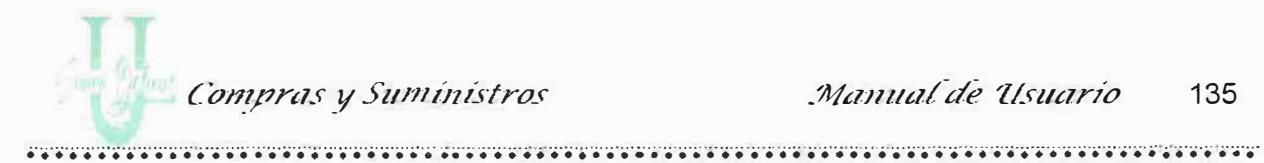

En caso de no presentarse errores se producirá un mensaje indicándole que toda la importación se realizó de manera exitosa.

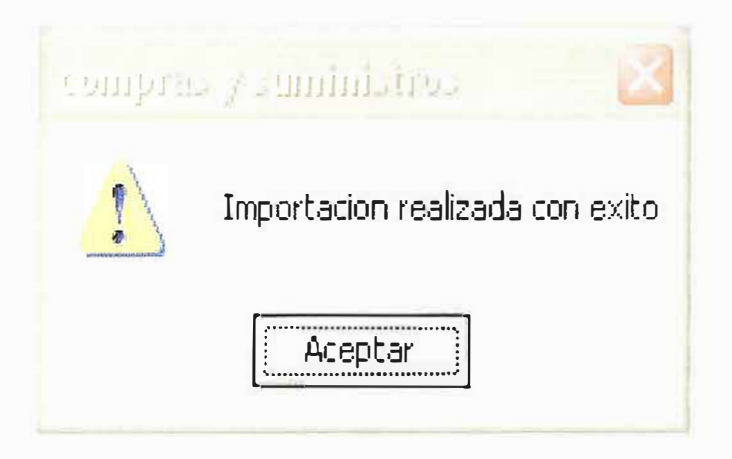

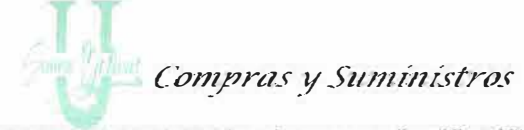

.................................. '. ' ......•.•.• ............................... ·· · · · · ··· ................................................ ·· · · ·· .. � ...•. ····· · ..... ·•· · · · · ·· ....• ' ....................... ···· · ·.

## **5.3. Configuración de la Pantalla**

"

Este módulo es el encargado de la resolución de su computador, para que el software *"Sistema de información para el Área de Compra y Suministro de la U.S.B."* tenga un buen funcionamiento. Para configurar la pantalla de su computador usted deberá seguir los siguientes pasos:

- 1. Elija la configuración a la que desea ajustar a su computador. Se recomienda la configuración de 1024 \* 768 32 bits.
- 2. Usted también podrá cambiar los colores de sus ventanas chequeando el campo Cambiar los colores.
- 3. Para que su computador tome las modificaciones que usted ha seleccionado deberá hacer clic en el botón Aceptar.

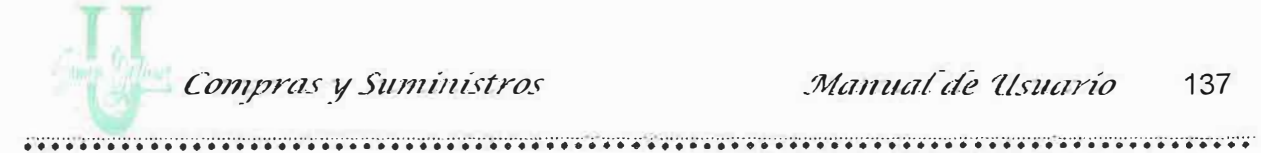

4. Para no realizar ningún cambio presione el botón Cancelar.

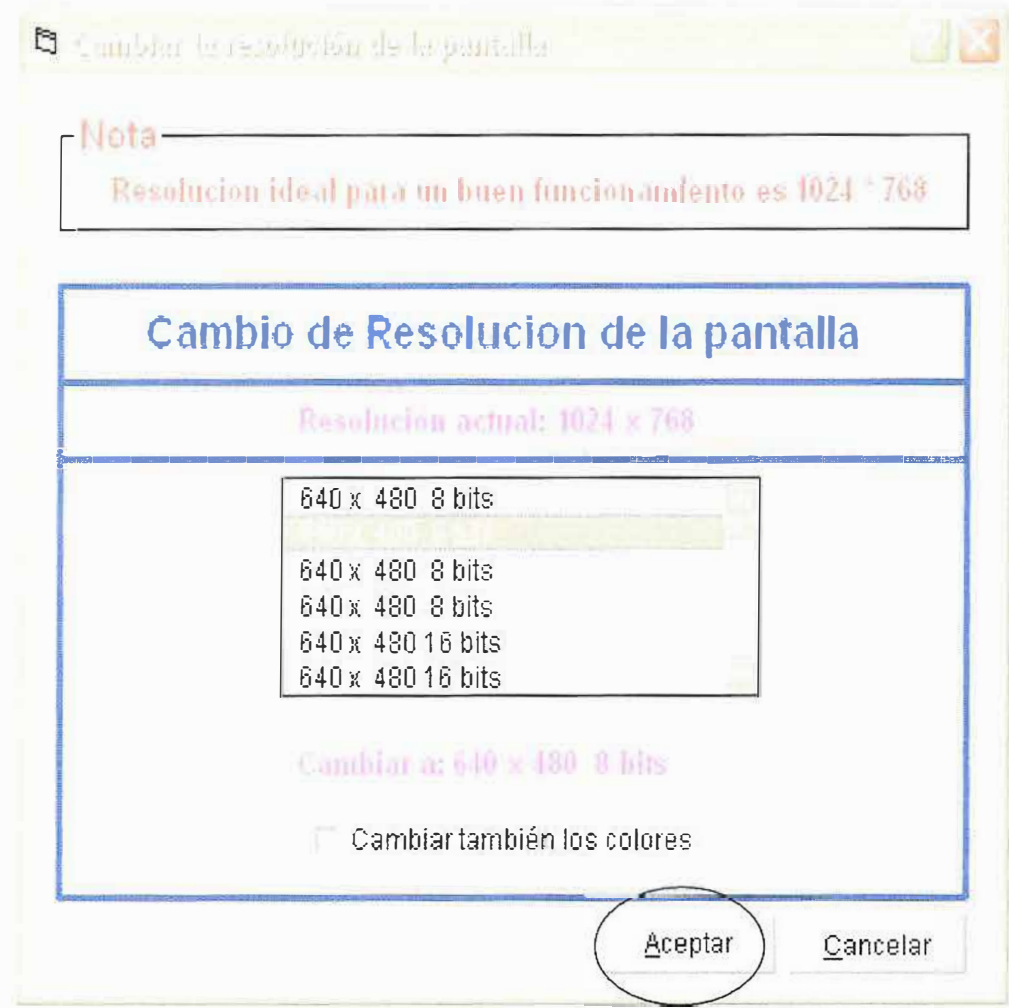

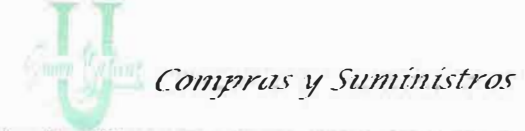

# 5.4. Auditoria del Sistema

Este modulo es el encargado de registra todas las transacciones que se realizan en el sistema "Compras y Suministros de la U.S.B." y consulta de varios tipos de búsquedas como lo son:

Búsqueda por usuario, búsqueda por fecha, búsqueda por usuario y fecha y una búsqueda general, además tiene una opción que es la encargada de mostrar las transacciones a nivel de detalles.

También permite la opción de imprimir los resultados de las búsquedas y si desea salir del formato oprima el botón Salir.

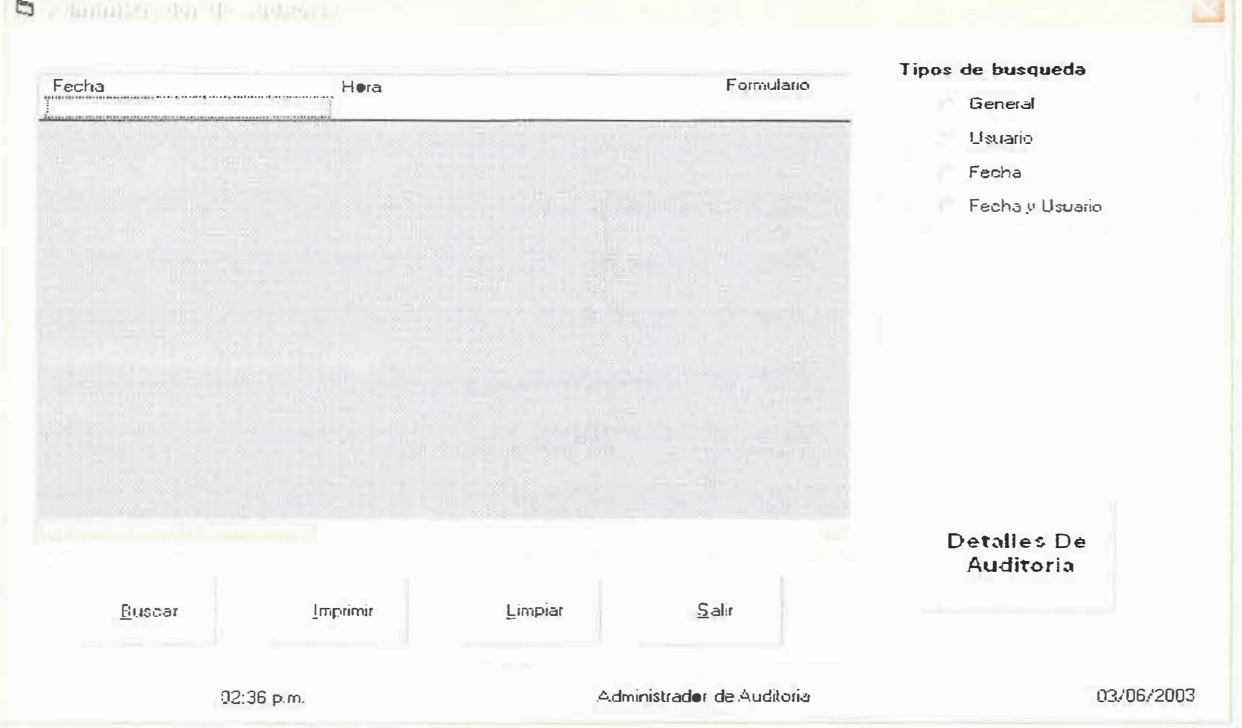

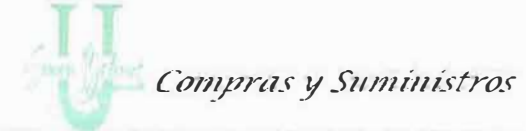

..........•..•.• ' •................... ······· ··········· ·· ..................................................................... ·•··•·•······ ........•. ···•······ .•.•... ···•· .............. ............ •·•·•··•·····

### *5.4. 1. Búsqueda General*

C camba mader de multon

....

Esta búsqueda muestra todos los usuarios que están registrados en el sistema. Para realizar esta búsqueda deberá seguir los siguientes pasos. Como se muestra en la figura.

- 1. Deberá seleccionar en la opción tipo de búsqueda general.
- 2. Haga clic en el botón Buscar para realizar la búsqueda.

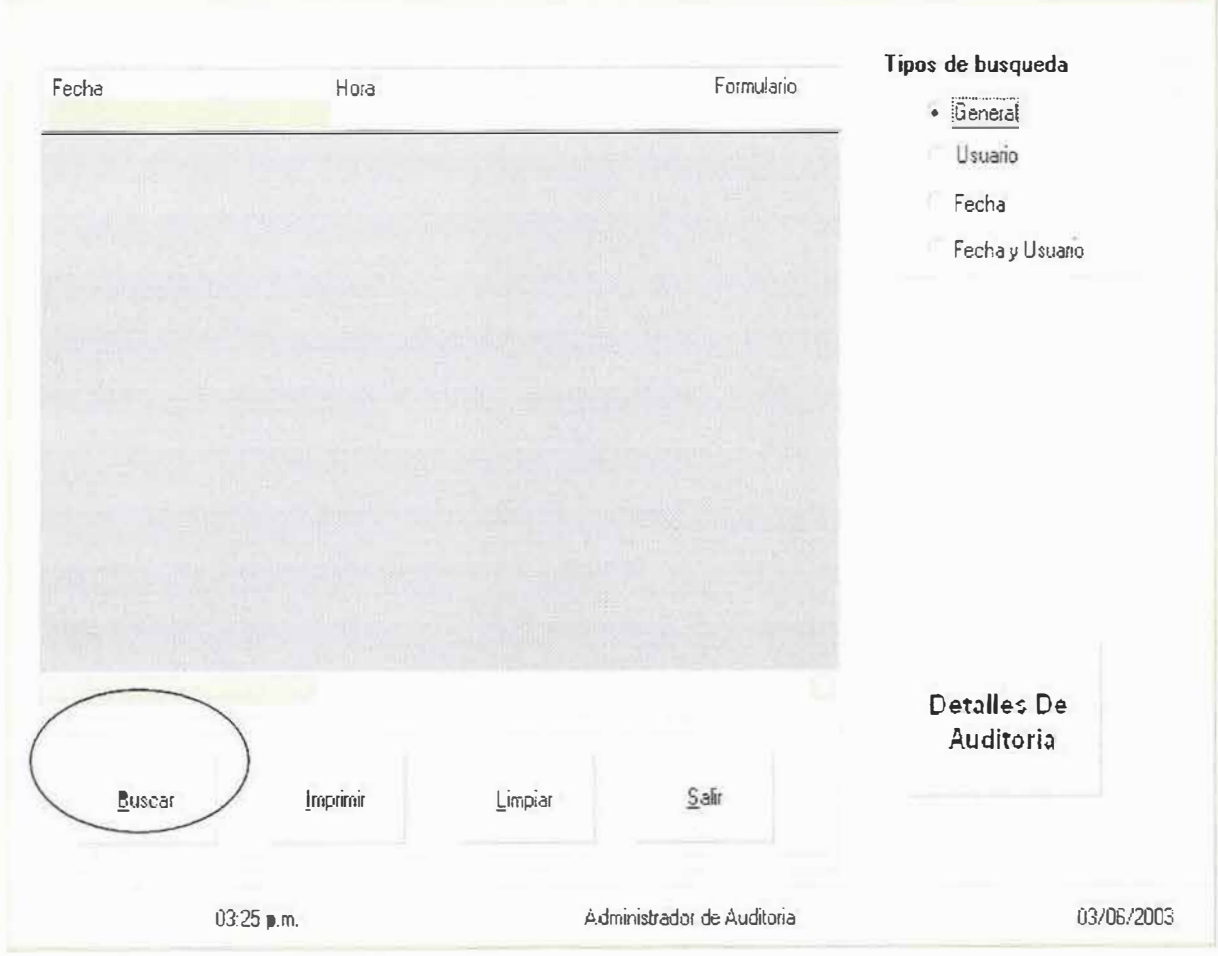

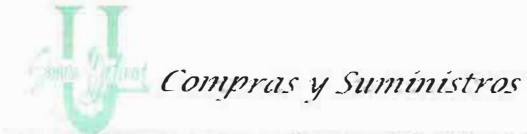

### 5.4.2. Búsqueda Por Usuario

Está búsqueda muestra todo lo que haya realizado un usuario especifico, en el sistema, para realizar la búsqueda deberá seguir los siguientes pasos:

- 1. Seleccione el tipo de búsqueda "Usuarios".
- 2. Escriba el nombre del usuario que desea mostrar.
- 3. Presione la tecla buscar para realizar la búsqueda.

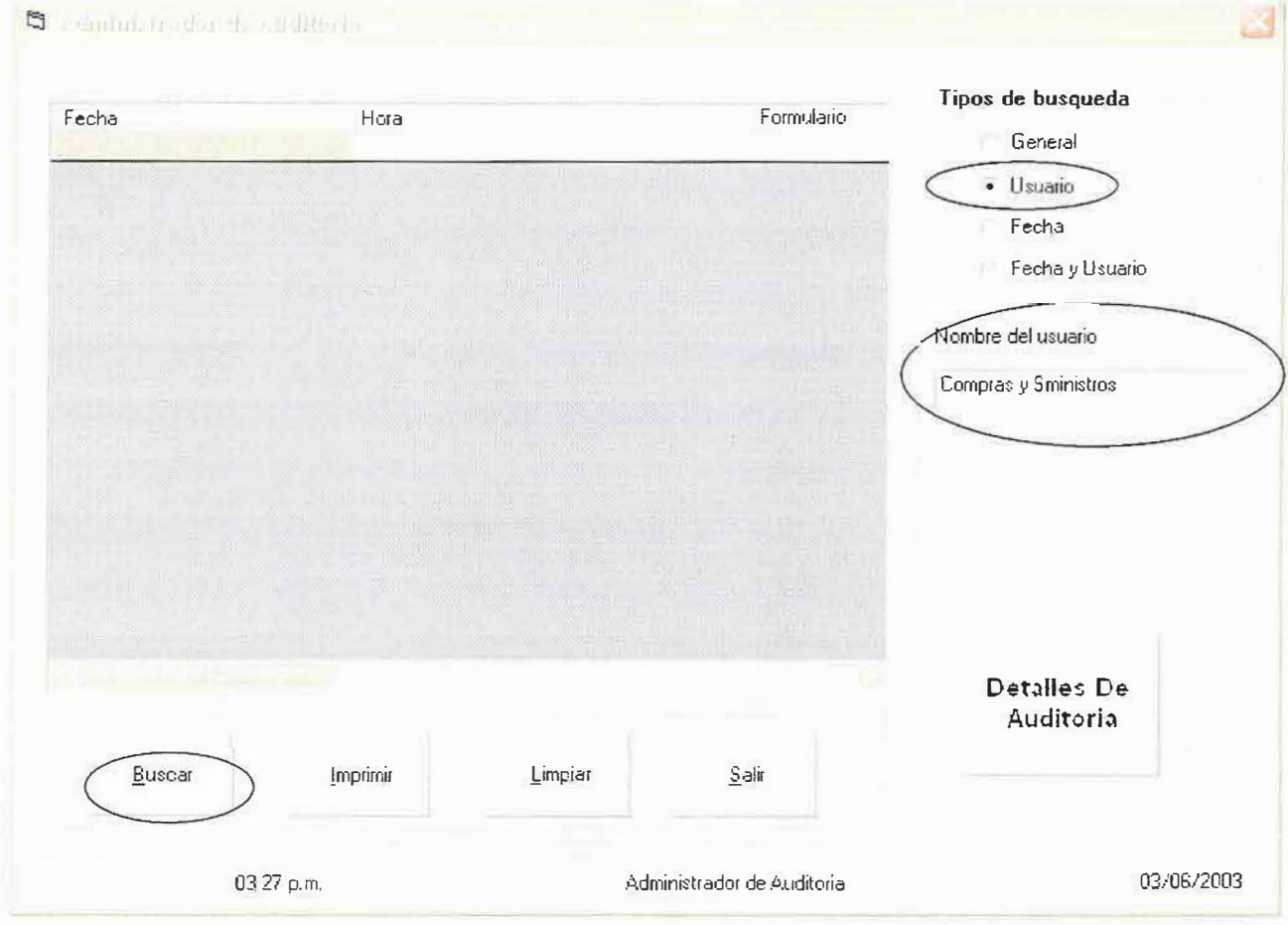

···•· ·· ·· ...... . .. ...... ··· ·· · .•... ...•....•. ·· · ···· ..................................................... ..... ............. ·• · · · ..... ......... .................. ·· · ·· · .•..•. · · · ·•· .•.•. *:.· .*................ .

#### *5.4.3. Búsqueda por Fecha*

 $\blacksquare$ 

Está búsqueda muestra todo lo que los usuarios hayan realizado en el sistema durante las fechas que usted seleccione, siga los siguientes pasos:

- 1. Seleccione el tipo de búsqueda, marque la opción "Fecha"
- 2. Deberá darle el rango de fechas en las cuales desea buscar la información y tendrá que tener pendiente que la fecha de inicio deberá ser menor que la fecha de finalización.
- 3. Haga clic en el botón Buscar para realizar la búsqueda.

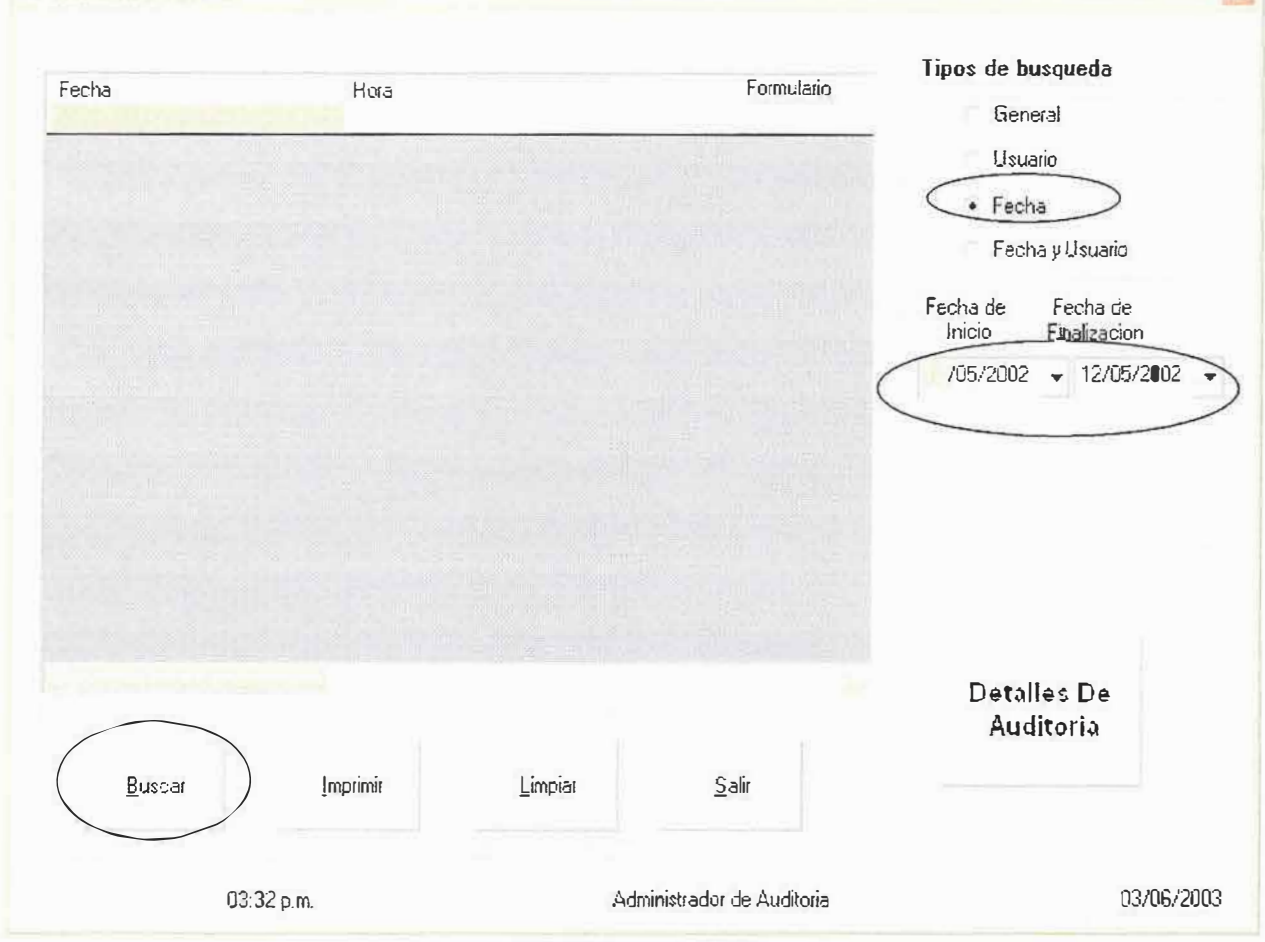

Compras y Suministros

### 5.4.4. Búsqueda por Usuario y Fecha

Esta búsqueda muestra todo lo que realizó un usuario en el sistema durante las fechas seleccionadas, para realizar la búsqueda deberá seguir los siquientes pasos:

- 1. Seleccione el tipo de búsqueda la opción "Fecha y Usuario"
- 2. Deberá darle el rango de fechas en las cuales desea buscar la información y tendrá que tener pendiente que la fecha de inicio deberá ser menor que la fecha de finalización.
- 3. Escriba el nombre de usuario que desea buscar.
- 4. Haga clic en el botón de buscar para realizar la búsqueda.

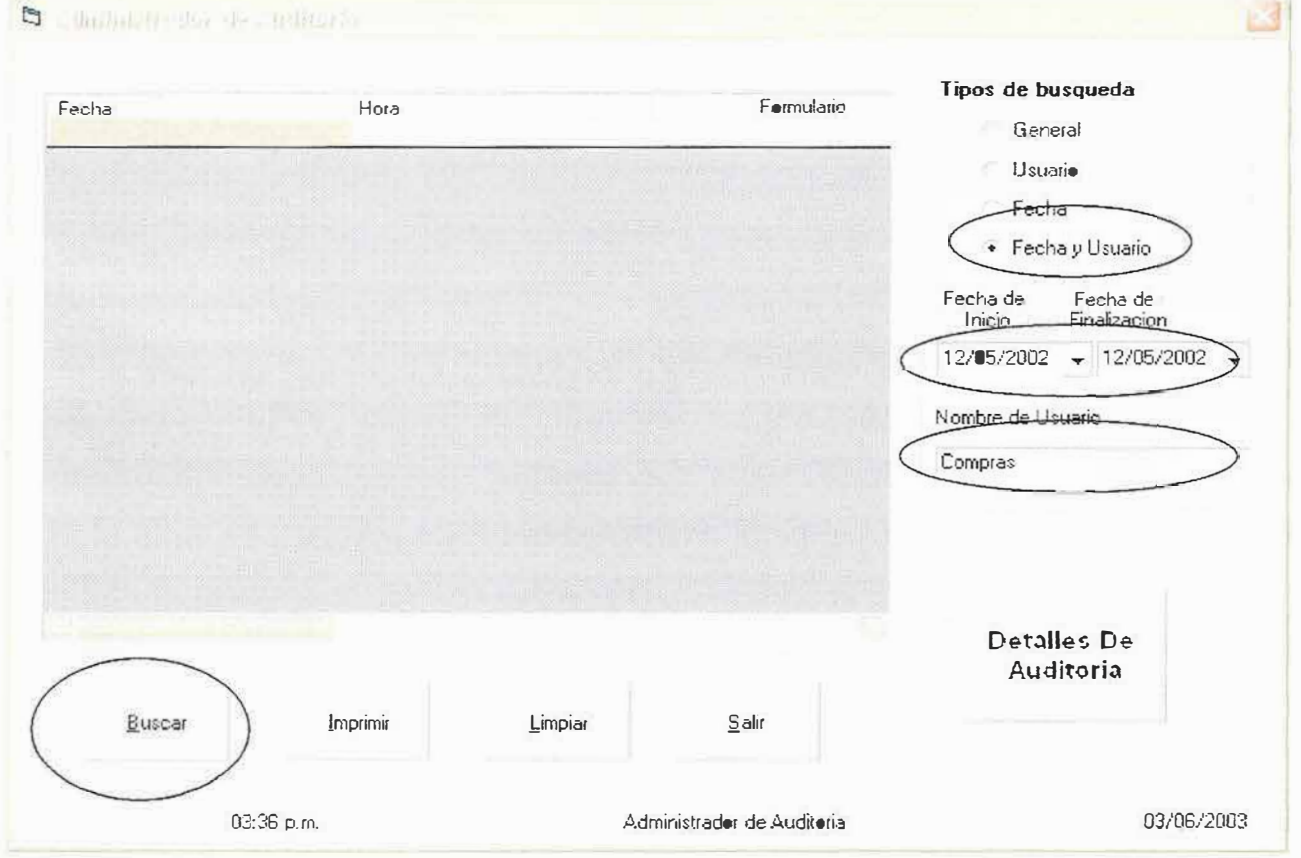

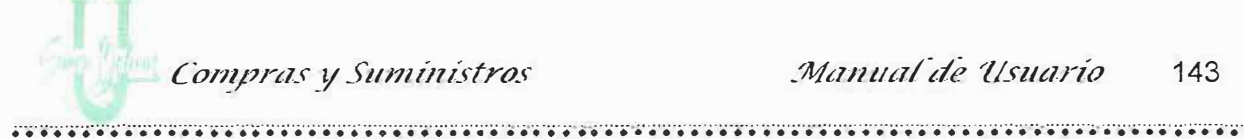

5.4.5. Búsqueda por Detalles

Esta búsqueda muestra a nivel de detalles lo que realizó un usuario en el sistema, si desea realizar la búsqueda siga los siguientes pasos:

- 1. Seleccione la fila donde se encuentra el usuario al que desea realizar la búsqueda a nivel de detalles.
- 2. Presione el botón detalles de auditoria ara realizar la búsqueda.

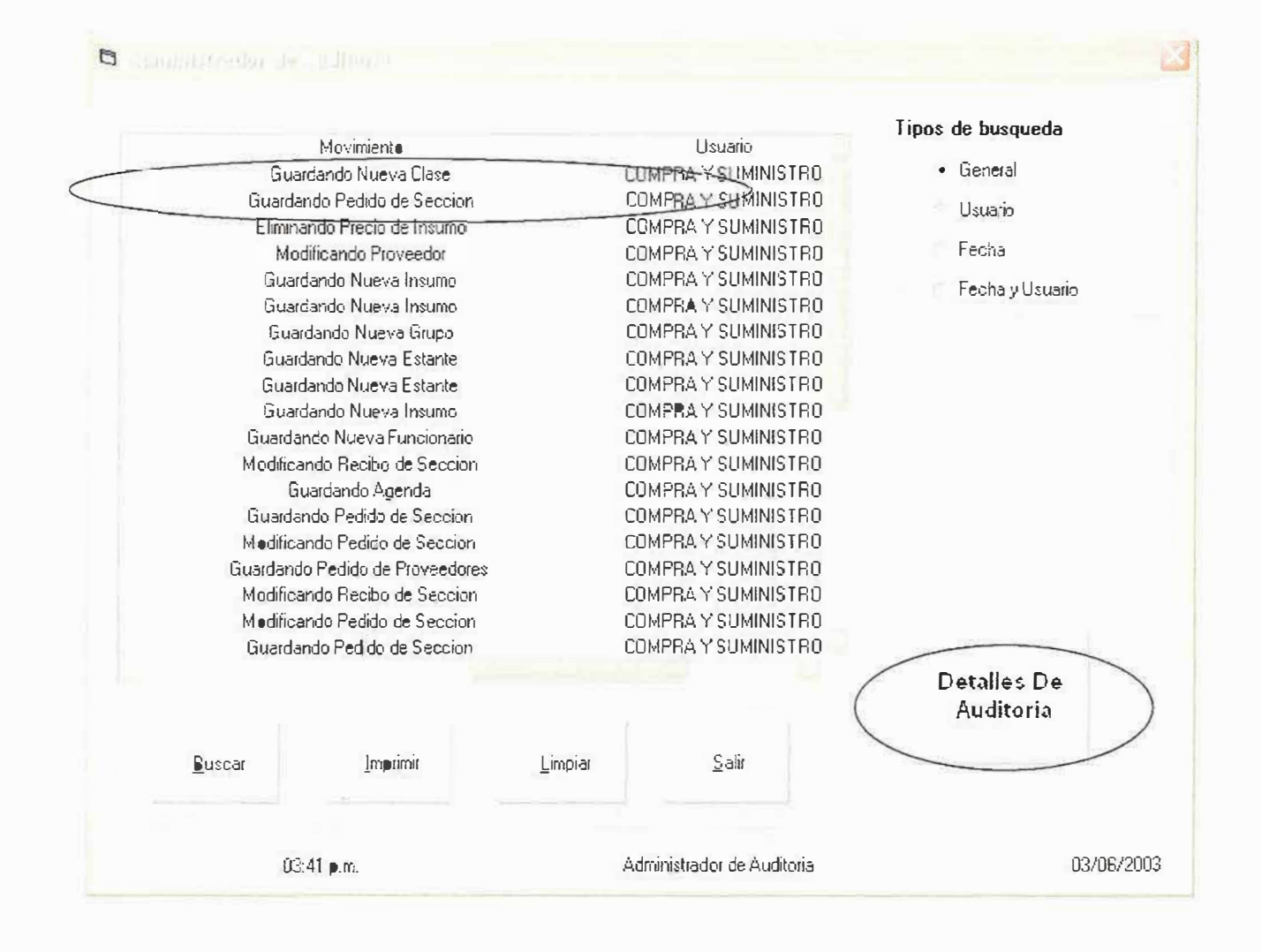

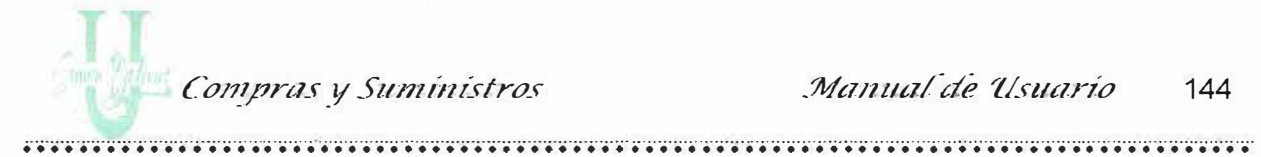

Al pulsar el botón de Detalles de Auditoria Aparece una Nueva pantalla en la cual se pueden observar detalladamente lo realizado por el usuario escogido. Ver figura:

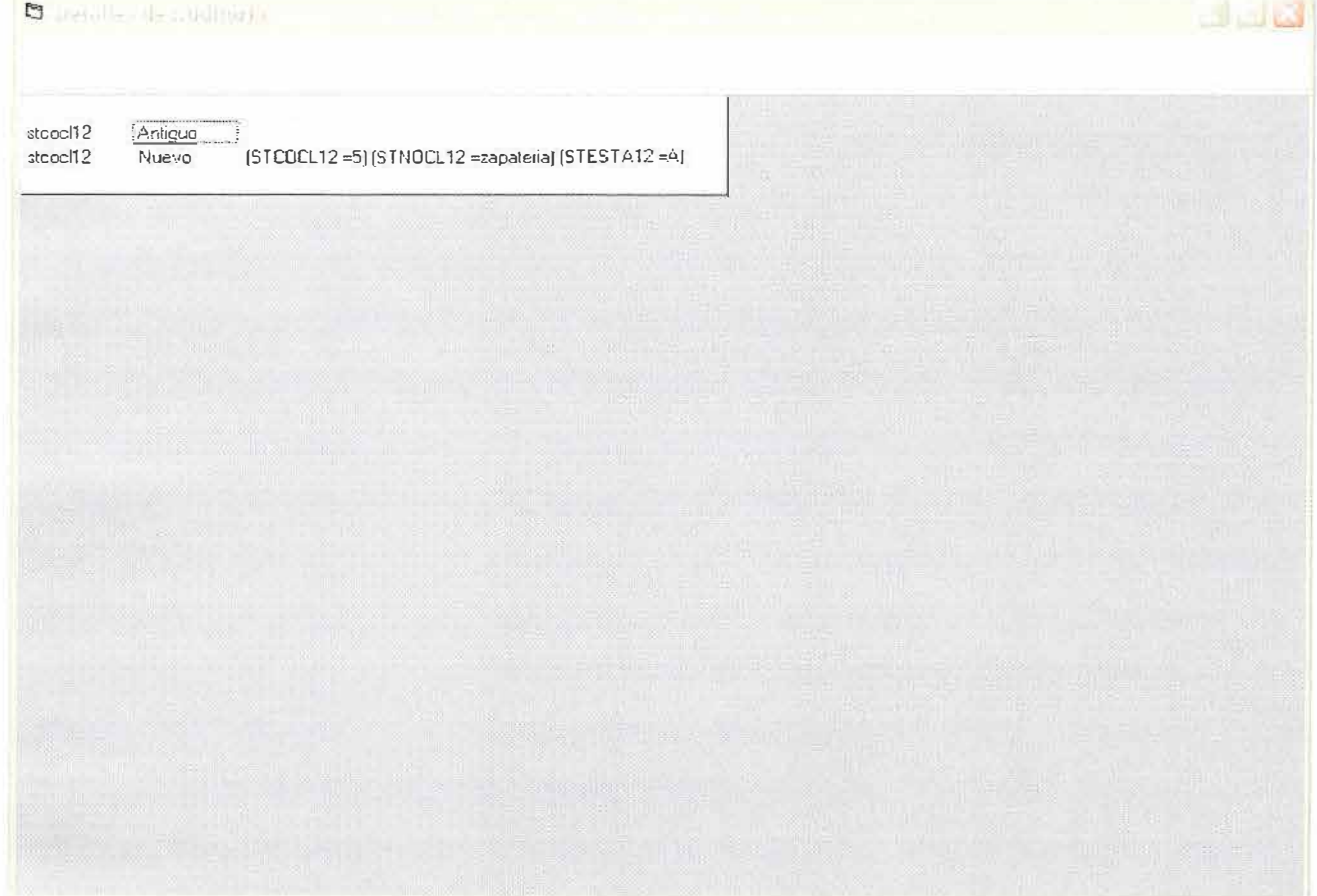